# $\frac{d\ln\ln}{d}$

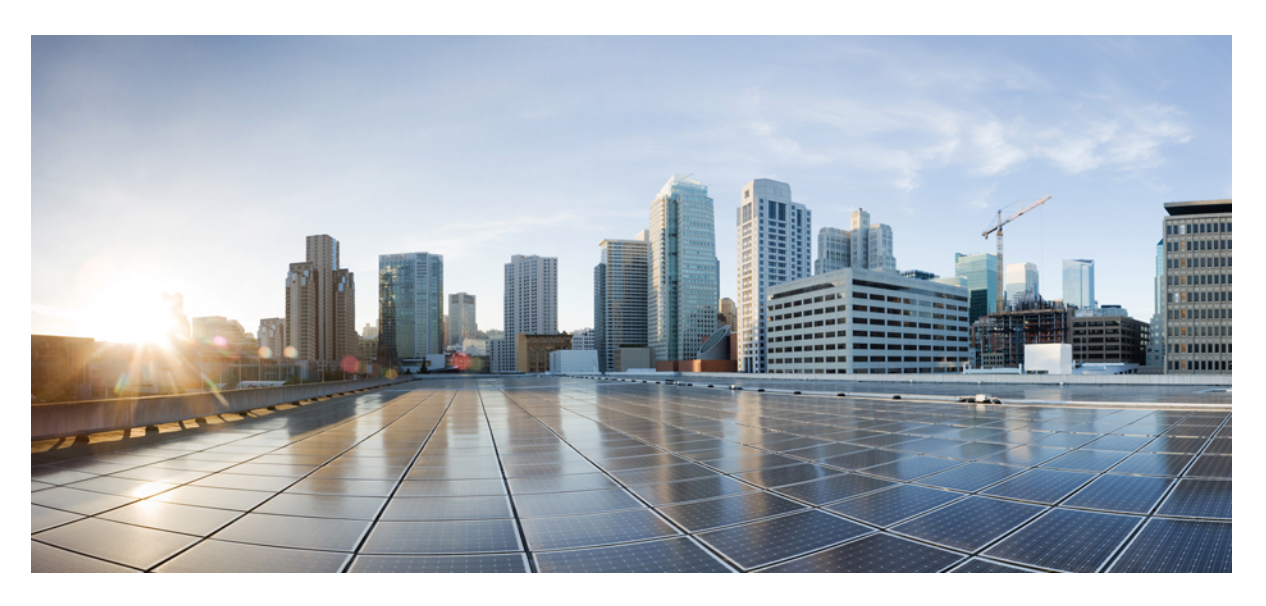

# **Cisco Prime Cable Provisioning 6.1.2 User Guide**

**First Published:** 2018-10-25 **Last Modified:** 2018-11-19

### **Americas Headquarters**

Cisco Systems, Inc. 170 West Tasman Drive San Jose, CA 95134-1706 USA http://www.cisco.com Tel: 408 526-4000 800 553-NETS (6387) Fax: 408 527-0883

THE SPECIFICATIONS AND INFORMATION REGARDING THE PRODUCTS IN THIS MANUAL ARE SUBJECT TO CHANGE WITHOUT NOTICE. ALL STATEMENTS, INFORMATION, AND RECOMMENDATIONS IN THIS MANUAL ARE BELIEVED TO BE ACCURATE BUT ARE PRESENTED WITHOUT WARRANTY OF ANY KIND, EXPRESS OR IMPLIED. USERS MUST TAKE FULL RESPONSIBILITY FOR THEIR APPLICATION OF ANY PRODUCTS.

THE SOFTWARE LICENSE AND LIMITED WARRANTY FOR THE ACCOMPANYING PRODUCT ARE SET FORTH IN THE INFORMATION PACKET THAT SHIPPED WITH THE PRODUCT AND ARE INCORPORATED HEREIN BY THIS REFERENCE. IF YOU ARE UNABLE TO LOCATE THE SOFTWARE LICENSE OR LIMITED WARRANTY, CONTACT YOUR CISCO REPRESENTATIVE FOR A COPY.

The Cisco implementation of TCP header compression is an adaptation of a program developed by the University of California, Berkeley (UCB) as part of UCB's public domain version of the UNIX operating system. All rights reserved. Copyright © 1981, Regents of the University of California.

NOTWITHSTANDING ANY OTHER WARRANTY HEREIN, ALL DOCUMENT FILES AND SOFTWARE OF THESE SUPPLIERS ARE PROVIDED "AS IS" WITH ALL FAULTS. CISCO AND THE ABOVE-NAMED SUPPLIERS DISCLAIM ALL WARRANTIES, EXPRESSED OR IMPLIED, INCLUDING, WITHOUT LIMITATION, THOSE OF MERCHANTABILITY, FITNESS FOR A PARTICULAR PURPOSE AND NONINFRINGEMENT OR ARISING FROM A COURSE OF DEALING, USAGE, OR TRADE PRACTICE.

IN NO EVENT SHALL CISCO OR ITS SUPPLIERS BE LIABLE FOR ANY INDIRECT, SPECIAL, CONSEQUENTIAL, OR INCIDENTAL DAMAGES, INCLUDING, WITHOUT LIMITATION, LOST PROFITS OR LOSS OR DAMAGE TO DATA ARISING OUT OF THE USE OR INABILITY TO USE THIS MANUAL, EVEN IF CISCO OR ITS SUPPLIERS HAVE BEEN ADVISED OF THE POSSIBILITY OF SUCH DAMAGES.

Any Internet Protocol (IP) addresses and phone numbers used in this document are not intended to be actual addresses and phone numbers. Any examples, command display output, network topology diagrams, and other figures included in the document are shown for illustrative purposes only. Any use of actual IP addresses or phone numbers in illustrative content is unintentional and coincidental.

Cisco and the Cisco logo are trademarks or registered trademarks of Cisco and/or its affiliates in the U.S. and other countries. To view a list of Cisco trademarks, go to this URL: <http://www.cisco.com/go/trademarks>. Third-party trademarks mentioned are the property of their respective owners. The use of the word partner does not imply a partnership relationship between Cisco and any other company. (1110R)

© 2018 Cisco Systems, Inc. All rights reserved.

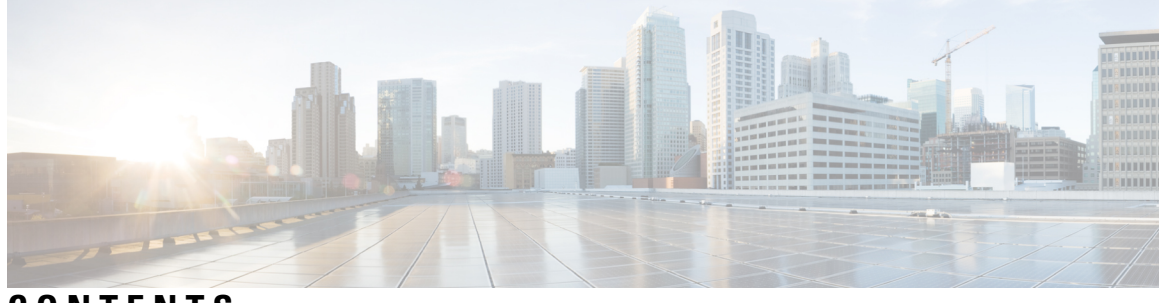

**CONTENTS**

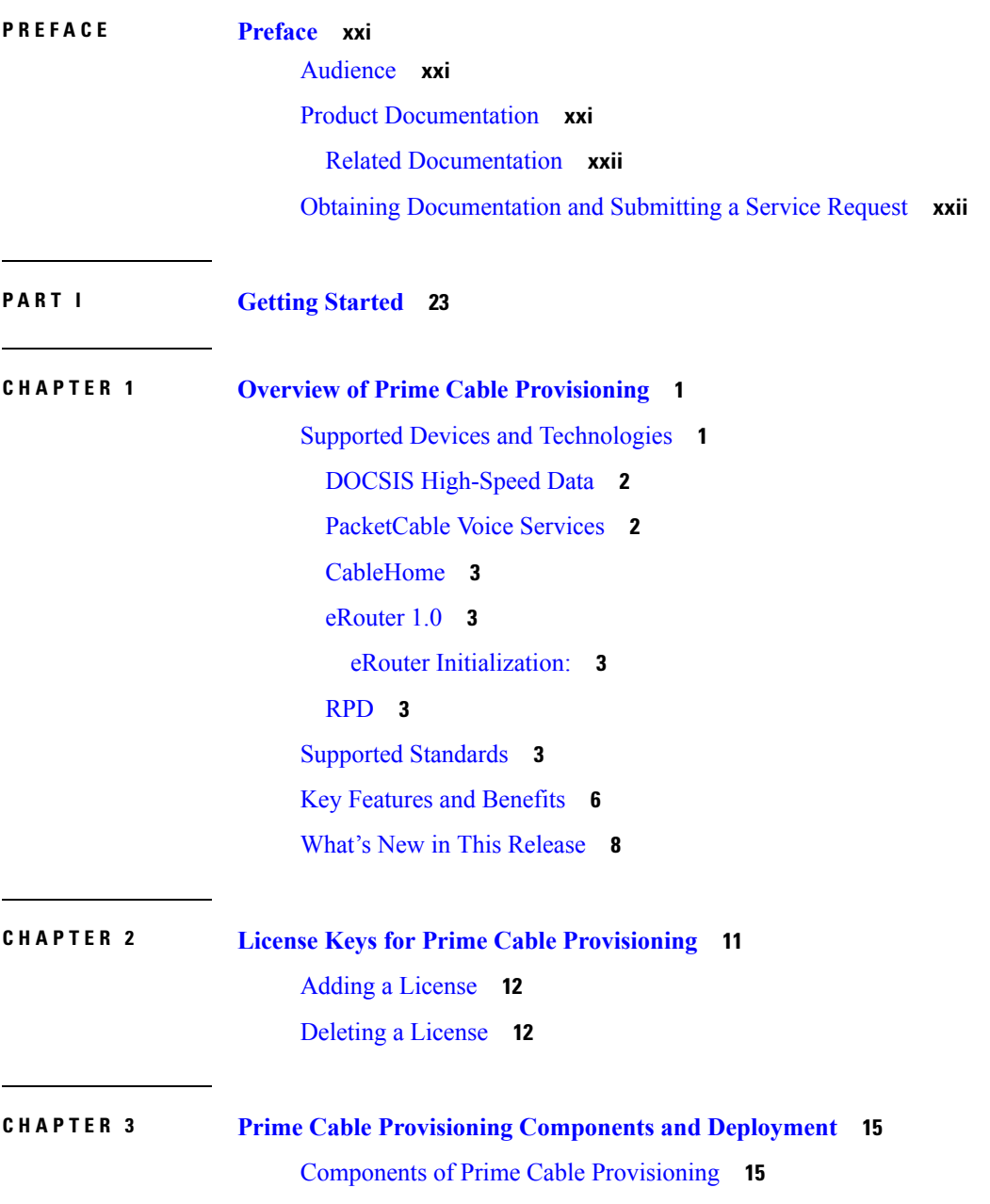

Regional [Distribution](#page-40-0) Unit **17** High [Availability](#page-41-0) for RDU **18** 1:1 [Active-Passive](#page-42-0) Setup **19** VIP and Interface [Redundancy](#page-43-0) **20** [bprAgent](#page-43-1) and RDU Process **20** File System [Replication](#page-44-0) **21** File System [Synchronizer](#page-45-0) **22** Heartbeat [Configurations](#page-45-1) **22** HA Cluster [Management](#page-45-2) **22** Cluster Timeout [Configuration](#page-47-0) **24** Disk [States](#page-48-0) **25** Dual Ring [Support](#page-50-0) on the Cluster **27** Split Brain [Recovery](#page-51-0) **28** RDU HA [Notifications](#page-54-0) **31** [Primary-Only](#page-54-1) and HA Ready **31** [Recovery](#page-54-2) of Nodes in HA **31** RDU Geo [Redundancy](#page-54-3) **31** RBAC [Management](#page-55-0) **32** [Authentication](#page-56-0) **33** [Authorization](#page-56-1) **33** Role [Evaluation](#page-57-0) **34** [Operation](#page-57-1) Level Access Control **34** [Instance](#page-57-2) Level Access Control **34** DPE CLI Access [Enforcement](#page-59-0) **36** Property Filtering and Property [Enforcement](#page-60-0) **37** [Configuration](#page-60-1) Regeneration Service (CRS) **37** Handling Device [Regeneration](#page-61-0) Failure **38** Clearing User [Sessions](#page-62-0) **39** [Service-Level](#page-62-1) Selection **39** [Authentication](#page-64-0) Support **41** Local [Authentication](#page-64-1) **41** Remote [Authentication](#page-64-2) **41** GSLB [Support](#page-66-0) **43** [Provisioning](#page-67-0) Web Service **44**

[Provisioning](#page-68-0) Web Services APIs **45** [Asynchronous](#page-70-0) Service **47** Session [Management](#page-70-1) **47** [Transactionality](#page-71-0) **48** Error [Handling](#page-71-1) **48** Device [Provisioning](#page-71-2) Engines **48** DPE [Licensing](#page-72-0) **49** DPE CLI [Authentication](#page-73-0) **50** TACACS+ [Authentication](#page-73-1) **50** Radius [Authentication](#page-74-0) **51** DPE-RDU [Synchronization](#page-74-1) **51** [Synchronization](#page-75-0) Process **52** TFTP [Server](#page-76-0) **53** ToD [Server](#page-76-1) **53** Cisco Prime Network Registrar [Extension](#page-77-0) Points **54** Key [Distribution](#page-77-1) Center **54** Process [Watchdog](#page-78-0) **55** [SNMP](#page-78-1) Agent **55** [Administrator](#page-79-0) User Interface **56** [Provisioning](#page-79-1) Concepts **56** [Provisioning](#page-80-0) Groups **57** Static versus Dynamic [Provisioning](#page-80-1) **57** [Provisioning](#page-81-0) Group Capabilities **58** [Component](#page-81-1) Based Log Files **58** Deployment of Prime Cable [Provisioning](#page-82-0) **59**

### **CHAPTER 4 Prime Cable [Provisioning](#page-86-0) Interfaces 63**

[Accessing](#page-86-1) Admin UI **63** [Logging](#page-86-2) In **63** Admin UI [Operations](#page-88-0) **65** [Changing](#page-88-1) Password **65** [Logging](#page-89-0) Out **66** [Accessing](#page-89-1) DPE CLI **66** [Accessing](#page-89-2) DPE CLI from a Local Host **66**

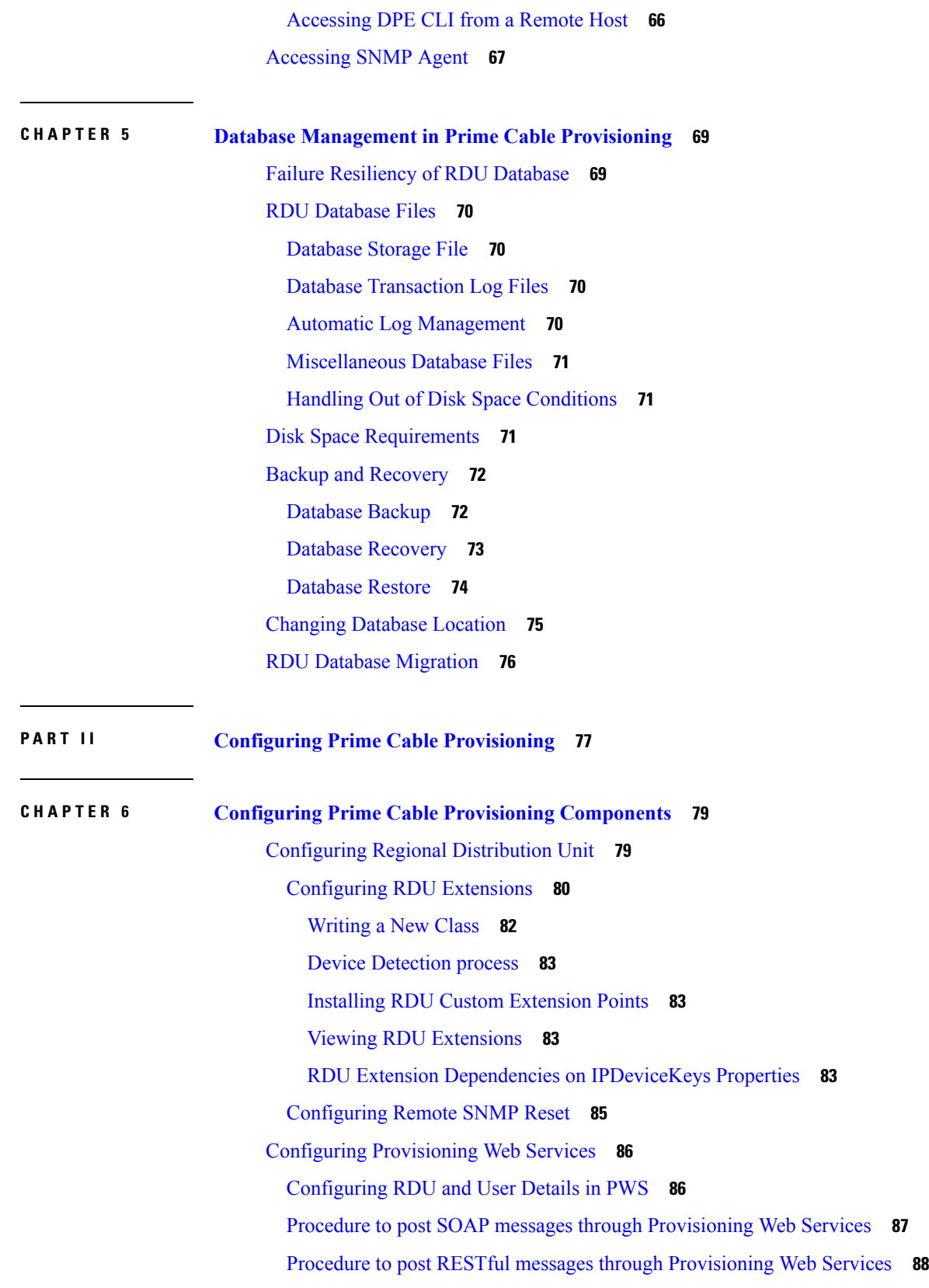

 $\blacksquare$ 

 $\mathbf{l}$ 

Configuring Device [Provisioning](#page-111-1) Engines **88** [Configuring](#page-114-0) Cisco Prime Network Registrar **91** [Configuring](#page-116-0) Prime Network Registrar Extension **93** [Configuring](#page-120-0) Key Distribution Center **97** Default KDC [Properties](#page-120-1) **97** KDC [Certificates](#page-122-0) **99** [Installing](#page-123-0) KDC Licenses **100** [Configuring](#page-123-1) Additional Realms **100** [Configuring](#page-125-0) the KDC for Multiple Realms **102** Authoring Template for [Provisioning](#page-137-0) Devices in Multiple Realms **114**

**CHAPTER 7 Configuring Prime Cable Provisioning [Technologies](#page-140-0) 117**

[Configuring](#page-140-1) DOCSIS **117**

DOCSIS [Workflow](#page-140-2) **117**

[DOCSIS](#page-141-0) Shared Secret **118**

[Extended](#page-142-0) CMTS MIC Shared Secret **119**

Configuring [PacketCable](#page-144-0) **121**

[PacketCable](#page-144-1) Workflows **121**

[PacketCable](#page-144-2) Basic **121**

[PacketCable](#page-148-0) Secure **125**

[Configuring](#page-161-0) DHCPv6 Server Selection **138**

[Configuring](#page-162-0) IP Preference Options **139**

Adding a Dial Plan for [PacketCable](#page-163-0) 2.0 Groovy **140**

Configuring SNMPv3 Cloning on RDU and DPE for Secure [Communication](#page-165-0) with PacketCable [MTAs](#page-165-0) **142**

Creating the Key Material and [Generating](#page-165-1) the Key **142**

Euro [PacketCable](#page-165-2) **142**

[Configuring](#page-167-0) DPoE **144**

[Configuring](#page-168-0) CableHome **145**

[CableHome](#page-169-0) Workflow **146**

[Configuring](#page-169-1) Prime Network Registrar **146**

[Configuring](#page-170-0) RDU **147**

[Configuring](#page-170-1) DPE **147**

### **CHAPTER 8 Configuring Secure [Communication](#page-172-0) 149**

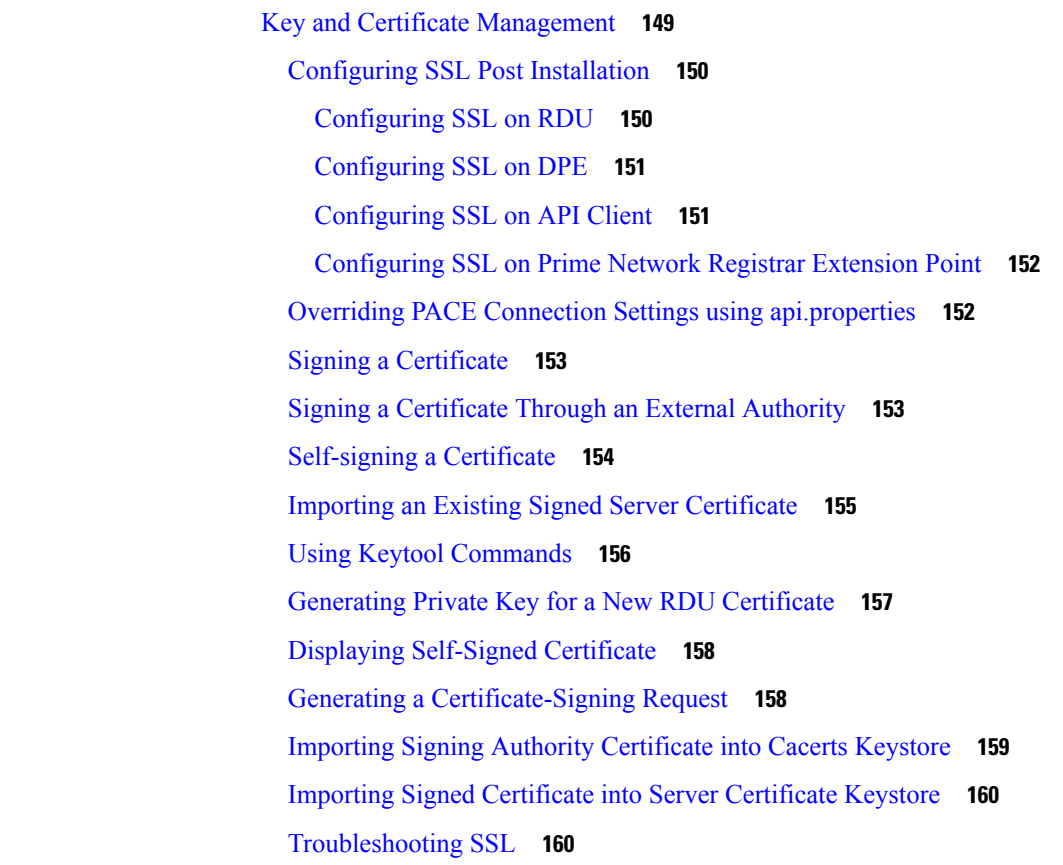

### **CHAPTER 9 [Configuring](#page-184-0) IPv6 161**

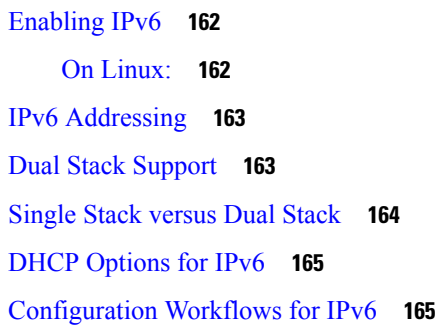

### **CHAPTER 1 0 [Configuring](#page-190-0) Syslog Utility to Receive Alerts 167**

[Configuring](#page-190-1) Syslogs on a Local Server **167** [Configuring](#page-191-0) a Centralized Linux Server to Receive Syslogs **168** [Configuring](#page-191-1) a Server to Send Syslog to Centralized Server on Linux **168**

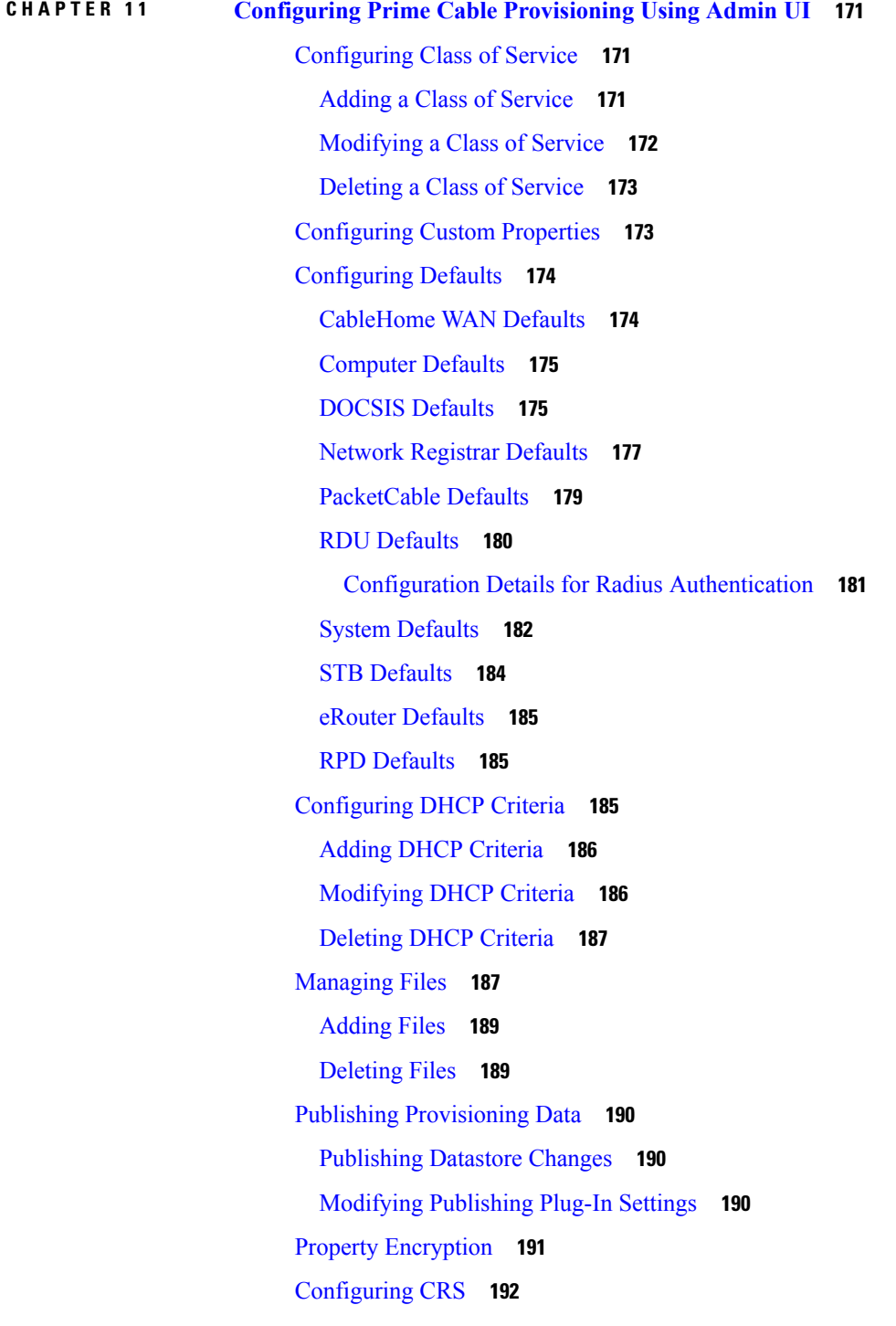

I

 $\mathbf I$ 

**CHAPTER 1 2 [Configuring](#page-218-0) Group Types and Groups Using Admin UI 195** [Managing](#page-218-1) Group Types **195**

[Adding](#page-218-2) a Group Type **195** [Managing](#page-219-0) Groups **196** [Adding](#page-219-1) a New Group **196** [Searching](#page-219-2) for Devices in a Group **196** Relating and [Unrelating](#page-220-0) Group Types to Groups **197 CHAPTER 1 3 [Configuring](#page-222-0) RBAC Using Admin UI 199** [Configuring](#page-222-1) Security **199** Domain [Management](#page-223-0) **200** Adding a [Domain](#page-223-1) **200** Role [Management](#page-223-2) **200** [Adding](#page-224-0) a New Role **201** [Modifying](#page-224-1) a Role **201** User Group [Management](#page-224-2) **201** [Adding](#page-225-0) a New User Group **202** User Group [Mapping](#page-225-1) **202** Adding a User Group [Mapping](#page-225-2) **202** User [Management](#page-226-0) **203** [Adding](#page-226-1) a New User **203** Default [Configurations](#page-227-0) **204** Default [Privileges](#page-227-1) **204** [Default](#page-232-0) Roles **209** [Default](#page-234-0) User Groups **211** Default [Domains](#page-234-1) **211** [Default](#page-234-2) Users **211 P ART III [Provisioning](#page-236-0) CPEs 213 CHAPTER 1 4 DOCSIS [Provisioning](#page-238-0) 215** DOCSIS [Workflow](#page-238-1) **215** DOCSIS DHCPv4 [Workflow](#page-238-2) **215** DOCSIS DHCPv6 [Workflow](#page-243-0) **220**

> Prime Cable Provisioning Features for DOCSIS [Configurations](#page-250-0) **227** Dynamic [Configuration](#page-250-1) TLVs **227**

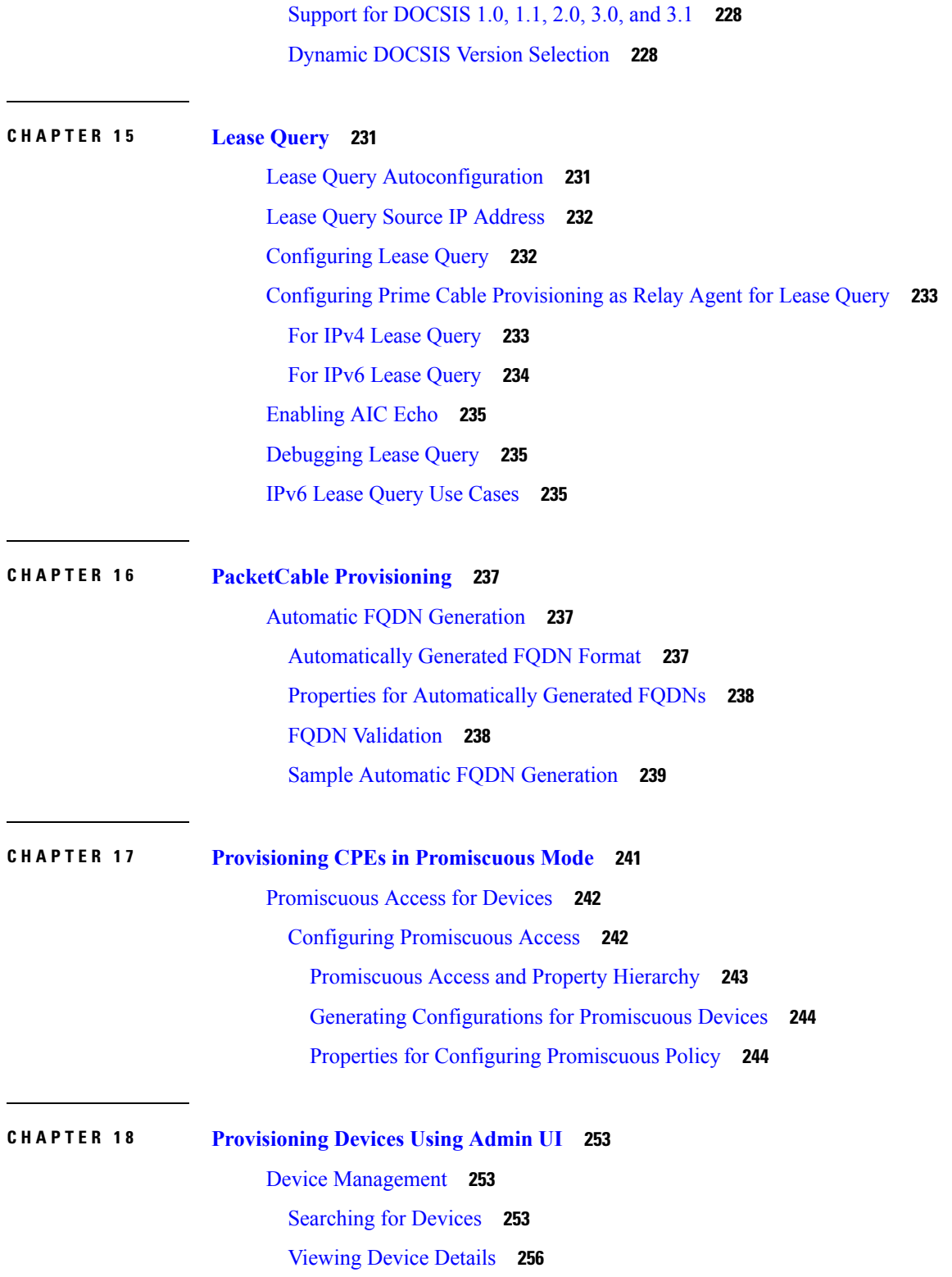

DPE TFTP IP [Validation](#page-251-0) **228**

 $\blacksquare$ 

 $\mathbf{l}$ 

Adding Device [Records](#page-286-0) **263** [Deleting](#page-286-1) Devices **263** Regenerating Device [Configurations](#page-287-0) **264** Relating and [Unrelating](#page-287-1) Devices **264** [Resetting](#page-288-0) Devices **265**

### **CHAPTER 1 9 Managing Dynamic File [Configuration](#page-290-0) 267**

Groovy [Scripting](#page-290-1) **267** [Overview](#page-290-2) **267** Groovy Script [Language](#page-291-0) **268** Adding a Groovy Script to Prime Cable [Provisioning](#page-292-0) RDU **269** Using [Configuration](#page-293-0) File Utility for Groovy **270** Running the [Configuration](#page-293-1) File Utility **270** Validating a Groovy Script Using [runCfgUtil](#page-295-0) **272** [Converting](#page-296-0) a Binary File to a Groovy Script File **273** Converting a Binary File to a Groovy Script File Without [Dependency](#page-296-1) on MIBs **273** Testing Groovy Script [Processing](#page-297-0) for a Local Groovy Script File **274** Testing Groovy Script [Processing](#page-298-0) for an External Groovy Script File **275** Testing Groovy Script [Processing](#page-298-1) for a Local Groovy Script File and Adding Shared Secret **275** Testing Groovy Script Processing for a Local Groovy Script File and Adding EMIC Shared Secret **[276](#page-299-0)** [Specifying](#page-299-1) Dynamic Variables at the Command Line **276** [Specifying](#page-300-0) a Device for Dynamic Variables **277** Specifying [Discovered](#page-301-0) Data at the Command Line **278** Specifying a Device for [Discovered](#page-301-1) Data **278** [Generate](#page-302-0) Binary File from Groovy **279** [Viewing](#page-303-0) a Local Binary File **280** Viewing an [External](#page-303-1) Binary File **280** Activating [PacketCable](#page-303-2) Basic Flow **280** Generating TLV 43s for [Multivendor](#page-303-3) Support **280** Dynamic TFTP [File-Naming](#page-303-4) Convention **280** Dynamic TFTP [File-Naming](#page-305-0) via Extensions **282** Shared Context [Filename](#page-305-1) **282** Basic flow of Dynamic TFTP filename [generation](#page-305-2) **282**

[Templates](#page-309-0) **286** Template [Grammar](#page-309-1) **286** [Comments](#page-310-0) **287** [Includes](#page-311-0) **288** [Options](#page-311-1) **288** Instance [Modifier](#page-312-0) **289** OUI [Modifier](#page-313-0) **290** SNMP [VarBind](#page-314-0) **291** [eRouter](#page-315-0) MIBs **292** [DOCSIS](#page-315-1) MIBs **292** [PacketCable](#page-316-0) MIBs **293** [CableHome](#page-316-1) MIBs **293** Macro [Variables](#page-317-0) **294** [SNMP](#page-318-0) TLVs **295** Adding SNMP TLVs [Without](#page-318-1) a MIB **295** Adding SNMP TLVs With [Vendor-Specific](#page-320-0) MIBs **297** [Encoding](#page-321-0) Types for Defined Options **298** BITS Value [Syntax](#page-330-0) **307** [OCTETSTRING](#page-331-0) Syntax **308** Using [Configuration](#page-331-1) File Utility for Template **308** Running the [Configuration](#page-332-0) File Utility **309** Adding a Template to Prime Cable [Provisioning](#page-333-0) **310** [Converting](#page-334-0) a Binary File to a Template File **311** Testing Template [Processing](#page-335-0) for a Local Template File **312** Testing Template [Processing](#page-336-0) for an External Template File **313** Testing Template [Processing](#page-339-0) for a Local Template File and Adding Shared Secret **316** Testing Template [Processing](#page-340-0) for a Local Template File and Adding EMIC Shared Secret **317** [Specifying](#page-344-0) Macro Variables at the Command Line **321** [Specifying](#page-345-0) a Device for Macro Variables **322** [Specifying](#page-347-0) Output to a Binary File **324** [Viewing](#page-348-0) a Local Binary File **325** Viewing an [External](#page-349-0) Binary File **326** Activating [PacketCable](#page-350-0) Basic Flow **327** Generating TLV 43s for [Multivendor](#page-352-0) Support **329**

 $\overline{\phantom{0}}$ ÷,

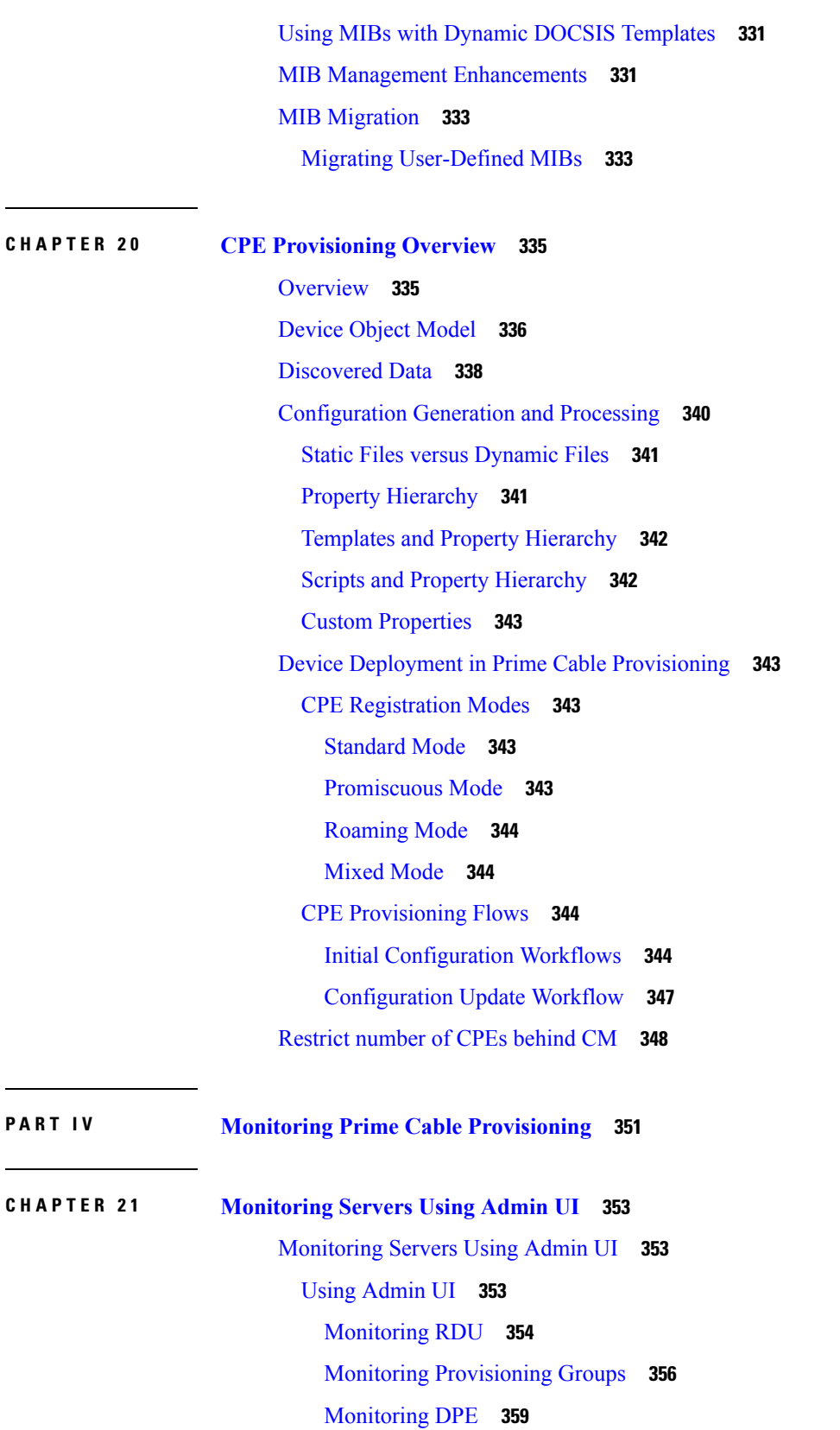

 $\mathbf I$ 

[Monitoring](#page-388-0) CPNR Extension Points **365** [Using](#page-391-0) DPE CLI **368**

 $\blacksquare$ 

I

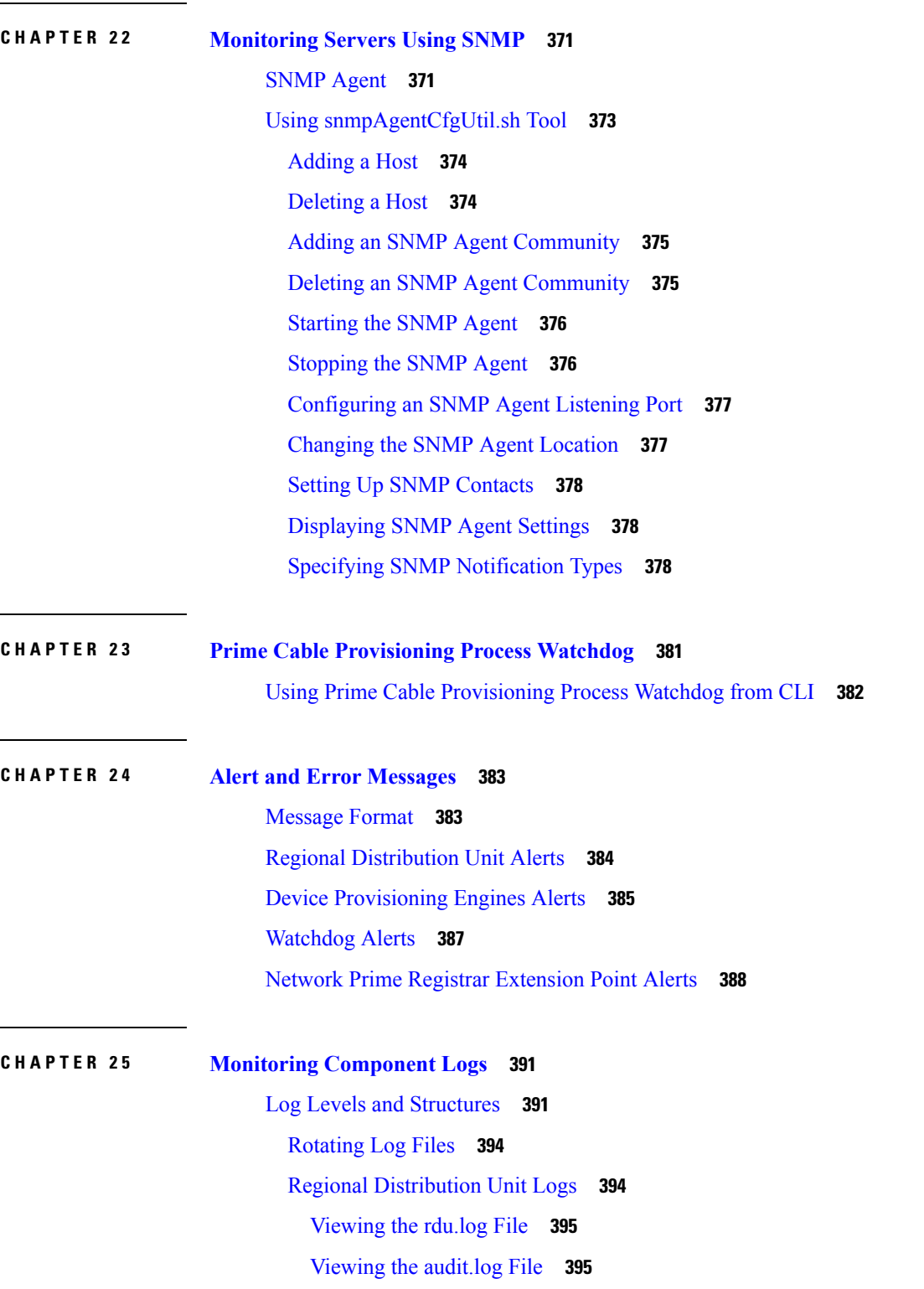

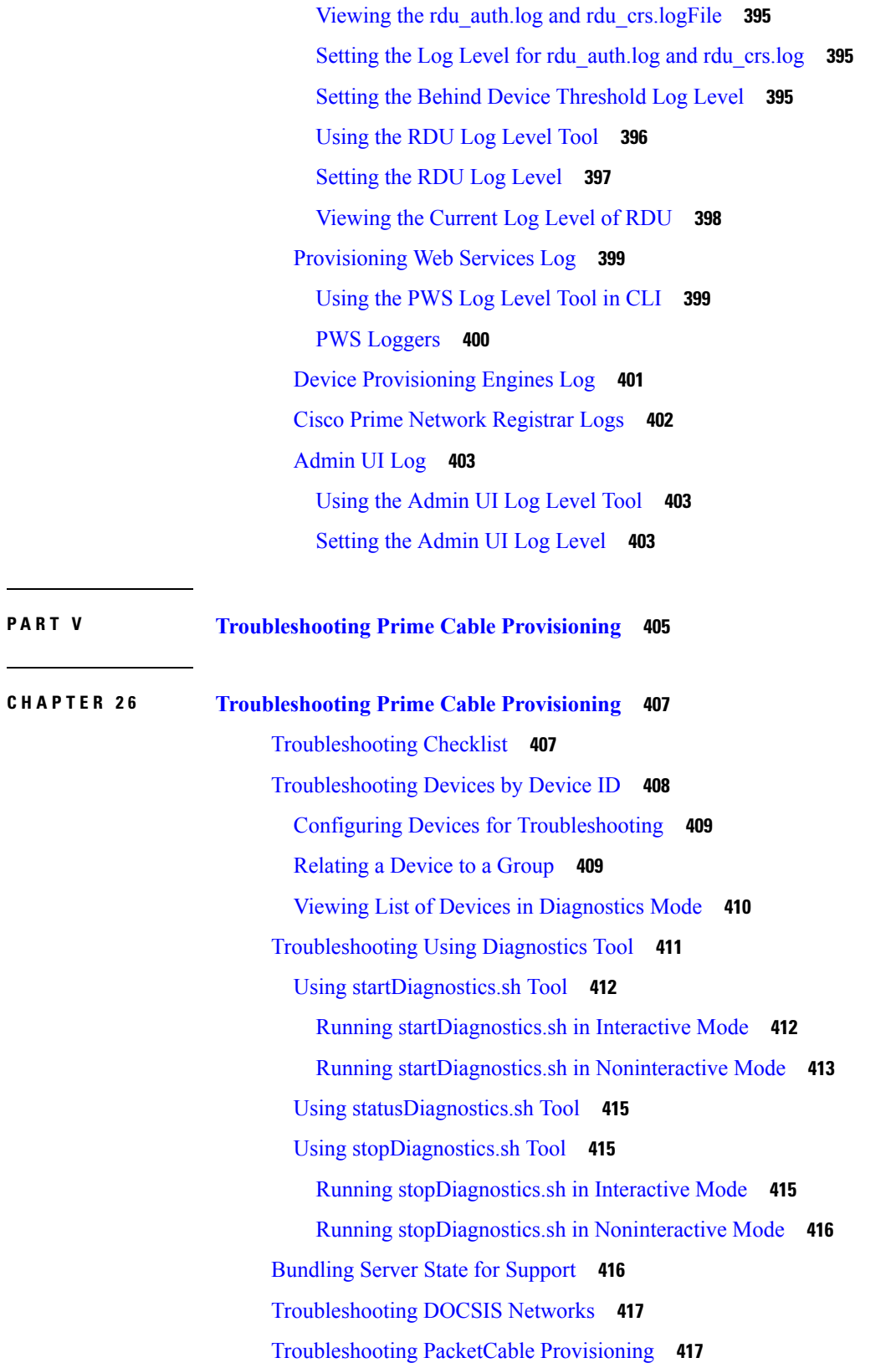

Г

 $\mathbf I$ 

[Components](#page-441-0) **418** [eMTA](#page-441-1) **418** [DHCP](#page-441-2) Server **418** DNS [Server](#page-441-3) **418** [KDC](#page-442-0) **419** PacketCable [Provisioning](#page-442-1) Server **419** Call [Management](#page-442-2) Server **419** Key [Variables](#page-442-3) **419** [Certificates](#page-442-4) **419** [Scope-Selection](#page-443-0) Tags **420** MTA [Configuration](#page-443-1) File **420** [Troubleshooting](#page-443-2) Tools **420** [Logs](#page-444-0) **421** Ethereal, [SnifferPro,](#page-444-1) or Other Packet Capture Tools **421** [Troubleshooting](#page-444-2) Scenarios **421** [Certificate](#page-449-0) Validation **426** MTA Device [Certificate](#page-450-0) Hierarchy **427** MTA Root [Certificate](#page-450-1) **427** MTA [Manufacturer](#page-451-0) Certificate **428** MTA Device [Certificate](#page-452-0) **429** MTA [Manufacturer](#page-453-0) Code Verification Certificates **430** [CableLabs](#page-453-1) Service Provider Certificate Hierarchy **430** [CableLabs](#page-454-0) Service Provider Root Certificate **431** Service Provider CA [Certificate](#page-454-1) **431** Local System CA [Certificates](#page-455-0) **432** [Operational](#page-456-0) Ancillary Certificates **433** Certificate [Revocation](#page-461-0) **438** Code [Verification](#page-461-1) Certificate Hierarchy **438** Common CVC [Requirements](#page-462-0) **439** CableLabs Code [Verification](#page-462-1) Root CA Certificate **439** CableLabs Code [Verification](#page-462-2) CA Certificate **439** [Manufacturer](#page-463-0) Code Verification Certificate **440** Service Provider Code [Verification](#page-464-0) Certificate **441** Certificate [Revocation](#page-464-1) Lists for CVCs **441**

### **CHAPTER 2 7 [Frequently](#page-466-0) Asked Questions 443**

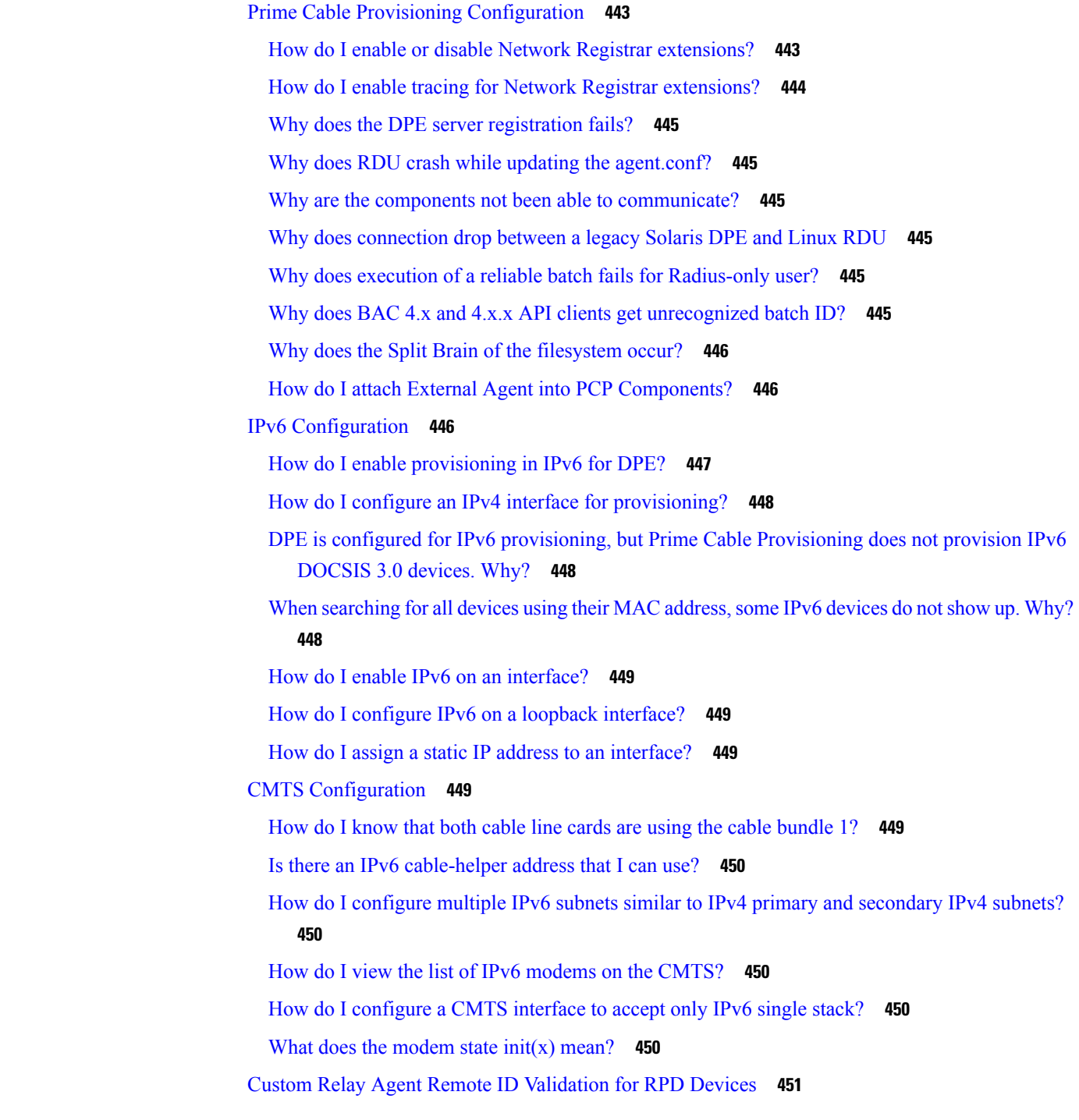

Г

### **CHAPTER 2 8 Prime Cable [Provisioning](#page-476-0) Support Tools 453**

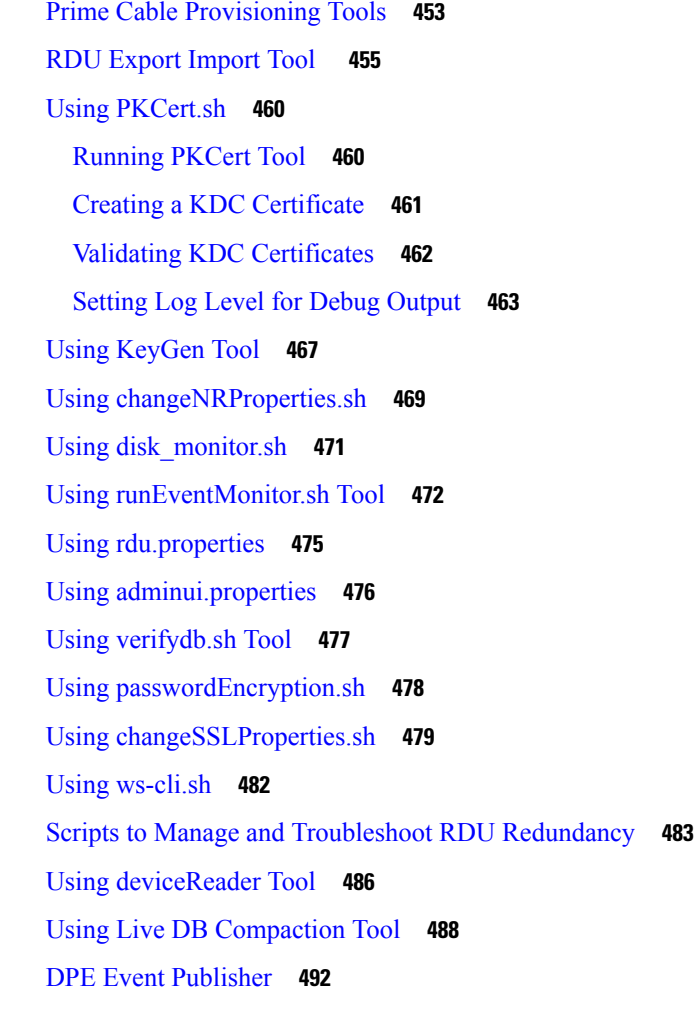

### **P ART V I [Appendices](#page-520-0) 497**

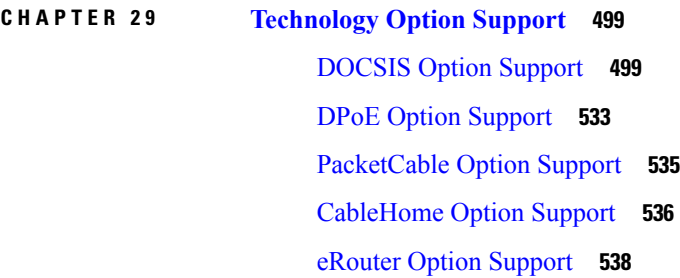

**CHAPTER 3 0 Mapping [PacketCable](#page-564-0) DHCP Options to Prime Cable Provisioning Properties 541** Mapping PacketCable DHCP Options to Prime Cable [Provisioning](#page-565-0) Properties **542** Option 122 and Prime Cable [Provisioning](#page-565-1) Property Comparison **542**

Option 177 and Prime Cable [Provisioning](#page-566-0) Property Comparison **543** Option 17.2171 or 125.123 and Prime Cable [Provisioning](#page-567-0) Property Comparison **544** Mapping eRouter DHCP Options to Prime Cable [Provisioning](#page-568-0) Properties **545** Mapping RPD DHCP Options to Prime Cable [Provisioning](#page-569-0) Properties **546** Mapping IPDevice DHCP Options to Prime Cable [Provisioning](#page-570-0) Properties **547**

**Glossary ?**

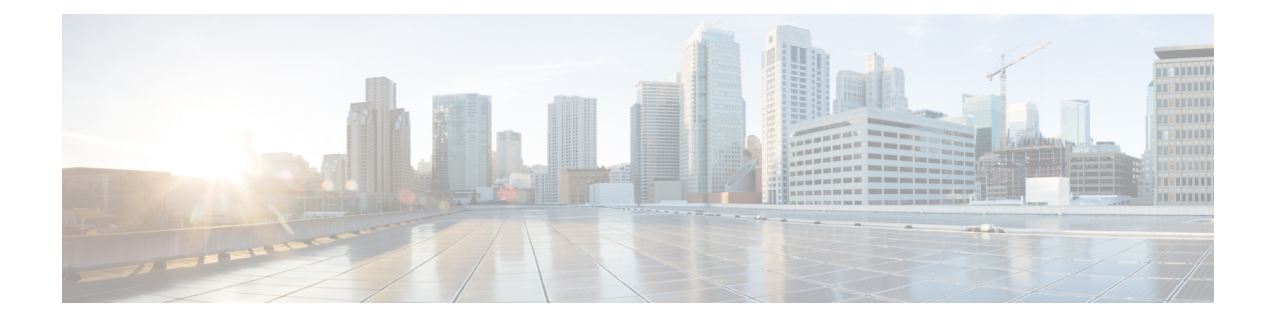

# <span id="page-20-0"></span>**Preface**

Welcome to the *Cisco Prime Cable Provisioning 6.1.2 User Guide*. This guide describes concepts and configurations related to Cisco Prime Cable Provisioning.

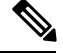

**Note**

For a complete understanding of the product, use this guide along with the documentation listed in [Product](#page-20-2) [Documentation,](#page-20-2) on page xxi.

- [Audience,](#page-20-1) on page xxi
- Product [Documentation,](#page-20-2) on page xxi
- Obtaining [Documentation](#page-21-1) and Submitting a Service Request, on page xxii

# <span id="page-20-1"></span>**Audience**

System administrators use this guide to configure Prime Cable Provisioning for automating large-scale provisioning for broadband access. The administrator should be familiar with:

- Basic networking concepts and terminology
- Network administration
- Cable networks

# <span id="page-20-2"></span>**Product Documentation**

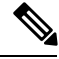

**Note**

We sometimes update the printed and electronic documentation after original publication. Therefore, you should also review the documentation on [Cisco.com](http://www.cisco.com) for any updates.

See the Cisco Prime Cable Provisioning 6.1.2 Documentation Overview for the list of Prime Cable Provisioning guides.

## <span id="page-21-0"></span>**Related Documentation**

See the Cisco Prime Network Registrar [Documentation](http://www.cisco.com/en/US/products/ps11808/products_documentation_roadmaps_list.html) Overview for the list of Cisco Prime Network Registrar guides.

See the Prime Cable Provisioning [Compatibility](http://www.cisco.com/c/dam/en/us/td/docs/net_mgmt/prime/cable_provisioning/5-3/compatibilty/matrix/Upgrade_To_PCP53_Compatibility_Matrix.xlsx) Matrix for the compatibility of Prime Cable Provisioning 6.1.2 with the previous releases.

See the Prime Cable Provisioning and Prime Network Registrar [Compatibility](https://supportforums.cisco.com/document/13038916/pcp-pnr-compatibility-matrix) Matrix for the compatibility of Prime Cable Provisioning 6.1.2 with Prime Network Registrar.

# <span id="page-21-1"></span>**Obtaining Documentation and Submitting a Service Request**

For information on obtaining documentation, using the Cisco Bug Search Tool (BST), submitting a service request, and gathering additional information, see What's New in Cisco Product [Documentation](http://www.cisco.com/c/en/us/td/docs/general/whatsnew/whatsnew.html).

To receive new and revised Cisco technical content directly to your desktop, you can subscribe to the [What's](http://www.cisco.com/assets/cdc_content_elements/rss/whats_new/whatsnew_rss_feed.xml) New in Cisco Product [Documentation](http://www.cisco.com/assets/cdc_content_elements/rss/whats_new/whatsnew_rss_feed.xml) RSS feed. RSS feeds are a free service.

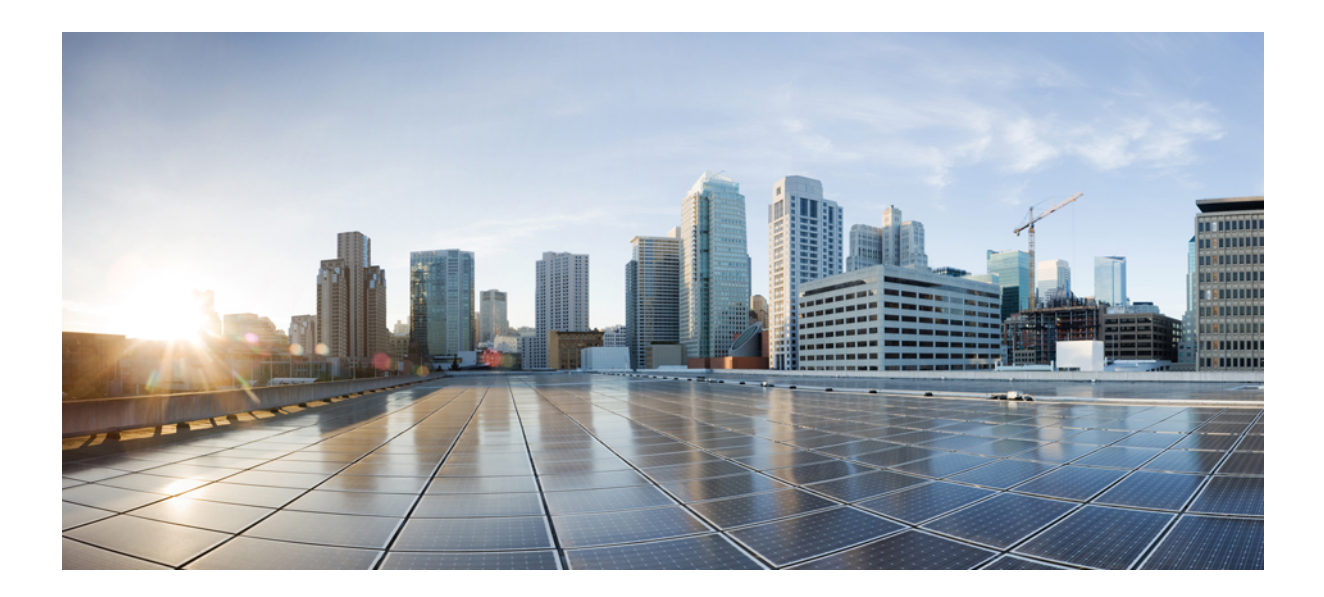

# <span id="page-22-0"></span>**<sup>P</sup> ART I**

# **Getting Started**

- Overview of Prime Cable [Provisioning,](#page-24-2) on page 1
- License Keys for Prime Cable [Provisioning,](#page-34-1) on page 11
- Prime Cable Provisioning Components and [Deployment,](#page-38-2) on page 15
- Prime Cable [Provisioning](#page-86-3) Interfaces, on page 63
- Database Management in Prime Cable [Provisioning,](#page-92-2) on page 69

<span id="page-24-2"></span>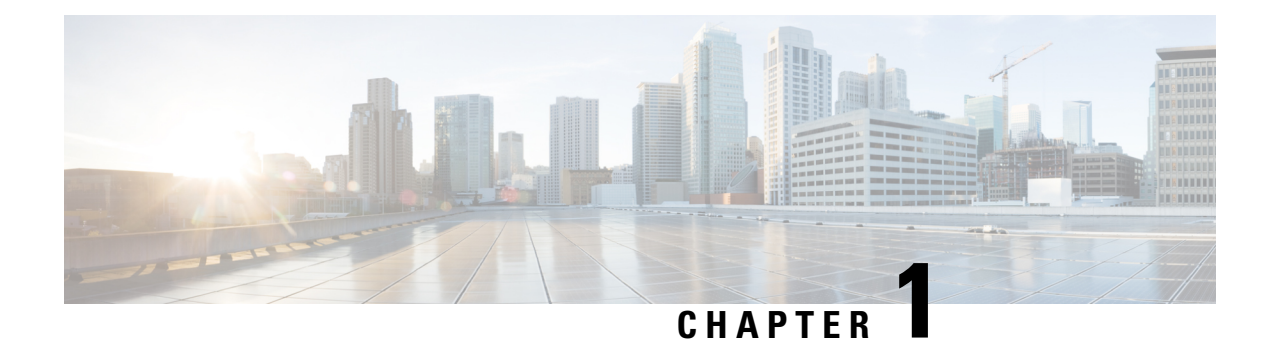

# <span id="page-24-0"></span>**Overview of Prime Cable Provisioning**

Cisco Prime Cable Provisioning automates the tasks of provisioning and managing customer premises equipment (CPE) in a broadband service-provider network.

With the high-performance capabilities of Prime Cable Provisioning, you can scale the product to suit networks of virtually any size, even those with millions of devices. It also offers high availability, which is made possible by the product's distributed architecture and centralized management.

Prime Cable Provisioning is designed to handle the rapid growth of service providers. It targets broadband service providers (including multiple service operators), internet, and voice service providers who want to deploy IP data, voice, and video on hybrid fiber and coaxial cable networks.

Prime Cable Provisioning provides such critical features as redundancy and failover. It can be integrated into new or existing environments through a provisioning application programming interface (API) that lets you control how Prime Cable Provisioning operates. You can use the provisioning API to register devices in Prime Cable Provisioning, assign device configurations, and configure the entire Prime Cable Provisioning system.

- Supported Devices and [Technologies,](#page-24-1) on page 1
- Supported [Standards,](#page-26-4) on page 3
- Key Features and [Benefits,](#page-29-0) on page 6
- What's New in This [Release,](#page-31-0) on page 8

# <span id="page-24-1"></span>**Supported Devices and Technologies**

Prime Cable Provisioning supports provisioning and managing of:

- IPv4 and IPv6 devices, which include:
	- Cable modems and STBs compliant with DOCSIS 1.0, 1.1, 2.0, 3.0, and 3.1.
	- Embedded Multimedia Terminal Adapters (eMTAs) compliant with PacketCable 1.0, 1.5 and 2.0. Only PacketCable 2.0 supports IPv6 devices.
	- Dual-stack capable CableLabs devices (DOCSIS 3.0, 3.1 or PacketCable 2.0 compliant)
	- Devices compliant with CableHome 1.0
	- Computers
	- Set-top boxes (STBs)
	- eRouter 1.0
- Remote PHY Device (RPD)
- Any STB compliant with CableLabs OpenCable Application Platform.
- Variants of eSAFE (embedded Service/Application Functional Entities) devices, such as mixed-IP mode PacketCable Multimedia Terminal Adapters (MTAs). A mixed-IP mode MTA is an eSAFE device that consists of an eCM (embedded Cable Modem) and an eMTA. This class of devices embeds additional functionality with cable modems, such as packet-telephony, home networking, and video.
- E-DVA (Embedded DVA) device, which is a single physical device embedded with an eDOCSIS-compliant eCM and a PacketCable 2.0 eDVA (embedded Digital Voice Adaptor).

Prime Cable Provisioning facilitates support for many technologies to provide provisioning services for your network. These technologies include:

- DOCSIS [High-Speed](#page-25-0) Data, on page 2
- [PacketCable](#page-25-1) Voice Services, on page 2
- [CableHome,](#page-26-0) on page 3
- [eRouter](#page-26-1) 1.0, on page 3
- [RPD,](#page-26-3) on page 3

## <span id="page-25-0"></span>**DOCSIS High-Speed Data**

The Data Over Cable Service Interface Specification (DOCSIS) defines functionality in cable modems that are involved in high-speed data distribution over cable television system networks. Using thisfeature, Multiple Systems Operators (MSOs) can provide a variety of services through an "always-on" Internet connection. These services include broadband Internet connectivity, telephony, real-time interactive gaming, and video conferencing.

Prime Cable Provisioning supports DOCSIS 1.0, 1.1, 2.0, 3.0, and 3.1.

Prime Cable Provisioning also supports dual-stack provisioning of devices that are compliant with DOCSIS 3.0, and 3.1.

### <span id="page-25-1"></span>**PacketCable Voice Services**

PacketCable voice technology enables the delivery of advanced, real-time multimedia services over a two-way cable network. PacketCable is built on top of the infrastructure supported by cable modems to enable a wide range of multimedia services such as IP telephony, multimedia conferencing, interactive gaming, and general multimedia applications.

Using PacketCable voice technology, you can provide additional services, such as basic and extended telephony services, in a broadband network. For this purpose, PacketCable is an efficient and cost-effective option.

Prime Cable Provisioning supports the Secure and Basic variants of PacketCable and both these modes are much the same, except for reduced security found in the Basic variant. Prime Cable Provisioning supports PacketCable 1.0, 1.5, and 2.0 specifications.

Euro-PacketCable services are the European equivalent of the North American PacketCable standard. The only significant difference between the two is that Euro-PacketCable uses different MIBs.

## <span id="page-26-0"></span>**CableHome**

Non-secure CableHome 1.0 provisioning (hereafter referred to as home networking technology) is built on top of the existing DOCSIS standard and supports a 'plug-and-play' environment for residential broadband connectivity. This form of home networking technology encompasses a DOCSIS home access device with support for CableHome. This device is known as Portal Services and is considered to be the home's entry point.

## <span id="page-26-1"></span>**eRouter 1.0**

The eRouter 1.0 device will provide networking functionality together with an embedded DOCSIS eCM in an eDOCSIS device. The primary function of the eRouter 1.0 device is to allow subscribers to connect multiple CPE devices to the operator provided DOCSIS high-speed Internet service. DOCSIS specifications allow subscribers to directly connect multiple CPE devices to the cable modem; however, that requires operators to provide IP provisioning to each of the CPE devices. Depending on which IP Protocols are enabled, the eRouter allows provisioning of IPv4 CPEs, IPv6 CPEs, or DualStack ( IPv4 and IPv6 ) CPEs simultaneously.

### <span id="page-26-2"></span>**eRouter Initialization:**

The eRouter operates in any one of the following three modes:

- IPv4 Protocol Enabled
- IPv6 Protocol Enabled
- Dual IP Protocol Enabled

The eRouter can also be set to 'Disabled' mode, which turns the eRouter into a bridging device. The eRouter must support all the three modes of operations along with the ability to be set to 'Disabled' mode. The eRouter, by default will be in 'Dual IP Protocol Enabled' mode

## <span id="page-26-3"></span>**RPD**

Remote PHY technology allows a CMTS to support an IP-based digital HFC plant. This technology uses a Layer 3 pseudowire between a CCAP Core and a series of Remote PHY devices (RPD). It separates the PHY from CCAP device, and places it in the node. And the PHY technology mainly migrates the analog signals to digital signals which improves the performance. RPDs are commonly located at optical node device at the junction of the fiber and coax plants. Prime Cable Provisioning provides support for managing the RPD devices.

# <span id="page-26-4"></span>**Supported Standards**

Prime Cable Provisioning complies with these applicable Requests for Comments (RFCs), protocols, standards, and Internet Engineering Task Force (IETF) drafts:

• DHCPv6—Complies with RFC 3315 (DHCPv6 specification), 3633 (IPv6 Prefix Options), 3736 (Stateless DHCP Service for IPv6), 4014 (Remote Authentication Dial-In User Service–RADIUS–Attributes Suboption for the Dynamic Host Configuration Protocol–DHCP–Relay Agent Information Option), 4580 (Relay Agent Subscriber-ID Option), 4649 (Relay Agent Remote-ID Option), and 4704 DHCPv6 Client Fully Qualified Domain Name (FQDN) Option.

- IPv6—Complies with RFC 2460 (IPv6 specification), 2461 (Neighbor Discovery Protocol), 2462 (Stateless Address Autoconfiguration), 2463 (Internet Control Message Protocol–ICMP), 3513 (Addressing Architecture).
- IPv4 and IPv6 interoperability—Complies with RFC 4038 (Application of IPv6 Transition) and 4472 (Operational Issues and Considerations with IPv6 DNS).
- TFTP and ToD servers—Complies with RFC 868 (Time Protocol), 2348 and 2349 (TFTP Blocksize Options), 1350 (TFTP Revision 2 protocol) and 2347 (TFTP Option Extension).

Additionally, Prime Cable Provisioning complies with these applicable CableLabs standards:

- Cross Project
	- CL-SP-CANN-I14-160317
	- CL-SP-CANN-DHCP-Reg-I13-160317
- DOCSIS
	- eDOCSIS
		- CM-SP-eDOCSIS-I28-150305
	- DOCSIS 2.0
		- CM-SP-RFIv2.0-C02-090422
		- CM-SP-DOCSIS2.0-IPv6-I07-130404
	- DOCSIS 3.0
		- CM-SP-MULPIv3.0-I29-151210
		- CM-SP-SECv3.0-I15-130808
		- CM-SP-OSSIv3.0-I28-151210
	- DOCSIS 3.1
		- CM-SP-MULPIv3.1-I09-160602
		- CM-SP-SECv3.1-I 06-160602
		- CM-SP-CM-OSSIv3.1-I07-160602
	- Business Services over DOCSIS
		- CM-SP-L2VPN-I15-150528
	- DOCSIS Set-top Gateway (DSG)
		- CM-SP-DSG-I24-1-30808
- DOCSIS Provisioning of EPON (DPoE)
	- DPoE 1.0
- DPoE-SP-MULPIv1.0-I10-150319
- DPoE-SP-OSSIv1.0-I08-140807
- DPoE-SP-SECv1.0-I06-140807
- DPoE 2.0
	- DPoE-SP-MULPIv2.0-I09-151210
	- DPoE-SP-OSSIv2.0-I08-151210
	- DPoE-SP-SECv2.0-I04-140807
- PacketCable
	- PacketCable 1.5
		- PKT-SP-PROV1.5-I04-090624
		- PKT-SP-SEC1.5-I03-090624
	- PacketCable 2.0
		- PKT-SP-EUE-PROV-C01-140314
		- PKT-SP-EUE-DATA-C01-140314
		- PKT-SP-UE-PROV-C01-140314
		- PKT-SP-UE-DATA-C01-140314
		- PKT-SP-RST-EUE-PROV-C01-140314
		- PKT-SP-RST-UE-PROV-C01-140314
		- PKT-SP-RST-E-DVA-C01-140314
- OpenCable
	- OC-SP-HOST2.1-CFR-I17-130418
- CableHome
	- CH-SP-CH1.0-C01-060728
	- CH-SP-CH1.1-C01-060728
- eRouter 1.0
	- CM-SP-eRouter-I18-160317
- Remote PHY Device (RPD)
	- CM-SP-R-PHY-I05-160923

# <span id="page-29-0"></span>**Key Features and Benefits**

The following table outlines the important features and benefits of Prime Cable Provisioning.

**Table 1: Prime Cable Provisioning Features and Benefits**

| <b>Feature</b>                            | <b>Benefit</b>                                                                                                    |
|-------------------------------------------|----------------------------------------------------------------------------------------------------|
| Easy integration with back-end<br>systems | • The Prime Cable Provisioning Java API, which can be used to perform<br>all provisioning and management operations. It also provides easy<br>integration to customer OSS, billing, or workflow and mediation<br>software.                    |
|                                           | • The Prime Cable Provisioning publishing extensions, which are useful<br>in writing RDU data into another database.                                                                                                    |
|                                           | • The SNMP agent, which simplifies integration for monitoring<br>Prime Cable Provisioning.                                                                                                    |
|                                           | • The DPE command-line interface (CLI), which allows you to configure<br>the DPE to suit your requirements via a "services" interface, and which<br>simplifies local configuration when you use the CLI to copy and paste<br>commands.        |
|                                           | • The PWS (Provisioning Web Services), which helps in easy<br>interactions for device provisioning functions.                                                                                                    |
| Improved management                       | • Provisioning group capabilities—Allows you to control the device<br>type support that must be enabled for the provisioning groups in your<br>deployment.                                                                                    |
|                                           | • Property hierarchy—For better flexibility, Prime Cable Provisioning<br>property hierarchy allows you to define properties at different levels.                                                                                              |
| Increased security                        | • User-configurable IP addresses and ports to provide multipathing,<br>multi-interface binding, and firewall compatibility.                                                                                                    |
|                                           | • DOCSIS 3.0 for the Extended CMTS MIC Configuration Setting,<br>enabling Prime Cable Provisioning to use advanced hashing techniques<br>to detect unauthorized modification or corruption of the cable modem<br>configuration file.          |
|                                           | • A password policy to access the RDU from the Admin UI. The Radius<br>authentication provides increased security by authenticating the users<br>accessing the network services via the Radius server, using the Radius<br>standard protocol. |
|                                           | • Secure access, enhanced Admin UI access over HTTPS.                                                                                                    |

I

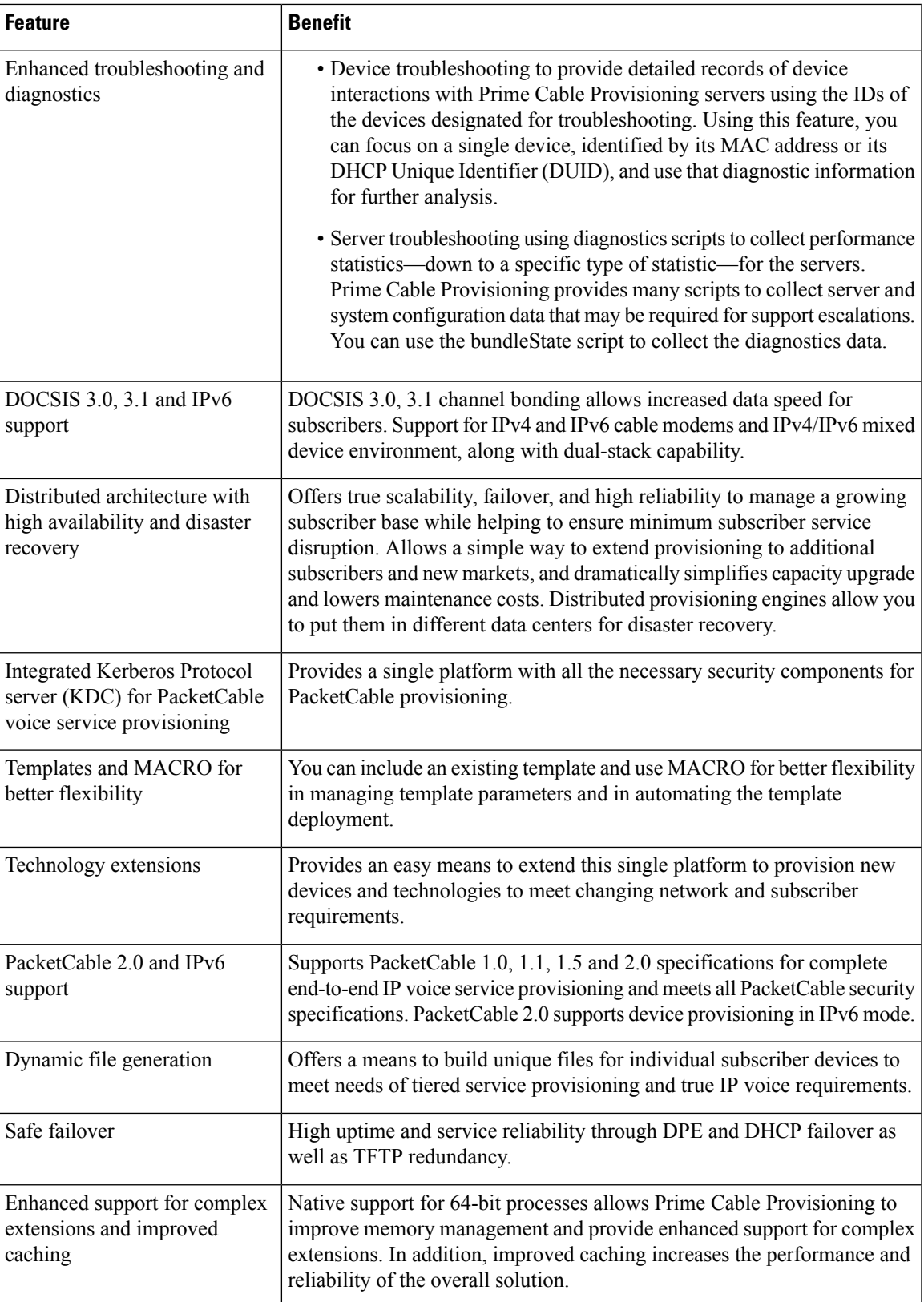

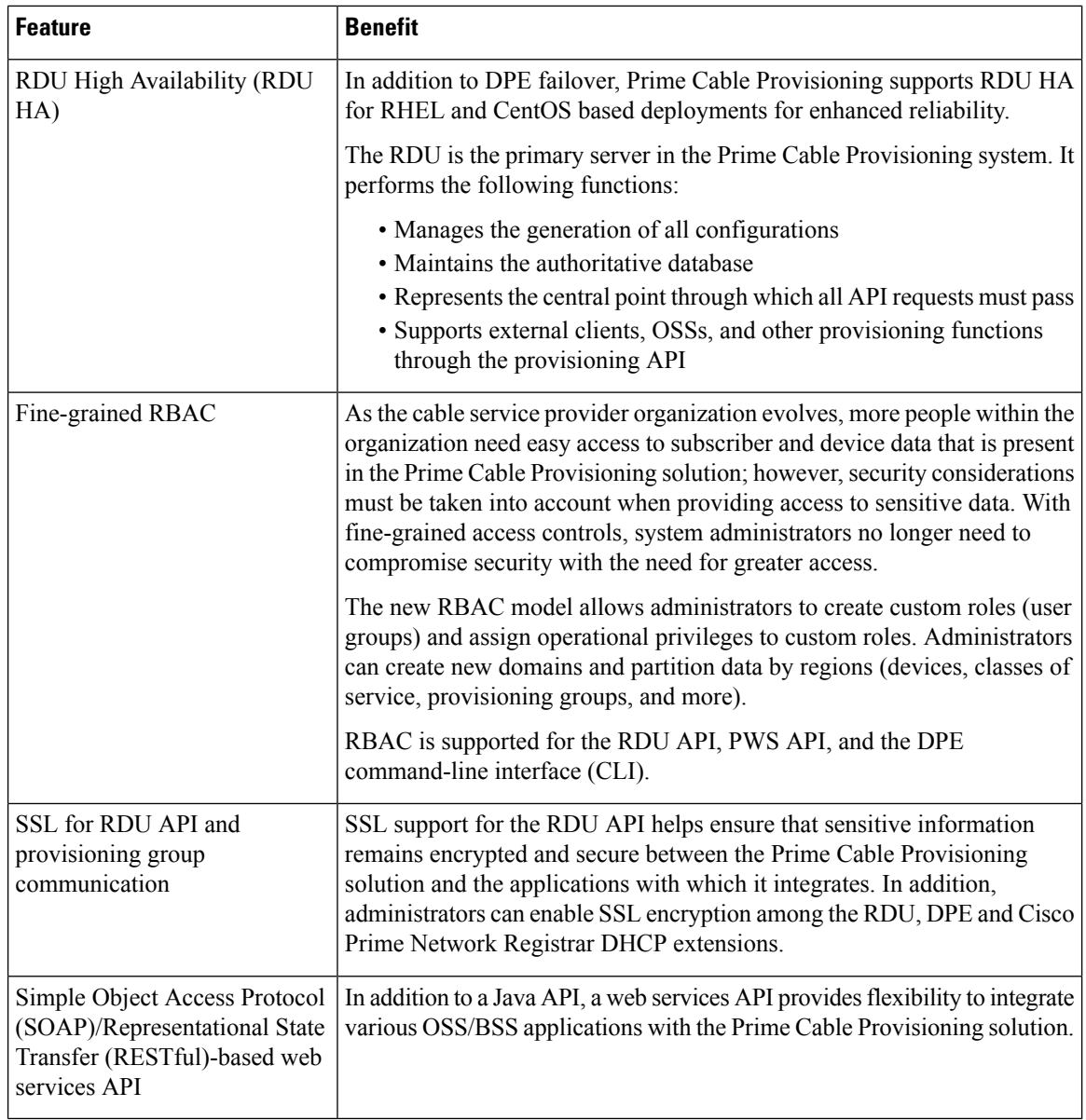

# <span id="page-31-0"></span>**What's New in This Release**

This release, supports the following new features:

• **DPE Event Publisher Support**

Cisco Prime Cable Provisioning 6.1.2 supports DPE event publisher which allows the user to view the events that are being fired in the Prime Cable Provisioning DPE. The publisher framework allows to customize the DPE events publishing as per the user requirement. To publish the DPE events, it provides options to plug-in your own producer implementation and, the DPE events can be,

– published to any messaging system based on the producer implementation (By default, the DPE offers Kafka based producer implementation).

– published to any remote server.

– logged in to a file in a required format.

### • **Technology Defaults Privileges - RBAC Configuration**

In Prime Cable Provision 6.1.2, the following Technology Defaults privileges are added as part of RBAC enhancements:

**PRIV\_TECHDEF\_READ** – Enables viewing the properties of the technology defaults and, it requires PRIV\_COS\_READ and PRIV\_DHCP\_CRITERIA\_READ privileges.

**PRIV\_TECHDEF\_UPDATE** – Enables updating any property of the technology defaults and, it requires PRIV\_COS\_UPDATE and PRIV\_DHCP\_CRITERIA\_UPDATE privileges.

 $\mathbf I$ 

ı

<span id="page-34-1"></span>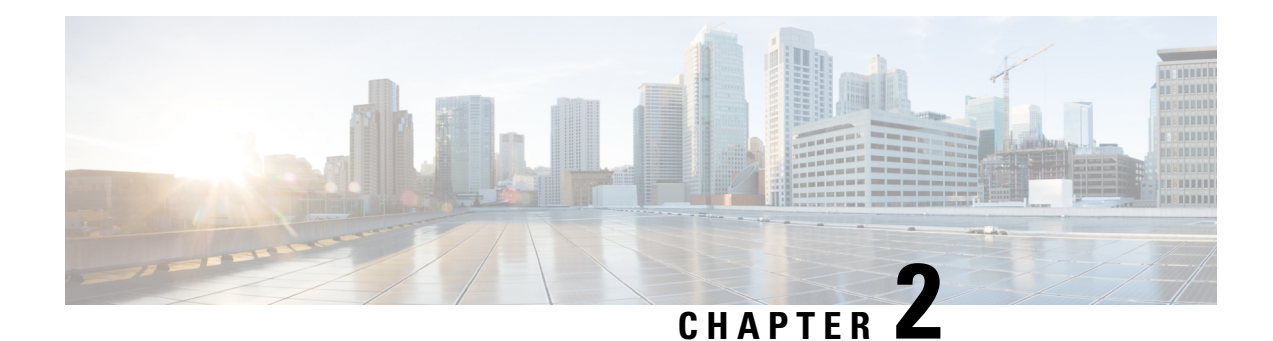

# <span id="page-34-0"></span>**License Keys for Prime Cable Provisioning**

To access this release, you must procure a new license of Cisco Prime Cable Provisioning 6.0. For details on the licensing changes in Prime Cable Provisioning and how to obtain your license file, see the Cisco [Prime](http://www.cisco.com/en/US/products/ps12728/prod_installation_guides_list.html) Cable [Provisioning](http://www.cisco.com/en/US/products/ps12728/prod_installation_guides_list.html) 6.1.1 Quick Start Guide.

The Prime Cable Provisioning Admin UI shows the available and used licenses. You can also see the available and used licenses count through the API client.

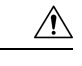

**Caution** Do not edit your license file. Changing the data in any way invalidates the license file.

You still require separate licenses for the following Prime Cable Provisioning components: **Note**

- The DPE
- The KDC, if you configure your network to support secured voice technology

While you must install the DPE license from the Admin UI, the KDC license continues to be proprietary as in previous Prime Cable Provisioning releases, and is licensed during Prime Cable Provisioning installation.

Prime Cable Provisioning enables you to install permanent and evaluation licenses at the same time. In addition, it also allows you to install more than one evaluation license. This enables you to increase your device limit when you are in short of licenses till you purchase a permanent license.

The following figure shows a sample Manage License Keys page, which displays a list of service licenses that has been entered for your implementation.

### **Figure 1: Manage License Keys Page**

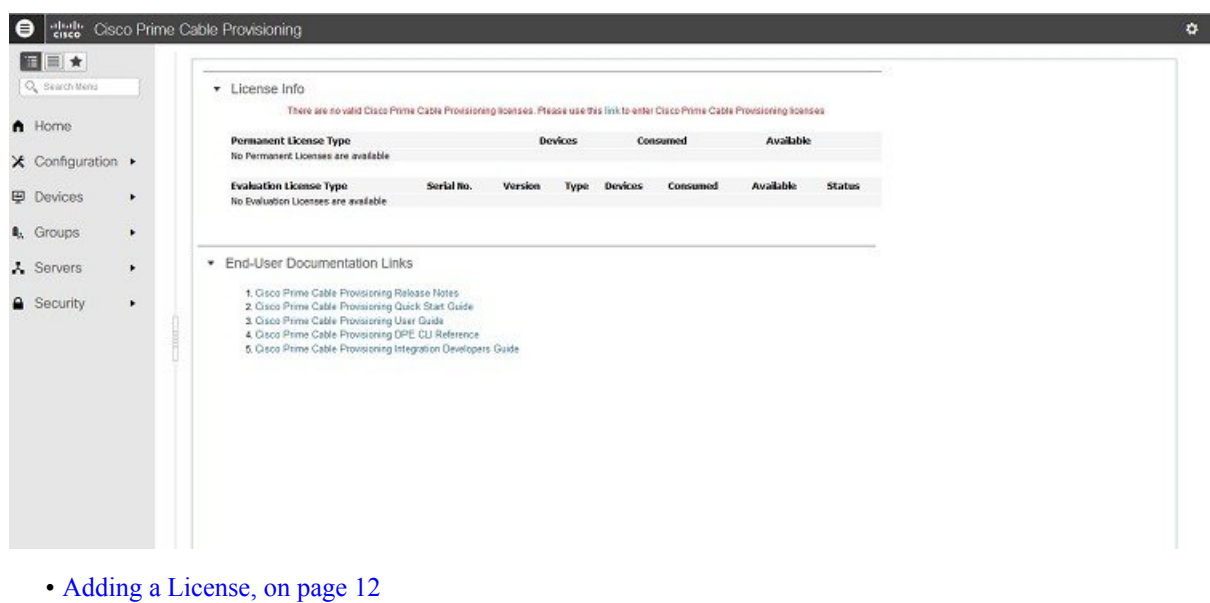

• [Deleting](#page-35-1) a License, on page 12

# <span id="page-35-0"></span>**Adding a License**

Obtain your new license file as described in the Cisco Prime Cable [Provisioning](http://www.cisco.com/en/US/products/ps12728/prod_installation_guides_list.html) 6.1.1 Quick Start Guide. After you receive your license file, save each file to the system on which you plan to launch the Prime Cable Provisioning Admin UI.

To add a permanent or evaluation license:

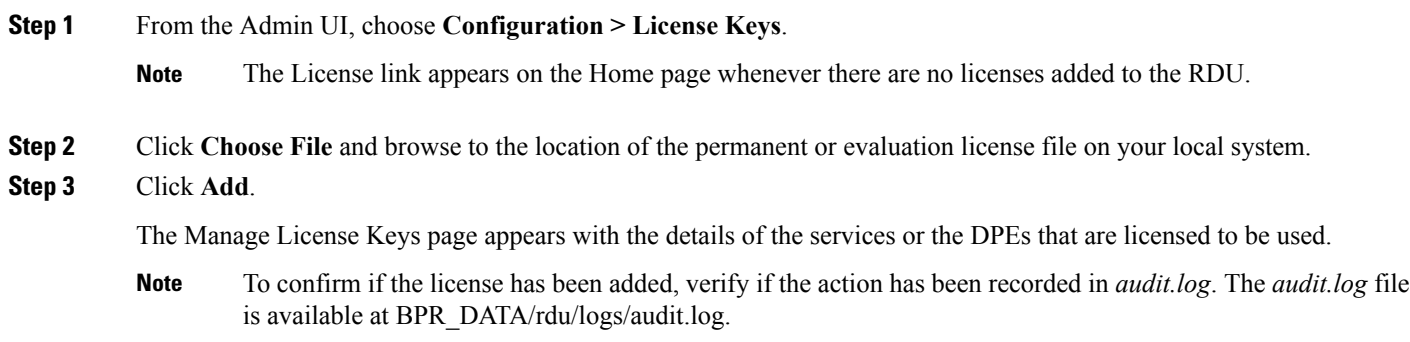

# <span id="page-35-1"></span>**Deleting a License**

You can choose to delete any license—evaluation or permanent—that appears on the Manage License Keys page.
You cannot delete a license even if doing so brings the licensed capacity of the system below the number of devices provisioned in the system. **Note**

To delete a license:

- **Step 1** From the Admin UI, choose **Configuration > License Keys**.
- **Step 2** Click the **Delete** button corresponding to the permanent or evaluation license that you want to delete.
- **Step 3** To confirm deleting the license, click **Yes**.

If you delete a license that contains multiple keys, the list of permanent licenses appears. Click the **Delete** button corresponding to the license that you want to delete.

The license key disappears from the Manage License Keys page.

To confirm if the license has been deleted, verify if the action has been recorded in *audit.log*. The *audit.log* file is available at BPR\_DATA/rdu/logs/audit.log. **Note**

 $\mathbf I$ 

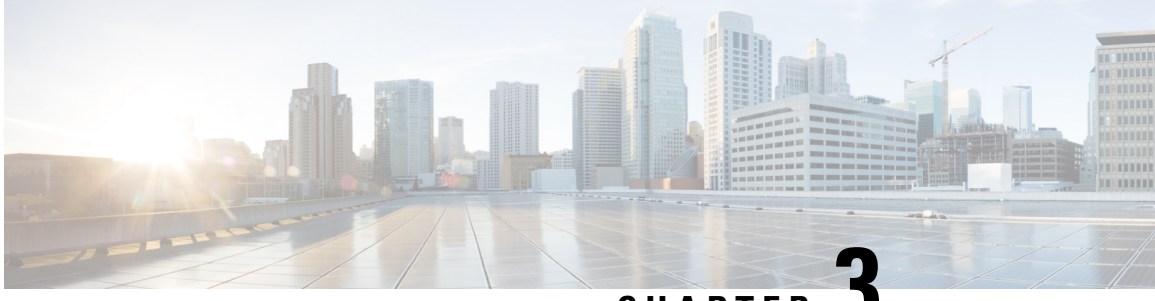

# **CHAPTER 3**

# **Prime Cable Provisioning Components and Deployment**

The deployment of Prime Cable Provisioning in a broadband service-provider network involves the deployment of the various components associated with the product. These components can then be configured to manage the network.

- Components of Prime Cable [Provisioning,](#page-38-0) on page 15
- Regional [Distribution](#page-40-0) Unit, on page 17
- [Provisioning](#page-67-0) Web Service, on page 44
- Device [Provisioning](#page-71-0) Engines, on page 48
- Cisco Prime Network Registrar [Extension](#page-77-0) Points, on page 54
- Key [Distribution](#page-77-1) Center, on page 54
- Process [Watchdog,](#page-78-0) on page 55
- [SNMP](#page-78-1) Agent, on page 55
- [Administrator](#page-79-0) User Interface, on page 56
- [Provisioning](#page-79-1) Concepts, on page 56
- [Component](#page-81-0) Based Log Files, on page 58
- Deployment of Prime Cable [Provisioning,](#page-82-0) on page 59

# <span id="page-38-0"></span>**Components of Prime Cable Provisioning**

This section describes the basic Prime Cable Provisioning components, such as:

#### **Regional Distribution Unit (RDU) that provides:**

- The authoritative data store of the Prime Cable Provisioning system.
- Support for processing application programming interface (API) requests.
- Monitoring of the system's overall status and health.
- RBAC for better user management.

See Regional [Distribution](#page-40-0) Unit, on page 17 for additional information.

#### **Provisioning Web Services (PWS) that provides:**

• SOAP/RESTful based web services for device provisioning functions.

- Support for both HTTP and HTTPS connectivity.
- Supports interacting with multiple RDU servers.

See [Provisioning](#page-67-0) Web Service, on page 44 for additional information.

#### **Device Provisioning Engines (DPEs) that provide:**

- Interface with customer premises equipment (CPE).
- Configuration cache.
- Autonomous operation from the RDU and other DPEs.
- PacketCable provisioning services.
- Dual-stack provisioning
- IOS-like command-line interface (CLI) for configuration.

See Configuring Device [Provisioning](#page-111-0) Engines, on page 88 and Cisco Prime Cable [Provisioning](http://www.cisco.com/en/US/products/ps12728/prod_command_reference_list.html) 6.1.2 DPE CLI [Reference](http://www.cisco.com/en/US/products/ps12728/prod_command_reference_list.html) Guide for additional information.

#### **Prime Cable Provisioning API that provides total client control over system capabilities**

See Cisco Prime Cable [Provisioning](http://www.cisco.com/en/US/products/ps12728/prod_command_reference_list.html) 6.1.2 Integration Developers Guide for additional information about the APIs.

#### **Cisco Prime Network Registrar Extensions Point that leverage the Cisco Prime Network Registrar's services, such as:**

- Dynamic Host Configuration Protocol (DHCP).
- Domain Name System (DNS).

See Cisco Prime Network Registrar [Extension](#page-77-0) Points, on page 54 for additional information.

#### **Provisioning Groups that provide:**

- Logical grouping of Network Registrar servers and DPEs in a redundant cluster.
- Redundancy and scalability.

See [Provisioning](#page-80-0) Groups, on page 57 for additional information.

#### **A Kerberos server (KDC) that authenticates PacketCable Multimedia Terminal Adapters (MTAs)**. **See** Key [Distribution](#page-77-1) Center, on page 54, **for additional information**.

#### **The Prime Cable Provisioning process watchdog that provides:**

- Administrative monitoring of all critical Prime Cable Provisioning processes.
- Automated process-restart capability.
- Ability to start and stop Prime Cable Provisioning component processes.

See Prime Cable [Provisioning](#page-404-0) Process Watchdog, on page 381 for additional information.

#### **An SNMP agent that provides:**

• Third-party management systems.

- SNMP version v2.
- SNMP Notification.

See [SNMP](#page-394-0) Agent, on page 371 for additional information.

#### **An Admin UI that supports:**

- Adding, deleting, modifying, and searching for devices.
- Configuring of global defaults and defining of custom properties.
- Configuring groups.
- Configuring servers and Provisioning Groups.
- Configuring RBAC.

See [Administrator](#page-79-0) User Interface, on page 56 for additional information.

# <span id="page-40-0"></span>**Regional Distribution Unit**

The RDU is the primary server in the provisioning system. You must install the RDU on a 64-bit server running Linux operating system.

The functions of the RDU include:

- Managing device configuration generation
- Generating configurations for devices and distributing them to DPEs for caching
- Synchronizing with DPEs to keep device configurations up to date
- Processing API requests for all Prime Cable Provisioning functions
- Managing the Prime Cable Provisioning system

The RDU supports the addition of new technologies and services through an extensible architecture.

Prime Cable Provisioning supports one RDU per installation. You could configure high availability for the RDU. To provide failover support, the clustering software from Symantec or Oracle can be used. We also recommend using RAID (Redundant Array of Independent Disks) shared storage in such a setup. RDU also supports Global Server Load Balancing (GSLB) to enable failover support and continue the RDU service in case the primary RDU service fails.

The following sections describe these RDU concepts:

- High [Availability](#page-41-0) for RDU, on page 18
- RBAC [Management,](#page-55-0) on page 32
- Clearing User [Sessions,](#page-62-0) on page 39
- [Service-Level](#page-62-1) Selection, on page 39
- [Authentication](#page-64-0) Support, on page 41
- GSLB [Support,](#page-66-0) on page 43

• [Configuration](#page-60-0) Regeneration Service (CRS), on page 37

### <span id="page-41-0"></span>**High Availability for RDU**

RDU as the backbone of Prime Cable Provisioning must be fault tolerant and reliable. An RDU crash can cause severe data losses resulting in discontinuity of the cable provisioning service. RDU can crash for any of the following reasons:

- Electrical outage
- Network outage due to network malfunctioning
- Overheating of server
- Operating System crash
- Hard-disk failure
- RDU process becomes unresponsive
- Database corruption
- Database corruption due to incomplete transaction
- Malfunctioning of infrastructure software

To avoid this, Prime Cable Provisioning provides RDU High Availability (RDU HA) on Linux operating system RHEL 7.4 and CentOS 7.4 (both 64-bit). High Availability (HA) is the duplication of critical components or functions of a system with the intention of increasing reliability of the system. HA is assured by making a redundant pair, which will fail over to a peer in case of any outage or service breakdown. The redundant pair is referred to as primary and secondary RDU nodes in Prime Cable Provisioning.

RDU HA clustering is an active-passive setup (1:1 node setup), which means that only one active RDU will function at any given time. RDU HA ensures the following:

- Virtual IP (VIP) based switching between primary and secondary RDU node.
- Failover between primary and secondary node.
- Database replication between primary and secondary by means of block level synchronization.
- Prime Cable Provisioning configuration files replication between primary and secondary RDU nodes. These are RDU configuration files.
- Provisioning of manual and automatic failback.
- Recovery of corrupted (impacted) node from active RDU, without disturbing the active RDU.

You can also perform the installation to make it HA Ready initially, and later configure the HA cluster, when required, using a special installation mode, *Configure HA*.

For more information about configuring, monitoring and troubleshooting RDU redundancy, see [Scripts](#page-506-0) to Manage and [Troubleshoot](#page-506-0) RDU Redundancy, on page 483.

For installation, configuration and deployment details, see the Cisco Prime Cable [Provisioning](http://www.cisco.com/en/US/products/ps12728/prod_installation_guides_list.html) 6.1.1 Quick Start [Guide](http://www.cisco.com/en/US/products/ps12728/prod_installation_guides_list.html).

Ш

#### **Figure 2: RDU Redundancy**

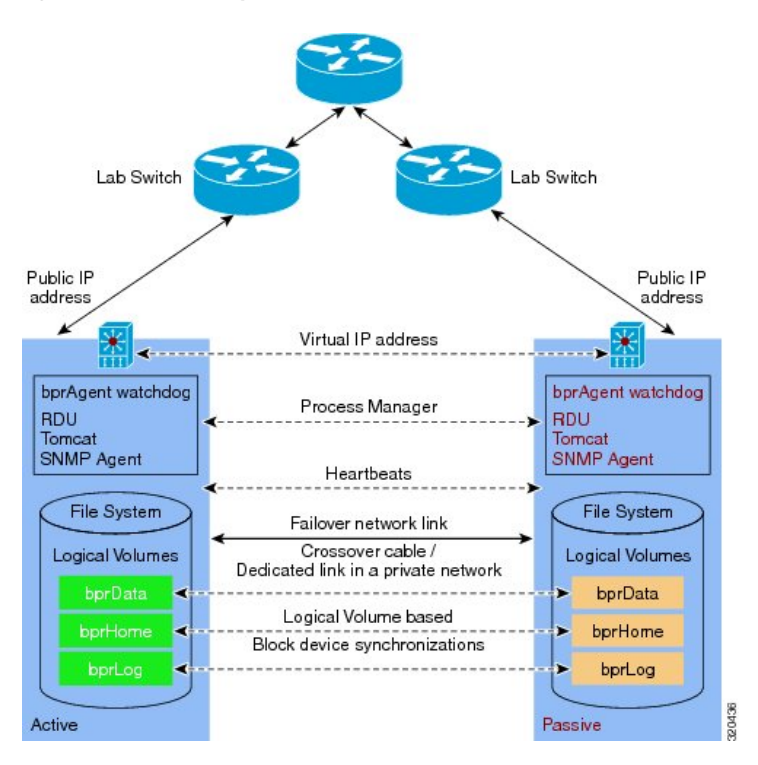

The solid line indicates physical network connectivity between the nodes. The dotted lines indicate logical synchronization between the two nodes.

### **1:1 Active-Passive Setup**

A high performance system dedicates one secondary for each primary, a 1:1 failover relationship, where the secondary is an exact replica of the primary, including configuration information. To ensure RDU redundancy, the following active-passive setup is established:

- By default, Prime Cable Provisioning resources including the VIP resource are active only on the primary node. In case of a failover, they are migrated to the available active node (secondary node).
- Failure of the HA configured resources on active can lead in to a failover to peer (passive) node.
- Automatic failover and manual failback support.
- Minimized race-conditions and split-brain situations.
- Configurable failure stand-by timeout for automatic failback. Automatic failback starts when the CRM resources are cleaned up on the failed node.

#### **Figure 3: RDU VIP Setup**

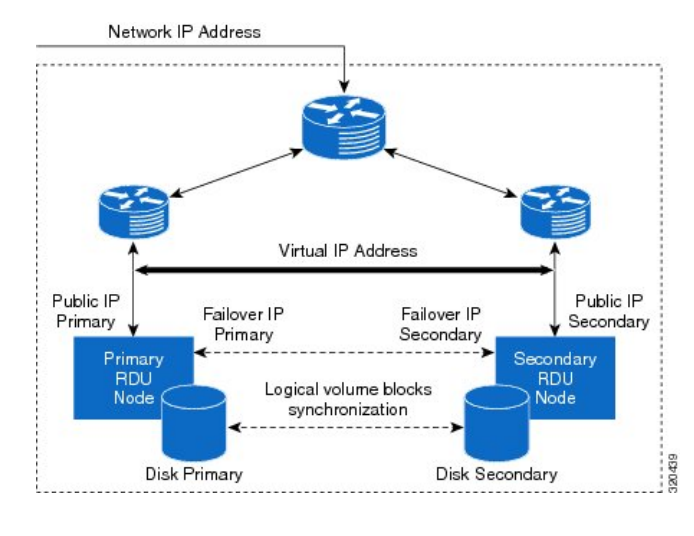

**Note**

No Intelligent Platform Management Interface(IPMI) controller is configured through RDU redundancy setup. (STONITH is not configured)

#### **VIP and Interface Redundancy**

The purpose of the VIP and interface redundancy feature is to provide IP addresses that can float between the nodes and provide redundancy between the two nodes. These interfaces perform the following:

- Provide network redundancy for interface addresses between both the nodes. The interface address has to be in the range of a subnet common to each RDU node.
- For Geo redundancy the VIP can be under any subnet.
- Provide redundancy for VIP addresses between nodes. VIP redundancy can be active or passive, where only one node services requests for the VIP, or shared, where multiple nodes service VIP requests.
- Both the IP addresses and MAC addresses of a redundant interface or VIP are shared. In other words, the MAC address does not change when the backup takes over.
- RDU redundancy setup can be reached via VIP and the VIP can be mapped to a domain name.
- No changes are required at the client layer to communicate to the RDU redundancy setup. During any failover and failback operation, clients may experience a short outage of RDU (maximum of 1 minute). This is the startup time required for RDU to come online on any node.

For more information on network redundancy and how to configure VIP, see Cisco Prime Cable [Provisioning](http://www.cisco.com/en/US/products/ps12728/prod_installation_guides_list.html) 6.1.1 Quick Start [Guide.](http://www.cisco.com/en/US/products/ps12728/prod_installation_guides_list.html)

#### **bprAgent and RDU Process**

RDU process is managed by bprAgent, the watchdog process that controls the state of the various Prime Cable Provisioning processes. Admin UI and SNMPAgent are two integral and important processes running along with the RDU. RDU HA provides redundancy for these processes. Failover events for RDU also migrates these processes along with it to the active node.

RDU HA compliance makes the following three set of resources redundant along with the bprAgent watchdog process:

- **1.** bprAgent
	- **1.** RDU
	- **2.** Admin UI (tomcat server)
	- **3.** SNMPAgent
- **2.** VIP
- **3.** File systems. These are RDU redundancy specific file systems mounted on the synchronized logical volume.
	- **1.** /bprData
	- **2.** /bprHome
	- **3.** /bprLog

#### **File System Replication**

For Prime Cable Provisioning HA compliance, file system replication works on top of file blocks, which are LVM's( Logical Volume Manager) logical volumes(/bprData, /bprHome and /bprLog mounted over respective logical volumes). It mirrors each data block that is written to disk to the peer node.

In Prime Cable Provisioning, asynchronous mirroring is implemented. This means that the entity that issued the write requests is informed about completion as soon as the data is written to the local disk. Asynchronous mirroring is necessary to build mirrors over long distances, i.e., the interconnecting network's round trip time is higher than the write latency you can tolerate for your application.

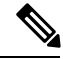

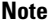

**Note** The network latency between primary and secondary node must not be more than 100 milliseconds.

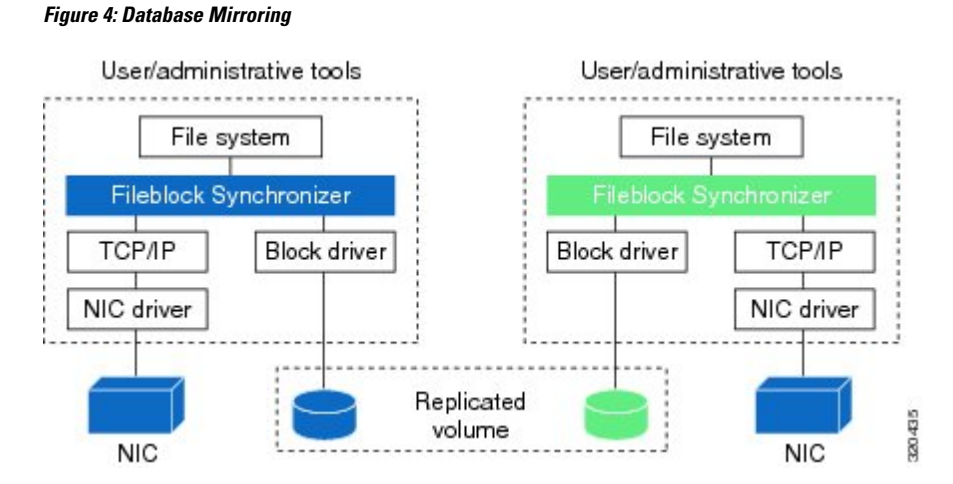

A consequence of mirroring data on block device level is that you can access your data, using a file system, only on the active node. This is not a shortcoming of Synchronizer but is caused by the nature of most file

systems (ext3, XFS, JFS, ext4 ...). These file systems are designed for one computer accessing one disk, so they cannot cope with two computers accessing one (virtually) shared disk.

Prime Cable Provisioning uses the Logical Volume based synchronization and creates three logical volumes, which can be synced over the secondary. You could choose to have even one or two logical volumes.

- Logical volumes on both the nodes should be of same name and capacity. Following are the recommended configurations:
	- lv\_bprHome(mounted on /bprHome, capacity 5 GB)
	- ly bprData(mounted on /bprData, capacity 75 GB)
	- lv\_bprLog(mounted on /bprLog , capacity 5 GB)
- Logical volumes must be pre-created with xfs file system on them. The block size is set to default.

#### **File System Synchronizer**

During installation or migration, there is a huge change in data and for synchronization between nodes to begin, you must wait until disks on both sides are not in UpToDate state. The possible disk states are listed in Disk [States,](#page-48-0) on page 25.

The File system available on both the nodes is the DRBD file system. For more information on DRBD resources, see [http://drbd.linbit.com/.](http://drbd.linbit.com/) If you find the synchronization is stopped, use the following command on both the nodes a few times to start the synchronization

#fs ha adjust.sh all

#### **Heartbeat Configurations**

The heartbeat manager manages the heartbeat between the active and passive nodes. There are two physical interfaces connected on both nodes. Heartbeats are configured on both the network links on both nodes.

- Public network interface link—used to access the node by the external clients. For example, API client and PWS client
- Private network interface link—used for dual ring configuration
- Failover network interface link—failover network interface link/cross over cable used forsynchronization data between the nodes

#### **HA Cluster Management**

CRM or cluster resource manager manages HA clustering when:

- RDU process is inactive. If RDU is not able to start due to some reason, after a preconfigured timeout RDU process should failover to secondary node.
- RDU becomes unresponsive. RDU process can become temporarily unresponsive for reasons like; the server is overloaded or the underlying database is corrupted. In situations like this the cluster resource manager is configured to do the following:
	- If RDU process is able to respond before the timeout, do not failover.

• If RDU process remains unresponsive for longer than timeout, declare the existing primary RDU process unresponsive, and failover to secondary after the restart counts exceeds the threshold value (default 3 minute). Once the primary become responsive again failback to primary after a manual clean up of resources on primary node.

#### **Changing Configuration for RDU Cluster Maintenance**

Post installation, if you want to change or add any configuration properties to RDU, you can do so by:

- **Step 1** Use the VIP to SSH into the RDU server.
- **Step 2** Provide a valid root username and password to log in. The user must have the administrative privilege.
- **Step 3** Stop the RDU resource from CRM, using the command:

manage ha resource.sh stop res bprAgent1

**Step 4** Make the property configuration changes and then start the RDU using the command:

manage ha resource.sh start res bprAgent1

**Step 5** Verify that RDU is started:

/etc/init.d/bprAgent status

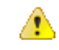

Do not stop bprAgent using the /etc/init.d/bprAgent stop command. Doing so misguides the cluster manager state machine. **Attention**

Following are some important configurations, whose details can be viewed using the command, monitor\_ha\_cluster.sh.

- Resources type
- VIP(res\_IPaddr2\_1) for local redundancy
- VIP(res\_VIPArip) for Geo redundancy
- Master/slave resource for file system (res\_drbd\_1, res\_drbd\_2 and res\_drbd\_3)
- FileSystem resources for mounting the drbd on filesystem (res\_Filesystem\_1, res\_Filesystem\_2 and res\_Filesystem\_3)
- bprAgent resource (res\_bprAgent\_1)
- Health of each resource
- Failure timeout values
- Failure threshold
- Co-location of the resources (dependencies)

• Location of all the resources

#### **Example**

```
# /bprHome/CSCObac/agent/HA/bin/monitor_ha_cluster.sh
============
Stack: corosync
Current DC: pcp-lnx-28 (version 1.1.16-12.el7_4.7-94ff4df) - partition with quorum
2 nodes configured
11 resources configured
============
Node pcp-lnx-113: online
       res_bprAgent_1 (lsb:bprAgent): Started
       res VIPArip (ocf::heartbeat:VIPArip): Started
       res drbd 2 (ocf::linbit:drbd): Master
       res_drbd_1 (ocf::linbit:drbd): Master
       res_Filesystem_1 (ocf::heartbeat:Filesystem): Started
       res_drbd_3 (ocf::linbit:drbd): Master
       res_Filesystem_2 (ocf::heartbeat:Filesystem): Started
       res Filesystem 3 (ocf::heartbeat:Filesystem):
Node pcp-lnx-28: online
       res drbd 1 (ocf::linbit:drbd): Slave
       res drbd 2 (ocf::linbit:drbd): Slave
       res drbd 3 (ocf::linbit:drbd): Slave
No inactive resources
Migration Summary:
* Node pcp-lnx-113:
* Node pcp-lnx-28:
Synchronization status.
version: 8.4.8-1 (api:1/proto:86-101)
GIT-hash: 22b4c802192646e433d3f7399d578ec7fecc6272 build by root@pcp-lnx-82, 2018-01-09
03:29:23
0: cs:Connected ro:Primary/Secondary ds:UpToDate/UpToDate A r-----
   ns:9873987 nr:0 dw:949317 dr:8963486 al:102 bm:0 lo:0 pe:0 ua:0 ap:0 ep:1 wo:f oos:0
1: cs:Connected ro:Primary/Secondary ds:UpToDate/UpToDate A r-----
   ns:20976084 nr:0 dw:23862 dr:20969422 al:14 bm:0 lo:0 pe:0 ua:0 ap:0 ep:1 wo:f oos:0
 2: cs:Connected ro:Primary/Secondary ds:UpToDate/UpToDate A r-----
```
ns:10135322 nr:0 dw:719688 dr:9432647 al:16 bm:0 lo:0 pe:0 ua:0 ap:0 ep:1 wo:f oos:0

### **Cluster Timeout Configuration**

Cluster components have a exponential back-off timeout for each of the resources. Here the file system resource is the most fundamental resource, which has to be functional before the bprAgent. Once the bprAgent resource is up and ready to serve only then you can configure the VIP and make it available for the rest of the service infrastructure. Timeout of the individual resources are as follows:

Ш

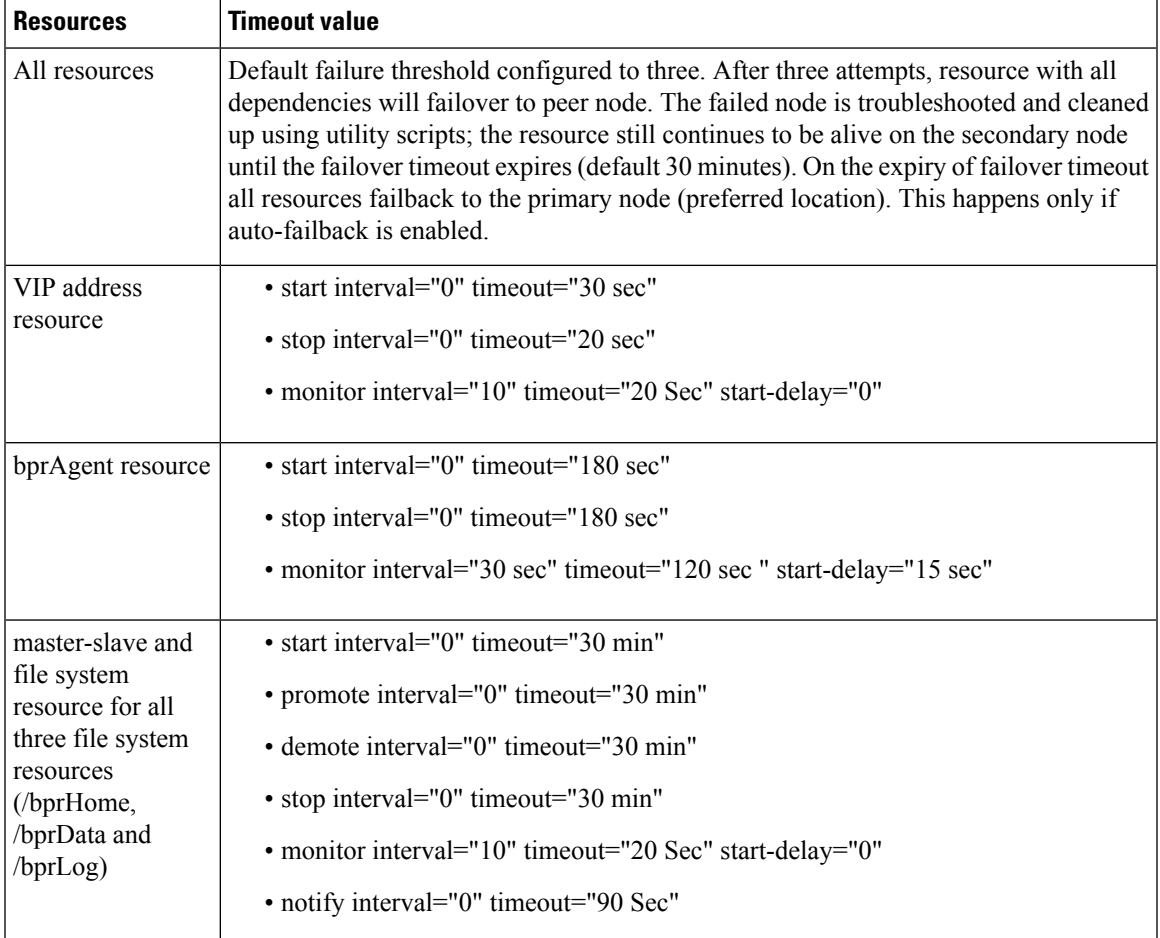

#### **Table 2: Resources Timeout Value**

For more information on these resources, see Cisco Prime Cable [Provisioning](http://www.cisco.com/en/US/products/ps12728/prod_installation_guides_list.html) 6.1.1 Quick Start Guide.

### <span id="page-48-0"></span>**Disk States**

Disk synchronization means synchronizing logical volumes between primary and secondary RDU disks (at file block level). Using Logical volume manager, you can create the logical volume group with three logical volume blocks on each disk, and these block devices would be mounted on home, data, and database log directories. These logical volume blocks are further configured on the File system driver to enable synchronization between RDU nodes.

You can verify the synchronization status using the script monitor\_fs\_sync\_status.sh. This script can be run on either primary or secondary RDU server. The filesystem synchronizer resources displays the disk status in the format *<local disk status>/<remote disk status>* which means the local disk state is displayed first followed by the remote disk state. The disk state helps you to determine the synchronization status of primary and secondary RDU disks.

In RDU HA cluster, the disk state represents the filesystem state, and may be of the following type:

• UpToDate/UpToDate—Indicatesthat the disks are synchronized and file system resources are functioning normal.

- UpToDate/outdated—Indicates that the local server disk is updated but the remote disk is not synchronized properly. In this case, you must verify whether the File system driver is functioning normal and reinitiate the synchronization process.
- Attaching/Attaching—Indicates that the synchronization is in progress. the primary server is trying to achieve the network connectivity with the secondary server using the failover IP. You must wait until the synchronization completes before running any tasks on the RDU.
- Negotiating/Negotiating—Indicates that the network connectivity between primary RDU server is established, and the data synchronization isin progress. You must wait until the synchronization completes before running any tasks on the RDU.
- Failed  $\ell$ any state>—Indicates that the synchronization is failed. Verify whether the logical volume blocks are configured on theFile system resource driver. If not, set up the file system driver and reinitiate the synchronization process.
- <any state>/Inconsistent—Indicates that either a new resource is added on the local disk or the synchronization is in progress. Verify if any new resource is added before completion of the initial full synchronization. If yes, reinitiate the synchronization process.
- UpToDate/Unknown—Indicates that the network connectivity is not available between RDU nodes. Verify whether the failover IPs are correct and configured appropriately.
- Consistent/Consistent—Indicates that the data is consistent in both the disks based on the initial synchronization. To get the current disk status, initiate the synchronization process to verify whether the data is up to date in both the disks. You may also receive this disk state if the synchronization is in progress.

Ш

#### **Figure 5: Disk Space**

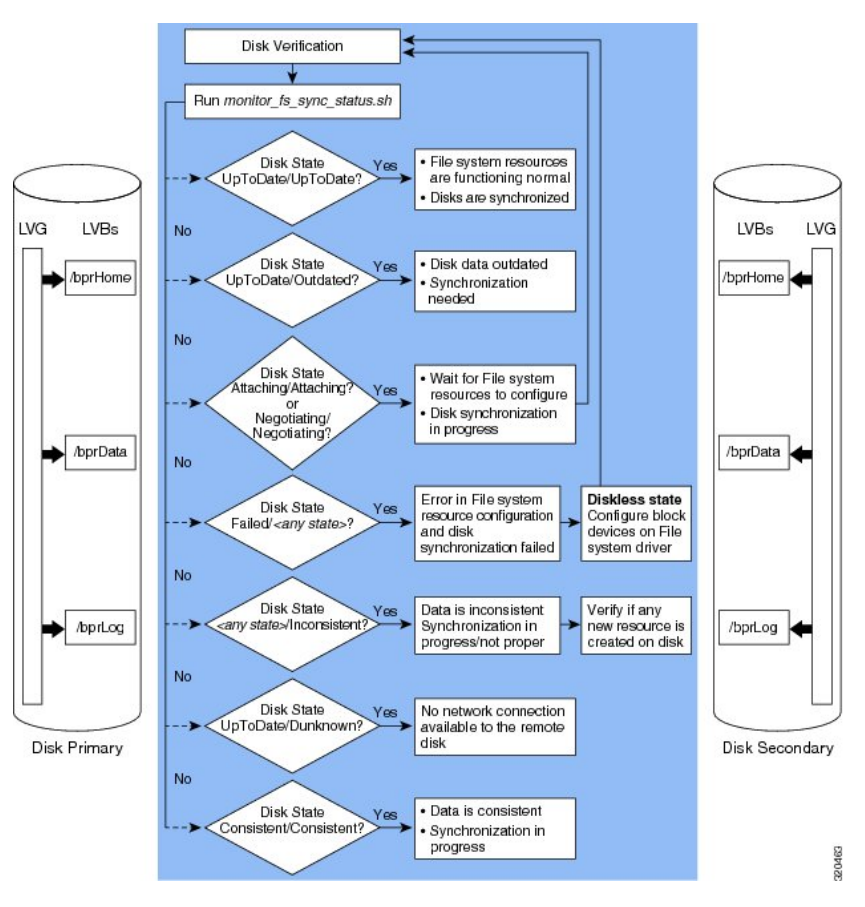

If the filesystems of primary and secondary RDU nodes are properly synchronized, you will observe the disk status as **UpToDate/UpToDate**.

#### <span id="page-50-0"></span>**Dual Ring Support on the Cluster**

Dual Ring is configured to provide service redundancy for RDU HA setup. The RDU HA setup consists of the following network interfaces:

- Public interface–Network interface that provide public access to the RDU nodes through VIP
- Private interface–Network interface that provides the failover connectivity between RDU nodes, and supports file system synchronization.

The dual ring support in RDU HA setup uses the Redundant Ring Protocol (RRP). For information on RRP, see the RedHat Customer Portal.

The dual ring configuration involves deploying the following two network rings on these interfaces:

- A network ring on public interface that comprises of the pubic IP addresses of both the RDU nodes.
- A network ring on private interface that comprises of the failover IP addresses of both the RDU nodes.

The following figure describes the dual ring implementation in RDU HA setup:

#### **Figure 6: Dual Ring Support**

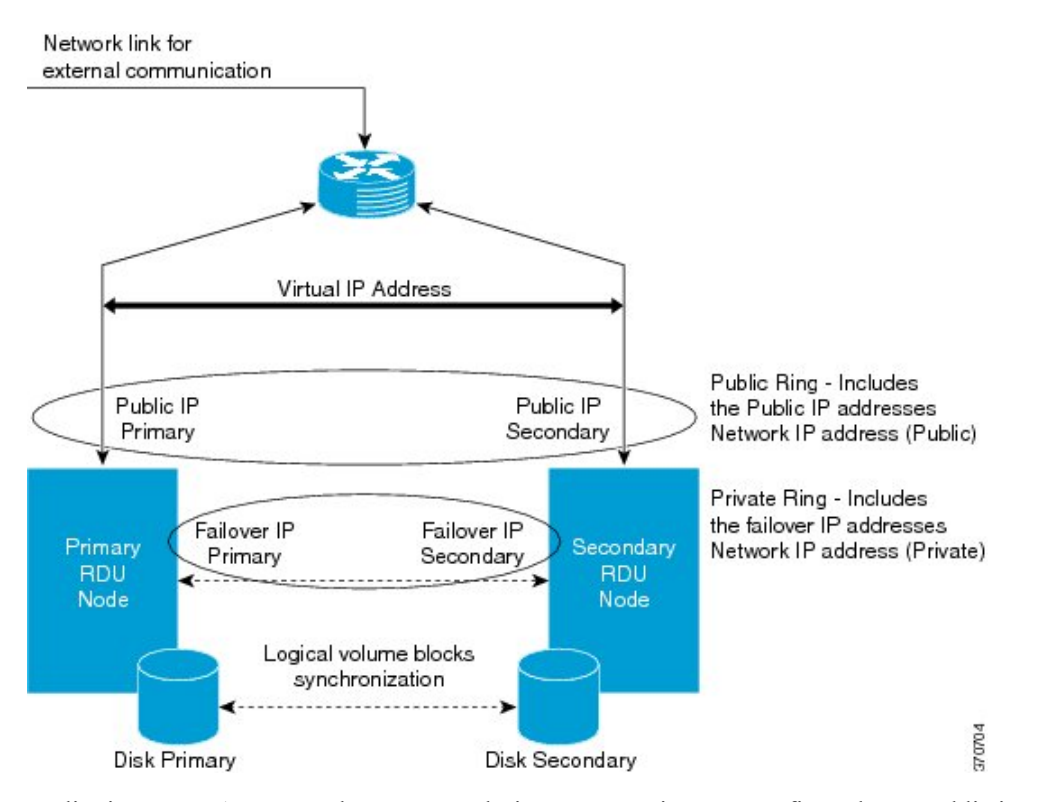

Earlier in RDU HA setup, only one network ring or totem ring was configured over public interface. Hence, during network interface failure, there was no communication channel available between the RDU HA cluster and the impacted RDU node. This lead to the instances of the required utilities getting terminated on the impacted RDU node. On revival of the network interface, it was required to restart these instances or the impacted node itself to reestablish the RDU HA cluster.

With the availability of dual ring support, if the network interface fails, the RDU HA cluster can still communicate with the impacted RDU node using the network ring on private interface. The communication between the RDU HA cluster and impacted RDU node is required to keep the instances of the required utilities alive on the impacted RDU node.

Both these network rings are enabled in the system to maintain the RDU cluster synchronization. For dual ring support, you need to set the network IP addresses for both the rings. The network IP addresses that you configure must be applicable to both primary and secondary RDU nodes.

### **Split Brain Recovery**

Split brain is a situation where the file systems of both the RDU nodes claim to be either in the same state; active or passive, or one exists in active with the data discrepancy between RDU nodes. Split brain occurs due to the following reasons:

- Loss of network connectivity on public or private interface between RDU nodes.
- High network latency between the primary and secondary RDU nodes during failover event.
- Cluster decision clash and data discrepancy in the file system synchronizer. This situation usually occurs when the network interface to the primary RDU node fails, and the primary RDU node loses the connectivity with the RDU HA cluster.

The following figure describes the split brain situation that occurs due to the cluster decision clash and data discrepancy in file system synchronizer:

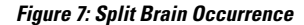

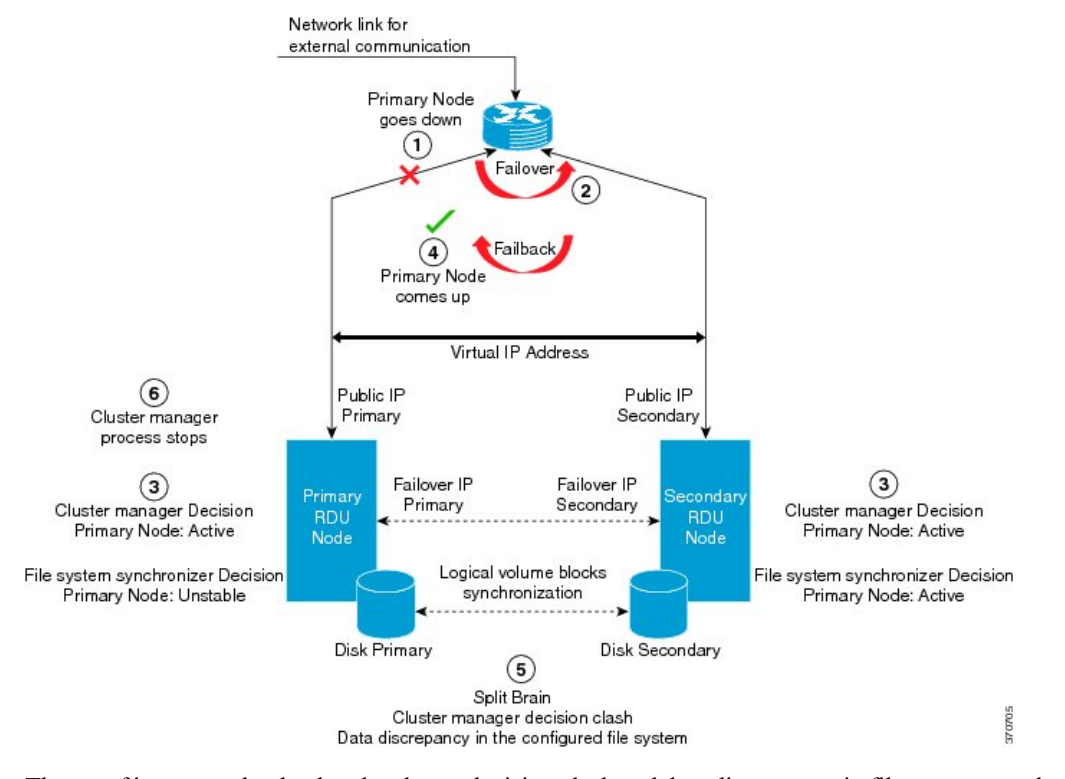

The set of instances that lead to the cluster decision clash and data discrepancy in file system synchronizer are:

- **1.** The network connectivity to the primary RDU node fails.
- **2.** The failover occurs and the secondary RDU node becomes active.
- **3.** Since the communication between the primary RDU node and RDU HA cluster is lost, the cluster process and file system synchronizer resources claims the following status:
	- Cluster on primary node: Claims primary node as Active
	- Cluster on secondary node: Claims secondary node as Active
	- File system synchronizer resources on primary node: Claims primary node as Unstable
	- File system synchronizer resources on secondary node: Claims secondary node as Active
- **4.** The primary RDU node comes up and the automatic failback (if configured) occurs.

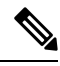

**Note**

If automatic failback is configured, you may also come across a situation where one file system synchronizer resource; for example, /bprLog claims to be active in secondary RDU node and other resources; for example, /bprHome and /bprData claims to be active in primary RDU node.

- **5.** Both the RDU HA cluster and file system synchronizer runsinto split brain situation due to the cluster decision clash and the data discrepancy in the file system synchronizer.
- **6.** The cluster process stops on primary RDU node.

You can avoid this split brain situation using the dual ring setup. For information on dual ring configuration, see Dual Ring [Support](#page-50-0) on the Cluster, on page 27.

When the split brain occurs, one of the following split brain situations might arise:

- 0 primary–Both the RDU nodes claim as secondary (passive).
- 1 primary–Either of the RDU nodes claim as primary (Active), but there is a data discrepancy in the file systems between the RDU nodes.
- 2 primary– Both the RDU nodes claim as primary (active).

To recover from the split brain situation, you can define various automated policies. These policies help the system to determine the Split brain victim and split brain survivor, and accordingly resolve the split brain situation.

The following table describes the policies that are applicable for each split brain situation:

| <b>Split Brain</b><br><b>Situation</b> | <b>Applicable Policies</b>                                                                                                    |  |  |  |
|----------------------------------------|----------------------------------------------------------------------------------------------------|--|--|--|
| 0 primary                              | • disconnect-No automatic recovery. Invoke the split-brain handler script to disconnect<br>the connection                                                                                                    |  |  |  |
|                                        | • discard-younger-primary–Discard changes on the RDU node that claimed the active<br>role last before network failure.                                                                                             |  |  |  |
|                                        | • discard-older-primary–Discard the older active RDU node, and retain the changes<br>on the younger active RDU node.                                                                                               |  |  |  |
|                                        | • discard-least-changes-Discard changes on the RDU node that has undergone fewer<br>changes.                                                                                                    |  |  |  |
|                                        | • discard-zero-changes-If any node is found with zero changes, apply the changes that<br>occurred on the other node on this non-impacted node.                                                                     |  |  |  |
| 1 primary                              | • disconnect-No automatic recovery. Invoke the split-brain handler script to disconnect<br>the connection                                                                                                    |  |  |  |
|                                        | • Consensus–Select and apply the policy defined for 0 primary condition. If recovery<br>fails, apply the disconnect policy.                                                                                        |  |  |  |
|                                        | • call-pri-lost-after-sb-Select and apply the policy defined for 0 primary condition. If<br>the split brain victim is found, invoke the pri-lost-after-sb handler script on it else<br>apply the disconnect policy |  |  |  |
|                                        | • discard-secondary–Discard changes on the RDU node that is not active.                                                                                                    |  |  |  |

**Table 3: Split Brain Situation - Applicable Policies**

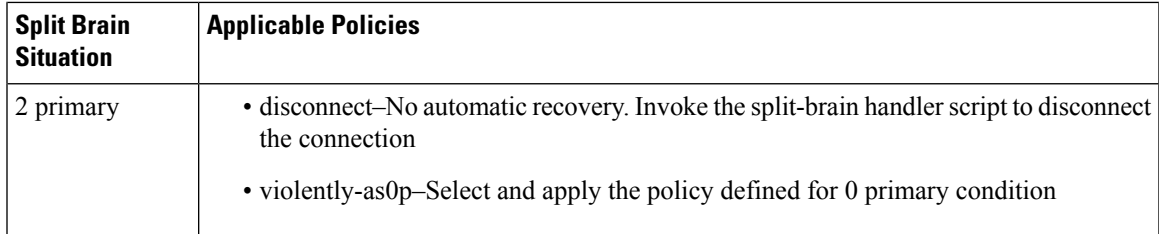

In RDU HA setup, the following policies are configured for each split brain situation:

- For 0 primary–discard-older-primary
- For 1 primary–discard-secondary
- For 2 primary–violently-as0p

These policies help in retaining the most recent changes on the file system synchronizer. Also, these policies ensure that no data is lost during the split brain recovery process.

### **RDU HA Notifications**

In Prime Cable Provisioning, you can configure the e-mail addresses of the recipients to receive RDU HA cluster notifications which istriggered for theSplit brain occurrence. The e-mail addresses of multiple recipients are configured using comma separated list. You can also configure a valid mailing-list to trigger the RDU HA e-mail notifications to a dedicated group of recipients.

This helps you to manage the system performance, and take corrective actions whenever required. For information on how to configure e-mail notifications in RDU HA setup, see Cisco Prime Cable [Provisioning](http://www.cisco.com/en/US/products/ps12728/prod_installation_guides_list.html) 6.1.1 [Quick](http://www.cisco.com/en/US/products/ps12728/prod_installation_guides_list.html) Start Guide.

### **Primary-Only and HA Ready**

While installing RDU HA, you can also select the Primary-Only mode of installation. This makes the installation HA ready, so that you can later add secondary node and configure the HA cluster.

#### **Recovery of Nodes in HA**

If any of the RDU nodes in the HA cluster get corrupted, you can recover the impacted RDU node using the Recovery mode. The Recovery mode facilitates you to synchronize the impacted RDU node with the active RDU node, and restore the corrupted filesystem data.

### **RDU Geo Redundancy**

RDU Geo Redundancy is an enhanced feature of RDU HA supported on RHEL 7.4 or CentOS 7.4 (both 64bit), wherein the RDU primary and secondary node can be in different geographical location or both the nodes can be in different subnet.

- In Geo redundancy mode the VIP can be in any subnet it is not necessary to have in the subnet range common to both nodes.
- In Geo redundancy mode the CIDR value of VIP should be 32
- The VIP will be advertised as a RIP advertisement from the active server, so on the ingress router of both the nodes route injection need to be done.

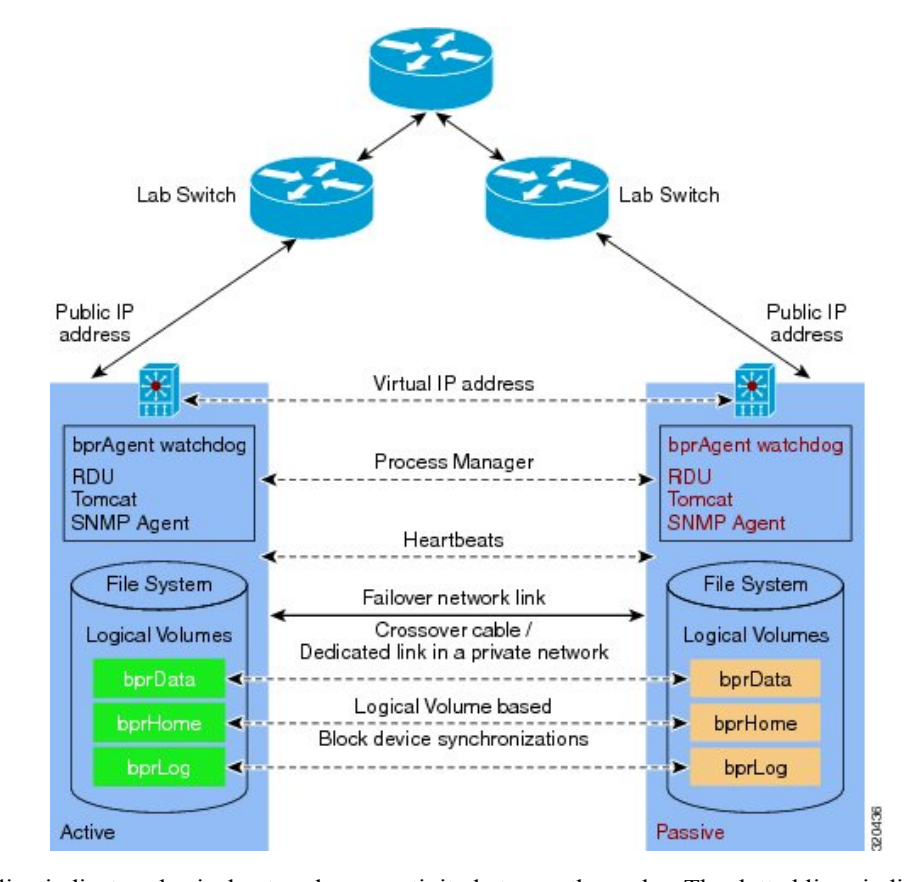

• In Geo redundancy mode, the VIP will be monitored using the resource agent (res\_VIPArip).

**Figure 8: RDU Geo Redundancy**

The solid line indicates physical network connectivity between the nodes. The dotted lines indicate logical synchronization between the two nodes.

### <span id="page-55-0"></span>**RBAC Management**

For better user management and security, Prime Cable Provisioning introduces Role Based Access Control (RBAC) that provides an approach to restrict access to system functions and resources to authorized users. Roles are composed of fine grain privileges. A privilege is a base unit of enforcement. A role groups a set of privileges into a logical job function that enables the customization of authorization policies.

Prime Cable Provisioning provides default out of the box (OOTB) roles, privileges, users, user groups, and domains that you can leverage from. Apart from these default configurations, you can also define your own setup to meet your organization requirements. The default OOTB configurations cannot be edited or deleted.

Authorization enforcement requires knowing the identity of the users and their granted privileges for any operation or resource to be protected. This information is used while performing access enforcement checks. There are four levels of checks.

• URL access check - Enforcement done by web facing componentssuch asthe Admin UI or web services.

- Operation/Method level check Enforcement done by the components protecting access to operations. This type of access check is primarily performed in the RDU and DPE CLI. It is meant to ensure that the user has the correct privileges to invoke operations.
- Instance level check Enforcement to ensure that the user has accessto a specific object. This enforcement is performed in the RDU and leverage database capabilities.
- Property level check Enforcement to ensure that the user has write access to a specific property. This enforcement is performed in the RDU.

For more details on RBAC configuration, see [Configuring](#page-222-0) RBAC Using Admin UI.

Following topics are explained in this section:

- [Authentication](#page-56-0)
- [Authorization](#page-56-1)
- Role [Evaluation](#page-57-0)
- [Operation](#page-57-1) Level Access Control
- [Instance](#page-57-2) Level Access Control
- Sample RBAC User Role Domain [Hierarchy](#page-58-0)
- Property Filtering and Property [Enforcement](#page-60-1)

### <span id="page-56-0"></span>**Authentication**

Authentication is the process of establishing the identity of a user. This process is achieved through the use of username/password credentials against the local RDU database or an external RADIUS server. Credentials are first checked in the Radius server and if not found, it is sent to the local server for validation. Radius authentication is possible only if it is enabled and configured in RDU Defaults. After validating the user's credentials, either an exception is shown in case of an authentication failure or in case of a valid user, the user is granted the privileges and domains based on the Roles, User-Groups, and Domains associated with the user.

### <span id="page-56-1"></span>**Authorization**

Prime Cable Provisioning users are authorized based on the various roles that are assigned to them directly or indirectly via user-groups. These roles consist of finer grain privileges.Following are the major authorization entities of Prime Cable Provisioning.

#### **User**

A user represents an identity that can either be a person or a system actor that is granted access to Prime Cable Provisioning. Depending on the role to be performed, a user can either have zero or more roles.

#### **User Group**

A user group is a collection of users. Like a user, a user group can also be assigned to zero or more roles. A user who is a member of a user group will inherit all the roles that the user group is assigned to. Those roles are constrained to only be valid on the resources that are also members of the group. A user can be a member of zero or more groups. The set of privileges the user gains is the aggregate of all those from the role.

#### **Privilege**

A privilege represents an authority granted for an operation that can be performed. It isthe unit of enforcement. Privileges are grouped in roles, which are assigned to users. Privileges can have create, read, update, or delete actions.

#### **Role**

A role is a job function that defines a set of capabilities a user or user group can perform. A role binds privileges, users/user groups, and domains together. Prime Cable Provisioning comes with a set of default out-of-the-box roles and it also has the ability to create custom roles. Any set of privileges can be assigned to a custom role.

#### **Domain**

A domain represents a collection of objects (e.g. Device, COS, DHCP Criteria, Files, ProvGroup, etc) grouped for the purpose of instance level access control. The following are characteristics of domains:

- They are a set of instances. Domains can partition the overall system. A domain can have various object types. Authenticated users with the appropriate access privileges should be able to view the instances that exist in their domains.
- Domains are hierarchical. A user who has access to a parent domain can access all of the child domains, grandchild domains, and so on, of that parent.
- Domains have unique names across the system.
- A system defined (built-in) RootDomain can be used to give access to all objects for a particular role.
- Resources can be assigned to any domain. Resources can also be moved between domains. In the absence of domain assignment, the resources are assigned to the RootDomain.

### <span id="page-57-1"></span><span id="page-57-0"></span>**Role Evaluation**

A user can be granted privileges by directly assigning roles to the user or indirectly through user group membership. The total set of granted capabilities a user has is the union of all privileges derived from all roles directly or indirectly assigned to a user. The order of role evaluation is: user group, then user.

#### <span id="page-57-2"></span>**Operation Level Access Control**

Every task that you carry out in Prime Cable Provisioning goes through an access control check. During the access control check, the task is validated against the privileges that you are assigned to and only if you have the right privilege, the task gets executed. In case you do not have the privilege, an insufficient privilege message is shown.

### **Instance Level Access Control**

While operational level access control defines what actions a user can perform, instance level access control determines whether or not those actions can be performed on a specific instance. This is additional access control enforcement beyond checking of operation access. Operational access control must first be granted before instance level can be attempted. Prime Cable Provisioning supports a mode where operation level enforcement is enabled, but instance level access control is disabled.

In Prime Cable Provisioning, domains define the subset of instances that a user can access. Both the user and the resource must be members of the same domain. Otherwise, the user is not allowed to perform the operation. User's can be associated with zero or more domains. A resource (e.g. Device, COS, File, etc) can only be associated with a single domain. When a resource is added to Prime Cable Provisioning, it is assigned to a domain. If no domain is assigned, the resource is automatically be added to the RootDomain.

Instance level access is controlled through RDU APIs associated with each resource.

Instance level access control can be enabled or disabled, using the *Instance Level Authorization* check box in the RDU Defaults page in the Admin UI. This checkbox appears only when the /adminui/enableDomainAdministration is set to true in the adminui.properties file.

Prime Cable Provisioning only supports instance level access control for the following resources: Device, COS, File, DPE, NR, Prov Group, and DHCP Criteria.

If instance level access control is disabled:

• When a new resource is added, the resource is internally and automatically assigned to the RootDomain by the respective API without requiring the user to assign the resource to a specific domain.

If instance level checking is enabled:

- When a new resource is being added, it is mandatory to provide a domain name to which the resource must be associated.
- The user must have access (i.e. membership) to the domain that a resource is being assigned to. This is enforced by APIs that assign or change the domain membership. The same API also enforces that a valid domain is being assigned to.
- In the Admin UI, if the user has access to a single domain, then that domain is selected by default while adding or modifying the resources.
- In the Admin UI, if the user has access to multiple domains, no default selection is made. The user needs to explicitly set the domain while adding a new resource.
- The user must have the PRIV\_DOMAIN\_READ privilege to read the configured domains. This privilege is added to all the out-of-the-box roles.
- The users will only be able to see the domains (includes sub-domains if any) that they are members of.

By default, newly added provisioning groups(PGs) are placed in the RootDomain. You can change a PG's default membership via the Admin UI or through the ChangeDomainProperties API. You can change a DPE's or CNR-EP's domain through the Admin UI or through APIs.

For a newly added DPE or CNR EP, it will take the domain membership of its PG. First primary PG in case of DPE.

While changing a PG's domain through the Admin UI, an option to apply the new domain to all the servers in the PG is provided. This can only be done through the Admin UI; there is no API support for this operation.

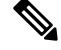

**Note**

Configuration generation and regeneration does not support instance level access enforcement. The checks are only enforced at the administration operation and object level. For example, if a user is granted access to change a ClassOfService, the devices whose configuration may be regenerated are permitted as a result of that change. These devices do not undergo instance level access check enforcement during generation and regeneration.

#### <span id="page-58-0"></span>**Sample RBAC User Role Domain Hierarchy**

Device Admin role contains the following privileges: COS read, DHCP criteria read, device create, read, update, delete.

File Admin role contains only File create, read, update, and delete privileges. Privileges are updated for deviceadmin and fileadmin roles.

Super Admin role can perform create, read, update, and delete on COS, DHCP criteria, device, and provisioning groups operations.

For example:

User W is assigned the Device Admin responsibilities for Domain 1. This allows user W to have:

- Read-only access for all COS in Domain 1.
- Read-only access for all DHCP Criteria in Domain 1.
- Create-Read-Update-Delete access on all Devices in Domain 1.
- Read access that permits the viewing of all details.
- Read access that permits the searching by MAC, DUID, FQDN, Owner ID, COS, DHCP Criteria etc.
- Update access that permits changing MAC, DUID, HOST NAME, Owner ID.
- The privilege to read a COS or DHCP Criteria plus being able to create-update a device. It also allows user W to assign or unassign COS and DHCP Criteria on those devices.
- If user W has read-update on device but no read access on COS, they will not be able to assign a COS, but they can still see the name of the assigned COS.
- Complete access to add, update, or delete any property on those devices in Domain 1.
- Create or update access implicitly enables user W to perform generate and regenerate operations. Having only read access will not be satisfactory.
- The PRIV\_DEVICE\_OPERATION privilege facilitates user W to invoke performOperation API requests.

If user X is assigned the Super Admin responsibilities for Domain 1, then user X can perform all operations that user W can along with the following operations:

- Create, read, update, and delete any COS, DHCP Criteria, Device in Domain 1.
- Access all provisioning groups associated with Domain 1 and see server details, access logs and perform DPE CLI operations.

If user Y is assigned Super Admin responsibilities for Domain Parent, then user Y can perform all operations that user X can and also have access to all of Domain Parent's child domains.

If user Z has similar capabilities as user X, but on Domain 3 then:

- User Z can create (add), read (view or export), update (replace or change properties), and delete files in either Domain Parent or Domain 3.
- Since user Z privileges include COS create, update on Domain 3, user Z can assign and unassign files to COSs that are associated with Domain 3.

### **DPE CLI Access Enforcement**

Using the DPE CLI, you can view the status and configuration of the DPE as well as change properties. You must be authenticated to use the DPE CLI either through the local DPE, TACACS, or via Radius.

The local DPE CLI account has a specific username, admin and this requires only the local DPE CLI authentication. By default, the admin user enters into the disable mode upon authentication and then can enter into the enable mode without having to enter the password again. DPE CLI access is controlled by a set of DPE privileges. For details about DPE privileges, see Cisco Prime Cable Provisioning 6.1.2 DPE CLI Reference [Guide](http://www.cisco.com/en/US/products/ps12728/prod_command_reference_list.html)*.*

In Prime Cable Provisioning, a DPE audit log file is created to list the authentication details. This file is located at *BPR\_DATA/dpe/logs*.

#### <span id="page-60-1"></span>**Property Filtering and Property Enforcement**

To better manage the visibility of device level properties, Prime Cable Provisioning introduces a filtering mechanism in conjunction with write level access enforcement. This is an overly mechanism that is distinct from the fine grain access control capabilities discussed earlier. The Prime Cable Provisioning public APIs are extended to permit the filtering of device properties. It is the responsibility of the client to specify the filter. The Prime Cable Provisioning API call delivers only those properties that satisfy the filter. This mechanism is intended to both reduce the amount of data transmitted and to allow service based applications to enforce access control.

Prime Cable Provisioning provides write level access control for device properties. The list of properties that can be modified must be associated with a role. For a user to modify a given device property, it should be defined as part of the role to which the user is assigned to.

**Note**

The write check for device properties is only at device level. A user can still add or change device properties at the higher property hierarchy like COS.

## <span id="page-60-0"></span>**Configuration Regeneration Service (CRS)**

When changes to the DHCP Criteria, Class of Service, group property or other such changes occur, device configurations become stale and require regeneration of the configuration. Prime Cable Provisioning provides a configuration regeneration service (CRS) that automatically regenerates configurations for all affected devices and sends the configurations to the DPEs. This eliminates the need to manually regenerate each configuration, and reduce the potential for introducing errors.

Device configurations are automatically regenerated whenever:

- The default Class of Service or DHCP Criteria for a technology default is changed.
- A Class of Service or DHCP Criteria property is changed.
- A group property is changed.
- A file related to a Class of Service or DHCP Criteria such as, CableLabsConfigTemplate, DocsisConfigTemplate, PacketCableConfigTemplate, and Script, is replaced.

Some configurations cannot be automatically regenerated because Prime Cable Provisioning cannot determine if the change impacts device configuration, such as:

- A technology default is changed, except for the default Class of Service and the default DHCP Criteria.
- The system defaults are changed.
- A file that is included within another DOCSIS template is changed.
- A Groovy class file and JAR file used by Groovy script is changed.

In such cases, manually regenerate configurations:

- From the Admin UI, on the Manage Devices page (see Regenerating Device [Configurations,](#page-287-0) on page [264](#page-287-0)).
- From the API *IPDevice.regenConfigs()*, for details, see the API Javadoc located at the docs directory of the build.

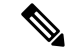

**Note**

Regardless of how configurations are regenerated, they are not propagated to the devices, unless the device reboots or device reset is triggered from RDU manually.

Prime Cable Provisioning provides greater control, error handling, and logging capabilities for the RDU CRS. You can now handle errors that are encountered during CRS request execution efficiently and monitor the operational status of CRS using the enhanced CRS logging and events. Using the Admin UI and RDU API you can manage CRS and CRS requests without restarting the RDU. For more information about configuring CRS using the Admin UI, see [Configuring](#page-215-0) CRS, on page 192.

Prime Cable Provisioning generates events when CRS is enabled, disabled, paused, and resumed. Events are also generated when a CRS request is created, deleted, replaced by an identical request, and when execution of a request is completed. These events enable you to monitor CRS as a system. Any external client that uses RDU API can be used to register and listen to all the CRS related events. The runEventMonitor.sh tool can also be used to listen to these events. For more information about this tool, see Using [runEventMonitor.sh](#page-495-0) [Tool,](#page-495-0) on page 472. For more information on events, see the Cisco Prime Cable [Provisioning](http://www.cisco.com/en/US/products/ps12728/prod_command_reference_list.html) 6.1.2 Integration [Developers](http://www.cisco.com/en/US/products/ps12728/prod_command_reference_list.html) Guide.

Logging of CRS events are written into various log files to help debug and monitor CRS. The *rdu\_crs.log* is introduced to capture all the CRS related activities in a compact manner. These CRS related logging messages are also displayed in the *rdu.log* when log level 6-Information is set. The *rdu.log* records logs from all the components, APIs, extensions, etc., this results in a large log file size and consequently, the data is rolled over to another file. Asthe *rdu.log* is very detailed, it is useful while debugging CRSfailures. The *audit.log* captures all CRS related administrative details such as, CRS enable, disable, pause, resume, when a CRS request is deleted, event related information, and user associated with the event. For more information on logging see Monitoring [Component](#page-414-0) Logs, on page 391.

#### **Handling Device Regeneration Failure**

Prior to Prime Cable Provisioning 5.1, during execution of a CRS request if configuration regeneration for any device failed, CRS would retry the device configuration regeneration for that device endlessly. To avoid this issue, CRSnow does not retry configuration regeneration for the failed device and proceeds to regenerate configurations for rest of the devices. Regeneration details about the failed devices and statistics are recorded in the *rdu\_crs.log*. Details of the failed device regeneration are recorded after completing regeneration of every 1000 devices. The devices that are not present in database are ignored by the CRS and are not explicitly recorded in the *rdu\_crs.log*. For more information on *rdu\_crs.log*, see Regional [Distribution](#page-417-0) Unit Logs, on [page](#page-417-0) 394.

Two new properties are introduced to efficiently manage the failed configuration regeneration. These properties can be set from the RDU [Defaults,](#page-203-0) on page 180 of the Admin UI or using the

Configuration.changeRDUDefaults API. Any changes made to these property values will take effect from the next CRS request.

• failureThresholdPercentage—Specifies the maximum acceptable percentage of failed devices. You could specify any value between 0.0 to 100.0%. By default this value is set to 0.0%.

- pauseOnFailureThreshold—Specifies whether CRS automatically pauses or not when percentage of failed devices exceeds failureThresholdPercentage. The acceptable values are *true* or *false*. By default pauseOnFailureThreshold is set to false.
	- When pauseOnFailureThreshold is set to true and once the percentage of failed devices exceeds failureThresholdPercentage, CRS automatically pauses and a warning message is logged in *rdu \_crs.log*.
	- When pauseOnFailureThreshold is set to false and once the percentage of failed devices exceeds failureThresholdPercentage, CRS continues to regenerate configurations for rest of the devices and only a warning message is logged in *rdu crs.log.*

During execution of a CRS request, the failureThresholdPercentage and pauseOnFailureThreshold properties are calculated after completing configuration regeneration of every 1000 devices.

For example, 2000 devices are associated with a CRS request, failureThresholdPercentage is set to 5.0% and pauseOnFailureThreshold isset to *true*. If the total number of devicesthat have failed so far has exceeded 100, then CRS will automatically pause. In this case, you can take one of the following corrective actions:

- Fix the issue by replacing with an identical request and resuming CRS manually. The regeneration starts from the beginning.
- Set the pauseOnFailureThreshold to false and resume CRS manually. This ignores the failed devices and the details are logged in *rdu\_crs.log*.
- Set the failureThresholdPercentage to a higher value.

You can use the information available in the *rdu.log* to troubleshoot potential problems.

### <span id="page-62-0"></span>**Clearing User Sessions**

Once an RDU local user logs in, a user session is created. A user can have multiple concurrent sessions. The privileges and accessible domains of a user are cached until the last active session of the user is either terminated or timed out. When the admin changes the privileges or accessible domains of an RDU user, the new changes would not take effect until all existing sessions of that user are either terminated or timed out. This is not applicable for Radius users. Prime Cable Provisioning provides a shell script tool, closeSession.sh to clear all the sessions of a given user. This tool is available in the RDU under the location BPR\_HOME/rdu/bin.

For example,

To clear the session of user John, run the command:

#./closeSession.sh John

## <span id="page-62-1"></span>**Service-Level Selection**

The extension point for service-level selection determines the DHCP Criteria and the Class of Service that the RDU is to use while generating a configuration for a device. The RDU stores this information for each device in its database.

The DHCP Criteria and the Class of Service that the RDU uses to generate a configuration for a device is based on the type of access granted to the device. Device access is of three types:

- Default—For devices granted default access, Prime Cable Provisioning uses the default Class of Service and DHCP Criteria assigned for the device type.
- Promiscuous—For devices (PacketCable MTA, Computer, etc.) granted promiscuous access, Prime Cable Provisioning obtains the Class of Service and DHCP Criteria from the Cable Modem record.

• Registered—For devices granted registered access, Prime Cable Provisioning uses the Class of Service and the DHCP Criteria registered for the device in the RDU database.

There should always be one default extension per device type.

You can enter service-level selection extension points for specific technologies using the default pages at **Configuration > Defaults** from the Admin UI. For additional information, see [Computer](#page-198-0) Defaults, on page [175.](#page-198-0) By default, these properties are populated with zero or with one of the built-in extensions.

 $\bigwedge$ 

**Caution** Do not modify these extensions unless you are installing your own custom extensions.

Although a device may have been registered as having to receive one set of DHCP Criteria and Class of Service, a second set may actually be selected. The configuration generation extension looks for the selected DHCP Criteria and Class of Service and uses them.

The service-level selection extension selects a second Class of Service and DHCP Criteria based on certain rules that you specify for a device. For example, you may specify that a device must boot in a particular provisioning group for the device to be assigned a specific Class of Service and DHCP Criteria.

The extension returns information on why a specific set of DHCP Criteria and Class of Service is selected to provision a device. You can view these reasons from the Admin UI on the View Device Details page.

The following table describes these reasons and the type of access granted in that case.

| <b>Reason Code</b>                        | <b>Description</b>                                               | <b>Type of Device Access Granted</b> |                    |                   |
|-------------------------------------------|------------------------------------------------------------------|--------------------------------------|--------------------|-------------------|
|                                           |                                                                  | <b>Default</b>                       | <b>Promiscuous</b> | <b>Registered</b> |
| NOT BEHIND<br>REQUIRED DEVICE             | The device is not<br>behind its required<br>Cable Modem.         | ✓                                    |                    |                   |
| NOT IN REQUIRED<br>PROV GROUP             | The device is not in<br>its required<br>provisioning group.      | ✓                                    |                    |                   |
| NOT REGISTERED                            | The device is not<br>registered.                                 | ✓                                    |                    |                   |
| PROMISCUOUS<br><b>ACCESS ENABLED</b>      | Promiscuous access<br>is enabled for the<br>Cable Modem.         |                                      | √                  |                   |
| <b>REGISTERED</b>                         | The device is<br>registered.                                     |                                      |                    | ✓                 |
| RELAY NOT IN<br><b>REQURED FROV GROUP</b> | The Cable Modem<br>is not in the required<br>provisioning group. | $\checkmark$                         |                    |                   |
| <b>REAY NOT RECISIERED</b>                | The Cable Modem<br>is not registered.                            | ✓                                    |                    |                   |

**Table 4: Reasons for Device Access as Determined by Service-Level Selection Extension**

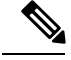

**Note**

Most of these reasons indicate violations of requirements for granting registered or promiscuous access, resulting in default access being granted.

### <span id="page-64-0"></span>**Authentication Support**

Authentication is the process of establishing the identity of a user to ensure that a user is who they claim to be. A user accessing the RDU can be authenticated locally by the RDU if they have an account created on the RDU. In addition, remote Radius authentication is supported. Prime Cable Provisioning supports the Authentication and Authorization features of AAA.

### **Local Authentication**

This mode authenticates the user in the local RDU database and this mode is always enabled. For the admin user, only local authentication is used. For more details, see [Adding](#page-226-0) a New User, on page 203 and [RDU](#page-203-0) [Defaults,](#page-203-0) on page 180.

#### **Remote Authentication**

This mode authenticates the user in a remote server. Prime Cable Provisioning uses RADIUS and TACACS for remote authentication.

#### **RADIUS Authentication**

The RDU supports externalizing authentication to a remote RADIUS server. The user need not have an account in the RDU database. However, a reliable batch submitted by a RADIUS-only user cannot be guaranteed to execute across reboots or when the user logs out. This applies to those users that do not have their privileges defined in the RDU account but are only provided by remote RADIUS.

RADIUS authentication support can be configured using the Admin UI (Configuration > Defaults > RDU Defaults). To leverage RADIUS, a primary RADIUS server must be configured. This following properties must be provided: Primary Host, Primary Shared Secret, Primary Port (default=1812), Timeout (default=1000ms), Retries (default =1). If not specified, authentication will fail.

A secondary RADIUS server can also be configured. Only in the event the primary server is not available the secondary server is consulted to authenticate the user. The primary and secondary RADIUS servers support the same set of users.

RADIUS is a UDP-based protocol that supports centralized authentication, authorization, and accounting for network access. RADIUS authentication involves authenticating the users accessing the network services via the RADIUS server, using the RADIUS standard protocol defined in RFC 2865.

RADIUS authentication are of two modes and they are as follows:

#### • **Without Two-Factor:**

In this mode, username and password are required to log on to RDU which must be configured in RADIUS server.

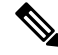

**Note** For the users authenticated via RADIUS, the password can be changed only in the RADIUS server.

#### • **Two-Factor:**

In this mode, username and passcode are required to log on to RDU. The username and assigning RSA SecureID Token to user must be configured in RSA Authentication Manager. The RSA SecureID generates the TokenCode which will be updated every 60 seconds in the RSA SecureID Token. The combination of TokenCode and the pin associated with the RSA SecureID Token will be used as the passcode of the user.

For example, if the PIN associated with the RSA SecureID token is 'user' and the Token Code generated from the RSA SecureID token is '12345', then the passcode is 'user12345'.

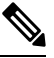

**Note**

Changing the combination order of the passcode from Token Code andPIN will result in authentication failure. The PIN for the RSA SecureID tokens must be assigned in RSA Authentication Manager through RSA Authentication Agents.

Creating or modifying a PIN for RSA SecureID token can be done via RSA Authentication Manager.

To enable RADIUS authentication, the authentication mode must be configured in the RDU Defaults page. For more details, see RDU [Defaults,](#page-203-0) on page 180.

#### **RADIUS Integration**

Prior to Prime Cable Provisioning 5.0, the property /rdu/auth/mode could take the value, LOCAL or RADIUS indicating which mode of authentication is enabled. With Prime Cable Provisioning, this is changed and the local mode is always enabled. /rdu/auth/mode is only used to enable or disable RADIUS authentication. If enabled, the external RADIUS servers are always used for authentication. If the servers fail to respond or reject the user, local authentication is attempted.

For RADIUS authenticated user, Prime Cable Provisioning supports granting privileges, sessions allowed, and domains to users through the Cisco-AVPair RADIUS VSA. The RADIUS Access-Accept can contain zero or more Cisco-AVPair VSA. The supported Cisco-AVPair format is:

#### **Usergroup**

**Format**: cp:groups=<group1>,…<groupN>

- Takes zero or more user group names.
- If no user group is assigned, the user is not granted any privileges.
- First it checks for mapping. If external to internal user group name mapping is found, privileges are given based on internal user group name. If there is no mapping, then the RDU database is searched for a user group with such a name. If that is also not there, then no privileges are assigned.
- The aggregate of all privileges is returned. This depends on the roles the user group possess.
- If no RDU database user group is found, no privileges are assigned.

#### *Example* cp: groups=Administrators, Regional

This specifies that the authenticated user is a member of two user groups: Administrators and Regional. The user is granted the roles assigned to these two groups. Also for a user to be granted privileges, the user group must be granted one or more roles.

Prime Cable Provisioning also supports mapping of external user group name to an internal user group name. See User Group [Mapping,](#page-225-0) on page 202 for more details.

#### **Sessions**

**Format**: cp:sessions-allowed=<integer>

- The integer value must be zero or greater.
- If the value cannot be parsed, the user is given the RDU session default and an error is logged.
- If the Access-Accept does not specify the sessions-allowed, the user is given the RDU session default.

#### *Example* cp:sessions-allowed=3

If the RADIUS Access-Accept Cisco-AVPair VSA contains cp:sessions-allowed=3, the user is allowed three concurrent sessions.

#### **Domain**

**Format**: cp:domains=<domain1>,...<domainN>

- Domain names must explicitly match those in the RDU.
- Only those domains that match are assigned to the user.
- If no domains are specified, the user is not granted any domain memberships.

#### *Example* cp:domains=north, south

If the RADIUS Access-Accept Cisco-AVPair VSA contains cp:domains=north,south, the user is allowed membership into the north and south domains.

#### **Backward Compatibility for Existing Users**

Unlike in the earlier releases, there is no need to create duplicate users in both RDU and RADIUS in Prime Cable Provisioning. RDU user configuration overrides RADIUS user configuration for authorization. This is done to support backward compatibility of existing RADIUS users. After migrating from an earlier version to Prime Cable Provisioning, all existing RADIUS users are created as local users in RDU. So it is advised that you delete all the existing duplicate RADIUS users once the RADIUS users are configured with the appropriate Cisco AV Pairs. If there is a duplicate user (same name) present in both RDU and RADIUS, even though, the user would get authenticated by the RADIUS server, for authorization RDU configuration takes precedence.

#### **For example:**

If the user John is present in both RADIUS and RDU and in RADIUS, John is configured with COSAdmin privileges and in RDU, John is configured with DeviceAdmin privileges, on login using the RADIUS password, John is authenticated by RADIUS but the privileges set in RADIUS are ignored as the user configuration for John present in RDU takes precedence for authorization.

### <span id="page-66-0"></span>**GSLB Support**

Global Server Load Balancing (GSLB) directs DNS requests to the best-performing GSLB website in a distributed internet environment. In Prime Cable Provisioning, GSLB is used to implement failover, which enables the continuation of the RDU service after the failure of the primary RDU. When the primary RDU fails, all the client requests will be routed to the secondary RDU. In Prime Cable Provisioning, if the IP address ofFQDN is changed and the primary RDU is down,FQDN isresolved to the new IPaddress and all the clients are routed to the secondary RDU.

# <span id="page-67-0"></span>**Provisioning Web Service**

The Provisioning Web Service (PWS) component of Prime Cable Provisioning provides SOAP/RESTful based web interface that supports provisioning operation. The provisioning services include functionalities such as: adding, retrieving, updating, and removing objects necessary to support the provisioning and configuration generation of CPEs. Here objects include devices, classes of service, DHCP criteria, groups, and files.

The web service is hosted on a tomcat container and it is recommended that you install it on a separate server and not on the RDU server.

**Note**

If you are installing both RDU and PWS on the same server, the installation configurations chosen for PWS take precedence over the Admin UI configurations. For example, if you have chosen secured mode of communication for Admin UI and non-secured mode for PWS, non-secured mode is chosen for both Admin UI and PWS.

For complete information about PWS, its APIs, capabilities and user cases see the Cisco [Prime](http://www.cisco.com/en/US/products/ps12728/prod_command_reference_list.html) Cable [Provisioning](http://www.cisco.com/en/US/products/ps12728/prod_command_reference_list.html) 6.1.2 Integration Developers Guide*.*

For details about PWS configuration, see Configuring [Provisioning](#page-109-0) Web Services, on page 86.

The web service manages these activities:

- Exposes a provisioning web service that provides functionality similar to the current API client.
- Supports stateless interactions.
- Supports both synchronous and asynchronous requests.
- Supports singular and plural operations.
- Supports both stop on failure and ignore on failure.
- Service interface supports request that can operate on multiple objects.
- Supports SOAP v1.1 and 1.2.
- Supports WSDL v1.1.
- Supports WS-I Basic Profile v1.1.
- Supports both HTTP and HTTPS transport.
- Supports RESTful.

The following sections describe these PWS concepts:

- [Provisioning](#page-68-0) Web Services APIs, on page 45
- [Asynchronous](#page-70-0) Service, on page 47
- Session [Management,](#page-70-1) on page 47
- [Transactionality,](#page-71-1) on page 48
- Error [Handling,](#page-71-2) on page 48

**Cisco Prime Cable Provisioning 6.1.2 User Guide**

# <span id="page-68-0"></span>**Provisioning Web Services APIs**

The following table lists the PWS APIs along with their descriptions. For more details about the APIs, see the Cisco Prime Cable [Provisioning](http://www.cisco.com/en/US/products/ps12728/prod_command_reference_list.html) 6.1.2 Integration Developers Guide*.*

#### **Table 5: PWS APIs**

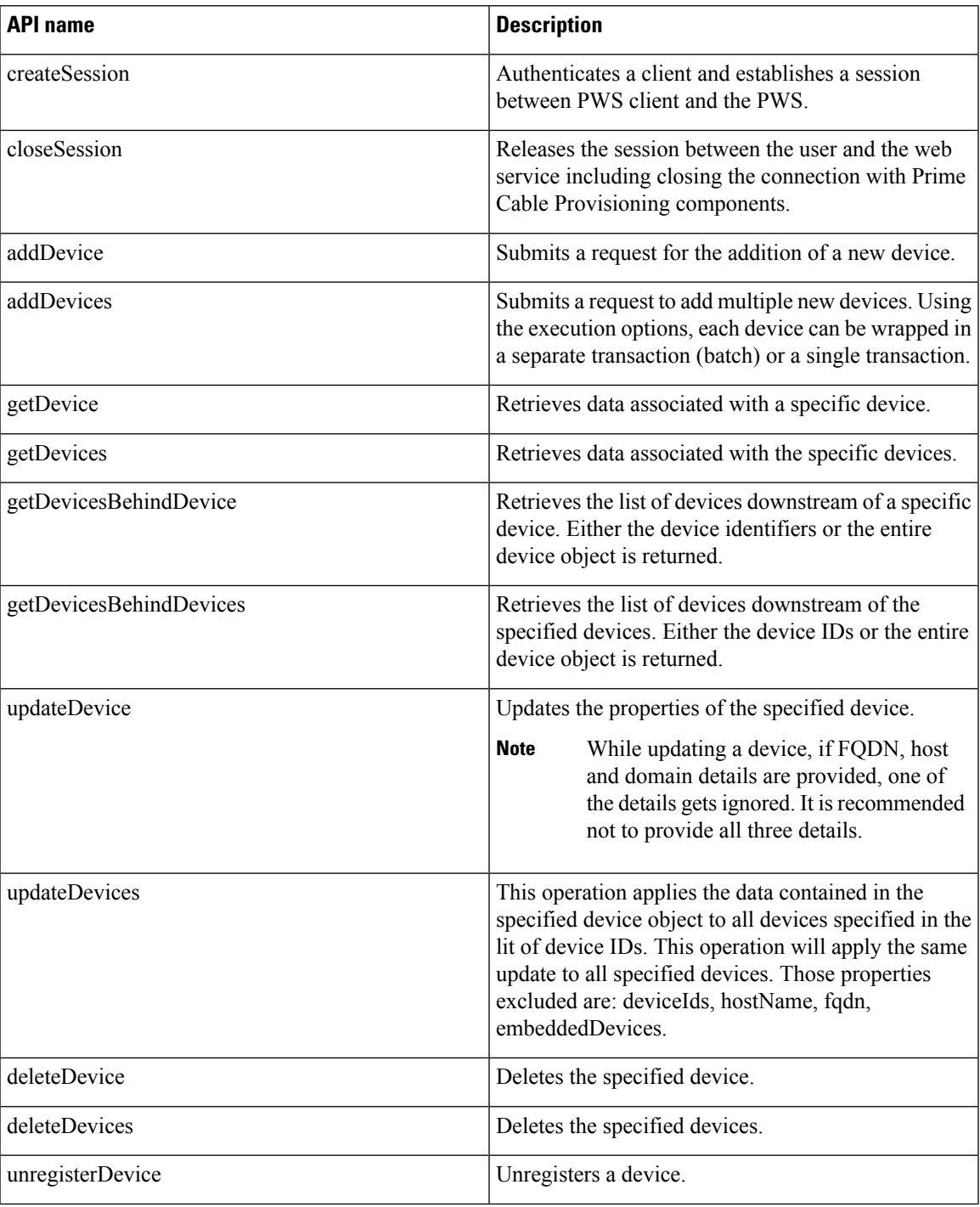

 $\mathbf I$ 

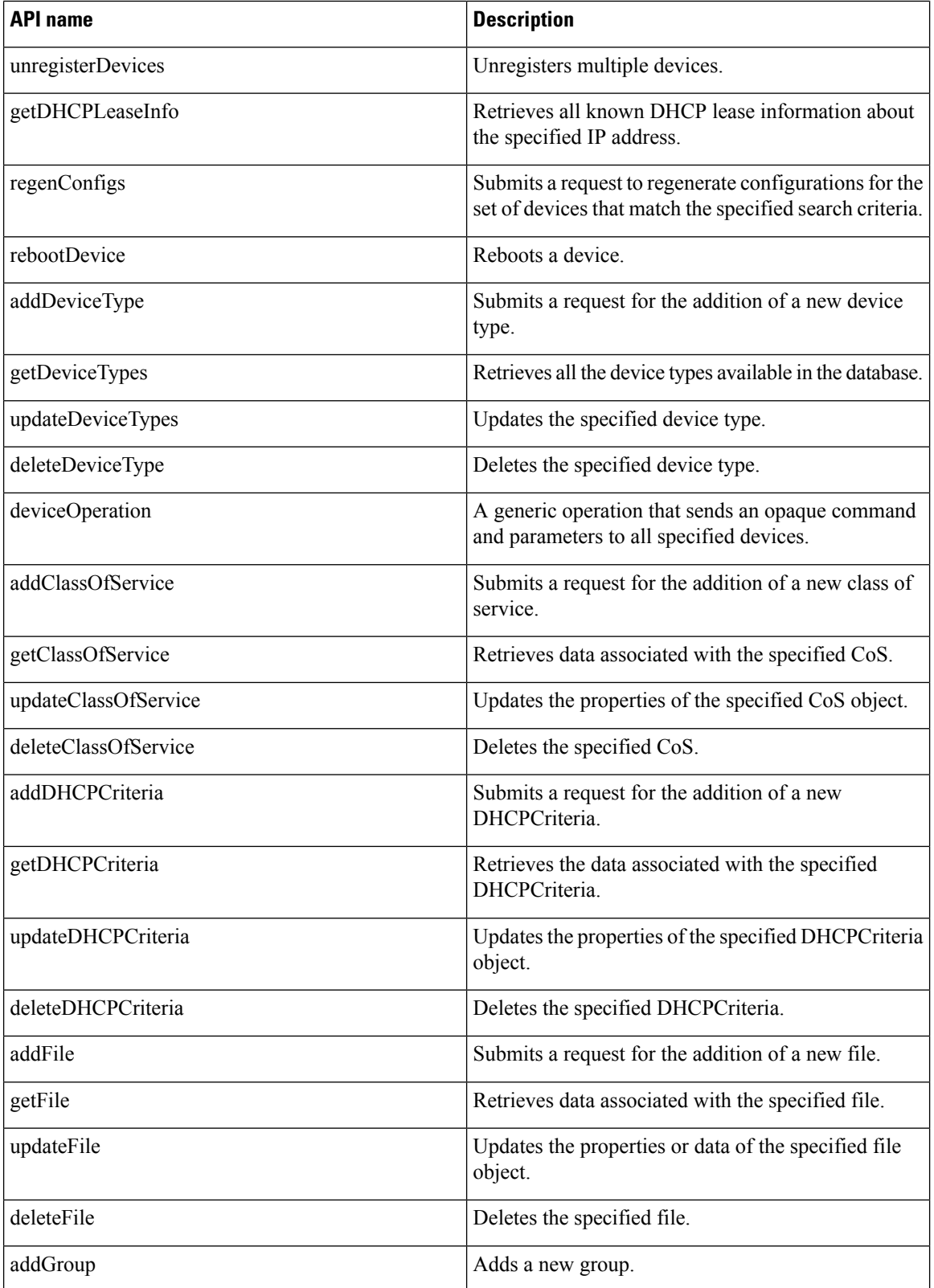

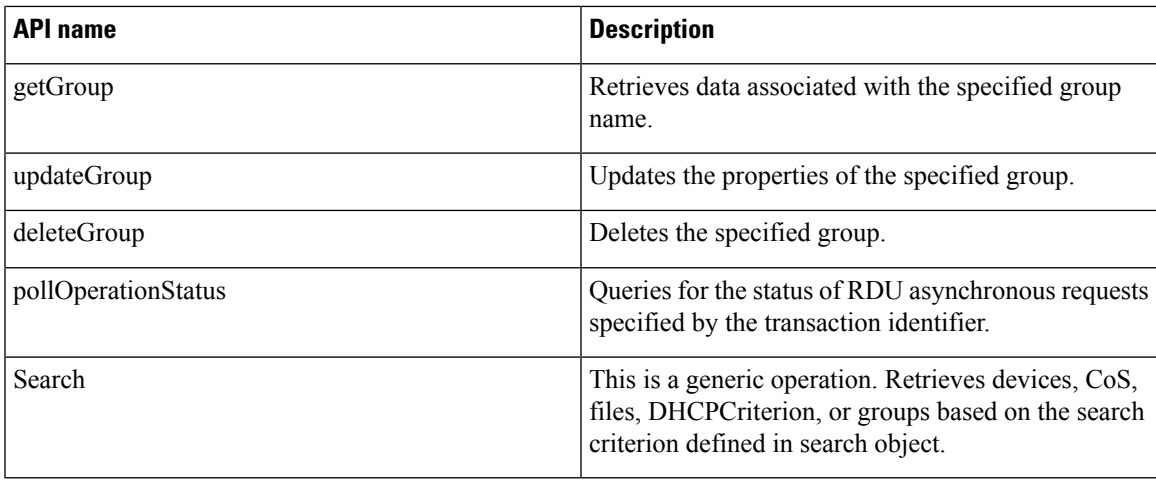

### <span id="page-70-0"></span>**Asynchronous Service**

Prime Cable Provisioning web service provides an asynchronous service to support asynchronous operations. Asynchronous service supports operations that are non-blocking for the client, i.e. client execution continues immediately after they submit asynchronous request, and the response is then processed later, likely by a different execution context or thread. The batch identifier can then be used to poll for the status of asynchronous or outstanding operations as well as the operations submitted as reliable batches.

Asynchronous service facilitates the following use cases:

- When response time is expected to be too long to wait for the response (For example, addDevices).
- When response time is not predictable.
- When client needs non-blocking batch execution.

To achieve effective asynchronous service calls, Prime Cable Provisioning ensures the following:

- Long persistence of the batch results for the asynchronous requests for later retrieval.
- Correlation between the requests and associated responses, at the RDU, PWS, and client side.

### <span id="page-70-1"></span>**Session Management**

A web services client must create a session for any communication with the PWS. To create a session with thePWS, the client must provide a valid context object in the request. A valid context object can either include information such as the RDU user's authentication information (username and password), the RDU details (hostname and port number) that the request is targeted for or a unique session identifier. It could also have both the information. Upon authentication of these details, a session is created between the client and thePWS and the same session identifier is returned in the response.

PWS uses two types of sessions to communicate with the client:

• To interact with the PWS, a client must provide authentication information and identify the RDU the request is targeted for. Individual requests contain the user's username and password and the RDU information (host name and port details) included in a context object. This context object is sent to the PWS which it uses for authentication for every request that comes from the client.

• Alternatively, in case of multiple requests, a session between the client and PWS can be created and reused across all requests. Upon successful authentication, a session identifier is created and returned to the client. The client should use this identifier for all requests belonging to the same session. A session is per client per RDU and is bound to the capabilities of the roles and privileges assigned to the client. The context object identifies the client, contains client authentication token, and identifies the RDU that the client wants to interact with. All client requests must include the context.

Upon completing the interaction, the client closes the session. The session also gets closed automatically after a configurable period of idle time. The default idle timeout is 15 minutes and can be changed using a WS-CLI script. Sessions also get closed whenever the PWS is restarted.

### <span id="page-71-1"></span>**Transactionality**

The PWS operations can be classified into two categories:

- Single device operations One operation for a single device. For single device operations, an operation is a single transaction in which all the changes are made or no change is made to the device.
- Multiple device operations One operation for multiple devices. For multiple device operations, the transaction scope can be set to include all devices, or have each device change its individual transaction.

You can set the execution option, transactionPerItem, to true to retrieve the transaction data for each batch. The OperationStatus returned will contain the status of the entire operation as well as the individual status if multiple transactions are used.

### <span id="page-71-2"></span>**Error Handling**

Prime Cable Provisioning uses SOAP faults for SOAP messages and RESTful exceptions for RESTful messages to relay information regarding issues encountered in validating, processing, or executing client requests. The primary exception raised by operations is the ProvServiceException. The code and message contained in the exception describes the cause of the fault. This exception is used to relay issue raised by the RDU. PWS provides an information level log.

# <span id="page-71-0"></span>**Device Provisioning Engines**

The Device Provisioning Engine (DPE) communicates with CPE to perform provisioning and management functions.

The RDU generates DHCP instructions and device configuration files, and distributes them to the relevant DPE servers. The DPE caches these DHCP instructions and device configuration files. The DHCP instructions are then used during interactions with the Network Registrar extensions, and configuration files are delivered to the device via the TFTP service.

Prime Cable Provisioning supports multiple DPEs. You can use multiple DPEs to ensure redundancy and scalability.

The DPE handles all configuration requests, including providing configuration filesfor devices. It isintegrated with the Network Registrar DHCP server to control the assignment of IP addresses for each device. Multiple DPEs can communicate with a single DHCP server.
In the DPE, the configurations are compressed using Delta Compression technique of RFC 328 to reduce overall DPE cache size for better scalability.

The DPE manages these activities:

- Synchronizes with the RDU to retrieve the latest configurations for caching.
- Generates last-step device configuration (for instance, DOCSIS timestamps).
- Provides the DHCP server with instructions controlling the DHCP message exchange.
- Delivers configuration files via TFTP.
- ToD server
- Integrates with Network Registrar.
- Provisions voice-technology services.

Configure and manage the DPE from the CLI, which you can access locally or remotely via Telnet. For specific information on the CLI commands that a DPE supports, see the Cisco Prime Cable [Provisioning](http://www.cisco.com/en/US/products/ps12728/prod_command_reference_list.html) 6.1.2 DPE CLI [Reference](http://www.cisco.com/en/US/products/ps12728/prod_command_reference_list.html) Guide.

### **DPE Licensing**

Licensing controls the number of DPEs (nodes) that you can use. If you attempt to install more DPEs than you are licensed to use, those new DPEs will not be able to register with the RDU, and will be rejected. Existing licensed DPEs remain online.

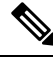

**Note** For licensing purposes, a registered DPE is considered to be one node.

When you add a license or extend an evaluation license or when an evaluation license has expired, the changes take effect immediately.

When you delete a registered DPE from the RDU database, a license is freed. Because the DPEs automatically register with the RDU, you must take the DPE offline if the intention is to free up the license. Then, delete the DPE from the RDU database via the Admin UI or via the API.

Deleted DPEs are removed from all the provisioning groups that they belong to, and all Network Registrar extensions are notified that the DPE is no longer available. Consequently, when a previously deleted DPE is registered again, it is considered to be licensed again and remains so until it is deleted from the RDU again or its license expires.

DPEs that are not licensed through the RDU do not appear in the Admin UI. You can determine the license state only by examining the DPE and RDU log files (*BPR\_DATA/dpe/logs/dpe.log* and *BPR\_DATA/rdu/logs/rdu.log*).

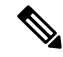

**Note**

The functions enabled via a specific license continue to operate even when the corresponding license is deleted from the system.

For detailed information on licensing, see License Keys for Prime Cable [Provisioning.](#page-34-0)

For important information related to DPEs, see:

- DPE CLI [Authentication](#page-73-0)
- DPE-RDU [Synchronization](#page-74-0)
- TFTP [Server](#page-76-0)
- ToD [Server](#page-76-1)

Also, familiarize yourself with the information described in [Provisioning](#page-79-0) Concepts.

### <span id="page-73-0"></span>**DPE CLI Authentication**

There are two authentication modes used for DPE CLI:

- TACACS+ [Authentication](#page-73-1)
- Radius [Authentication](#page-74-1)

See the Cisco Prime Cable [Provisioning](http://www.cisco.com/en/US/products/ps12728/prod_command_reference_list.html) 6.1.2 DPE CLI Reference Guide for details about how to configure TACACS+ and Radius authentication in DPE CLI.

### <span id="page-73-1"></span>**TACACS+ Authentication**

TACACS+ is a TCP-based protocol that supports centralized access for large numbers of network devices and user authentication for the DPE CLI.

Through TACACS+, a DPE CLI can support many users, with each username and password configured at the TACACS+ server. TACACS+ is used to implement the TACACS+ client/server protocol (ASCII login only).

#### **TACACS+ Privilege Levels**

The TACACS+ server uses the TACACS+ protocol to authenticate any user logging in to a DPE CLI. The TACACS+ client specifies a certain service level that is configured for the user.

The following table identifies the two service levels used to authorize DPE CLI user access.

#### **Table 6: TACACS+ Service Levels**

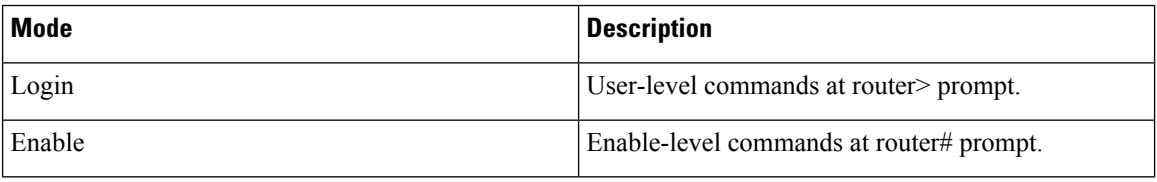

#### **TACACS+ Client Settings**

A number of properties that are configured from the DPE CLI are used for TCAACS+ authentication. For information on commands related to TACACS+, see the Cisco Prime Cable [Provisioning](http://www.cisco.com/en/US/products/ps12728/prod_command_reference_list.html) 6.1.2 DPE CLI [Reference](http://www.cisco.com/en/US/products/ps12728/prod_command_reference_list.html) Guide.

When TACACS+ is enabled, you must specify either the IP addresses of all TACACS+ servers or their fully qualified domain names (FQDNs) with non-default values.

You can also specify these settings using their default values, if applicable:

- The shared secret key for each TACACS+ server. Using this key, you can encrypt data between the DPE and the TACACS+ server. If you choose to omit the shared secret for any specific TACACS+ server, TACACS+ message encryption is not used.
- The TACACS+ server timeout. Using this value, you can specify the maximum length of time that the TACACS+ client waits for a TACACS+ server to reply to protocol requests.
- The TACACS+ server number of retries. Using this value, you can specify the number of times that the TACACS+ client attempts a valid protocol exchange with a TACACS+ server.

#### <span id="page-74-1"></span>**Radius Authentication**

DPE CLI supports Radius authentication for authenticating the users logging on to DPE CLI. Radius authentication are of two modes and they are as follows:

#### **Without Two-Factor:**

In this mode, username and password are required to log on to DPE CLI.

#### **Two-Factor:**

In two-factor authentication mode, the user has to provide the username and, the passcode which is a combination of PIN and Token Code to log on to DPE CLI. The RSA SecureID generates the Token Code which will be updated every 60 seconds in the RSA SecureID device.

#### **Radius Privilege Levels**

The Radius server authenticates the user logging on to a DPE CLI. The Radius client settings specifies certain privilege levels that are configured for the user.

The following table describes the service levels used to authorize the DPE CLI user.

#### **Table 7: Radius Service Levels**

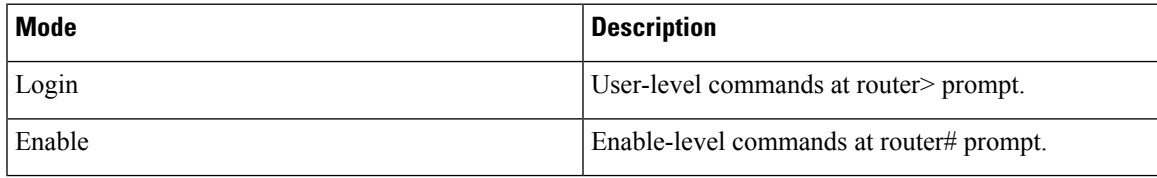

### <span id="page-74-0"></span>**DPE-RDU Synchronization**

The DPE-RDU synchronization is a process of automatically updating the DPE cache to be consistent with the RDU. The DPE cache comprises the configuration cache, with configurations for devices, and the file cache, with files required for devices.

Under normal conditions, the RDU generates events containing configuration updates and sends them to all relevant DPEs to keep them up to date. Synchronization is needed if the DPE is missing some events due to connection loss.Such loss could be because of a network issue, the DPE server going down for administrative purposes, or a failure.

Synchronization also covers the special case when the RDU database is restored from backup. In this case, the DPE cache database must be returned to an older state to be consistent with the RDU.

The RDU and DPE synchronization process is automatic and requires no administrative intervention. Throughout the synchronization process, the DPE is still fully capable of performing provisioning and management operations on the CPE.

#### **Synchronization Process**

The DPE triggers the synchronization process every time it establishes a connection with the RDU.

When the DPE first starts up, it establishes the connection to the RDU and registers with the RDU to receive updates of configuration changes. The DPE and RDU then monitor the connection using heartbeat message exchanges. When the DPE determines that it has lost its connection to the RDU, it automatically attempts to re-establish it. It continues its attempts with a backoff-retry interval until it is successful.

The RDU also detects the lost connection and stops sending events to the DPE. Because the DPE may miss the update events from the RDU when the connection is down, the DPE performs synchronization every time it establishes a connection with the RDU.

During the process of synchronization, the DPE is in the following states:

- **1.** Registering—During the process of establishing a connection and registering with the RDU, the DPE is in the *Registering* state.
- **2.** Synchronizing—The DPE requests groups of configurations that it should have from the RDU. During this process, the DPE determines which configurationsin itsstore are inconsistent (wrong revision number), which ones are missing, and which ones to delete, and, if necessary, updates the configurations in its cache. The DPE also synchronizes deliverable files in its cache for the TFTP server. To ensure that the RDU is not overloaded with configuration requests, the DPE posts only one batch at a time to the central server.
- **3.** Ready— The DPE is up to date and fully synchronized with the RDU. This state is the typical state that the DPE is in.

The following table describes some other states that the DPE may be in from time to time.

#### **Table 8: Related DPE States**

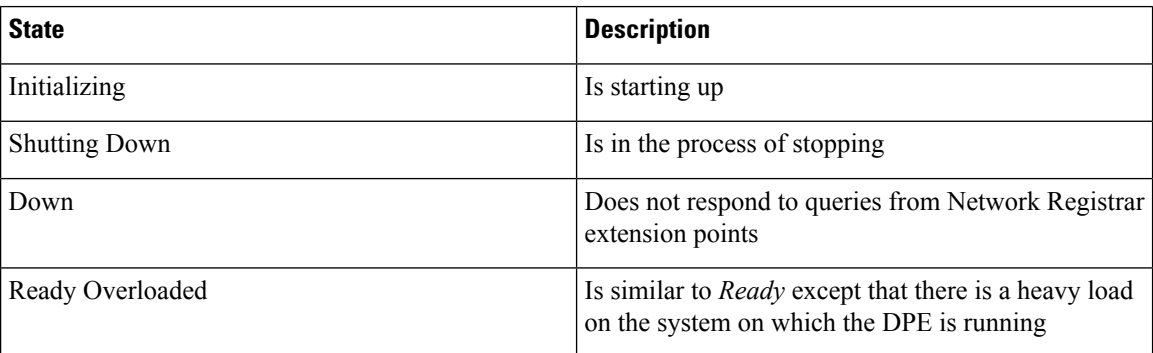

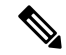

**Note** Regardless of the state that the DPE is in, it continues to service device configuration, TFTP, and ToD requests.

You can view the DPE state:

• From the Admin UI. See [Monitoring](#page-382-0) DPE.

• From the DPE CLI using the **show dpe** command. See the Cisco Prime Cable [Provisioning](http://www.cisco.com/en/US/products/ps12728/prod_command_reference_list.html) 6.1.2 DPE CLI [Reference](http://www.cisco.com/en/US/products/ps12728/prod_command_reference_list.html) Guide for more information.

### <span id="page-76-0"></span>**TFTP Server**

The integrated TFTP server receives requests for files, including DOCSIS configuration files, from device and nondevice entities. This server then transmits the file to the requesting entity.

Enable the TFTP server in DPE to access the local file-system. The local files are stored in the <*BPR\_DATA>/dpe/tftp* directory. All deliverable TFTP files are precached in the DPE; in other words, the DPE is always up to date with all the files in the system.

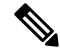

The TFTP service on the DPE features one instance of the service, which you can configure to suit your requirements. **Note**

By default, the TFTP server only looks in its cache for a TFTP read. However, if you run the **service tftp** *1..1* **allow-read-access** command from the DPE command line, the TFTP server looks in the local file system before looking in the cache. If the file exists in the local file system, it is read from there. If not, the TFTP server looks in the cache. If the file exists in the cache, the server uses it; otherwise, it returns an error.

When you can enable read access from the local file system, directory structure read requests are allowed only from the local file system.

**Note**

Ensure that you give unique names to all TFTP files instead of differentiating the files by using upper or lowercase. The filename casing is important because the DPE, while looking for a file in its local directory or cache, converts all filenames to lowercase.

You can specify TFTP transfers using IPv4 or IPv6, using the **service tftp** *1..1* **ipv4** | **ipv6 enabled true** command from the DPE command line. You can also specify a block size for these transfers using the **service tftp** *1..1* **ipv4** | **ipv6 blocksize** command. The blocksize option specifies the number of data octets and allows the client and server to negotiate a block size more applicable to the network medium. When you enable blocksize, the TFTP service uses the requested block size for the transfer if it is within the specified lower and upper limits. For detailed information, see the Cisco Prime Cable [Provisioning](http://www.cisco.com/en/US/products/ps12728/prod_command_reference_list.html) 6.1.2 DPE CLI Reference [Guide](http://www.cisco.com/en/US/products/ps12728/prod_command_reference_list.html) for more information.

The TFTP service maintains statistics for the number of TFTP packets that are processed for TFTPv4 and TFTPv6. You can view these statistics from the Admin UI on the device details page. For more information, see [Viewing](#page-279-0) Device Details.

### <span id="page-76-1"></span>**ToD Server**

The integrated time of day (ToD) server in Prime Cable Provisioning provides high-performance UDP implementation of RFC 868.

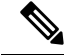

#### **Note**

The ToD service on the DPE features one instance of the service, which you can configure to suit your requirements.

You can enable the ToD service to support IPv4 or IPv6, from the DPE command line, using the **service tod** *1..1* **enabled true** command. The ToD service is, by default, disabled on the DPE.

While configuring this protocol on the DPE, remember that the ToD service binds only to those interfaces that you have configured for provisioning. For detailed information on configuring the ToD service, see the Cisco Prime Cable [Provisioning](http://www.cisco.com/en/US/products/ps12728/prod_command_reference_list.html) 6.1.2 DPE CLI Reference Guide for more information.

The ToD service maintains statistics for the number of ToD packets that are processed for ToDv4 and ToDv6. You can view these statistics from the Admin UI on the device details page. For more information, see [Viewing](#page-279-0) Device [Details.](#page-279-0)

## **Cisco Prime Network Registrar Extension Points**

Cisco Prime Cable Provisioning leverages the DHCP and DNS functionality of Cisco Prime Network Registrar via extension points. The Prime Network Registrar Extension Points component (CNR-EP) of Prime Cable Provisioning, which are installed on Network Registrar, integrate Prime Cable Provisioning with Prime Network Registrar.

Using these extensions, Prime Cable Provisioning examines the content of DHCP requests to detect device type, manipulates the content according to its configuration, and delivers customized configurations for devices that it provisions.

#### **CNR-EP to DPE server health check**

The extension points(CNR-EP) performs DHCP server to DPE server health check periodically in every 5 seconds by default, and keep tracking of DPE states. They prepare lists of primary and secondary DPEs based on their availablity/reachablity, and keep the lists up to date based on the states of the DPEs on every iteration of the health check. Also, they keep updating 'available DPE' to be used for device provisioning requests. The selection of 'best available DPE' is done by using internal hashing algorithm of the CNR-EP.

The DHCP server to DPE server health check is performed by using interface IP address that is configured in DPE for provisioning group communication.

For additional information on Cisco Prime Network Registrar, see Cisco Prime Network Registrar [End-User](http://www.cisco.com/en/us/products/ps11808/products_user_guide_list.html) [Guides;](http://www.cisco.com/en/us/products/ps11808/products_user_guide_list.html) Cisco Prime Network Registrar Command [References;](http://www.cisco.com/c/en/us/support/cloud-systems-management/prime-network-registrar/products-command-reference-list.html) and Cisco Prime Network [Registrar](http://www.cisco.com/en/us/products/ps11808/prod_installation_guides_list.html) Install and [Upgrade](http://www.cisco.com/en/us/products/ps11808/prod_installation_guides_list.html) Guides.

## **Key Distribution Center**

The Key Distribution Center (KDC) authenticates PacketCable MTAs and also grants service tickets to MTAs. As such, it must check the MTA certificate, and provide its own certificates so that the MTA can authenticate the KDC. It also communicates with the DPE (the provisioning server) to validate that the MTA is provisioned on the network.

The certificates used to authenticate the KDC are not shipped with Prime Cable Provisioning. You must obtain the required certificates from Cable Television Laboratories, Inc. (CableLabs), and the content of these certificates must match those that are installed in the MTA. For additional information, see Using [PKCert.sh.](#page-483-0)

**Caution** The KDC does not function if the certificates are not installed. The KDC also requires a license to function. Obtain a KDC license from your Cisco representative and install it in the correct directory. For details on how to install the license, see [Installing](#page-123-0) KDC Licenses. The KDC has several default properties that are populated during a Prime Cable Provisioning installation into the path */opt/CSCObac/kdc/linux/kdc.ini*, for Linux. You can edit this file to change values as operational requirements dictate. For detailed information, see [Configuring](#page-120-0) Key Distribution Center. The KDC also supports the management of multiple realms. For details on configuring additional realms, see [Configuring](#page-123-1) Additional Realms, on page 100. **Note** KDC is only required for PacketCable Secure mode.

## **Process Watchdog**

The Prime Cable Provisioning process watchdog is an administrative agent that monitors the runtime health of allPrime CableProvisioning processes. This watchdog process ensures that if a process stops unexpectedly, it is automatically restarted. One instance of the Prime Cable Provisioning process watchdog runs on every system which runs Prime Cable Provisioning components.

You can use the Prime Cable Provisioning process watchdog as a command-line tool to start, stop, restart, and determine the status of any monitored processes.

See Prime Cable Provisioning Process Watchdog, for additional information on how to manage the monitored processes.

### **SNMP Agent**

Prime Cable Provisioning provides basic SNMP v2-based monitoring of the RDU and DPE servers. The Prime Cable Provisioning SNMP agents support SNMP informs and traps, collectively called notifications.

You can configure the SNMP agent:

- On the RDU, using the SNMP configuration command-line tool (see [Monitoring](#page-394-0) Servers Using SNMP) or via the API.
- On the DPE, using the **snmp-server** CLI commands. See the Cisco Prime Cable Provisioning 6.1.2 DPE CLI [Reference](http://www.cisco.com/en/US/products/ps12728/prod_command_reference_list.html) Guide for more information.

## <span id="page-79-1"></span>**Administrator User Interface**

The Prime Cable Provisioning Admin UI is a web-based application for central management of the Prime Cable Provisioning system. You can use this system to:

- Configure global defaults
- Define custom properties
- Add, modify, and delete Class of Service
- Add, modify, and delete DHCP Criteria
- Manage CRS
- Add, modify, and delete devices
- Group devices
- View server status and server logs
- Manage users
- Manage user groups
- Manage roles
- Manage domain

See these chapters for specific instructions on how to use this interface:

- Chapter 4, "[Accessing](#page-86-0) Admin UI," describes how to access and configure the Prime Cable Provisioning Admin UI.
- Chapter 11, "Configuring Prime Cable Provisioning Using Admin UI," provides instructions for performing administrative activities involving the monitoring of various Prime Cable Provisioning components.
- Chapter 18, "[Provisioning](#page-276-0) Devices Using Admin UI," describes tasks that you perform to configure devices using the Admin UI.
- Chapter 12, "[Configuring](#page-218-0) Group Types and Groups Using Admin UI," describes tasks that you perform to configure groups using the Admin UI.
- Chapter 21, ["Monitoring](#page-376-0) Servers Using Admin UI," describes tasks that you perform to check the status of Prime Cable Provisioning servers using the Admin UI.
- Chapter 13, "[Configuring](#page-222-0) RBAC Using Admin UI," describestasksthat you perform to add users, groups and map them. It also describes role management and domain management.

## <span id="page-79-0"></span>**Provisioning Concepts**

This section describes those concepts that are key to provisioning and include:

- [Provisioning](#page-80-0) Groups, on page 57
- Static versus Dynamic [Provisioning,](#page-80-1) on page 57

• [Provisioning](#page-81-0) Group Capabilities, on page 58

### <span id="page-80-0"></span>**Provisioning Groups**

A provisioning group is designed to be a logical (typically geographic) grouping of servers that usually consists of one or more DPEs and a failover pair of DHCP servers. Each DPE in a given provisioning group caches identical sets of configurations from the RDU, thus enabling redundancy and load balancing. As the number of devices grows, you can add additional provisioning groups to the deployment.

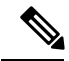

**Note**

The servers for a provisioning group are not required to reside at a regional location. They can just as easily be deployed in the central network operations center.

Provisioning groups enhance the scalability of the Prime Cable Provisioning deployment by making each provisioning group responsible for only a subset of devices. This partitioning of devices can be along regional groupings or any other policy that the service provider defines.

To scale a deployment, the service provider can:

- Upgrade existing DPE server hardware
- Add DPE servers to a provisioning group
- Add provisioning groups

To support redundancy and load sharing, each provisioning group can support any number of DPEs. As the requests come in from the DHCP servers, they are distributed between the DPEs in the provisioning group and an affinity is established between the devices and a specific DPE. This affinity is retained as long as the DPE state within the provisioning group remains stable.

### <span id="page-80-1"></span>**Static versus Dynamic Provisioning**

Prime Cable Provisioning provisions devices in the network using device configurations, which is provisioning data for a specific device based on its technology type. You can provision devices using Prime Cable Provisioning in two ways: static provisioning and dynamic provisioning.

During static provisioning, you enter static configuration files into the Prime Cable Provisioning system. These configuration files are then delivered via TFTP to the specific device. Prime Cable Provisioning treats static configuration files like any other binary file.

During dynamic provisioning, you use templates or scripts, which are text files containing DOCSIS, PacketCable, or CableHome options and values that, when used with a particular Class of Service, provide dynamic file generation. A dynamic configuration file provides more flexibility and security during the provisioning process.

The following table describes the impact of static and dynamic provisioning using the corresponding files.

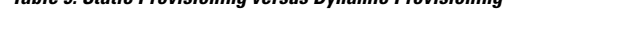

**Table 9: Static Provisioning versus Dynamic Provisioning**

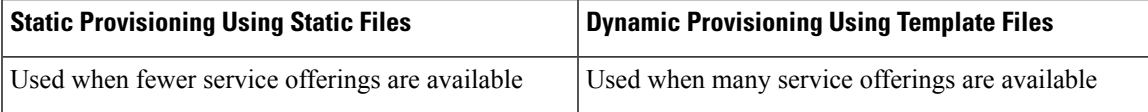

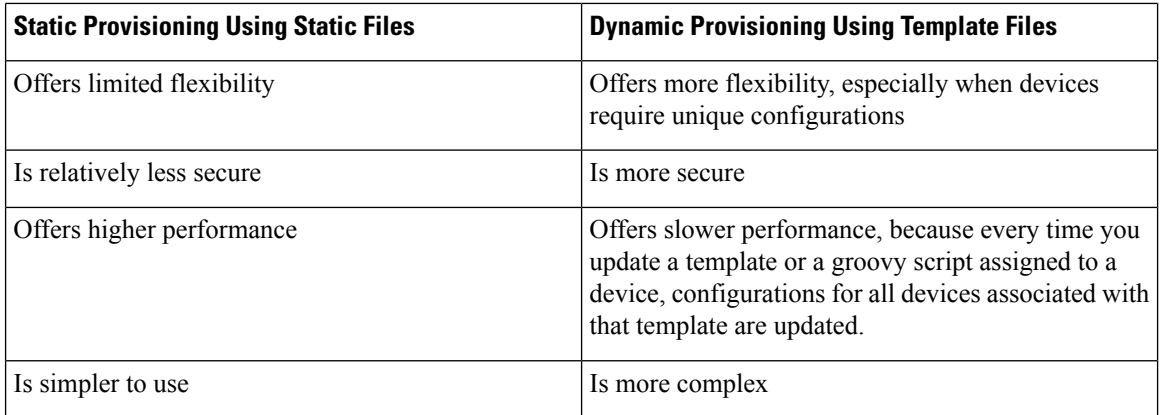

## <span id="page-81-0"></span>**Provisioning Group Capabilities**

To provision a subset of devices in a deployment, provisioning groups must be capable of as well as enabled to provision those devices. For example, to provision a DOCSIS 3.0 modem in IPv4 mode, you must enable the IPv4 - DOCSIS 3.0 capability. Following is the list of prominently used capabilities:

- \* IPv4 DOCSIS 1.0/1.1
- \* IPv4 DOCSIS 2.0
- \* IPv4 DOCSIS 3.0
- \* IPv4 DOCSIS 3.1
- \* IPv4 PacketCable
- \* IPv4 CableHome
- \* IPv4 ERouter 1.0
- \* IPv6 DOCSIS 3.0
- \* IPv6 DOCSIS 3.1
- \* IPv6 PacketCable 2.0
- \* IPv6 ERouter 1.0

In previous Prime Cable Provisioning releases, each DPE in a provisioning group registered what it was capable of supporting with the RDU at startup. After server registration, the provisioning group was automatically enabled to support the device types it was capable of supporting. In Prime Cable Provisioning, you must enable device support or capabilities manually.

- From the Admin UI, on the Provisioning Group Details page (see Monitoring [Provisioning](#page-379-0) Groups).
- From the API, using the *ProvGroupCapabilitiesKeys* constants. For details, see the API Javadoc located at the docs directory of the build.

## **Component Based Log Files**

Logging of events is performed at the RDU, DPE, KDC, and PWS, and in some unique situations, DPE events are additionally logged at the RDU to give them higher visibility. Log files are stored in their own log directories Ш

(*BPR\_HOME/<component>/logs*) and can be examined by using any text processor. You can compress the files for easier e-mailing to the Cisco Technical Assistance Center or system integrators for troubleshooting and fault resolution. You can also access the RDU and the DPE logs from the Admin UI.

You can generate server configuration and other diagnostics information using the diagnostics tools in the *BPR\_HOME/<component>/diagnostics/bin* directory. For details see [Bundling](#page-439-0) Server State for Support.

For detailed information on log levels and structures, and how log files are numbered and rotated, see Monitoring [Component](#page-414-0) Logs.

## **Deployment of Prime Cable Provisioning**

The following figure represents a typical, fully redundant deployment in a Prime Cable Provisioning network.

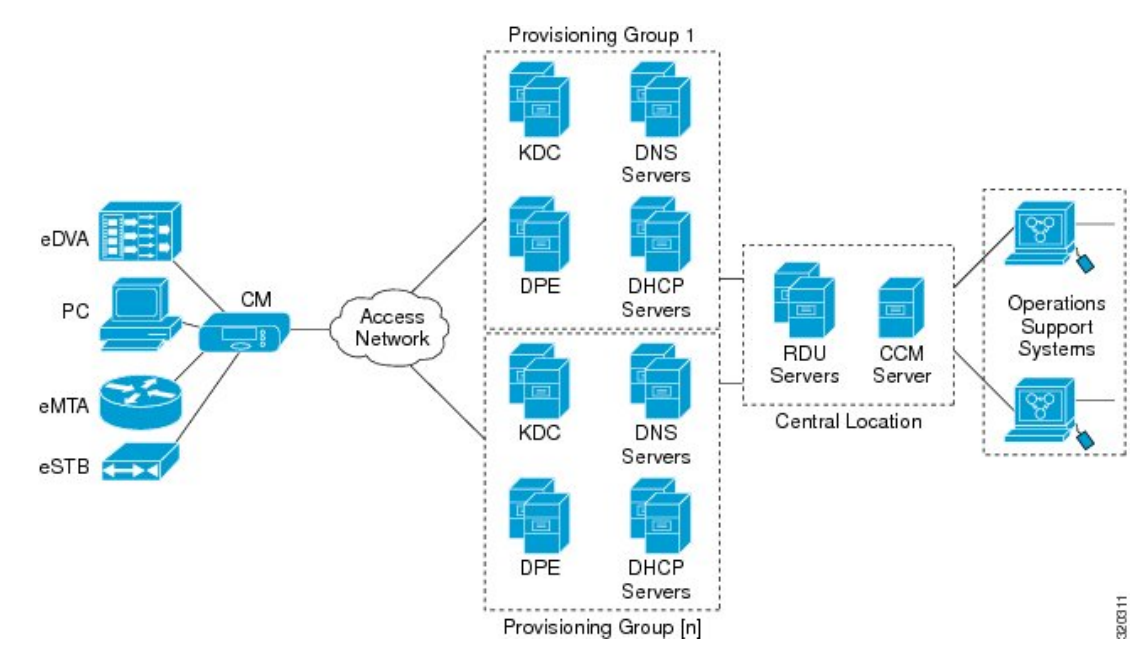

**Figure 9: Deployment Using Prime Cable Provisioning**

The following figure shows a typical provisioning group in a Prime Cable Provisioning network.

#### **Figure 10: Typical Provisioning Group**

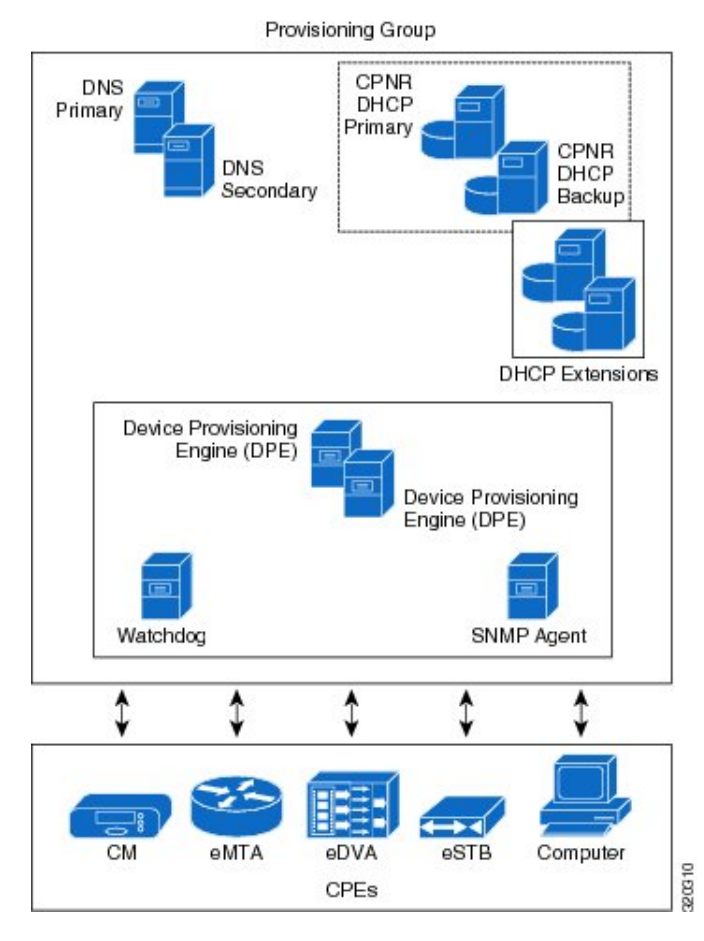

The following figure represents a central location in a Prime Cable Provisioning network.

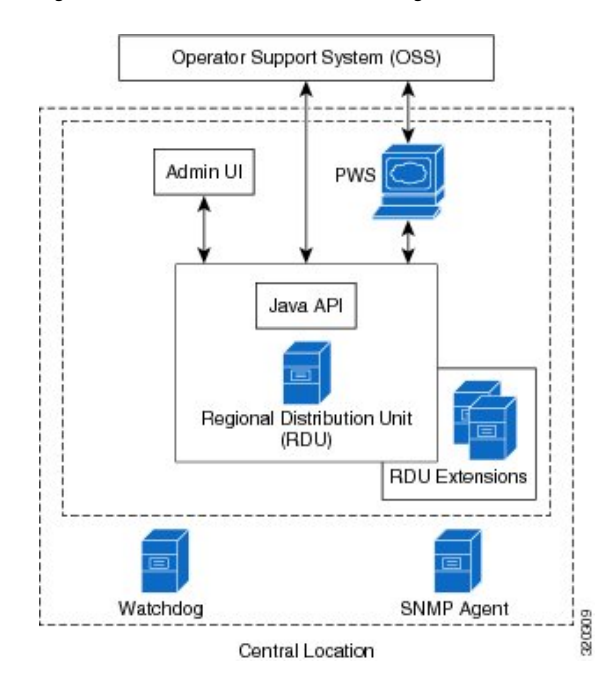

#### **Figure 11: OSS in <sup>a</sup> Prime Cable Provisioning Network**

 $\mathbf I$ 

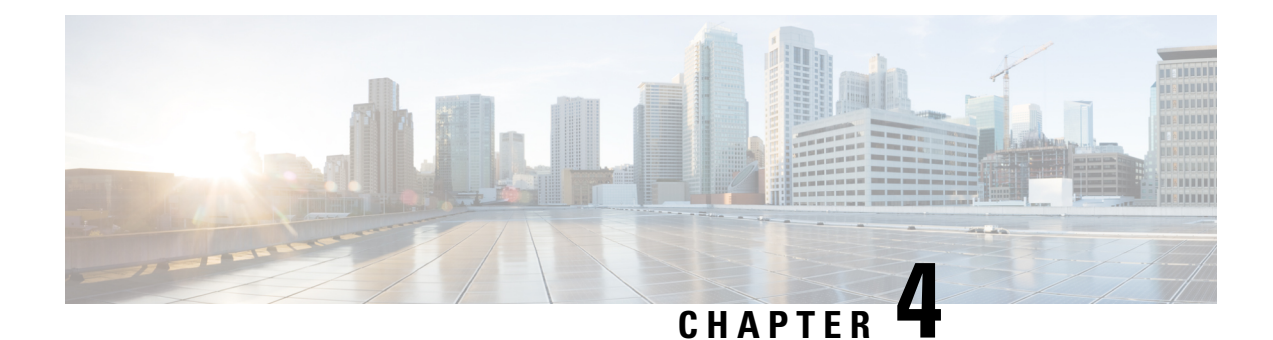

## **Prime Cable Provisioning Interfaces**

This chapter describes how to set up and access the Prime Cable Provisioning user interfaces. There are two user interfaces to access Prime Cable Provisioning, Admin UI and DPE CLI. You must have a valid Prime Cable Provisioning license for these two interfaces else some configurations might fail.

- [Accessing](#page-86-0) Admin UI, on page 63
- [Accessing](#page-89-0) DPE CLI, on page 66
- [Accessing](#page-90-0) SNMP Agent, on page 67

## <span id="page-86-0"></span>**Accessing Admin UI**

You can access the Prime Cable Provisioning Admin UI from any computer that can access the URL corresponding to the Prime Cable Provisioning application.

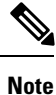

To view the new Admin UI pages, it is recommended that you must manually clear the browser cache after upgrade.

### **Logging In**

You can log in to the Prime Cable Provisioning Admin UI if you have a user account either in the RDU or in a remote server such as Radius or TACACS used for authentication. For details about user access and privileges see [Configuring](#page-222-1) Security.

Complete this procedure to access the Prime Cable Provisioning Admin UI:

**Step 1** Launch your web browser. Prime Cable Provisioning can be launched using the following browsers:

- Firefox 45 and higher
- Google Chrome 49 and higher
- Internet Explorer 11
- **Step 2** Enter the administrator's location using this syntax:

http://machine\_name:port\_number/ or http://ip\_address:port\_number/

- machine\_name—Identifies the computer on which the RDU is running.
- ip\_address—Identifies the IP address of the computer on which the RDU is running.
- port\_number—Identifies the computer port on which the server side of the administrator application runs. The default port number is:
	- 8100 for HTTP
	- 8443 for HTTPS
- By default, Prime Cable Provisioning redirects all HTTP communications over HTTPS. If you want to bypass the HTTPS redirection, set the property adminui/redirectToHttps to false in the adminui.properties file. For more details about this property file, see Using [adminui.properties.](#page-499-0) **Note**

The following figure displays the login page.

#### **Figure 12: Login Page**

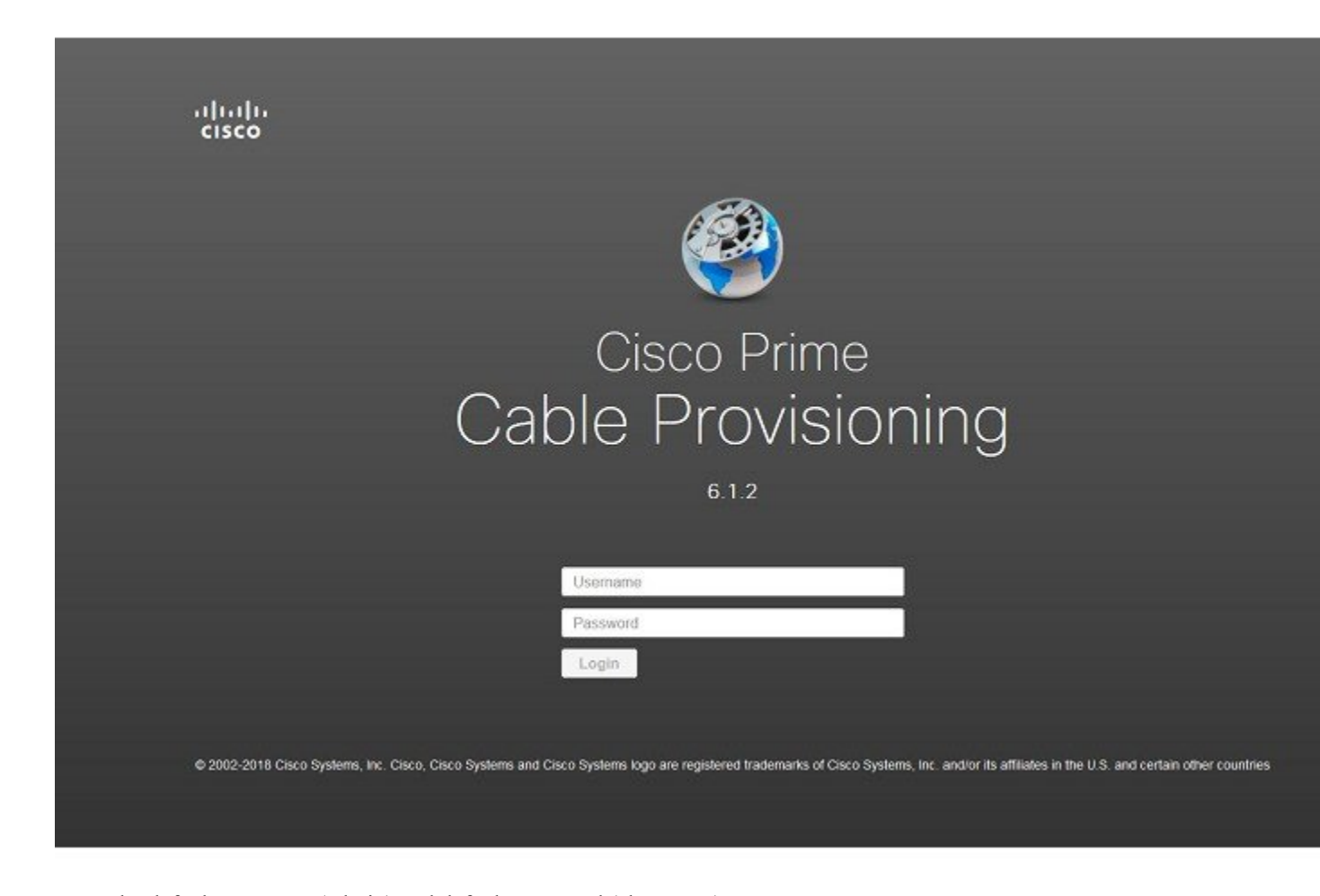

**Step 3** Enter the default username (admin) and default password (changeme).

If you are logging in for the first time, the Change Password screen appears.

Ш

Enter a new password and confirm it. Ensure that the password that you enter has at least 8 characters.

#### **Step 4** Click **Login.**

The following figure displays the Main Menu page.

#### **Figure 13: Main Menu Page**

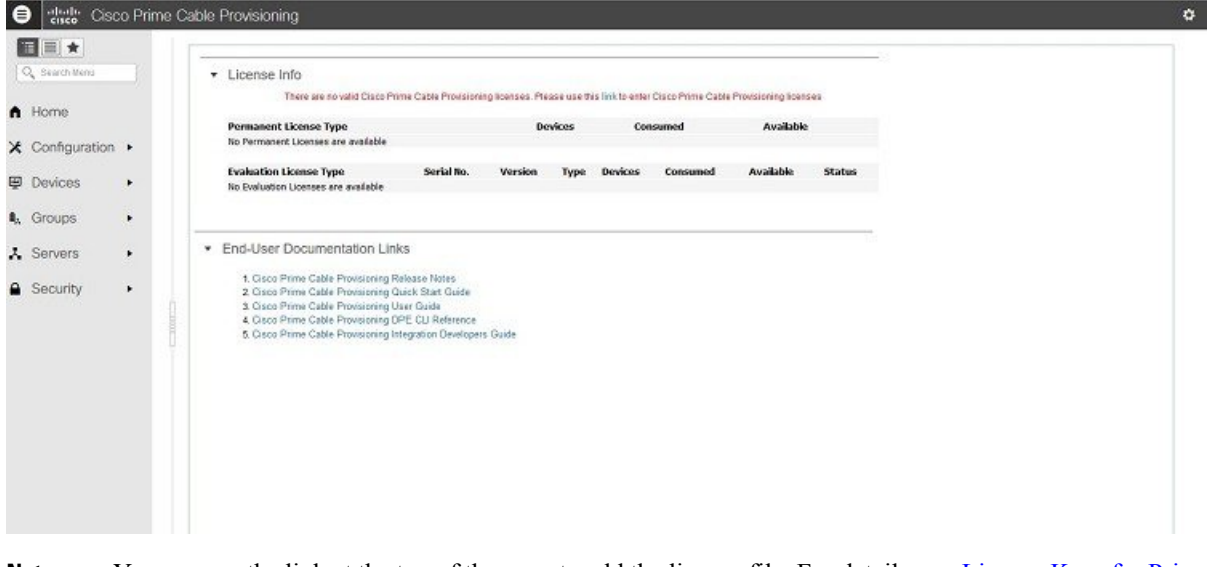

You can use the link at the top of the page to add the license file. For details, see [License](#page-34-0) Keys for Prime Cable [Provisioning,](#page-34-0) on page 11. **Note**

### **Admin UI Operations**

When you log into Prime Cable Provisioning, the portlets that you see on the home page depend on your user privileges. The operations that can be performed using the Admin UI are explained in the following chapters:

- Configuring Prime Cable [Provisioning](#page-194-0) Using Admin UI
- [Provisioning](#page-276-0) Devices Using Admin UI
- [Configuring](#page-222-0) RBAC Using Admin UI
- [Configuring](#page-218-0) Group Types and Groups Using Admin UI
- [Monitoring](#page-376-0) Servers Using Admin UI

### **Changing Password**

All users of Prime Cable Provisioning can change their password. For better security this operation is performed in the HTTPS mode.

To change your password:

**Step 1** Click the Change Password tab at the top-right corner of any page.

- **Step 2** Enter a new password and confirm it. Ensure that the password that you enter has at least 8 characters
- **Step 3** Click **Submit.**

The application returns you to the Home page.

### **Logging Out**

To log out of Prime Cable Provisioning:

**Step 1** Click the **Logout** tab at the top-right corner of any page. A confirmation dialog box appears.

<span id="page-89-0"></span>**Step 2** Click **OK.**

The application returns you to the Login page.

## **Accessing DPE CLI**

The Prime Cable Provisioning CLI is an IOS-like command-line interface that you use to configure and view the status of the DPE by using Telnet or SSH. The CLI supports built-in command help and command autocompletion.

You can enable authentication of the CLI through a locally configured login and password, or through a remote username and password for a TACACS+ service.

To access the DPE CLI, open a Telnet session to port 2323 from a local or remote host.

### **Accessing DPE CLI from a Local Host**

To access the CLI from a local host, you can use:

# **telnet** *local\_hostname* **2323**

or

# **telnet 0 2323**

### **Accessing DPE CLI from a Remote Host**

To access the CLI from a remote host, enter:

# **telnet** *remote-hostname* **2323**

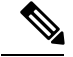

**Note**

If you cannot establish a Telnet connection to the CLI, the CLI server might not be running. You may need to start the server; enter: # **/etc/init.d/bprAgent start cli**

After you access the CLI, you must enter the DPE password to continue. The default login and privileged passwords are **changeme**.

See the Cisco Prime Cable [Provisioning](http://www.cisco.com/en/US/products/ps12728/prod_command_reference_list.html) 6.1.2 DPE CLI Reference Guidefor specific information on the CLI commands that a DPE supports.

## <span id="page-90-0"></span>**Accessing SNMP Agent**

Prime Cable Provisioning supports management of servers via SNMP. Specifically, an SNMP-based management system can be used to monitor Prime Cable Provisioning server state, license utilization information, server connections, and server-specific statistics

You can configure the SNMP agent:

- On the RDU, using the SNMP configuration command-line tool (see [Monitoring](#page-376-0) Servers Using Admin [UI](#page-376-0)) or via the API.
- On the DPE, using the snmp-server CLI commands. See the Cisco Prime Cable [Provisioning](http://www.cisco.com/en/US/products/ps12728/prod_command_reference_list.html) 6.1.2 DPE CLI [Reference](http://www.cisco.com/en/US/products/ps12728/prod_command_reference_list.html) Guide.

 $\mathbf I$ 

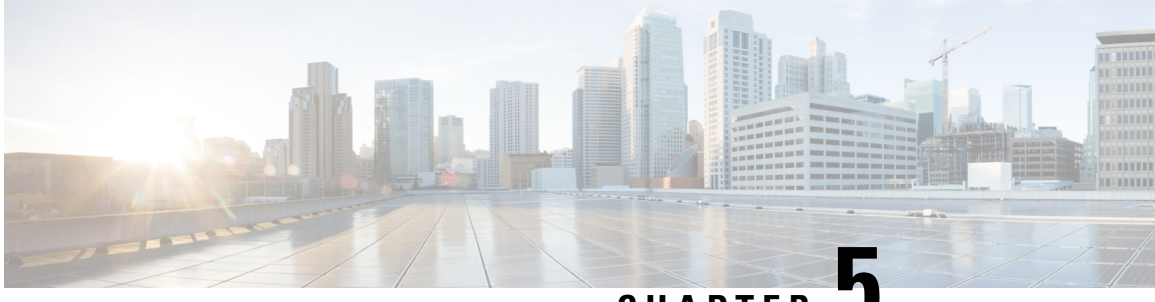

**CHAPTER 5**

## **Database Management in Prime Cable Provisioning**

This chapter contains information on RDU database management and maintenance. The Prime Cable Provisioning RDU requires virtually no maintenance other than to ensure availability of sufficient disk space. As the administrator, you must understand and be familiar with database backup and recovery procedures.

- Failure [Resiliency](#page-92-0) of RDU Database, on page 69
- RDU [Database](#page-93-0) Files, on page 70
- Disk Space [Requirements,](#page-94-0) on page 71
- Backup and [Recovery,](#page-95-0) on page 72
- [Changing](#page-98-0) Database Location, on page 75
- RDU Database [Migration,](#page-99-0) on page 76

## <span id="page-92-0"></span>**Failure Resiliency of RDU Database**

The RDU database uses a technique known as *write-ahead logging* to protect against database corruption that could result from unforeseen problems, such as an application crash, system failure, or power outage.

Write-ahead logging involves writing a description of any database change to a database log file prior to writing the change into the database files. This mechanism allowsthe repair of any incomplete database writes that can result from system failures.

The RDU server performs an automatic recovery each time it is started. During this recovery process, the database log files are used to synchronize the data with the database files. Database changes that were written into the database log, but not into the database, are written into the database during this automatic recovery.

In this way, write-ahead logging virtually guarantees that the database does not become corrupted when the RDU server crashes because the database is automatically repaired when the RDU server is restarted.

Write-ahead logging requires these conditions to work properly:

- You must set up the file system and physical storage so that they guarantee that the data is flushed to physical storage when requested. For example, a storage system with volatile memory-only write cache, which loses data during system failure, is not appropriate. However, a disk array with battery-backed write cache which guarantees that the data gets persisted, even in the event of a system failure, is acceptable. A system without battery-backed write cache should flush the data disk when requested instead of performing in-memory data caching.
- You must set up the file system with an 8192-byte block size to match the RDU database block size.

## <span id="page-93-0"></span>**RDU Database Files**

The RDU database stores data in binary files using the file system you have mounted on the partition containing the files. It is essential to choose and configure a file system in a way that it is not susceptible to long recovery times after system failures.

Database files are vital to the operation of the RDU. Therefore, take extra precautions to safeguard them against accidental removal or other manual manipulation. Follow standard system administration practices to safeguard these important files. For example, these files should always have permissions that allow only root user access. Additionally, it is a good practice to never log in to your production system as a root user. Instead, log in as a less privileged user and use the **sudo** command to execute tasks requiring root privileges.

### **Database Storage File**

The RDU server stores its database in a file called bpr.db, which resides in the database directory. This directory resides in the BPR\_DATA/rdu/db directory; you can configure this location by specifying the BPR\_DATA parameter during a component installation. See [Changing](#page-98-0) Database Location, on page 75, for additional information on moving the database.

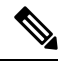

The database file is normally accessed in a random fashion. You should, therefore, select a disk with the fastest seek time and rotational access latency to obtain the best database performance. **Note**

### **Database Transaction Log Files**

The RDU server stores database transaction logs in 25-MB files that are stored in the database log directory. You configure this directory during installation by specifying the BPR\_DBLOG parameter. The log directory resides in the BPR\_DBLOG/rdu/dblog directory. See [Changing](#page-98-0) Database Location, on page 75, for additional information on moving the transaction logs to a new directory.

Database log files are named in numeric sequence, starting at log.00000001, log.00000002, and so on.

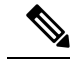

The disk on which transaction logs are stored is usually accessed in a sequential manner, with data being appended to the log files. Select a disk that can efficiently handle this access pattern to achieve the best database performance. We recommend that you locate the database transaction logs directory on the fastest disk on the system. Also, ensure that 1 GB of disk space is available. **Note**

### **Automatic Log Management**

Database transaction logs files are used to store transaction data until that data is completely written into the database. After that, the transaction log data becomes redundant and the files are then automatically removed from the system.

Under normal circumstances there should be only a few log files in the database transaction log directory. Over time, you will notice that older transaction logs disappear and newer ones are created.

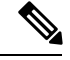

**Note**

Database transaction logs are an integral part of the database. Manual deletion or modification of transaction log files will result in database corruption.

### **Miscellaneous Database Files**

The database directory contains additional files that are essential to database operation. These files, in addition to the rdu.db file, are found in the BPR\_DATA/rdu/db directory and are copied as part of the database backup:

- DB\_VERSION—Identifies the physical and logical version of the database and is used internally by the RDU.
- history.log—Used to log activity about essential database management tasks, such as automatic log file deletion, backup, recovery, and restore operations. In addition to providing useful historical information for the administrator, this log file is essential to RDU database operation.

### **Handling Out of Disk Space Conditions**

When the RDU server runs out of disk space, it generates an alert through the syslog facility and the RDU log. The RDU server then tries to restart automatically. When attempting to restart, the RDU server may again encounter the out of disk space error and attempt to restart again.

The RDU server continues trying to restart until free disk space becomes available. Once you free up some disk space on the disk that is operating near a limit, the next time the RDU restarts it will succeed.

If the size of your database grows beyond the capacity of the current disk partition, move the database to a new disk or partition. For more information, see [Changing](#page-98-0) Database Location, on page 75.

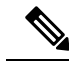

**Note**

It is a good practice to monitor disk space utilization to prevent failure. See Using [disk\\_monitor.sh,](#page-494-0) on page [471](#page-494-0), for additional information.

## <span id="page-94-0"></span>**Disk Space Requirements**

The size of a fully populated database depends on:

- Device objects that are managed by the RDU
- Custom properties stored on each object

The approximate estimates for disk space required for each partition are:

- BPR\_DATA, approximately 2 to 5 KB per device object
- BPR\_DBLOG, at least 500 MB

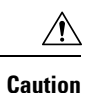

These requirements are provided as a guideline only and do not eliminate the need for normal system monitoring.

You can use the disk\_monitor.sh tool to monitor available disk space and alert the administrator. See [Using](#page-494-0) [disk\\_monitor.sh,](#page-494-0) on page 471, for additional information.

## <span id="page-95-0"></span>**Backup and Recovery**

The RDU server supports a highly efficient backup process that can be performed without stopping the server or suspending any of its activities. Database backup and recovery involves these stages:

- Backup—Takes a snapshot of the RDU database from a live server.
- Recovery—Prepares the database snapshot for reuse.
- Restore—Copies the recovered database snapshot to the RDU server.

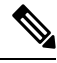

**Note** Once migration is complete, you can optionally check for database consistency.

Automated tools are provided for each of these steps. You can use these tools in either interactive mode or silent mode, but you must have root privileges to use the tools.

### **Database Backup**

Backup is the process of copying the database files into a backup directory. The files can then be compressed and placed on tape or other archive.

RDU database backup is highly efficient because it involves just copying files without interrupting server activity. However, because it involves accessing the RDU database disk, backup may adversely affect RDU performance. The opposite is also true. RDU activity happening during backup will adversely affect backup performance. Therefore, you should perform backups during off-peak hours.

Other than concurrent system activity, backup performance also depends on the underlying disk and file system performance. Essentially, backup will perform as fast as database files can be copied from source to target.

Use the backupDb.sh tool, in the BPR HOME/rdu/bin directory, to perform database backups:

- To use thistool, you must provide the target directory where the backup files will be placed. This directory should be on a disk or partition that has available disk space equivalent to 120% of the current database file size.
- As illustrated in the following example, this tool automatically creates a timestamped subdirectory, under the directory you specify, and places the backups there. You can also use the optional **–nosubdir** flag to disable, if necessary, the automatic creation of the subdirectory.

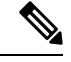

**Note**

To avoid database crash, the Prime Cable Provisioning backup tool must be used if the backup is done while the RDU is running. The database backup made by other file backup tools may not be recoverable if the RDU modifies the database file during the backup.

The backupDb.sh command also reports progress to the screen and logs its activity in history.log.

When using the backupDb.sh tool, you can use a –help option to obtain usage information.

Examples

In this example, */var/backup* identifies the target location for database backup files.

# **/backupDb.sh -nosubdir -throttle 500 /var/backup.**

```
Database backup started
Back up to: /var/backup
Copying DB VERSION. Size: 396 bytes.
DB_VERSION: 100% completed.
Copying bpr.db. Size: 434176 bytes.
bpr.db: 100% completed.
Copying log.0000000001. Size: 469268 bytes.
log.0000000001: 100% completed.
Copying history.log. Size: 574 bytes.
history.log: 100% completed.
```
Database backup completed

The timestamped subdirectory format is rdu-backup-yyyyMMdd-HHmmss. In this example, the subdirectory would be rdu-backup-20070316-031028, meaning that the directory contains a backup that was started at 3:10:28 a.m. on March 16, 2007.

**Note**

Once migration is complete, you can run the verifyDb.sh tool to check the integrity of the database. Verification is an optional task. For more information on verifyDB.sh, see Using [verifydb.sh](#page-500-0) Tool, on page 477.

### **Database Recovery**

Database recovery is the process of restoring the database to a consistent state. Because backup is performed on a live RDU, the database can be changing while it is being copied. The database log files, however, ensure that the database can be recovered to a consistent state.

Recovery is performed on a snapshot of a database. In other words, this task does not involve touching the database on the live RDU server. The recovery task can be performed either immediately following a backup or prior to restoring the database to the RDU server.

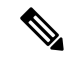

**Note**

We recommend that you perform database recovery immediately after each backup. This way, the backed-up database can be more quickly restored in case of emergency.

The duration of database recovery depends on the number of database log files that were copied as part of the backup, which in turn depends on the level of RDU activity at the time of the backup. The more concurrent activity RDU experiences during the backup, the more transaction log files have to be copied as part of the backup and the longer the recovery takes. Generally, recovering a database takes from 10 to 60 seconds per transaction log file.

Use the recoverDb.sh tool, located in the BPR\_HOME/rdu/bin directory, to perform recovery of the snapshot of a database. When you use this tool, you must provide the location of the backup. This is also the directory in which the recovery will be performed.

When using the recoverDb.sh tool, you can use the –help option to obtain usage information on the tool.

#### **Examples**

# **recoverDb.sh /var/backup/rdu-backup-20070316-031028**

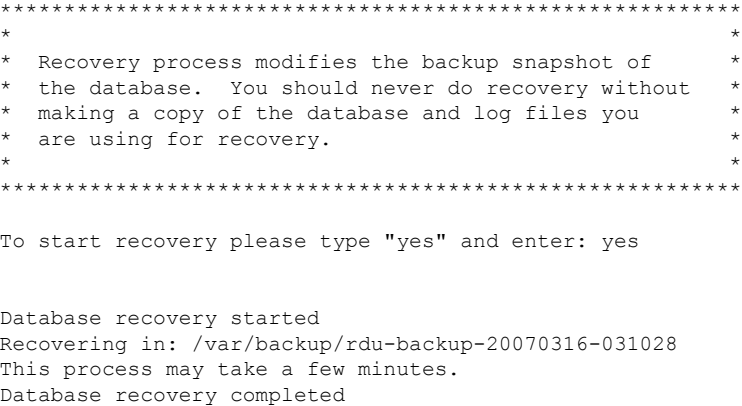

In this example, the snapshot located in the /var/backup/rdu-backup-20070316-031028 directory is recovered to a consistent state. The progress of the recovery operation appears on screen and the activity is recorded in the history.log file in the snapshot directory.

### **Database Restore**

Restoring the database is the process of copying the previously recovered database snapshot to the database location used by the RDU server. Only a database that has been previously recovered can be restored.

Because restoring the database means replacing the current RDU database, it is very important that you first properly remove and archive the old database.

 $\sqrt{N}$ 

**Caution**

Do not delete the database you are replacing. You might need a copy of an old database to simplify future system diagnostics.

Use the restoreDb.sh tool, which resides in the BPR\_HOME/rdu/bin directory, to replace the current RDU database with another database. When using this tool, you must specify an input directory. This directory must contain the recovered backup snapshot of the database to be restored to the RDU server.

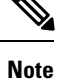

Before running the restoreDb.sh tool, you must stop the RDU server by running the /etc/init.d/bprAgent stop rdu command. Also, remember to back up the database, then remove all files from the rdu/db and the rdu/dblog directories.

When using the restoreDb.sh tool, you can use the –help option to obtain usage information.

#### **Examples**

```
# restoreDb.sh /var/backup/rdu-backup-20070316-031028
Restoring RDU database...
Restoring from: /var/backup/rdu-backup-20070316-031028
Copying bpr.db. Size: 434176 bytes.
bpr.db: 100% completed.
Copying log.0000000001. Size: 471261 bytes.
log.0000000001: 100% completed.
Copying history.log. Size: 1260 bytes.
history.log: 100% completed.
Copying DB VERSION. Size: 396 bytes.
DB_VERSION: 100% completed.
Database was successfully restored
You can now start RDU server.
```
In this example, the database found in the /var/backup/rdu-backup-20070316-031028 directory is restored to the RDU server.

You must start the RDU after the restore operation is completed. The RDU log file will contain successful startup messages.

This tool reports progress to the user and logs activity in the history.log file.

## <span id="page-98-0"></span>**Changing Database Location**

You can move the database from one partition or disk to another on the same system. You might sometimes want to do this for administrative reasons. This process requires stopping the RDU server and the Prime Cable Provisioning process watchdog.

The process of changing the database location involves changing system parameters and copying the appropriate files to the new location.

You can adjust one or both of the following parameters:

• BPR\_DATA—This parameter is initially set during installation and points to a directory that is used to store the database, and many other important files, such as logs, configuration files, and so on.

This directory also stores log data for the Prime Cable Provisioning process watchdog, the DPE (if installed on the same system), the RDU, and SNMP agent, among others.

• BPR\_DBLOG—This parameter is initially set during installation and points to the directory that stores database transaction log files.

The values for the above parameters are recorded in a file called BPR\_HOME/ bpr\_definitions.sh. Any change to this file requires that you restart all Prime Cable Provisioning components running on the system.

To change the location of the database and transaction logs:

- **Step 1** Run the /etc/init.d/bprAgent stop command to stop the Prime Cable Provisioning process watchdog and all Prime Cable Provisioning components.
- **Step 2** Make a backup copy of the BPR\_HOME/bpr\_definitions.sh file.
- **Step 3** Edit the file and change either or both the BPR\_DATA and BPR\_DBLOG parameters to new directories.
- **Step 4** Save the file.
- **Step 5** Copy or move the directory structure and contents of the original BPR\_DATA, BPR\_DBLOG, or both, directories to the new locations. If you make a copy, make sure that all file and directory permissions are preserved.
- **Step 6** Run the /**etc/init.d/bprAgent start** command to start the Prime Cable Provisioning process watchdog and all Prime Cable Provisioning components.
- <span id="page-99-0"></span>**Step 7** Monitor the appropriate log files to ensure that all components have successfully started.

## **RDU Database Migration**

For information on migrating the RDU database, see the [http://www.cisco.com/en/US/products/ps12728/prod\\_](http://www.cisco.com/en/US/products/ps12728/prod_installation_guides_list.html) [installation\\_guides\\_list.html](http://www.cisco.com/en/US/products/ps12728/prod_installation_guides_list.html).

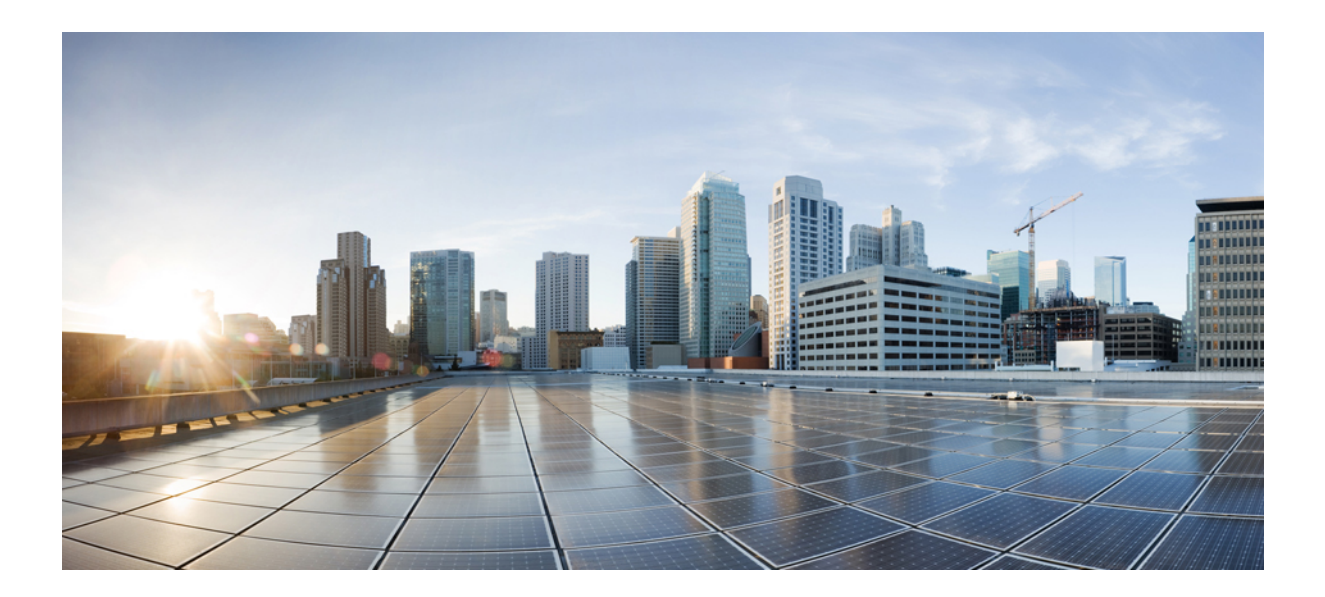

# **<sup>P</sup> ART II**

## **Configuring Prime Cable Provisioning**

- Configuring Prime Cable Provisioning [Components,](#page-102-0) on page 79
- Configuring Prime Cable Provisioning [Technologies,](#page-140-0) on page 117
- Configuring Secure [Communication,](#page-172-0) on page 149
- [Configuring](#page-184-0) IPv6, on page 161
- [Configuring](#page-190-0) Syslog Utility to Receive Alerts, on page 167
- Configuring Prime Cable [Provisioning](#page-194-0) Using Admin UI, on page 171
- [Configuring](#page-218-0) Group Types and Groups Using Admin UI, on page 195
- [Configuring](#page-222-0) RBAC Using Admin UI, on page 199

<span id="page-102-0"></span>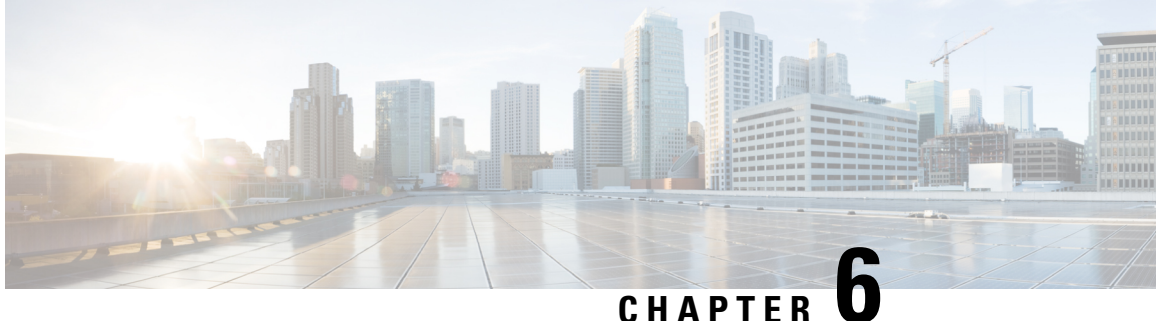

## **Configuring Prime Cable Provisioning Components**

This chapter describes the workflows that you must follow to configure each Prime Cable Provisioning component for the technologies that Prime Cable Provisioning supports. You must perform these configuration tasks before configuring Prime Cable Provisioning to support specific technologies.

You must configure the Prime Cable Provisioning components in the order specified below.

- [Configuring](#page-102-1) Regional Distribution Unit, on page 79
- Configuring [Provisioning](#page-109-0) Web Services, on page 86
- Configuring Device [Provisioning](#page-111-0) Engines, on page 88
- [Configuring](#page-114-0) Cisco Prime Network Registrar, on page 91
- [Configuring](#page-120-0) Key Distribution Center, on page 97

## <span id="page-102-1"></span>**Configuring Regional Distribution Unit**

This section describes how to configure the Regional Distribution Unit (RDU) component. You must perform these configuration tasks before configuring the other components and technologies.

The following table identifies the workflow to follow when configuring the RDU.

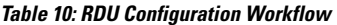

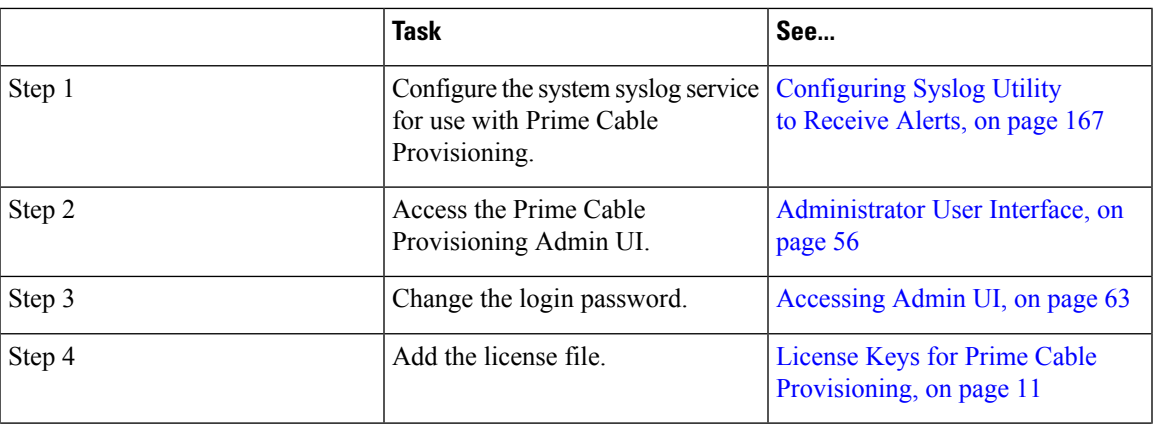

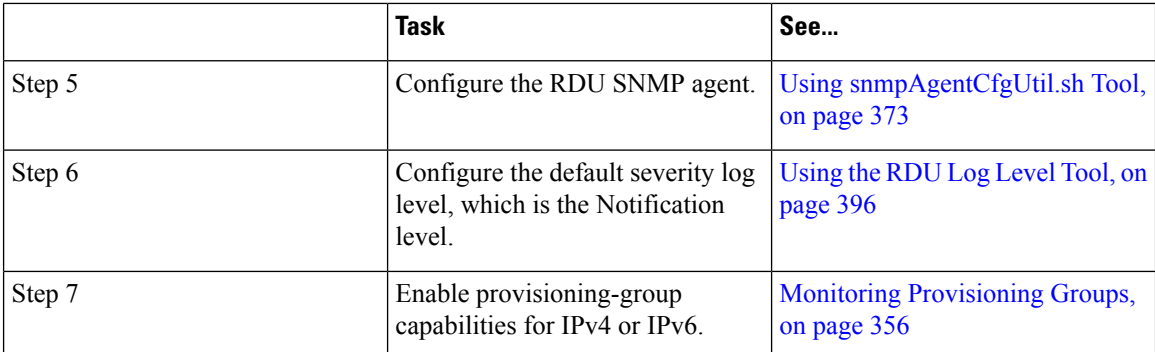

### **Configuring RDU Extensions**

Creating a custom extension point is a programming activity that can, when used with the Prime Cable Provisioning Admin UI, allow you to augment Prime Cable Provisioning behavior or add support for new device technologies.

Before familiarizing yourself with managing extensions, you should know the RDU extension points that Prime Cable Provisioning requires. At least one disruption extension must be attached to the associated technology's disruption extension point when disrupting devices on behalf of a batch.

The following table lists the RDU extension points that Prime Cable Provisioning requires to execute extensions.

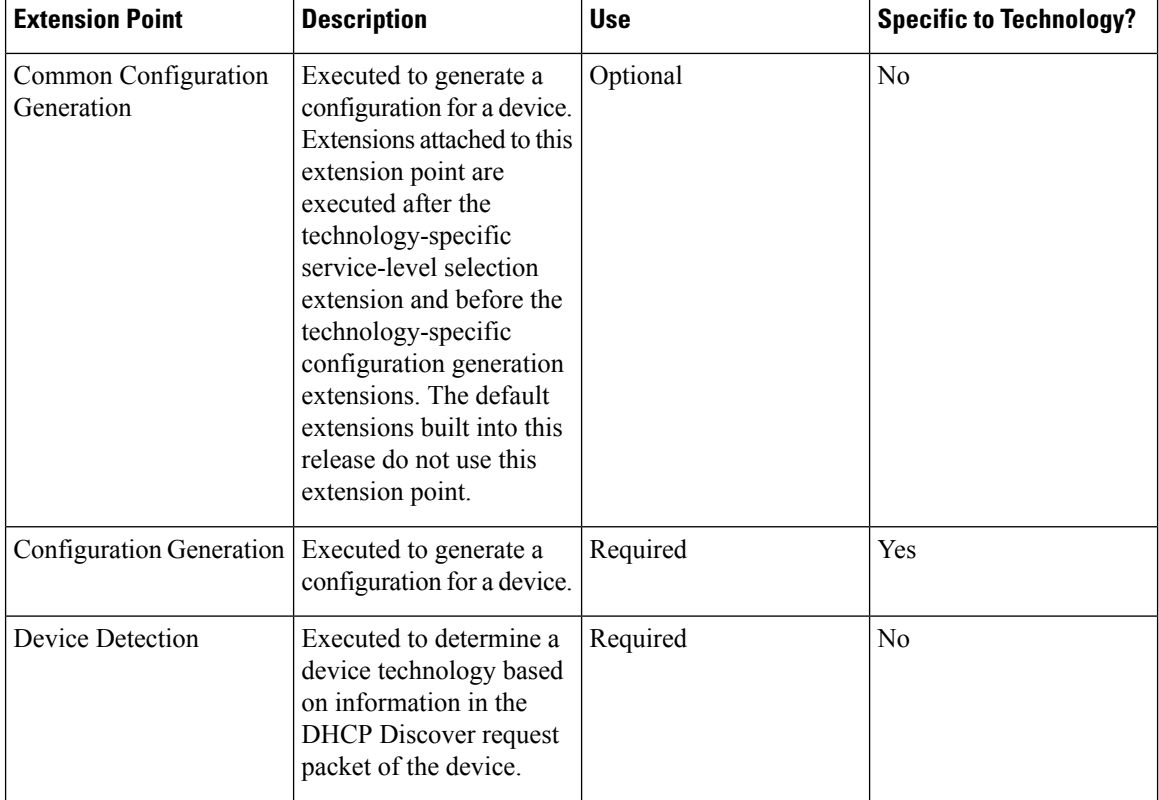

#### **Table 11: Required RDU Extension Points**

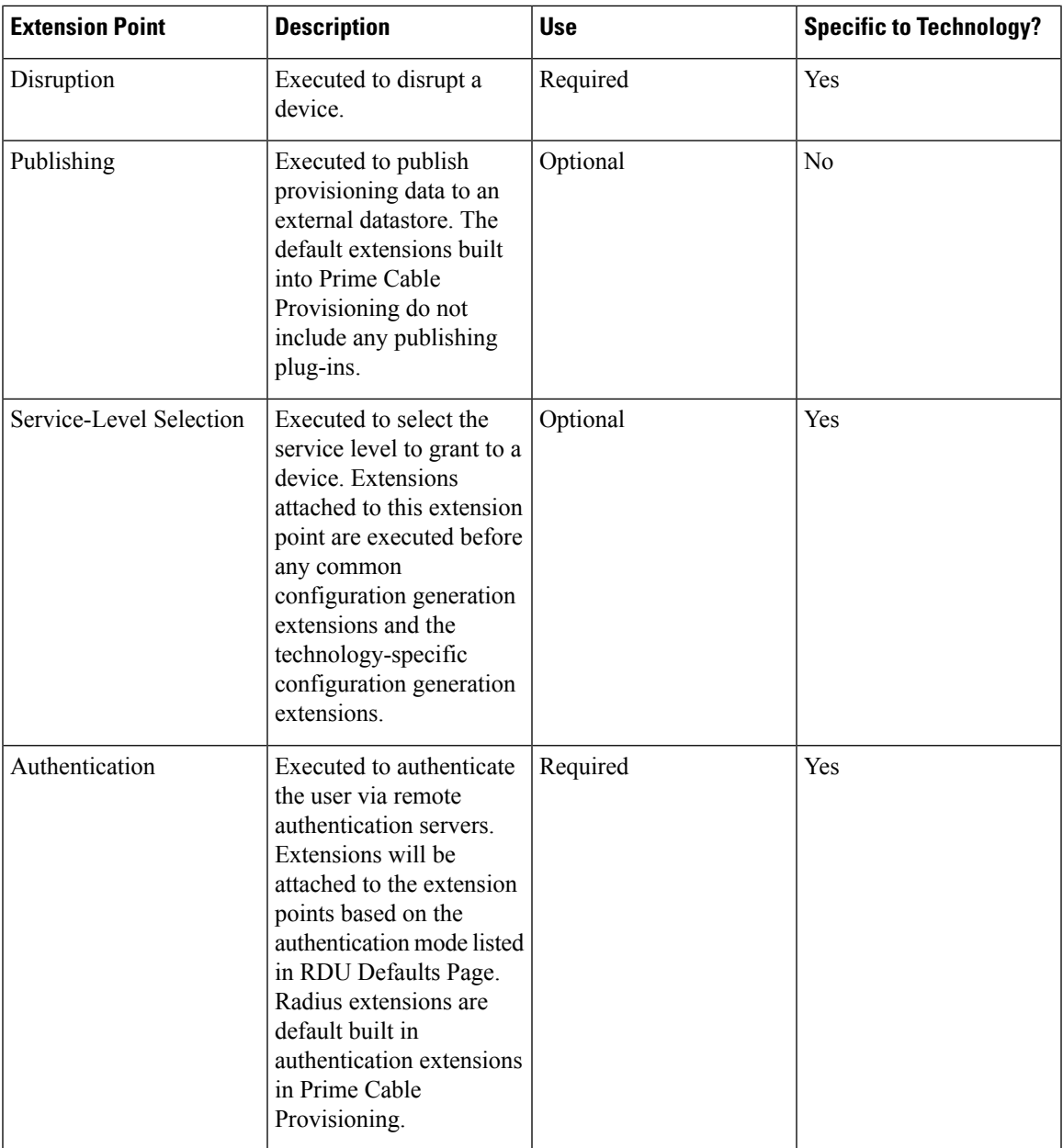

Managing extensions includes:

- [Writing](#page-105-0) a New Class, on page 82
- Installing RDU Custom [Extension](#page-106-0) Points, on page 83
- Viewing RDU [Extensions,](#page-106-1) on page 83
- RDU Extension Dependencies on [IPDeviceKeys](#page-106-2) Properties, on page 83

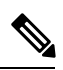

**Note** You can specify multiple extension points by specifying the extension points in a comma-separated list.

#### <span id="page-105-0"></span>**Writing a New Class**

This procedure is included to better illustrate the entire custom extension creation process. You can create many different types of extensions; for the purposes of this procedure, a new Publishing Extension Point is used.

To write a new class:

- **Step 1** Create a Java source file for the custom publishing extension, and compile it.
- **Step 2** Create a manifest file for the JAR file that will contain the extension class.
	- For detailed information on creating a manifest file and using the command-line JAR tool, see Java documentation. **Note**

For example:

```
Name: com/cisco/support/extensions/configgeneration
Specification-Title: "DOCSIS TOD synchronization"
Specification-Version: "1.0"
Specification-Vendor: "General Cable, Inc."
Implementation-Title: "Remove the time-servers DHCP option"
Implementation-Version: "1.0"
Implementation-Vendor: "Cisco Systems, Inc."
```
Java JAR file manifests contain attributes that are formatted as name-value pairs and support a group of attributes that provide package versioning information. While Prime Cable Provisioning accepts extension JAR files that do not contain this information, we recommend that you include a manifest with versioning information in the files to track custom RDU extensions. **Note**

You can view manifest information from the Admin UI via the **Servers > Regional Distribution Unit > View Regional Distribution Unit Details** page. Detailed information on the installed extension JAR files and the loaded extension class files appears after the Device Statistics section. You can view manifest information from the RDU logs also.

**Step 3** Create a JAR file for the custom extension point.

For example:

```
C:\>jar cm0vf manifest.txt removetimeservers.jar com
added manifest
adding: com/(in = 0) (out= 0) (stored 0\%)adding: com/cisco/(in = 0) (out= 0)(stored 0%)
adding: com/cisco/support/(in = 0) (out= 0)(stored 0%)
adding: com/cisco/support/extensions/(in = 0) (out= 0)(stored 0%)
adding: com/cisco/support/extensions/configgeneration/(in = 0) (out= 0)(stored 0%)
adding: com/cisco/support/extensions/configgeneration/
RemoveTimeServersExtension.class(in = 4038) (out= 4038)(stored 0%)
C: \>
```
You can give the JAR file any name. The name can be descriptive, but do not duplicate another existing JAR filename. **Note**

### **Device Detection process**

There are three phases in the device detection process:

- **1.** The initial setup phase initializes various "house keeping" fields, fields that hold basic information about the device and items such as logging controls etc.
- **2.** The second phase consists of gathering detection information. The device detection related information is extracted from the DHCPv4 and DHCPv6 configuration. DHCPv4 information such as class identifier, relay agent circuit id and remote id, vendor specific information and DHCPv6 information such as vendor class, vendor opts etc. are gathered .
- **3.** The last phase looks at all the information gathered and attempts to determine the device type and whether there is another device in front of this device. If it can be determined, it will be set in the device detection context.

### <span id="page-106-0"></span>**Installing RDU Custom Extension Points**

After a JAR file is created, use the Admin UI to install it:

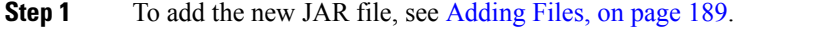

- Select the JAR file type. Use the Browse function to locate the JAR file created in the procedure described in [Writing](#page-105-0) a New Class, on page 82, and select this file as the Source File. Leaving the File Name blank assigns the same filename for both the source and the file. The filename is what you will see on the Admin UI. **Note**
- **Step 2** Click **Submit**.
- **Step 3** Return to the RDU Defaults page and note if the newly added JAR file appears in the Extension Point JAR File Search Order field.
- **Step 4** Enter the extension class name in the Publishing Extension Point field.
	- The RDU returns an error if the class name does not exist within the JAR file. This error occurs mostly when replacing a JAR file, if, for example, the class you set up is not found in the replacement JAR file. **Note**
- <span id="page-106-1"></span>**Step 5** Click **Submit** to commit the changes to the RDU database.
- **Step 6** View the RDU extensions to ensure that the correct extensions are loaded.

### <span id="page-106-2"></span>**Viewing RDU Extensions**

You can view the attributes of all RDU extensions directly from the View Regional Distribution Unit Details page. This page displays details on the installed extension JAR files and the loaded extension class files. See [Monitoring](#page-377-0) RDU, on page 354.

### **RDU Extension Dependencies on IPDeviceKeys Properties**

The behavior of the RDU built-in extensions varies based on IPDeviceKeys properties that are defined in the Prime Cable Provisioning properties hierarchy. For example, PacketCable BASIC vs. SECURE mode provisioning is based on the DHCPv4 option-60 capability for supported provisioning flow modes.

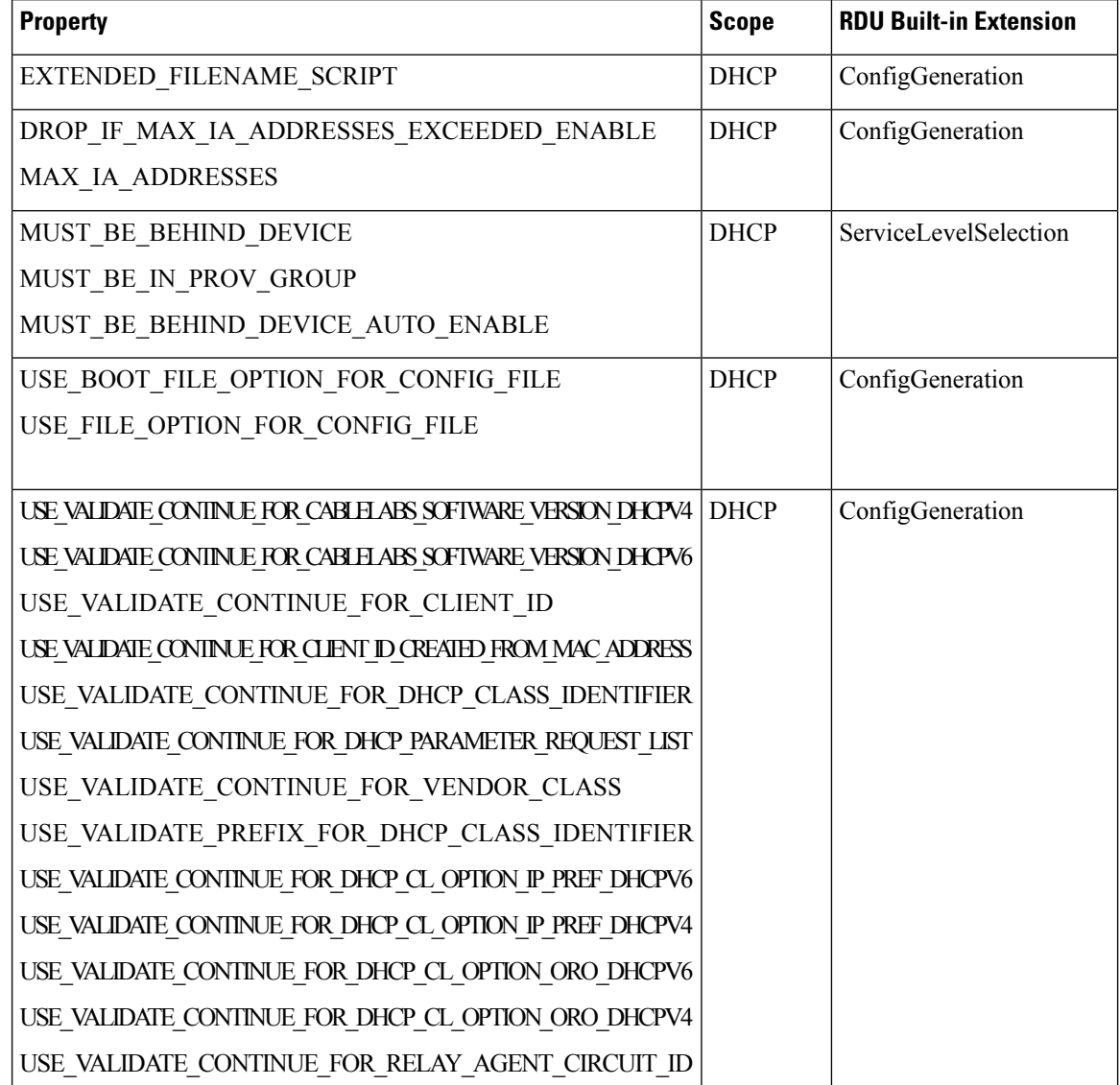

#### **Table 12: RDU Extension Dependencies on IPDeviceKeys Properties**
Ш

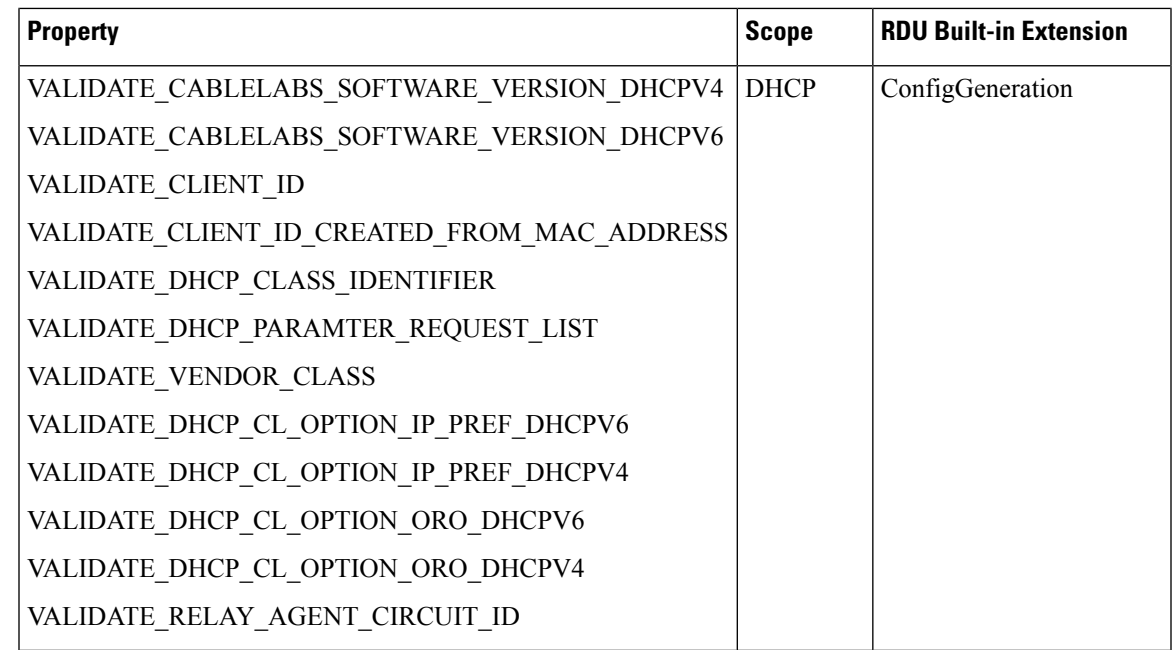

### **Configuring Remote SNMP Reset**

The default device SNMP reset (Activation) is done by RDU by using disruption extensions. The device disruption implementation sends a SNMP set message from RDU to the device.

Prime Cable Provisioning 6.1 supports remote SNMP reset, in which the device SNMP reset request can be sent from DPE rather than RDU. During reset operation, RDU sends a reset request to DPE and in turn, DPE sends SNMP set to device.

You can enable or disable device SNMP reset through DPE feature from either the Admin UI or using the API. The PG capability to enable/disable this feature is:

- Capability name: **/provgroup/capability/dpe/remote/snmp/reset**
- The API constant is: **ProvGroupCapabilitiesKeys.REMOTE\_SNMP\_RESET**

#### **Excluding DPEs from Reset Operation**

When the SNMP Remote Reset feature is enabled for a PG, RDU will send the reset request to one of the available DPEs (based on MAC/DUID based affinity) in the PG during a device reset operation. However, user can set an exclusion list of DPEs, so that the RDU will not send the reset requests to those DPE(s).

The property to exclude specific DPEs at the PG level while sending remote reset is:

- Capability name: **/provgroup/capability/dpe/remote/snmp/reset/exclude/dpes/csv**
- The API constant is: **ProvGroupCapabilitiesKeys.REMOTE\_RESET\_EXCLUDE\_DPES\_CSV**

The property value is a comma-separated value (CSV) consisting of the hostnames of DPEs that needs to be excluded for remote SNMP reset.

#### **Default SNMP Version for Cable Modem Reset**

The Cable Modem reset is done using SNMP version, by default 1, whereas users can configure to use the SNMP v2c for Cable Modem reset.

To configure the default SNMP version for DOCSIS modem reset: **Note**

- The API constant is: **ServerProperties.RDU\_DOCSIS\_RESET\_SNMP\_VERSION**
- Property name: **/rdu/docsis/reset/snmp/version**

This property can be set in *rdu.properties*, and it contains the SNMP version, which can be used while sending the SNMP device reset messages for DOCSIS devices. The default value for this property is 0 (SNMP v1) and the applicable values are  $(0 = \text{SNMP v1}; 1 = \text{SNMP v2c})$ .

# **Configuring Provisioning Web Services**

The Provisioning Web Services(PWS) component exposes SOAP/REST based web service interfaces as an external integration interface. The web service is a layer above the RDU and can be deployed in the same server as the RDU or as a remote server though the recommendation is to deploy it on a remote server.

For each of the PWS service, an internal API request is created and sent to the RDU. The service is capable of interacting with one or more RDUs.

The provisioning service is described using a Web Service Description Language (WSDL) v1.1. The WSDL is a contract between the web service client and the RDU and it describes the PWS operations. You can use the PWS WSDL to generate client language bindings for any language which supports SOAP messages.

The provisioning service is described in RESTful web service using a set of resources that identify the targets of the interaction with its clients; identified by the URIs is a contract between the web service client and the RDU, and it describes the PWS RESTful operations.

**Note** Shared secret is not supported for the PWS component.

Certain PWS provisioning functions can be carried out using the ws-cli.sh tool. For details abut the tool, see Using [ws-cli.sh,](#page-505-0) on page 482.

The following table identifies the workflow to follow when configuring the RDU.

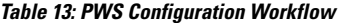

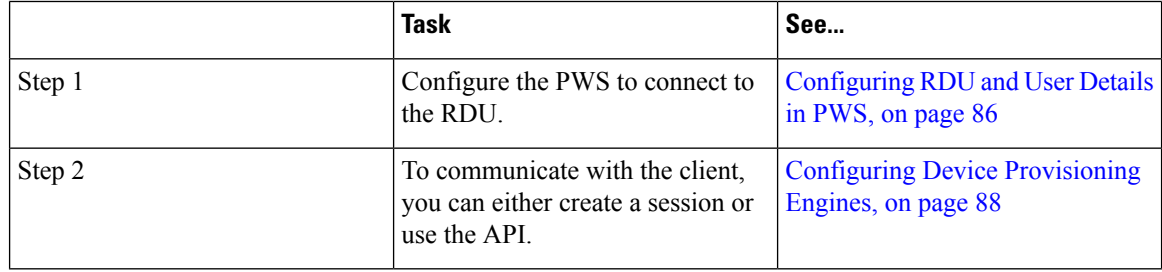

# <span id="page-109-0"></span>**Configuring RDU and User Details in PWS**

To facilitate any provisioning services being requested by a client, the PWS needs to fetch information from the RDU. To communicate with the RDU, the PWS must have a user account in the RDU and to do so, you

must configure the RDU details as well as the user credentials in the PWS. These details can be configured in the PWS either while installing PWS or by executing CLI commands that are listed below.

**Note** The user added to the RDU must have the out of box Admin role.

To configure RDU details in PWS:

**Step 1** At the CLI, execute the -ardu <host> <port> <username> <Password> command: For example:

./ws-cli.sh -ardu test1-host 49187 admin changeme

Run the same command to add additional RDUs.

**Step 2** Save the entered properties into ws.xml by executing the  $-\text{sap}$ ,  $-\text{sayeproperty}$  command: For example:

./ws-cli.sh -sap

**Step 3** After the account is created, restart the PWS to ensure that the changes take effect. For example:

/etc/init.d/bprAgent restart <pws|restpws>

### **Procedure to post SOAP messages through Provisioning Web Services**

A web services client can get the WSDL (Web Services contract) file from the PWS by accessing the URL in the following format:

http://<PWS-HOST>:<PWS-PORT>/cp-ws-prov/provService?wsdl

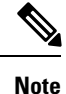

• PWS-HOST – The hostname (or) IP address of the server where PWS is installed

• PWS-PORT – Port through which PWS can be accessed. In the case of secure mode selection, the default PWS HTTPS port is 9443. For non-secure mode selection, the default PWS HTTP port is 9100. However, the user can configure a different (non-default) HTTPS / HTTP port during PWS installation.

For posting SOAP messages the following URL should be used and WSDL file is provided as input to load the defined PWS SOAP messages:

http://<PWS-HOST>:<PWS-PORT>/cp-ws-prov/provService

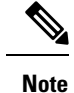

• "http" protocol identifier is used as a citation in the URL formats referenced above. The protocol identifier https or http should be used accordingly for secure or non-secure mode of communication respectively.

### **Procedure to post RESTful messages through Provisioning Web Services**

A web services client need to access the unique URI by accessing the URL in the following format:

http://<PWS-HOST>:<PWS-PORT>/cp-ws-rest-prov/<methodName>

**Note**

- PWS-HOST The hostname (or) IP address of the server where PWS is installed
	- PWS-PORT Port through which PWS can be accessed. In the case of secure mode selection, the default PWS HTTPS port is 9790. For non-secure mode selection, the default PWS HTTP port is 9101. However, the user can configure a different (non-default) HTTPS / HTTP port during PWS installation.

For posting Restful messages the following URL should be used and request body attributes is provided as input to load the defined PWS Restful messages:

http://<PWS-HOST>:<PWS-PORT>/cp-ws-rest-prov/<methodName>

**Note**

• "http" protocol identifier is used as a citation in the URL formats referenced above. The protocol identifier https or http should be used accordingly for secure or non-secure mode of communication.

# <span id="page-111-0"></span>**Configuring Device Provisioning Engines**

You perform the tasks described in this workflow only after configuring the RDU which is described in [Table](#page-102-0) 10: RDU [Configuration](#page-102-0) Workflow, on page 79. You can configure the DPE to support, IPv4 and IPv6 as shown in the below tables.

**Note** Tasks marked with an asterisk (**\***) are mandatory.

The following table identifies the workflow to follow when configuring the DPE for IPv4.

#### **Table 14: DPE Configuration Workflow for IPv4**

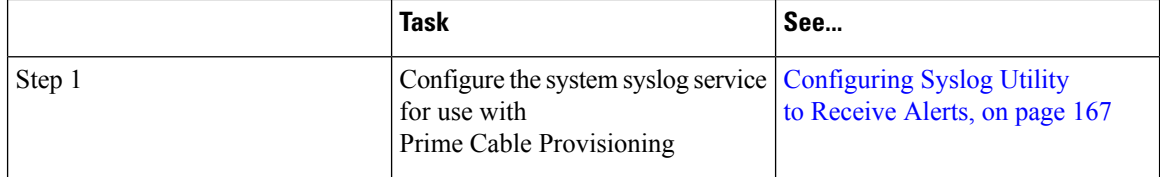

 $\mathbf I$ 

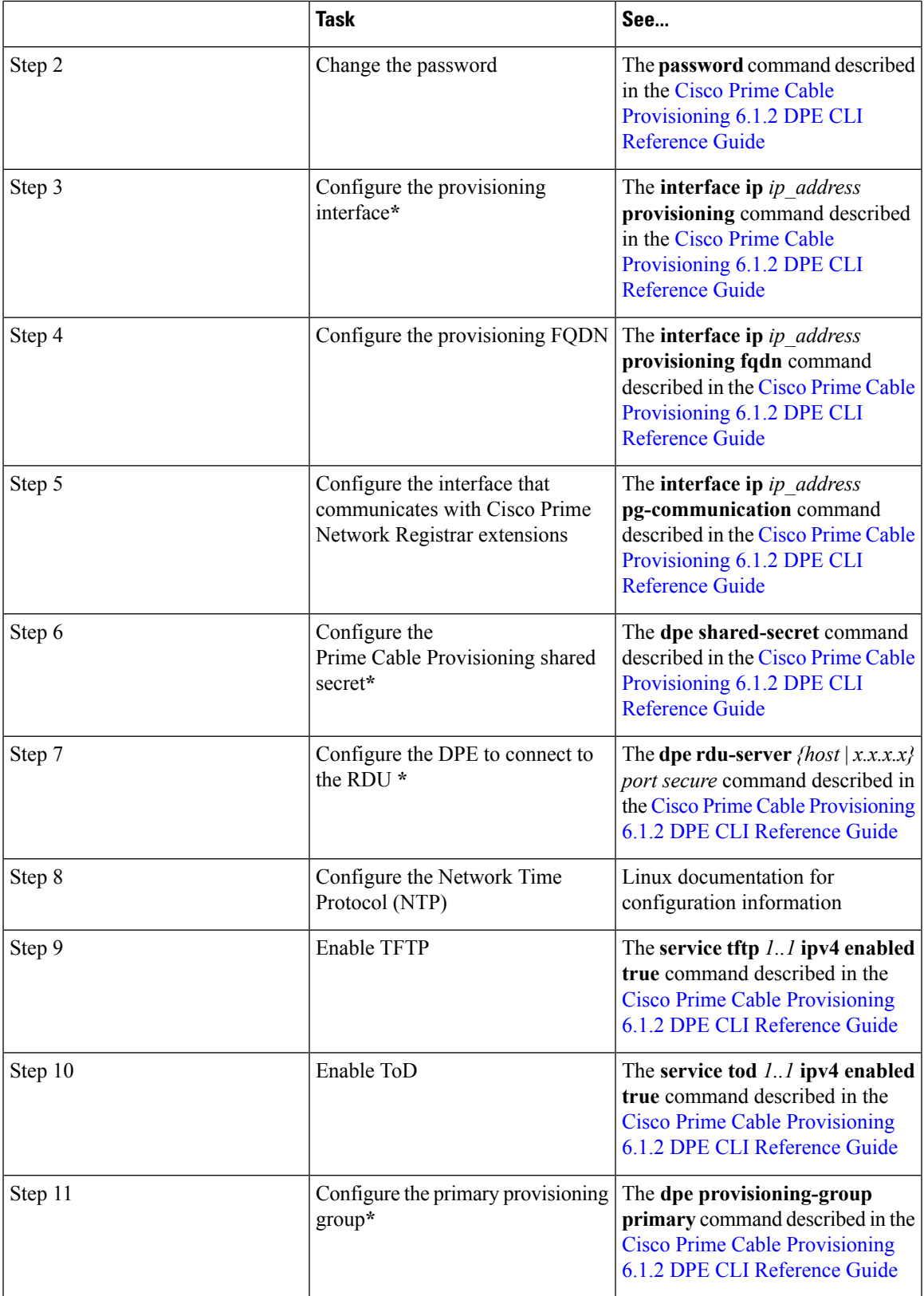

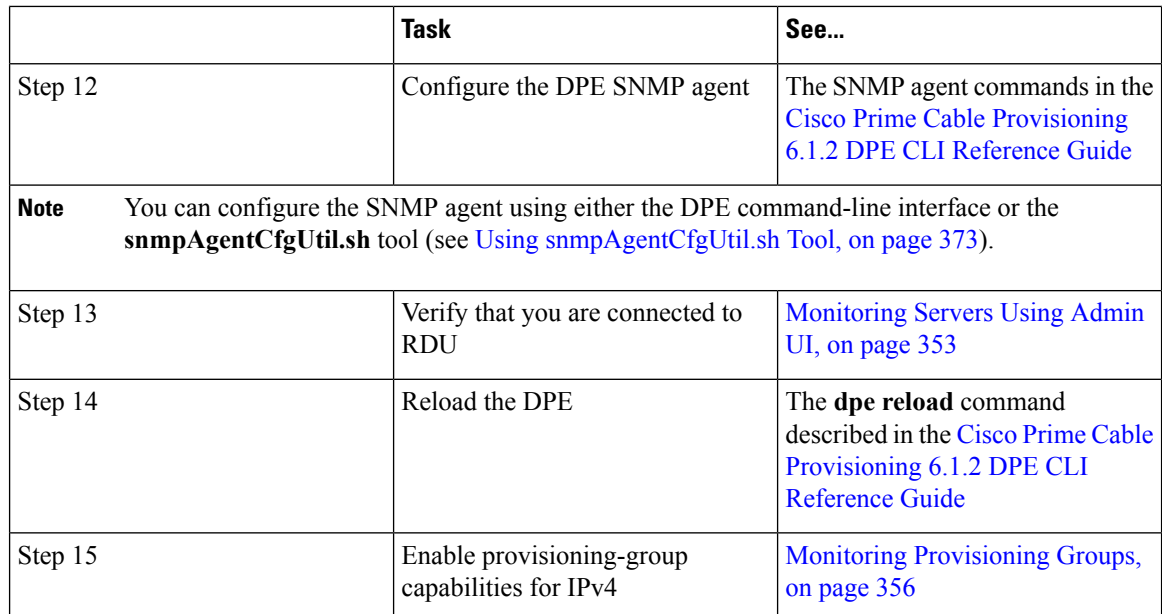

The following *Table:15* identifies the workflow to follow when configuring the DPE for IPv6. The tasks that are described here relate to IPv6 alone. To perform basic configuration of the DPE, complete the tasks described in the above *Table 14: DPE Configuration Workflow forIPv4*, then additionally complete the steps described in this *Table:15*.

#### **Table 15: DPE Configuration Workflow for IPv6**

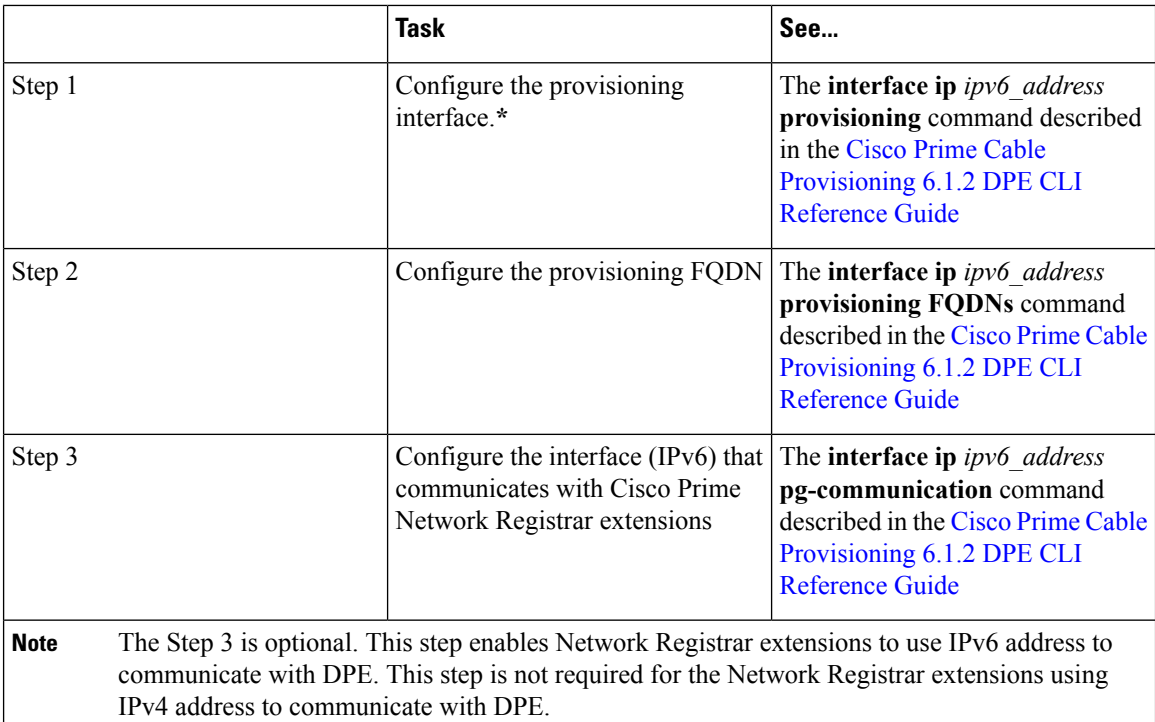

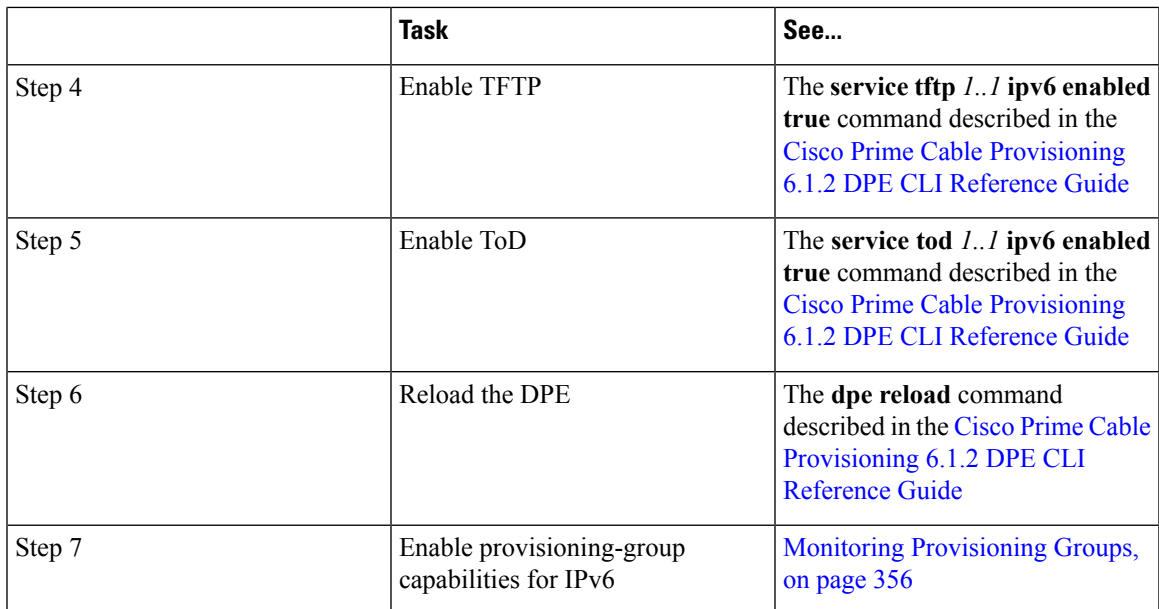

# **Configuring Cisco Prime Network Registrar**

You perform the activities described in this workflow only after configuring the RDU and DPE.

 $\triangle$ 

**Caution**

The Prime Cable Provisioning DHCP option settings always replace any DHCP option values set within Prime Network Registrar.

To configure Network Registrar for:

- DHCPv4, see Table 16: Network Registrar [Workflow](#page-114-0) for DHCPv4, on page 91.
- DHCPv6, see Table 17: Network Registrar [Workflow](#page-115-0) for DHCPv6, on page 92.

<span id="page-114-0"></span>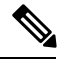

**Note** Tasks marked with an asterisk (**\***) are mandatory.

The following table identifies the workflow to follow when configuring Network Registrar for DHCPv4.

#### **Table 16: Network Registrar Workflow for DHCPv4**

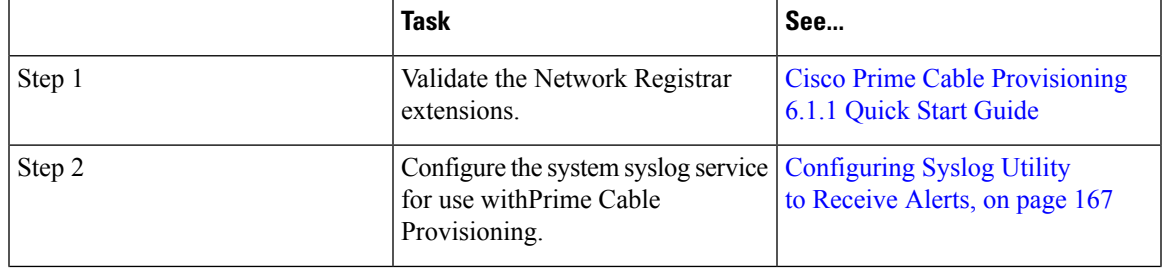

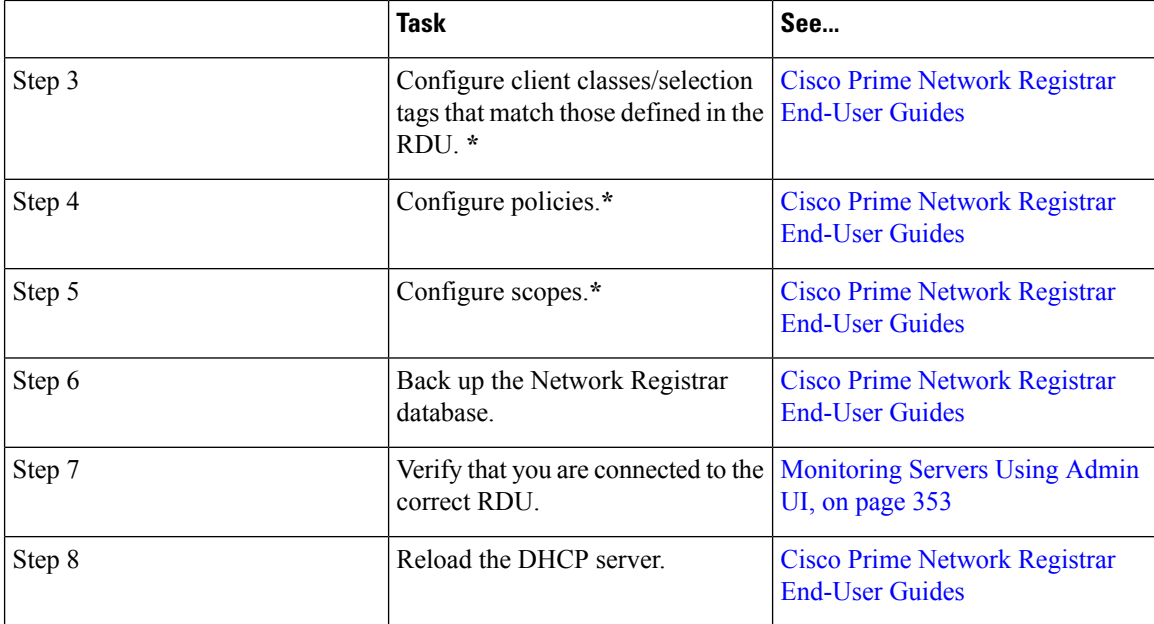

<span id="page-115-0"></span>The following table identifies the workflow to follow when configuring Network Registrar for DHCPv6. Follow this task list for each category of provisioned and unprovisioned devices, including DOCSIS cable modems, computers, and PacketCable MTAs.

#### **Table 17: Network Registrar Workflow for DHCPv6**

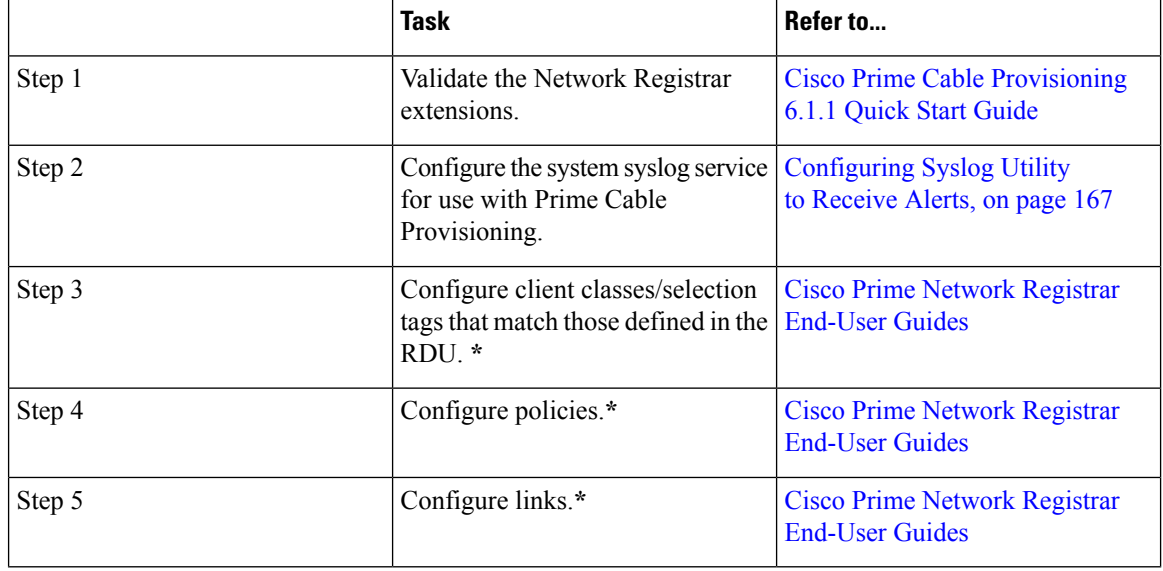

П

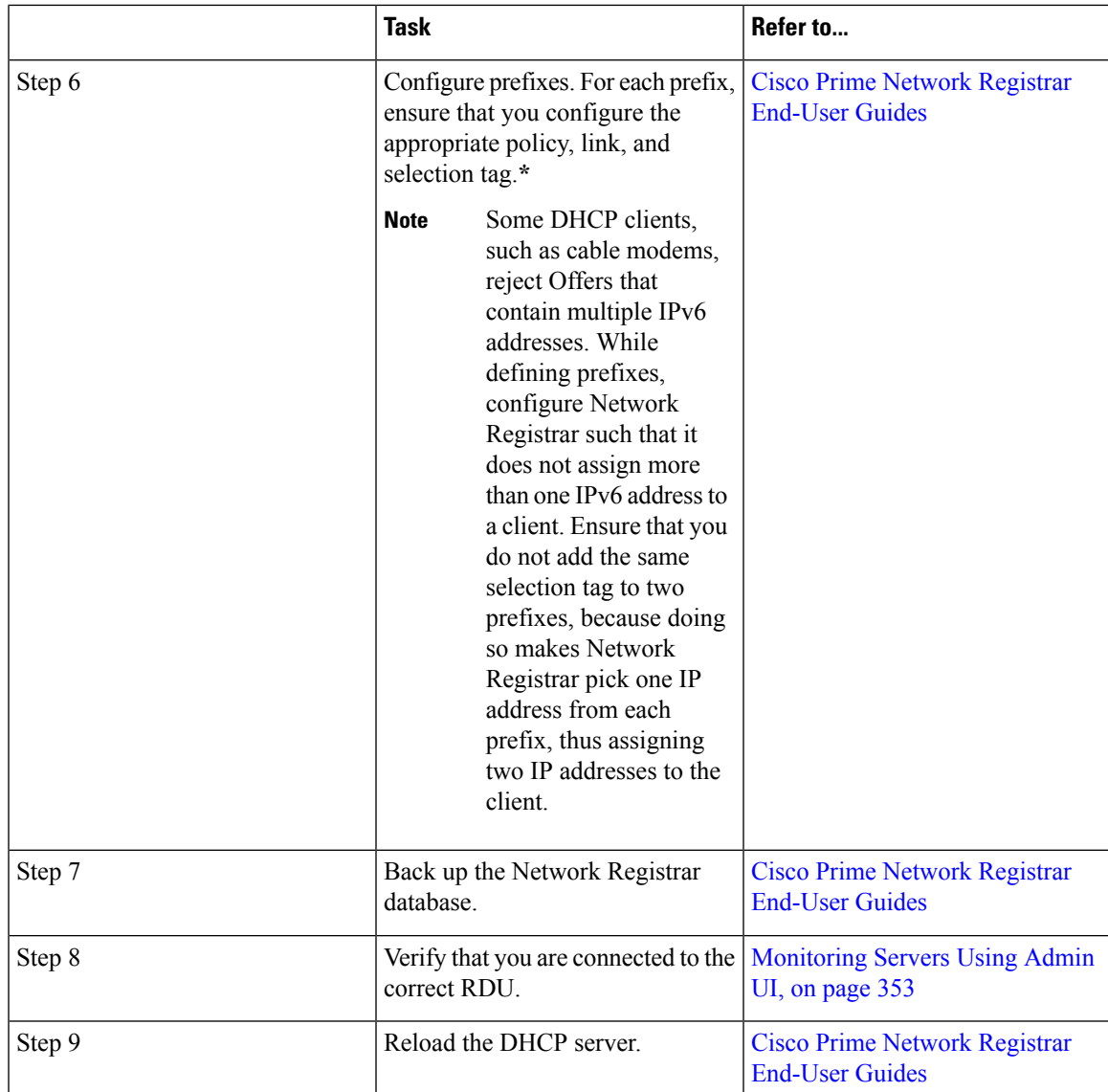

# **Configuring Prime Network Registrar Extension**

This section describes attributes and options as used by Prime Cable Provisioning when communicating with Prime Network Registrar.

Prime Cable Provisioning uses DHCP extensions installed on Prime Network Registrar to manipulate DHCP messages based on the configuration in its database. Using these extensions, Prime Cable Provisioning gets information from DHCP Requests and sets the values in the DHCP Responses. In this way, it provides customized configurations for the devices that it provisions.

To facilitate this interaction, Prime Network Registrar exposes a set of dictionaries to Prime Cable Provisioning extensions. The Prime Cable Provisioning extensions use these dictionaries to interact with Prime Network Registrar.

There are four types of dictionaries:

- Environment Dictionary—Represents attributes contained in the dictionary that the DHCP server uses to communicate with extensions.
- Request Dictionary—Represents the DHCP options and attributes for a request packet.
- Response Dictionary—Represents the DHCP options and attributes of a response packet.
- Inform Dictionary—Represents information that is communicated between the Prime Cable Provisioning extension and the RDU.

The dictionaries represent various DHCP options and settings as configured on Prime Cable Provisioning and Prime Network Registrar. Options are DHCP configuration parameter and other control information that are stored in the options field of a DHCP message. DHCP clients determine what options are requested and sent in a DHCP packet.

Attributes are name-value pairs and can be:

- DHCPv4 options; for example, **relay-agent-info**.
- A subset of information that is derived from DHCPv4 options; for example, the **relay-agent-remote-id** represents DHCPv4 Option 82 suboption 2.
- Fields from DHCPv4 options; for example, "file" is a DHCPv4 header field.

Attributes can also contain settings, such as:

- Those that control Prime Network Registrar behavior. For example, "drop" to indicate that the packet is to be dropped.
- Those that provide information.

Prime Cable Provisioning, along with Prime Network Registrar 9.x, supports two API versions, each of which Prime Cable Provisioning extensions use to enable DHCPv4 or DHCPv6:

- DEX API version 1—This API allows Prime Network Registrar extensions to query for DHCPv4 packet details via attributes.
- DEX API version 2—This API allows Prime Network Registrar extensions to query for DHCPv4 and DHCPv6 options and suboptions directly.

If the Prime Cable Provisioning extension discovers the API version of the Prime Network Registrar extension to be DEX API version 2, it enables support for DHCPv6.

#### **Properties that Control Data Discovered for DHCPv6**

There are three sets of properties that control the data that Prime Cable Provisioning extensions discover for DHCPv6:

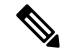

From the Admin UI, you can view the settings for these properties on the **Configuration > Defaults > NR Defaults** page. **Note**

• Properties that control the behavior of Prime Network Registrar extensions in versions earlier than Prime Cable Provisioning, see Table 18: Properties for DHCPv4 Cisco Prime Network Registrar [Extensions,](#page-118-0) on [page](#page-118-0) 95.

П

- Properties that control the behavior of Prime Network Registrar extensions for DHCPv4 in Prime Cable Provisioning, see Table 18: Properties for DHCPv4 Cisco Prime Network Registrar [Extensions,](#page-118-0) on page [95.](#page-118-0)
- Properties that control the behavior of Prime Network Registrar extensions for DHCPv6 in Prime Cable Provisioning for the client (cable modem) and the relay agent (CMTS). This distinction occurs because the DHCPv4 standard combines the client and relay message into one message, while the DHCPv6 standard splits them. See Table 19: Properties for DHCPv6 Cisco Prime Network Registrar [Extensions](#page-119-0) , on [page](#page-119-0) 96.

The following table describes the properties that influence the behavior of Prime Network Registrar extensions in Prime Cable Provisioning versions.

<span id="page-118-0"></span>**Table 18: Properties for DHCPv4 Cisco Prime Network Registrar Extensions**

| <b>Property Name</b>                                     | <b>Description</b>                                                                                                    |
|----------------------------------------------------------|----------------------------------------------------------------------------------------------------|
| /cnrExtension/attributesToReadFrom EnvironmentDictionary | Identifies a list of attributes that must be pulled from the Prime<br>Network Registrar environment dictionary                                                                    |
|                                                          | <b>API Constant</b>                                                                                                    |
|                                                          | CNRExtensionSettingKeys.CNR ATTRIBUTES TO READ FROM ENVIRONMENT<br>DICTIONARY                                                                                                    |
| /cnrExtension/attributesRequiredIn V4Request             | Identifies a list of attributes that the Prime Network Registrar<br>request dictionary must contain for extensions to submit a request<br>for configuration generation to the RDU |
|                                                          | <b>API</b> Constant                                                                                                    |
|                                                          | CNRExtensionSettingKeys.CNR ATTRIBUTES REQUIRED IN V4 REQUEST DICTIONARY                                                                                                    |
| /cnrExtension/attributesToPullFrom V4RequestAsBytes      | Identifies a list of attributes to be pulled from the Prime Network<br>Registrar request dictionary in binary format                                                              |
|                                                          | <b>API</b> Constant                                                                                                    |
|                                                          | ONExtensionSettingKeys.ON ATTRIBUTES TO READ FROM V4 REQUEST DICTIONARY<br>AS BYTES                                                                                               |
| /cnrExtension/attributesToPullFrom V4RequestAsStrings    | Identifies a list of attributes to be pulled from the Prime Network<br>Registrar request dictionary in string format                                                              |
|                                                          | <b>API</b> Constant                                                                                                    |
|                                                          | ONRExtensionSettingKeys.ONR ATTRIBUTES TO READ FROM V4 REQUEST DICTIONARY<br>AS STRINGS                                                                                           |

The following table describes the properties that control the behavior of Prime Network Registrar extensions for DHCPv6 in Prime Cable Provisioning.

<span id="page-119-0"></span>**Table 19: Properties for DHCPv6 Cisco Prime Network Registrar Extensions**

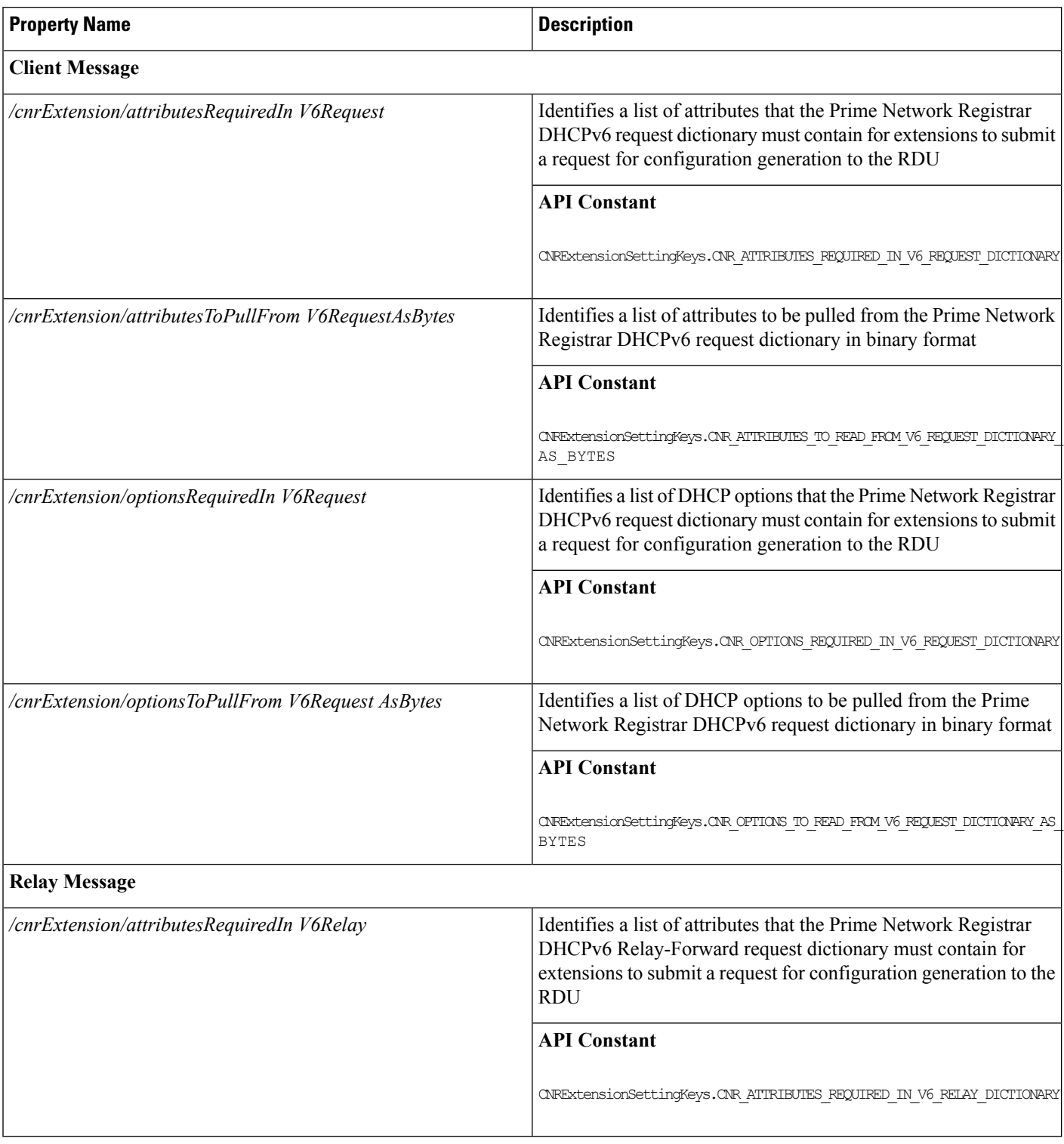

Ш

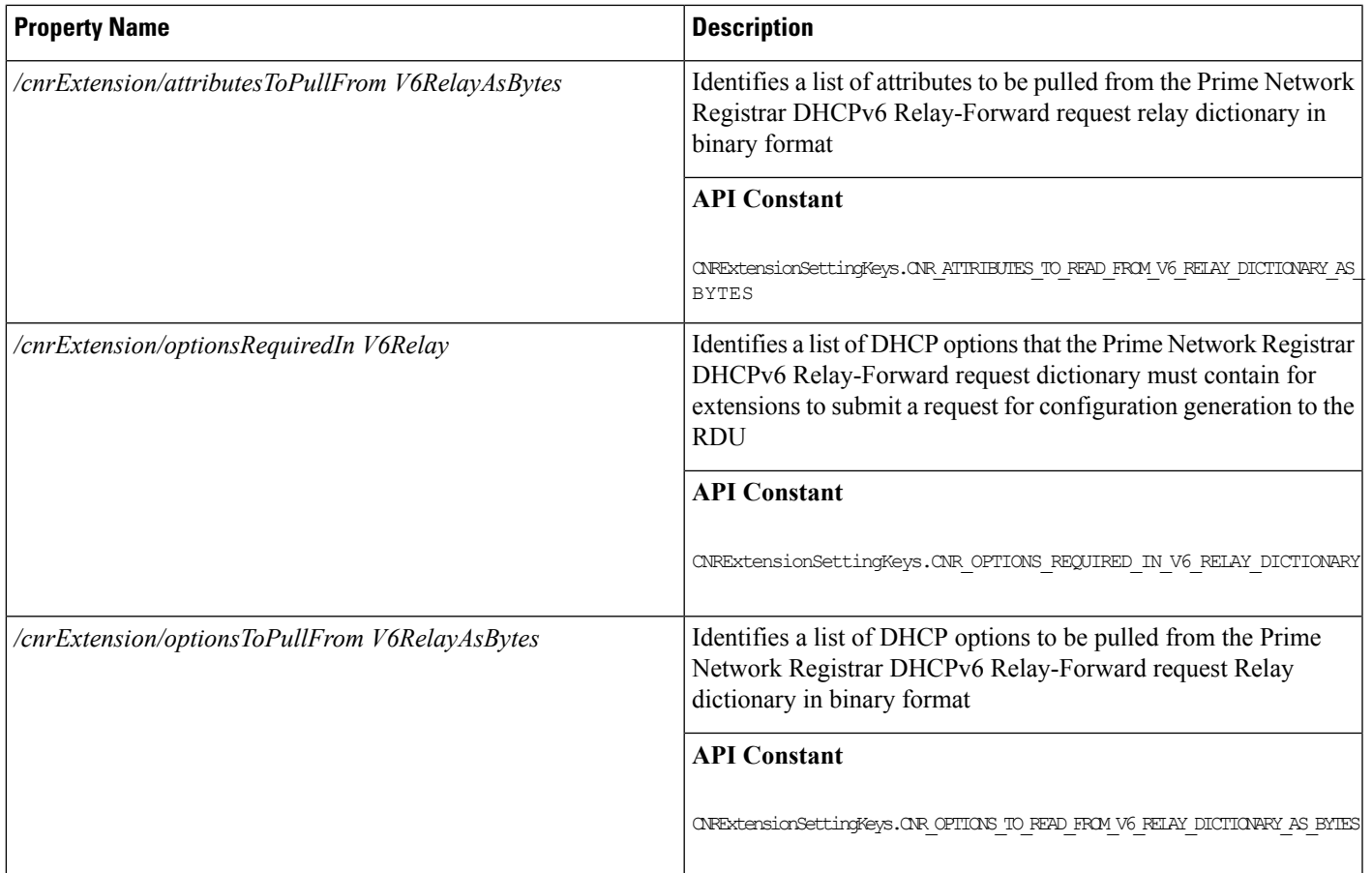

# **Configuring Key Distribution Center**

PacketCable Secure depends on the Kerberos infrastructure to mutually authenticate the MTA and the provisioning system; in Prime Cable Provisioning, the KDC functions as the Kerberos server. For an overview of the KDC component, see Key [Distribution](#page-77-0) Center, on page 54.

### **Default KDC Properties**

The KDC has several default properties that are populated during a Prime Cable Provisioning installation into the *BPR\_HOME/kdc/linux/kdc.ini* properties file. You can edit this file to change values as operational requirements dictate.

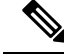

**Note**

Be careful in editing the *kdc.ini* file if operational requirements dictate. Incorrect values can render the KDC inoperative. If you do make changes, restart the KDC.

The default properties are:

• interface address—Specifies the IP address of the local Ethernet interface that you want the KDC to monitor for incoming Kerberos messages.

For example:

```
interface address = 10.10.10.1
```
• FQDN—Identifies the fully qualified domain name (FQDN) on which the KDC is installed.

For example:

FQDN = kdc.example.com

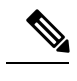

You must enter the interface address and FQDN values through the KDC Realm Name screen during installation. For specific information, see the Cisco [Prime](http://www.cisco.com/en/US/products/ps12728/prod_installation_guides_list.html) Cable [Provisioning](http://www.cisco.com/en/US/products/ps12728/prod_installation_guides_list.html) 6.1.1 Quick Start Guide. **Note**

• maximum log file size—Specifies the maximum size, in kilobytes, that the log file that is generated by the KDC can reach. The KDC creates a new log file only when the current file reaches this maximum size.

For example:

```
maximum log file size = 1000
```
• *n* saved log files—Defines the number of old log files that the KDC saves. The default value is 7. You can specify as many as required.

For example:

n saved log files = 10

• log debug level—Specifies the logging level for the log file.

log debug level = 5

The following table describes the available logging levels for the KDC log file.

#### **Table 20: KDC Logging Levels**

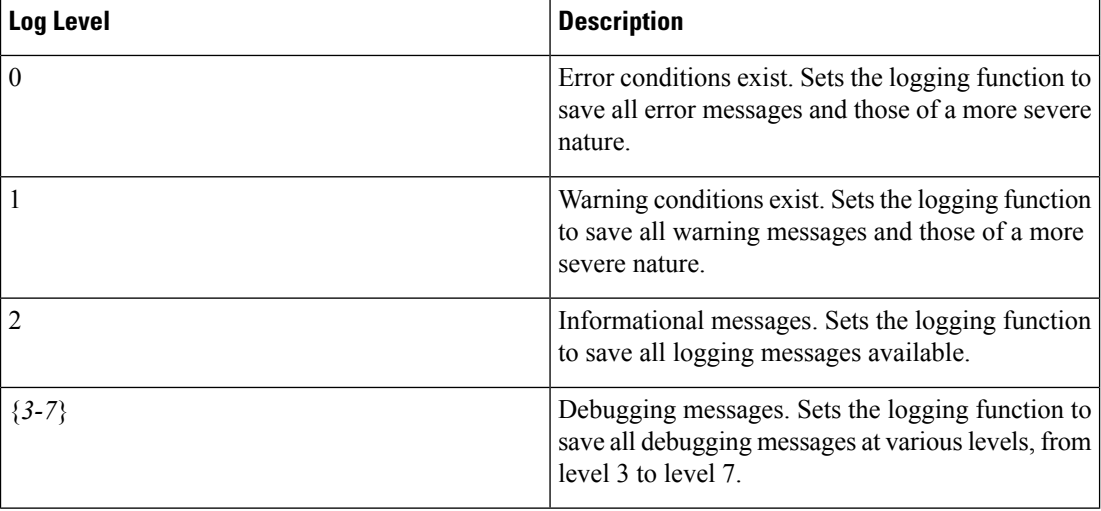

• minimum (maximum) ps backoff—Specifies the minimum (or maximum) time, in tenths of a second, that the KDC waits for Prime Cable Provisioning to respond to the FQDN-Request.

For example:

minimum ps backoff = 150

Using the sample values shown above, a sample INI file might contain data similar to that shown in the following example.

#### **Sample kdc.ini Configuration File**

```
interface address = 10.10.10.1
FQDN = kdc.example.com
maximum log file size = 1000
n saved log files = 10
log debug level = 5
minimum ps backoff = 150
maximum ps backoff = 300
```
You can set the times for both minimum and maximum ticket duration to effectively smooth out excessive numbers of ticket requests that could occur during deployment. This setting is beneficial given that most deployments occur during traditional working hours and excessive loading might, from time to time, adversely affect performance.

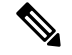

**Note**

Shortening the ticket duration forces the MTA to authenticate to the KDC much more frequently. While this results in greater control over the authorization of telephony endpoints, it also causes heavier message loads on the KDC and increased network traffic. In most situations, the default setting is appropriate and should not be changed.

• maximum ticket duration—Defines the maximum duration for tickets generated by the KDC. The default unit is hours; however, by appending an **m** or**d**, you can change the unitsto minutes or days, respectively.

The default value is 168, or seven days. We recommend that you not change this value because this value is the length of time required to conform to the PacketCable security specification.

For example:

maximum ticket duration = 168

• minimum ticket duration—Defines the minimum duration for tickets generated by the KDC. The default unit is hours; however, by appending an **m** or**d**, you can change the unitsto minutes or days, respectively.

The default value is 144, or six days. We recommend that you not change this value.

For example:

minimum ticket duration = 144

### **KDC Certificates**

The certificates used to authenticate the KDC are not shipped with Prime Cable Provisioning. You must obtain the required certificates from Cable Television Laboratories, Inc. (CableLabs), and the content of these certificates must match the content in the certificates installed in the MTA.

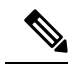

**Note** Certificates are required for the KDC to function.

You can use the PKCert tool to install, and manage, the certificates that the KDC requires for its operation. The PKCert tool installs the CableLabs service provider certificates as certificate files. For information on running this tool, see Using [PKCert.sh,](#page-483-0) on page 460.

The PKCert tool is available only if you have installed the KDC component.

### **Installing KDC Licenses**

Obtain a KDC license from your Cisco representative and then install it in the correct directory.

To install a KDC license file:

- **Step 1** Obtain your license file from your Cisco representative.
- **Step 2** Log into the Prime Cable Provisioning host as root.
- **Step 3** Copy the license file to the *BPR\_HOME/kdc* directory.
	- Be careful not to copy the file as an ASCII file. The file contains binary data susceptible to unwanted modification during an ASCII transfer. **Caution**

Do not copy KDC license files between operating systems because the transfer process may damage the file.

**Step 4** To restart the KDC server and make the changes take effect, run the **bprAgent restart kdc** command from the */etc/init.d* directory.

# **Configuring Additional Realms**

The Prime Cable Provisioning KDC supports the management of multiple realms, for which a complete set of validPacketCable X.509 certificates and a KDC private key must be present. These certificates must reside in the *BPR\_HOME/kdc/linux/packetcable/certificates* directory.

Prime Cable Provisioning supports additional realms by installing subdirectories under the *BPR\_HOME/kdc/linux/packetcable/certificates* directory; each subdirectory is named after a specific realm.

The following table lists the different certificates, with their corresponding filenames, that must be available in the *BPR\_HOME/kdc/linux/packetcable/certificates* directory.

#### **Table 21: PacketCable Certificates**

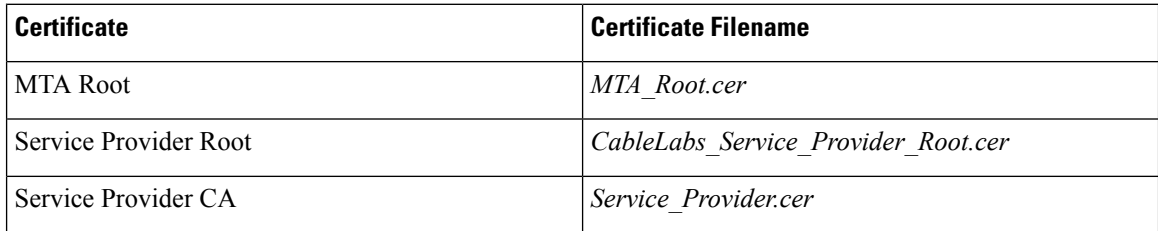

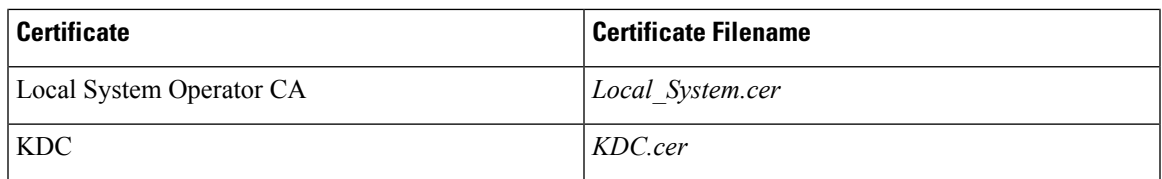

The primary realm is set up during installation of the KDC component. For the primary realm, the KDC certificate (*KDC.cer*) resides in the *BPR\_HOME/kdc/linux/packetcable/certificates* directory. Its private key (KDC\_private\_key.pkcs8) resides in the *BPR\_HOME/kdc/linux/* directory.

To configure additional realms, follow this procedure, which is described in detail subsequently.

**Step 1** Locate the directory containing your KDC certificates.

**Step 2** Create a subdirectory under the directory that stores the KDC certificates.

- Match the name of the subdirectory with the name of the specific realm. Use only uppercase characters while naming the subdirectory. **Note**
- **Step 3** Place the KDC certificate and the private key for the realm in the subdirectory you created.
- **Step 4** If the new realm is not chained to the same service provider as the KDC certificate, include all additional higher-level certificates that differ from those in the certificates directory.
	- Because all realms must be rooted in the same certificate chain, a KDC installation supports only one locale (North American PacketCable or Euro PacketCable) at any given point. **Note**

The following table describes the directory structure and files for a primary realm (for example, CISCO.COM) with two secondary realms (for example, CISCO1.COM and CISCO2.COM). The structure assumes that the higher-level certificates are similar for the primary realm and its secondary realms.

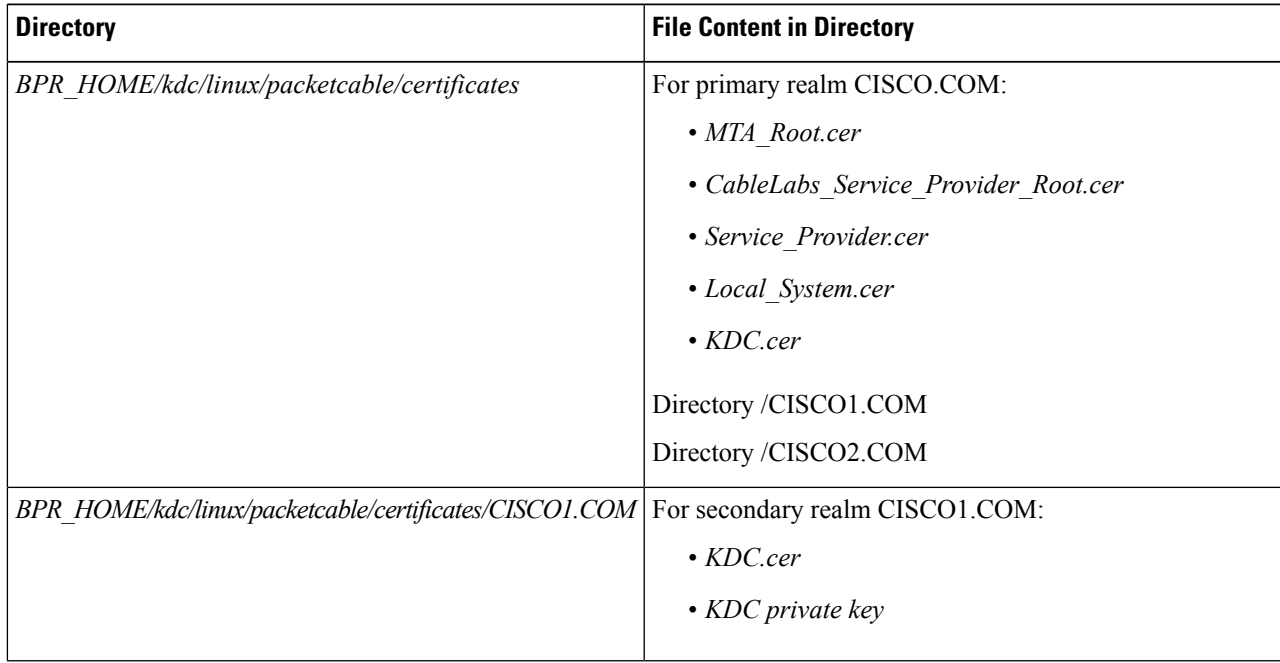

#### **Table 22: Directory Structure for Multiple Realms**

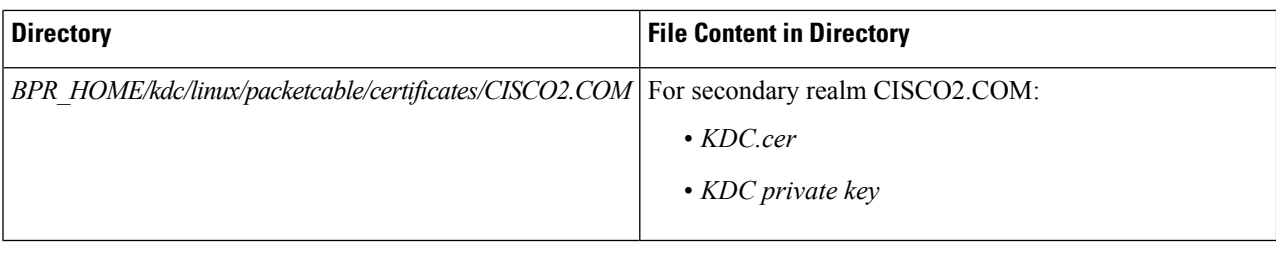

#### **Configuring the KDC for Multiple Realms**

This section describes the workflow to configure the KDC for multiple realms. Before proceeding, complete the installation of the RDU, the DPE, and the Network Registrar extensions. For installation instructions, see the Cisco Prime Cable [Provisioning](http://www.cisco.com/en/US/products/ps12728/prod_installation_guides_list.html) 6.1.1 Quick Start Guide.

The following workflow uses sample realms and directories to describe how to configure the KDC for multiple realms. The primary realm used here is CISCO.COM and its secondary realms are CISCO1.COM and CISCO2.COM.

The setup featured in the following workflow provisions three MTAs: a Motorola SBV 5120 MTA, a Linksys CM2P2 MTA, and anSA WebStar DPX 2203 MTA. Each MTA isto be provisioned in one realm: the Motorola in the CISCO.COM realm, the Linksys MTA in the CISCO1.COM realm, and the SA MTA in the CISCO2.COM realm.

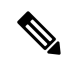

**Note** The sample output shown in the following procedure has been trimmed for demonstration purposes.

To configure the KDC for multiple realms:

**Step 1** Verify the following configuration settings on the DPE:

a) Ensure that PacketCable services are enabled, by using the **show run** command.

To enable the PacketCable service, use the **service packetcable** *1..1* **enable** command.

For example:

```
dpe# show run
 aaa authentication radius
 dpe port 49186
 dpe provisioning-group primary default
 service packetcable 1 enable
 snmp-server location equipmentrack5D
 snmp-server udp-port 8001
 tacacs-server retries 2
 tacacs-server timeout 5
```
For details on the commands, see the Cisco Prime Cable [Provisioning](http://www.cisco.com/en/US/products/ps12728/prod_command_reference_list.html) 6.1.2 DPE CLI Reference Guide.

b) Ensure that the security used for communication between the KDC and a DPE is set, by using the **show run** command.

To generate and set the security key, use the **service packetcable** *1..1* **registration kdc-service-key** command.

For example:

```
dpe# show run
  aaa authentication radius
  debug dpe events
 dpe port 49186
  service packetcable 1 enable
  service packetcable 1 registration kdc-service-key <value is set>
  snmp-server contact AceDuffy-ext1234
```
For details on the commands, see the Cisco Prime Cable [Provisioning](http://www.cisco.com/en/US/products/ps12728/prod_command_reference_list.html) 6.1.2 DPE CLI Reference Guide.

c) Ensure that the security key that permits secure communication between the DPE and the RDU for PacketCable SNMPv3 cloning is set. Again, use the **show run** command. To generate and set the security key, use the **service packetcable** *1..1* **snmp key-material** command.

For example:

```
dpe# show run
 aaa authentication radius
 debug dpe events
 dpe port 49186
 service packetcable 1 enable
 service packetcable 1 registration kdc-service-key <value is set>
 service packetcable 1 snmp key-material <value is set>
```
For details about the commands, and the specific security privileges to run these commands, see the Cisco [Prime](http://www.cisco.com/en/US/products/ps12728/prod_command_reference_list.html) Cable [Provisioning](http://www.cisco.com/en/US/products/ps12728/prod_command_reference_list.html) 6.1.2 DPE CLI Reference Guide.

- When you configure PacketCable settings on the DPE, ensure that you run the **dpe reload** command so that the changes take effect. **Note**
- **Step 2** In the configuration file for Network Registrar extension points (cnr ep.properties), verify if the */ccc/kerb/realm* parameter is set to the primary realm; in this case, CISCO.COM. To do this, run the **more cnr\_ep.properties** command from the *BPR\_HOME/cnr\_ep/conf* directory.

For example:

```
/opt/CSCObac/cnr_ep/conf# more cnr_ep.properties
#DO NOT MODIFY THIS FILE.
#Tue Aug 13 23:24:00 PDT 2013
/ccc/tgt=01
/cccv6/dssid/primary=ff\:ff\:ff\:ff
/secure/keystore/file=/opt/CSCObac/lib/security/.keystore
/ccc/dhcp/primary=10.81.90.90
/secure/keystore/password=f2c2060fdbca0e60ae1864adb73155b9
/lib/cpcp/ssllib=/opt/nwreg2/local/lib/libssl.so.1.0.1
/rdu/fqdn=bactst-lnx-4
/server/rdu/secure/enabled=true
/rdu/port=49188
/cnr/sharedSecret=fgL7egT9zcYHs
/ccc/kerb/realm=CISCO.COM
/provgroup/capability/both/packetcable/ipv6=enabled
/provgroup/capability/both/packetcable/ipv4=enabled
/lib/cpcp/cryptolib=/opt/nwreg2/local/lib/libcrypto.so.1.0.1
/ccc/dns/primary=10.81.90.90
/cccv6/dssid/secondary=ff\:ff\:ff\:ff
/cnr/sharedSecret/digest=a3\:1f\:32\:6e\:57\:ed\:83\:b7\:68\:42\:f3\:31\:2b\:47\:d3\:36\:eb\:85\:93\:98
/cache/provGroupList=default
[root@bactst-lnx-7 ~]#
```
- **Step 3** Enable static routes appropriately to ensure Prime Cable Provisioning connectivity with devices behind the CMTS.
- **Step 4** Create DNS realm zones for the DNS server that is listed in the *cnr\_ep.properties* file. You can add zones using the Network Registrar Admin UI via the **DNS > Forward Zones > List/Add Zones** pages.
	- Ensure that the zones you add contain the SRV record and the DNS 'A' record for the KDC server, and that the SRV record for each zone (in this example, CISCO.COM, CISCO1.COM, and CISCO2.COM) point to one KDC. **Note**

For information on configuring zones from the Admin UI, see the Cisco Prime Network Registrar [End-User](http://www.cisco.com/en/us/products/ps11808/products_user_guide_list.html) Guides.

- **Step 5** Configure certificates using the PKCert.sh tool.
	- a) Create directories for the secondary realms (for example, CISCO1.COM and CISCO2.COM) under *BPR\_HOME/kdc/linux/packetcable/certificates*.

For example:

/opt/CSCObac/kdc/linux/packetcable/certificates# **mkdir CISCO1.COM** /opt/CSCObac/kdc/linux/packetcable/certificates# **mkdir CISCO2.COM**

For more information on creating directories, see Linux documentation.

- b) Create a directory in which you can copy the following certificates:
	- *CableLabs\_Service\_Provider\_Root.cer*
	- *Service\_Provider.cer*
	- *Local\_System.cer*
	- *MTA\_Root.cer*
	- *Local\_System.der*

For example:

```
# cd /var
# mkdir certsInput
```
- The */certsInput* directory created under the */var* directory is only an example. You can choose to create any directory under any other directory. For more information on creating directories, see the specific Operating System documentation. **Note**
- c) Copy the certificates mentioned in the previous step into the directory that you created.
- d) Copy the following certificates to the *BPR\_HOME/kdc/linux/packetcable/certificates* directory:
	- *CableLabs\_Service\_Provider\_Root.cer*
	- *Service\_Provider.cer*
	- *Local\_System.cer*
	- *MTA\_Root.cer*

For information on copying files, see Linux documentation on the **cp** command.

e) Create the KDC certificate and its associated private key for the primary realm.

For example:

```
# ./opt/CSCObac/kdc/PKCert.sh -c "-s /var/certsInput -d /var/certsOutput
-k /var/certsInput/Local_System.der -c /var/certsInput/Local_System.cer
-r CISCO.COM -n 100 -a bactest.cisco.com -o"
Pkcert Version 1.0
Logging to pkcert.log
Source Directory: /var/certsInput
Destination Directory: /var/certsOutput
Private Key File: /var/certsInput/Local_System.der
Certificate File: /var/certsInput/Local_System.cer
Realm: CISCO.COM
Serial Number: 100
DNS Name of KDC: bactest.cisco.com
WARNING - Certificate File will be overwritten
SP Cert subject name: C=US,O=CableLabs\, Inc.,OU=ABC Cable Company,CN=Shared-01 CableLabs Local
System CA
File written: /var/certsOutput/KDC private key.pkcs8
File written: /var/certsOutput/KDC private key proprietary.
File written: /var/certsOutput/KDC_PublicKey.der
File written: /var/certsOutput/KDC.cer
KDC Certificate Successfully Created at /var/certsOutput/KDC.cer
Copy KDC.cer to the KDC certificate directory (i.e. /opt/CSCObac/kdc/linux/
packetcable/certificates)
Copy KDC private key.pkcs8 to the KDC platform directory (i.e. /opt/CSCObac/
kdc/linux)
Copy KDC_private_key_proprietary. to the KDC platform directory (i.e. /opt/CSCObac/
kdc/linux)
```
For more information on the tool, see Using [PKCert.sh,](#page-483-0) on page 460.

- f) Copy the KDC.cer file to the KDC certificate directory (*BPR\_HOME/kdc/linux/ packetcable/certificates)*. For information on copying files, see Linux documentation on the **cp** command.
- g) Copy the private key KDC\_private\_key.pkcs8 to the KDC platform directory (*BPR\_HOME/ kdc/linux*). For information on copying files, see Linux documentation on the **cp** command.
- h) Copy the private key KDC\_private\_key\_proprietary. to the KDC platform directory (*BPR\_HOME/ kdc/linux*). For information on copying files, see Linux documentation on the **cp** command.
- i) Create the KDC certificate and its associated private key for the secondary realm; in this case, CISCO1.COM.

For example:

```
# ./opt/CSCObac/kdc/PKCert.sh -c "-s /var/certsInput -d /var/certsOutput
-k /var/certsInput/Local_System.der -c /var/certsInput/Local_System.cer
-r CISCO1.COM -n 100 -a bactest.cisco.com -o"
Pkcert Version 1.0
Logging to pkcert.log
Source Directory: /var/certsInput
Destination Directory: /var/certsOutput
Private Key File: /var/certsInput/Local_System.der
Certificate File: /var/certsInput/Local_System.cer
Realm: CISCO.COM
Serial Number: 100
DNS Name of KDC: bactest.cisco.com
WARNING - Certificate File will be overwritten
SP Cert subject name: C=US,O=CableLabs\, Inc.,OU=ABC Cable Company,CN=Shared-01 CableLabs Local
System CA
File written: /var/certsOutput/KDC_private_key.pkcs8
File written: /var/certsOutput/KDC_private_key_proprietary.
File written: /var/certsOutput/KDC_PublicKey.der
File written: /var/certsOutput/KDC.cer
```
KDC Certificate Successfully Created at /var/certsOutput/KDC.cer

```
Copy KDC.cer to the KDC certificate directory (i.e. /opt/CSCObac/kdc/linux/
packetcable/certificates)
Copy KDC private key.pkcs8 to the KDC platform directory (i.e. /opt/CSCObac/
kdc/linux)
Copy KDC private key proprietary. to the KDC platform directory (i.e. /opt/CSCObac/
kdc/linux)
```
For more information on the tool, see Using [PKCert.sh,](#page-483-0) on page 460.

- j) Copy *KDC.cer* to the secondary realm directory; for example, the */CISCO1.COM* directory under *BPR\_HOME/kdc/linux/packetcable/certificates*. For information on copying files, see Linux documentation on the **cp** command.
- k) Copy the private key KDC\_private\_key.pkcs8 to the secondary realm directory; for example, the */CISCO1.COM* directory under *BPR\_HOME/kdc/linux/packetcable/certificates*. For information on copying files, see Linux documentation on the **cp** command.
- l) Copy the private key KDC private key proprietary. to the secondary realm directory; for example, the */CISCO1.COM* directory under *BPR\_HOME/kdc/linux/packetcable/certificates*.For information on copying files, see Linux documentation on the **cp** command.
- m) Create the KDC certificate and its associated private key for the secondary CISCO2.COM realm.

For example:

```
# ./opt/CSCObac/kdc/PKCert.sh -c "-s /var/certsInput -d /var/certsOutput
-k /var/certsInput/Local_System.der -c /var/certsInput/Local_System.cer
-r CISCO2.COM -n 100 -a bactest.cisco.com -o"
Pkcert Version 1.0
Logging to pkcert.log
Source Directory: /var/certsInput
Destination Directory: /var/certsOutput
Private Key File: /var/certsInput/Local_System.der
Certificate File: /var/certsInput/Local_System.cer
Realm: CISCO.COM
Serial Number: 100
DNS Name of KDC: bactest.cisco.com
WARNING - Certificate File will be overwritten
SP Cert subject name: C=US,O=CableLabs\, Inc.,OU=ABC Cable Company,CN=Shared-01 CableLabs Local
System CA
File written: /var/certsOutput/KDC private key.pkcs8
File written: /var/certsOutput/KDC private key proprietary.
File written: /var/certsOutput/KDC_PublicKey.der
File written: /var/certsOutput/KDC.cer
KDC Certificate Successfully Created at /var/certsOutput/KDC.cer
Copy KDC.cer to the KDC certificate directory (i.e. /opt/CSCObac/kdc/linux/
packetcable/certificates)
Copy KDC private key.pkcs8 to the KDC platform directory (i.e. /opt/CSCObac/
kdc/linux)
Copy KDC private key proprietary. to the KDC platform directory (i.e. /opt/CSCObac/
kdc/linux)
```
For information on the tool, see Using [PKCert.sh,](#page-483-0) on page 460.

n) Copy *KDC.cer* to the secondary realm directory; for example, the */CISCO2.COM* directory under *BPR\_HOME/kdc/linux/packetcable/certificates*. For information on copying files, see Linux documentation on the **cp** command.

- o) Copy the private key KDC\_private\_key.pkcs8 to the secondary realm directory; for example, the */CISCO2.COM* directory under *BPR\_HOME/kdc/linux/packetcable/certificates*. For information on copying files, see Linux documentation on the **cp** command.
- p) Copy the private key KDC\_private\_key\_proprietary. to the secondary realm directory; for example, the */CISCO2.COM* directory under *BPR\_HOME/kdc/linux/packetcable/certificates*.For information on copying files, see Linux documentation on the **cp** command.
- **Step 6** Generate PacketCable service keys by using the KeyGen tool.
	- Ensure that the password that you use to generate a service key matches the password that you set on the DPE by using the **packetcable registration kdc service-key** command. **Note**

For example:

- # **/opt/CSCObac/kdc/keygen bactest.cisco.com CISCO.COM changeme**
- # **/opt/CSCObac/kdc/keygen bactest.cisco.com CISCO1.COM changeme**
- # **/opt/CSCObac/kdc/keygen bactest.cisco.com CISCO2.COM changeme**

For details, see Using [PKCert.sh,](#page-483-0) on page 460.

**Step 7** Ensure that the service keys you generated in Step 6, exist in the *BPR\_HOME/kdc/linux/keys directory*.

For example:

total 18

```
/opt/CSCObac/kdc/linux/keys# ls -l
```

```
-rw-r--r-- 1 root other 2 Nov 4 09:44 krbtgt,CISCO1.COM@CISCO1.COM
-rw-r--r-- 1 root other 2 Nov 4 09:44 krbtgt,CISCO2.COM@CISCO2.COM<br>-rw-r--r-- 1 root other 2 Nov 4 09:44 krbtgt,CISCO.COM@CISCO.COM
                      other 2 Nov 4 09:44 krbtgt,CISCO.COM@CISCO.COM
-rw-r--r-- 1 root other 2 Nov 4 09:44 mtafqdnmap,bactest.cisco.com@CISCO1.COM
-rw-r--r-- 1 root other 2 Nov 4 09:44 mtafqdnmap,bactest.cisco.com@CISCO2.COM
-rw-r--r-- 1 root other 2 Nov 4 09:44 mtafqdnmap,bactest.cisco.com@CISCO.COM
-rw-r--r-- 1 root other 2 Nov 4 09:44 mtaprovsrvr,bactest.cisco.com@CISCO1.COM
           1 root other 2 Nov 4 09:44 mtaprovsrvr, bactest.cisco.com@CISCO2.COM
-rw-r--r-- 1 root other 2 Nov 4 09:44 mtaprovsrvr, bactest.cisco.com@CISCO.COM
```
For more information, see Linux documentation.

**Step 8** Ensure that the various certificates and service keys exist in the *BPR\_HOME/kdc* directory.

```
For example:
```

```
/opt/CSCObac/kdc# ls
PKCert.sh internal keygen lib pkcert.log linux bacckdc.license
/opt/CSCObac/kdc# cd /internal/bin
/internal/bin# ls
kdc runKDC.sh shutdownKDC.sh
# cd /opt/CSCObac/kdc/lib
# ls
libgcc_s.so.1 libstdc++.so.5 libstlport_gcc.so
# cd /opt/CSCObac/linux/logs
# ls
kdc.log kdc.log.1
# cd /opt/CSCObac/linux
# ls
```
# **cd keys** # **ls** krbtgt,CISCO1.COM@CISCO1.COM krbtgt,CISCO2.COM@CISCO2.COM krbtgt,CISCO.COM@CISCO.COM mtafqdnmap,bactest.cisco.com@CISCO1.COM mtafqdnmap,bactest.cisco.com@CISCO2.COM mtafqdnmap,bactest.cisco.com@CISCO.COM mtaprovsrvr,bactest.cisco.com@CISCO1.COM mtaprovsrvr,bactest.cisco.com@CISCO2.COM mtaprovsrvr,bactest.cisco.com@CISCO.COM # **cd ./linux/packetcable/certificates** # **ls** KDC.cer Local\_System.cer CableLabs\_Service\_Provider\_Root.cer MTA\_Root.cer CISCO1.COM Service Provider.cer CISCO2.COM # **cd ./linux/packetcable/certificates/CISCO1.COM** # **ls** KDC.cer KDC private key proprietary. # **cd ./linux/packetcable/certificates/CISCO2.COM:** # **ls** KDC.cer KDC private key proprietary.

logs kdc.ini packetcable KDC private key proprietary.

For more information, see Linux documentation.

#### **Step 9** Restart the KDC.

For example:

#### **# /etc/init.d/bprAgent restart kdc**

For more information, see Using Prime Cable [Provisioning](#page-405-0) Process Watchdog from CLI, on page 382.

- **Step 10** Configure the Prime Cable Provisioning Admin UI for multiple realms.
	- a) Add DHCP Criteria for the secondary realm; in this case, CISCO1.COM.

For example:

- **1.** From **Configuration > DHCP Criteria > Manage DHCP Criteria**, click the **Add** button.
- **2.** The Add DHCP Criteria page appears.
- **3.** Enter **cisco1** in the DHCP Name field.
- **4.** Click **Submit**.
- **5.** Return to the Manage DHCP Criteria page, and click the cisco1 DHCP criteria. The Modify DHCP Criteria page appears.
- **6.** Under Property Name, select */ccc/kerb/realm* and enter CISCO1.COM in the Property Value field.
- **7.** Click **Add** and **Submit**.

For more information, see [Configuring](#page-208-0) DHCP Criteria, on page 185.

b) Add DHCP Criteria for the secondary realm; in this case, CISCO2.COM.

For example:

- **1.** From **Configuration > DHCP Criteria > Manage DHCP Criteria**, click the **Add** button.
- **2.** The Add DHCP Criteria page appears.
- **3.** Enter **cisco2** in the DHCP Name field.
- **4.** Click **Submit**.
- **5.** Return to the Manage DHCP Criteria page, and click the cisco2 DHCP criteria. The Modify DHCP Criteria page appears.
- **6.** Under Property Name, select /ccc/kerb/realm and enter cisco2.COM in the Property Value field.
- **7.** Click **Add** and **Submit**.

For more information, see [Configuring](#page-208-0) DHCP Criteria, on page 185.

c) Add templates as files to Prime Cable Provisioning for each of the devices being provisioned; in this step, for the Motorola MTA.

For example:

- **1.** Choose **Configuration > Files**. The Manage Files page appears.
- **2.** Click **Add**, and the Add Files page appears.
- **3.** Select the CableLabs Configuration Template option from the File Type drop-down list.
- **4.** Add the *mot-mta.tmp*l file. This file is the template used to provision a Motorola MTA. For template syntax, see the example, **Template Used to Provision a Motorola MTA.**
- **5.** Click **Submit**.

For more information, see [Managing](#page-210-0) Files, on page 187.

d) Add templates as files to Prime Cable Provisioning for each of the devices being provisioned; in this step, for the Linksys MTA.

For example:

- **1.** Choose **Configuration > Files**. The Manage Files page appears.
- **2.** Click **Add**, and the Add Files page appears.
- **3.** Select the CableLabs Configuration Template option from the File Type drop-down list.
- **4.** Add the linksys-mta.tmpl file. This file is the template used to provision a Linksys MTA. For template syntax, see the example, **Template Used to Provision a Linksys MTA.**
- **5.** Click **Submit**.

For more information, see [Managing](#page-210-0) Files, on page 187.

e) Add templates as files to Prime Cable Provisioning for each of the devices being provisioned; in this step, for the SA MTA.

For example:

- **1.** Choose **Configuration > Files**. The Manage Files page appears.
- **2.** Click **Add**, and the Add Files page appears.
- **3.** Select the CableLabs Configuration Template option from the File Type drop-down list.
- **4.** Add the sa-mta.tmpl file. This file is the template used to provision an SA MTA. For template syntax, see the example, **Template Used to Provision an SA MTA.**
- **5.** Click **Submit**.

For more information, see [Managing](#page-210-0) Files, on page 187.

f) Add a Class of Service for the primary realm; in this case, CISCO.COM.

For example:

- **1.** Choose **Configuration > Class of Service**.
- **2.** Click **Add**. The Add Class of Service page appears.
- **3.** Enter mot-mta as the name of the new Class of Service for the CISCO.COM realm.
- **4.** Choose the Class of Service Type as PacketCableMTA.
- **5.** Select */cos/packetCableMTA/file* from the Property Name drop-down list and associate it to the mot-mta.tmpl template file (which is used to provision the Motorola MTA in the primary CISCO.COM realm).
- **6.** Click **Add** and **Submit**.

For more information, see [Configuring](#page-194-0) Class of Service, on page 171.

g) Add a Class of Service for the secondary realm; in this case, CISCO1.COM.

For example:

- **1.** Choose **Configuration > Class of Service**.
- **2.** Click **Add**. The Add Class of Service page appears.
- **3.** Enter linksys-mta as the name of the new Class of Service for the CISCO1.COM realm.
- **4.** Choose the Class of Service Type as PacketCableMTA.
- **5.** Select */cos/packetCableMTA/file* from the Property Name drop-down list and associate it to the linksys-mta.tmpl template file (which is used to provision the Linksys MTA in the secondary CISCO1.COM realm).
- **6.** Click **Add** and **Submit**.

For more information, see [Configuring](#page-194-0) Class of Service, on page 171.

h) Add a Class of Service for the secondary realm; in this case, CISCO2.COM.

For example:

- **1.** Choose **Configuration > Class of Service**.
- **2.** Click **Add**. The Add Class of Service page appears.
- **3.** Enter sa-mta as the name of the new Class of Service for the CISCO1.COM realm.
- **4.** Choose the Class of Service Type as PacketCableMTA.

**5.** Select */cos/packetCableMTA/file* from the Property Name drop-down list and associate it to the sa-mta.tmpl template file (which is used to provision the SA MTA in the secondary CISCO2.COM realm).

#### **6.** Click **Add** and **Submit**.

For more information, see [Configuring](#page-194-0) Class of Service, on page 171.

**Step 11** Bring the devices online and provision them. See the following examples that describe the provisioning process. **Example 1**

The following example describes how you can provision the Motorola SBV5120.

- a) Provision the cable modem part of the device by setting it to use the **sample-bronze-docsis** Class of Service.
- b) To provision the MTA part, go to the **Devices > Manage Devices** page. Search and select the PacketCable device you want to provision. The Modify Device page appears.
- c) Set the domain name. This example uses bacclab.cisco.com.
- d) From the drop-down list corresponding to Registered Class of Service, select **mot-mta**. This is the Class of Service that you added in Step 10-f.
- e) From the drop-down list corresponding to Registered DHCP Criteria, select the **default** option.
- f) Click **Submit**.

#### **Example 2**

The following example illustrates how you can provision the Linksys CM2P2.

- a) Provision the cable modem part of the device by setting it to use the **sample-bronze-docsis** Class of Service.
- b) To provision the MTA part, go to the **Devices > Manage Devices** page. Search and select the PacketCable device you want to provision. The Modify Device page appears.
- c) Set the domain name. This example uses bacclab.cisco.com.
- d) From the drop-down list corresponding to Registered Class of Service, select **linksys-mta**. This is the Class of Service that you added in Step 10-g.
- e) From the drop-down list corresponding to Registered DHCP Criteria, select the **cisco1** option. This is the DHCP Criteria that you added for the secondary CISCO1.COM realm in Step 10-a.
- f) Click **Submit**.

#### **Example 3**

The following example illustrates how you can provision the SA WebStar DPX 2203.

- a) Provision the cable modem part of the device by setting it to use the **sample-bronze-docsis** Class of Service.
- b) To provision the MTA part, go to the **Devices > Manage Devices** page. Search and select the PacketCable device you want to provision. The Modify Device page appears.
- c) Set the domain name. This example uses bacclab.cisco.com.
- d) From the drop-down list corresponding to Registered Class of Service, select **sa-mta**. This is the Class of Service that you added in Step 10-h.
- e) From the drop-down list corresponding to Registered DHCP Criteria, select the **cisco2** option. This is the DHCP Criteria that you added for the secondary CISCO2.COM realm in Step 10-b.
- f) Click **Submit**.
- **Step 12** Verify if multiple realm support is operational by using an ethereal trace. See the sample output from the KDC and DPE log files shown here from the sample setup used in this procedure.

#### **Example 1**

The following example features excerpts from the KDC and DPE log files for the Motorola SBV 5120 MTA provisioned in the primary CISCO.COM realm:

#### **KDC Log Sample Output–Motorola MTA**

INFO [Thread-4] 2007-02-07 07:56:21,133 (DHHelper.java:114) - Time to create DH key pair(ms): 48 INFO [Thread-4] 2007-02-07 07:56:21,229 (DHHelper.java:114) - Time to create DH key pair(ms): 49 INFO [Thread-4] 2007-02-07 07:56:21,287 (DHHelper.java:150) - Time to create shared secret: 57 ms. INFO [Thread-4] 2007-02-07 07:56:21,289 (PKAsReqMsg.java:104) - ##MTA-9a Unconfirmed AS Request: 1133717956 Received from /10.10.1.2 INFO [Thread-4] 2007-02-07 07:56:21,298 (KRBProperties.java:612) - Replacing property: 'minimum ps backoff' Old Value:'150' New Value: '150' INFO [Thread-4] 2007-02-07 07:56:21,324 (KDCMessageHandler.java:257) - AS-REQ contains PKINIT - QA Tag. INFO [Thread-4] 2007-02-07 07:56:21,325 (KDCMessageHandler.java:279) - PK Request from MTA received. Client is MTA - QA Tag INFO [Thread-4] 2007-02-07 07:56:21,365 (KDCMessageHandler.java:208) - ##MTA-9b KDC Reply AS-REP Sent to /10.10.1.2:1039 Time(ms): 290 WARN [main] 2005-11-07 07:56:23,193 (KDC.java:113) - Statistics Report ASREP's: 1 INFO [main] 2005-11-07 07:56:23,195 (KDC.java:121) - /pktcbl/mtaAsRepSent: 10 INFO [main] 2005-11-07 07:56:23,195 (KDC.java:121) - /pktcbl/DHKeygenTotalTime: 1043 INFO [main] 2005-11-07 07:56:23,196 (KDC.java:121) - /pktcbl/mtaAsReqRecvd: 10 INFO [main] 2005-11-07 07:56:23,197 (KDC.java:121) - /pktcbl/DHKeygenNumOps: 20 INFO [main] 2005-11-07 07:56:23,197 (KDC.java:121) - /pktcbl/total: 60

#### **DPE Log Sample Output–Motorola MTA**

dpe.cisco.com: 2007 02 07 07:56:24 EST: %BAC-DPE-6-4178: Adding Replay Packet: [] dpe.cisco.com: 2007 02 07 07:56:24 EST: %BAC-PKTSNMP-6-0764: [System Description for MTA: <<HW\_REV: 1.0, VENDOR: Motorola Corporation, BOOTR: 8.1, SW\_REV: SBV5120-2.9.0.1-SCM21-SHPC, MODEL: SBV5120>>] dpe.cisco.com: 2007 02 07 07:56:24 EST: %BAC-PKTSNMP-6-0764: [##MTA-15 SNMPv3 INFORM Received From 10.10.1.2.] dpe.cisco.com: 2007 02 07 07:56:24 EST: %BAC-DPE-6-0688: Received key material update for device [1,6,01:11:82:61:5e:30] dpe.cisco.com: 2007 02 07 07:56:24 EST: %BAC-PKTSNMP-6-0764: [##MTA-19 SNMPv3 SET Sent to 10.10.1.2] dpe.cisco.com: 2007 02 07 07:56:24 EST: %BAC-TFTP-6-0310: Finished handling [read] request from [10.10.1.2:1190] for [bpr0106001182615e300001] dpe.cisco.com: 2007 02 07 07:56:25 EST: %BAC-PKTSNMP-6-0764: [##MTA-25 SNMP Provisioning State INFORM Received from 10.10.1.2. Value: 1]

#### **Example 2**

The following example features excerpts from the KDC and DPE log files for the Linksys CM2P2 MTA provisioned in the secondary CISCO1.COM realm:

#### **KDC Log Sample Output–Linksys MTA**

```
INFO [Thread-8] 2007-02-07 08:00:10,664 (DHHelper.java:114) - Time to create DH key pair(ms): 49
INFO [Thread-8] 2007-02-07 08:00:10,759 (DHHelper.java:114) - Time to create DH key pair(ms): 49
INFO [Thread-8] 2007-02-07 08:00:10,817 (DHHelper.java:150) - Time to create shared secret: 57 ms.
INFO [Thread-8] 2007-02-07 08:00:10,819 (PKAsReqMsg.java:104) - ##MTA-9a Unconfirmed AS Request:
1391094112 Received from /10.10.1.5
INFO [Thread-8] 2007-02-07 08:00:10,828 (KRBProperties.java:612) - Replacing property: 'minimum
ps backoff' Old Value:'150' New Value: '150'
INFO [Thread-8] 2007-02-07 08:00:10,860 (KDCMessageHandler.java:257) - AS-REQ contains PKINIT -
QA Tag.
INFO [Thread-8] 2007-02-07 08:00:10,862 (KDCMessageHandler.java:279) - PK Request from MTA received.
Client is MTA - QA Tag
INFO [Thread-8] 2007-02-07 08:00:10,901 (KDCMessageHandler.java:208) - ##MTA-9b KDC Reply AS-REP
Sent to /10.10.1.5:3679 Time(ms): 296
WARN [main] 2007-02-07 08:00:13,383 (KDC.java:113) - Statistics Report ASREP's: 1
INFO [main] 2007-02-07 08:00:13,384 (KDC.java:121) - /pktcbl/mtaAsRepSent: 11
INFO [main] 2007-02-07 08:00:13,384 (KDC.java:121) - /pktcbl/DHKeygenTotalTime: 1141
```
#### **DPE Log Sample Output–Linksys MTA**

dpe.cisco.com: 2007 02 07 08:00:10 EST: %BAC-DPE-6-4112: Adding Replay Packet: [] dpe.cisco.com: 2007 02 07 08:00:12 EST: %BAC-DPE-6-4178: Adding Replay Packet: [] dpe.cisco.com: 2007 02 07 08:00:12 EST: %BAC-PKTSNMP-6-0764: [System Description for MTA: Linksys Cable Modem with 2 Phone Ports (CM2P2) << HW REV: 2.0, VENDOR: Linksys, BOOTR: 2.1.6V, SW REV: 2.0.3.3.11-1102, MODEL: CM2P2>>] dpe.cisco.com: 2007 02 07 08:00:12 EST: %BAC-PKTSNMP-6-0764: [##MTA-15 SNMPv3 INFORM Received From 10.10.1.5.] dpe.cisco.com: 2007 02 07 08:00:12 EST: %BAC-DPE-6-0688: Received key material update for device [1,6,00:0f:68:f9:42:f6] dpe.cisco.com: 2007 02 07 08:00:12 EST: %BAC-PKTSNMP-6-0764: [##MTA-19 SNMPv3 SET Sent to 10.10.1.5] dpe.cisco.com: 2007 02 07 08:00:18 EST: %BAC-TFTP-6-0310: Finished handling [read] request from [10.10.1.5:1032] for [bpr0106000f68f942f60001] dpe.cisco.com: 2007 02 07 08:00:18 EST: %BAC-PKTSNMP-6-0764: [##MTA-25 SNMP Provisioning State INFORM Received from 10.10.1.5. Value: 1]

#### **Example 3**

The following example features excerpts from the KDC and DPE log files for the SA WebStar DPX 2203 MTA provisioned in the secondary CISCO2.COM realm:

#### **KDC Log Sample Output–SA MTA**

INFO [Thread-6] 2007-02-07 08:01:31,556 (DHHelper.java:114) - Time to create DH key pair(ms): 49 INFO [Thread-6] 2007-02-07 08:01:31,652 (DHHelper.java:114) - Time to create DH key pair(ms): 50 INFO [Thread-6] 2007-02-07 08:01:31,711 (DHHelper.java:150) - Time to create shared secret: 57 ms. INFO [Thread-6] 2007-02-07 08:01:31,715 (PKAsReqMsg.java:104) - ##MTA-9a Unconfirmed AS Request: 575634000 Received from /10.10.1.50 INFO [Thread-6] 2007-02-07 08:01:31,727 (KRBProperties.java:612) - Replacing property: 'minimum ps backoff' Old Value:'150' New Value: '150' INFO [Thread-6] 2007-02-07 08:01:31,752 (KDCMessageHandler.java:257) - AS-REQ contains PKINIT - QA Tag. INFO [Thread-6] 2007-02-07 08:01:31,753 (KDCMessageHandler.java:279) - PK Request from MTA received. Client is MTA - QA Tag INFO [Thread-6] 2007-02-07 08:01:31,792 (KDCMessageHandler.java:208) - ##MTA-9b KDC Reply AS-REP Sent to /10.10.1.50:3679 Time(ms): 292 WARN [main] 2007-02-07 08:01:33,423 (KDC.java:113) - Statistics Report ASREP's: 1 INFO [main] 2007-02-07 08:01:33,424 (KDC.java:121) - /pktcbl/mtaAsRepSent: 12 INFO [main] 2007-02-07 08:01:33,425 (KDC.java:121) - /pktcbl/DHKeygenTotalTime: 1240 INFO [main] 2007-02-07 08:01:33,425 (KDC.java:121) - /pktcbl/mtaAsReqRecvd: 12 INFO [main] 2007-02-07 08:01:33,426 (KDC.java:121) - /pktcbl/DHKeygenNumOps: 24 INFO [main] 2007-02-07 08:01:33,426 (KDC.java:121) - /pktcbl/total: 72

#### **DPE Log Sample Output–SA MTA**

dpe.cisco.com: 2007 02 07 08:01:31 EST: %BAC-DPE-6-4112: Adding Replay Packet: [] dpe.cisco.com: 2007 02 07 08:01:33 EST: %BAC-DPE-6-4178: Adding Replay Packet: [] dpe.cisco.com: 2007 02 07 08:01:33 EST: %BAC-PKTSNMP-6-0764: [System Description for MTA: S-A WebSTAR DPX2200 Series DOCSIS E-MTA Ethernet+USB (2)Lines VOIP <<HW\_REV: 2.0, VENDOR: S-A, BOOTR: 2.1.6b, SW\_REV: v1.0.1r1133-0324, MODEL: DPX2203>>] dpe.cisco.com: 2007 02 07 08:01:33 EST: %BAC-PKTSNMP-6-0764: [##MTA-15 SNMPv3 INFORM Received From 10.10.1.50.] dpe.cisco.com: 2007 02 07 08:01:33 EST: %BAC-DPE-6-0688: Received key material update for device [1,6,00:0f:24:d8:6e:f5] dpe.cisco.com: 2007 02 07 08:01:33 EST: %BAC-PKTSNMP-6-0764: [##MTA-19 SNMPv3 SET Sent to 10.10.1.50] dpe.cisco.com: 2007 02 07 08:01:38 EST: %BAC-TFTP-6-0310: Finished handling [read] request from [10.10.1.50:1037] for [bpr0106000f24d86ef50001]

dpe.cisco.com: 2007 02 07 08:01:39 EST: %BAC-PKTSNMP-6-0764: [##MTA-25 SNMP Provisioning State INFORM Received from 10.10.1.50. Value: 1]

#### **Authoring Template for Provisioning Devices in Multiple Realms**

You can use the template syntax described here to provision devices in a particular realm. The examples shown here are specific to the Motorola SBV5120 MTA , the Linksys CM2P2 MTA , and the SA WebStar DPX2203 MTA . The respective templates used to Provision are shown below.

**Note** You must modify these templates to suit the specifics of the MTA in your network.

#### **Template Used to Provision a Motorola MTA**

```
#
# Example PacketCable MTA template: mot-mta.tmpl
#
# Note that this template is specific to the TI 401 MTA.
# This template must be modified to the specifics of your MTA.
#
# First, the start marker.
#
option 254 1
#
# Enable MTA
#
option 11 .pktcMtaDevEnabled.0, INTEGER, true
#
# Set CMS FQDN for each endpoint on the MTA.
# NOTE: the indexes (9 and 10 here) will differ per manufacturer.
#
option 11
.pktcNcsEndPntConfigTable.pktcNcsEndPntConfigEntry.pktcNcsEndPntConfigCallAgentId.9,STRING,CMS.CISCO.COM
option 11
.pktcNcsEndPntConfigTable.pktcNcsEndPntConfigEntry.pktcNcsEndPntConfigCallAgentId.10,STRING,CMS.CISCO.COM
#
# Set the realm org name. This MUST match that contained in the cert chain used by the
device.
#
# "CableLabs, Inc."
option 11
.pktcMtaDevRealmTable.pktcMtaDevRealmEntry.pktcMtaDevRealmOrgName.'CISCO.COM',STRING,"CableLabs,
Inc."
#
# Set the realm name and IPSec control for the CMS.
#
option 11
.pktcMtaDevCmsTable.pktcMtaDevCmsEntry.pktcMtaDevCmsIpsecCtrl.'CMS.CISCO.COM',INTEGER,true
option 11
pktcMtaDevCmsTable.pktcMtaDevCmsEntry.pktcMtaDevCmsKerbRealmName.'CMS.CISCO.COM',STRING,CISCO.COM
#
# Finally, the end marker.
#
option 254 255
```
#### **Template Used to Provision a Linksys MTA**

Note that, in this template, the realm has been set to CISCO1.COM.

# # Example PacketCable MTA template: linksys-mta.tmpl # # Note that this template is specific to the TI 401 MTA. # This template must be modified to the specifics of your MTA. # # First, the start marker. # option 254 1 # # Enable MTA # option 11 .pktcMtaDevEnabled.0, INTEGER, true # # Set CMS FQDN for each endpoint on the MTA. # NOTE: the indexes (9 and 10 here) will differ per manufacturer. # option 11 .pktcNcsEndPntConfigTable.pktcNcsEndPntConfigEntry.pktcNcsEndPntConfigCallAgentId.9,STRING,CMS.CISCO.COM option 11 .pktcNcsEndPntConfigTable.pktcNcsEndPntConfigEntry.pktcNcsEndPntConfigCallAgentId.10,STRING,CMS.CISCO.COM # # Set the realm org name. This MUST match that contained in the cert chain used by the device. # # "CableLabs, Inc." option 11 .pktcMtaDevRealmTable.pktcMtaDevRealmEntry.pktcMtaDevRealmOrgName.'CISCO1.COM',STRING,"CableLabs, Inc." # # Set the realm name and IPSec control for the CMS. # option 11 .pktcMtaDevCmsTable.pktcMtaDevCmsEntry.pktcMtaDevCmsIpsecCtrl.'CMS.CISCO.COM',INTEGER,true option 11 pktcMtaDevCmsTable.pktcMtaDevCmsEntry.pktcMtaDevCmsKerbRealmName.'CMS.CISCO.COM',STRING,CISCO1.COM # # Finally, the end marker. # option 254 255

#### **Template Used to Provision an SA MTA**

Note that, in the template, the realm has been set to CISCO2.COM.

```
#
# Example PacketCable MTA template: sa-mta.tmpl
#
# Note that this template is specific to the TI 401 MTA.
# This template must be modified to the specifics of your MTA.
#
# First, the start marker.
#
option 254 1
#
# Enable MTA
#
option 11 .pktcMtaDevEnabled.0, INTEGER, true
#
# Set CMS FQDN for each endpoint on the MTA.
# NOTE: the indexes (9 and 10 here) will differ per manufacturer.
#
option 11
```

```
.pktcNcsEndPntConfigTable.pktcNcsEndPntConfigEntry.pktcNcsEndPntConfigCallAgentId.9,STRING,CMS.CISCO.COM
option 11
.pktcNcsEndPntConfigTable.pktcNcsEndPntConfigEntry.pktcNcsEndPntConfigCallAgentId.10,STRING,CMS.CISCO.COM
#
# Set the realm org name. This MUST match that contained in the cert chain used by the
device.
#
# "CableLabs, Inc."
option 11
.pktcMtaDevRealmTable.pktcMtaDevRealmEntry.pktcMtaDevRealmOrgName.'CISCO2.COM',STRING,"CableLabs,
Inc."
#
# Set the realm name and IPSec control for the CMS.
#
option 11
.pktcMtaDevCmsTable.pktcMtaDevCmsEntry.pktcMtaDevCmsIpsecCtrl.'CMS.CISCO.COM',INTEGER,true
option 11
pktcMtaDevCmsTable.pktcMtaDevCmsEntry.pktcMtaDevCmsKerbRealmName.'CMS.CISCO.COM',STRING,CISCO2.COM
#
# Finally, the end marker.
#
option 254 255
```
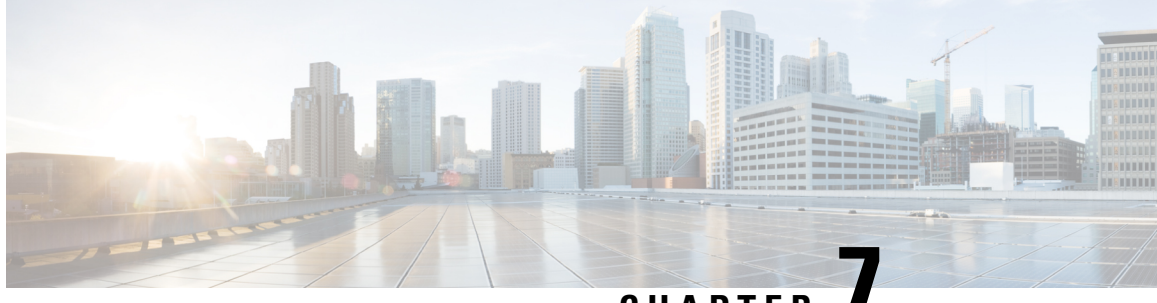

# **CHAPTER 7**

# **Configuring Prime Cable Provisioning Technologies**

This chapter describes the tasks that you must perform when configuring Prime Cable Provisioning to support specific technologies:

- [Configuring](#page-140-0) DOCSIS, on page 117
- Configuring [PacketCable,](#page-144-0) on page 121
- [Configuring](#page-167-0) DPoE, on page 144
- Configuring [CableHome,](#page-168-0) on page 145

# <span id="page-140-0"></span>**Configuring DOCSIS**

This section describes the tasks that you must perform when configuring Prime Cable Provisioning to support the DOCSIS technologies.

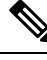

**Note**

See [Technology](#page-522-0) Option Support, on page 499, for information on DOCSIS options supported by this Prime Cable Provisioning release.

# **DOCSIS Workflow**

Prime Cable Provisioning supports these versions of the DOCSIS specifications: 1.0, 1.1, 2.0, 3.0, and 3.1.

To successfully configure Prime Cable Provisioning for DOCSIS operations, you must configure the components as described in Configuring Prime Cable Provisioning Components, on page 79, in addition to those described in this section.

The following table identifies the workflow to follow when configuring Prime Cable Provisioning to support DOCSIS.

#### **Table 23: DOCSIS Workflow**

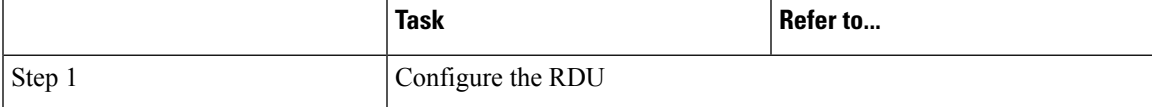

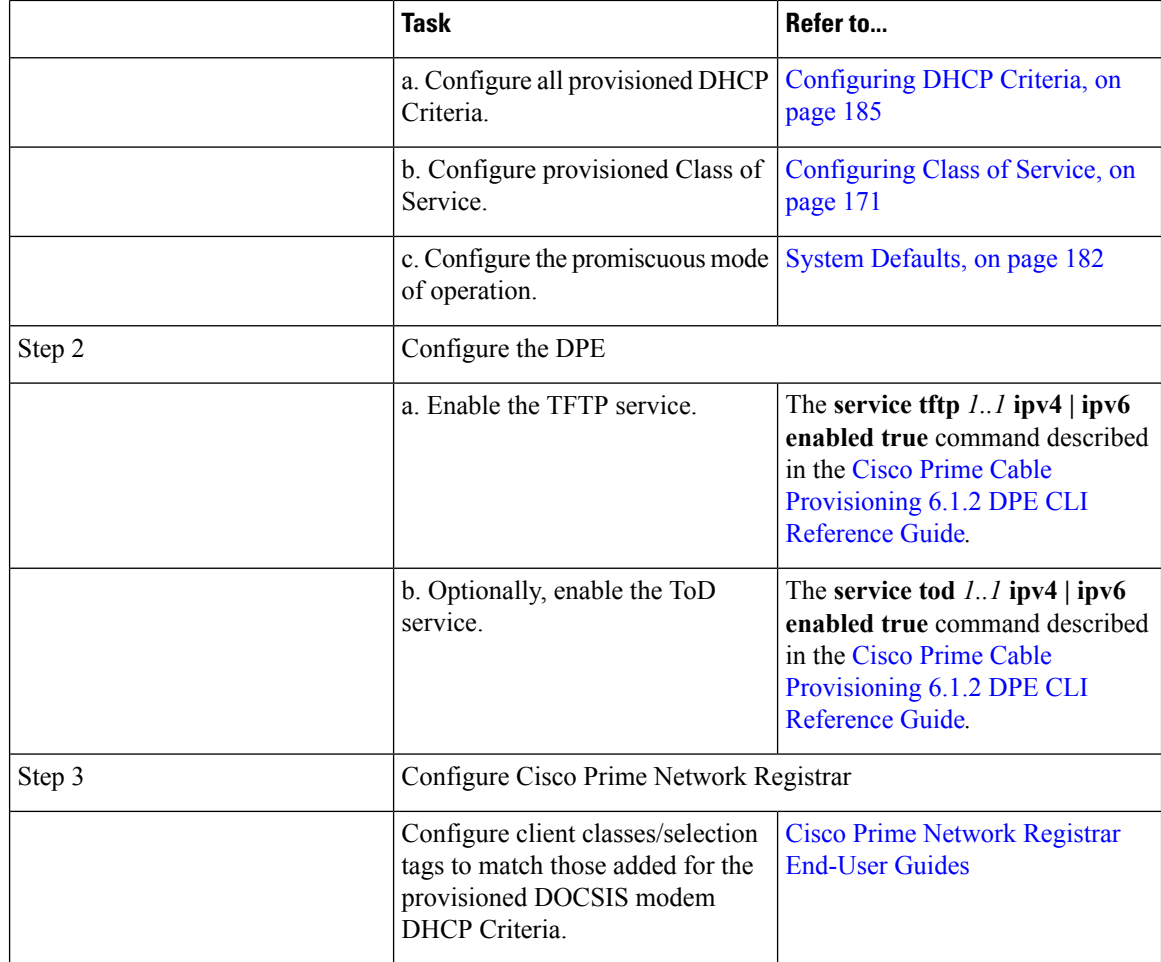

## **DOCSIS Shared Secret**

Prime Cable Provisioning lets you define a different DOCSIS shared secret (DSS) for each cable modem termination system (CMTS). In this way, a compromised shared secret affects only a limited number of CMTS, instead of every CMTS in the deployment.

Although the DSS can be set for each DPE, you should set it on a provisioning-group basis. Also, ensure that it matches what has been configured for the CMTS in that provisioning group.

 $\sqrt{N}$ 

**Caution**

Configuring multiple DSS within one provisioning group could, under some conditions, result in degraded CMTS performance. However, this factor has virtually no effect on Prime Cable Provisioning.

You can enter the shared secret as a clear text string or as an IOS-encrypted string. When entered in clear text, the DSS is encrypted to suit IOS version 12.2BC.

You can also set the DSS from the RDU using the Admin UI or the API. In this case, the DSS is entered, stored at the RDU, and passed to all DPEs in clear text. Consequently, before a DSS entered this way is stored on the DPE, it is encrypted.

If you set the DSS directly at the DPE using the **dpe docsis shared-secret** command from the CLI, this DSS takes precedence over the one set from the RDU.

#### **Resetting the DOCSIS Shared Secret**

You can reset the DSS if the security of the DSS is compromised or to simply change the shared secret for administrative purposes.

To reset the DSS, run the **show running-config** command from the CMTS CLI, then copy and paste the DOCSIS shared secret from the configuration that appears into the DPE configuration. In this way, you can copy the configuration that you enter in a Cisco CMTS into the DPE CLI.

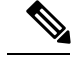

**Note**

To change the shared secret as described, the CMTS must be running a software version later than version 12.2BC.

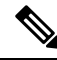

For details about the commands mentioned above, and the specific security privileges to run these commands, see the Cisco Prime Cable [Provisioning](http://www.cisco.com/en/US/products/ps12728/prod_command_reference_list.html) 6.1.2 DPE CLI Reference Guide. **Note**

To change the DSS:

- **Step 1** Identify the provisioning group on which you need to reset the DOCSIS shared secret.
- **Step 2** Examine the list of DPEs and CMTS associated with the provisioning group.
- **Step 3** Change the primary DSS on the CMTS.
- **Step 4** Change the compromised DSS on the CMTS to the secondary DSS. This change is required to allow cable modems to continue to register until all the DOCSIS configuration files are successfully changed to use the new DSS.
- **Step 5** Determine which DPEs were affected and change the DSS on each accordingly.
- **Step 6** Confirm that the DOCSIS configuration files are using the new DSS and then remove the compromised secondary shared secret from the CMTS configuration.

### **Extended CMTS MIC Shared Secret**

Prime Cable Provisioning lets you define a different Extended CMTS MIC (EMIC) shared secret for each cable modem termination system (CMTS) for EMIC calculation.

The CMTS must support a configuration for the shared secret for EMIC calculation to differ from the shared secret for pre-3.0 DOCSIS CMTS MIC calculation. In the absence of such configuration, the CMTS MUST use the same shared secret for Extended CMTS MIC Digest calculation as for pre-3.0 DOCSIS CMTS MIC digest calculation.

In this way, a compromised shared secret affects only a limited number of CMTS, instead of every CMTS in the deployment.

Similar to DSS, EMIC DOCSIS shared secret can be set for each DPE, you should set it on a provisioning-group basis. Also, ensure that it matches what has been configured for the CMTS in that provisioning group.

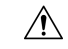

**Caution**

Configuring multiple EMIC DOCSIS Shared Secret within one provisioning group could, under some conditions, result in degraded CMTS performance. However, this factor has virtually no effect on Prime Cable Provisioning.

You can enter the shared secret as a clear text string or as an IOS-encrypted string. When entered in clear text, the EMIC shared secret is encrypted to suit IOS version 12.2BC.

You can also set the EMIC Shared Secret from the RDU using the Admin UI or the API. In this case, the DOCSIS shared secret is entered, stored at the RDU, and passed to all DPEs in clear text. Consequently, before an Extended MIC shared secret entered this way is stored on the DPE, it is encrypted.

If you set the Extended MIC shared secret directly at the DPE using the **dpe docsis emic shared-secret** command from the CLI, this Extended MIC shared secret takes precedence over the one set from the RDU.

#### **Resetting the Extended EMIC Shared Secret**

You can reset the Extended MIC shared secret if the security of the EMIC shared secret is compromised or to simply change the shared secret for administrative purposes.

To reset the DSS, run the **show running-config** command from the CMTS CLI, then copy and paste the EMIC shared secret from the configuration that appears into the DPE configuration. In this way, you can copy the configuration that you enter in a Cisco CMTS into the DPE CLI.

To change the shared secret as described, the CMTS must be running a software version later than version 12.2(11)CX. **Note**

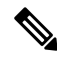

For details about the commands mentioned above, and the specific security privileges to run these commands, see the Cisco Prime Cable [Provisioning](http://www.cisco.com/en/US/products/ps12728/prod_command_reference_list.html) 6.1.2 DPE CLI Reference Guide. **Note**

To change the Extended MIC shared secret:

- **Step 1** Identify the provisioning group on which you need to reset the EMIC shared secret.
- **Step 2** Examine the list of DPEs and CMTS associated with the provisioning group.
- **Step 3** Change the primary EMIC shared secret on the CMTS.
- **Step 4** Change the compromised EMIC shared secret on the CMTS to the secondary EMIC shared secret. This change is required to allow cable modems to continue to register until all the DOCSIS configuration files are successfully changed to use the new DSS.
- **Step 5** Determine which DPEs were affected and change the EMIC shared secret on each accordingly.
- **Step 6** Confirm that the DOCSIS configuration files are using the new EMIC shared secret and then remove the compromised secondary shared secret from the CMTS configuration.
# **Configuring PacketCable**

This section describes the configuration of Prime Cable Provisioning to support the Packetcable technologies and bring a PacketCable voice deployment into service.

PacketCable 2.0 supports the convergence of voice, video, data, and mobility technologies. It is based on Session Initiation Protocol (SIP) and IP multimedia system (IMS) and supports configuration and management of Non-Embedded User Equipment (UE) as well as Embedded User Equipment (E-UE).

Prime Cable Provisioning supports only the UEs that are embedded with a DOCSIS Cable Modem and are called as E-UE or Embedded Digital Voice Adapter (E-DVA). E-DVA supports RST (Residential SIP Telephony.

Prime Cable Provisioning supports E-DVA provisioning in IPv4 mode in both PacketCable Basic and Secure modes, and E-DVA provisioning in IPv6 mode only in PacketCable Basic mode.

This section contains information on these variants of PacketCable:

- Configuring [PacketCable](#page-146-0) Basic, on page 123
- Configuring [PacketCable](#page-150-0) Secure, on page 127

For information that will help you solve issues in a PacketCable voice technology deployment, see [Troubleshooting](#page-440-0) PacketCable Provisioning, on page 417.

This chapter assumes that you are familiar with the contents of the PacketCable Multimedia Terminal Adapter (MTA) Device Provisioning Specification, PKT-SP-PROV1.5-I03-070412. For details, see the PacketCable website.

# **PacketCable Workflows**

Prime Cable Provisioning supports these versions of the PacketCable specifications: 1.0, 1.5 and 2.0.

Prime Cable Provisioning also supports two variants of PacketCable voice services: the default Secure mode and the non-secure Basic mode. PacketCable Basic is much the same as the standard PacketCable, except for the lack of security found in the non-secure variant.

This section identifies the tasks that you must perform for each variant.

- [PacketCable](#page-144-0) Basic, on page 121
- [PacketCable](#page-148-0) Secure, on page 125

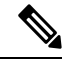

The workflows in this section assume that you have loaded an appropriate PacketCable configuration file and the correct MIBs. **Note**

### <span id="page-144-0"></span>**PacketCable Basic**

You perform the PacketCable-related tasks described in this section only after completing those described in Configuring Prime Cable Provisioning [Components,](#page-102-0) on page 79.

The following table identifies the workflow to follow when configuring PacketCable Basic on Prime Cable Provisioning.

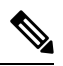

**Note** Tasks marked with an asterisk (**\***) are mandatory.

### **Table 24: PacketCable Basic Workflow**

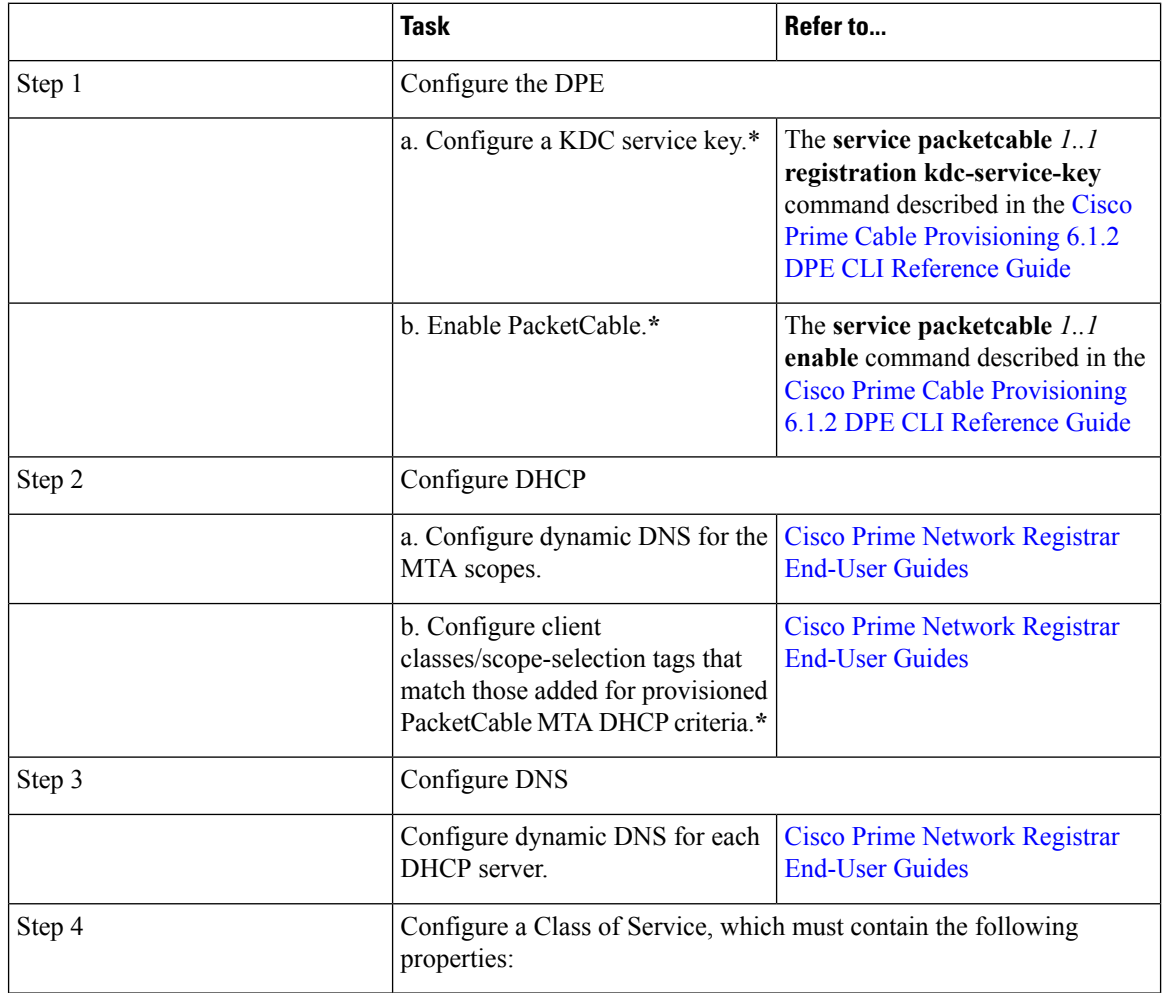

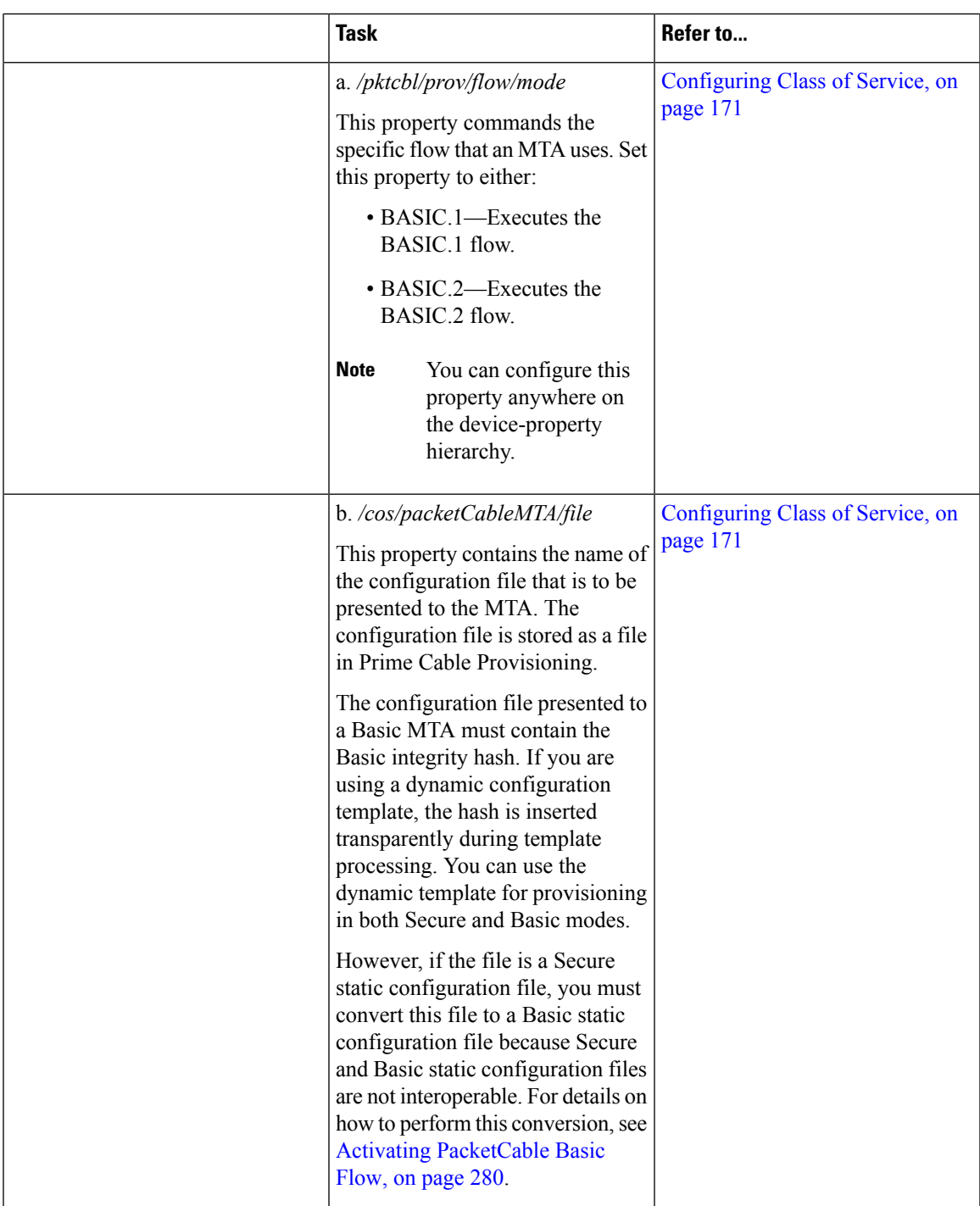

### <span id="page-146-0"></span>**Configuring PacketCable Basic**

Prime Cable Provisioning also supports PacketCable Basic, which offers a simpler, DOCSIS-like, non-secure provisioning flow. The following table describes the BASIC.1 flow using the provisioning workflow in [Figure](#page-151-0) 14: [Embedded-MTA](#page-151-0) Secure Power-On Provisioning Flow, on page 128.

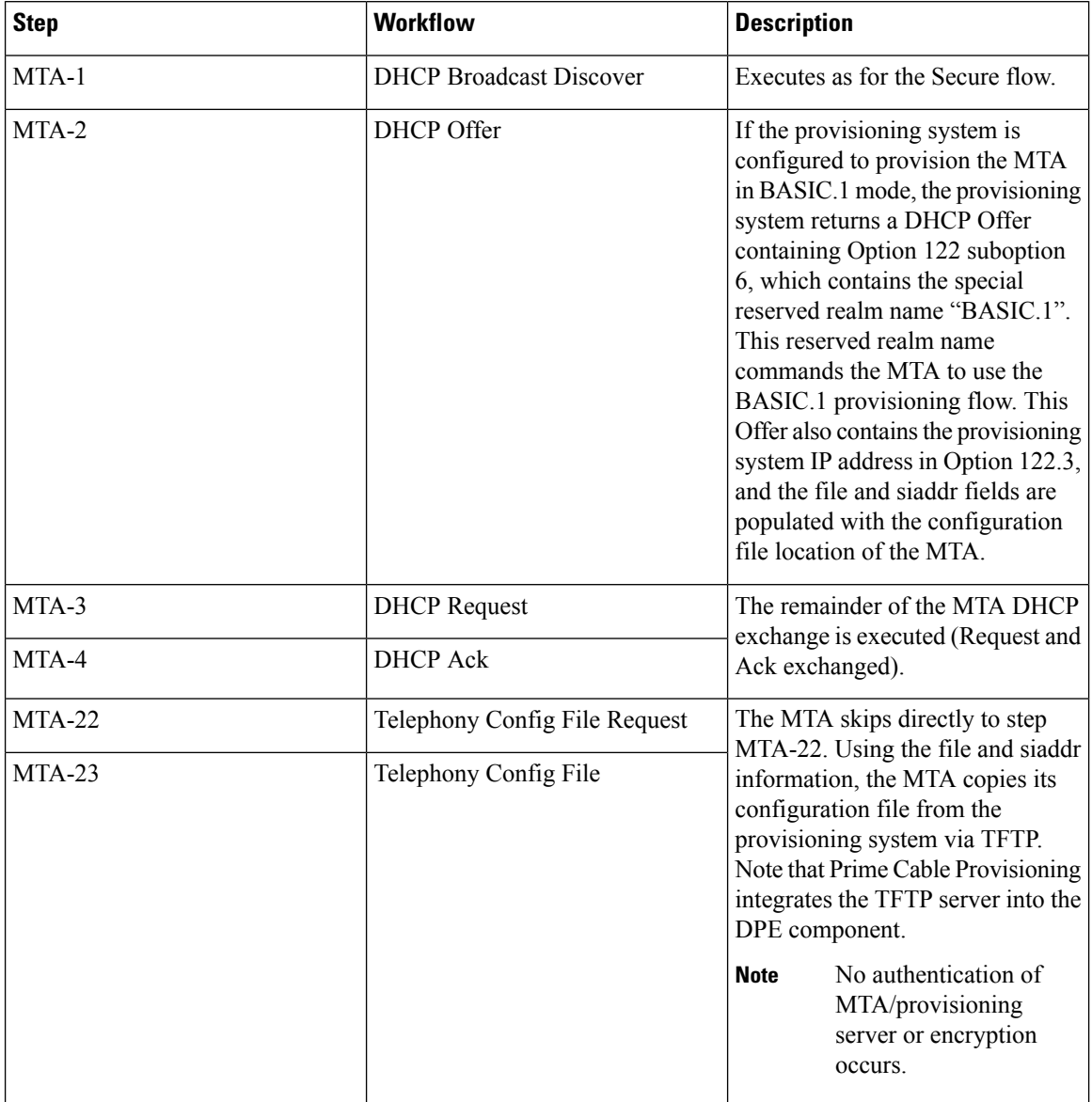

#### **Table 25: PacketCable Basic eMTA Provisioning**

The BASIC.2 flow is identical to BASIC.1, with the following exceptions:

- "BASIC.2" is populated into the MTA's DHCP Option 122 suboption 6.
- The MTA issues a provisioning status SNMPv2c INFORM at the very end of the flow, MTA-25 (DHCP Option 122 suboption 3 specifies the Inform target).

The PacketCable Basic flow is similar to the DOCSIS flow with the following differences:

- There is no ToD exchange between MTA and the provisioning system.
- The MTA configuration file contains an integrity hash. Specifically, the SHA1 hash of the entire content of the configuration file is populated into a pktcMtadevConfigFileHash SNMP VarBind and placed within a TLV 11 just before the end of file TLV.

• BASIC.2 flow issues a provisioning status SNMPv2c Inform after the MTA receives and processes its configuration file. This Inform notifies Prime Cable Provisioning if MTA provisioning completed successfully. If there is a problem, an error is generated and an event is sent from the DPE to the RDU, then on to a Prime Cable Provisioning client. This Inform is useful while debugging configuration file issues.

For additional information about the DOCSIS flow, see [Configuring](#page-140-0) DOCSIS, on page 117.

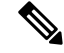

**Note**

Before using the PacketCable Basic provisioning flow, ensure that you are using a PacketCable Basic-capable eMTA. The eMTA must report that it is Basic-capable with its DHCP Discover Option 60, TLV 5.18 (supported flows).

#### **PacketCable TLV 38 and MIB Support**

Prime Cable Provisioning supports the complete set of PacketCable 1.5 MIBs.

Prime Cable Provisioning supports TLV 38 in PacketCable configuration templates. This TLV lets you configure multiple SNMP notification targets. Configuration of this TLV means that all notifications are also issued to the targets configured through TLV 38.

#### **SNMP v2C Notifications**

Prime Cable Provisioning supports both SNMP v2C TRAP and INFORM notifications from the PacketCable MTA.

### <span id="page-148-0"></span>**PacketCable Secure**

Prime Cable Provisioning supports two variants of PacketCable Secure:

- North American PacketCable
- European PacketCable

Euro-PacketCable services are the European equivalent of the North American PacketCable standard. The only significant difference between the two is that Euro PacketCable uses different MIBs. For details, see Euro [PacketCable,](#page-165-0) on page 142.

You perform the PacketCable-related tasks described in this section only after configuring the components as explained in Configuring Prime Cable Provisioning [Components,](#page-102-0) on page 79.

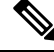

**Note**

For PacketCable-compliant operations, the maximum allowable clock skew between the MTA, KDC, and DPE is 300 seconds (5 minutes). This value is the default setting.

The following table identifies the workflow to follow when configuring Prime Cable Provisioning to support PacketCable Secure.

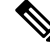

**Note** Tasks marked with an asterisk (**\***) are mandatory.

I

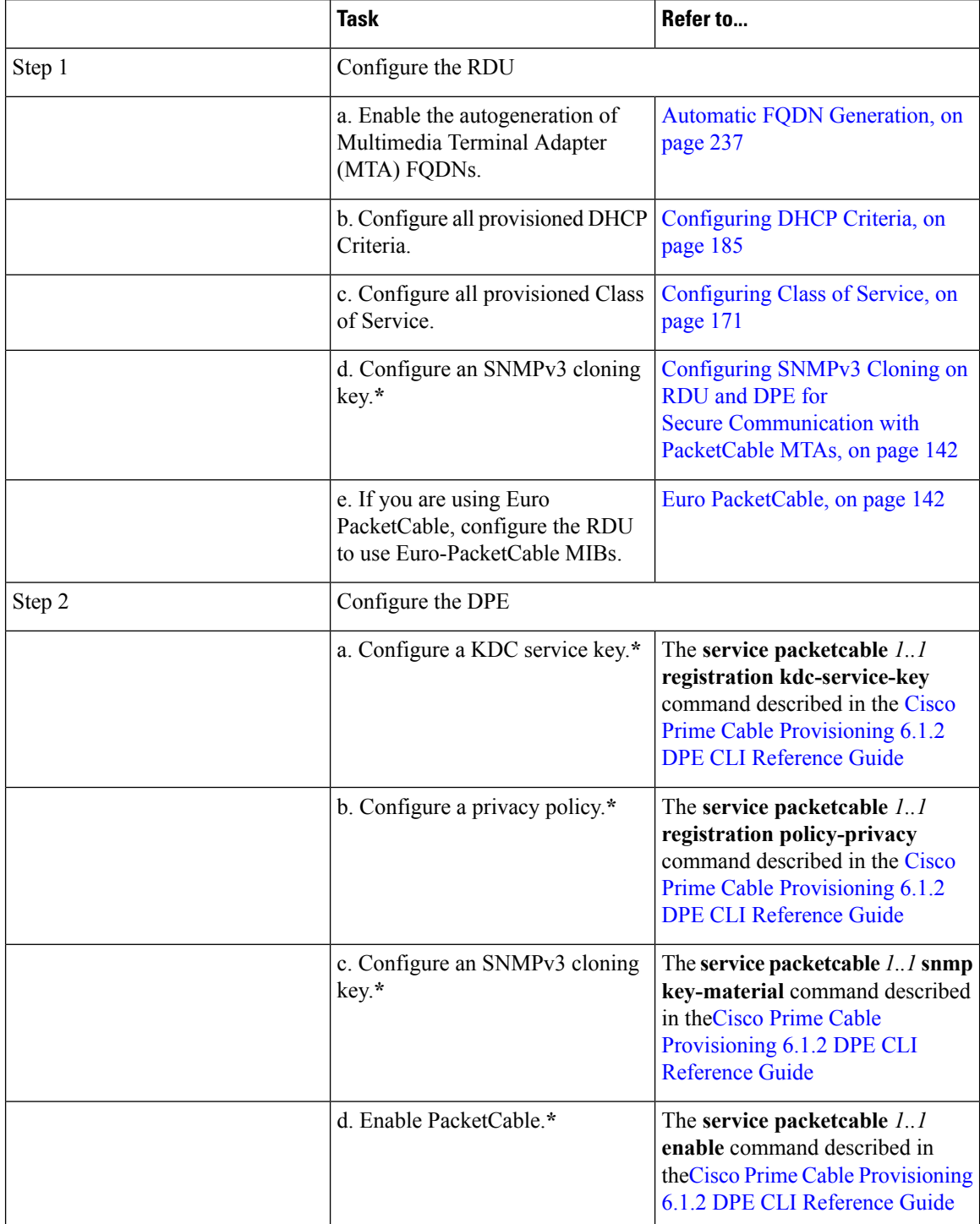

### **Table 26: PacketCable Secure Workflow**

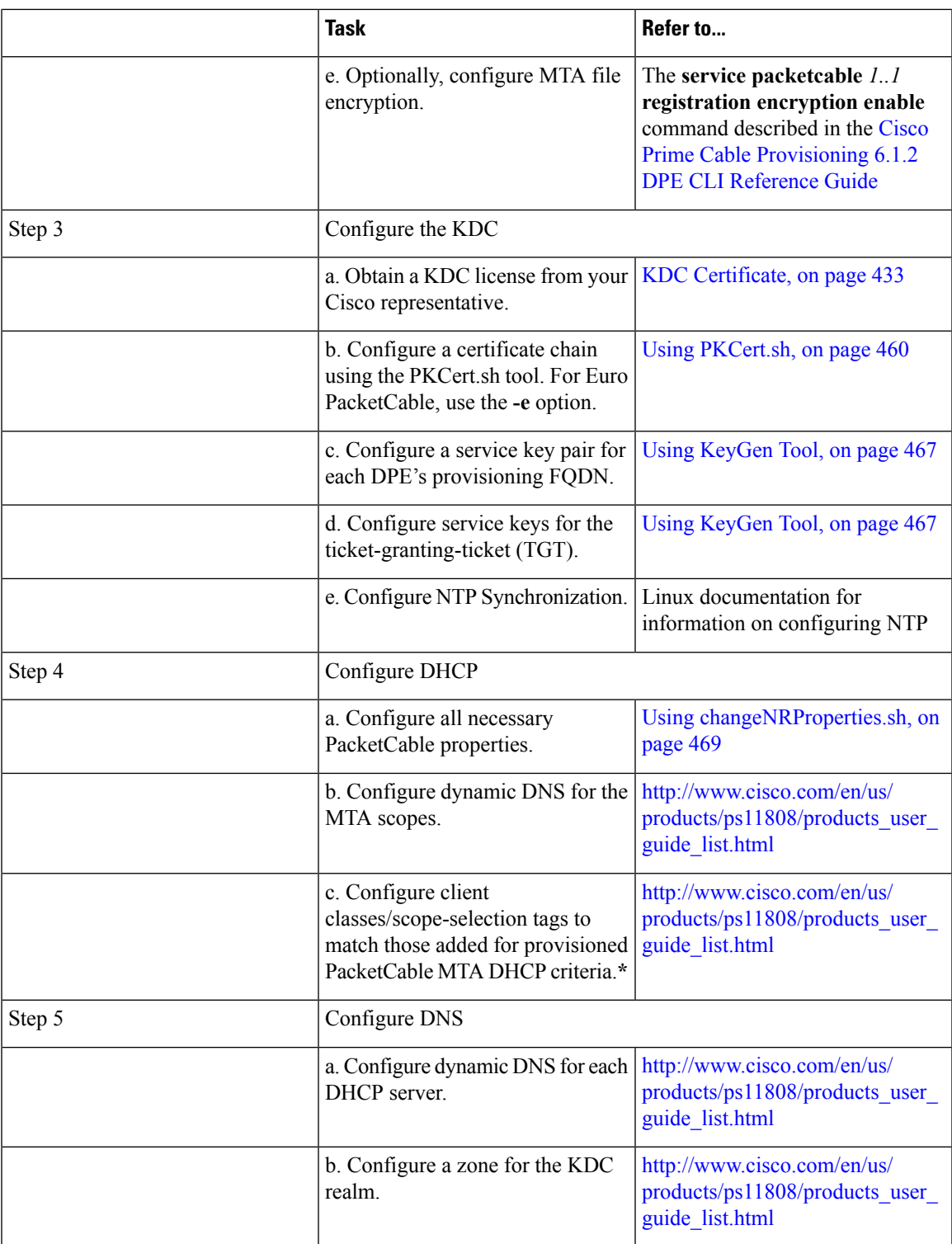

### <span id="page-150-0"></span>**Configuring PacketCable Secure**

This section deals exclusively with Secure PacketCable voice provisioning. PacketCable Secure is designed to minimize the possibility of theft of telephony service, malicious disruption of service, and so on. PacketCable Secure depends on the Kerberos infrastructure to mutually authenticate the MTA and the provisioning system; in Prime Cable Provisioning, the Key Distribution Center (KDC) functions as the Kerberos server. SNMPv3 is also used to secure the conversation between the MTA and the provisioning system.

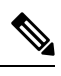

**Note** PacketCable secure provisioning is not supported for IPv6 devices.

### Prime Cable Provisioning PacketCable Secure Provisioning Flow

All PacketCable provisioning flows are defined as a sequence of steps.

<span id="page-151-0"></span>The following figure illustrates the Secure provisioning flow for PacketCable eMTAs.

#### **Figure 14: Embedded-MTA Secure Power-On Provisioning Flow**

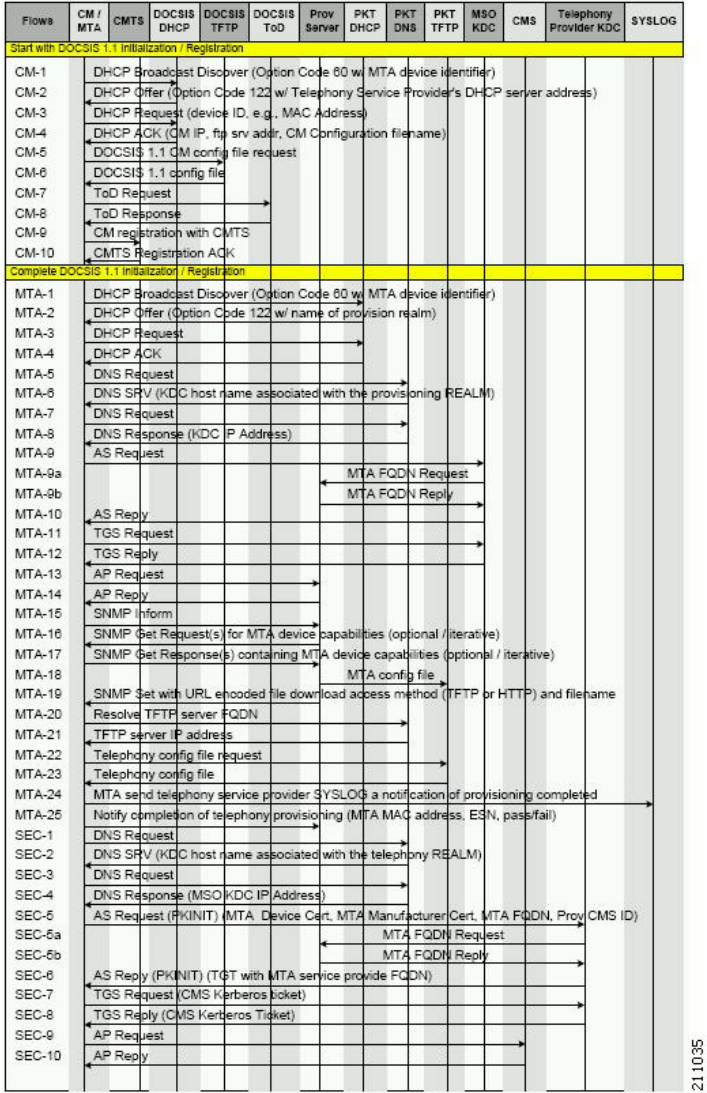

**Note**

It is strongly recommended that you use a protocol analyzer (protocol sniffer) with the ability to capture data packets to understand exactly which step is failing.

In addition, the content of the KDC log file is critical to understanding the root cause of any KDC failure.

When diagnosing problems in provisioning an embedded Multimedia Terminal Adapters (eMTA), the flow description in the following table helps identify which step in the PacketCable provisioning flow is failing.

### **Table 27: PacketCable Secure eMTA Provisioning**

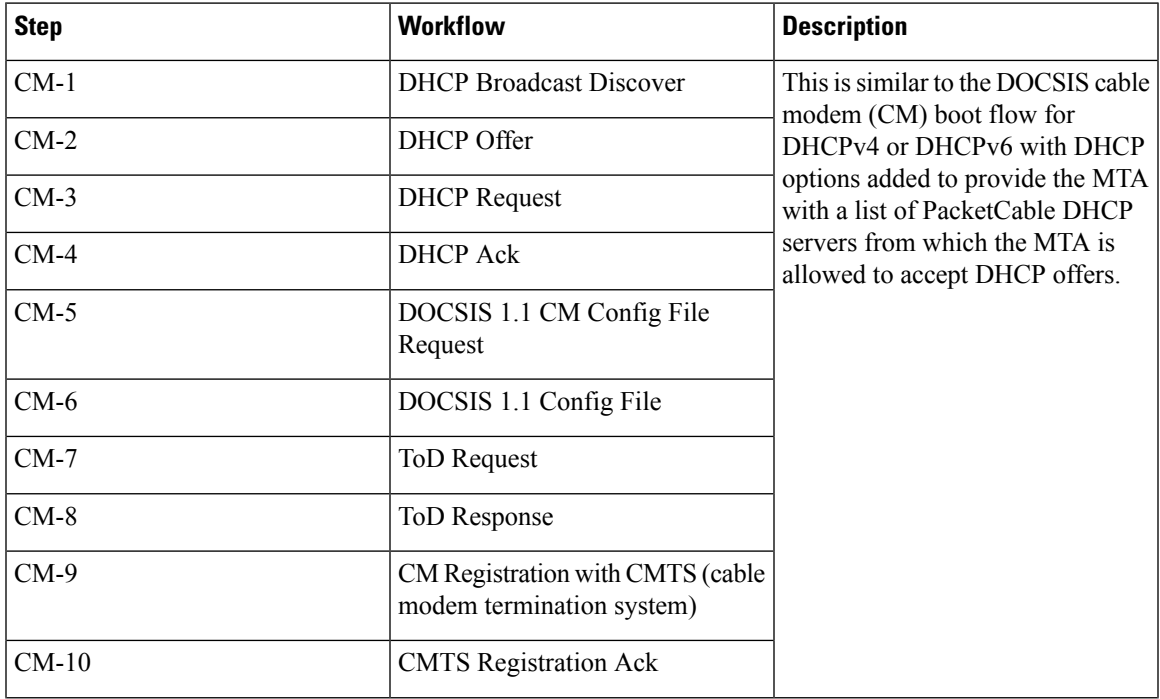

I

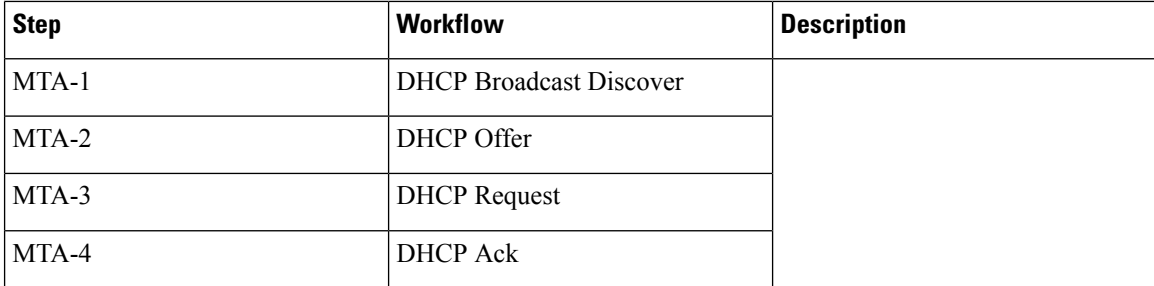

 $\overline{\phantom{a}}$ 

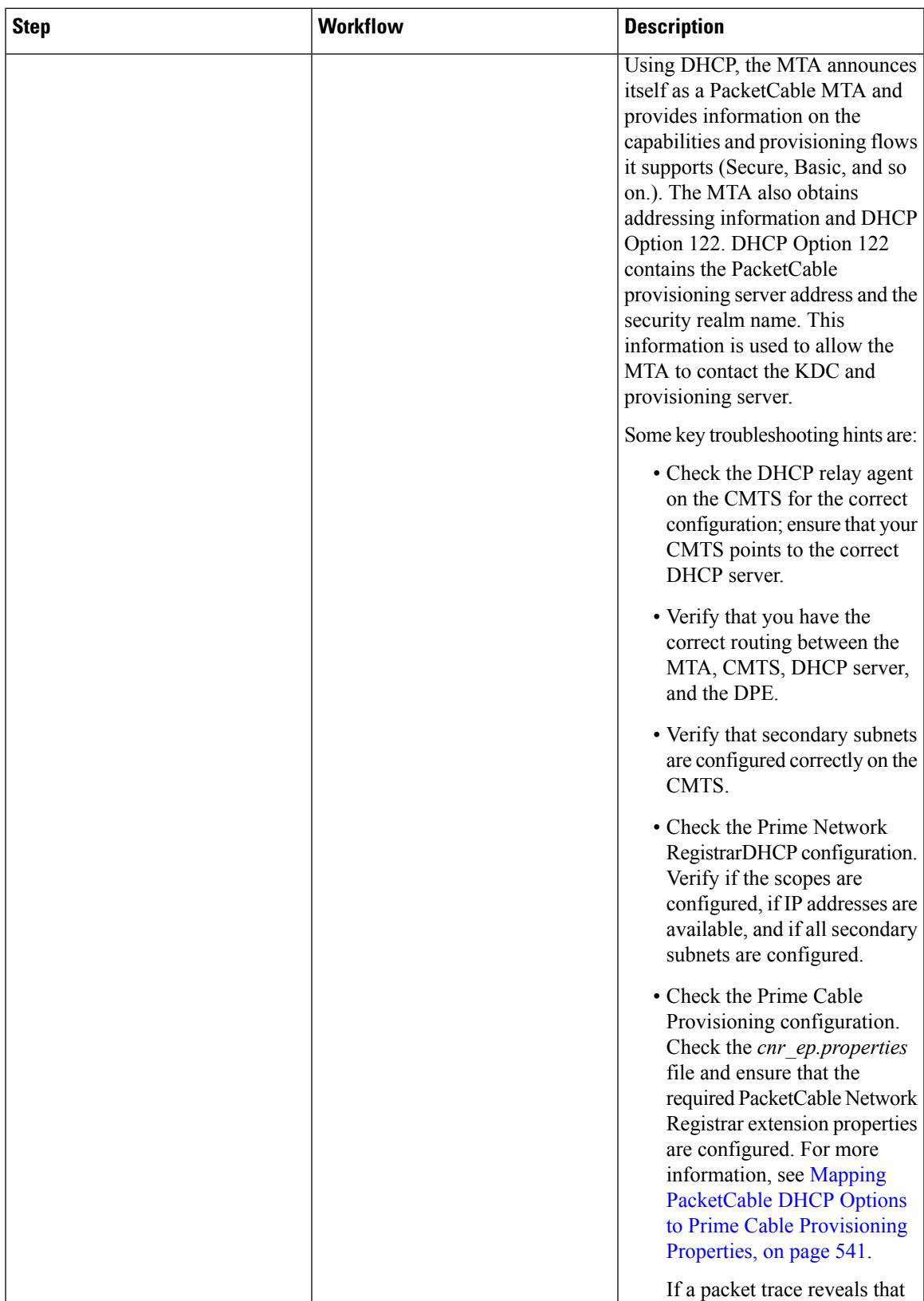

I

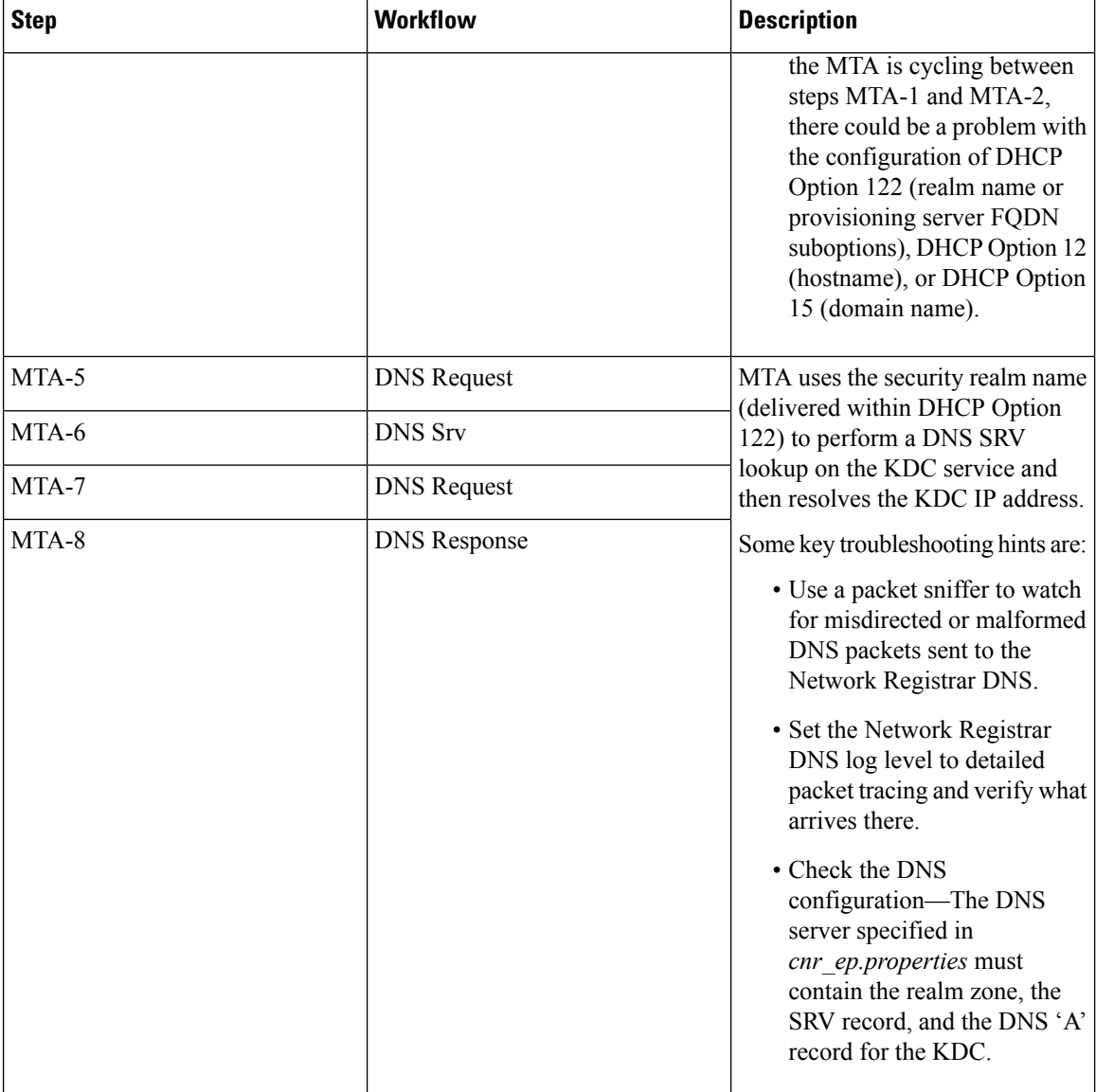

 $\overline{\phantom{a}}$ 

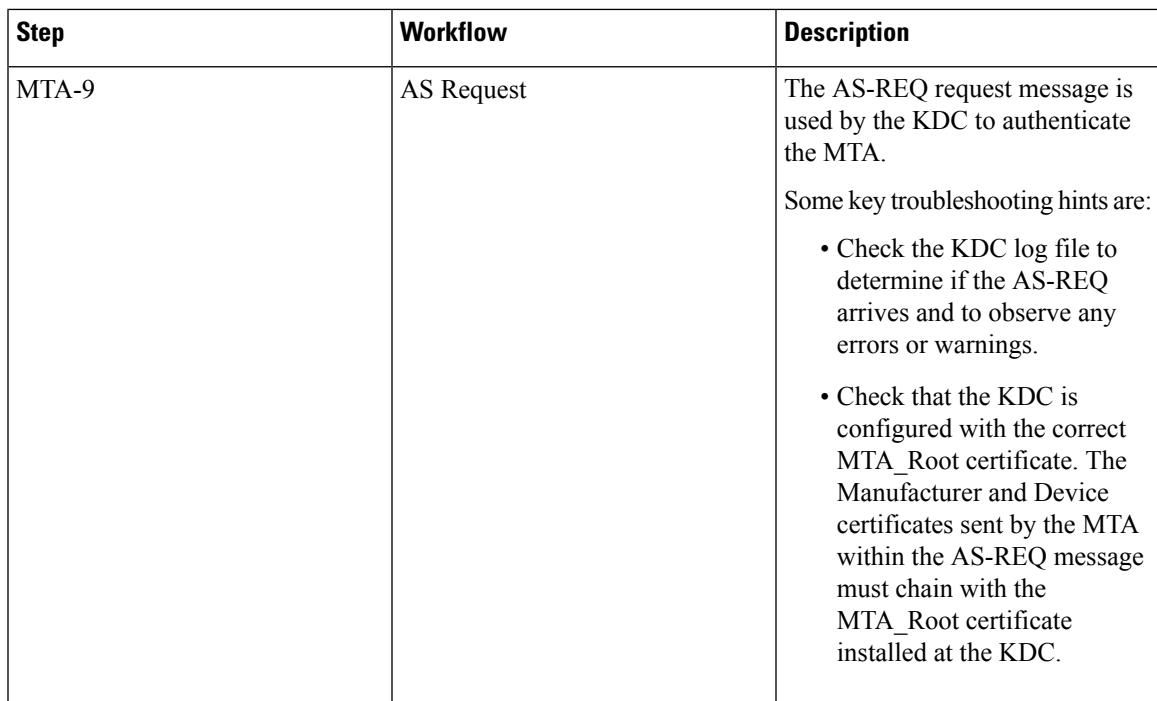

I

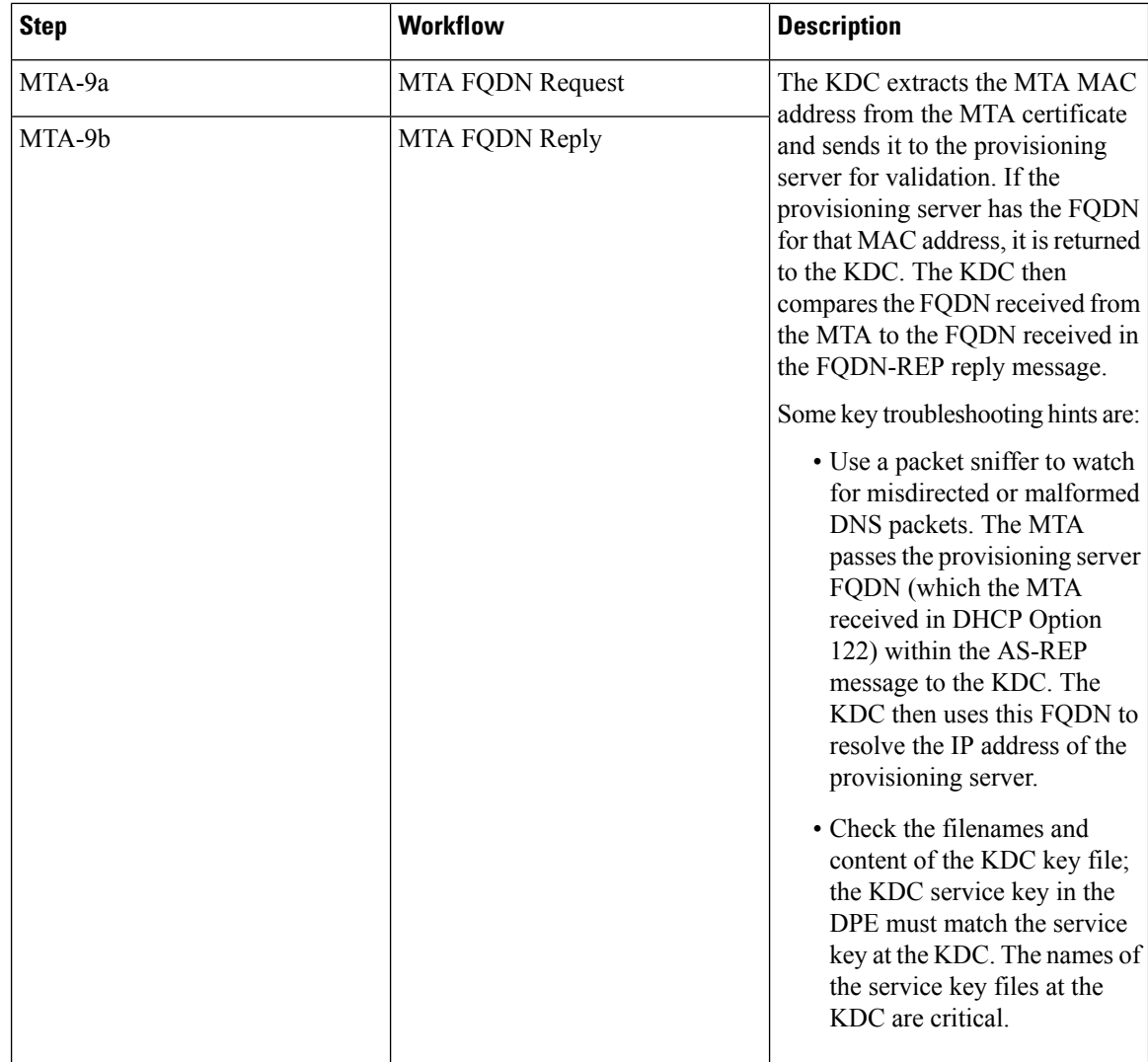

 $\overline{\phantom{a}}$ 

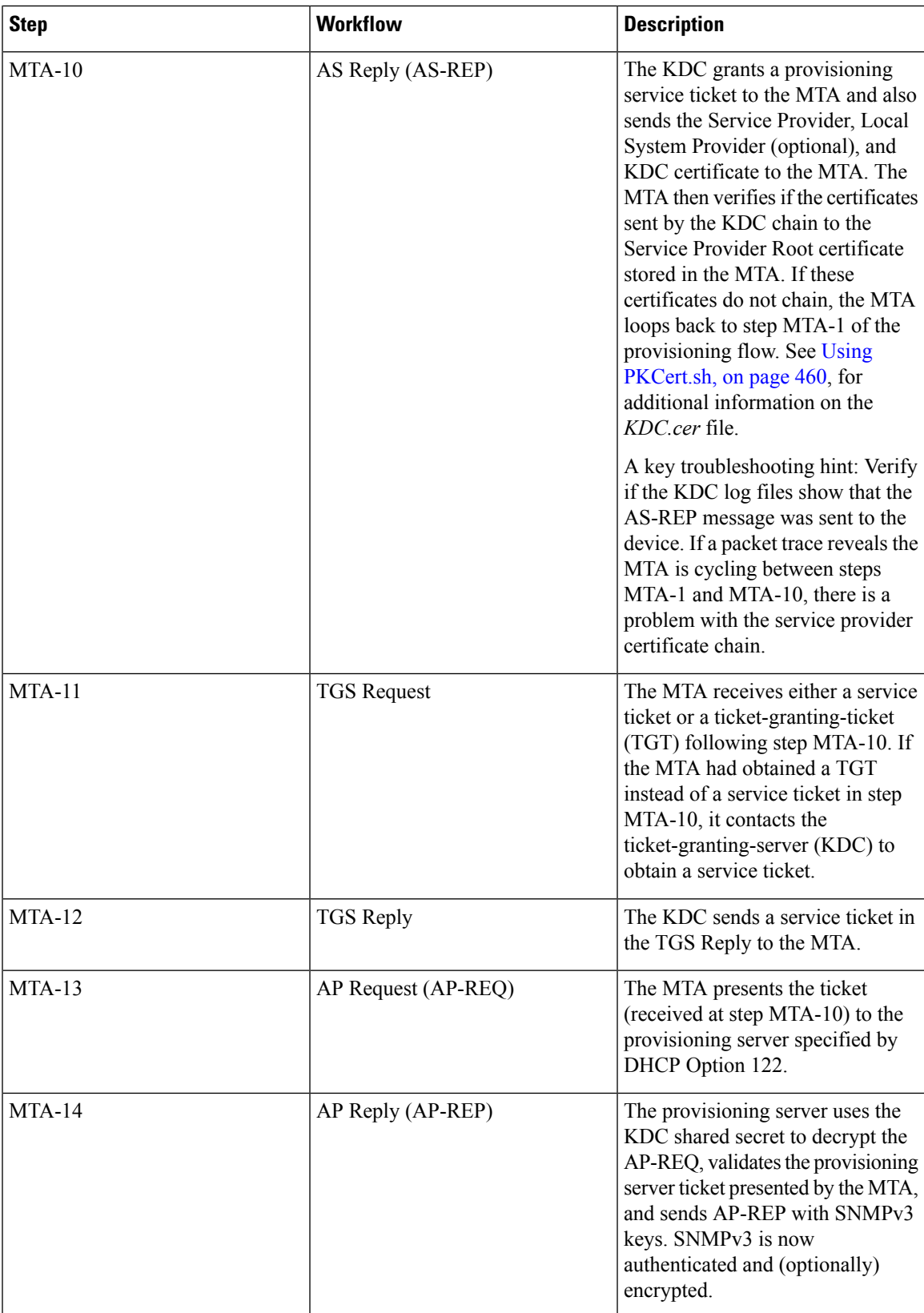

I

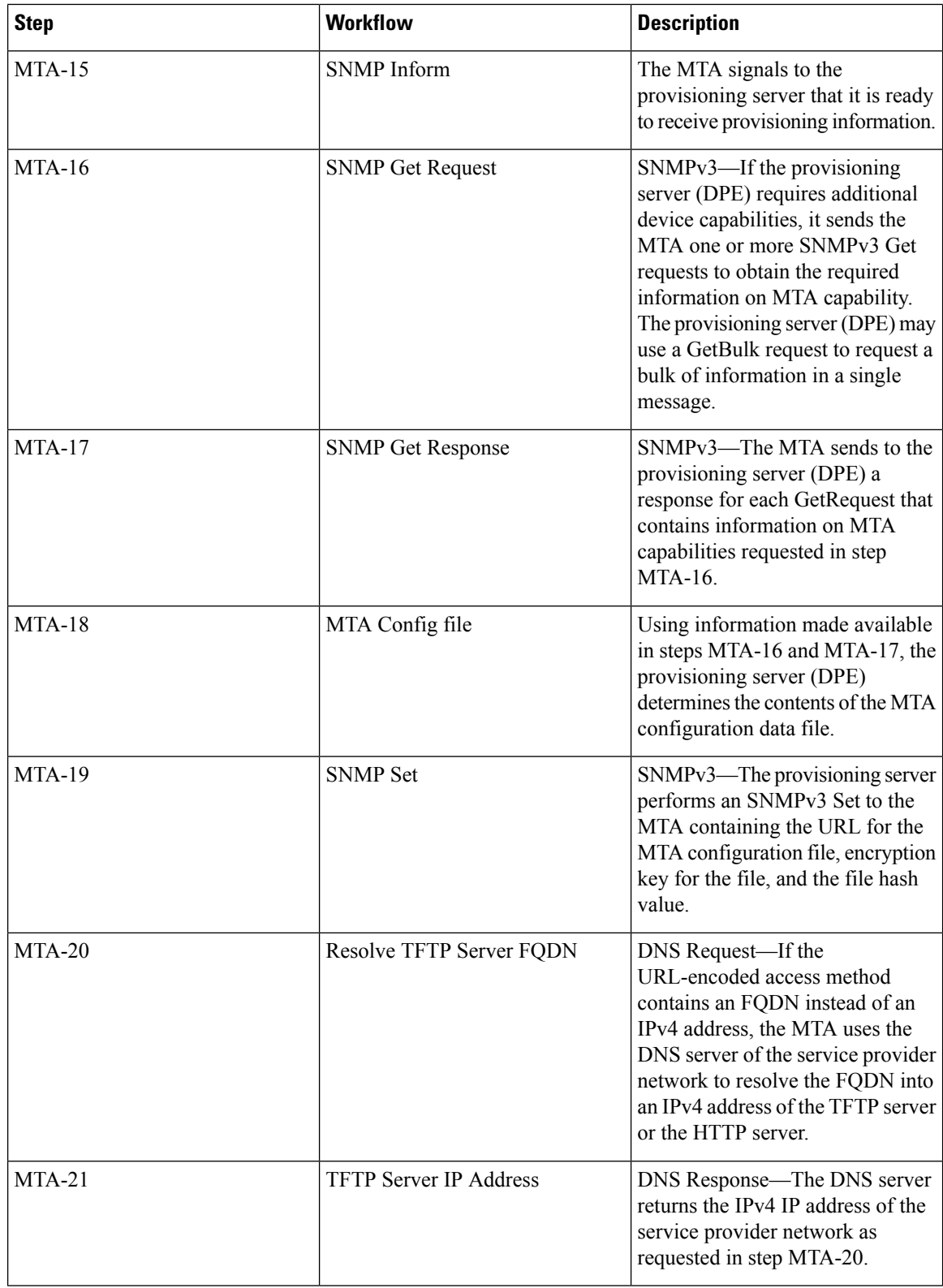

Ш

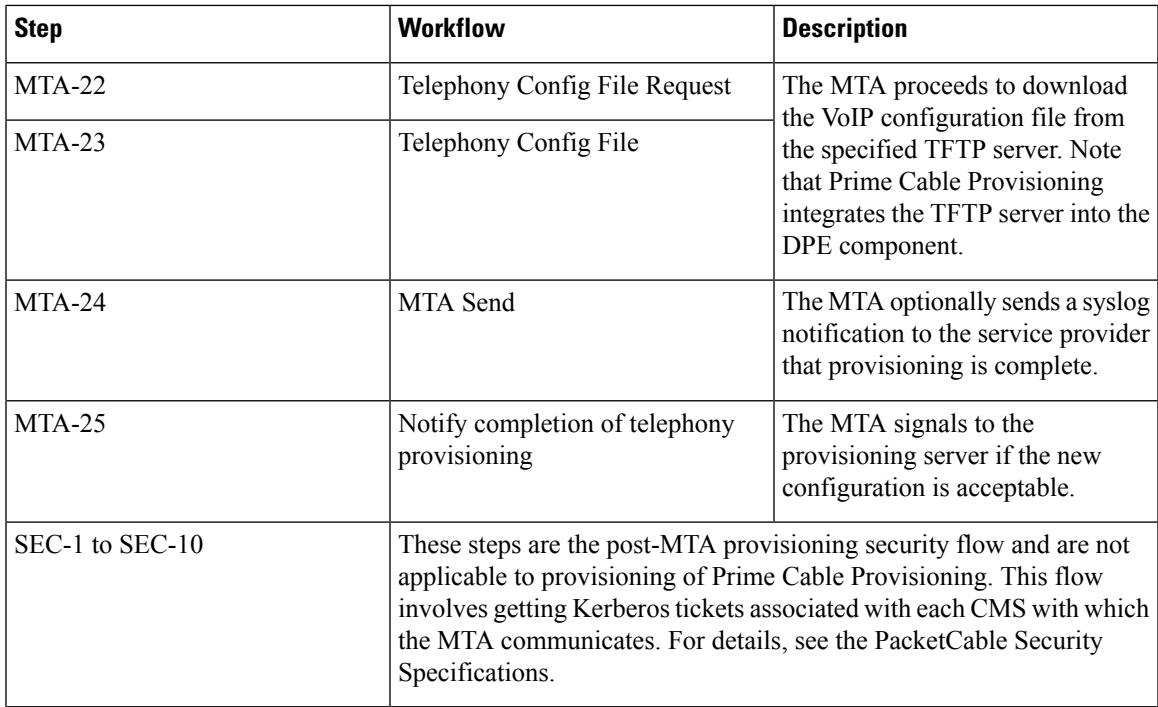

Configuring SRV Records in the Prime Network Registrar DNS Server

You must configure the Prime Network Registrar DNS server to operate with the KDC. To set up this configuration, see Prime Network Registrar documentation and these instructions.

**Note**

We recommend that you create a zone name that matches the desired realm name, and that the only DNS record in this special zone (other than the records required by the DNS server to maintain the zone) should be the SRV record for the realm. This example assumes that the desired Kerberos realm is voice.example.com, and that all other KDC, Network Registrar, and DPE configurations have been performed. The FQDN of the KDC is assumed to be kdc.example.com.

**Step 1** Start the **nrcmd** command-line tool (which resides, by default, in the */opt/nwreg2/local/usrbin* directory).

- **Step 2** Enter your username and password.
- **Step 3** To create a zone for the Kerberos realm, enter:

nrcmd> **zone voice.example.com create primary** address\_of\_nameserver **hostmaster**

where *address of nameserver* specifies the IP address of the name server.

**Step 4** To add the SRV record to the new zone, enter:

nrcmd> **zone voice.example.com. addRR \_kerberos.\_udp. srv 0 0 88** KDC\_FQDN where *KDC\_FQDN* specifies the FQDN of the KDC.

**Step 5** To save and reload the DNS server, enter:

nrcmd> **save**

nrcmd> **dns reload**

# **Configuring DHCPv6 Server Selection**

Prime Cable Provisioning supports sub-option 123 of option 125 specified in RFC 3925 and sub-option 2171 of option 17 specified in RFC 3315 for provisioning PacketCable 2.0 devices. To provide server identification in DHCPv6, Prime Cable Provisioning uses the CableLabs-specific DHCP Server Selection Identifier. The eCM is provided with a primary and secondary DHCP Server Selection Identifier via sub-options 1 and 2 within DHCPv4 option CL\_V4OPTION\_CCCV6 (123) or DHCPv6 option CL\_OPTION\_CCCV6 (2171).

The value set for the DHCP Server Selection Identifier defines whether the device can provision or not. By default this value is set to ff:ff:ff:ff when packet cable is disabled. You can configure this value at the time of installation of CPNR-EP component or Using [changeNRProperties.sh,](#page-492-0) on page 469.

For example, if the eCM obtains a value ff:ff:ff:ff in sub-option 1 of CL\_V4OPTION\_CCCV6 or CL OPTION CCCV6, then the eUE is free to accept a valid DHCPv6 Advertise from any server, regardless of that server's DHCP Server Selection Identifier. Similarly, a value of 00:00:00:00 indicates that the eUE will not provision.

For more information about option 17.2171 and 125.123, see Option [17.2171](#page-567-0) or 125.123 and Prime Cable Provisioning Property [Comparison,](#page-567-0) on page 544.

The DHCP options for DSS\_ID and IP Preference will be added to the response only when the Provisioning group capability **IPv6 - PacketCable 2.0** is enabled (ProvGroupCapabilitiesKeys. PACKET\_CABLE\_V6).

The below options will be ignored (or filtered) while generating the DHCP instructions whenever the PG capability **IPv6 - PacketCable 2.0** is disabled.

- CL\_V4OPTION\_CCCV6(123)
- CL\_V4OPTION\_IP\_PREF(124)
- CL\_OPTION\_CCCV6(2171)
- CL\_OPTION\_IP\_PREF(39)

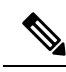

The above options can be added to the DHCP instructions whenever **IPv6 - PacketCable 2.0** capability is enabled. However the inclusion/ignoring of these options will be controlled by the following properties: **Note**

- **1. /pktcbl/ipPreference**
- **2. /pktcbl/dssid/processing/enable**

The property, **/pktcbl/dssid/processing/enable** (PacketCableDefaultKeys.

PKTCBL\_OPTION\_DSS\_ID\_PROCESSING\_ENABLE) is available to control the inclusion of DSS\_ID options while generating the DHCP instructions. If this Boolean property is disabled then the below options will be ignored (or filtered) while generating the DHCP instruction.

- CL\_V4OPTION\_CCCV6 (123)
- CL\_OPTION\_CCCV6(2171)

In admin UI, DSS\_ID processing options can be set at Device, Class of Service, DOCSIS Defaults, PacketCable Defaults and DHCP Criteria level in the RDU using the property **/pktcbl/dssid/processing/enable**. By default, the DSS\_ID processing option will be disabled.

# **Configuring IP Preference Options**

Prime Cable Provisioning now supports DHCP IP preference options CL\_V4OPTION\_IP\_PREF (125.124) and CL\_OPTION\_IP\_PREF (17.39). The IP preference option is requested by the DOCSIS modem (eCM:EDVA) when it is provisioned in a network. These options indicate whether the eUE must operate in single stack mode or dual stack mode for most operations (e.g., media, SIP signaling). RDU assigns IP Preference value to the PacketCable device based on its single stack or dual stack capability. These DHCP IP preference options indicate if IPv4 or IPv6 address must used for the eUE provisioning.

In the Admin UI, IP preference value can be set at Device, Class of Service, DOCSIS Defaults, and DHCP Criteria level in the RDU using the property */pcktcbl/ipPreference*. This can also be configured from RDU API at any acceptable point in the property hierarchy such as, Device, Provisioning Group, Class of Service, DHCP Criteria, and Technology Defaults. By default, the IP preference value at the RDU is set to 0.

The following table describes all the IP preference values that can be set in the RDU and the corresponding Provisioning Flow.

| <b>IP Preference</b><br>value | <b>Description</b>                                                                                                   |
|-------------------------------|----------------------------------------------------------------------------------------------------|
| $\theta$                      | interpreted as null. The eUE is provisioned based on the default Provisioning Flow IP<br>mode (IP $v4$ or IP $v6$ ). |
|                               | eUE acquires only IPv4 address and IPv4 address is used for all its operations including<br>Provisioning Flows.      |
|                               | eUE acquires only IPv6 address and IPv6 address is used for all its operations including<br>Provisioning Flows.      |
|                               | eUE acquires both IPv4 and IPv6 address for its operations but only IPv4 address is used<br>for Provisioning Flows.  |
| 6                             | eUE acquires both IPv4 and IPv6 address for its operations but only IPv6 address is used<br>for Provisioning Flows.  |

**Table 28: IP Preference Value Configurable in the RDU**

The following table describes all the IP preference values that is sent from the device and the interpretation of the RDU for the corresponding values.

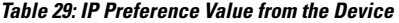

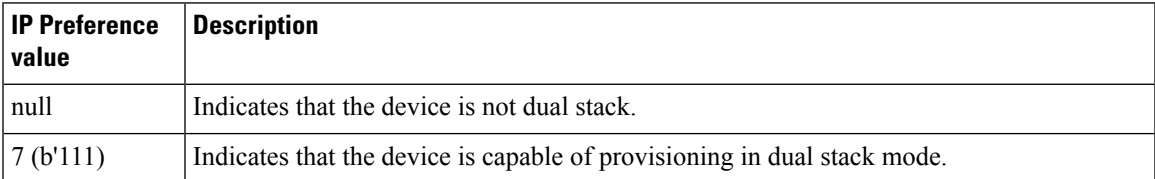

If the device does not support dual stack mode and IP Preference values set on RDU is dual stack mode value (5 or 6) then the IP preference value in the response DHCP packet will be adjusted to devices' capability.

For example, if device does not send any value for IP preference and IP Preference value set in the RDU is 5 or 6, then IP preference value sent in DHCP ack or reply packet will be set to the corresponding single stack mode values i.e., 1 or 2 respectively.

If IP preference is not set at the RDU and the device has not sent a IP preference value, RDU will ignore the generation of IP preference DHCP options for the eUE.

The following table describes the IP preference value sent in DHCP ack or reply packet depending on the IP preference values sent from the device and values set in the RDU.

| PacketCable Dual-stack Enabled                         |                                               |                                                                                                    |                                                       | PacketCable Dual-stack Disabled              |                                 |                                                       |                                                                                                    |
|--------------------------------------------------------|-----------------------------------------------|----------------------------------------------------------------------------------------------------|-------------------------------------------------------|----------------------------------------------|---------------------------------|-------------------------------------------------------|----------------------------------------------------------------------------------------------------|
| <b>Device</b><br><b>Signal for</b><br>IP<br>Preference | <b>RDU</b><br><b>Property</b><br><b>Value</b> | <b>Decision</b>                                                                                                    |                                                       | <b>Device</b>                                | <b>RDU</b>                      | <b>Decision</b>                                       |                                                                                                    |
|                                                        |                                               | eCM's<br><b>DHCP</b><br><b>Discovery</b><br>IPv4 Flow                                                               | eCM's<br><b>DHCP</b><br><b>Discovery</b><br>IPv6 Flow | <b>Signal for</b><br><b>IP</b><br>Preference | <b>Property</b><br><b>Value</b> | eCM's<br><b>DHCP</b><br><b>Discovery</b><br>IPv4 Flow | eCM's<br><b>DHCP</b><br><b>Discovery</b><br>IPv6 Flow                                                               |
| null                                                   | $\theta$                                      | Ignore generating DHCP<br>instructions for Options<br>125.124 and 17.39 for<br>IPv4 and IPv6 modes<br>respectively. |                                                       | null                                         | $\theta$                        |                                                       | Ignore generating DHCP<br>instructions for Options<br>125.124 and 17.39 for<br>IPv4 and IPv6 modes<br>respectively. |
| null                                                   | 1                                             | 1                                                                                                    |                                                       | null                                         | 1                               | 1                                                     |                                                                                                    |
| null                                                   | $\overline{2}$                                | $\overline{2}$                                                                                                    |                                                       | null                                         | $\overline{2}$                  | $\overline{2}$                                        |                                                                                                    |
| null                                                   | 5                                             | 5                                                                                                    |                                                       | null                                         | 5                               | 1                                                     |                                                                                                    |
| null                                                   | 6                                             | 6                                                                                                    |                                                       | null                                         | 6                               | $\overline{2}$                                        |                                                                                                    |
| 7                                                      | 1                                             | 1                                                                                                    | 1                                                     | 7                                            | 1                               | 1                                                     | 1                                                                                                    |
| 7                                                      | $\overline{2}$                                | $\overline{2}$                                                                                                    | $\overline{2}$                                        | $\tau$                                       | $\overline{2}$                  | $\overline{2}$                                        | $\overline{2}$                                                                                                    |
| 7                                                      | 5                                             | 5                                                                                                    | 5                                                     | 7                                            | 5                               | 1                                                     | 1                                                                                                    |
| 7                                                      | 6                                             | 6                                                                                                    | 6                                                     | 7                                            | 6                               | $\overline{2}$                                        | $\overline{2}$                                                                                                    |
| 7                                                      | $\boldsymbol{0}$                              | 5                                                                                                    | 6                                                     | 7                                            | $\boldsymbol{0}$                | 1                                                     | $\overline{2}$                                                                                                    |

**Table 30: IP Preference Decision Matrix**

## **Adding a Dial Plan for PacketCable 2.0 Groovy**

A dial plan is provisioned on the UE to inform the UE about how dialed digits should be interpreted. A dial plan is an ordered set of regular expressions combined with some special tokens that represent actions to be carried out by the UE when a regular expression is matched.

The dial plan is organized into a list of rules. The UE must apply the dial plan rules sequentially and upon matching a pattern, including timers, the UE must perform the specified action or actions.

To create a dial plan you must be familiar with the notation and content of Augmented Backus-Naur Form (ABNF) defined in RFC 4234. Below is a sample dial plan that you can use as a reference.

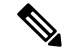

**Note**

If any issues are encountered while determining the device capabilities, Prime Cable Provisioning defaults to the Secure mode. While adding a dial plan, you can either use a groovy script or a binary file but not a template.

### **A sample groovy file to create a dial plan**

```
def dialPlan = '''
           TIMER S=4.000000
           TIMER Z=2.000000
            domain = "@ims.packetcable.com"
            dialString = ";user=dialstring"
            dialPhone = ";user=phone"
           homeEmergencyNumber = "911"
           localEmergencyNumber = "911"
            MAP MainTable =
            "0S" : MAKE-CALL
            "0#" : MAKE-CALL
            "00" : MAKE-CALL
            "(=Emergency)" : EMERGENCY-CALL("sip:" "911" =domain =dialPhone)
            "(=N11)" : MAKE-CALL("sip:" #1v =domain =dialString)
            "(=SpeedDial)" : MAKE-CALL("sip:" #1v =domain =dialString)
            "(=PhoneNumber)" : MAKE-CALL("sip:" #1v =domain =dialPhone)
            "(=ImmediateVSCs)" : RETURN
            "(=DelayedVSCs)" : RETURN
            "(x{1-20})S" : MAKE-CALL("sip:" #1 =domain =dialPhone)
            "(x{1-20})#" : MAKE-CALL("sip:" #1 =domain =dialPhone)
'''* PKTC-IETF-MTA-MIB pktcMtaDevEnabled (1.3.6.1.2.1.140.1.1.6.0)
*/
configFile.add(TLV_SNMP("1.3.6.1.2.1.140.1.1.6.0", "Integer", "1"))
/*
* Device Level Configuration (Secure flow only):
* Include required Secure-flow realm TLVs
*/
if (isSecureProvFlowMode)
{
   // PKTC-IETF-MTA-MIB pktcMtaDevRealmName.1 (1.3.6.1.2.1.140.1.3.6.1.2.1)
  configFile.add(
       TLV SNMP("1.3.6.1.2.1.140.1.3.6.1.2.1", "STRING", realmName))
   // PKTC-IETF-MTA-MIB pktcMtaDevRealmOrgName.1 (1.3.6.1.2.1.140.1.3.6.1.5.1)
       configFile.add(
       TLV_SNMP("1.3.6.1.2.1.140.1.3.6.1.5.1", "STRING", realmOrgName))
}
```
configFile.add(option.createOptionValue(OptionSyntax.SNMP,"64",[".pktcEUERSTDMValue.1","STRING",dialPlan]));

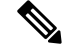

The sample PacketCable 2.0 groovy script (example\_edva.groovy) uses numeric OIDs for the PacketCable Secure-mode SNMP TLVs (pktcMtaDevRealmName, pktcMtaDevRealmOrgName). **Note**

If the TLV length of Option 64 exceeds 4500, you must update the property /default/asnParser/bufferLength=20000 in /opt/CSCObac/api/conf/api.properties and in /opt/CSCObac/rdu/conf/rdu.properties.

# <span id="page-165-1"></span>**Configuring SNMPv3 Cloning on RDUandDPE for Secure Communicationwith PacketCable MTAs**

Prime Cable Provisioning lets you enable an external network manager for SNMPv3 access to MTA devices. Additionally, the RDU is capable of performing SNMPv3 operations in a specific MTA.

To enable this capability, set the security key material at the DPEs and RDU. After the key material has been set, the Prime Cable Provisioning application programming interface (API) calls that are used to create cloned SNMPv3 entries are enabled.

**Note** Enabling this capability impacts provisioning performance.

### **Creating the Key Material and Generating the Key**

Creating the key material is a two-step process:

- **1.** Run a script command on the RDU.
- **2.** Run a CLI command on the DPE.

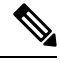

**Note** This shared secret is not the same shared secret as the CMTS or the Prime Cable Provisioning shared secrets.

To create the key material:

**Step 1** From the *BPR\_HOME/rdu/bin* directory, run this script on the RDU:

#### # **generateSharedSecret.sh** password

where *password* is any password, from 6 to 20 characters, that you create. This password is then used to generate a 46-byte key. This key is stored in a file, called *keymaterial.txt*, that resides in the *BPR\_HOME/rdu/conf* directory.

<span id="page-165-0"></span>**Step 2** Run the **service packetcable** *1..1* **snmp** key-material DPE CLI command, with the *password* used in Step 1 to generate that key, on all DPEs for which this voice technology is enabled. This command generates the same 46-byte key on the DPE and ensures that the RDU and DPEs are synchronized and can communicate with the MTA securely. For details about the commands, and the specific security privileges to run these commands, see the Cisco Prime Cable Provisioning 6.1.2 DPE CLI [Reference](http://www.cisco.com/en/US/products/ps12728/prod_command_reference_list.html) Guide.

## **Euro PacketCable**

Euro-PacketCable services are essentially the European equivalent of North American PacketCable services with the following differences:

- Euro PacketCable uses different MIBs.
- Euro PacketCable uses a different set of device certificates (*MTA\_Root.cer*) and service provider certificates (Service Provider Root).

For Euro-PacketCable certificates, the *kdc.ini* file must have the *euro-packetcable* property set to true. The KDC supports Euro-PacketCable (tComLabs) certificate chains. The following is a sample Euro PacketCable-enabled KDC configuration file.

```
[general]
interface address = 10.10.10.1
FQDN = servername.cisco.com
maximum log file size = 10000
n saved log files = 100
log debug level = 5 minimum
ps backoff = 150 maximum
ps backoff = 300
euro-packetcable = true
```
When using Euro PacketCable, ensure that the value of the PacketCable property */pktcbl/prov/locale* is set to EURO. The default is NA (for North America). You can specify the locale in the Configuration File utility. See Using [Configuration](#page-331-0) File Utility for Template, on page 308, for more information.

### **Euro-PacketCable MIBs**

Euro-PacketCable MIBs are essentially snapshots of draft-IETF MIBs. MTA configuration files consist of SNMP VarBinds that reference the MIBs. There are substantial differences between the North American PacketCable and Euro-PacketCable MIBs; therefore, the North American PacketCable and Euro-PacketCable configuration files are incompatible. During installation, sample files for North American PacketCable (*cw29\_config.tmpl*) and EuroPacketCable (*ecw15\_mta\_config.tmpl*) are copied to the *BPR\_HOME/rdu/samples* directory.

Prime Cable Provisioning ships with the following Euro-PacketCable MIBs:

- DOCS-IETF-BPI2-MIB
- INTEGRATED-SERVICES-MIB
- DIFFSERV-DSCP-TC
- DIFFSERV-MIB
- TCOMLABS-MIB
- PKTC-TCOMLABS-MTA-MIB
- PKTC-TCOMLABS-SIG-MIB

### **Configuring Euro-PacketCable MIBs**

To configure Prime Cable Provisioning to use Euro-PacketCable MIBs, you must change the Prime Cable Provisioning RDU property that specifies the MIBs to be loaded. By default, this property contains the PacketCable MIBs.

You can change the property in one of the following ways:

- Modify *rdu.properties* and restart the RDU.
- On the Admin UI, navigate to **Configuration > Defaults > System Defaults** and replace the MIB list with the list shown below. You do not need to restart the RDU.
- Use the Prov API *changeSystemDefaults()* call. You do not need to restart the RDU.

The property name is */snmp/mibs/mibList* (properties file) or SNMPPropertyKeys.MIB\_LIST (the Prov API constant name). The property value is a comma-separated value (CSV) consisting of the required MIB names, as shown:

```
/snmp/mibs/mibList=SNMPv2-SMI,SNMPv2-TC,INET-ADDRESS-MIB,CISCO-SMI,CISCO-TC,SNMPv2-MIB,
RFC1213-MIB,IANAifType
```
-MIB, IF-MIB, DOCS-IF-MIB, DOCS-IF-EXT-MIB, DOCS-BPI-MIB, CISCO-CABLE-SPECTRUM-**MIB,CISCO-DOCS-EXT-MIB,SNMP-FRAMEWORK-MIB,DOCS**

```
-CABLE-DEVICE-MIB,DOCS-QOS-MIB,CISCO-CABLE-MODEM-
```
**MIB,DOCS-IETF-BPI2-MIB,INTEGRATED-SERVICES-MIB,DIFFSERV-DSCP-TC,DIFFSERV -MIB,TCOMLABS-MIB,PKTC- TCOMLABS-MTA-MIB,PKTC-TCOMLABS-SIG-MIB**

# **Configuring DPoE**

The DOCSIS Provisioning of Ethernet Passive Optical Network (DPoE) 1.0 is a standard for provisioning EPON access technology using the existing DOCSIS provisioning flow. DPoE network offers IP high speed data services equivalent to DOCSIS networks, where the DPoE network acts like a DOCSIS CMTS. The DPoE system and DPoE Optical Network Unit appear to act like a DOCSIS CM also known as virtual CM(vCM). Prime Cable Provisioning uses the existing DOCSIS device type for DPoE vCM devices. DPoE configuration files contain a mixture of DOCSIS and DPoE-specific TLVs.

From 5.3 release, Prime Cable Provisioning also supports DPoE 2.0. DPoE 2.0 specifications augment the DPoE 1.0 specifications to provide requirements for additional service capabilities and corresponding provisioning and network management capabilities. Thissimplifiesthe provisioning of complex network-wide services.

To identify a DPoE vCM, refer to the DHCP discover data captured under Request Dictionary displayed under Device Details page. Details similar to the following example show up and if the text in bold appear in page, then it is DPoE vCM.

Example:

```
v-i-vendor-opts = enterprise-id 4491, (oro 1 2)
chaddr = 00:00:00:00:0d:12
relay-agent-info = (circuit-id 1 80:01:03:ef), (remote-id 2 00:00:00:00:0d:12), (v-i-vendor
-opts 9 enterprise-id 4491, (cmts-capabilities 1 (docsis-version 1 03:00
), (dpoe-system-version 1 01:00), (dpoe-system-pbb 4 10248294639d, 1a9eb
ee4971b, 26d07cd85ab2, 33800cf1abbb, 3b87c25dffbb, 47bd40a08f95, 4fc50b5
3a070, 5768bd554059, 591cf857aea1, 638c2d178f8f, 6d932a665ec9, 74efc6fc0
60b, 7a602d489587)))
relay-aqent-circuit-id = 01:04:80:01:03:efclient-id-created-from-mac-address = 0
dhcp-class-identifier = AIC Echo,docsis3.0:
hlen = 06\text{giaddr} = 4.0.0.1vendor-encapsulated-options = (device-serial-number 4 000000000d12), (hardware-version-number
5 v3.2.1
), (software-version-number 6 v1.0.2), (boot-rom-version 7 BOOT1.0), (ve
ndor-oui 8 000000), (vendor-name 10 XEROX CORPORATION), (dpoe-embedded-c
omponents-list 55 ECM)
dhcp-parameter-request-list = \{1,3,6,7,12,15,51,54,4,2,67,66\}client-id = ff:00:00:00:00:00:03:00:01:00:00:00:00:0d:12
```
#### **Sample DPoE Configuration file**

The sample DPoE configuration files are available under the installed package at location:

- Static file: dpoe\_vcm.cm -- /opt/CSCObac/rdu/samples/docsis
- Groovy file: example\_dpoe\_vcm.groovy -- /opt/CSCObac/rdu/samples/groovy
- Template file: dpoe\_vcm.tmpl -- /opt/CSCObac/rdu/templates

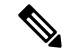

Prime Cable Provisioning supports provisioning of DPoE vCMs in IPv4 and IPv6 mode. Also, only downstream of computer devices from a DPoE vCMs is supported. **Note**

See DPoE Option [Support,](#page-556-0) on page 533 for the DPoE TLVs.

#### **Differences between DPoE and DOCSIS Provisioning**

The provisioning of a DPoE vCM is nearly identical to the provisioning of DOCSIS CM. This allows existing DOCSIS-based back-office systems (such as provisioning servers) to support DPoE vCM provisioning with minimal changes. However, there are minor differences between DPoE vCM and DOCSIS CM provisioning:

- The DPoE specifications do not support PacketCable Voice services. Only IP (HSD) and MEF services are supported.
- The DPoE System (CMTS) supplies additional relay agent DHCP options. The DHCPv4 Relay Agent CMTS capabilities option contains additional sub-options (sub-option 2: DPoE System Version Number and sub-option 4: DPoE System DHCPv4 PBB service option).
- The DPoE vCM does not request ToD. The DPoE System (CMTS) supplies the time reference directly to the vCM.
- The DPoE vCM uses the same DHCPv4 option-60 value as DOCSIS 3.0 CM (i.e., docsis3.0). By itself, the DHCPv4 option-60 value is not sufficient to identify the device as a DPoE vCM.
- The DPoE vCM uses a new eSAFE DHCP option-43 sub-option 55 for specifying the list of eSAFE devices behind the eCM.
- The DPoE vCM supports new configuration file TLVs not supported by DOCSIS 3.0 MULPI (i.e., TLVs [22/23].14, [22/23].14.1, [22/23].14.2, [22/23].14.5, [22/23].14.6, [22/23].15, [22/23].15.1, [22/23].15.2).
- The DPoE vCM does not require or support all configuration file TLVs required by DOCSIS 3.0 MULPI. When the DPoE system encounters a TLV that is not supported, then the DPoE system ignores the TLV and allow the DPoE ONU to register normally.

### **DPoE Workflow**

DPoE workflow is same as DOCSIS workflow. See DOCSIS [Workflow](#page-140-1) for details.

# **Configuring CableHome**

This section describes the activities that must be performed to ensure a satisfactory CableHome deployment. There are two versions of the CableHome technology: secure (SNMP) and non-secure (DHCP). This section deals exclusively with the non-secure version.

This section assumes that you are familiar with the contents of the CableHome Specification CH-SP-CH1.0-I05-030801.

## **CableHome Workflow**

To successfully configure Prime Cable Provisioning for provisioning using the non-secure CableHome technology, you must perform the tasks described in Configuring Prime Cable Provisioning [Components,](#page-102-0) on [page](#page-102-0) 79, in addition to those described in this section.

The following table describes the tasks you must perform on Prime Cable Provisioning to support CableHome.

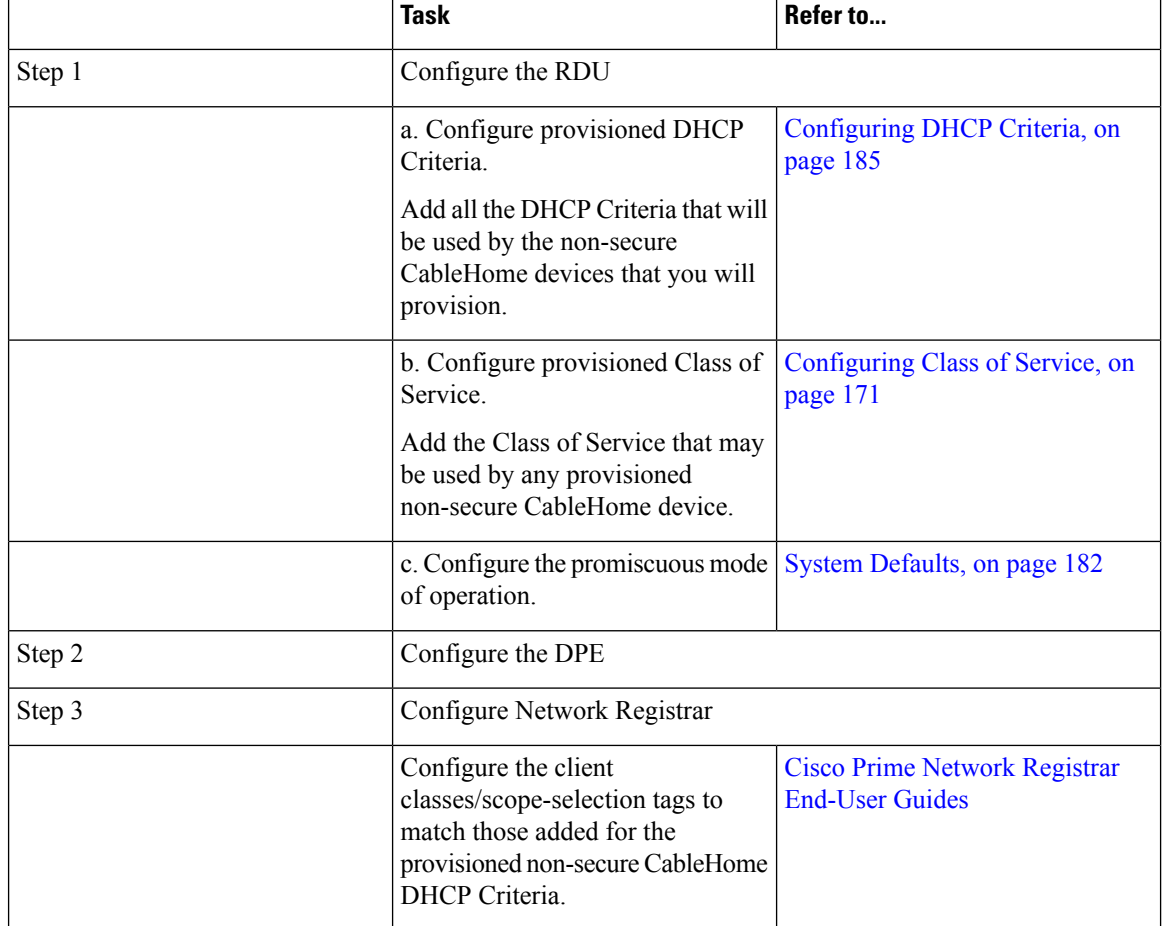

#### **Table 31: CableHome Workflow**

# **Configuring Prime Network Registrar**

This section describes how to configure Prime Network Registrar, the cable modem configuration system (CMTS).

**Step 1** Create selection tags for provisioned and unprovisioned WAN-MAN and also for provisioned WAN-Data.

Configure unprovisioned and provisioned client classes and scopes for cable modems, as specified in Cisco Prime Network Registrar [End-User](http://www.cisco.com/en/us/products/ps11808/products_user_guide_list.html) Guides.

- **Step 2** Configure unprovisioned and provisioned client classes and scopes for WAN-MAN.
- **Step 3** Configure provisioned client classes and scopes for WAN-Data.
- **Step 4** Add routes to all the subnets.

## **Configuring RDU**

To configure CableHome support on the RDU, perform these configurations:

#### **Configuring CableHome WAN-MAN**

- **1.** Create a DHCP Criteria for the provisioned WAN-MAN. To do this, set the client class to a client-class name that is configured in the Network Registrar CableHome WAN-MAN.
- **2.** Create a Class of Service for the provisioned WAN-MAN.
	- Set the */cos/chWanMan/file* to a CableHome configuration file appropriate for the Class of Service.
	- Set the */chWanMan/firewall/file* to the desired firewall configuration file.

#### **Configuring CableHome WAN-Data**

Configure these WAN-Data parameters whenever you want portal services to obtain the WAN-Data IP addresses:

- **1.** Create DHCP Criteria for WAN-Data.
- **2.** Create Class of Service for WAN-Data.

## **Configuring DPE**

To configure the DPE to support the CableHome technology:

**Step 1** Open the CableHome device provisioning WAN-MAN config file and verify that DHCP Option 60 is set to either CableHome1.0 or CableHome1.1. Some manufacturers use a proprietary MIB object to instruct a device to behave as a pure cable modem, a non-CableHome router, or a CableHome router. The device appears as a Computer whenever the device DHCP packet does not contain CableHome1.0 or CableHome1.1 in the DHCP Option 60.

- **Step 2** If you want the portal services to obtain IP addresses for WAN-Data:
	- Ensure that the WAN-MAN configuration file contains TLV 28 that sets cabhCdpWanDataIpAddrCount to a value that is greater than 0.
	- In the cable modem configuration file, set the maximum number of devices to include the number of WAN-Data IP addresses.
- **Step 3** To enable self-provisioning when the CableHome device boots:
- In the *unprov-wan-man.cfg* portal services configuration file, set the portal services in the passthrough mode.
- In the cable modem configuration file, set the maximum number of devices to at least 2 to allow provisioning of the WAN-MAN and a computer. The computer can directly access sign-up web pages to be self-provisioned.

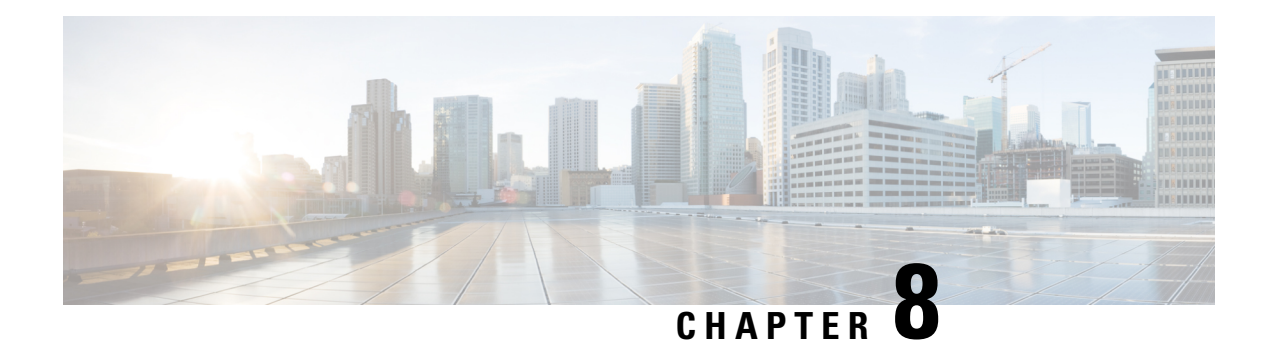

# **Configuring Secure Communication**

Prime Cable Provisioning secures all TCP based interactions through the use of Secure Socket Layer (SSL) protocol. SSL is a standard based protocol that enables secure communication. Prime Cable Provisioning supports TLS 1.1 by default.

SSL protects the following interactions:

- Clients using the Prime Cable Provisioning API to interact with the RDU.
- DPE and RDU interactions.
- CPNR-EP and RDU interactions.
- Client interaction and RDU interaction with the new web services interface.

Certain SSL property configuration can be done using the changeSSLProperties.sh tool. For details about the tool, see Using [changeSSLProperties.sh,](#page-502-0) on page 479.

• Key and Certificate [Management,](#page-172-0) on page 149

# <span id="page-172-0"></span>**Key and Certificate Management**

The RDU stores the certificates that the SSL protocol requires for authentication in a keystore. This keystore is a file that stores cryptographic keys and certificates. The keystore is generated with the help of a tool available with the JRE called the keytool. The generated certificates are validated for SSL communication before establishing the SSL socket. The keystore files are stored under BPR\_HOME/lib/security folder by default. The keystore location is configurable in Prime Cable Provisioning. The bprAgent must be restarted after changing the default keystore location.

You can use Prime Cable Provisioning to configure the server certificate keystore and the cacerts keystore by using the keytool utility. The keytool is a key and certificate-management utility, which you use to administer the certificates on the RDU server and the clients. The keytool utility resides in the Prime Cable Provisioning default installation directory, at BPR\_HOME/jre/bin/keytool.

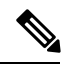

**Note**

You must execute the keytool utility bundled with this Prime Cable Provisioning version, because the keystore file format varies between keytool releases.

There are two keystores on the RDU server. The keystores are the cacerts keystore and the server certificates keystore.

- The cacerts keystore contains public key certificates that the components trust for authenticating the server certificates.
- The server certificates keystore contains the private key and the associated certificate chain for the server-side certificate, which is used to authenticate the clients.

All component SSL services share a single cacerts keystore. This keystore can contain any number of signing authority certificates. The name of the cacerts keystore is fixed, and it must always reside in *BPR\_HOME/jre/lib/security* directory. Prime Cable Provisioning ships with a default cacerts keystore, which can be manipulated by adding and removing signing authority certificates.

### <span id="page-173-0"></span>**Configuring SSL Post Installation**

While installing Prime Cable Provisioning, you are asked if you want to configure SSL (secure-mode communication). If you choose yes, theSSL mode is enabled and you are prompted to enter the RDU certificate details. In case you choose no or for some reason, SSL does not get enabled, no RDU certificate is created.

This section explains how to configure SSL in case you have not done it during the installation.

### **Configuring SSL on RDU**

You can use the -ssl option to enable or disable SSL on RDU.

To enable SSL on the RDU server:

**Step 1** Using the keytool utility changeSSLProperties.sh, located at BPR Home/bin, generate the keystore for RDU. This creates a server certificate keystore, which contains the private key and the associated client public key certificates.

```
./changeSSLProperties.sh -gk
```
**Step 2** The following command generates, exports a self-signed certificate to a file and then exports it into the RDU certificate keystore.

```
./changeSSLProperties.sh -exp
```
**Step 3** Set the private key password for RDU by running the following command:

./changeSSLProperties.sh -cpkp rdu

**Step 4** Stop the RDU.

/etc/init.d/bprAgent stop rdu

**Step 5** Enable SSL on RDU by running the following command:

./changeSSLProperties.sh -ssl rdu enable

**Step 6** Start the RDU.

/etc/init.d/bprAgent start rdu

- **Step 7** Configure the clients to use the new server certificate keystore from the RDU.
- **Step 8** To ensure that the changes you make to the keystore take effect, you must restart the clients from the watchdog agent command line (see Using Prime Cable Provisioning Process Watchdog from CLI, on page 382 for the list of CLI commands).

### **Configuring SSL on DPE**

This section describes how to configure SSL on the DPE services.

You can configure DPE security options from the DPE CLI. For more information, see the Cisco [Prime](http://www.cisco.com/en/US/products/ps12728/prod_command_reference_list.html) Cable [Provisioning](http://www.cisco.com/en/US/products/ps12728/prod_command_reference_list.html) 6.1.2 DPE CLI Reference Guide.

To enable SSL on DPE:

**Step 1** To import the rootCA.crt file into cacerts trust store, navigate to BPR\_HOME/bin and run the following command:

./changeSSLProperties.sh -imp /tmp/rootCA.crt rducert

**Step 2** Run the command dpe rdu-server <host name> <port number> <secure> where the value for secure must be set to true. For example:

dpe rdu-server bac-rhel5-vm80 49188 true

In the above command, you must enter the correct secure port number that RDU listens to. By default, RDU listens to the 49188 port.

**Step 3** Restart the DPE by using the **dpe reload** command to ensure that the changes take effect.

### **Configuring SSL on API Client**

You can configure SSL on any API client by using the api.properties file.

To enable SSL on an API client:

- **Step 1** Import the signed rootCA certificate into the JRE of the API client.
- **Step 2** In the api.properties file, for the property /server/rdu/secure/enabled, set the value to true. For example:

/server/rdu/secure/enabled=true

**Step 3** Provide the secure RDU server details using the property /rdu/secure/servers. The value for the property is a comma separated list of host and port number as shown below

For example:

```
/rdu/secure/servers=<hostname:port, hostname2:portnum2>
/rdu/secure/servers=bac-rhel5-vm80:49188,64.103.255.6:49188
```
**Step 4** Restart the API client to ensure that the changes take effect.

### **Configuring SSL on Prime Network Registrar Extension Point**

You can use the changeNRProperties.sh tool to set the secure communication on Prime Network Registrar Extension Point.

To enable SSL on CPNR-EP:

- **Step 1** Copy the rootCA.pem file to the BPR\_HOME/lib/security folder.
- **Step 2** Run the following command:

./changeNRProperties.sh -ssl enable

**Step 3** Set the secure port:

./changeNRProperties.sh -p 49188

**Step 4** Restart the DHCP server.

## **Overriding PACE Connection Settings using api.properties**

Prime Cable Provisioning allows you to override your existing PACE connection signatures for API clients without having to recompile your existing Java sources. This is achieved by defining additional properties in your api.properties. Properties such as port information and switching between secure and non-secure connections can be controlled via your api.properties.

To enable secure communication between an API client and it's RDU:

**Step 1** Set /server/rdu/secure/enabled property to true. Before you enable the secure communication, ensure that you have configured your certificates properly.

For example:

/server/rdu/secure/enabled=true

**Step 2** Define a property /rdu/secure/servers, with the RDU hostname and secure port details. In case your API client talks to multiple RDUs then define a comma separated list of all your secure host names and port details.

For example:

/rdu/secure/servers=<hostname1:port1>,<hostname2:port2>,<hostname3:port3>

If you change the default non-secure port number(49187) on the RDU, for the change to take effect, you need to set the property /rdu/unsecure/servers with the correct port information. You need not modify the Java sources.

For example:

/rdu/unsecure/servers=<hostname1:port1>,<hostname2:port2>,<hostname3:port3>, with your RDU hostnames and ports

At any given time, an API client can communicate to an RDU either in secure or non-secure mode but not both. If it attempts to communicate to the RDU in a mode different from the existing one, an exception is raised. In order to create a connection in the other mode, you must release all live PACE connections of the existing mode. However, the same API client can communicate with other RDUs in different modes.

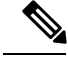

**Note**

If you have defined the same host name for both secure and non-secure communication, then the secure communication takes precedence over non-secure communication.

## **Signing a Certificate**

While installing Prime Cable Provisioning, you can either self-sign the certificate of opt to get it signed from an external signing authority. In case of a self-signed certificate, the certificate encrypts your communication interactions.Since a self-signed certificate is notsigned by a signing authority, web browsersflag the certificate as potentially risky. To avoid this you must import your signed certificate as a replacement.

## **Signing a Certificate Through an External Authority**

This section explains how to get the certificate signed through an external authority.

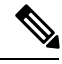

To enable the use of client certificates for server authentication, ensure that the public certificate of the signing authority for server certificates is loaded into the cacerts keystore. Follow the procedure described in [Importing](#page-182-0) Signing Authority [Certificate](#page-182-0) into Cacerts Keystore, on page 159. **Note**

To sign a server certificate:

- **Step 1** Generate a new private key for the RDU using keytool in case you have not created it while installing the RDU server. See Generating Private Key for a New RDU [Certificate,](#page-180-0) on page 157.
- **Step 2** Generate a certificate-signing request (CSR). See Generating a [Certificate-Signing](#page-181-0) Request, on page 158.
- **Step 3** Request a public certificate from the signing authority by using CSR.
- **Step 4** Load the public key of the signing authority into the cacerts keystore. See Importing Signing Authority [Certificate](#page-182-0) into Cacerts [Keystore,](#page-182-0) on page 159.
- **Step 5** Load the signed server certificate into the server keystore. See Importing Signed [Certificate](#page-183-0) into Server Certificate [Keystore,](#page-183-0) on page 160.
- **Step 6** Restart the RDU by using the **command** /**etc/init.d/bprAgent restart rdu** from the watchdog agent command line (see Using Prime Cable [Provisioning](#page-405-0) Process Watchdog from CLI, on page 382).

# **Self-signing a Certificate**

Use the changeSSLProperties.sh tool to create a self-signed certificate. For the exact usage of the tool, see Using [changeSSLProperties.sh,](#page-502-0) on page 479.

### **On RDU**

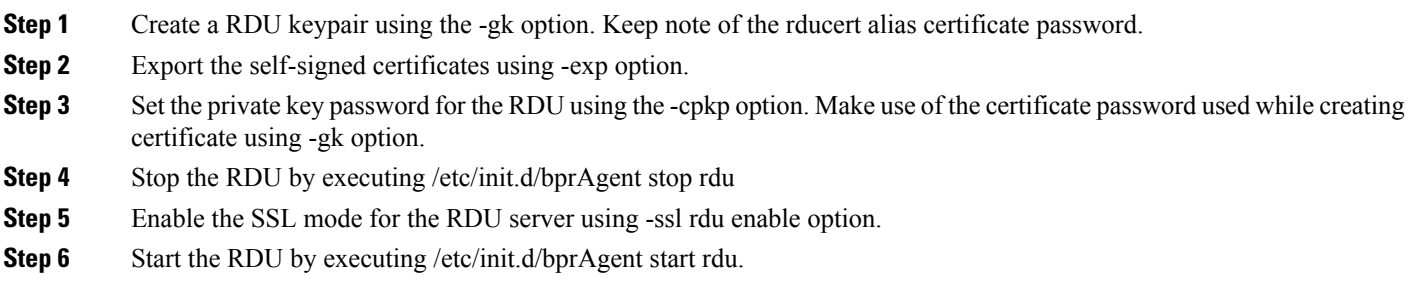

### **On DPE**

- **Step 1** Copy the RDU rootCA.crt file that is being generated in the previous step and is located under the BPR\_HOME/lib/security directory to a desired location in the DPE server.
- **Step 2** Use the -imp option to import the certificate to the truststore.
- **Step 3** Enable RDU SSL communication on DPE by running the command, *dpe rdu-server <hostname> <port> true*.
- **Step 4** For the changes to take effect, reload the DPE or PWS server.

### **On PWS**

- **Step 1** Copy the RDU rootCA.crt file that is being generated in the previous step and is located under the BPR\_HOME/lib/security directory to a desired location in the PWS server. **Step 2** Use the -imp option to import the certificate to the truststore.
- **Step 3** Add the secure host details by executing *changeSSLproperties.sh -csp api*. This displays the host and port details.
- **Step 4** Add or modify the list with the correct host name and port details.
- **Step 5** For the changes to take effect, reload the PWS server.

### **On CNR-EP**

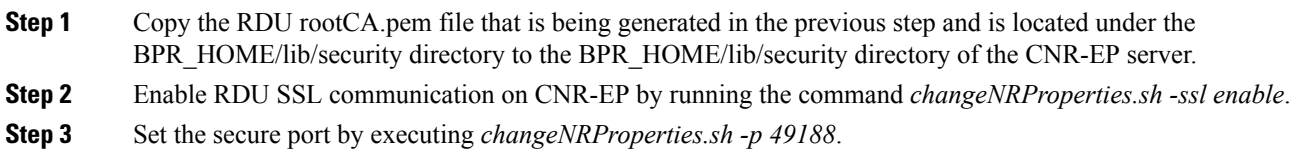

**Step 4** For the changes to take effect, reload the DHCP server by executing the command: *CNR\_HOME/local/usrbin/nrcmd dhcp reload*.

### **Importing an Existing Signed Server Certificate**

If you already have the signed server certificate and you want to load it into the keystore, you must know the private key that is associated with the certificate. In this case, instead of following the procedure described above, follow the steps outlined in this section. Use thePCKS#12 file format, which combines both the private key and the signed certificate. You can load this file into a keystore by using the **keystore import-pkcs12** command.

To configure a server certificate with an existing signed server certificate:

**Step 1** Load the existing private key and certificates into a RDU-compatible file, used in authenticating the RDU to SSL clients, by using the **keystore import-pkcs12** command.

When using this command, the syntax is:

**# ./keystore import-pkcs12** keystore-filename pkcs12-filename keystore-password key-password export-password export-key-password

• *keystore-filename*—Identifies the keystore file to create. If it already exists, it will be overwritten.

**Note** Remember to specify the full path of the keystore file.

• *pkcs12-filename*—Identifies the PKCS#12 file from which you intend to import the key and certificate.

- *keystore-password*—Identifies the private key password and the keystore password that you used when you created your keystore file. This password must be between 6 and 30 characters.
- *key-password*—Identifies the password used to access keys within RDU keystore. This password must be between 6 and 30 characters.
- *export-password*—Identifies the password used to decrypt the key in the PKCS#12 file. The export password must be between 6 and 30 characters.
- *export-key-password*—Identifies the password used to access keys within the PKCS#12 keystore. This password must be between 6 and 30 characters.

### For example:

```
# ./keystore import-pkcs12 example.keystore example.pkcs12 changeme changeme changeme changeme
% Reading alias [1]
% Reading alias [1]: key with format [PKCS8] algorithm [RSA]
% Reading alias [1]: cert type [X.509]
% Created JKS keystore: example.keystore
% OK
```
**Step 2** Copy the new keystore file into the RDU *BPR\_HOME/dpe/conf* directory.

- **Step 3** At the CLI, configure one of the RDU services to use the new keystore. See Configuring SSL Post Installation, for details.
- **Step 4** Restart the RDU the command /**etc/init.d/bprAgent restart rdu** from the watchdog agent command line (see [Using](#page-405-0) Prime Cable [Provisioning](#page-405-0) Process Watchdog from CLI, on page 382).

# **Using Keytool Commands**

The keytool utility uses command arguments to configure the keystore. The following table lists the keytool commands and their descriptions.

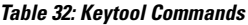

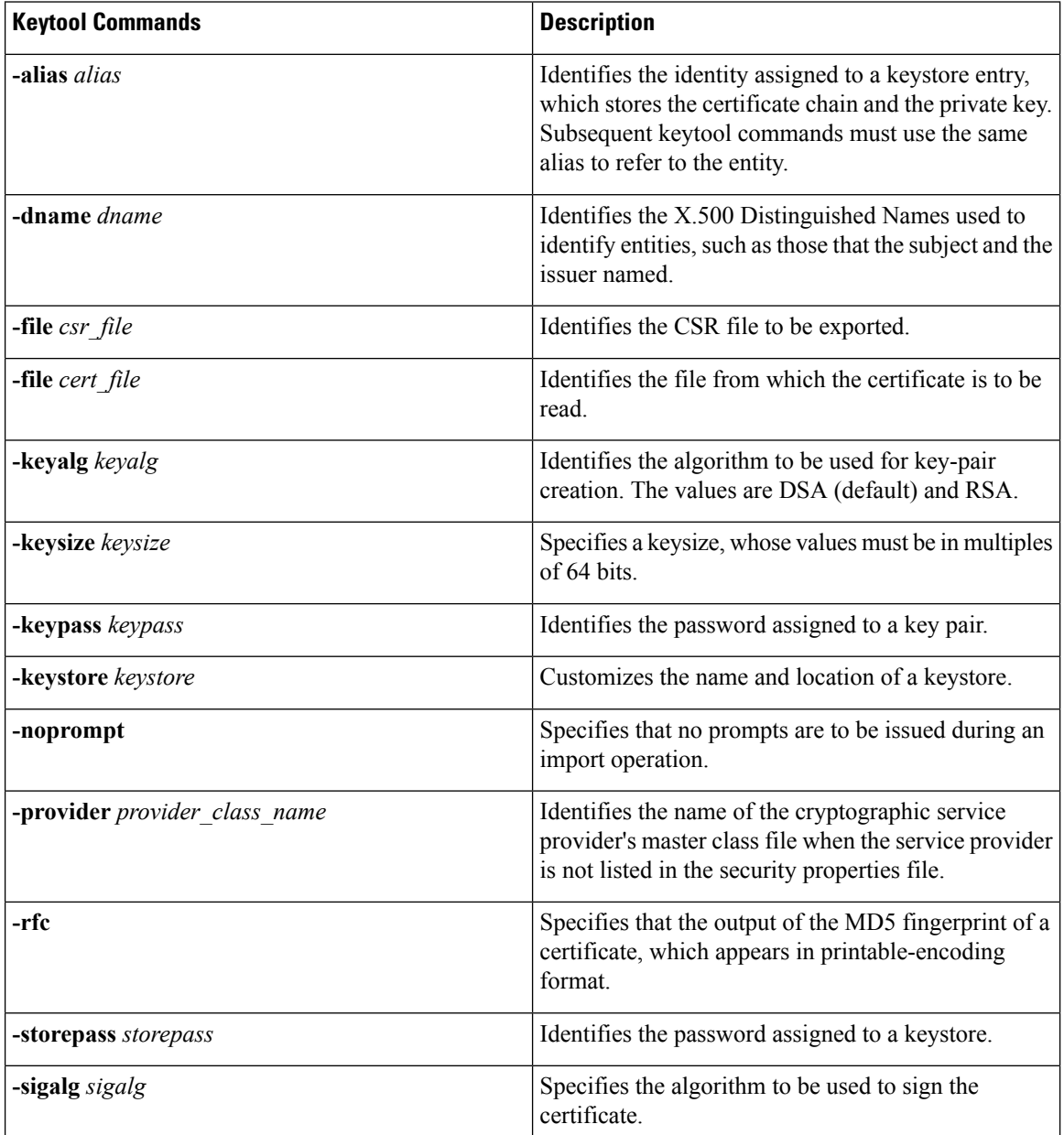
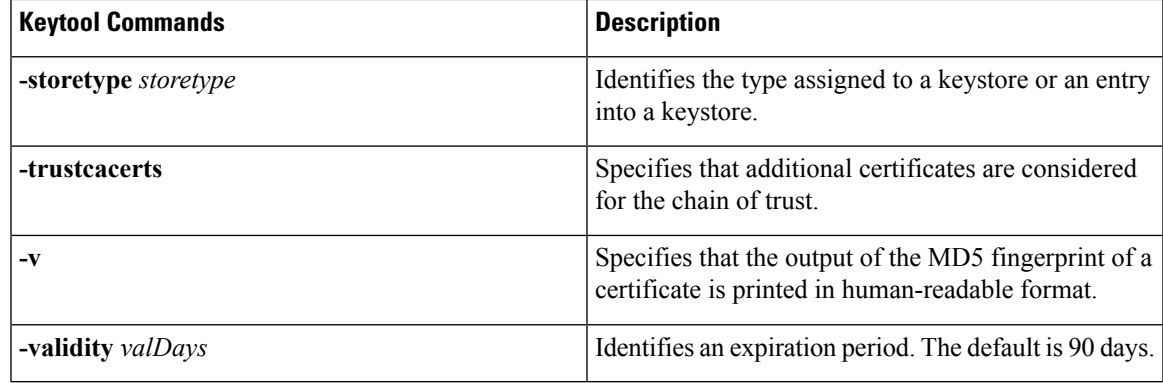

For additional information on keytool and general certificate-management concepts, refer to Oracle documentation. **Note**

### **Generating Private Key for a New RDU Certificate**

The **keytool -genkey** command generates a key pair (a public key and an associated private key), and wraps the public key into an X.509 self-signed certificate, which is stored as a single-element certificate chain. This certificate chain and the private key are stored in a new keystore entry identified by alias.

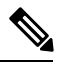

**Note**

The purpose of an *alias* is to uniquely identify a key pair within the keystore, in case you have multiple key pairs. In the context of Prime Cable Provisioning, the *alias* used for the RDU key is critical. Prime Cable Provisioning uses rducert as its default *alias*. In case you have changed the *alias*, add or update the /secure/rdu/certificateAlias property with the new *alias* in the rdu.properties file.

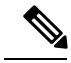

**Note**

If you are directly using the keytool to generate the RDU keypair, you must use the *changeSSLProperties.sh -cpkp* command to update the private key password that you provided while creating the keypair to the rdu.properties file.

The following example uses *.keystore* as the name of the keystore file.

```
# ./keytool -genkey -alias rducert -storetype JCEKS -validity 730 -keyalg RSA -keystore
/opt/CSCObac/lib/security/.keystore
Enter keystore password: changeit
```

```
Re-enter new password: changeit
What is your first and last name?
  [Unknown]: BAC Testing
What is the name of your organizational unit?
 [Unknown]: NMTG
What is the name of your organization?
  [Unknown]: Cisco Systems Inc.
What is the name of your City or Locality?
  [Unknown]: Bangalore
What is the name of your State or Province?
```

```
[Unknown]: KAR
What is the two-letter country code for this unit?
 [Unknown]: IN
Is CN=BAC Testing, OU=NMTG, O=Cisco Systems Inc., L=Bangalore, ST=KAR, C=IN correct?
 [no]: yes
Enter key password for <rducert>
        (RETURN if same as keystore password):
```
#### **Displaying Self-Signed Certificate**

The**keytool -list** argument displays the contents of the keystore entry identified by alias. If you do not specify an alias, the entire contents of the keystore appear.

If you combine **-list** with **-v**, the certificate chain associated with the alias appears. The following **keytool -list** sample output displays the keystore containing a single self-signed certificate.

```
# ./keytool -list -v -storetype JCEKS -keystore /opt/CSCObac/lib/security/.keystore
Enter keystore password: changeit
Keystore type: JCEKS
Keystore provider: SunJCE
Your keystore contains 1 entry
Alias name: rducert
Creation date: Aug 21, 2012
Entry type: PrivateKeyEntry
Certificate chain length: 1
Certificate[1]:
Owner: CN=BAC Testing, OU=NMTG, O=Cisco Systems Inc., L=Bangalore, ST=KAR, C=IN
Issuer: CN=BAC Testing, OU=NMTG, O=Cisco Systems Inc., L=Bangalore, ST=KAR, C=IN
Serial number: 50331e4f
Valid from: Tue Aug 21 11:06:15 IST 2012 until: Mon Nov 19 11:06:15 IST 2012
Certificate fingerprints:
         MD5: 8F:03:43:33:51:9B:DB:C5:0E:27:B5:B4:A1:FE:97:83
         SHA1: A1:FB:63:CD:58:44:A0:CA:1A:A2:41:9B:09:C1:CC:5E:EB:66:B9:96
         Signature algorithm name: SHA1withRSA
         Version: 3
```
#### **Generating a Certificate-Signing Request**

At this point in the procedure, the keystore contains a private key and a X.509 self-signed certificate. If the RDU tries to respond with this certificate to a client's initial handshake, the client will reject the certificate with a TLS alert bad CA, indicating that the certificate authority that the client trusted did not sign the certificate. Therefore, the signing authority that the client trusts must sign the certificate.

 $\overline{\mathscr{C}}$ 

**Note**

To support SSL, the clients must have a list of preconfigured public certificates of signing authorities that they trust.

The **keytool -certreq** command parameter generates a certificate-signing request (CSR). This command generates the CSR in the industry standard PKCS#10 format.

The following example uses a keystore with a pre-existing self-signed certificate under **alias***rducert* to generate a certificate-signing request and output the request into the train-1.csr file.

# **./keytool -alias rducert -certreq -file /opt/CSCObac/lib/security/rducert.csr -storetype**

**JCEKS -keystore /opt/CSCObac/lib/security/.keystore** Enter keystore password: changeit

<span id="page-182-0"></span>The next step is to submit the CSR file to your signing authority. Your signing authority or your administrator, who is in possession of the private key for the signing authority, will generate a signed certificate based on this request. From the administrator, you must also obtain the public certificate of the signing authority.

#### **Verifying the Signed Certificate**

After you have received the signed certificate, use the**keytool -printcert** command to verify if the self-signed certificate is in the correct file format and uses the correct owner and issuer fields. The command reads the certificate from the **-file** *cert\_file* parameter, and prints its contents in a human-readable format.

The *rootCA.crt* file in this example identifies the signed certificate that the administrator provides.

```
# ./keytool -printcert -file rootCA.crt
Owner: CN=BAC Testing, OU=NMTG, O=Cisco Systems Inc., L=Bangalore, ST=KAR, C=IN
Issuer: CN=BAC Testing, OU=NMTG, O=Cisco Systems Inc., L=Bangalore, ST=KAR, C=IN
Serial number: 50331e4f
Valid from: Tue Aug 21 11:06:15 IST 2012 until: Mon Nov 19 11:06:15 IST 2012
Certificate fingerprints:
        MD5: 8F:03:43:33:51:9B:DB:C5:0E:27:B5:B4:A1:FE:97:83
         SHA1: A1:FB:63:CD:58:44:A0:CA:1A:A2:41:9B:09:C1:CC:5E:EB:66:B9:96
         Signature algorithm name: SHA1withRSA
        Version: 3
```
**Note**

The keytool can print X.509 v1, v2, and v3 certificates, and PKCS#7-formatted certificate chains comprising certificates of that type. The data to be printed must be provided in binary-encoding format, or in printable-encoding format (also known as Base64 encoding) as defined by the RFC 1421.

#### **Importing Signing Authority Certificate into Cacerts Keystore**

Before importing the certificate into the server certificate keystore, you must import the public certificate of the signing authority into the cacerts keystore; because when a certificate is being imported into the keystore, the keytool checks if a chain of trust can be established between the certificate and its signing authority. If a chain of trust cannot be established, an error message appears.

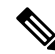

**Note**

The cacerts file bundled with Prime Cable Provisioning ships with several root certificate common third-party signing authorities. You can manage the cacerts keystore by using the keytool utility. The default cacerts keystore password is **changeit**. The cacerts database file resides in the *BPR\_HOME/jre/lib/security* directory.

The cacerts keystore does not need to be copied anywhere. The client will use the new keystore as soon as it is restarted.

```
# ./keytool -import -alias rducert-file rootCA.crt -keystore
/opt/CSCObac/jre/lib/security/cacerts
Enter keystore password: changeit
Owner: CN=BAC Testing, OU=NMTG, O=Cisco Systems Inc., L=Bangalore, ST=KAR, C=IN
Issuer: CN=BAC Testing, OU=NMTG, O=Cisco Systems Inc., L=Bangalore, ST=KAR, C=IN
Serial number: 50331e4f
Valid from: Tue Aug 21 11:06:15 IST 2012 until: Mon Nov 19 11:06:15 IST 2012
```

```
Certificate fingerprints:
        MD5: 8F:03:43:33:51:9B:DB:C5:0E:27:B5:B4:A1:FE:97:83
        SHA1: A1:FB:63:CD:58:44:A0:CA:1A:A2:41:9B:09:C1:CC:5E:EB:66:B9:96
Trust this certificate? [no]: yes
Certificate was added to keystore
```
The keytool can import  $X.509$  v1, v2, and v3 certificates, and PKCS#7-formatted certificate chains comprising certificates of that type. The data to be imported must be provided in binary-encoding format, or in printable-encoding format (also known as Base64 encoding) as defined by the RFC 1421. **Note**

#### **Importing Signed Certificate into Server Certificate Keystore**

Once you import the public certificate of the signing authority into the cacerts keystore, you must import the signed server certificate into the RDU server certificate keystore. You will already have a keystore with private key and corresponding self-signed certificate (public key).

By importing the certificate reply (signed certificate), the keystore is modified to associate the signed certificate with the existing private key in the server certificate keystore.

When importing the certificate reply into the keystore, you must use the **-trustcacerts** flag with the **-import** command for certificates in the *cacerts* file to be used to establish chains of trust with the certificate reply in the subject's keystore.

**Keytool -import (Signed Server Certificate)**

```
# ./keytool -import -trustcacerts -file rducert.crt -keystore
/opt/CSCObac/lib/security/.keystore -alias rducert -storetype JCEKS
Enter key password: changeme
Enter keystore password: changeme
Certificate reply was installed in keystore
Certificate was added to keystore
```
After you import the signed server certificate into the RDU server certificate keystore, use the keytool **-printcert** command to verify the keystore contents, as outlined in Verifying the Signed [Certificate,](#page-182-0) on page 159. The **-printcert** output should now show the issuer to be the signing certificate authority, and that a chain of trust has been established using the signing authority with the root trusted certificate.

#### **Troubleshooting SSL**

Prime Cable Provisioning supports SSL logging for RDU, DPE, CPNR extensions and API clients. This helps in handling connection issues during SSL communication.

The SSL communication logs are updated in the following log files:

- rdu.log You must enable debug logging with secure messaging on for SSL log to appear in rdu.log.
- dpe.log You must enable secure messaging via DPE CLI to enable DPE SSL logging.
- name\_dhcp\_1\_log You must enable trace level 4 for the DHCP process for debugging DHCP SSL issues.

The client API log can be configured and set to any name based on the configuration.

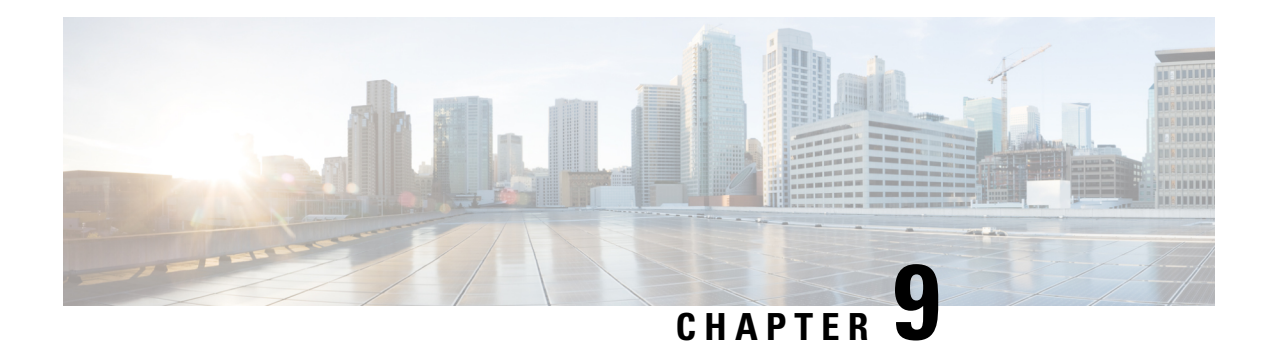

## **Configuring IPv6**

Prime Cable Provisioning supports the CableLabs DOCSIS standard: DOCSIS 3.0 and 3.1. The DOCSIS 3.0 and 3.1 standards introduces key new features that build on previous DOCSIS standards. These features include:

- Provisioning of IPv6 devices, which include:
	- DOCSIS-compliant cable modems and CMTS
	- PacketCable 2.0
	- Computers
	- Any STB compliant with CableLabs OpenCable Application Platform
	- eRouter 1.0
	- Variants of eSAFE (embedded Service/Application Functional Entities) devices such as E-CM or E-DVA.

Prime Cable Provisioning provides services required to provision IPv6 devices, such as IPv6 support for TFTP and ToD services. It also processes configuration files for IPv6 devices.

• Expanded addressability

The main benefit of IPv6 is its expanded addressing capability. IPv6 addresses increase the address space from 32 to 128 bits, providing for a virtually unlimited number of networks and systems.

- IPv6 provisioning and management of cable modems. This provisioning flow includes:
	- Supported IP modes— provisions DOCSIS cable modems (except CableHome WAN-MAN) in IPv4, IPv6 and dual stack mode. See Dual Stack [Support](#page-186-0) for more information about dual stack.

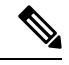

- Cable modems can forward IPv4 and IPv6 traffic regardless of the IP provisioning mode. **Note**
- DHCPv6—The DOCSIS provisioning flow specifies the use of DHCP for IPv6, also known as DHCPv6. For details on the DHCPv6 provisioning flow in DOCSIS, see DOCSIS [DHCPv6](#page-243-0) [Workflow,](#page-243-0) on page 220.
- [Enabling](#page-185-0) IPv6, on page 162
- IPv6 [Addressing,](#page-186-1) on page 163
- Dual Stack [Support,](#page-186-0) on page 163
- Single Stack [versus](#page-187-0) Dual Stack, on page 164
- DHCP [Options](#page-188-0) for IPv6, on page 165
- [Configuration](#page-188-1) Workflows for IPv6, on page 165

## <span id="page-185-0"></span>**Enabling IPv6**

Before you enable to provision devices in IPv6, ensure that you enable IPv6 on your system. To enable your machine to support IPv6:

#### **On Linux:**

**Step 1** Log in as *root*.

**Step 2** Modify the configuration file of the kernel module loader, /etc/modules.conf or /etc/conf.modules, to include the following statement:

alias net-pf-10 ipv6 # automatically load IPv6 module on demand

**Step 3** Test the IPv6 configuration using the following command:

#### **# ifconfig**

If inet6 addr: 2001:e30:1400:1:208:c7ff:fecf:9d0a/64 Scope:Global string is displayed in the result, IPv6 is successfully enabled.

You must enable IPv6 provisioning group capabilities in Prime Cable Provisioning to provision IPv6 devices. To enable the provisioning group capabilities, you need to enable the corresponding IPv6 interface and services in the DPE. See the following sections of Cisco Prime Cable [Provisioning](http://www.cisco.com/en/US/products/ps12728/prod_command_reference_list.html) 6.1.2 DPE CLI Reference Guide for additional information.

- interface ip provisioning to configure IPv6 interface
- service tftp to enable IPv6 TFTP service in DPE
- service tod to enable IPv6 TOD service in DPE

Other concepts related to IPv6:

- IPv6 [Addressing,](#page-186-1) on page 163
- Single Stack [versus](#page-187-0) Dual Stack, on page 164
- DHCP [Options](#page-188-0) for IPv6, on page 165
- [Configuration](#page-188-1) Workflows for IPv6, on page 165

## <span id="page-186-1"></span>**IPv6 Addressing**

IPv6 addresses are 128 bits long and are represented as a series of 16-bit hexadecimal fields separated by colons (:). The A, B, C, D, E, and F in hexadecimal are case-insensitive. For example:

2031:0000:130f:0000:0000:09c0:876a:130b

A few shortcuts to this addressing are:

- Leading zeros in a field are optional, so that 09c0 can be written 9c0, and 0000 as 0.
- Successive fields of zeros(any number of them) are represented as::, but only once in an address(because if used more than once, the address parser has no way of identifying the size of each block of zeros). So, the previous address can be written:

2031:0:130f::09c0:876a:130b

The use of the double-colon abbreviation makes many addresses small, for example ff01:0:0:0:0:0:1 becomes ff01::1.

Link-local addresses have a scope limited to the link, and use the prefix fe80::/10. Loopback addresses have the address ::1. Multicast addresses are identified by the prefix ff00::/8 (there are no broadcast addresses in  $IPv6$ ).

The IPv4-compatible addresses in IPv6 are the IPv4 decimal quad addresses prefixed by ::. For example, an IPv4 address that would be interpreted as ::c0a8:1e01 can be written as ::192.168.30.1.

## <span id="page-186-0"></span>**Dual Stack Support**

Prime Cable Provisioning supports provisioning of CableLabs devices in dual stack mode. By default, dual stack mode is disabled and in such a case, the DPE cache stores these configurations using either MAC address (for IPv4 mode CM) or DUID address (for IPv6 mode CM). When a CM transitions from one IP mode to another IP mode, the previous IP mode configuration is deleted from the DPE cache and replaced with the new IP mode configuration generated from the RDU. So if the CM transitions from IPv4 to IPv6 mode, the IPv4 configuration cache is removed from the DPE, and is replaced with the IPv6 configuration details.

When dual stack is enabled, DPE caches both IPv4 and IPv6 configuration details. The IPv4 configuration is stored using the MAC address and the IPv6 is stored using its DUID and none of the configuration details are deleted. You can view both the configuration details using the show device-config command.

You can enable or disable dual stack provisioning either from the Admin UI or using the API without restarting the RDU. Dual stack provisioning can be specified at any acceptable point in the property hierarchy. You can use the Device, Provisioning Group, Class of Service, DHCP Criteria, and Technology Defaults properties to accomplish this. To enable dual stack from the Admin UI at CoS, DHCP Criteria, and Device level, set the property */dualStack/provisioning/mode/enable* to *true*. The API constant is PolicyKeys.DUAL\_STACK\_PROVISIONING\_MODE\_ENABLE.

#### **Dual Stack Device Disruption Behavior**

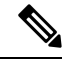

**Note** Prime Cable provisioning can disrupt only CableLabs DOCSIS, PacketCable and eRouter devices.

In single stack mode, when device disruption is initiated, Prime Cable Provisioning uses either IPv4 or IPv6 address to disrupt the device, based on the discovered data that is stored on the device (i.e., DHCPv4 or DHCPv6).

Once dual stack mode is enabled, the device disruption behavior depends on the value set for the property *dualStack/disruption/pref/mode*. This property can take the following values:

- *Dual-stack*—This is the default value set for this property. In this case, Prime Cable Provisioning sends two device disruption requests, one each for IPv4 and IPv6 address to disrupt the device.
- *IPv4*—In this case, IPv4 address is used to disrupt the device and the devices that have only IPv6 address are ignored.
- *IPv6*—In this case, IPv6 address is used to disrupt the device and the devices that have only IPv4 address are ignored.

The API constant for this property is PolicyKeys. DUAL\_STACK\_DISRUPTION\_PREF\_MODE. You can specify this property at any acceptable point in the property hierarchy.

## <span id="page-187-0"></span>**Single Stack versus Dual Stack**

RFC 4213 defines dual stack as a technique to provide complete support for both Internet protocols—IPv4 and IPv6—in hosts and routers. Any network stack that supports both IPv4 and IPv6 is called a dual stack, and a host implementing a dual stack is called a dual-stack host.

Prime Cable Provisioning provisions cable modems in the following IP modes:

- IPv4 only—In this mode, the cable modem requests a DHCPv4 server for an IPv4 address and related operational parameters.
- IPv6 only—In this mode, the cable modem requests a DHCPv6 server for an IPv6 address and related operational parameters. The modem uses the IPv6 address to obtain the current time-of-day and a configuration file.
- Dual stack—In this mode, the cable modem acquires both IPv6 and IPv4 addresses and parameters through DHCPv6 and DHCPv4 almost simultaneously, prioritizing the use of the IPv6 address to acquire time-of-day and a configuration file.

While provisioning in the IPv4 and IPv6 modes, the cable modem operates with only one IP address type (v4 or v6) at any given time. For this reason, the IPv4 and IPv6 modes of provisioning are called single stack modes. In single stack mode, Prime Cable Provisioning saves discovered data only for the most recent IP mode that a cable modem is provisioned in. So, if a dual stack device boots in IPv4 mode, then in IPv6 mode, only IPv6 data is discovered and stored.

In the dual stack mode, you can manage the cable modem via IPv4 and IPv6 addresses simultaneously. In this mode, the modem acquires a second IP address after it is operational. Using this feature, you can provide streamlined migration from IPv4 to IPv6 in DOCSIS networks.

## <span id="page-188-0"></span>**DHCP Options for IPv6**

The DOCSIS 3.0 standard defines several new options for DHCPv4 and DHCPv6. DHCPv6 options do not use any DHCPv4 options; they are unique and separate. For the list of DHCPv6 options that Prime Cable Provisioning also supports, see the Cisco Prime Network Registrar [End-User](http://www.cisco.com/en/us/products/ps11808/products_user_guide_list.html) Guides.

## <span id="page-188-1"></span>**Configuration Workflows for IPv6**

Configuring Prime Cable Provisioning to support IPv6 involves two distinct workflows:

- Configuring the DPEs in the provisioning group.
- Configuring the Cisco Prime Network Registrar servers in your network.

L

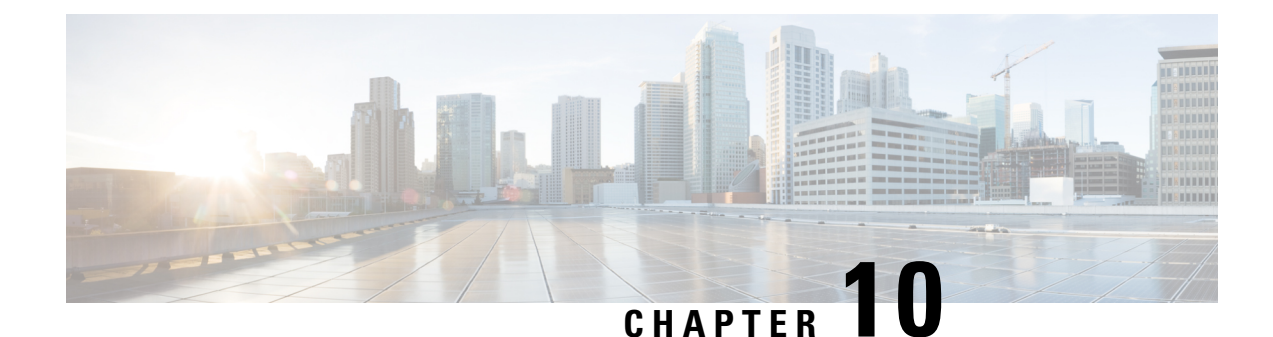

# **Configuring Syslog Utility to Receive Alerts**

This chapter explains how to configure the syslog daemon. In case of a local data server, you can configure the syslog utility on any Prime Cable Provisioning component server to receive alerts from the system. For receiving the syslogs in a centralized server from all the Prime Cable Provisioning components, you can configure the syslog daemon either on any Prime Cable Provisioning component such as RDU, PWS, DPE, CPNR and KDC or on a separate server. These component servers are referred to as Prime Cable Provisioning server in this chapter.

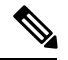

**Note** Configuring the syslog file is an optional task.

Syslog is a client-server protocol that manages the logging of information on UNIX. Prime Cable Provisioning generates alerts through the syslog service. Prime Cable Provisioning syslog alerts are not a logging service; they notify that a problem exists, but do not necessarily define the specific cause of the problem.

The information related to the problem resides in the appropriate Prime Cable Provisioning log files, *rdu.log* and *dpe.log*. If you choose to configure the syslog file, syslog alerts are directed to a separate log file.

On hosts that are BAC API clients, to send messages to the SysLog, the java client library utilizes a non-java native library called *libnative.so*. If this native library is absent, this may result in the client library throwing a ThreadDeath Error, forcing the client application to restart. Therefore, ensure to copy the *libnative.so* file located in the RDU installation (at \$BPR\_HOME/lib directory) to a directory in the application's class path in the API client.

• [Configuring](#page-190-0) Syslogs on a Local Server, on page 167

## <span id="page-190-0"></span>**Configuring Syslogs on a Local Server**

To configure the syslog utility on a local Prime Cable Provisioning server (Linux):

- **Step 1** Log in as *root* on the server.
- **Step 2** At the command line, create the log file.

For example:

# **touch /var/log/bac.log**

- **Step 3** Open the */etc/rsyslog.conf* file with a text editor, such as *vi*.
- **Step 4** Add the following lines to the */etc/rsyslog.conf* file:

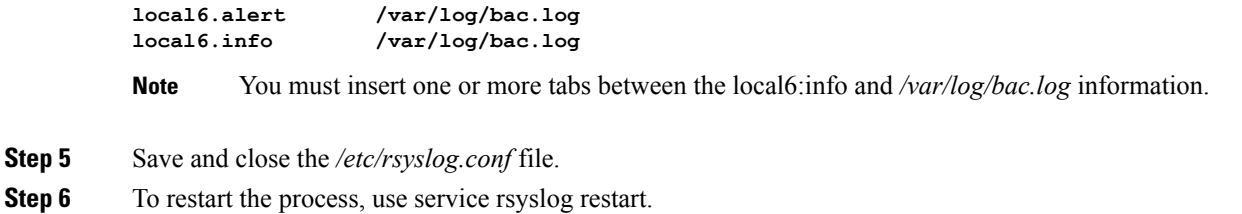

#### **Configuring a Centralized Linux Server to Receive Syslogs**

By default, syslog daemon on a centralized server does not expect to receive messages from the Prime Cable Provisioning servers. You must configure the centralized server for the syslog daemon to start listening to these messages.

The syslog daemon checks the /etc/syslog.conf file to determine the expected names and locations of the log files it should create. It also checks the /etc/sysconfig/syslog file to determine the various modes in which it should operate. The syslog daemon will not receive server messages unless the SYSLOGD OPTIONS variable in this file has a -r included in it as shown below:

```
# Options to syslogd
# -m 0 disables 'MARK' messages.
# -r enables logging from RDU/DPE server machines
# -x disables DNS lookups on messages received with -r
# See syslogd(8) for more details
SYSLOGD_OPTIONS="-m 0 -r"
# Options to klogd
# -2 prints all kernel oops messages twice; once for klogd to decode, and
    once for processing with 'ksymoops'
# -x disables all klogd processing of oops messages entirely
# See klogd(8) for more details
KLOGD_OPTIONS="-2"
```
You must restart the syslog daemon for the changes to take effect. The server listens on UDP port 514, which you can verify using one of the following netstat command variations:

• **# netstat -a | grep syslog**

**udp 0 0 \*:syslog \*:\***

• **# netstat -an | grep 514**

**udp 0 0 0.0.0.0:514 0.0.0.0:\***

#### **Configuring a Server to Send Syslog to Centralized Server on Linux**

After you configure syslog daemon on the centralized server, you must configure the Prime Cable Provisioning server to send messages to it. To do this, edit the /etc/hosts file on the server.

**Step 1** Determine the IP address and fully qualified hostname of the server logging host.

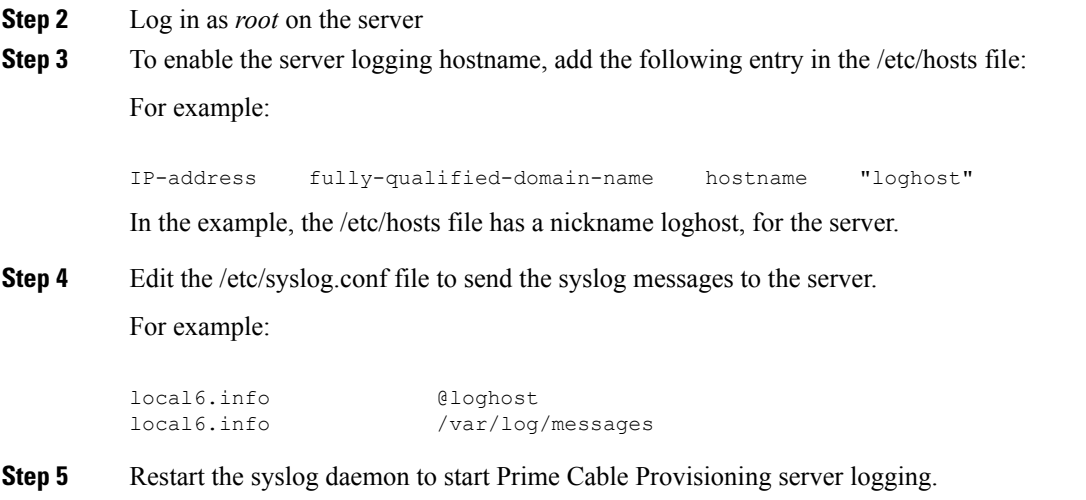

To test whether the syslog server is receiving the messages, stop the RDU server. The DPE and CPNR servers will send a message indicating the connection failure.

I

**Configuring a Server to Send Syslog to Centralized Server on Linux**

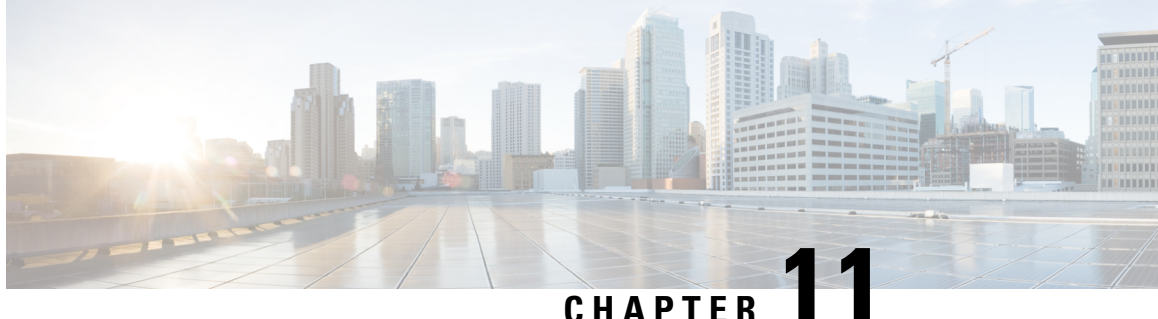

## **Configuring Prime Cable Provisioning Using Admin UI**

This chapter describes the Prime Cable Provisioning configuration tasks that you perform by selecting the options in the Configuration menu:

- [Configuring](#page-194-0) Class of Service, on page 171
- [Configuring](#page-196-0) Custom Properties, on page 173
- [Configuring](#page-197-0) Defaults, on page 174
- [Configuring](#page-208-0) DHCP Criteria, on page 185
- [Managing](#page-210-0) Files, on page 187
- Publishing [Provisioning](#page-213-0) Data, on page 190
- Property [Encryption,](#page-214-0) on page 191
- [Configuring](#page-215-0) CRS, on page 192

## <span id="page-194-0"></span>**Configuring Class of Service**

Using the Prime Cable Provisioning Admin UI, you can configure the Class of Service offered to your customers. For example, you can associate DOCSIS options with different DOCSIS Class of Service. You use the Prime Cable Provisioning Admin UI to add, modify, or delete any selected Class of Service.

To configure Class of Service, click **Configuration** > **Class of Service**.

### **Adding a Class of Service**

To add a Class of Service:

**Step 1** From the Manage Class of Service page, select the device type from the Class of Service drop-down list.

- **Step 2** Click **Add**.
- **Step 3** Enter the name for the new Class of Service.
- **Step 4** If you want to change the Class of Service, choose it from the Type drop-down list. For example, assume that you want to create a new Class of Service called Gold-Classic for DOCSIS modems. You might enter Gold-Classic as the Class of Service Name, and choose DOCSISModem from the service type drop-down list.
- **Step 5** Click **Assign Domain** and select the domain to which the property must belong. Click **Apply** to save the changes.
- The options related to domain management and domain assignment are not enabled by default. For details, see Adding a [Domain,](#page-223-0) on page 200. **Note**
- **Step 6** Click **Add Property** and choose a property and enter its corresponding value in the Property Value field. For example, if you choose the property name */cos/docsis/file,* enter Gold-Classic.cm in the Property Value field, and continue with the rest of this procedure.
	- When adding a DOCSIS Modem Class of Service, you must specify the */cos/docsis/file* property with the value being the name of a previously added file. This file is used when provisioning a DOCSIS device that has this Class of Service. Prime Cable Provisioning provides automatic selection of a cable modem configuration file that enables the highest DOCSIS version compatible with the modem. To enable this feature, you must configure the Class of Service with multiple configuration files, one for each DOCSIS level. Use the following properties to allow the selection of a configuration file specific to a DOCSIS version: **Note**
		- */cos/docsis/file/1.0*—Selects a configuration file specific to DOCSIS 1.0.
		- */cos/docsis/file/1.1*—Selects a configuration file specific to DOCSIS 1.1.
		- */cos/docsis/file/2.0*—Selects a configuration file specific to DOCSIS 2.0.
		- */cos/docsis/file/3.0*—Selects a configuration file specific to DOCSIS 3.0.
		- */cos/docsis/file/3.1*—Selects a configuration file specific to DOCSIS 3.1.
		- */cos/docsis/file/3.1/ipv4*—Selects a configuration file specific to DOCSIS 3.1 in the IPv4 mode.
		- */cos/docsis/file/3.1/ipv6*—Selects a configuration file specific to DOCSIS 3.1 in the IPv6 mode.

When adding a PacketCable Class of Service, you must specify the */cos/packetCableMTA/file* property with the value being the name of a previously added file. This file is used when provisioning a PacketCable device that has this Class of Service.

When adding a CableHome WAN-MAN Class of Service, you must specify the */cos/cableHomeWanMan/file* property with the value being the name of a previously added file. This file is used when provisioning a CableHome WAN-MAN device that has this Class of Service.

- **Step 7** Click **Save** to add the property to the Class of Service.
- **Step 8** Click **Submit** to finalize the process.

After submitting the Class of Service, the Manage Class of Service page appears to show the newly added Class of Service for the particular device type.

#### **Modifying a Class of Service**

You modify your Class of Service by selecting the various properties and assigning appropriate property values. When creating a Class of Service for the first time you must select all the required properties and assign values to them. If you make a mistake, or your business requirements for a certain Class of Service change, you can either change the property value before submitting your previous changes or delete the Property Name:Property Value pair altogether.

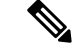

**Note**

Changes to the Class of Service object trigger the Configuration Regeneration Service (CRS) to regenerate configurations for all affected devices and send configurations to the DPEs. The CRS performs this task as a background job.

You can view the status of the CRS from the View RDU Details page.

To modify Class of Service properties, select the Class of Service for the specific device type. Make the necessary changes and click Submit.

Each property added to a Class of Service appears when you click **Submit**. After doing so, a confirmation page appears to regenerate the configurations for the devices with the selected Class of Service.

#### **Deleting a Class of Service**

You can delete any existing Class of Service, but before you attempt to do so, ensure that no devices are associated with that Class of Service. To delete a Class of Service, select the Class of Service for the specific device type that you want to delete and click **Delete**.

 $\boldsymbol{\varOmega}$ 

When large numbers of devices associated with a Class of Service need to be deleted, use the Prime Cable Provisioning application programming interface (API) to write a program to iterate through these devices to reassign another Class of Service to the devices. **Tip**

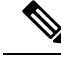

**Note**

You cannot delete a Class of Service if it is designated as the default Class of Service or if devices are associated with it. Therefore, you cannot delete the **unprovisioned-docsis** Class of Service object.

## <span id="page-196-0"></span>**Configuring Custom Properties**

Custom propertieslet you specify additional customizable device information to be stored in the RDU database. To configure custom properties, click **Configuration > Custom Property**. Manage Custom Properties page is displayed, you use this page to add or delete custom properties.

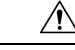

**Caution**

Although you can delete custom properties while they are currently in use, doing so could result in unexpected behavior.

To add a custom property, click **Add**. In addition to specifying the name and type of the property, you can also specify if the property needs to be encrypted (Check the **Encrypt Property** check box). This results in the property being available in the Property Encryption page also (see Property [Encryption,](#page-214-0) on page 191).

After the custom property is defined, you can use it in the property hierarchy. See Property [Hierarchy,](#page-364-0) on [page](#page-364-0) 341.

## <span id="page-197-0"></span>**Configuring Defaults**

You can access the default settings for the overall system, including the Regional Distribution Unit (RDU), Prime Network Registration extensions, and all supported technologies. To configure or view default settings, click **Configuration > Defaults.** The Configure Defaults page appears.

To access specific defaults page, click the specific link from the Default links on the left of the screen.

This section describes:

- [CableHome](#page-197-1) WAN Defaults, on page 174
- [Computer](#page-198-0) Defaults, on page 175
- DOCSIS [Defaults,](#page-198-1) on page 175
- Network [Registrar](#page-200-0) Defaults, on page 177
- [PacketCable](#page-202-0) Defaults, on page 179
- RDU [Defaults,](#page-203-0) on page 180
- System [Defaults,](#page-205-0) on page 182
- STB [Defaults,](#page-207-0) on page 184
- [c\\_eRouter\\_Defaults.xml](c_eRouter_Defaults.xml)
- RPD [Defaults,](#page-208-1) on page 185

#### <span id="page-197-1"></span>**CableHome WAN Defaults**

There are two distinct CableHome WAN default screens: one for WAN-Data devices and one for WAN-MAN devices. In either case, select the desired defaults from the list on the left pane.

- When you select the CH WAN-Data Defaults link, the CableHome WAN-Data Defaults page appears. Use this page to configure the WAN-Data device.
- <span id="page-197-2"></span>• When you select the CH WAN-MAN Defaults link, the CableHome WAN-MAN Defaults page appears. Use this page to configure the WAN-MAN device type.

Each WAN default page contains identical fields as described in the following table.

#### **Table 33: Configure Defaults–CH WAN-Data/CH WAN-MAN Defaults Page**

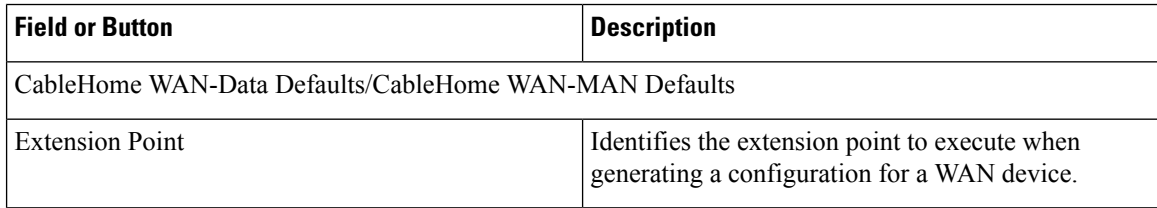

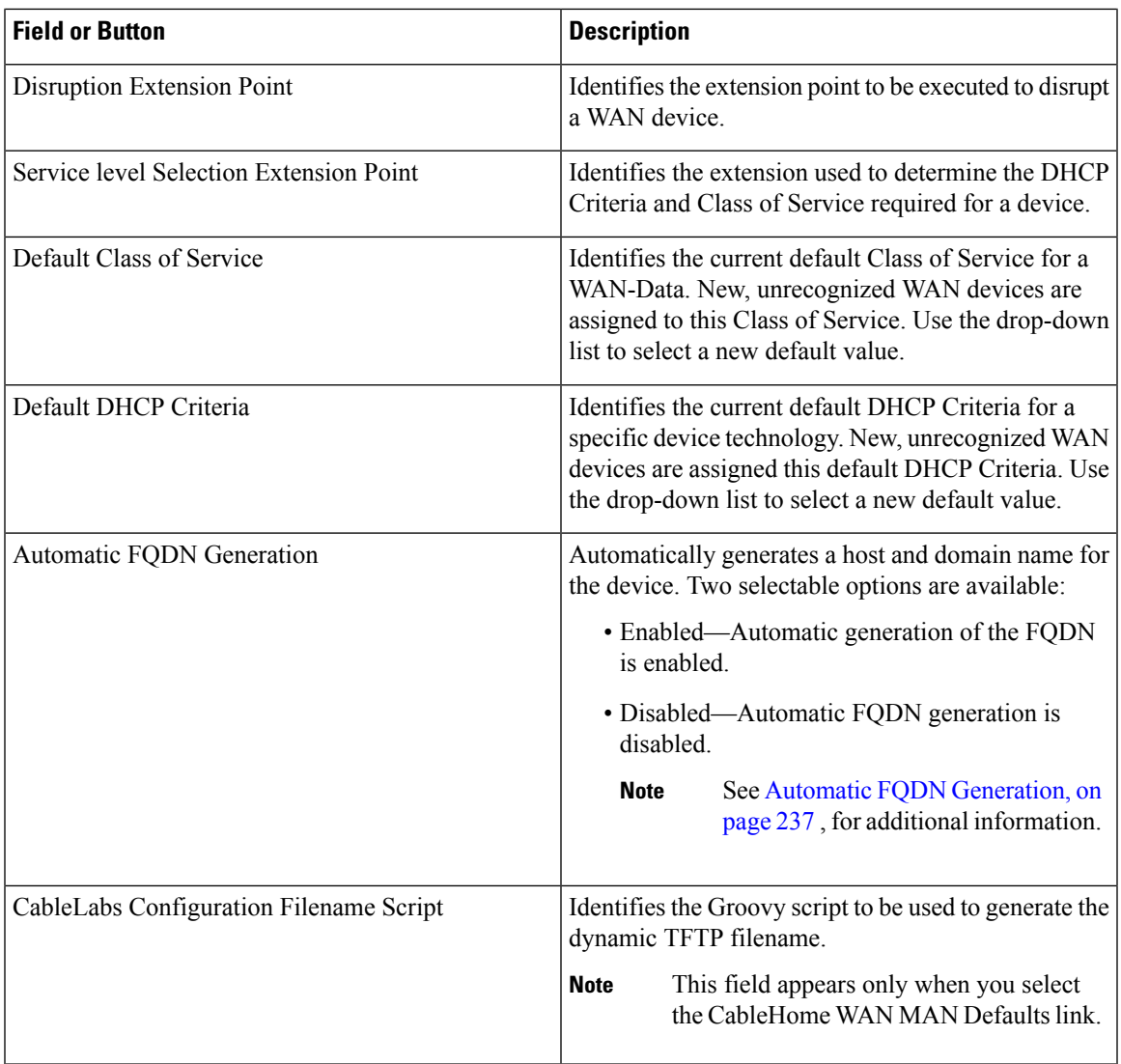

#### <span id="page-198-0"></span>**Computer Defaults**

When you select the Computer Defaults link, the list of default values currently applied to the computers supported by Prime Cable Provisioning appears. See Table 33: Configure Defaults–CH [WAN-Data/CH](#page-197-2) [WAN-MAN](#page-197-2) Defaults Page, on page 174 for the description of the fields that appear on this page.

**Note**

Changes to the Default Class of Service or Default DHCP Criteria cause regeneration to occur. Other changes made to this page do not affect existing devices.

### <span id="page-198-1"></span>**DOCSIS Defaults**

When you select the DOCSIS Defaults link, the list of default values currently applied to the cable modems supported by Prime Cable Provisioning appears. The fields in this page are similar to the fields explained in Table 33: Configure Defaults–CH [WAN-Data/CH](#page-197-2) WAN-MAN Defaults Page, on page 174. There are a few extra fields that appear in this page and those are explained in the following table.

**Table 34: Configure Defaults–DOCSIS Defaults Page**

| <b>Field or Button</b>                                                                                                    | <b>Description</b>                                                                                                    |  |
|----------------------------------------------------------------------------------------------------|----------------------------------------------------------------------------------------------------|--|
| <b>TFTP Modem Address Option</b>                                                                                                    | Identifies whether the TFTP modem address option is enabled.                                                                                                    |  |
| TFTP Time Stamp Option                                                                                                    | Identifies whether the TFTP server will issue a timestamp.                                                                                                    |  |
| If you enable either or both of the TFTP options on this page, that appropriate TFTP information<br><b>Note</b><br>is included in the TFTP file before it is sent to the DOCSIS cable modem. |                                                                                                    |  |
| <b>CMTS</b> Shared Secret                                                                                                    | Identifies the character string that Prime Cable Provisioning uses in the<br>calculation of the CMTS MIC in the configuration file. The CMTS uses it<br>to authenticate the configuration file that a cable modem submits to the<br>CMTS for authorization.          |  |
| <b>CMTS Default DOCSIS</b><br>Version                                                                                                    | Specifies the default DOCSIS version used by all CMTSs. If you do not<br>enter a DOCSIS version in this field, it will default to version 1.0.                                                                                                    |  |
| Relay Agent IP Address to<br><b>CMTS</b> Version Mapping file                                                                                                    | Identifies the mapping file used by the CMTS. This file specifies the DOCSIS<br>version that the CMTS will use.                                                                                                    |  |
| <b>Extended CMTS MIC Option</b>                                                                                                    | Identifies whether the Extended CMTS MIC (EMIC) option is enabled.                                                                                                    |  |
|                                                                                                    | Only if this field is enabled do subsequent fields in this section<br><b>Note</b><br>appears.                                                                                                    |  |
| <b>Extended CMTS MIC HMAC</b><br>Type                                                                                                    | Identifies the default Hash-based Message Authentication Code (HMAC)<br>type for EMIC calculation.<br>Choose one of the following HMAC type:                                                                                                    |  |
|                                                                                                    |                                                                                                    |  |
|                                                                                                    | $\cdot$ MD5                                                                                                    |  |
|                                                                                                    | $\cdot$ MMH16                                                                                                    |  |
|                                                                                                    | By default, MMH16 is used for EMIC calculation.<br><b>Note</b>                                                                                                    |  |
| <b>Extended CMTS MIC Digest</b><br><b>Explicit Option</b>                                                                                                    | Identifies whether the Extended CMTS MIC Digest explicit digest option<br>is enabled.                                                                                                    |  |
|                                                                                                    | By default, Extended CMTS MIC explicit digestion is used for EMIC<br>calculation.                                                                                                    |  |
| <b>Extended CMTS MIC Shared</b><br>Secret                                                                                                    | Identifies the character string that Prime Cable Provisioning uses in the<br>calculation of the Extended CMTS MIC in the configuration file. The CMTS<br>uses it to authenticate the configuration file that a cable modem submits to<br>the CMTS for authorization. |  |
| Dual-stack Mode                                                                                                    | Enables or disables dual stack mode for all the DOCSIS devices.                                                                                                    |  |

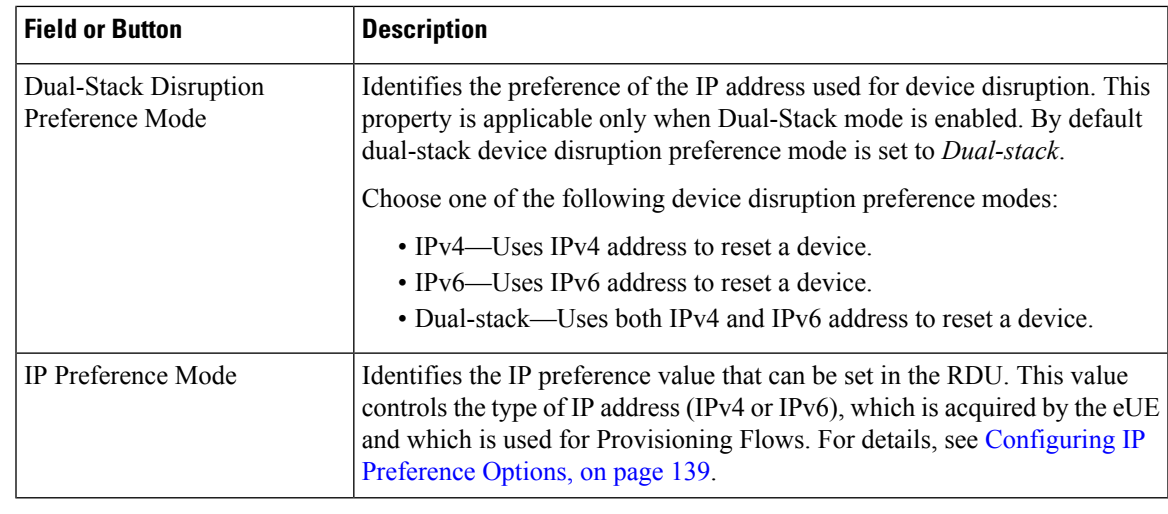

**Note**

Changes to the default Class of Service or default DHCP Criteria cause regeneration to occur. Changes to any TFTP option come into effect starting from the next TFTP transfer.

### <span id="page-200-0"></span>**Network Registrar Defaults**

Prime Cable Provisioning provides Prime Network Registrar (NR) extension points that allow Prime Cable Provisioning to pull information from incoming DHCP packets to detect a device's technology. The extension points also let Prime Cable Provisioning respond to device DHCP requests with options that correspond to the configuration stored at the DPE.

When you select the NR Defaults link, the list of default values currently applied to Prime Network Registrar extensions appears. The following table identifies the fields that appear on this page.

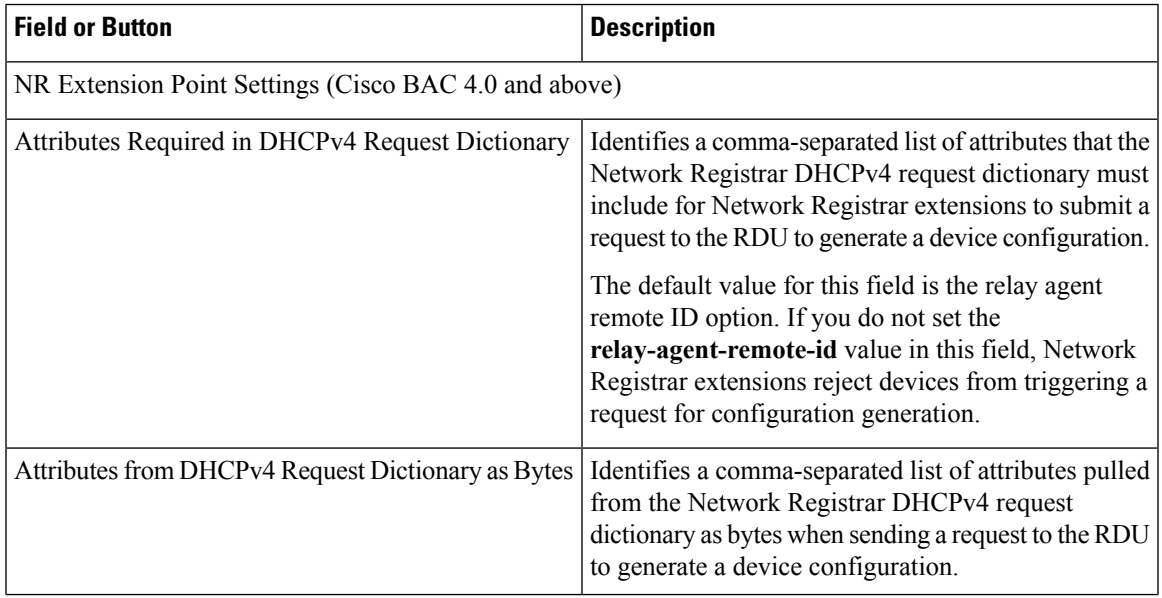

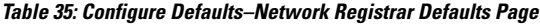

L

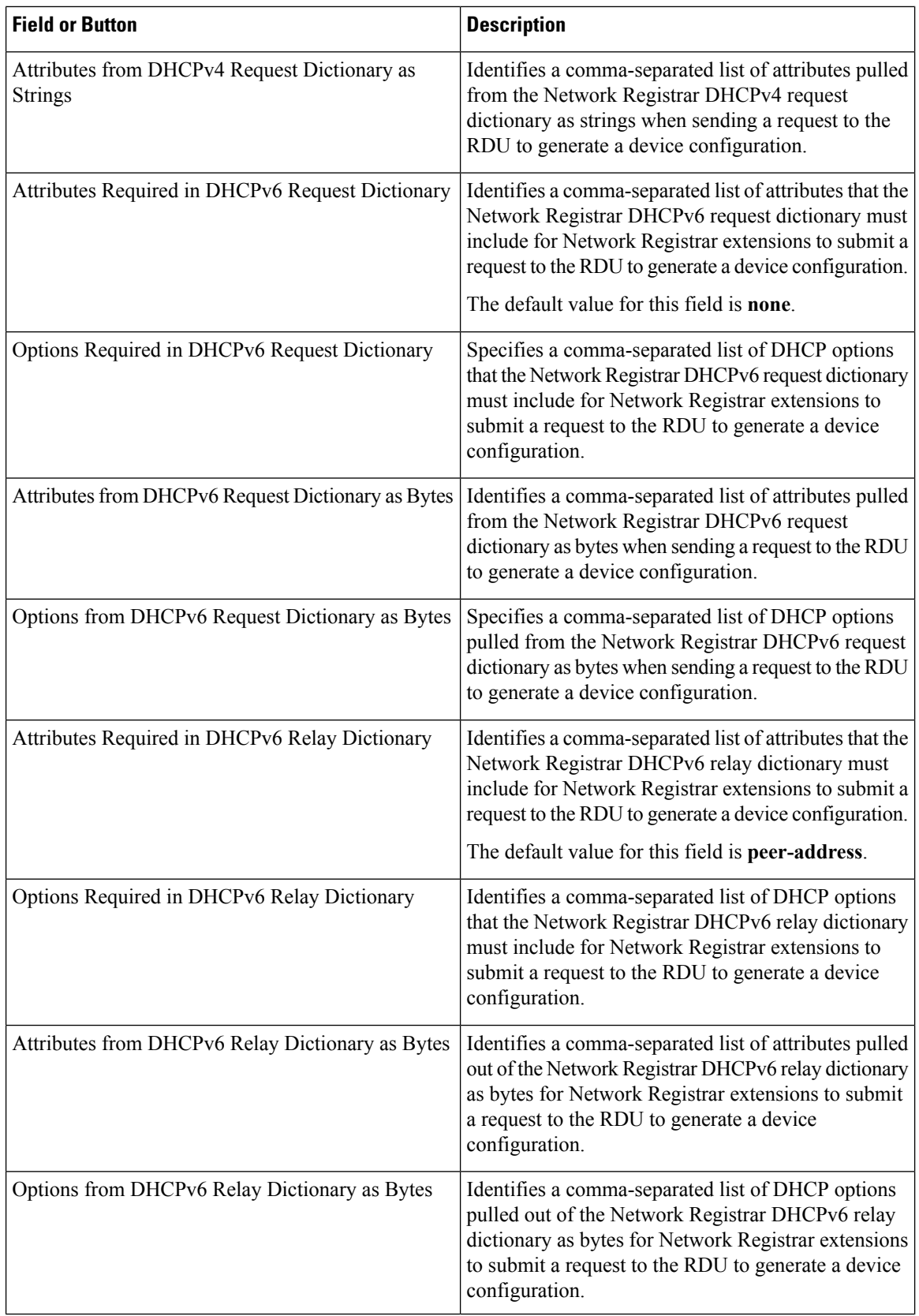

| <b>Field or Button</b>                  | <b>Description</b>                                                                                                    |  |  |
|-----------------------------------------|----------------------------------------------------------------------------------------------------|--|--|
| NR Extension Point Environment Settings |                                                                                                    |  |  |
| Attributes from Environment Dictionary  | Identifies a comma-separated list of attributes pulled<br>out of the Network Registrar environment dictionary<br>as strings when sending a request to the RDU to<br>generate a device configuration. |  |  |

**Note** Changes made to this page do not take effect until the Prime Network Registrar extensions are reloaded.

### <span id="page-202-0"></span>**PacketCable Defaults**

The PacketCable Defaults page identifies those defaults necessary to support the PacketCable voice technology. When you select the PacketCable Defaults link, the list of default values currently applied to PacketCable devices appears. The fields in this page are similar to the fields explained in Table 33: Configure [Defaults–CH](#page-197-2) [WAN-Data/CH](#page-197-2) WAN-MAN Defaults Page, on page 174. There are a few extra fields that appear in this page and those are explained in the following table.

| <b>Field or Button</b>        | <b>Description</b>                                                                                                    |
|-------------------------------|----------------------------------------------------------------------------------------------------|
| <b>SNMP Set Timeout</b>       | Identifies the SNMP set timeout in seconds.                                                                                                    |
| MTA Provisioning Notification | Notification that an MTA event has taken place. An<br>event occurs when the MTA sends its provisioning<br>complete inform based on the selected choice. Options<br>available include:<br>• On Failure<br>$\cdot$ On Success<br>• During Provisioning<br>• Always<br>$\bullet$ Never |
| Dual-stack Mode               | Enables or disables dual stack mode for all the<br>PacketCable devices.                                                                                                    |

**Table 36: Configure Defaults–PacketCable Defaults Page**

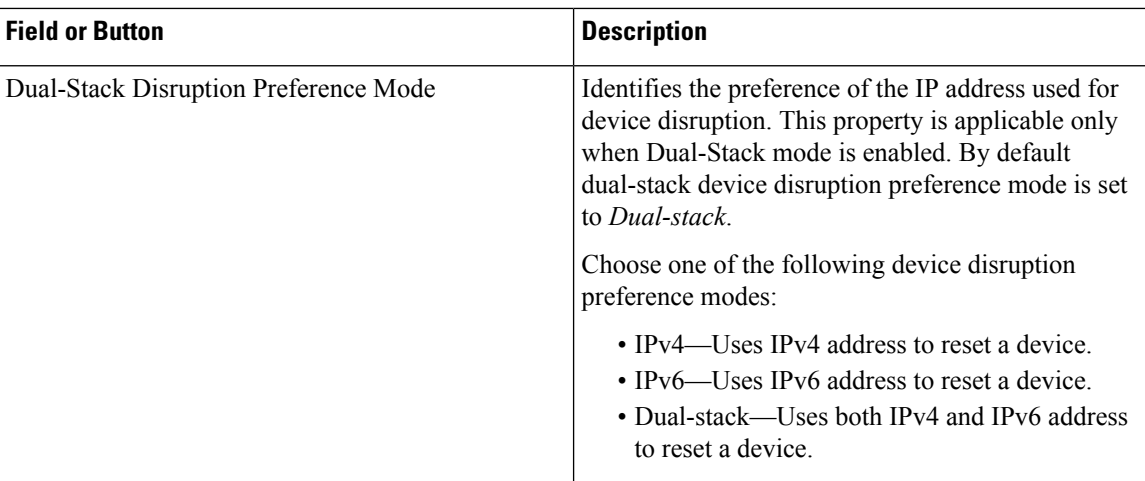

### <span id="page-203-0"></span>**RDU Defaults**

When the RDU Defaults link is selected, the default settings that is configured for the RDU appear. Settings here can be changed accordingly to configure the RDU to communicate with Prime Network Registrar. For additional information, see the Cisco Prime Network Registrar [End-User](http://www.cisco.com/en/us/products/ps11808/products_user_guide_list.html) Guides.

The following table describes the fields that appear on the RDU Defaults page.

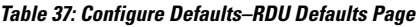

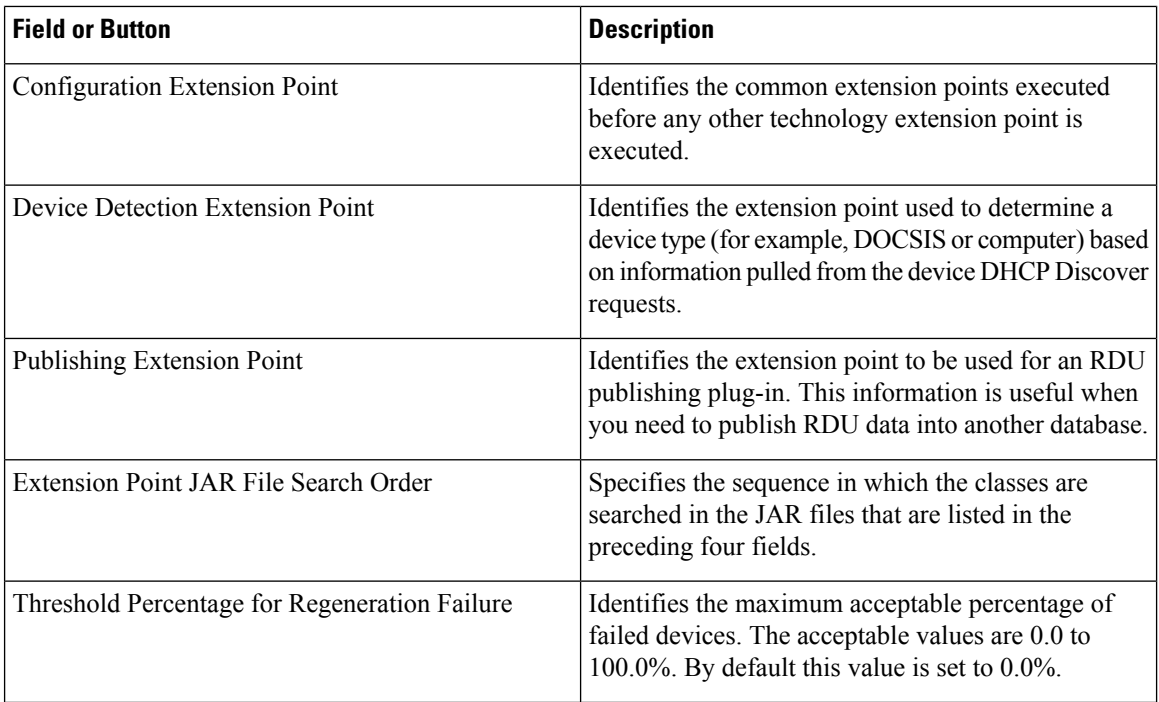

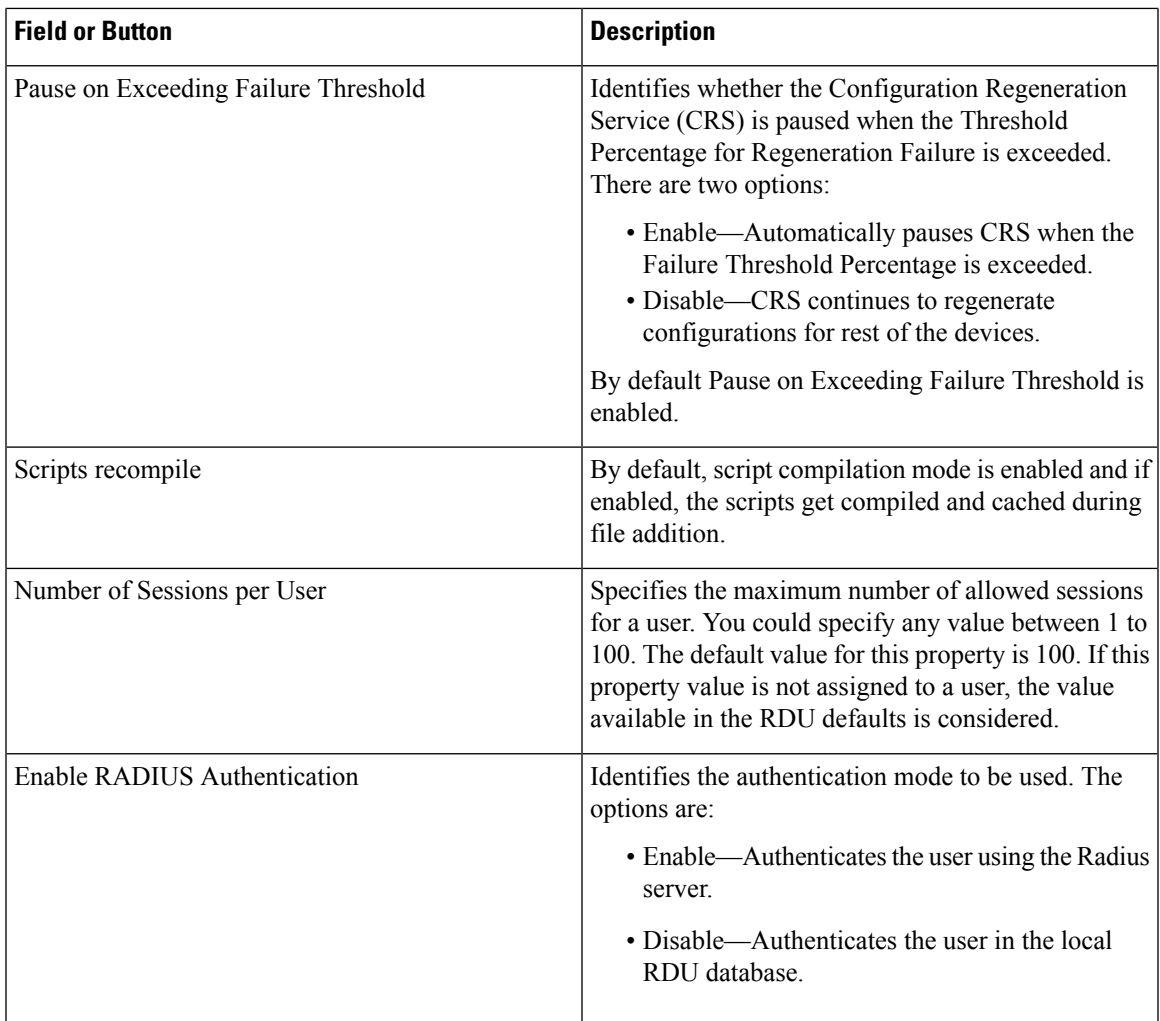

#### **Configuration Details for Radius Authentication**

The following table lists the fields required for configuring Radius authentication.

#### **Table 38: Configure Defaults–RDU Defaults Page–Server Authentication Mode Property Details–RADIUS mode**

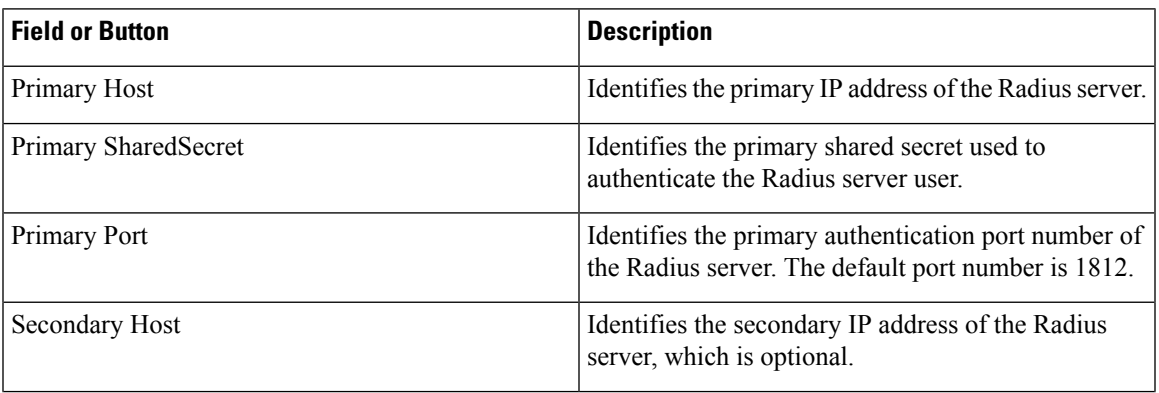

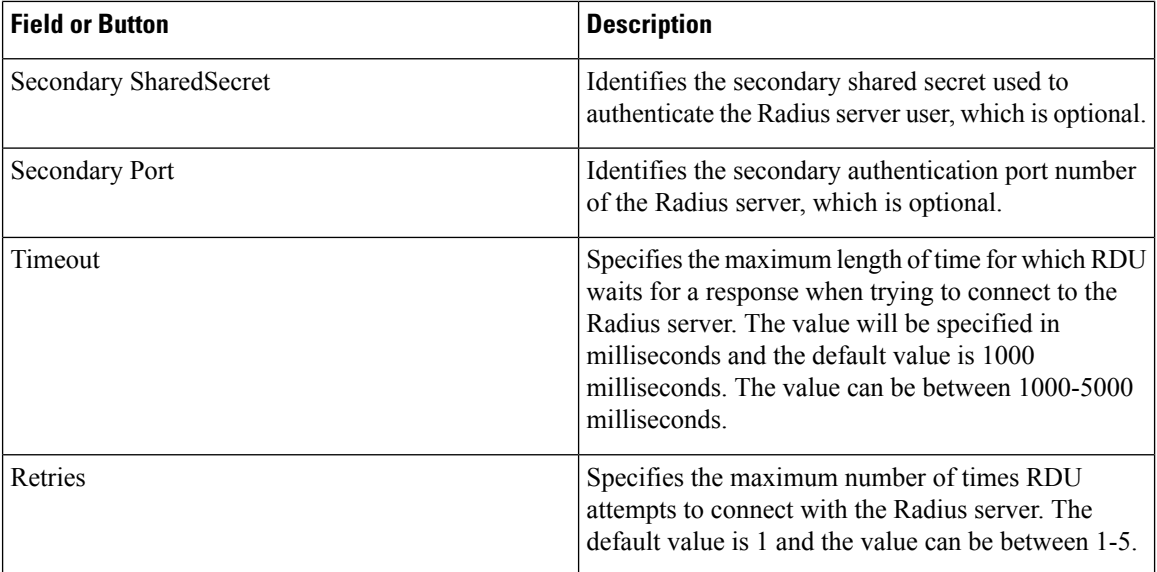

## $\label{eq:1} \bigotimes_{\mathbb{Z}}% {\textstyle\bigoplus_{\mathbb{Z}}% {\textstyle\bigoplus_{\mathbb{Z}}}} \mathbb{Z}^{\textstyle\bigoplus_{\mathbb{Z}}% {\textstyle\bigoplus_{\mathbb{Z}}}} \mathbb{Z}^{\textstyle\bigoplus_{\mathbb{Z}}% {\textstyle\bigoplus_{\mathbb{Z}}}} \mathbb{Z}^{\textstyle\bigoplus_{\mathbb{Z}}% {\textstyle\bigoplus_{\mathbb{Z}}}} \mathbb{Z}^{\textstyle\bigoplus_{\mathbb{Z}}% {\textstyle\bigoplus_{\mathbb{Z}}% {\textstyle\bigoplus_{\mathbb{Z}}}} \mathbb{Z}^{\$

If the Radius time out exceeds 10000 milliseconds then Prime Cable Provisioning authentication will fail. Radius time out and retries must be configured so that it does not exceed greater than 10000 milliseconds. **Note**

## <span id="page-205-0"></span>**System Defaults**

When you select the Systems Defaults link, the System Defaults page appears. The following table describes the fields that appear on this page.

 $\frac{\mathcal{P}}{\mathcal{P}}$ 

**Note** The user can configure the default values using the Prime Cable Provisioning API.

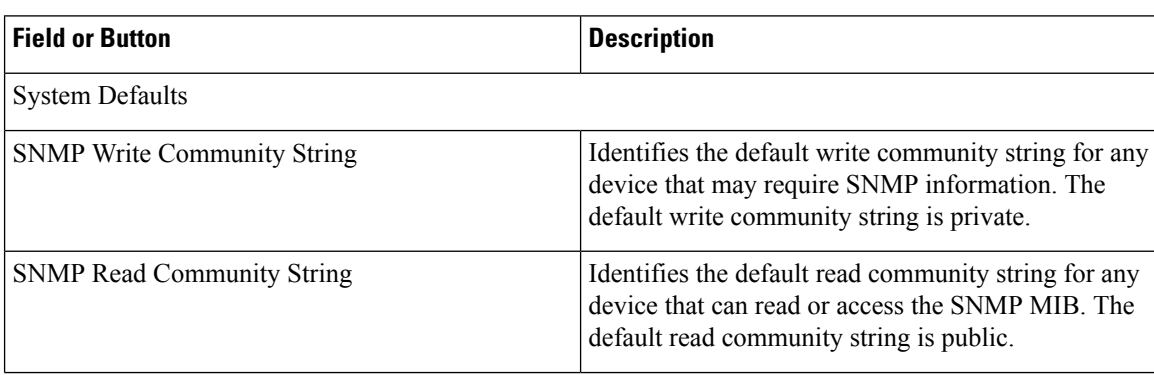

**Table 39: Configure System Defaults Page**

 $\mathbf l$ 

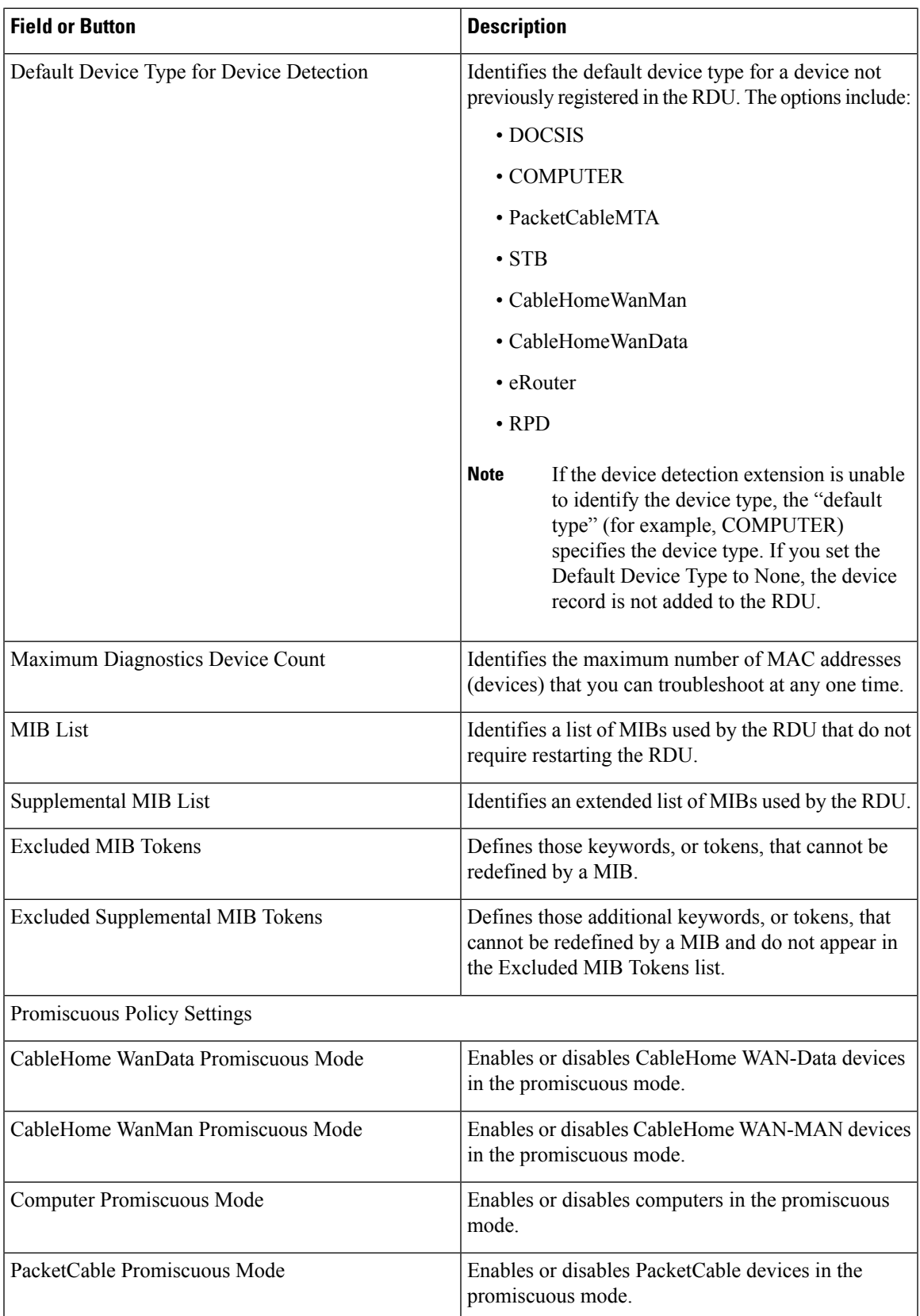

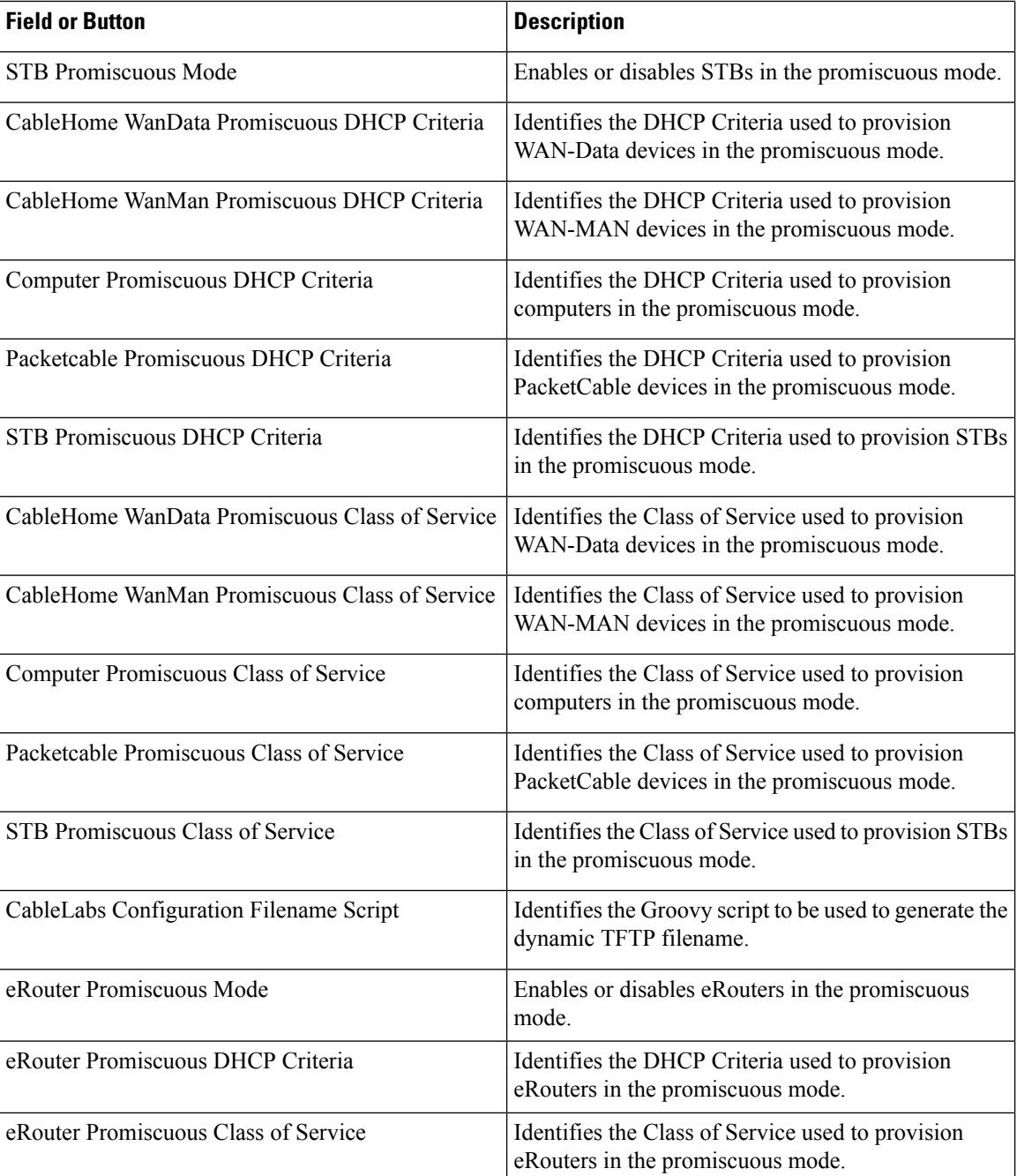

### <span id="page-207-0"></span>**STB Defaults**

The STB Defaults page identifies those defaults necessary to support any STB compliant with CableLabs OpenCable Application Platform. This page contains identical fields as described in Table 33: [Configure](#page-197-2) Defaults–CH [WAN-Data/CH](#page-197-2) WAN-MAN Defaults Page, on page 174. There are a few extra fields that appear in this page and those are explained in the following table.

Ш

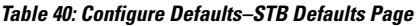

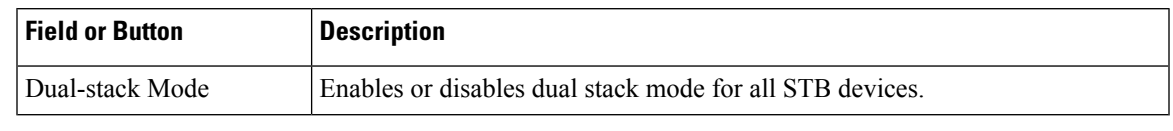

**Note**

Subsequent device configurations will include the changes you implement here. However, all existing configurations are not changed. To make the changes in any existing configuration, you must regenerate the configuration using the API.

#### **eRouter Defaults**

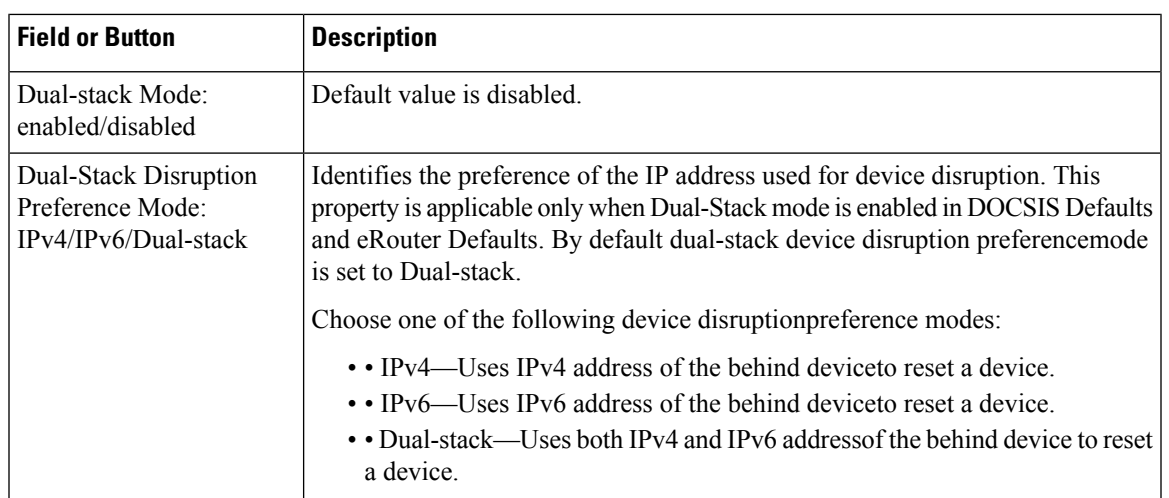

**Table 41: Configure Defaults–eRouter Defaults Page**

#### <span id="page-208-1"></span>**RPD Defaults**

When you select the RPD Defaults link, the list of default values currently applied to the RPDs supported by Prime Cable Provisioning appears. See Table 33: Configure Defaults–CH [WAN-Data/CH](#page-197-2) WAN-MAN [Defaults](#page-197-2) Page, on page 174 for the description of the fields that appear on this page.

**Note**

Changes to the Default Class of Service or Default DHCP Criteria cause regeneration to occur. Other changes made to this page do not affect existing devices.

## <span id="page-208-0"></span>**Configuring DHCP Criteria**

In Prime Cable Provisioning, DHCP Criteria describe the specific criteria for a device when selecting a scope in Prime Network Registrar. For example, a DHCP Criteria called **provisioned-docsis** has an inclusion selection tag called **tagProvisioned**. The DHCP Criteria is associated with a DOCSIS modem. When this

modem requests an IP address from the Prime Network Registrar, Prime Network Registrar looks for scopes associated with the scope-selection tag **tagProvisioned**.

To access the DHCP Criteria page, choose **Configuration > DHCP Criteria.** The Manage DHCP Criteria page appears, listing the DHCP Criteria that identify the technology DHCP Criteria that you have added.

#### **Adding DHCP Criteria**

To add a DHCP Criteria:

- **Step 1** From the Manage DHCP Criteria page, click **Add**.
- **Step 2** Enter the name of the DHCP Criteria you want to create.
- **Step 3** Enter the DHCP Criteria client-class name.
- **Step 4** Enter the inclusion and exclusion selection tags.
	- When creating new DHCP Criteria, the client-class and inclusion and exclusion selection tag names you enter must be the exact names from within Network Registrar.For additional information on client class and selection tags, see the Cisco Prime Network Registrar [End-User](http://www.cisco.com/en/us/products/ps11808/products_user_guide_list.html) Guides, and *CLIFrame.html* in the /*docs* directory. You should specify either the client class, or inclusion and exclusion selection tag names, when creating a new DHCP Criteria. **Note**

Click **Assign Domain** and select the domain to which the property must belong. Click **Apply** to save the changes.

- The options related to domain management and domain assignment are not enabled by default. For details, see Adding a [Domain,](#page-223-0) on page 200. **Note**
- **Step 5** To add a new property to the selected DHCP Criteria, click Add Property. Select the property from the drop-down and enter a value. Click **Save.**
- **Step 6** Click **Add.**
- **Step 7** Click **Submit.**

After the DHCP Criteria is successfully added in the RDU database, it will be visible in the Manage DHCP Criteria Page.

### **Modifying DHCP Criteria**

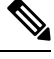

Once you change the DHCP Criteria, subsequent device configurations will include the changes you implement. All existing configurations are regenerated, although the devices on the network will not get the new configuration until they are rebooted. **Note**

To modify existing DHCP Criteria, click the DHCP Criteria link that you want to modify. Make the desired changes to the client class, inclusion and exclusion selection tags, and the property value settings. Click **Submit.**

#### **Deleting DHCP Criteria**

Deleting DHCP Criteria using the administrator application does not delete the actual DHCP server configurations from the DHCP server. You must delete the DHCP server configurations manually.

To delete an existing criteria, select the DHCP Criteria you want to delete and click **Delete**.

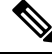

**Note**

You can delete a DHCP Criteria only if there are no devices associated with that criteria, and it is not designated as the default DHCP Criteria. If a DHCP Criteria has devices associated with it, you must associate a different DHCP Criteria before deleting the criteria.

## <span id="page-210-0"></span>**Managing Files**

Using the Prime Cable Provisioning Admin UI, you can manage the TFTP server files or template files for dynamic generation for DOCSIS, PacketCable MTAs, and WAN-MAN files, or software images for devices. Use this page to add, delete, replace, or export any file type, including:

• Template files—These are text files that contain DOCSIS, PacketCable, or CableHome options and values that, when used with a particular Class of Service, provide dynamic file generation.

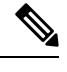

Template files can be created in any text editor, but must have a .*tmpl* file type. For additional template information, see [Templates,](#page-309-0) on page 286. **Note**

- Static configuration files—These files are used as a configuration file for a device. For example, a static configuration file, called *gold.cm*, would identify the gold DOCSIS Class of Service. Prime Cable Provisioning treats this file type like any other binary file.
- Firmware images—These are images of device firmware, which can be downloaded to devices to upgrade their functionality. Prime Cable Provisioning treats this file type like any other binary file. These firmware images can also include IOS images for Cisco devices.

The following table describes the fields that appear on the View Files page.

 $\mathbf I$ 

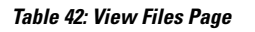

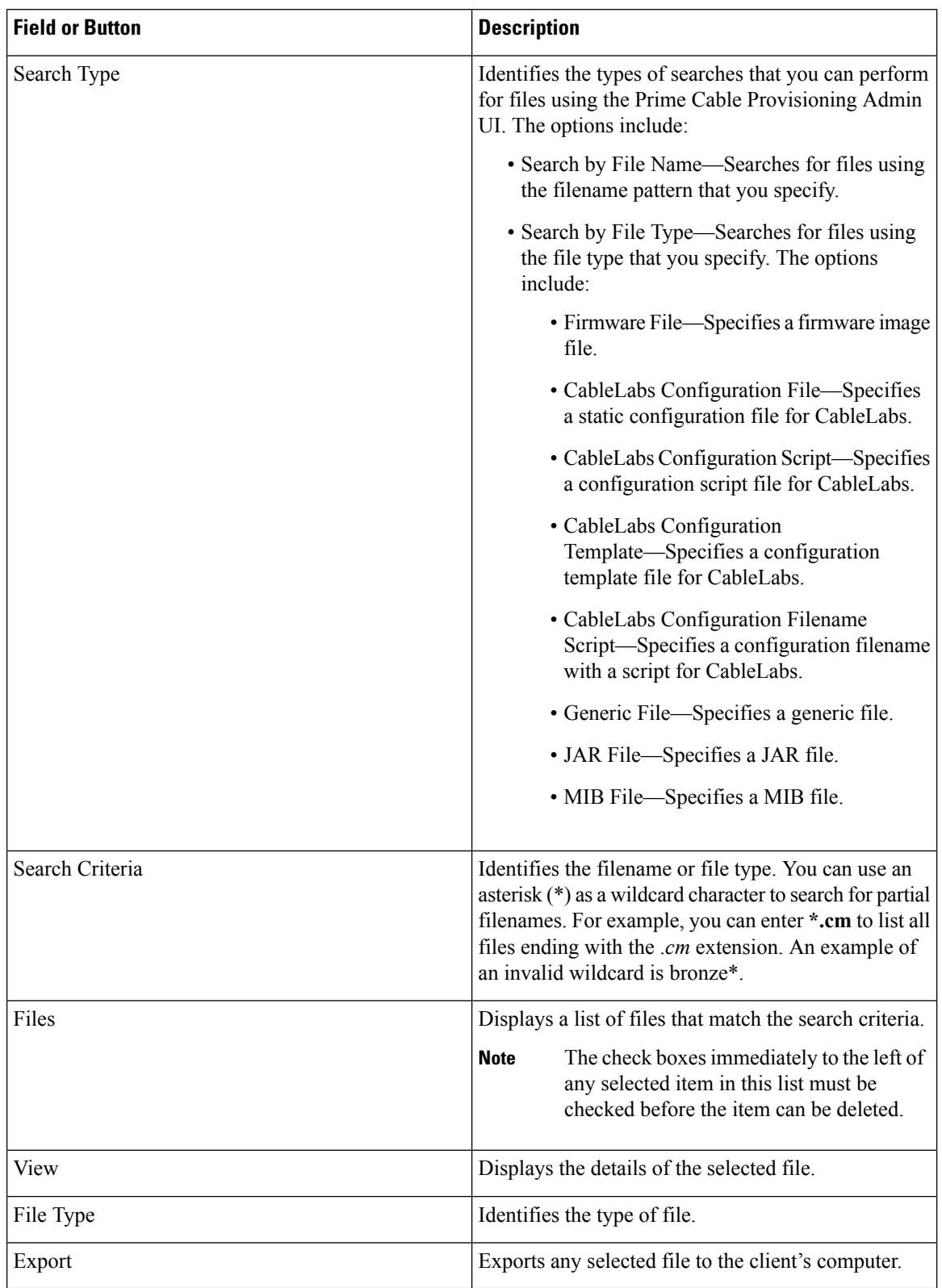

### **Adding Files**

To add an existing file:

- **Step 1** From the View Files page, click **Add**.
- **Step 2** Select the **File Type** from the drop-down list.
- **Step 3** Enter the path to the source file.

If you do not know the exact name of the source file, click **Browse** to navigate to the desired directory and select the file.

**Step 4** Enter the name of the file.

If you are adding a CableLabs Configuration File or a Firmware File, you must also complete these steps, otherwise go to Step 6.

a) When adding a CableLabs Configuration File or a Firmware File, you can deliver the files that you add to the RDU to the DPE. To do so, click the **Enabled** radio button corresponding to the Is Deliverable field.

While Prime Cable Provisioning sets a deliverable status for each file type, you can change the default setting only for a CableLabs Config File or a Firmware File. The following list describes the default deliverable status for each file type:

- Firmware File—Enabled
- CableLabs Configuration File—Disabled
- CableLabs Configuration Template—Disabled
- Generic File—Disabled
- JAR File—Disabled
- MIB File—Disabled
- CableLabs Configuration Script—Disabled
- CableLabs Configuration File Name Script—Disabled
- b) In the case of a Firmware File, additionally enter the file version and a suitable description for that version.

**Step 5** Click **Assign Domain** and select the domain to which the file must belong. Click **Apply** to save the changes.

- **Step 6** Click **Submit**.
	- **Note** File sizes up to 4 MB are supported. If the size of the file that you are adding is over 4 MB, an error appears.

The View Files page appears, indicating that the file has been added.

### **Deleting Files**

To delete an existing file, locate the file you want to delete using the search option. Choose the appropriate file or files and click **Delete.**

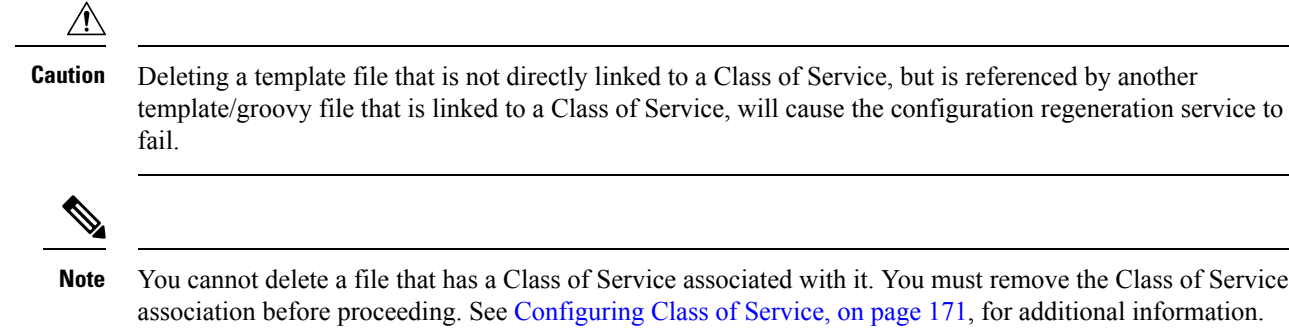

## <span id="page-213-0"></span>**Publishing Provisioning Data**

Prime Cable Provisioning has the capability to publish the provisioning data it tracks to an external datastore in real time. To do this, a publishing plug-in must be developed to write the data to the desired datastore. The Manage Publishing page identifies information such as the plug-in name, its current status (whether it is enabled or disabled), and switch to enable or disable it.

You can enable as many plug-ins as required by your implementation, but remember that the use of publishing plug-ins can decrease system performance.

Prime Cable Provisioning does not ship with any publishing plug-ins. You must create your own plug-ins and load them into Prime Cable Provisioning in the same way as JAR files are (see [Managing](#page-210-0) Files, on page 187). Then, manage the plug-ins from the Manage Publishing page. **Note**

#### **Publishing Datastore Changes**

To enable or disable a publishing plug-in:

- **Step 1** Choose **Configuration** > **Publishing** on the Primary Navigation bar.
- **Step 2** Click on the appropriate status indicator to enable or disable the required plug-in.

Note that as you click the status, it toggles between the two states.

### **Modifying Publishing Plug-In Settings**

These settings are a convenient way for plug-in writers to store plug-in settings in the RDU for their respective datastore. To modify the publishing plug-in settings:

- **Step 1** Choose **Configuration** > **Publishing** on the Primary Navigation bar.
- **Step 2** Click the link corresponding to the plug-in you want to modify. The Modify Publishing Plug-Ins page appears.

Ш

The following table identifies the fields shown in the Modify Publishing Plug-Ins page.

#### **Table 43: Modify Publishing Plug-Ins Page**

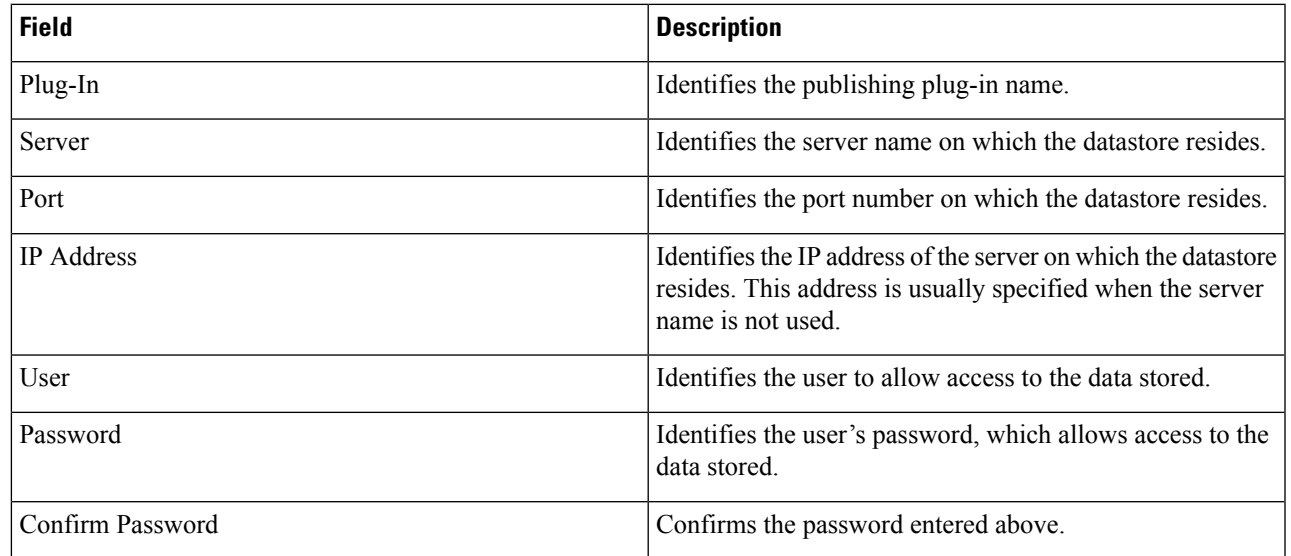

**Step 3** Enter the required values in the Server, Port, IP Address, User, Password, and Confirm Password fields. These are all required fields and you must supply this information before proceeding.

<span id="page-214-0"></span>**Step 4** Click **Submit** to make the changes to the selected plug-in.

## **Property Encryption**

By default, the values assigned to custom properties and device properties at various entity levels like CoS, DHCP criteria and devices are stored as plain objects such as string, integer or boolean in the RDU. Considering this data to be sensitive, Prime Cable Provisioning lets you encrypt these properties. These property values are decrypted and returned as actual plain objects when you retrieve them using the API calls.

To enable property encryption:

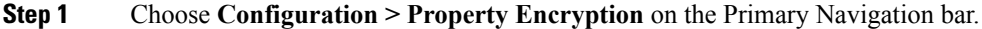

The Property Encryption page lists all the encrypted properties, including encrypted custom properties. For details about encrypting custom properties, see [Configuring](#page-196-0) Custom Properties, on page 173.

- **Step 2** You can also add a new property for encryption from the Property Encryption page. Click **Add Property**.
- **Step 3** Select the property to be encrypted and click **Save.**

Device properties can be added for encryption only through the Property Encryption page.

**Note** To disable encryption, select the properties from the Property Encryption list and click **Delete.**

## <span id="page-215-0"></span>**Configuring CRS**

Using the Prime Cable Provisioning Admin UI, you can manage the CRS requests more effectively. You use the Prime Cable Provisioning Admin UI to enable, disable, pause, and resume CRS. You can also view, filter, and delete any request queued by CRS. To manage these tasks you must be granted with the appropriate privileges. These management features are also available via RDU API.

The Manage Configuration Regeneration Service page, from the **Configuration** menu (**Configuration > CRS Management**), displays details and options to manage the CRS requests in the queue.

Click on the appropriate status indicator to enable, disable, pause and resume CRS. Note that as you click the status, it toggles between enabled and disabled, and running and paused states. You need not restart the RDU after changing any of the CRS states. By default, CRS is enabled.

- When CRS is in *Enabled* state, you can execute other CRS request management functionalities like, pause and resume CRS, view, filter, and delete any CRS request from the queue, and monitor CRS statistics.
- When CRS is in *Disabled* state, the entire CRS service is stopped and existing requests in the queue are cleared automatically. New regeneration requests is not posted in the CRS request queue.
- When CRS is in *Running* state, the CRS requests are executed starting from the top of the CRS queue and new requests are posted to the queue.
- When CRS is in *Paused* state, execution of CRS requests is paused. If CRS is paused during the execution of a batch, then CRS first completes execution of the current batch and then moves to the paused state. If any user creates a CRS request identical to a CRS request in the queue, it is replaced by the new CRS request. While in paused state, all new requests are posted to the existing CRS queue.

#### **Viewing Request Policies and Status**

The following table describes the policies set for CRS:

#### **Table 44: CRS Policies and Status**

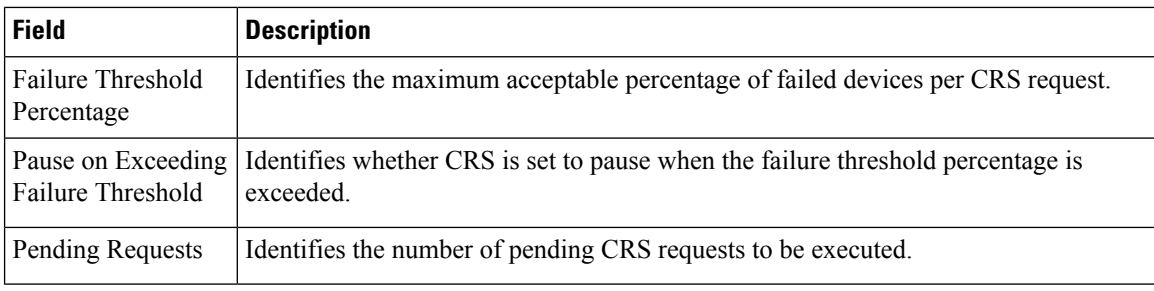

#### **Viewing Request Statistics**

Statistics of the currently executing CRS request and the previous request are displayed in the Manage Configuration Regeneration Service page. Only when execution of a request is completed, the statistics related to it is displayed in the Previous Request tab. If a request is replaced by an identical request or is deleted during execution, it is not considered as a previous request.
The following table describes the statistics:

#### **Table 45: CRS Statistics**

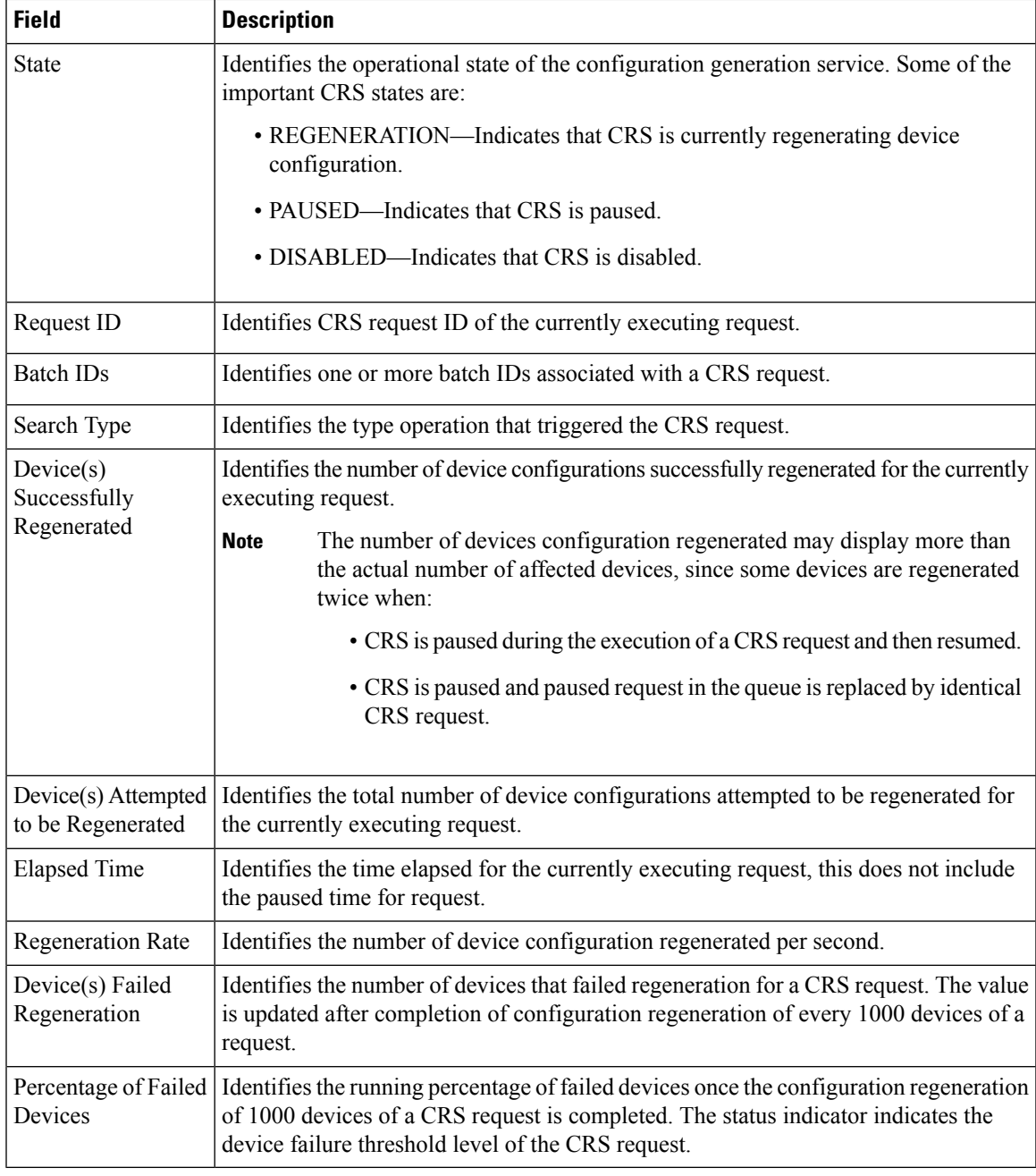

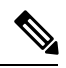

**Note** The CRS statistics is reset when RDU restarts, and when CRS is disabled and then enabled.

#### **Viewing CRS Requests**

CRS requests are queued in the order of creation on the Manage Configuration Regeneration Service pag page. A maximum of 1000 CRS requests are displayed in the Admin UI at a time. You can delete any or all of the CRS requests by selecting the requests you want to delete and click **Delete**. Use the quick filter and advanced filter options to search specific requests from the queue. These filter options search the CRS requests in the queue based on search type and username.

 $\frac{\sqrt{2}}{2}$ 

All external usernames are displayed as *External* in the Admin UI and *null* in the logs. External users cannot search CRS requests posted by any external user based on the username. **Note**

#### **Privileges Required for CRS Operations**

To view Manage Configuration Regeneration page and manage CRS operations from the Admin UI, you must be granted with the appropriate privileges.

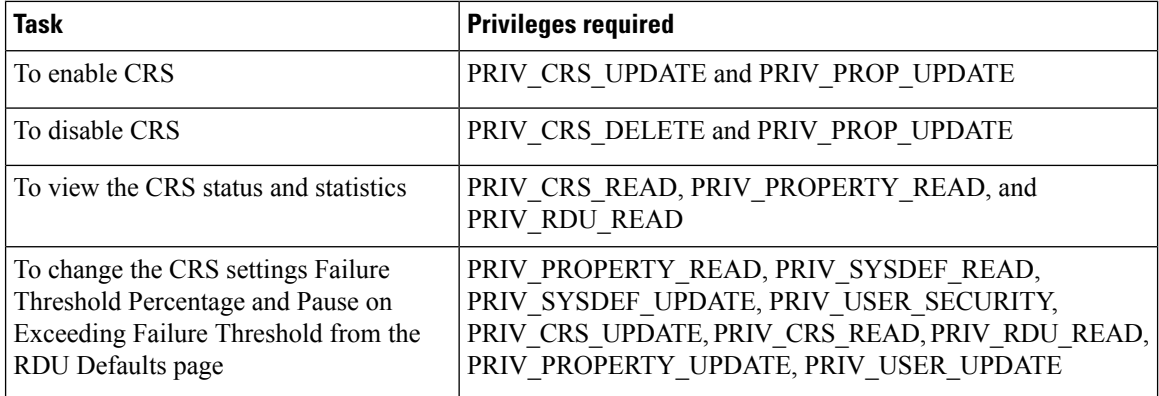

To manage CRS operations from the APIs you must be granted with the appropriate privileges.

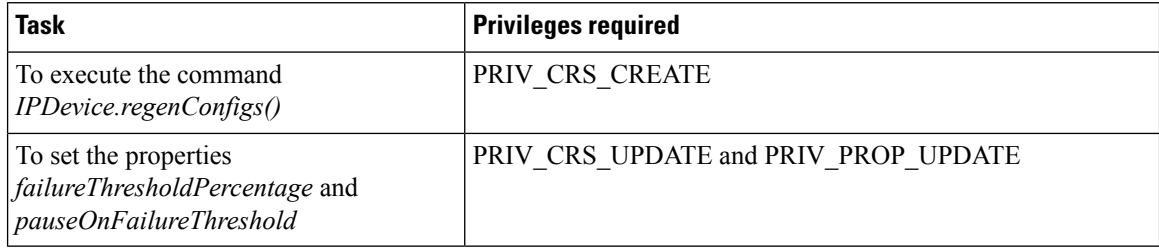

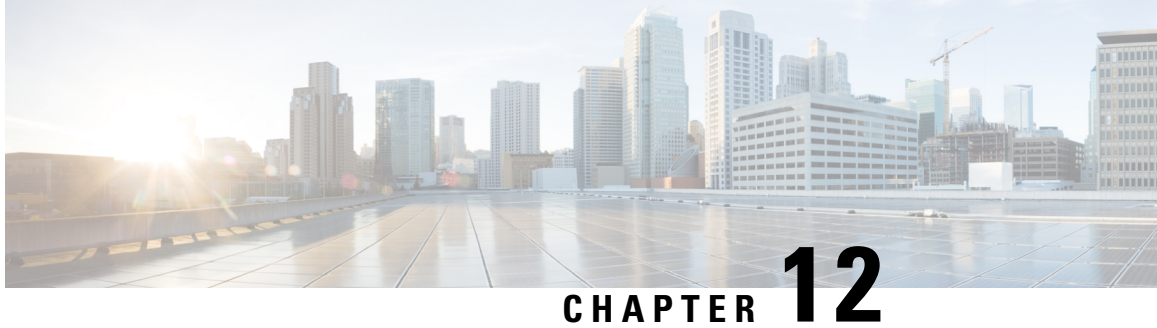

# **Configuring Group Types and Groups Using Admin UI**

Group management allows you to create, change, and delete group types and groups. Within the context of Prime Cable Provisioning, group types can be considered as sets of groups, while groups themselves make up the group type.

- [Managing](#page-218-0) Group Types, on page 195
- [Managing](#page-219-0) Groups, on page 196

# <span id="page-218-0"></span>**Managing Group Types**

Access the Manage Groups page by selecting Groups from the Main Menu. Group Type is the default setting when this page appears.

# **Adding a Group Type**

Access the Manage Groups page by selecting Groups from the main menu. Group Type is the default setting when this page appears.

To add a new group type:

- **Step 1** From the Manage Groups page, click **Add**.
- **Step 2** Enter a name for the new group type.
	- If you previously added custom properties, you can choose the appropriate Property Name from the drop-down list and enter the required Property Value. Click **Add** to increase the number of applicable Property Name/Property Value pairs. **Note**
- **Step 3** Enter the priority value for the new group type.

The value can range between 1 and 100. The value 1 has the highest priority and 100 has the lowest. For example, if the priority values of two member groups are 5 and 20, then the group with priority value 5 has more priority than the group with priority value 20.

By default, the Group Type Priority is set to 50. If two member groups have the same priority value, the group type names are sorted in alphabetical order to decide the priority.

**Step 4** Click **Submit**.

The new group type is recorded in the RDU.

# <span id="page-219-0"></span>**Managing Groups**

You can create and modify groups, delete unwanted groups, relate and unrelate groups and group types, and view the devices that you associated with a group.

# **Adding a New Group**

To add a new group:

**Step 1** On the Manage Groups page, select **Groups** from the Search Type drop-down list.

- **Step 2** Click **Add Group.**
- **Step 3** Enter the new group name and select the appropriate Group Type for this group.
	- If you previously added custom properties, you can choose the appropriate Property Name from the drop-down list and enter the required Property Value. Click **Add** to increase the number of applicable Property Name/Property Value pairs. **Note**
- **Step 4** Click **Submit**.

The new group is recorded in the RDU.

# **Searching for Devices in a Group**

To view devices associated with a group:

- **Step 1** From the Manage Groups page, select the Groups option from the Search Type drop-down list.
- **Step 2** You can choose to search either by group type or group name.
	- By Group type—Provides a drop-down list of predefined groups.
	- By Group name—Provides a Group or Group Wildcard field in which you can enter the name of the name or a wildcard (\*) character.
- **Step 3** Click **Search**.
- **Step 4** Click the **View Details** icon under the Devices parameter corresponding to the group. Doing this displays the Group Search function on the Manage Devices page.
- **Step 5** From the Manage Devices page, select the appropriate Group Type. See [Searching](#page-276-0) for Devices, on page 253, for additional information on search functions.

The devices associated with the group appear.

# **Relating and Unrelating Group Types to Groups**

The relate and unrelate functions are used to establish a relationship between specific groups and group types. To either relate or unrelate this relationship:

- **Step 1** From the Manage Groups page, choose Groups from the Search Type drop-down list.
- **Step 2** Choose the group type for which you want to relate or unrelate groups using the group type or group name search criteria.
- **Step 3** Click **Search**.
- **Step 4** Click the Relate to Group or Unrelate from Group link.

Depending on the link you clicked, either the Relate Group or the Unrelate Group page appears.

- **Step 5** Select the appropriate Group Type from the drop-down list, and select the group to which the group is to be related or unrelated.
- **Step 6** Click **Submit**.

The Manage Groups page appears.

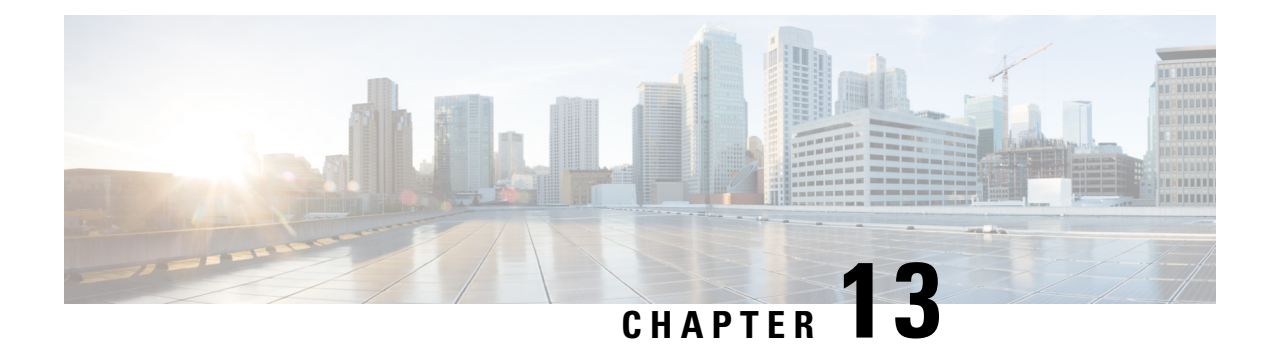

# **Configuring RBAC Using Admin UI**

This chapter describes the Security feature of Prime Cable Provisioning. Use this feature to configure and manage various levels of security. For conceptual information about the RBAC feature, see RBAC [Management,](#page-55-0) on [page](#page-55-0) 32.

For better user management and security, Prime Cable Provisioning introduces Role Based Access Control (RBAC) that provides an approach to restrict access to system functions and resources to authorized users. Roles are composed of fine grain privileges. A privilege is a base unit of enforcement. A role groups a set of privileges into a logical job function to enable the customization of authorization policies beyond the default provided out of the box.

Prime Cable Provisioning comes with some default out of the box (OOTB) roles, privileges, users, user groups and domains that you can leverage from. Apart from these default configurations, you can also define your own setup to meet your organization requirements. The default OOTB configurations cannot be edited or deleted.

There are four levels of checks:

- URL access check Enforcement by web facing components such as Admin UI or web services.
- Operation/Method level check Enforcement done by the components protecting access to operations. This type of access check is primarily performed in the RDU and DPE CLI. It is meant to ensure that the user has the correct privileges to invoke operations.
- Instance level check Enforcement to ensure that the user has accessto a specific object. This enforcement is performed in the RDU and leverage database capabilities.
- Property level check Enforcement to ensure that the user has write access to a specific property. This enforcement is performed in the RDU.
- [Configuring](#page-222-0) Security, on page 199

# <span id="page-222-0"></span>**Configuring Security**

Use the Security menu to configure and manage various levels of security. You can:

- Add, modify, or delete domains, see Domain [Management,](#page-223-0) on page 200.
- Add, modify, clone or delete roles using the default privileges, see Role [Management,](#page-223-1) on page 200.
- Add, modify, clone or delete user groups, assign roles to the user groups, see User Group [Management,](#page-224-0) on [page](#page-224-0) 201.
- Map the existing external user groups to the Prime Cable Provisioning user groups, see User [Group](#page-225-0) [Mapping,](#page-225-0) on page 202.
- Add, modify, or delete users, assign roles and domains to these users, see User [Management,](#page-226-0) on page [203](#page-226-0).

## <span id="page-223-0"></span>**Domain Management**

Domains are a set of instances with various objects such as Device, COS, File, DPE, NR, Provisioning Group, and DHCP Criteria. Domain represents a collection of these objects grouped for instance level access control. Only authenticated users with the appropriate access privileges will be able to view the instances that exist in their domains.

Domains are represented hierarchically with all the custom domains added as sub domains of the default domain RootDomain. A user who has access to a parent domain can access all of the sub domains of that parent domain.

#### **Adding a Domain**

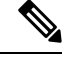

By default, Domain management related pages or widgets are not available in the Admin UI. Even the instance level authz field is not displayed. To enable them, the property /adminui/enableDomainAdministration must be set to true. This property can be set in the adminui.properties file located at BPR\_HOME/rdu/conf. Restart the tomcat server after making the changes to the property file. **Note**

To add a domain:

#### **Step 1** Choose **Security > Domain Management**.

- **Step 2** Select a parent domain and click Add Domain to display the Add Domain page.
- **Step 3** Enter the new domain's name. Domains must have unique names across the system.
- **Step 4** Enter a short description of the new domain.

The description helps in identifying the domain or any detail that uniquely identifies the new domain.

<span id="page-223-1"></span>**Step 5** Click **Save**.

## **Role Management**

A role is a job function that defines a set of capabilities a user or user group can perform. These capabilities are governed by the privileges assigned to the role. Privileges allow the user to perform operations like create, read, update, and delete objects and its properties in Prime Cable Provisioning. Privileges are in-built in Prime Cable Provisioning and cannot be modified, see Table 47: Default Privileges, on page 204 for the list of default privileges.

A set of default out-of-the-box roles are available for use. You also can create custom roles with any set of in-built privileges assigned to a custom role. These roles are loaded into the RDU database after installing Prime Cable Provisioning.

#### **Adding a New Role**

To add a role:

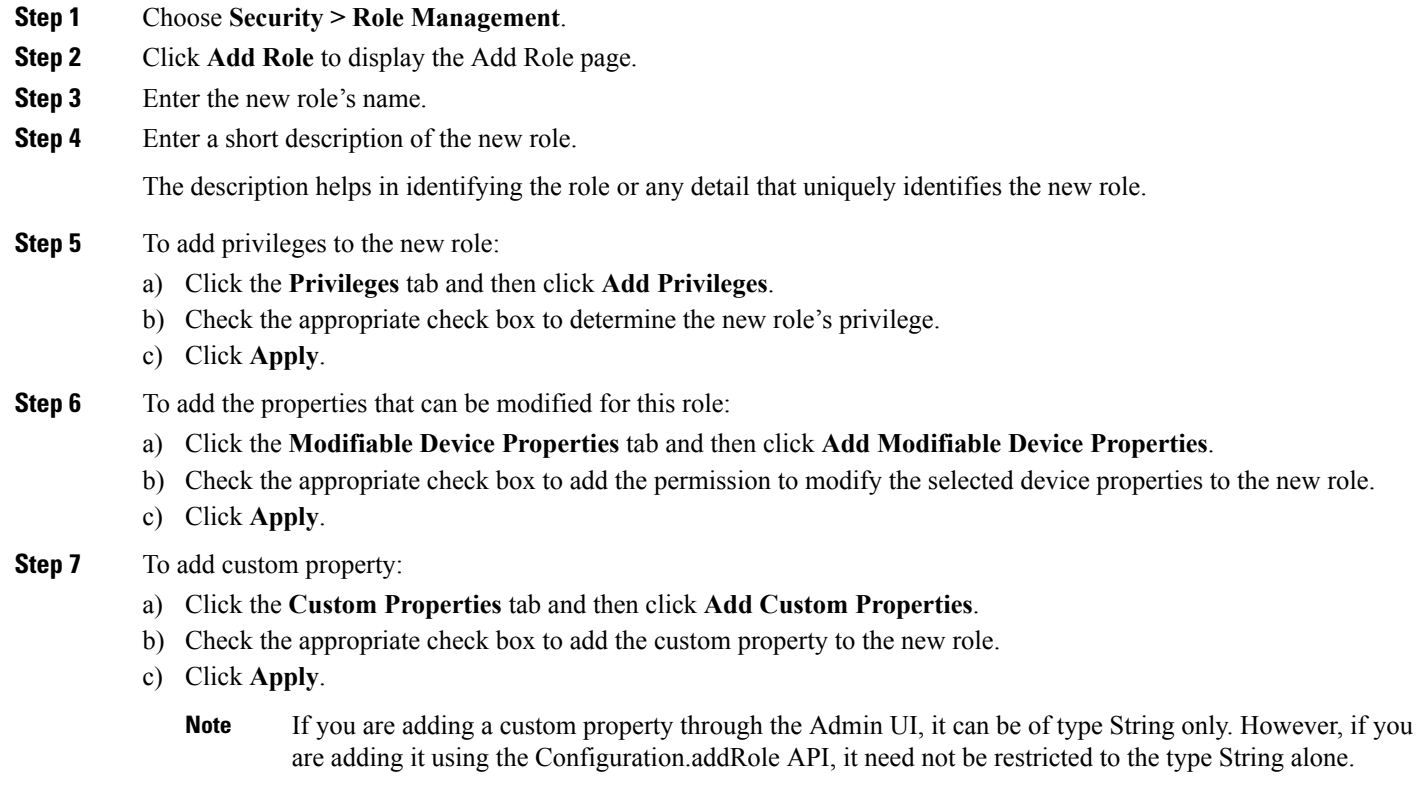

```
Step 8 Click Save.
```
#### **Modifying a Role**

The default roles listed in Table 48: [Default](#page-233-0) Roles, on page 210 cannot be modified. To modify a custom role, select the role and click **Edit**. Make the necessary edits and click **Save**.

 $\mathscr{P}$ 

**Note**

If you are modifying a custom property through the Admin UI, it can be of type String only. However, if you are using the Configuration.changeRoleProperties API, it need not be restricted to the type String alone.

## <span id="page-224-0"></span>**User Group Management**

A user group is a collection of users. Similar to a user, a user group can also be assigned roles. Users who belong a user group will inherit all the roles assigned to that the user group. Those roles are constrained to only be valid on the resources that are also members of the group. A user can be a member of more than one group. The set of privileges the user gains is the aggregate of all those from the role.

From the User Group Management option you can add, modify, delete and clone user groups.

#### **Adding a New User Group**

To add a user group:

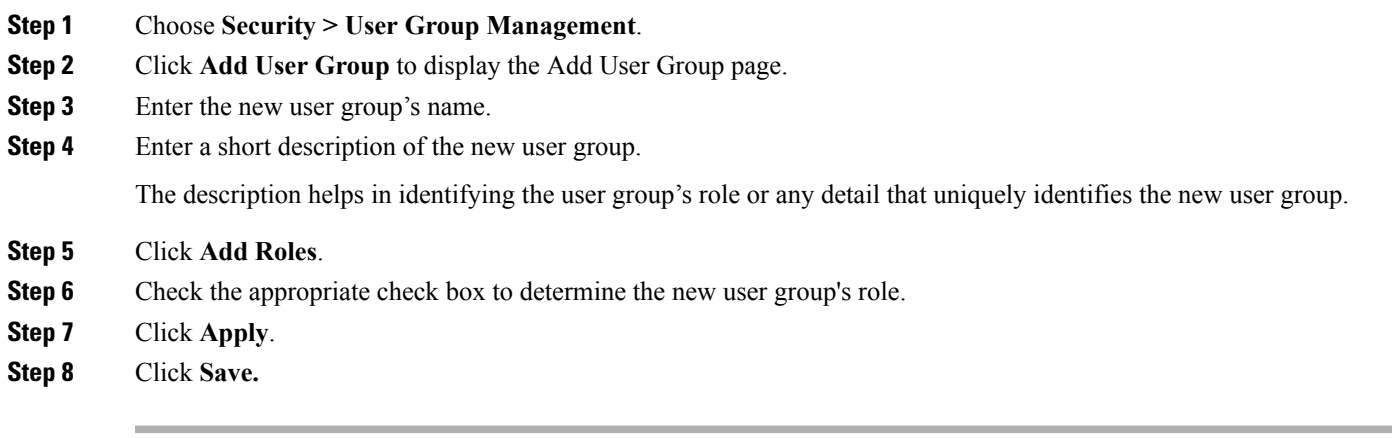

# <span id="page-225-0"></span>**User Group Mapping**

Prime Cable Provisioning provides user-group mapping, which enables mapping of an external user-group name to a Prime Cable Provisioning user-group name. An external group can be mapped to any existing Prime Cable Provisioning user-group. In the example table below Operator is mapped to ProvGroupAdmin and Admin is mapped to administrators.

The following table lists examples for User Group mapping.

#### **Table 46: Example User Group Mapping**

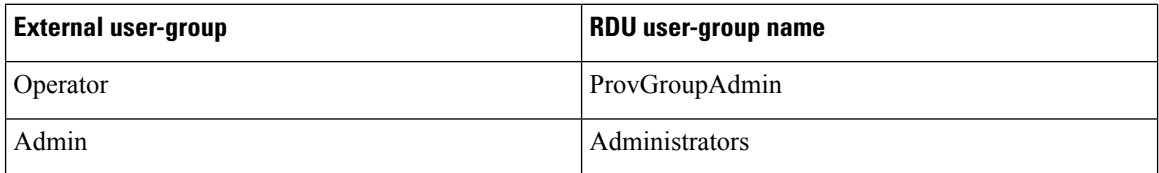

In the user-group mapping table, set of external group names must be unique and not duplicates. However, more then one external group can map to an internal user-group.

 $\mathscr{D}$ 

**Note** Before deleting an internal user-group, all the mappings to that user-group should be deleted.

#### **Adding a User Group Mapping**

To create a new user group mapping:

**Step 1** Choose **Security > User Group Mapping**.

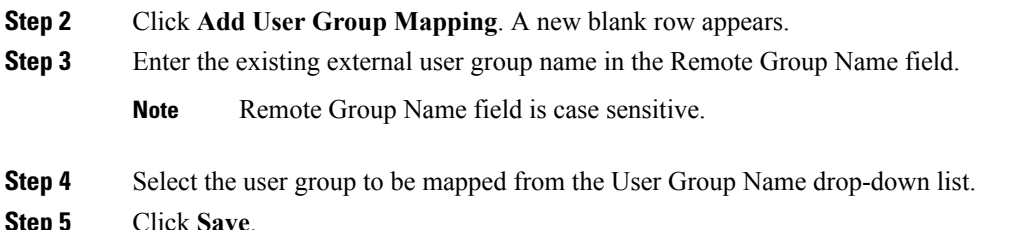

## <span id="page-226-0"></span>**User Management**

Managing users involves adding, modifying, and deleting users who administer Prime Cable Provisioning. Depending on your privileges you can use this menu to add, modify, and delete users. This menu displays all users configured to use Prime Cable Provisioning and identifies their user groups.

Prime Cable Provisioning provides role based access to a user with specific privileges to ensure access control and the integrity of provisioning data. A user can be assigned roles that determine the scope of actions they can perform in Prime Cable Provisioning. A user can also be added to user groups with pre-assigned roles.

The assigned username appears near the top-right corner of every screen on the Admin UI.

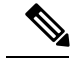

During migration from an acceptable previous release to Prime Cable Provisioning, all migrated read-only users are assigned to the out of the box read only role and RootDomain. Similarly, all the read-write users are assigned to the out of the box read only role and RootDomain. You can administer users only if you have user related privileges. **Note**

#### **Adding a New User**

Adding a new user is a simple process of entering the user's name and creating a password. However, while creating a new user you must specify number of sessions, assign a role, or add the user to a user group or domain to be able to gain privileges to perform specific actions.

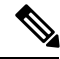

**Note** Prime Cable Provisioning comes with one **Admin** user already created; you cannot create this user again.

To add a new user:

#### **Step 1** Choose **Security > User Management**.

- **Step 2** Click Add to display the Add User page.
- **Step 3** Enter the new user's name.
- **Step 4** You can restrict the number of concurrent sessions a user can have by modifying the value in the **Number of sessions allowed** field. If you do not specify any value in this filed, the number of sessions allowed for the user would be decided on the value of the field at the RDU Defaults page.
- **Step 5** Enter a short description of the new user.

The description helps in identifying the user's job, position, or any detail that uniquely identifies the new user.

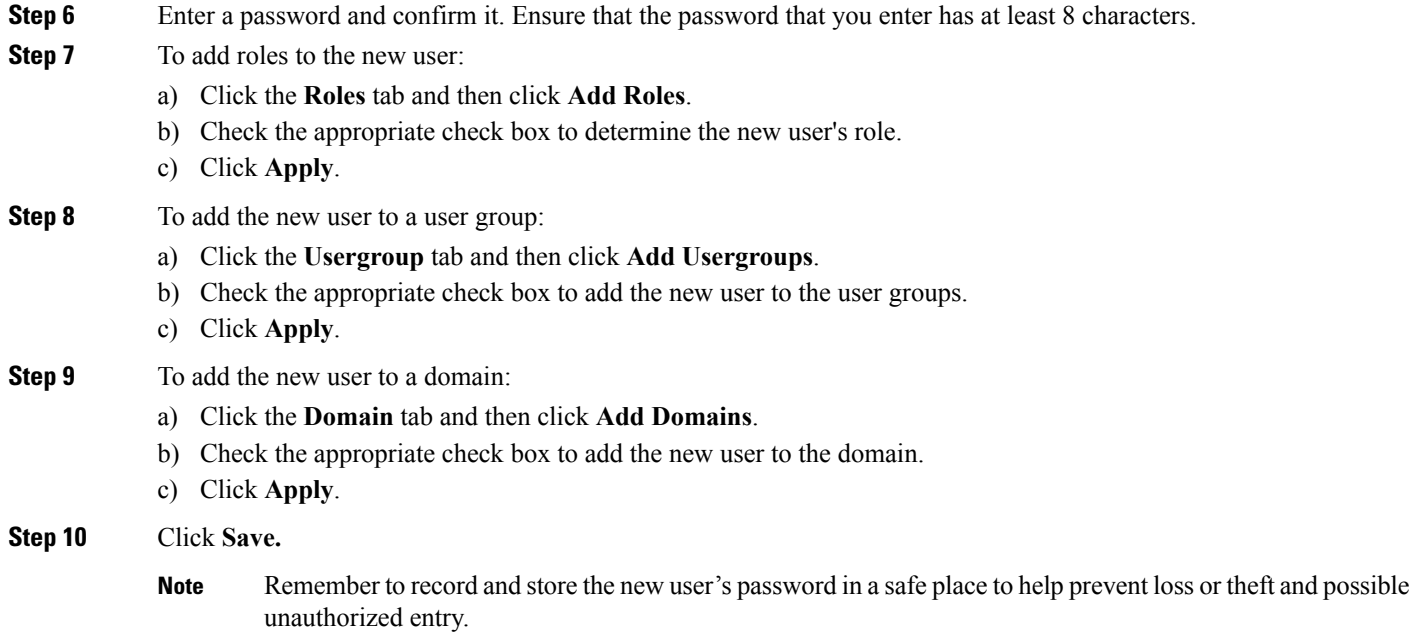

# **Default Configurations**

<span id="page-227-0"></span>This section describes the default configurations of Prime Cable Provisioning.

## **Default Privileges**

The following table lists the default privileges in Prime Cable Provisioning.

#### **Table 47: Default Privileges**

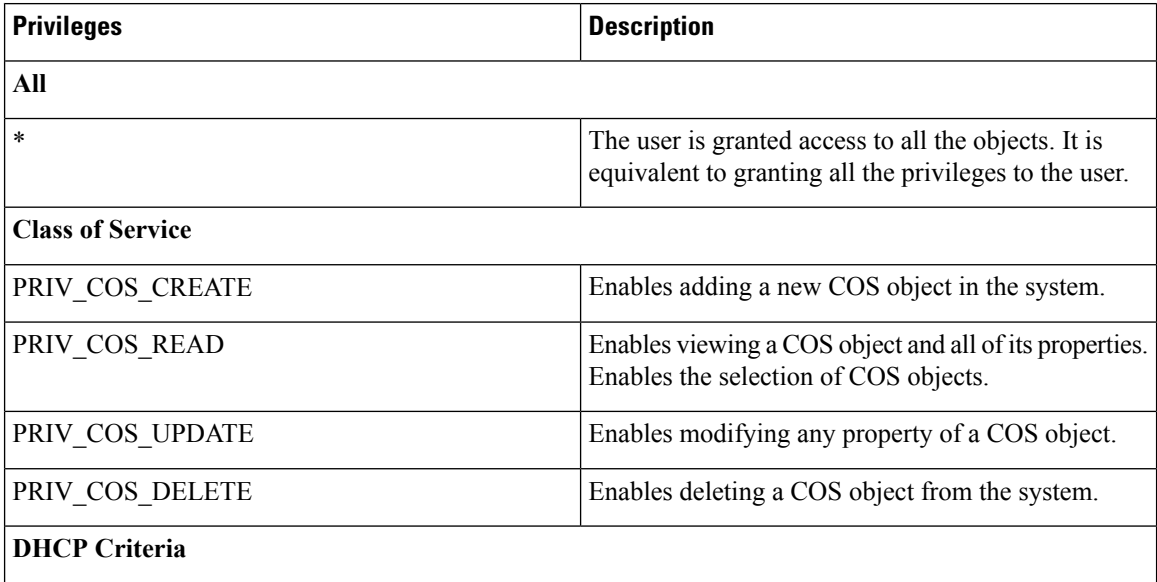

 $\overline{\phantom{a}}$ 

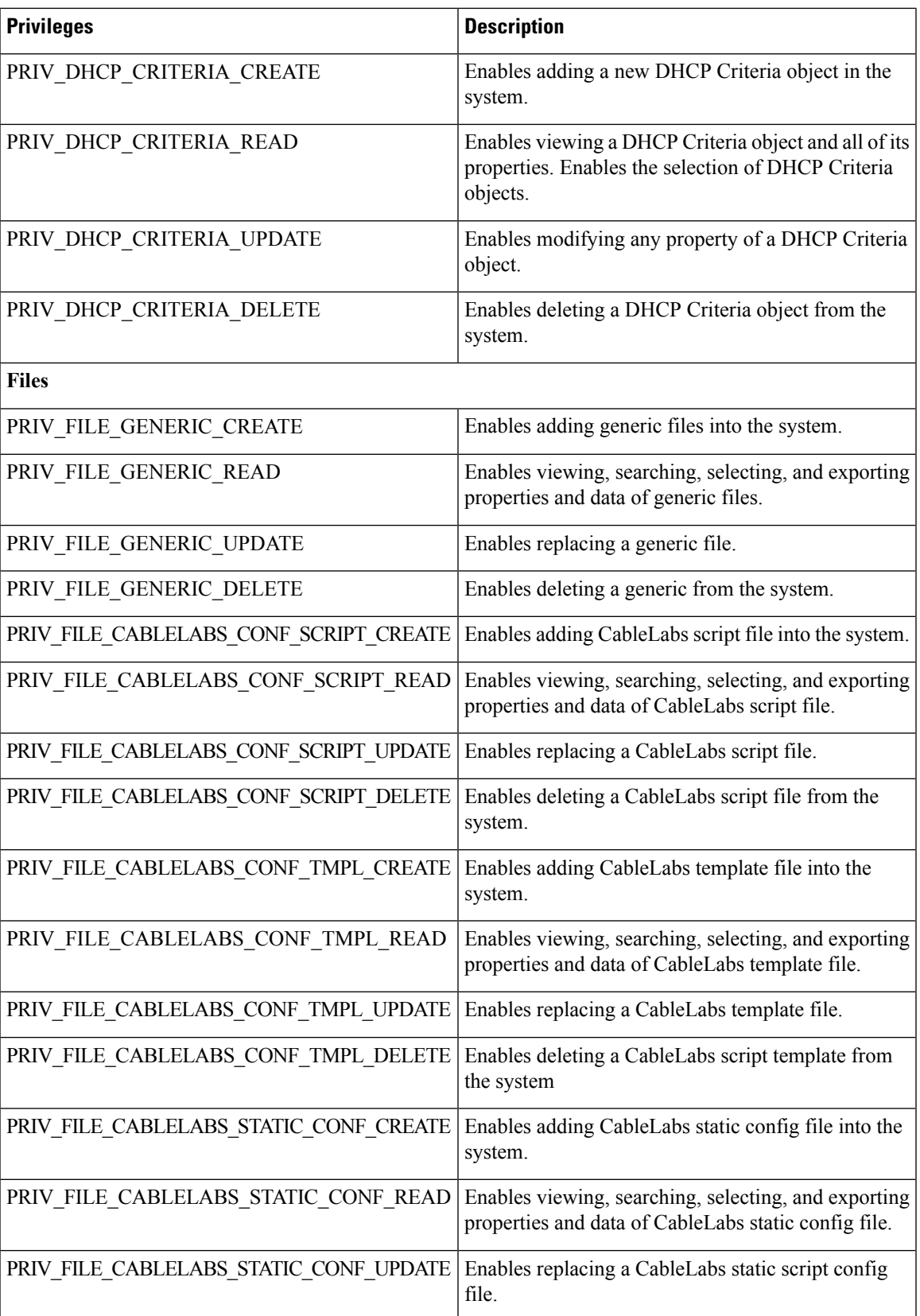

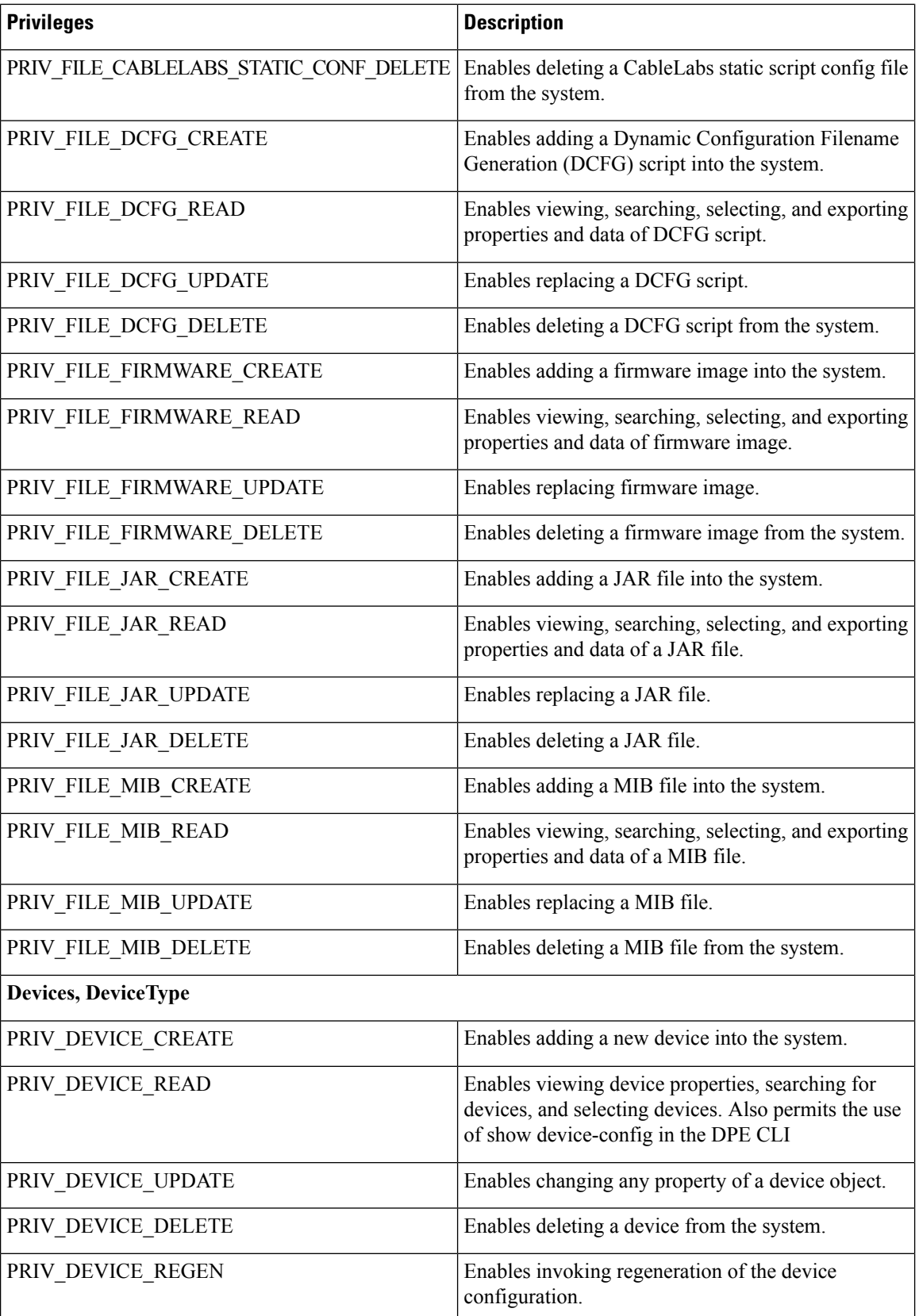

 $\overline{\phantom{a}}$ 

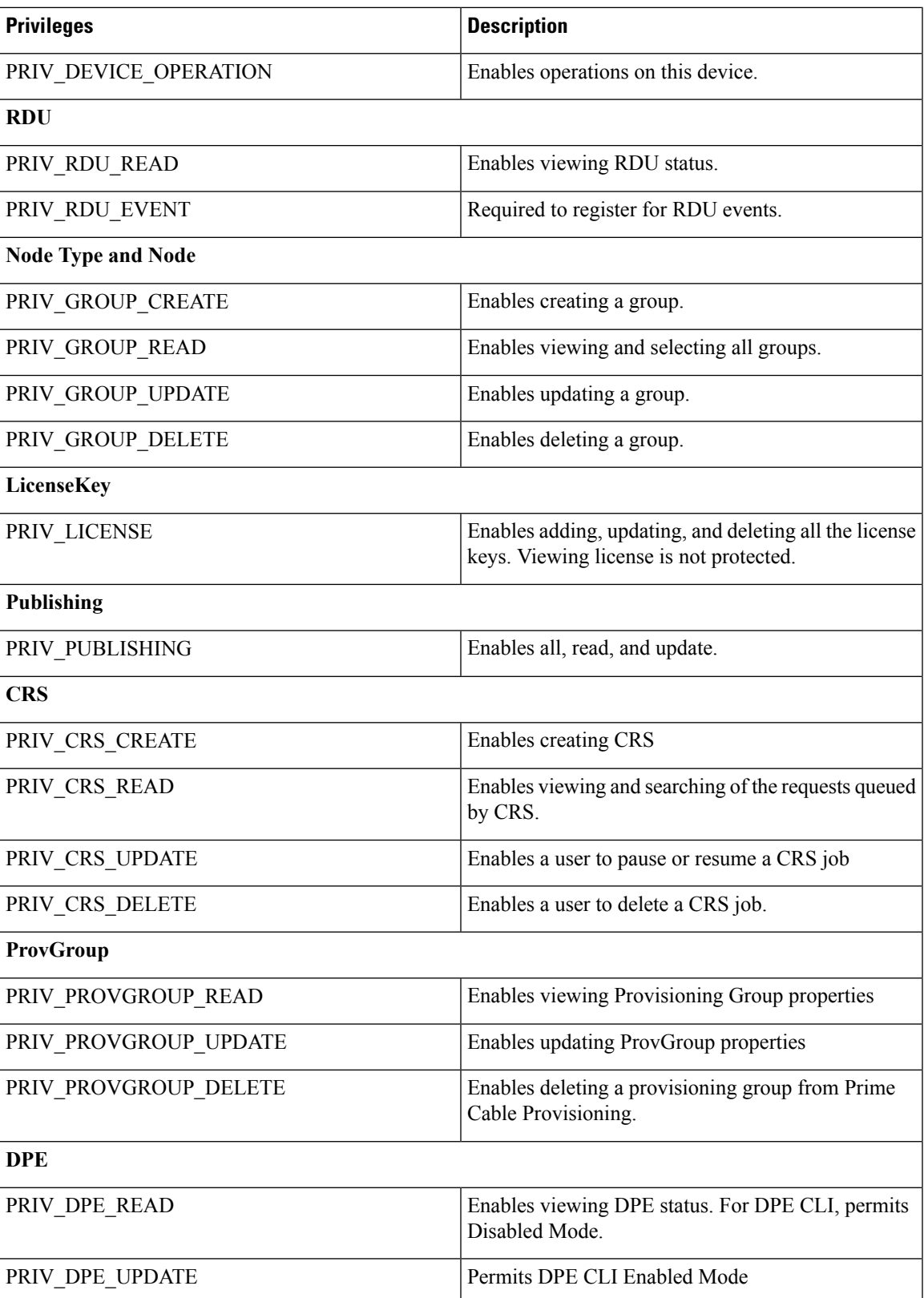

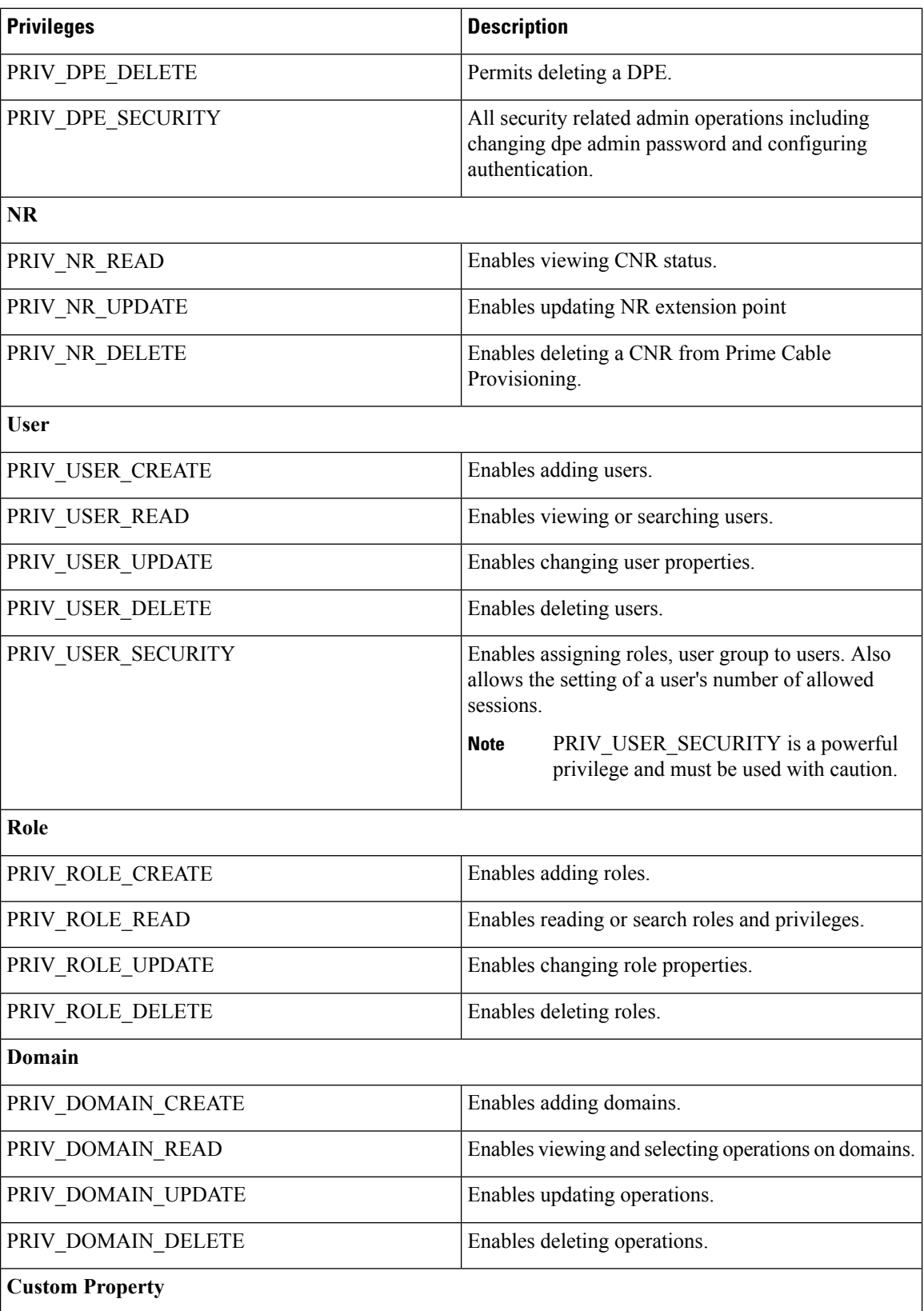

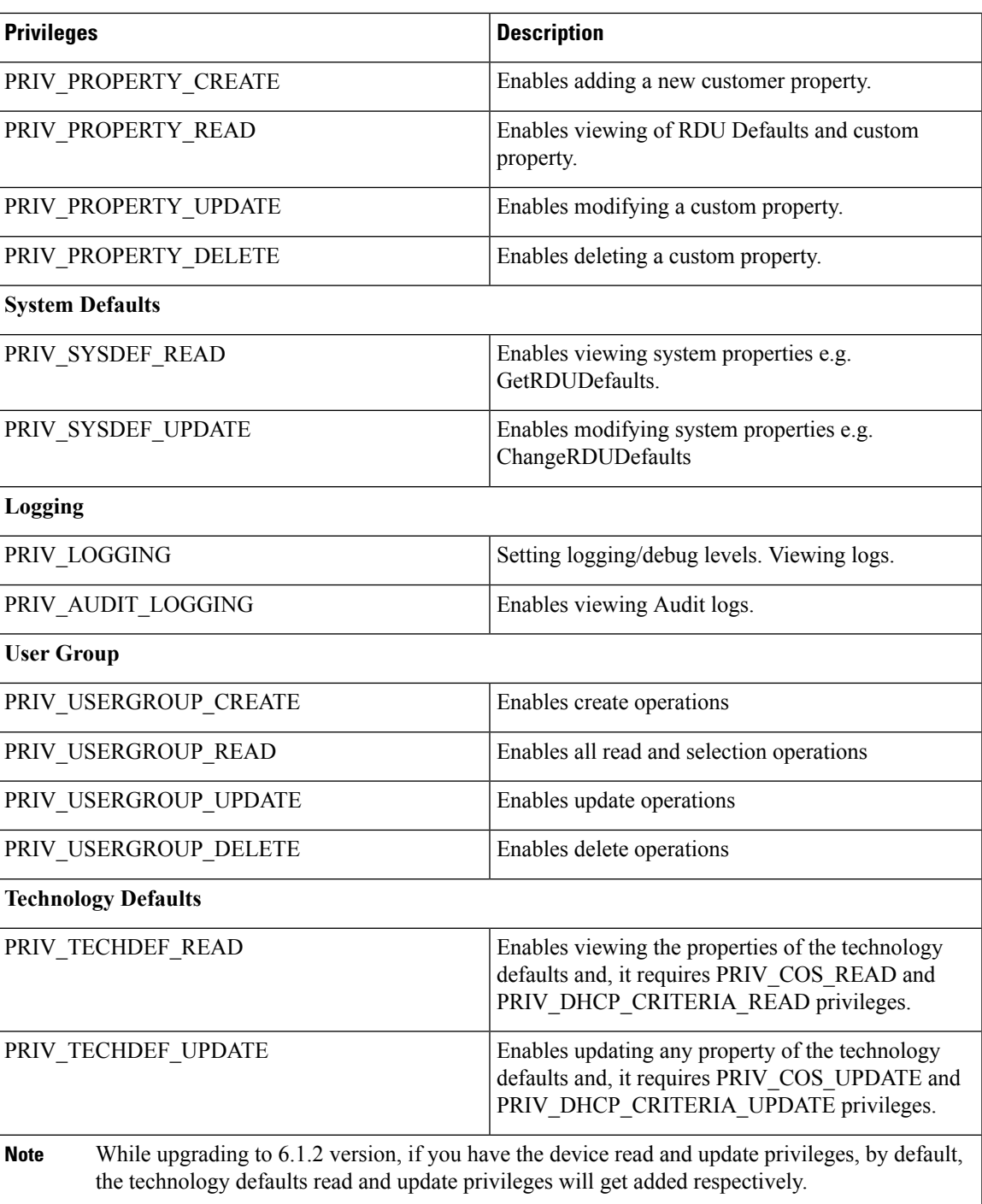

## **Default Roles**

The following table lists the default roles in Prime Cable Provisioning.

#### <span id="page-233-0"></span>**Table 48: Default Roles**

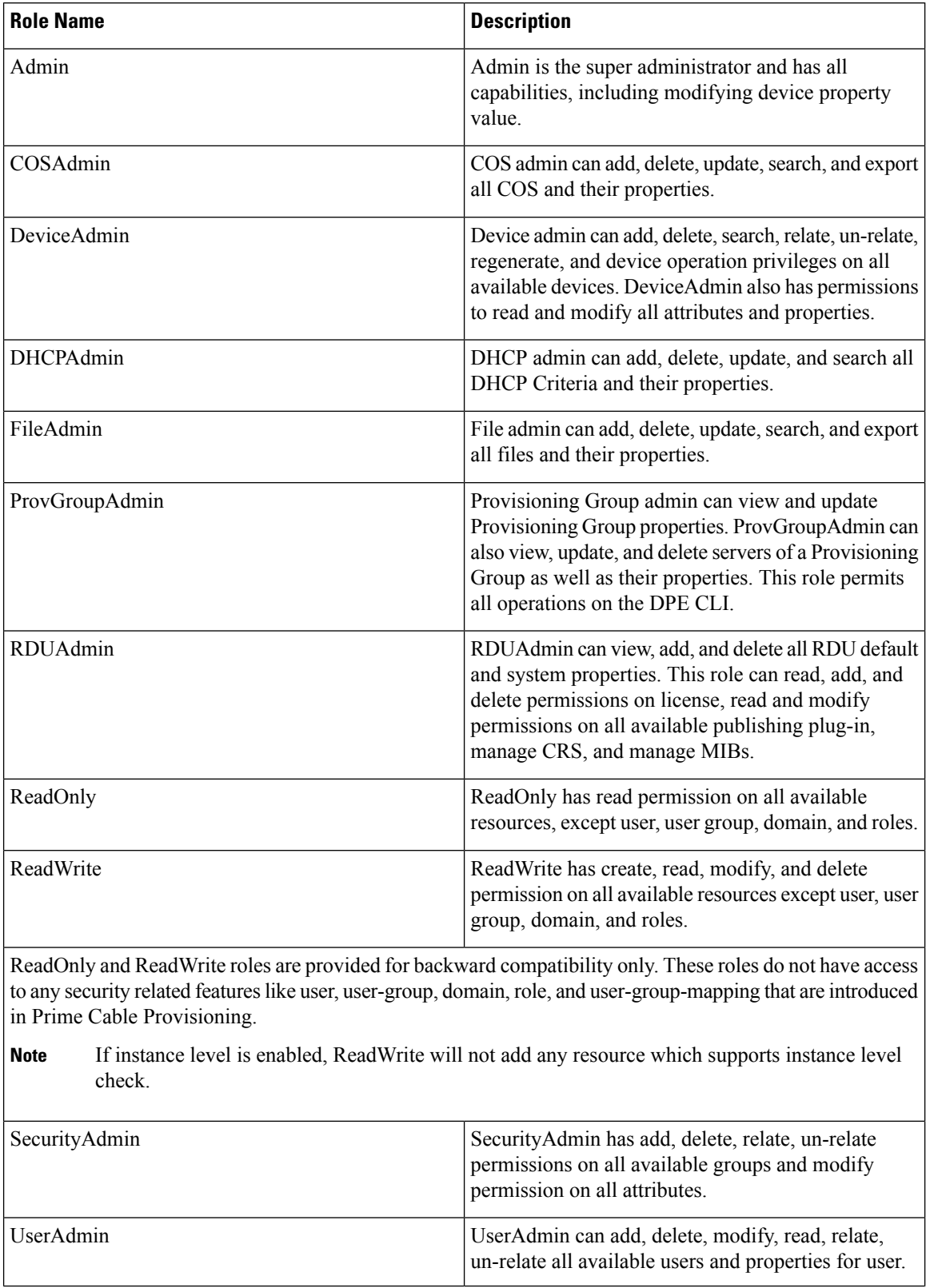

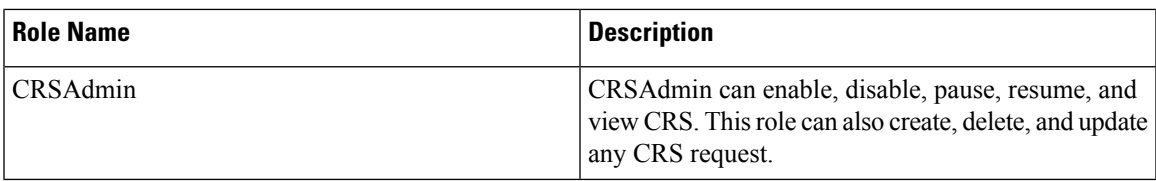

## **Default User Groups**

The following table lists the default user groups in Prime Cable Provisioning.

#### **Table 49: Default User Groups**

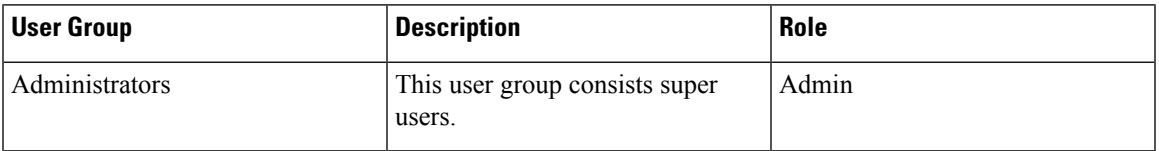

## **Default Domains**

The following table lists the default domains in Prime Cable Provisioning.

#### **Table 50: Default Domains**

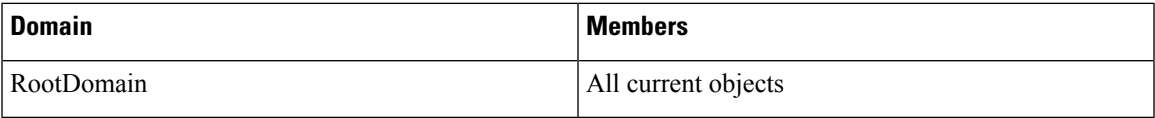

#### **Default Users**

The following table lists the default user in Prime Cable Provisioning.

#### **Table 51: Default Users**

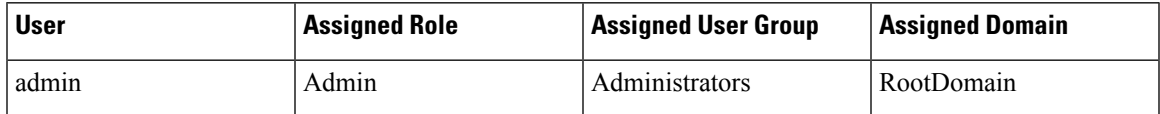

 $\mathbf I$ 

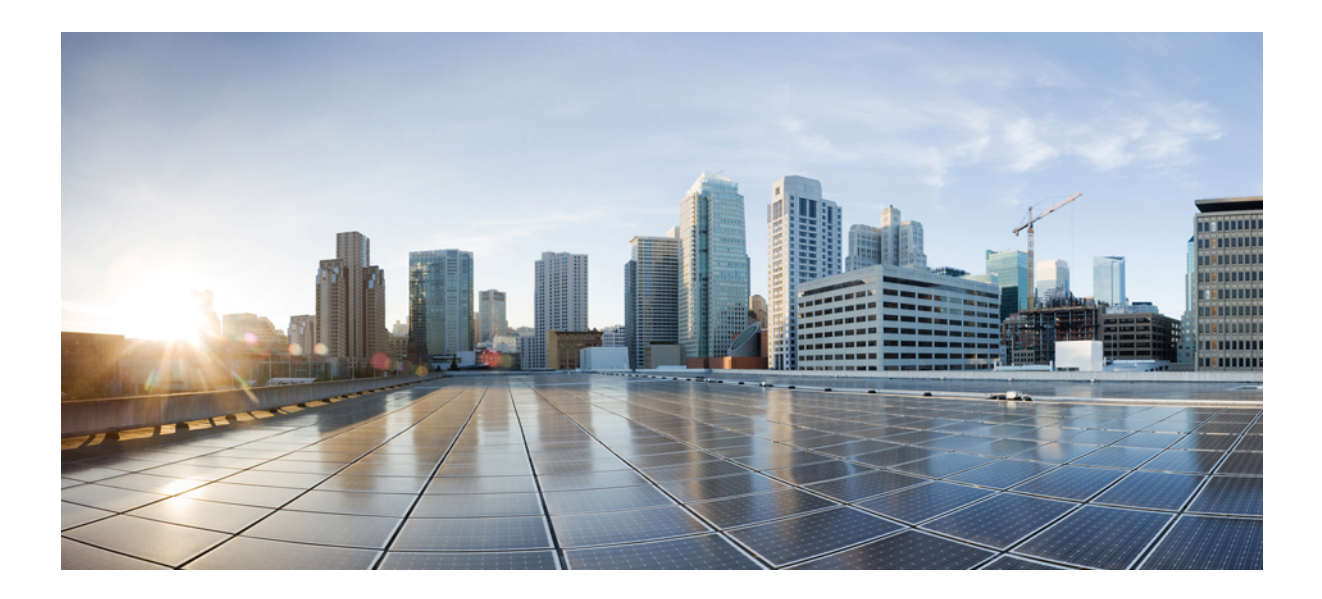

# **<sup>P</sup> ART III**

# **Provisioning CPEs**

- DOCSIS [Provisioning,](#page-238-0) on page 215
- Lease [Query,](#page-254-0) on page 231
- PacketCable [Provisioning,](#page-260-0) on page 237
- Provisioning CPEs in [Promiscuous](#page-264-0) Mode, on page 241
- [Provisioning](#page-276-1) Devices Using Admin UI, on page 253
- Managing Dynamic File [Configuration,](#page-290-0) on page 267
- CPE [Provisioning](#page-358-0) Overview, on page 335

<span id="page-238-0"></span>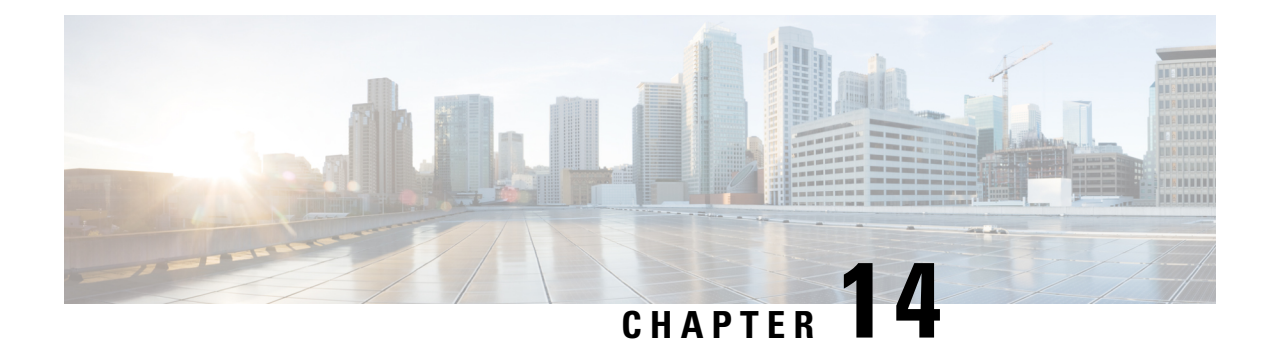

# **DOCSIS Provisioning**

This chapter describes the provisioning flow in a Prime Cable Provisioning DOCSIS deployment. It also provides information required before configuration and describes the available tools.

This chapter contains the following sections:

- DOCSIS [Workflow,](#page-238-1) on page 215
- Prime Cable Provisioning Features for DOCSIS [Configurations,](#page-250-0) on page 227

# <span id="page-238-1"></span>**DOCSIS Workflow**

This section describes the provisioning workflow contained in the DOCSIS Provisioning Specification for DHCPv4 and DHCPv6.

- DOCSIS DHCPv4 [Workflow,](#page-238-2) on page 215
- DOCSIS DHCPv6 [Workflow,](#page-243-0) on page 220

## <span id="page-238-2"></span>**DOCSIS DHCPv4 Workflow**

The following figure shows the provisioning workflow contained in the DOCSIS Provisioning Specification for DHCPv4. Each step is described subsequently.

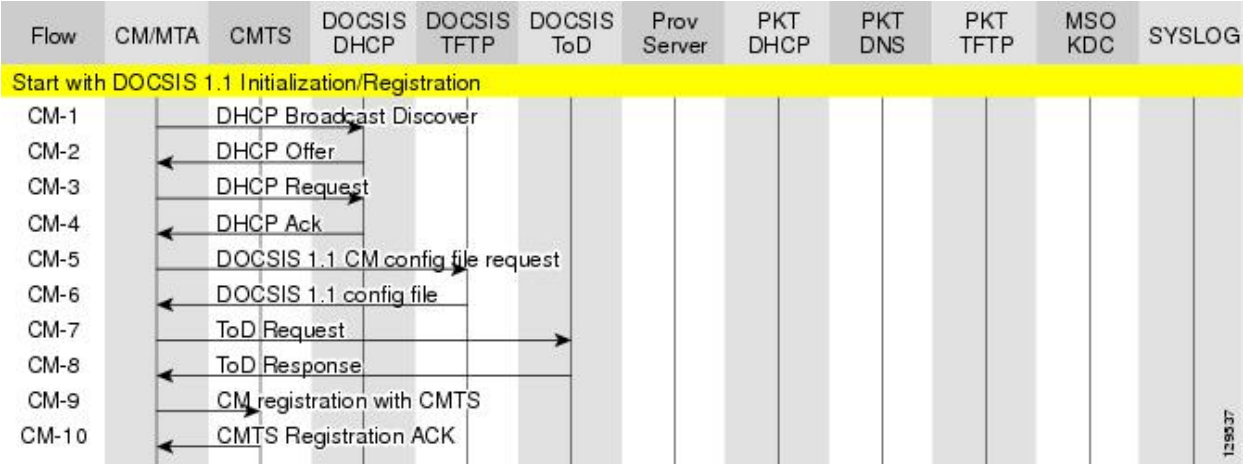

#### <span id="page-239-0"></span>**Figure 15: DOCSIS DHCPv4 Provisioning Flow**

The following table describes the potential problems that can exist at various DOCSIS provisioning steps illustrated in Figure 15: DOCSIS DHCPv4 [Provisioning](#page-239-0) Flow, on page 216.

#### **Table 52: DOCSIS DHCPv4 Workflow Description**

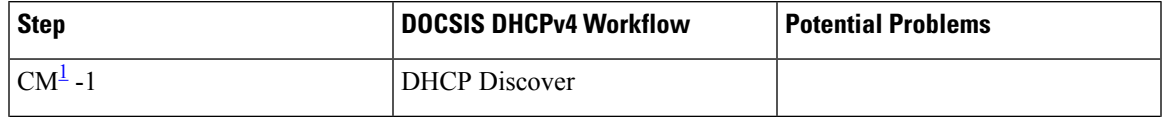

 $\mathbf I$ 

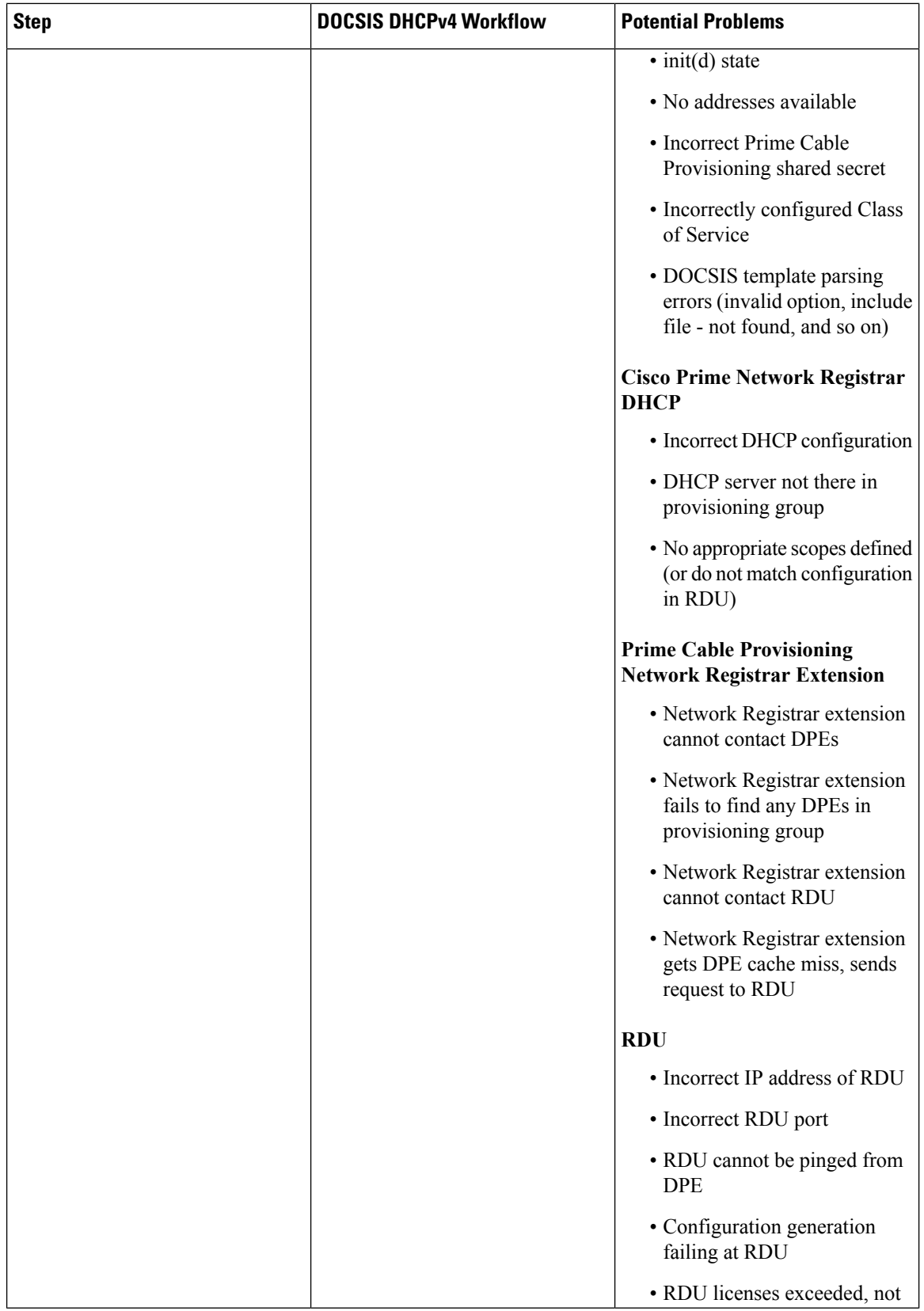

 $\mathbf{l}$ 

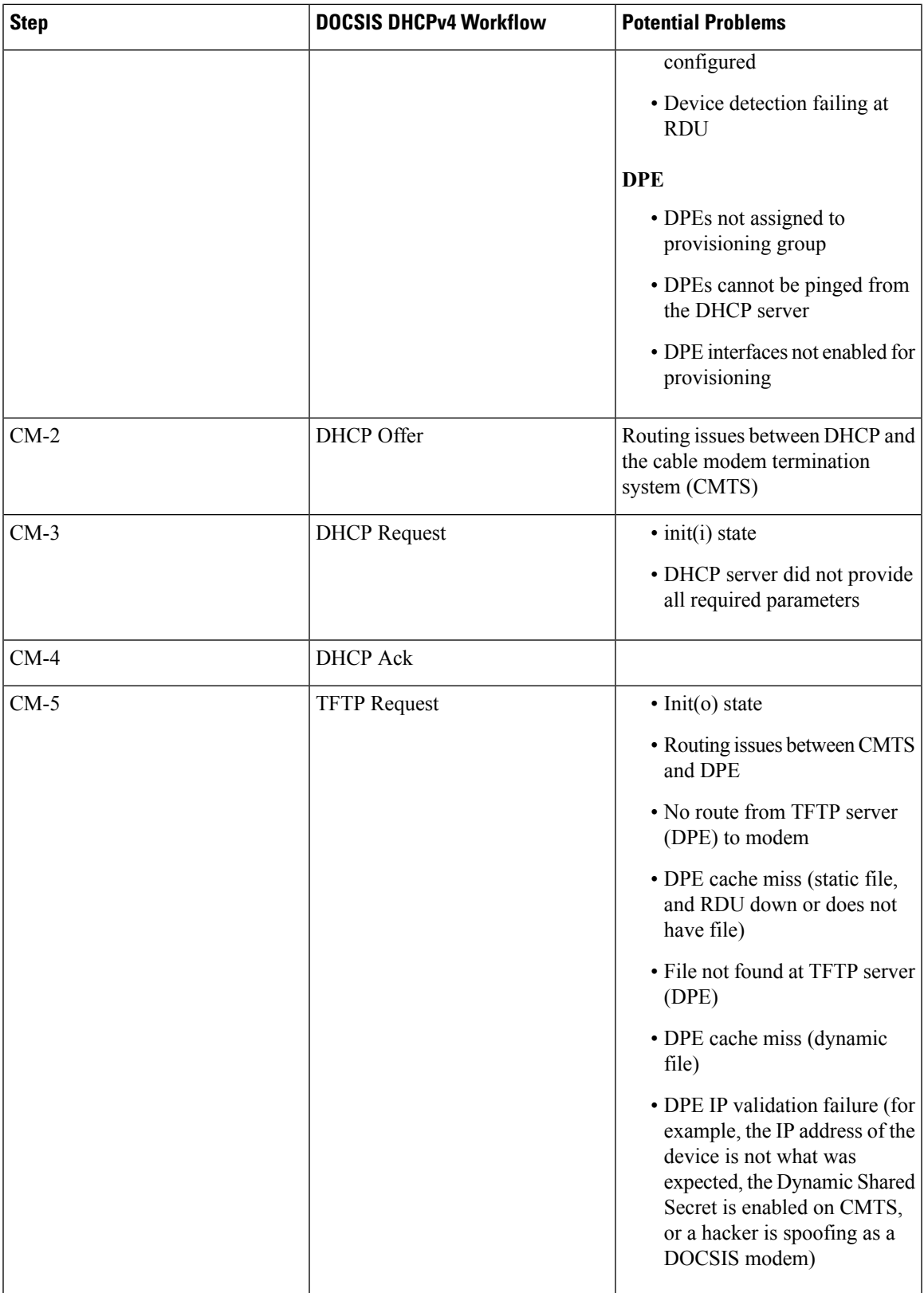

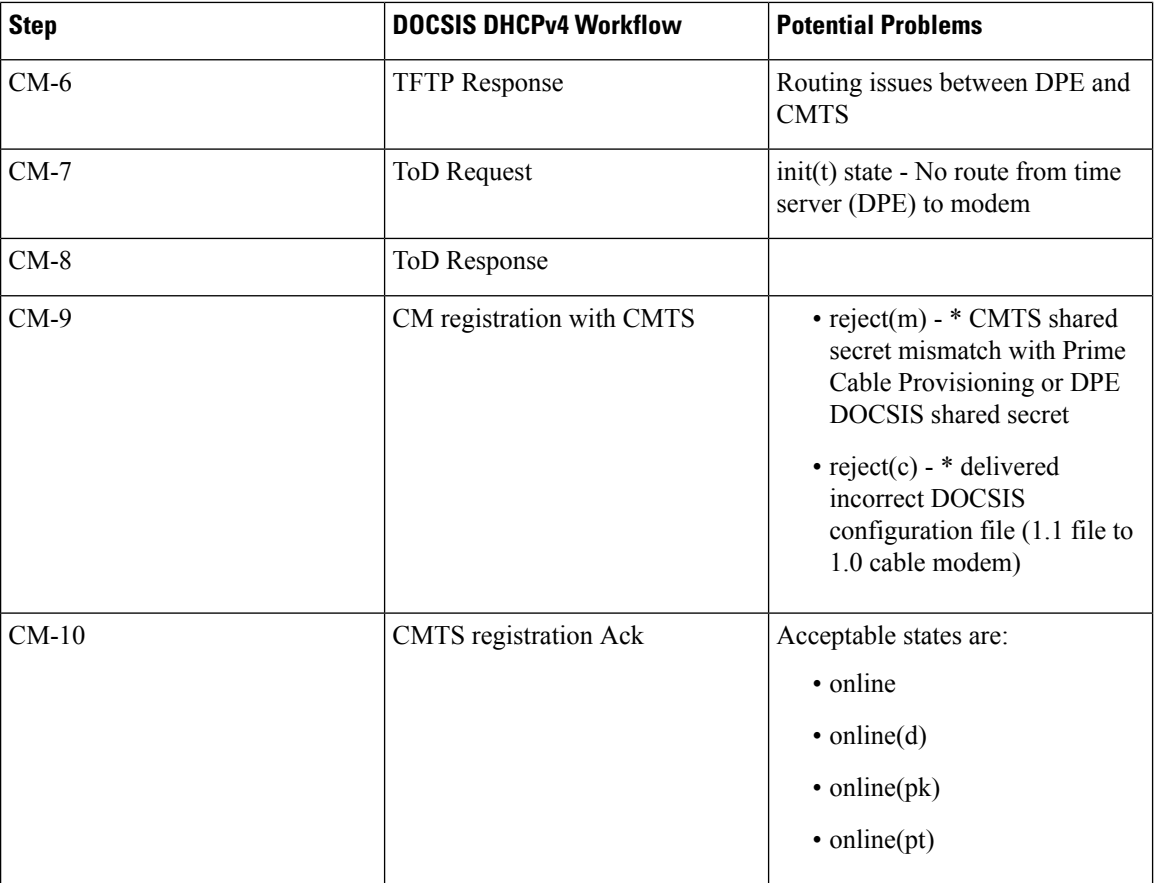

<span id="page-243-1"></span><sup>1</sup> CM = cable modem

# <span id="page-243-0"></span>**DOCSIS DHCPv6 Workflow**

The following figure shows the provisioning workflow contained in the DOCSIS Provisioning Specification for DHCPv6. Each step is described subsequently.

Ш

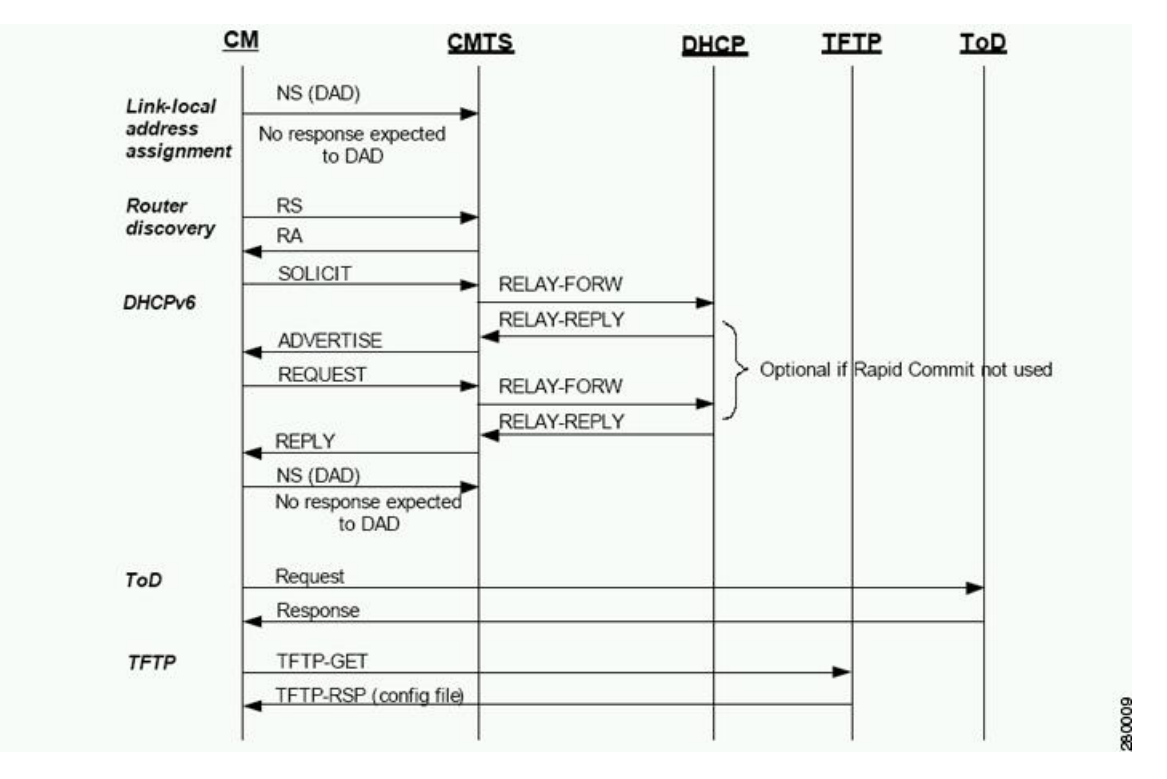

#### <span id="page-244-0"></span>**Figure 16: DOCSIS DHCPv6 Provisioning Flow**

The DOCSIS provisioning workflow for DHCPv6 involves the cable modem establishing IPv6 connectivity, which includes assigning:

- Link-local address
- Default router
- IPv6 management address
- Other IPv6 configuration

The following table describes the potential problems that can exist at various DOCSIS provisioning steps illustrated in Figure 16: DOCSIS DHCPv6 [Provisioning](#page-244-0) Flow, on page 221.

#### **Table 53: DOCSIS DHCPv6 Workflow Description**

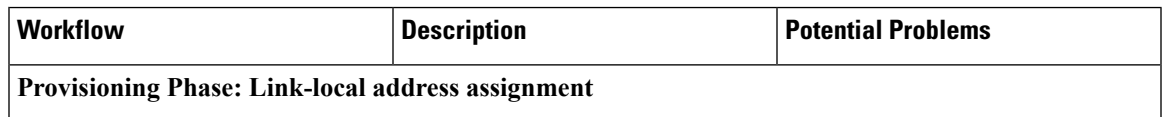

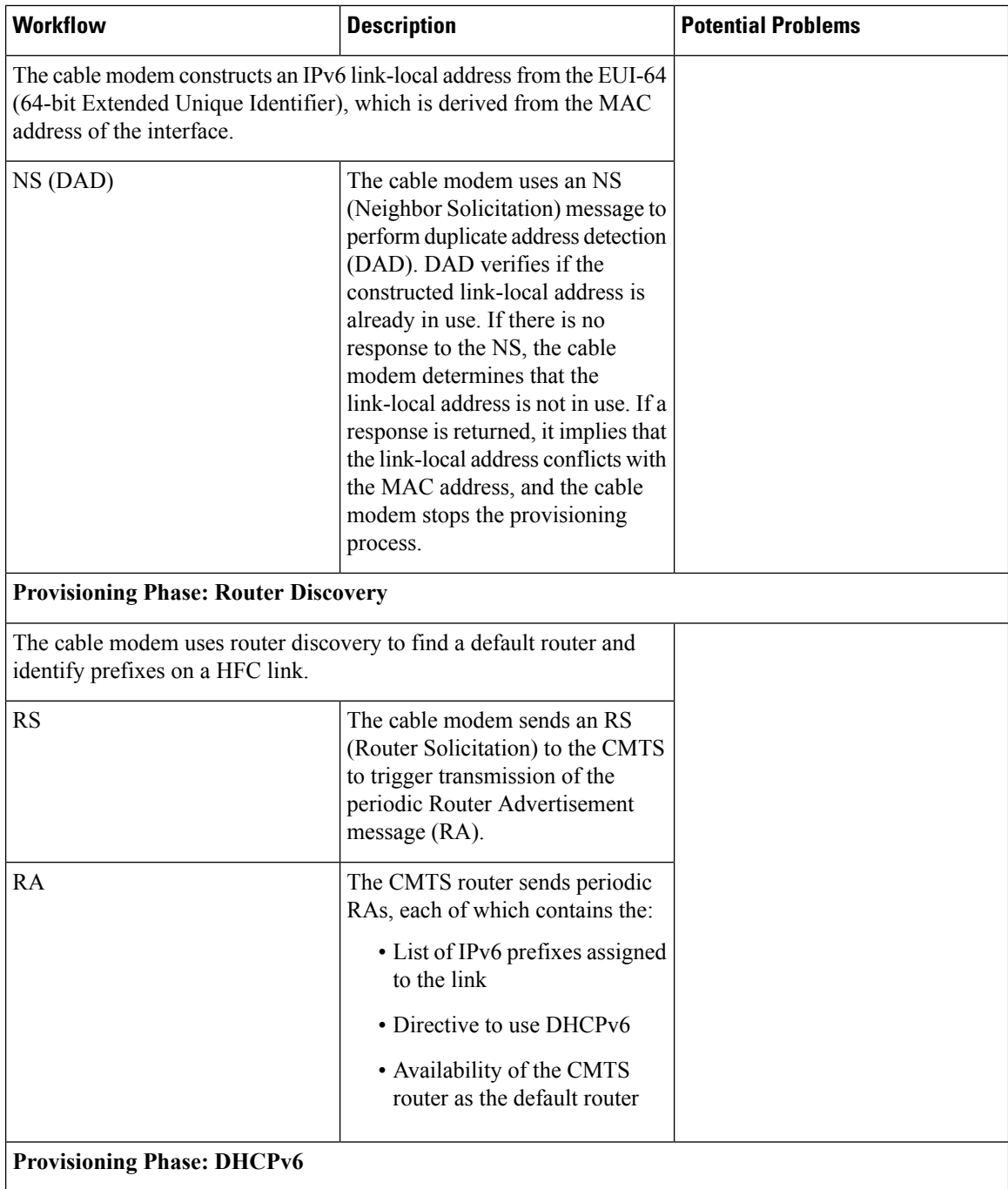

 $\overline{\phantom{a}}$ 

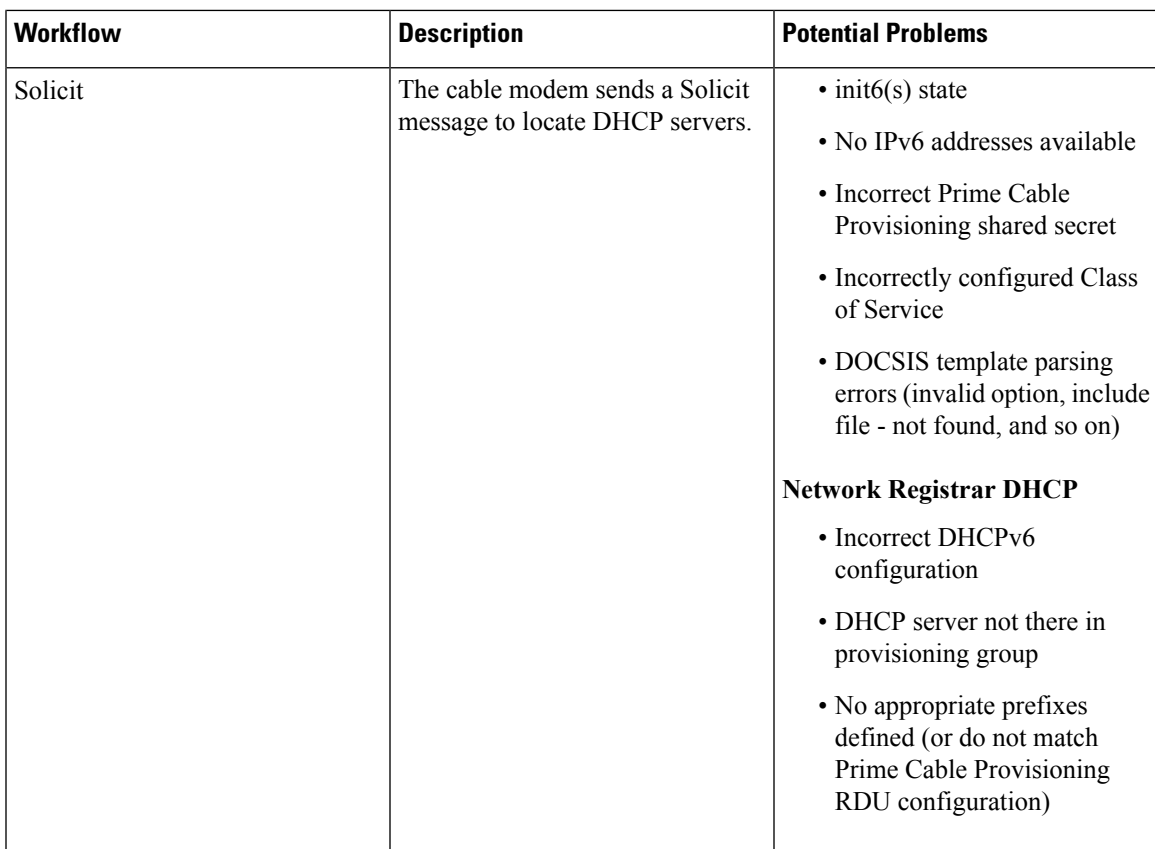

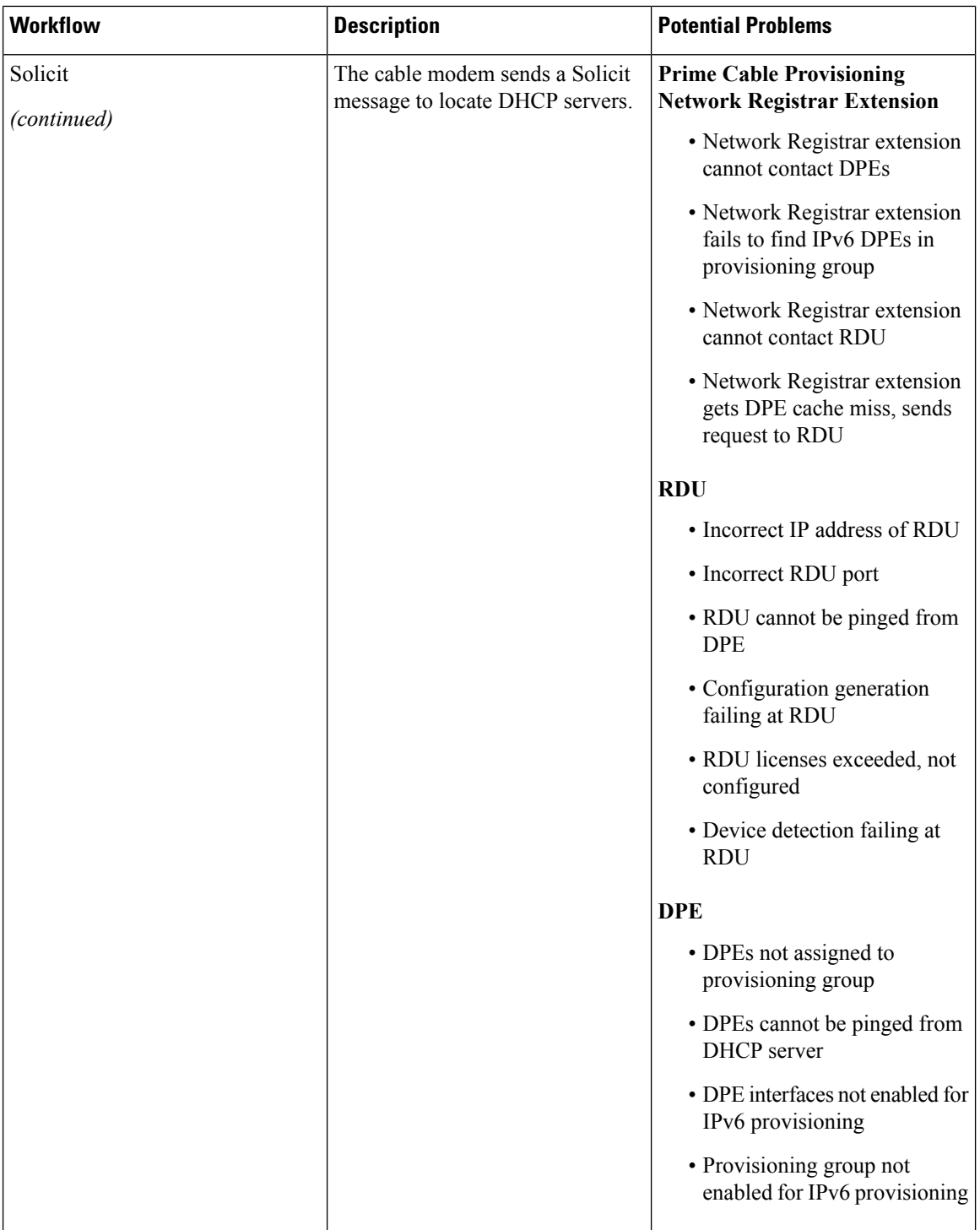

 $\mathbf l$ 

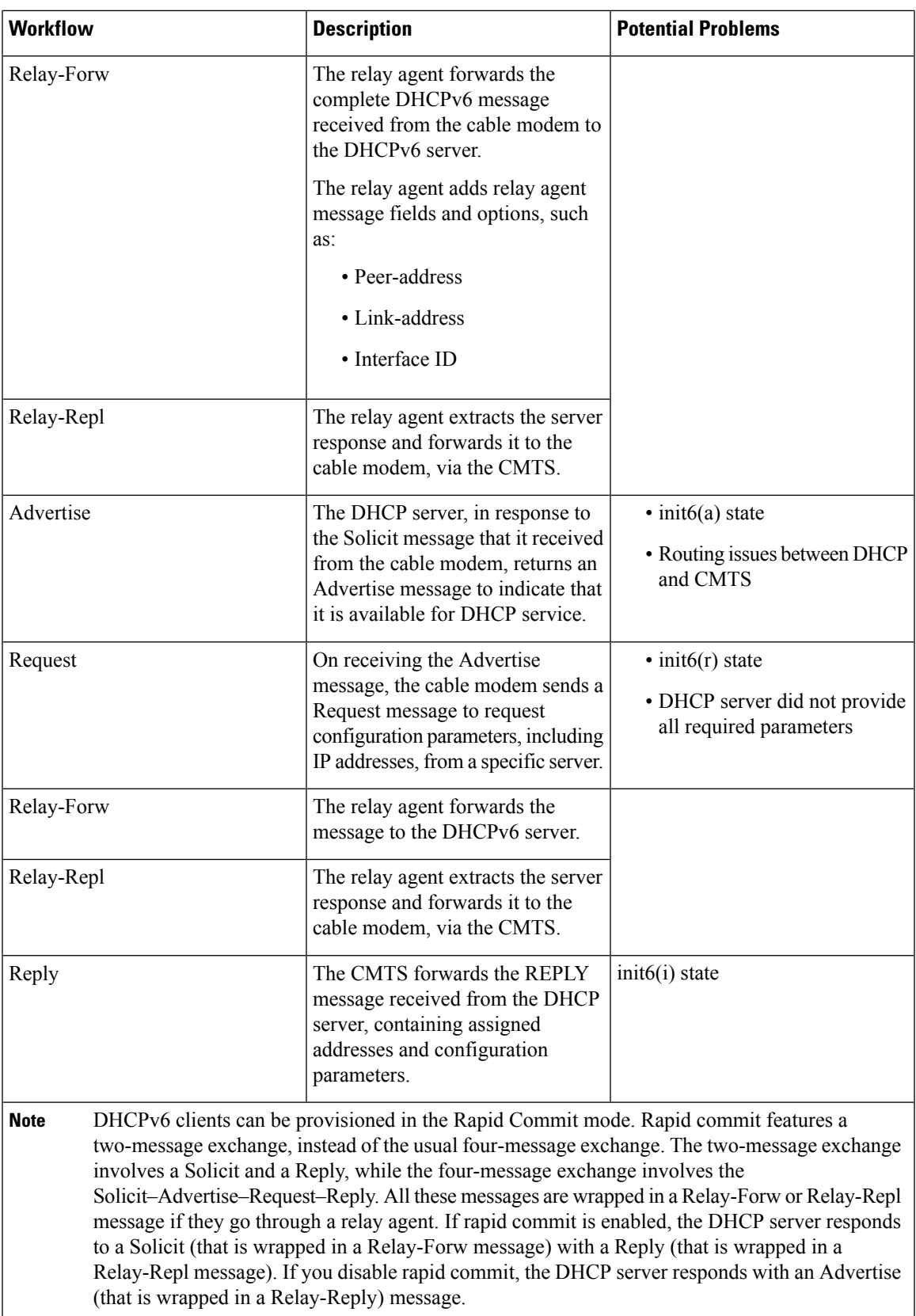

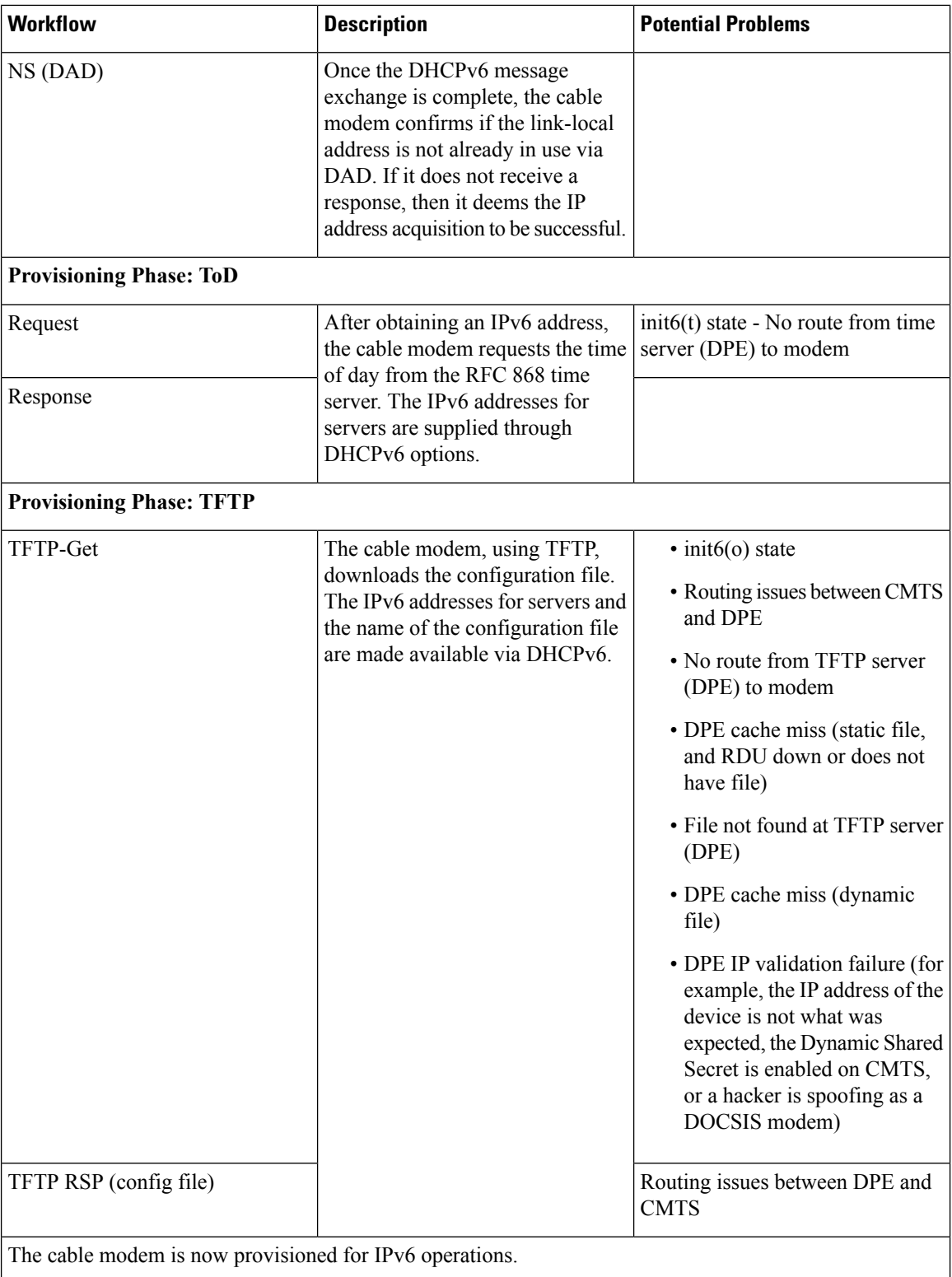

# <span id="page-250-0"></span>**Prime Cable Provisioning Features for DOCSIS Configurations**

This section describes Prime Cable Provisioning value-added features as they relate to the DOCSIS technology.

# **Dynamic Configuration TLVs**

The DPE adds the following TLVs (Type Length Value) when it receives a TFTP request for dynamic DOCSIS configuration:

- TLV 19: TFTP Server Timestamp (optional)—Displays in the Configure DOCSIS Defaults page as the TFTP Time Stamp Option. See Table 34: Configure [Defaults–DOCSIS](#page-199-0) Defaults Page, on page 176 for more information. This TLV requires NTP synchronization on CMTS and DPE.
- TLV 20 and TLV 59: TFTP Server Provisioned Modem Address for IPv4 and IPv6 (optional)—Displays in the Configure DOCSIS Defaults page as the TFTP Modem Address Option. See Table 34: [Configure](#page-199-0) [Defaults–DOCSIS](#page-199-0) Defaults Page, on page 176 for more information.

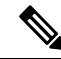

The TFTP IP validation feature on the DPE is incompatible with the Cisco CMTS DSS feature. See DPE TFTP IP [Validation,](#page-251-0) on page 228. If DSS is set on the Cisco CMTS, you must ensure that the TFTP Server Provisioned Modem Address is disabled. **Note**

In some cases, the CM might not accept the configuration and might stay in reject(IP) state. If it is the CMTS that acts as TFTP proxy, the DPE TLV 19/20 features must be disabled. This can be configured from the Admin UI.

The CMTS DSS feature is more effective at theft prevention than the CableLabs standard CabeLabs TLV 19/20 features.

- TLV 6: CM MIC Configuration Setting (required)
- TLV 7: CMTS MIC Configuration Setting (required)—Displays in the Configure DOCSIS Defaults page as the CMTS Shared Secret. See Table 34: Configure [Defaults–DOCSIS](#page-199-0) Defaults Page, on page 176 for more information.
- TLV 43.6.x: Extended CMTS MIC Configuration Setting (required)—Displays in the Configure DOCSIS Defaults page as the CMTS Shared Secret. See Table 34: Configure [Defaults–DOCSIS](#page-199-0) Defaults Page, on [page](#page-199-0) 176 for more information.

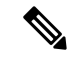

When configuring CMTS MIC, note the following CMTS IOS release dependencies: **Note**

- DOCSIS 2.0 CMTS MIC requires CMTS IOS 12.3BC when including TLV 39 or TLV 40.
- Certain CMTS IOS commands are assumed to be configured by Prime Cable Provisioning:
	- **ip dhcp relay information option**
	- **no ip dhcp relay information check**
	- **cable helper-address** *x.x.x.x. x.x.x.x* is the IP address of the Network Registrar DHCP server.

In an IPv6 environment, you must use the following command instead of **cable helper-address**: **ipv6 dhcp relay destination** *ipv6-address* [*interface-type interface-number*]

• **cable dhcp-giaddr primary**

## <span id="page-251-0"></span>**DPE TFTP IP Validation**

For dynamic configuration files, the DPE TFTP server verifies if the IP address of the TFTP client matches the expected DOCSIS cable modem IP address. If it does not match, the request is dropped. This feature is incompatible with the Cisco CMTS DMIC feature.

Use the**no service tftp***1..1* **ipv4 | ipv6 verify-ip**command to disable the verification of requestor IPaddresses on dynamic configuration TFTP requests. For detailed information, see the Cisco Prime Cable [Provisioning](http://www.cisco.com/en/US/products/ps12728/prod_command_reference_list.html) 6.1.2 DPE CLI [Reference](http://www.cisco.com/en/US/products/ps12728/prod_command_reference_list.html) Guide.

## **Support for DOCSIS 1.0, 1.1, 2.0, 3.0, and 3.1**

Prime Cable Provisioning supports DOCSIS 1.0, 1.1, 2.0, 3.0, and 3.1. For information describing the TLVs, see Template [Grammar,](#page-309-0) on page 286, and for a list of options that this Prime Cable Provisioning release supports in each DOCSIS version, see [Technology](#page-522-0) Option Support, on page 499.

# **Dynamic DOCSIS Version Selection**

Prime Cable Provisioning can detect a cable modem's DOCSIS version from an incoming DHCP request. It can also detect the DOCSIS version of the CMTS in one of two ways:

- By using the CMTS as a relay agent that transmits its DOCSIS version, using DHCPv4 Option 82 and DHCPv6 Option 17.
- From a customer-supplied source that provides a mapping of GIADDR to the CMTS DOCSIS version.

Using this DOCSIS version, Prime Cable Provisioning, if so configured, determines the optimum DOCSIS configuration file for the device. This is the lowest common DOCSIS version between the device and the CMTS. For example, if the device supports DOCSIS 2.0 and the CMTS supports DOCSIS 1.1, the DOCSIS 1.1 file is used.
#### **Determining the DOCSIS Version of the Modem**

Prime Cable Provisioning can detect a cable modem's DOCSIS version from an incoming DHCP request, in which a string included in the Vendor Class Identifier field (Option 60) identifies the modem capabilities. For example, as in "docsis1.1:*xxxxxx*" where *xxxxxx* is an ASCII representation of the modem capabilities. The service-level selection extension uses the characters between "docsis" and the "*:xxxxxxx*" hex string as the DOCSIS version for the modem.

#### **Determining the DOCSIS Version of the CMTS**

Prime Cable Provisioning enables the CMTS to serve as a relay agent to provide the DOCSIS version of the CMTS. This feature is enabled via:

- DHCPv4 Relay Agent Option 82, which allows the CMTS to transmit (or advertise) specific capabilities of the CMTS. This option is a DOCSIS DHCP vendor-identifying option and carries the DOCSIS version of the CMTS.
- DHCPv6 Vendor-specific Information Option 17, which allows you to specify vendor-specific information. This option is carried in the Relay-forward and Relay-reply messages and transmits information between the DHCPv6 relay agent and the DHCPv6 server.

As in earlier versions, this Prime Cable Provisioning version also determines the DOCSIS version of the CMTS via the DHCP GIADDR field, which specifies the IP address of the CMTS interface. In this method, the service-level selection extension for DOCSIS modems looks for the */docsis/cmts/version/giaddrToVersionMap* property. The value of this property is the name of an external file containing a mapping of the GIADDR to the DOCSIS version.

You must name this mapping file *giaddr-docsis-map.txt* and add it to the RDU. You can add the *giaddr-docsis-map.txt* file to the RDU from the:

- API via the *Configuration.addFile()* call.
- Administrator user interface via **Configuration > Files**. See [Adding](#page-212-0) Files, on page 189.

The *giaddr-docsis-map.txt* file must include the necessary information in the following format:

IPv4 dotted decimal address string, DOCSIS version string

- *IPv4* dotted decimal address string—Specifies the IP address of the CMTS interface.
- *docsis* version string—Identifies the DOCSIS version that the cable modem supports.

For example, if the CMTS interface has IP address 10.30.0.1 with DOCSIS version 1.0, the file would includes the following:

### **10.30.0.1 1.0**

The service-level extension uses the GIADDR address contained in the DHCP packet to look up the DOCSIS version of the CMTS. If the GIADDR is not found in the mapping file, the extension uses the value of the */docsis/cmts/version/default* property for the DOCSIS version of the cable modem. The default value of this property is **1.0**.

To dynamically update the *giaddr-docsis-map.txt* file, edit it and replace it in the RDU via the *replaceExternalFile* API or via the administrator user interface.

**Note**

If the properties for the DOCSIS version selection are not specified on the Class of Service, the original file is used, allowing for systematic upgrades across the network.

### **Selecting Service Level Based on DOCSIS Version**

After the DOCSIS version of the modem and the CMTS are determined, the service-level selection extension determines the minimum DOCSIS version supported and configures the */docsis/version* property in the service level. The value of this property is set to the DOCSIS version string, such as 1.1.

**Note**

You can specify the DOCSIS version using the Configuration File Utility. For more information, see [Using](#page-331-0) [Configuration](#page-331-0) File Utility for Template, on page 308. This function that the file utility performs is different from RDU verification, during which the RDU DOCSIS Version Selector feature determines the latest DOCSIS version supported by a CMTS.

#### **DOCSIS Configuration File Based on DOCSIS Version**

Prime Cable Provisioning determines the filename of the DOCSIS configuration file that is to be sent to the modem using the DOCSIS version.

The following Class of Service properties are supported by the Prime Cable Provisioning administrator user interface and the API:

```
/cos/docsis/file/1.0
/cos/docsis/file/1.1
/cos/docsis/file/2.0
/cos/docsis/file/3.0/IPv4
/cos/docsis/file/3.0/IPv6
```
Optionally, you can add these properties to a DOCSIS Class of Service to associate a DOCSIS configuration filename with a particular DOCSIS version. Each of these properties, when set, causes the RDU to establish a database relationship between the Class of Service and the file named by the property value, as is done for the existing DOCSIS configuration filename property.

If the DOCSIS version property is present, Prime Cable Provisioning forms a property name by appending the DOCSIS version string that is given by that property value to the name of the property that provides the DOCSIS configuration filename:

#### /cos/docsis/file/*docsis*\_version\_string

The service-level extension looks for this property name in the property hierarchy for the modem. When the DOCSIS version property is found, it uses the property value as the DOCSIS configuration filename. If the DOCSIS version property is not found, Prime Cable Provisioning uses the DOCSIS configuration filename property without the DOCSIS version suffix and supplies the filename to specify in the device configuration.

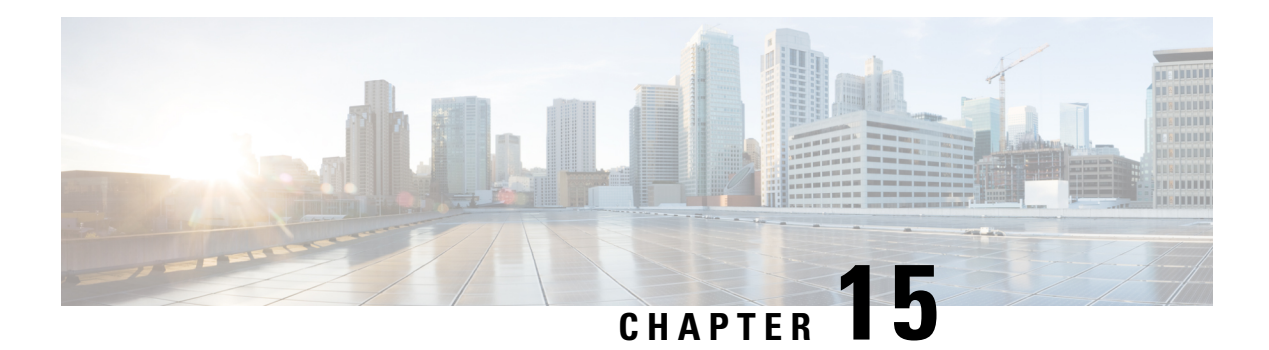

# **Lease Query**

The Prime Cable Provisioning RDU queries Network Registrar for the IP address of devices using the DHCP lease query protocol. Prime Cable Provisioning then uses this information for device disruption and for reporting details of both IPv4 and IPv6 devices.

Prime Cable Provisioning supports the following configurations:

- Lease Query Autoconfiguration
- Lease Query Source IP Address

This chapter contains the following sections:

- Lease Query [Autoconfiguration,](#page-254-0) on page 231
- Lease Query Source IP [Address,](#page-255-0) on page 232
- [Configuring](#page-255-1) Lease Query, on page 232
- Configuring Prime Cable [Provisioning](#page-256-0) as Relay Agent for Lease Query, on page 233
- [Enabling](#page-258-0) AIC Echo, on page 235
- [Debugging](#page-258-1) Lease Query, on page 235
- IPv6 Lease Query Use [Cases,](#page-258-2) on page 235

# <span id="page-254-0"></span>**Lease Query Autoconfiguration**

The RDU performs name resolution to determine the IP addresses of Network Registrar servers to which it sends lease queries. In case of a DNS failure, lease queries can fail. In Prime Cable Provisioning, you can directly configure the IP addresses of Network Registrar servers in a provisioning group to which the RDU must send lease query requests.

When you enable automatic configuration, the RDU adjusts its lease query configuration to set both IPv4 and IPv6 address lists from the Network Registrar servers in the provisioning group. It performs this task after comparing the current information registered with the server to the information stored in the RDU database. If the Prime Cable Provisioning Network Registrar extensions have moved from one provisioning group to another, the lease query configuration is changed to delete:

- IP addresses that are present in the lease query configuration on the previous provisioning group object.
- IP addresses that are no longer present in the IP address list.

The RDU searches the lease query configuration to verify if the provisioning group is configured to use the specified extension. If the provisioning group is not configured to use the extension, the RDU selects an

address from the addresses being registered with the Network Registrar server and adds to the provisioning group's lease query configuration.

If you disable this autoconfiguration, the RDU does not change its lease query configuration upon registering with the Network Registrar server. This feature is, by default, enabled.

To enable or disable autoconfiguration of lease query addresses in a provisioning group, you can set the LeaseQuery AutoConfig option from the administrator user interface. See Monitoring [Provisioning](#page-379-0) Groups, on [page](#page-379-0) 356.

## <span id="page-255-0"></span>**Lease Query Source IP Address**

In earlier Cisco BAC versions, the lease query feature relied on the operating system to select the source interface and the source port for sending lease query requests. While this is the default behavior In Prime Cable Provisioning, you can also configure the RDU to send lease query requests using a specific interface.

## <span id="page-255-1"></span>**Configuring Lease Query**

Prime Cable Provisioning, by default, binds to the IP addresses and ports that are described in the following table.

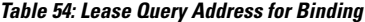

<span id="page-255-2"></span>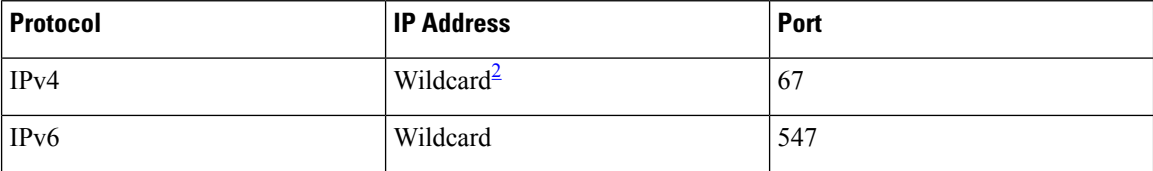

<sup>2</sup> The wildcard is a special local IP address. It usually means "any" and can only be used for bind operations.

If port 547 and port 67 are available on the RDU, you need not perform any special configuration to send lease query requests. If while installing the RDU, the installation program detects that either of these ports is being used by another process, it recommends that you use the dynamic ports that the operating system selects.

For example:

DHCPv4/DHCPv6 lease query port(s) (Udp/67 and Udp/547) is in use. Configuring the RDU to use a dynamic port for DHCPv4/DHCPv6 lease query.

The installation program automatically enables selection of dynamic ports by setting zero values to the following properties in the *BPR\_HOME/rdu/conf/rdu.properties* file:

```
/cnrQuery/clientSocketAddress=0.0.0.0:0
/cnrQuery/ipv6/clientSocketAddress=[::]:0
```
You can also configure the IP address and port of your choice for lease query communication using the same properties. For example:

```
/cnrQuery/clientSocketAddress=10.1.2.3:166
/cnrQuery/ipv6/clientSocketAddress=[2001:0DB8:0:0:203:baff:fe12:d5ea]:1547
```
Using these properties, the RDU binds to the IP address and the port that you specify.

When you manually change properties in the *rdu.properties* file, remember to restart the RDU. Use the **/etc/init.d/bprAgent restart rdu** command. **Note**

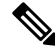

The names of the below properties, earlier prefixed with */cnrQuery* in the release 5.0 have been changed to start with */dhcpLeaseQuery* from the release 5.1 **Note**

- */cnrQuery/retries -> /dhcpLeaseQuery/retries (default:1)*
- */cnrQuery/timeout -> /dhcpLeaseQuery/timeout (default: 500)*
- */cnrQuery/requireAllAnswers -> /dhcpLeaseQuery/requireAllAnswers (default: false)*

The *requireAllAnswers* property (*/dhcpLeaseQuery/requireAllAnswers*) is available for IPv4 lease query.

Whenever a lease query request is triggered from RDU, it is sent to all the Network Registrar servers in the provisioning group to which the device belongs. As soon as one of the Network Registrar servers responds for the request with the IPAddress of the device, the RDU does not wait for a response from the other Network Registrar servers.

By enabling the *requireAllAnswers* property, you can configure the RDU to wait for the responses from all the Network Registrar servers. After receiving the responses from multiple servers, the RDU uses the response with the most recent transaction time (client-last-transaction-time).

From Prime Cable Provisioning 6.0, the *requireAllAnswers* property (*/dhcpLeaseQuery/ipv6/requireAllAnswers*) is added for IPv6 lease query. By default, the property is in *disabled* state, which improves the performance of IPv6 lease query since the RDU does not wait for responses from all the Network Registrar servers. By enabling the *requireAllAnswers* property, the RDU uses the response with the most recent OPTION\_CLT\_TIME (client-last-transaction-time) from the responses received from all the Network Registrar servers.

# <span id="page-256-0"></span>**Configuring Prime Cable Provisioning as Relay Agent for Lease Query**

You can configure Prime Cable Provisioning to act as a relay agent. The relay agent option is:

- Enabled by default for IPv4
- Disabled by default for IPv6

### **For IPv4 Lease Query**

For Prime Cable Provisioning to act as a relay agent for an IPv4 lease query, Prime Cable Provisioning provides the GIADDR (the IP address to which the DHCP server should reply) in the Lease Query Request packet. The RDU, by default, uses the primary IP address on the machine for this purpose.

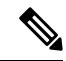

**Note**

Ensure that all DHCP servers in your deployment can reach this IP address. Also, the IP address that you use in this property must exist on the machine on which you have installed the RDU.

To change the IP address used in the GIADDR field, you must change the value of the */cnrQuery/giaddr* property in the *rdu.properties* file. For example, if you wanted to change the GIADDR to 10.10.10.1, you would add:

```
/cnrQuery/giaddr=10.10.10.1
```
When you manually change properties in the *rdu.properties* file, remember to restart the RDU using the **/etc/init.d/bprAgent restart rdu** command.

### **For IPv6 Lease Query**

To configure Prime Cable Provisioning to act as a relay agent for an IPv6 lease query, you must include the following properties in the *rdu.properties* file.

*/cnrQuery/ipv6/linkAddress=IPv6 address*

*/cnrQuery/ipv6/peerAddress=IPv6 address*

For example:

```
/cnrQuery/ipv6/linkAddress=2001:0DB8:0:0:203:baff:fe12:d5ea
/cnrQuery/ipv6/peerAddress=2001:0DB8:0:0:203:baff:fe12:d5ea
```
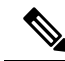

**Note**

The values that you enter for link address and peer address depend on the network configuration in which Prime Cable Provisioning and Network Registrar are operating. In simple cases, you must set the link address and peer address to an IPv6 address of the RDU host. This IPv6 address must be routable to Network Registrar.

Restart the RDU using the **/etc/init.d/bprAgent restart rdu** command.

Examples

This example features output for an IPv6 lease query request with the relay agent option enabled:

```
rdu.example.com: 2007 10 18 19:40:30 EDT: %BAC-RDU-7-DEBUG_DHCP_IF_IPV6:
PACE-2:ServerBatch[Batch:rdu.example.com/10.10.10.1:1b994de:115b52abeb4:80000278]:
Peer[rdu.example.com:33743]: Querying single prov group for DUID
[00:03:00:01:23:45:67:89:98:56] via DHCPv6 LEASEQUERY packet [version V6, message-type 12,
hop-count 0, link-address 2001:0DB8:0:0:203:baff:fe12:d5ea, peer-address
2001:0DB8:0:0:203:baff:fe12:d5ea, (relay_msg (9) option (52 bytes) version V6, message-type
 14, transaction-id 13401290, (client-identifier (1) option (9 bytes)
00:11:22:33:44:55:66:77:88), (lq-query (44) option (31 bytes) query-type 2, link-address
0:0:0:0:0:0:0:0, (client-identifier (1) option (10 bytes) 00:03:00:01:23:45:67:89:98:56)))]
```
## <span id="page-258-0"></span>**Enabling AIC Echo**

Using the AIC Echo option, you can configure Network Registrar to send its reply to the source port of the client from which the request was made, instead of the standard port.

For example, if a client whose IP address is 10.1.1.1 forwards a request using port 1456 and AIC Echo is disabled on the server, then the server returns the reply to the standard client port. Depending on the protocol stack, the standard client port is:

- 67 for IPv4
- 546 for IPv6

If AIC Echo is enabled, the reply is forwarded to port 1456.

If you are requesting IPv4 lease queries, AIC Echo is disabled by default. This option is used only if the default IPv4 binding port is changed.

If you are requesting IPv6 lease queries, then AIC ECHO is enabled by default. However, because IPv6 lease query messages are not relayed by default, this option is used to get lease query responses back to port 547 instead of to standard client port 546.

## <span id="page-258-1"></span>**Debugging Lease Query**

Using the Info-level logging (6-Information) at the RDU, you can view important detailsrelated to lease-query processing. (To set the log level at the RDU, see [Using](#page-419-0) the RDU Log Level Tool, on page 396.)

For debugging the lease query feature, you can use these properties:

- *dhcpleasequeryv4*—Debugs IPv4 lease queries
- *dhcpleasequeryv6*—Debugs IPv6 lease queries

## <span id="page-258-2"></span>**IPv6 Lease Query Use Cases**

This section describes the following IPv6 lease query use cases:

- One lease per client across all (two) Network Registrar servers in a [provisioning](#page-258-3) group
- <span id="page-258-3"></span>• Multiple leases per client across all (two) Network Registrar servers in a [provisioning](#page-259-0) group
- Multiple leases per client on a single Network [Registrar](#page-259-1) server
- Leases for devices with [delegated](#page-259-2) prefix

#### **One lease per client across all (two) Network Registrar servers in a provisioning group**

With no failover protocol, typically, only one Network Registrar server in a provisioning group has lease information for a client. In this case, where there are two Network Registrar servers in a provisioning group, the RDU sends lease query requests to both the servers, but receives a response only from one. The IPaddress provided in that response will be used.

You can view this IP address from the:

- Administrator user interface, on the **Devices > Device Details** page.
- <span id="page-259-0"></span>• API, using the client-ipaddress attribute in the lease query map.

#### **Multiple leases per client across all (two) Network Registrar servers in a provisioning group**

<span id="page-259-1"></span>In rare instances, when both Network Registrar servers in a provisioning group have the lease for the same client, both servers respond with a lease query reply. In this case, as per the DHCPv6 Leasequery draft, the response with the most recent OPTION\_CLT\_TIME (client-last-transaction-time) is used.

#### **Multiple leases per client on a single Network Registrar server**

If a client hasleases on two different links on the same server, Network Registrar includes all the link addresses in the OPTION\_LQ\_CLIENT\_LINK option while replying. Prime Cable Provisioning then queries Network Registrar for each individual link and gets all the IP addresses. With this list, Prime Cable Provisioning uses the first IP address that is not a loopback or multicast address for device disruption.

<span id="page-259-2"></span>From the administrator user interface, you can view the list of IP addresses obtained in this process on the **Devices > Device Details** page.

#### **Leases for devices with delegated prefix**

You can send lease query requests for devices with assigned IP addresses, or a delegated prefix, or both.

From the administrator user interface, you can view the IP addresses and prefixes on the **Devices > Device Details** page. To get this IP address via the API, use the iaprefix attribute in the lease query map.

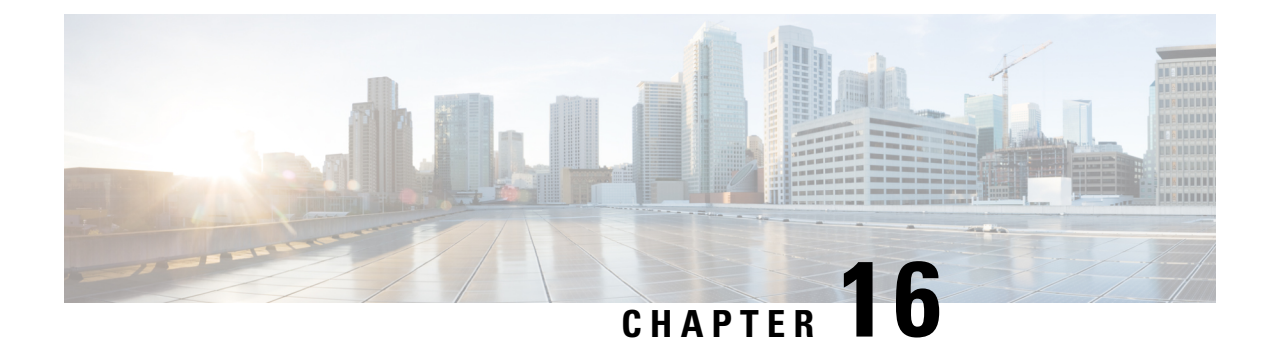

# **PacketCable Provisioning**

This chapter describes the provisioning flow in a Prime Cable Provisioning PacketCable deployment.

• Automatic FQDN [Generation,](#page-260-0) on page 237

## <span id="page-260-0"></span>**Automatic FQDN Generation**

When configuring the PacketCable voice technology, a fully qualified domain name (FQDN) must reside in the Prime Cable Provisioning database for each voice device, because the KDC queries the registration server for that FQDN. The Prime Cable Provisioning automatic FQDN generation feature is not limited to any single voice technology; it can be used by any Prime Cable Provisioning technology.

### **Automatically Generated FQDN Format**

Prime Cable Provisioning automatically generates FQDNs using the MAC address of a device or using the DHCP Unique Identifier (DUID) of an IPv6 device.

An automatically generated FQDN using a MAC address follows this format:

prefix{htype-hlen-aa-bb-cc-dd-ee-ff | 00:00:00:00:00:00:00:00}suffix.domain

- *prefix*, *suffix*, and *domain*—Identify the information that you set from the Prime Cable Provisioning administrator user interface or the provisioning API.
- *htype*, *hlen*, and aa-bb-cc-dd-ee-ff—Identify the device MAC address.For example, 1,6,aa-bb-cc-dd-ee-ff.
- 00:00:00:00:00:00:00:00—Identifies the DUID of an IPv6 device.

The entry of a prefix and suffix property is optional. If you do not specify these properties, and a hostname is not specified during PacketCable MTA provisioning and, if neither the prefix nor suffix property is defined in the Prime Cable Provisioning property hierarchy, the device MAC address or the device DUID followed by the domain name is used as the generated FQDN.

The FQDN format changes if you specify only the:

• Prefix and the device ID:

*prefix{htype-hlen-aa-bb-cc-dd-ee-ff | 00:00:00:00:00:00:00:00}.domain*

• Suffix and the device ID:

*{htype-hlen-aa-bb-cc-dd-ee-ff | 00:00:00:00:00:00:00:00}suffix.domain*

For example:

• A device with prefix **aaa**, suffix **bbb**, and MAC address **1,6,aa:bb:cc:dd:ee:ff** will have this FQDN generated:

aaa1-6-aa-bb-cc-dd-ee-ffbbb.domain

• A device with only MAC address (1,6,aa:bb:cc:dd:ee:ff) will have this FQDN generated:

1-6-aa-bb-cc-dd-ee-ff.domain

• A device with prefix **aaa**,suffix**bbb**, and DUID **00:00:00:00:00:00:00:00** will have thisFQDN generated:

aaa00-00-00-00-00-00-00-00bbb.domain

• A device with only DUID **00:00:00:00:00:00:00:00** will have this FQDN generated:

00-00-00-00-00-00-00-00-00-aa.domain

• A device with prefix **aaa** and MAC address **1,6,aa:bb:cc:dd:ee:ff** will have this FQDN generated:

aaa1-6-aa-bb-cc-dd-ee-ff.domain

• A device with suffix **bbb** and MAC address **1,6,aa:bb:cc:dd:ee:ff** will have this FQDN generated:

1-6-aa-bb-cc-dd-ee-ffbbb.domain

When configuring for PacketCable and other technologies, the domain name property must also be configured. If you do not specify a domain name while provisioning a PacketCable MTA, the Prime Cable Provisioning property hierarchy is searched and, if it is not found, the MTA is not provisioned.

If you do specify the domain name during MTA provisioning, that domain name is used regardless of the domain name property that is specified in the Prime Cable Provisioning property hierarchy.

### **Properties for Automatically Generated FQDNs**

Properties can be defined at any acceptable point in the Prime Cable Provisioning property hierarchy. You can use the System Defaults, Technology Defaults, DHCP Criteria, or Class of Service to accomplish this, and you can also do this at the device level.

### **FQDN Validation**

There are a few things to consider when entering the information that is used to generate an FQDN. These include:

- Use only valid alphanumeric characters in the generated FQDN.
- Keep the length of each label (characters between the dots in the generated FQDN) to fewer than 63 characters.
- Do not allow the overall length of the generated FQDN to exceed 254 characters.

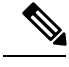

**Note** The FQDN supports host and domain names as per RFC1035.

### **Sample Automatic FQDN Generation**

This section provides an example of creating an automatically generated FQDN.

- **Step 1** Choose the appropriate Class of Service, and set the */fqdn/domain* property value to the DNS domain for all devices using this Class of Service. For the purposes of this example, assume that the domain in use is example.com, and that you want to provision a set of PacketCable devices into that domain.
	- If you do not specify a domain, devices in the Class of Service will not receive a DHCP configuration from Prime Cable Provisioning. **Note**

### **Step 2** Click **Submit**.

In this example, a device with MAC address 1,6,aa:bb:cc:dd:ee:ff will yield an automatically generated FQDN of 1-6-aa-bb-cc-dd-ee-ff.example.com.

Additionally, enable the Automatic FQDN Generation radio button in the device's default configuration. See [Configuring](#page-197-0) [Defaults,](#page-197-0) on page 174.

 $\mathbf I$ 

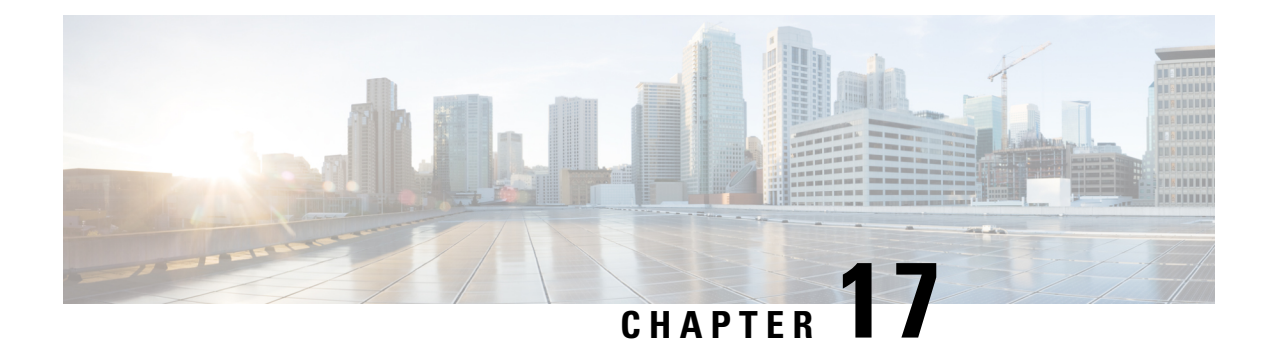

# **Provisioning CPEs in Promiscuous Mode**

When a device boots, it requests a configuration from Prime Cable Provisioning and it is this configuration that determines the level of service for the device. During this process, the DHCP server requests the RDU to build a configuration for the device. The RDU generates a configuration and forwards it to all the DPEs that service the provisioning group that the device belongs to. The DPEs can now provide the device with its configuration without going to the RDU.

Prime Cable Provisioning automatically recognizes devices, assigns the appropriate class of service, dynamically creates and generates device configuration files, and activates subscribers. Prime Cable Provisioning provides a single device management platform to support multiple technologies including DOCSIS, and PacketCable.

Prime Cable Provisioning allows service providers to implement either or both of the following workflow models:

- Preprovisioning: Devices are assigned to subscribers and recorded in advance in the provisioning application. When subscribers plug them in, Prime Cable Provisioning automatically assigns the appropriate service level and activates them.
- Autoprovisioning: When subscribers self-register for service, subscriber devices are captured and recorded in the provisioning application. Subscribers are required to register for service before Prime Cable Provisioning configures the device and activates the service.

Device configurations can include customer-required provisioning information such as:

- DHCP IP address selection
- Bandwidth
- Data rates
- Flow control
- Communication speeds
- Level of service

A configuration can contain DHCP configuration and TFTP files for any device. When you install and boot an unprovisioned device, it is assigned a default technology-specific configuration. You can change the default configuration for each technology that Prime Cable Provisioning supports.

The RDU regenerates the configuration for a device when:

• Certain provisioning API calls, such as changing the device Class of Service, are made.

- Validation for a configuration fails. This occurs, for example, when certain parameters of a DHCP request from a device change from initial request parameters.
- A DPE is repopulating its cache.

Every time the RDU regenerates a configuration for a device, the updated configuration is forwarded to the appropriate DPEs.

• [Promiscuous](#page-265-0) Access for Devices, on page 242

# <span id="page-265-0"></span>**Promiscuous Access for Devices**

This section describes the objects and the properties that are used to control the configuration of devices that are granted promiscuous access.

Devices are said to be given promiscuous access if they are allowed to boot and be configured without being preregistered in Prime Cable Provisioning. Promiscuous access is typically used for devices, such as computers, that appear behind a registered DOCSIS modem. If promiscuous access is not enabled for unknown devices behind a registered DOCSIS modem, the devices receive the default service level.

To grant promiscuous access to a device, you must:

- Enable or disable the promiscuous policy for unknown devices of a given type. Devices for which promiscuous access is enabled are configured according to the policy, instead of receiving the default configuration.
- Specify the Class of Service meant for unknown devices of a given type if the devices are to be given promiscuous access.
- Specify the DHCP Criteria meant for unknown devices of a given type if the devices are to be given promiscuous access.

### **Configuring Promiscuous Access**

<span id="page-265-1"></span>The following table describes the ways in which you can configure a promiscuous policy for a device. The Provisioning group and Technology-specific promiscuous mode configuration are not possible through the Admin UI.

#### **Table 55: Configuring Promiscuous Access for Devices**

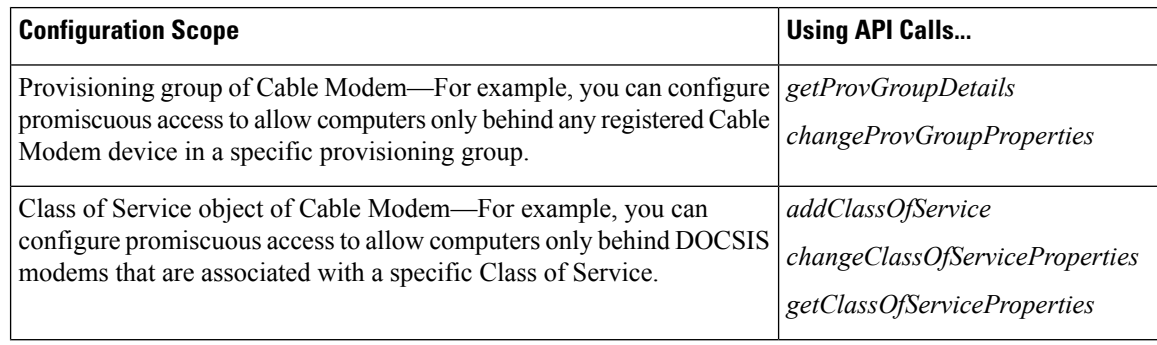

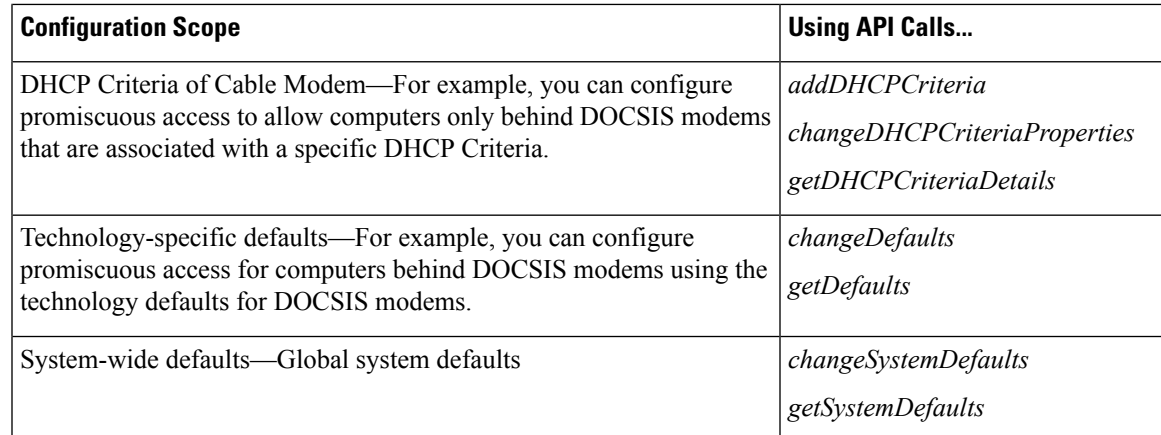

### **Promiscuous Access and Property Hierarchy**

You can configure a promiscuous policy on a number of objects in Prime Cable Provisioning. It is, therefore, important to understand the settings that take precedence. While the policy is configured using properties, the precedence of properties is determined by the Prime Cable Provisioning property hierarchy. The first object in the property hierarchy that has a specific property determines the value that Prime Cable Provisioning is to use.

Prime Cable Provisioning looks up the properties of the promiscuous policy in the property hierarchy of the device's Cable Modem. For example, for a computer, Prime Cable Provisioning looks up the promiscuous policy settings in the property hierarchy of the cable modem, which functions as a relay for the computer. For more details about property hierarchy, see Property [Hierarchy,](#page-364-0) on page 341. For more details about promiscuous policy see Properties for Configuring [Promiscuous](#page-267-0) Policy.

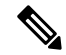

**Note**

When you set the promiscuous policy using technology defaults, the properties must be set on objects associated with the Cable Modem, not the target device type. For example, to enable promiscuous access for computers behind a DOCSIS modem, you can enable promiscuous access on technology defaults for the DOCSIS modem, but not on technology defaults for computers.

The promiscuous policy properties specify the Class of Service, the DHCP Criteria, and whether promiscuous access is enabled or disabled for each device type. If promiscuous mode is enabled for a device, but a search of the device's Cable Modem hierarchy does not locate a match of the Class of Service or DHCP Criteria properties, the default Class of Service or DHCP Criteria for non-promiscuous access are used. For example, if Prime Cable Provisioning is configured to grant promiscuous access to computers, but it cannot locate a promiscuous Class of Service, DHCP Criteria, or both, then it uses the default Class of Service, DHCP Criteria, or both for the computer.

The Class of Service and the DHCP Criteria defaults are configured on the technology defaults of the target device (instead of its Cable Modem) using these properties:

• Class of Service—*/default/classOfService*

The API constant is TechnologyDefaultsKeys.DEFAULT\_CLASS\_OF\_SERVICE.

• DHCP Criteria—*/default/dhcpCriteria*

The API constant is TechnologyDefaultsKeys.DEFAULT\_DHCP\_CRITERIA.

### **Generating Configurations for Promiscuous Devices**

The configuration for promiscuous devices is generated under these conditions:

- The device first appears online and is given promiscuous access.
- An out-of-date DPE is populating its cache and requests configurations for a specific provisioning group.
- Regeneration of the configuration is explicitly requested for the device via the API call *regenConfigs.*
- Configuration of the Cable Modem device for a promiscuous access device is being regenerated.
- Changes to the promiscuous policy (or other configuration changes) prompt the Prime Cable Provisioning Configuration Regeneration Service (CRS) service to regenerate configurations of affected devices.

Every time a configuration for a promiscuous device is regenerated, it uses the newly configured promiscuous policy (for example, the Class of Service currently specified for promiscuous computers). However, if the Class of Service or DHCP Criteria of a device is changed via the API after the device appears online as a promiscuous device, then from then on, the device is not considered promiscuous and is unaffected by any changes that you make to the promiscuous policy. The device is henceforth considered registered.

### <span id="page-267-0"></span>**Properties for Configuring Promiscuous Policy**

To configure promiscuous access for devices, you must configure the properties associated with specific device types that Prime Cable Provisioning supports. You can enable or disable promiscuous access for the device types.

- Enabled—Enables promiscuous access for devices within the scope associated with the API call that Table 55: Configuring [Promiscuous](#page-265-1) Access for Devices, on page 242 describes.
- Disabled—Disables promiscuous access. If the property does not exist, the default is the disabled setting.

See Table 56: Properties for Enabling [Promiscuous](#page-268-0) Access, on page 245 for a list of properties on which you configure promiscuous access.

Promiscuous policy properties are divided into read-write and read-only properties. This section describes the read-write and read-only properties that you must configure to enable promiscuous access for devices and those that you set to select Class of Service or DHCP Criteria for these devices.

### **Read-Write Properties**

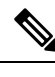

Table 55: Configuring [Promiscuous](#page-265-1) Access for Devices, on page 242 describes the applicable API calls for all the properties that are described in this section. **Note**

Table 56: Properties for Enabling [Promiscuous](#page-268-0) Access, on page 245 describes the properties that you can use to enable promiscuous access.

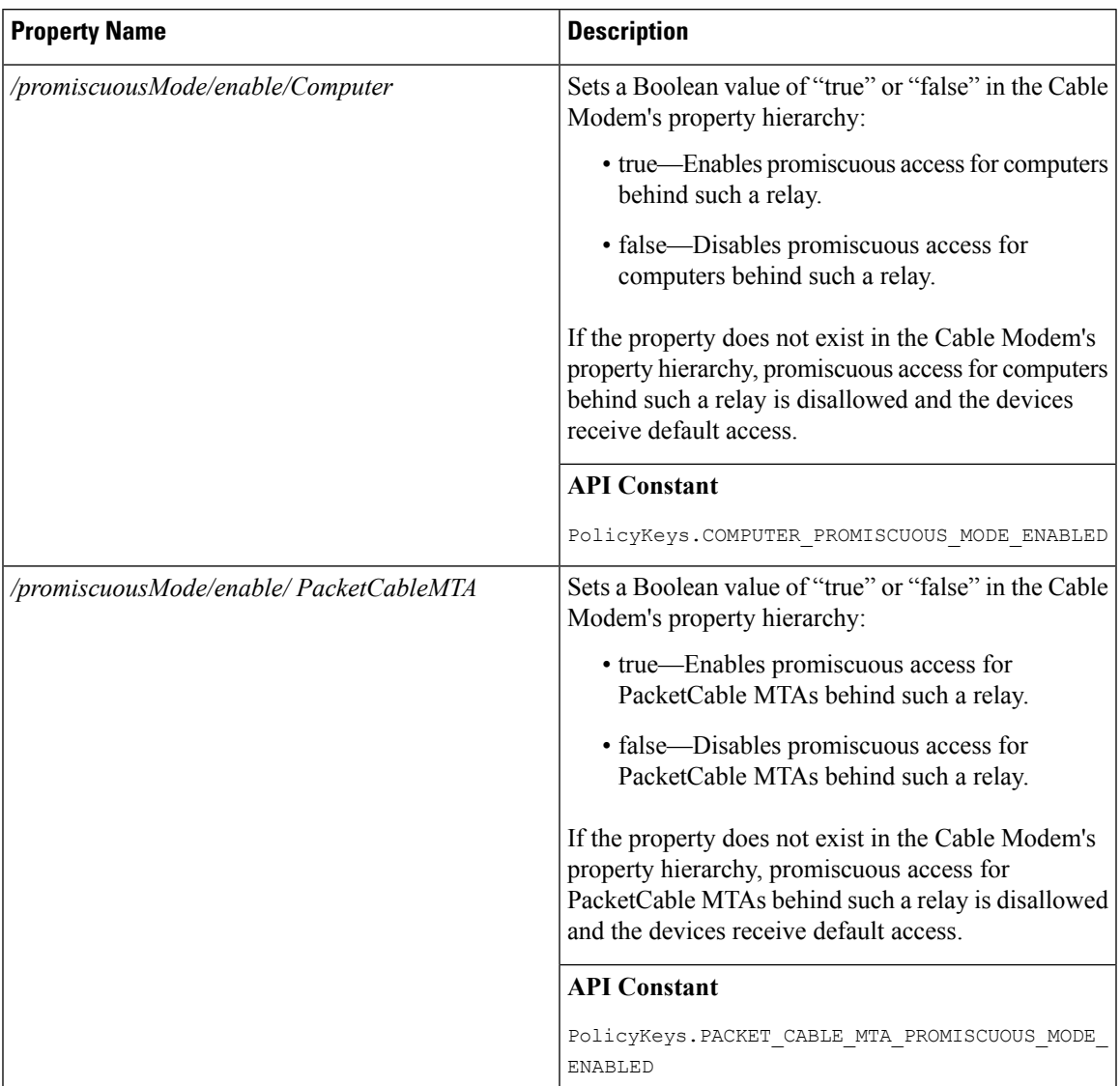

### <span id="page-268-0"></span>**Table 56: Properties for Enabling Promiscuous Access**

I

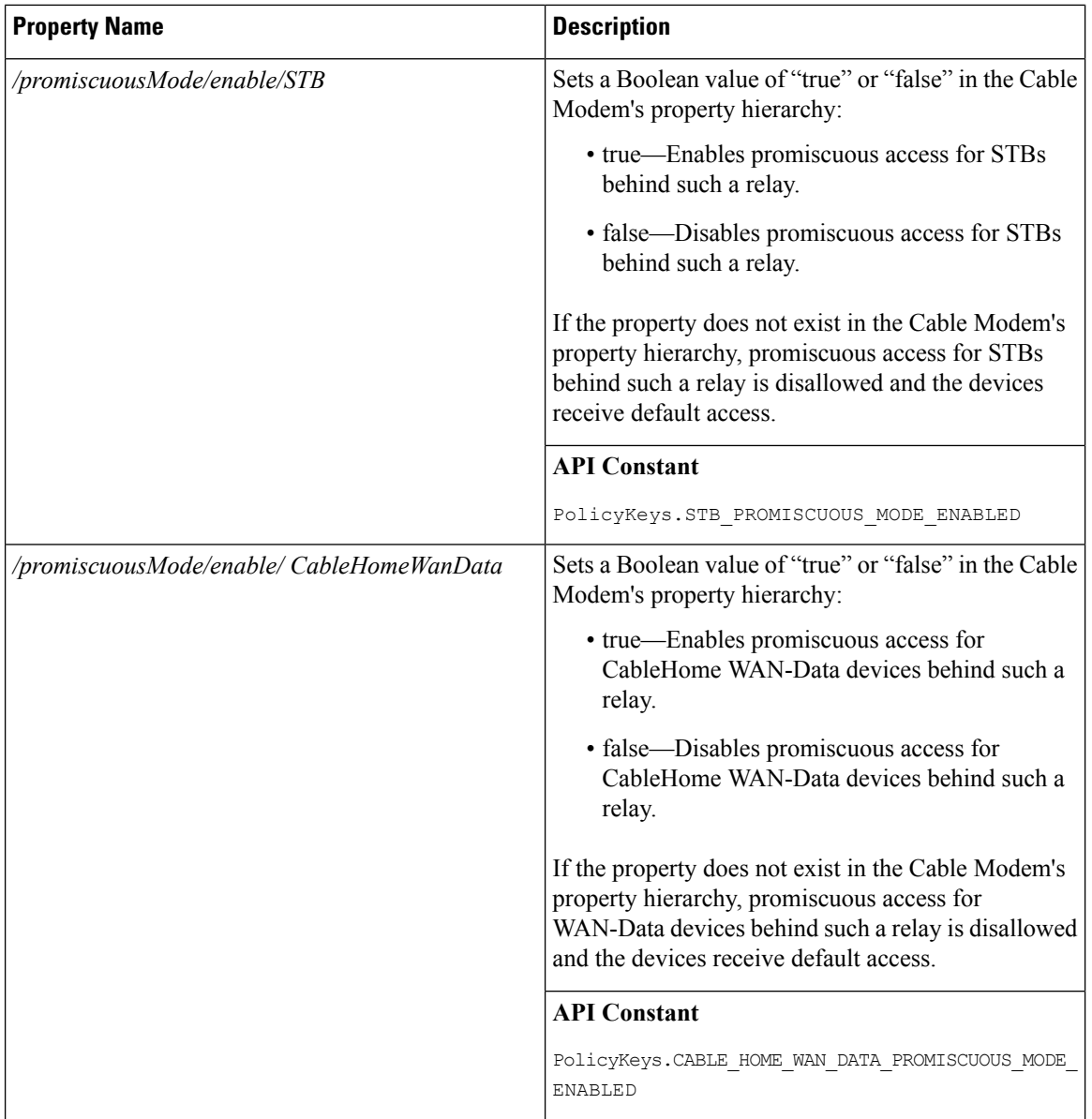

I

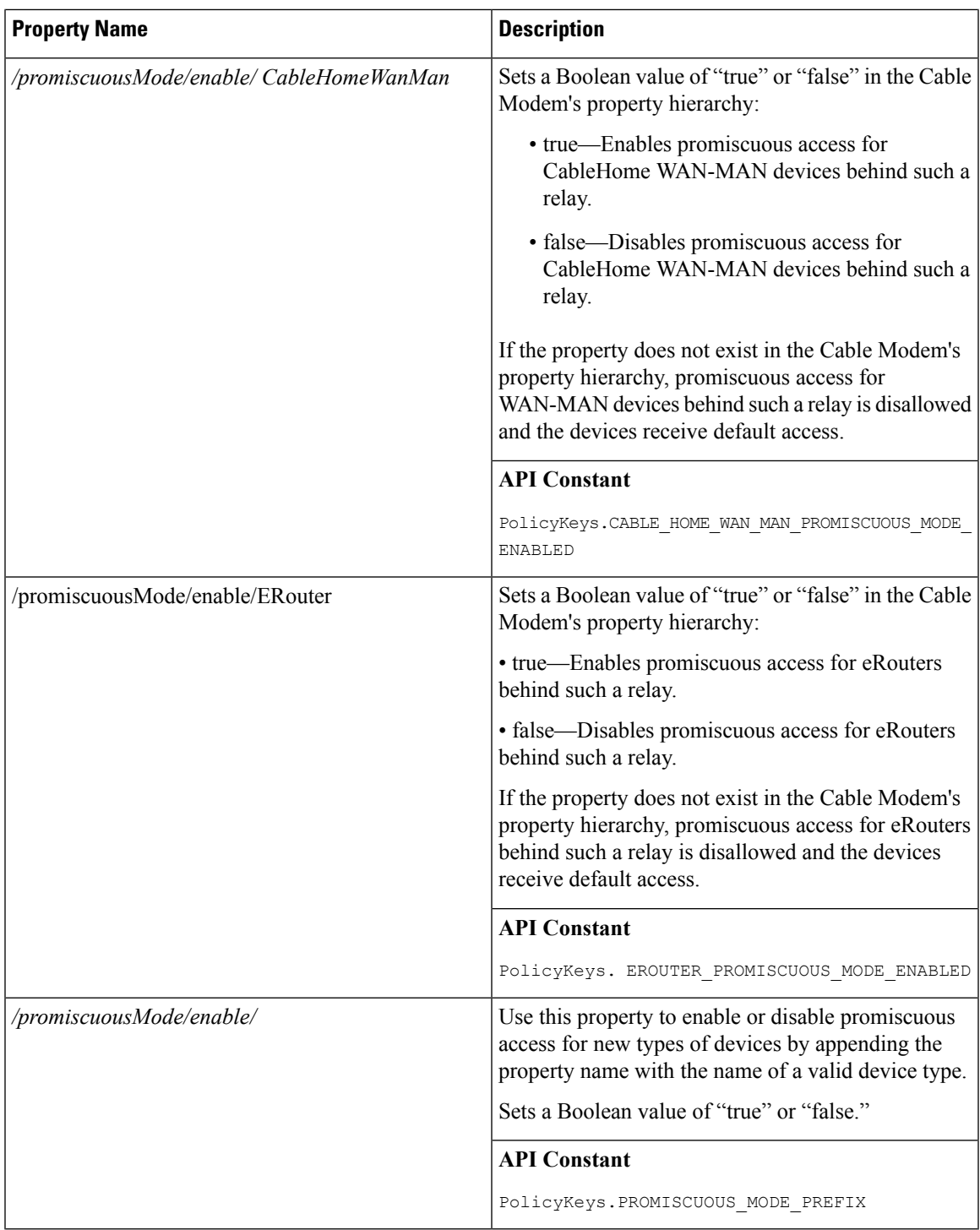

The following table describes the read-write properties that you must configure to select Class of Service for devices granted promiscuous access.

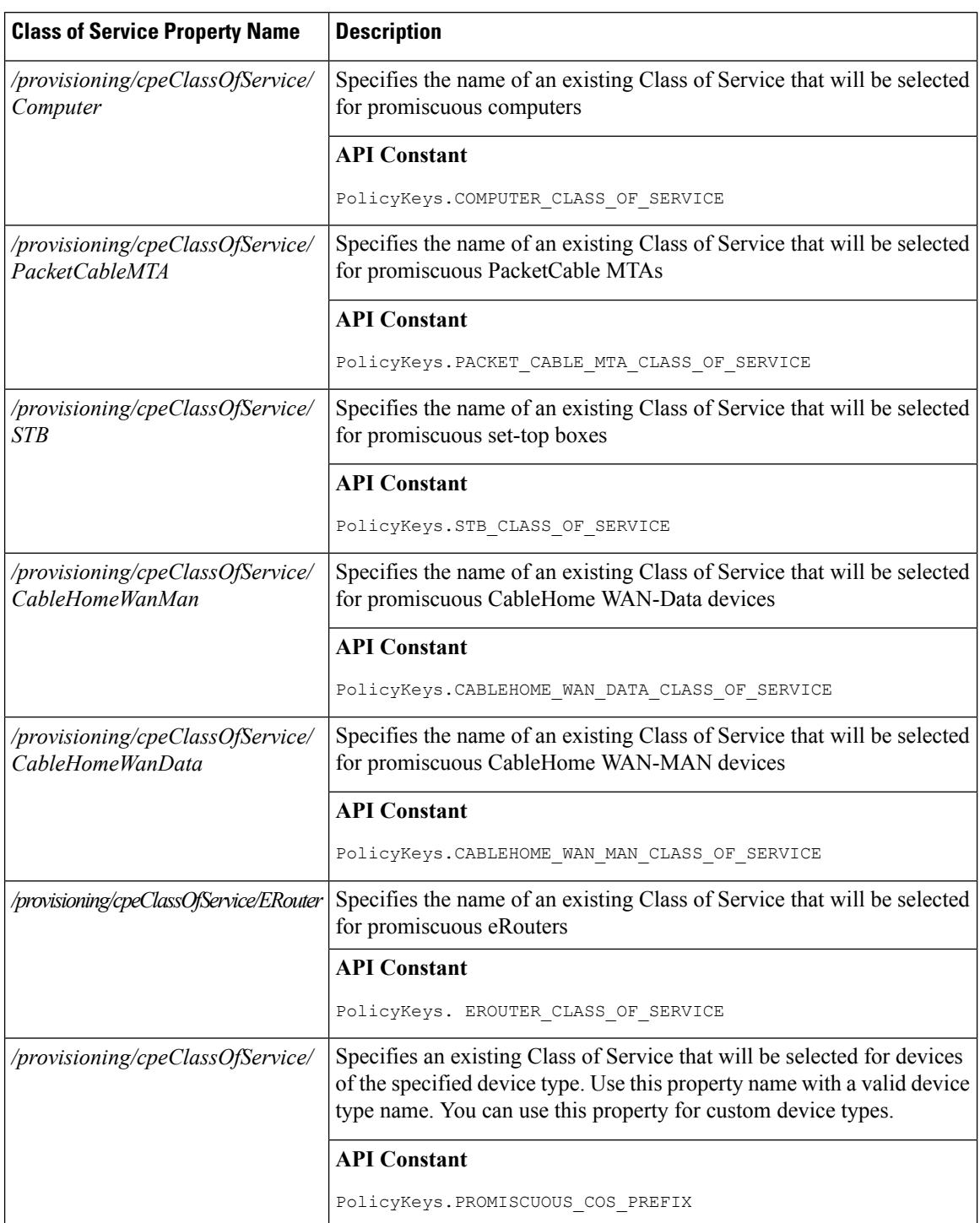

### **Table 57: Promiscuous Access–Read-Write Properties for Class of Service**

The following table describes the read-write properties that you must configure to select DHCP Criteria for devices granted promiscuous access.

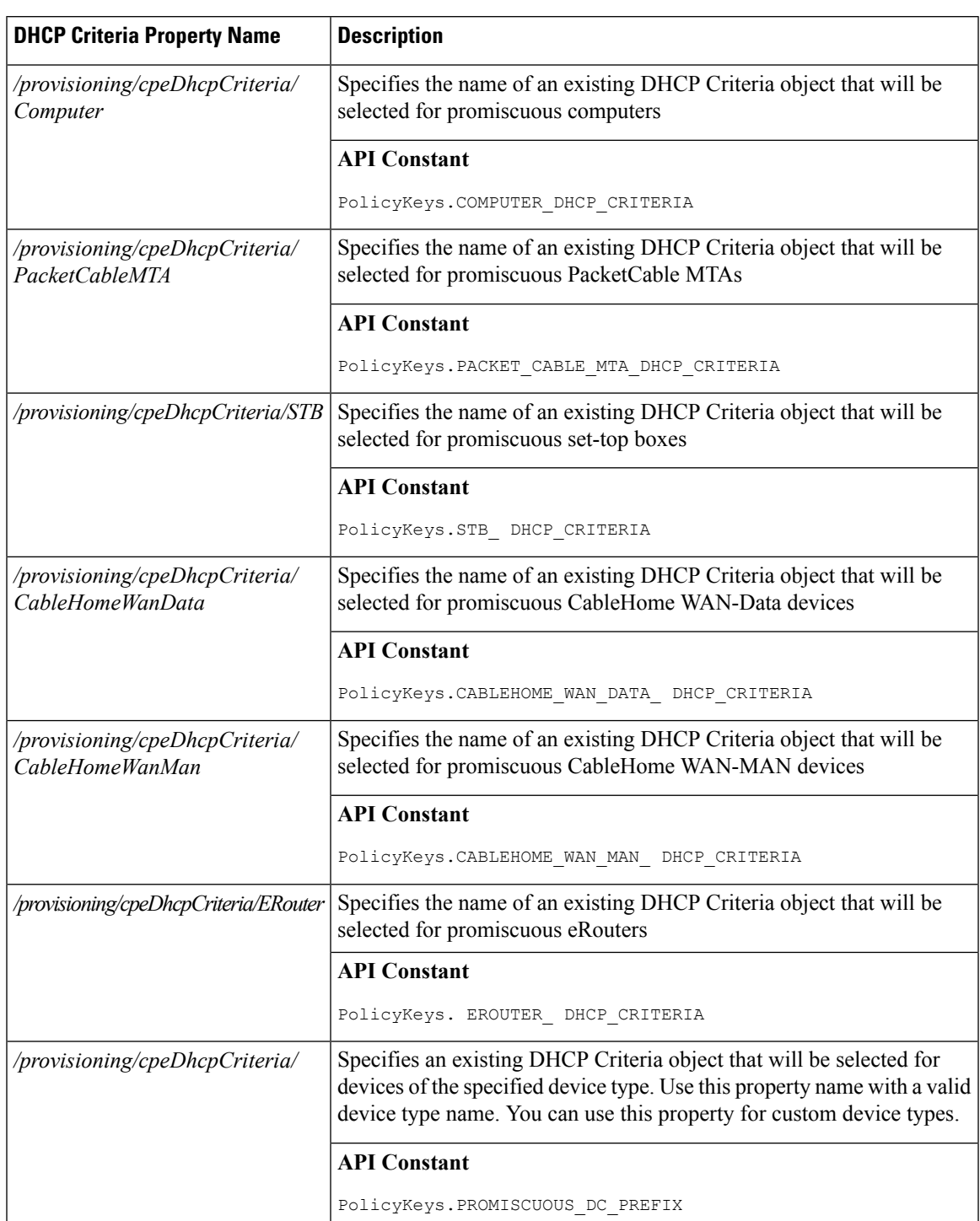

### **Table 58: Promiscuous Access–Read-Write Properties for DHCP Criteria**

### **Read-Only Properties**

The following table covers read-only promiscuous properties that you must configure to select the Class of Service and the DHCP Criteria for devices. Together with the read-write properties specified in the previous section, these read-only properties help determine the current system configuration.

**Table 59: Promiscuous Access–Read-Only Properties**

| <b>Property Name</b>                                | <b>Description</b>                                                                                                    |                                         |
|-----------------------------------------------------|----------------------------------------------------------------------------------------------------|-----------------------------------------|
| /isSystemWide/default/promiscuous                   | Returns a "true" value if a given Class Of Service or DHCP Criteria<br>object is referenced as system-wide default for promiscuous devices.                                                                                               |                                         |
|                                                     | <b>Applicable API Calls</b>                                                                                                    | <b>API</b> Constant                     |
|                                                     | getClassOfServiceProperties                                                                                                    | PolicyKeys.IS SYSTEM WIDE               |
|                                                     | getDHCPCriteriaDetails                                                                                                    | DEFAULT PROMISCUOUS                     |
| /referencedBy/deviceTypes/<br>forPromiscuousDevices | Returns a list of Device Type object (technology) names that reference<br>a given Class of Service or DHCP Criteria object in promiscuous policy<br>properties                                                                            |                                         |
|                                                     | <b>Applicable API Calls</b>                                                                                                    | <b>API</b> Constant                     |
|                                                     | getClassOfServiceProperties                                                                                                    | PolicyKeys.REFERENCED BY                |
|                                                     | getDHCPCriteriaDetails                                                                                                    | DEVICE_TYPE_FOR_<br>PROMISCUOUS DEVICES |
| /related/classesOfService                           | Returns a list of Class of Service object names that are used by a given<br>Class of Service or DHCP Criteria object in promiscuous policy<br>properties<br><b>Note</b><br>You can use this property as a shortcut to obtain the Class of |                                         |
|                                                     | Service list. You can also obtain this list by reading individual<br>promiscuous policy properties set on this object.                                                                                                    |                                         |
|                                                     | <b>Applicable API Calls</b>                                                                                                    | <b>API</b> Constant                     |
|                                                     | getClassOfServiceProperties                                                                                                    | PolicyKeys.RELATED CLASS                |
|                                                     | getDHCPCriteriaDetails                                                                                                    | OF SERVICE                              |
| /related/dhcpCriteria                               | Returns a list of DHCP Criteria object names that are used by a given<br>Class of Service or DHCP Criteria object in promiscuous policy<br>properties                                                                                     |                                         |
|                                                     | You can use this property as a shortcut to obtain the DHCP<br><b>Note</b><br>Criteria list. You can also obtain this list by reading individual<br>promiscuous policy properties set on this object.                                      |                                         |
|                                                     | <b>Applicable API Calls</b>                                                                                                    | <b>API</b> Constant                     |
|                                                     | getClassOfServiceProperties                                                                                                    | PolicyKeys.RELATED DHCP                 |
|                                                     | getDHCPCriteriaDetails                                                                                                    | CRITERIA                                |

Ш

### **Custom Policy for Promiscuous Devices**

You can configure promiscuous policy for a device using the properties specified in the above section. When additional logic isrequired, however, you can implement custom logic using extensions and custom properties. Custom properties allow for the definition of new properties, which can then be stored on any object via the API.

To augment the promiscuous device policy, you can use these extensions:

- Device Detection—Determines the technology type of the device (usually based on DHCPrequest data). Information that this extension detects is placed in a Device Detection Context that other extensions then use.
- Service-Level Selection—Selects the appropriate Class of Service and DHCP Criteria objects for a device. The promiscuous policy properties determine the Class of Service and DHCP Criteria for devices with promiscuous access.
- Configuration Generation—Generates the configuration for a device and, if necessary, for the devices behind it. Configurations are regenerated for promiscuous devices behind the Cable Modem based on the policy that the service-level selection extension selects. You may need to change the extension only if you want to augment the default behavior of regenerating configuration for devices behind a Cable Modem.

L

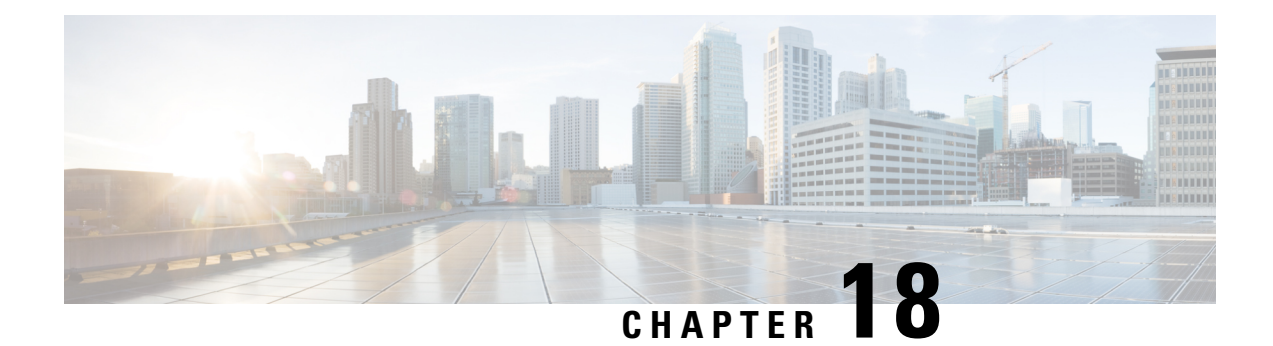

# **Provisioning Devices Using Admin UI**

This chapter describes how to configure devices using the Prime Cable Provisioning Admin UI. Use the Devices menu to provision and manage various devices. You can:

- Search for a specific device or for a group of devices that share criteria that you specify. See [Searching](#page-276-0) for [Devices](#page-276-0).
- Add, modify, or delete devices in the RDU database. See:
	- Adding Device [Records](#page-286-0)
	- [Deleting](#page-286-1) Devices
- View device data, such as configuration, and properties. See [Viewing](#page-279-0) Device Details.
- Regenerate device configurations. See Regenerating Device [Configurations.](#page-287-0)
- Relate and unrelate any device to a specific group. See Relating and [Unrelating](#page-287-1) Devices.
- Reset, or reboot, a device. See [Resetting](#page-288-0) Devices.
- Device [Management,](#page-276-1) on page 253

## <span id="page-276-1"></span><span id="page-276-0"></span>**Device Management**

The Manage Devices page appears when you click the **Devices** tab on the primary navigation bar. You can also click the Devices link on the Main Menu to get to the Manage Devices page.

### **Searching for Devices**

Using Prime Cable Provisioning, you can search for device information in a number of ways.

To select the search type, from the Manage Devices page, click the Search Type drop-down list. Subsequent search pages contain screen components that may be unique to the search type that you selected.

The Manage Devices page uses two separate but related areas to generate search results that allow you to manage the devices in your network. These areas are the:

• Search Type drop-down list, which defines which search to perform.

• An additional value field, which qualifies the search type that you selected. These fields include IP Address, MAC Address or MAC Address wildcard, Group Name (Group Type), and Owner ID.

Some searches that you can perform allow the use of a wildcard character (\*) to enhance the search function. Prime Cable Provisioning provides specific wildcards for each search, as described in Table 60: [Searches](#page-277-0) Supported for Device [Management,](#page-277-0) on page 254.

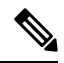

<span id="page-277-0"></span>We do not recommend using the wildcard search (\*) in systems that support hundreds of thousands, or more, devices. Such a search can return thousands of results, and use extensive system resources so as to impact performance. **Note**

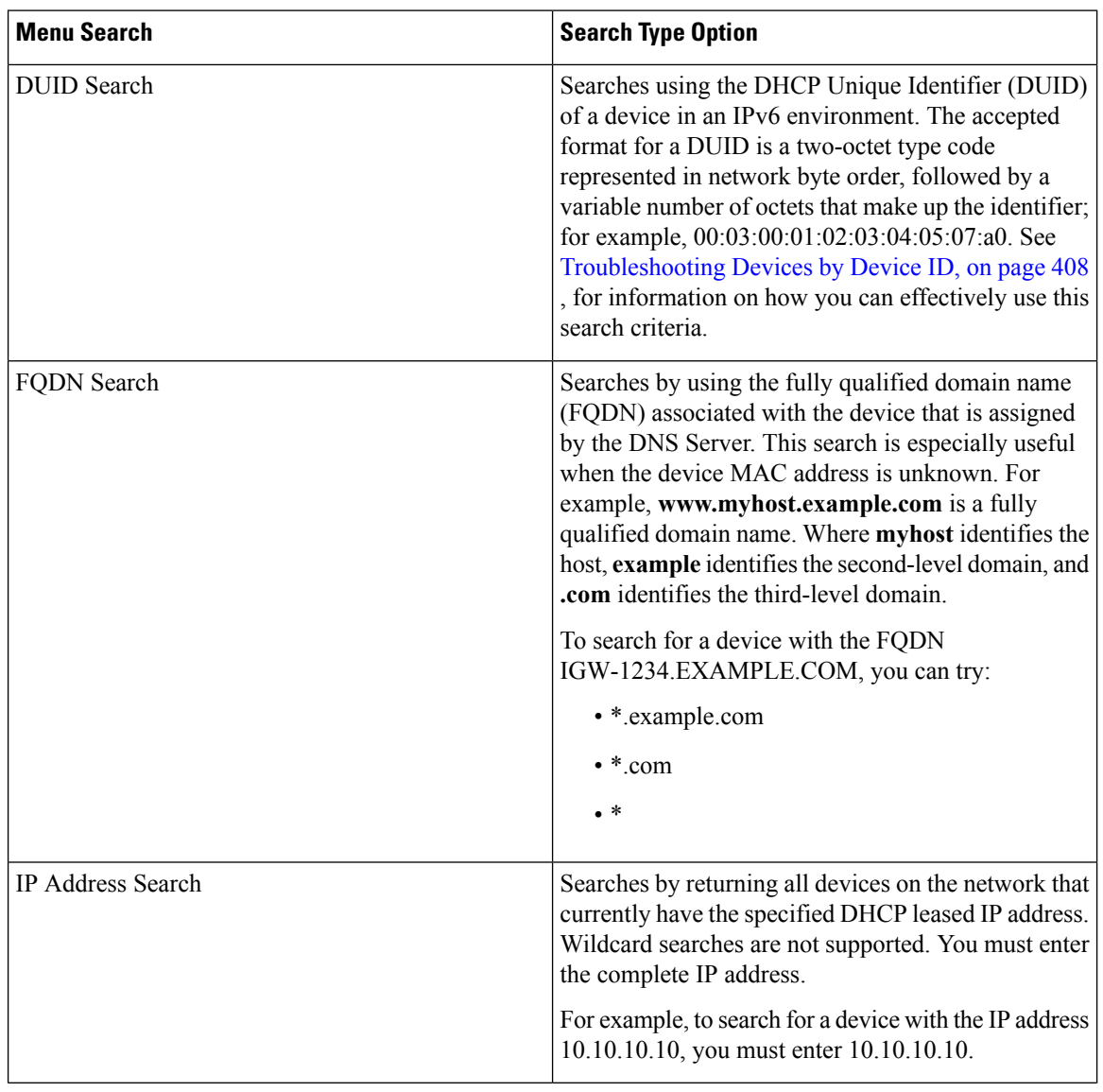

**Table 60: Searches Supported for Device Management**

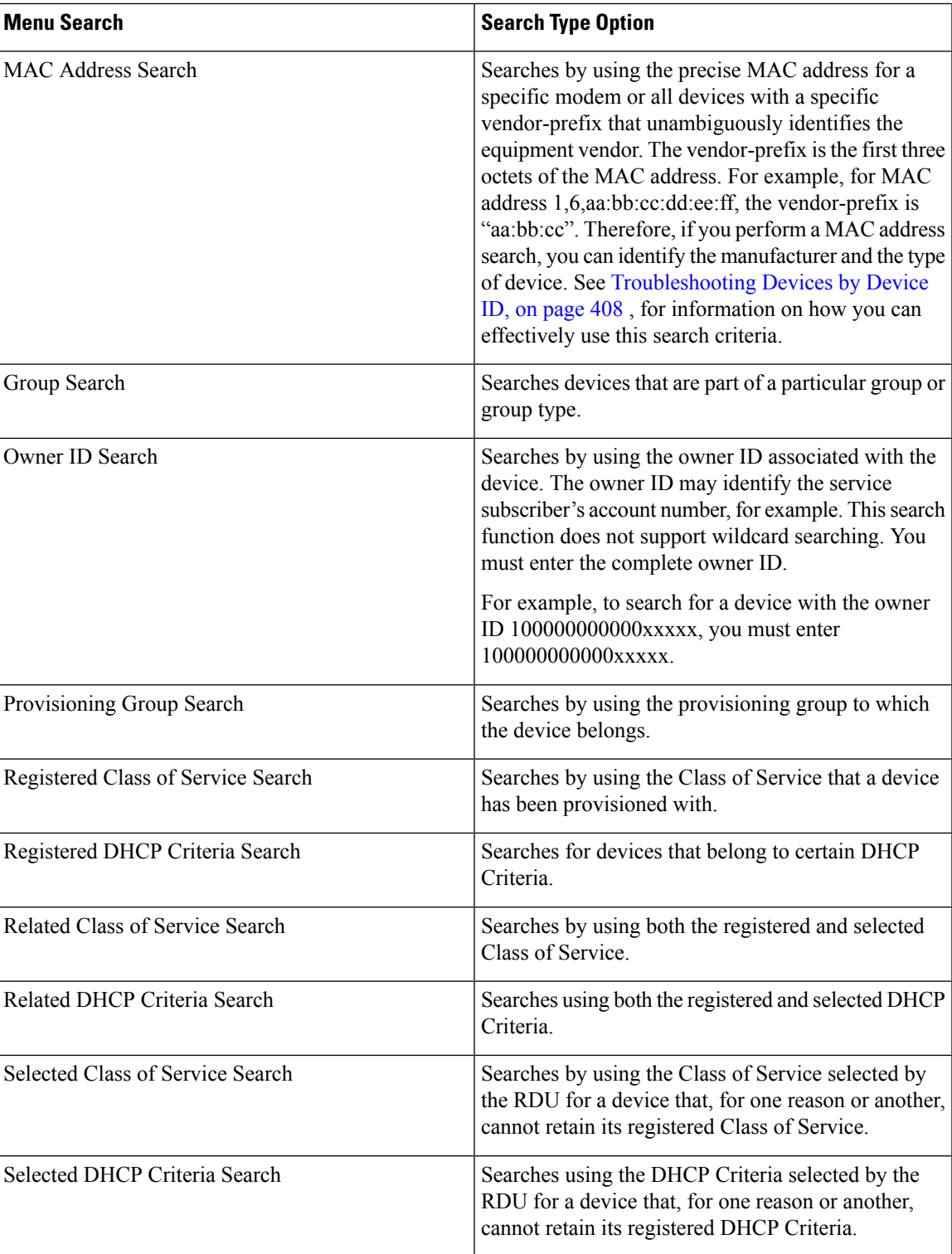

**Note**

Normally, the Related and Selected Class of Service and the Related and Selected DHCP Criteria are identical. If they are not, you should investigate and modify the Selected Class of Service/DHCP Criteria to match the Related Class of Service/DHCP Criteria.

A Page Size drop-down list on the Manage Devices page lets you limit the number of search results that display per page. You can select 25, 50, or 75 results for display. If the number of results returned for a search exceeds the number selected, a screen prompt appears at the lower left corner of the page. These controls let you scroll backward or forward one page at a time, or to select a specific page.

A maximum of 1,000 results are returned for any query, with a maximum of 75 results appearing per page. To change the default maximum:

- **1.** Change the */adminui/maxReturned* property in the *BPR\_HOME/rdu/conf/adminui.properties* file.
- **2.** Restart the Prime Cable Provisioning Tomcat process for the administrator user interface:

### # **/etc/init.d/bprAgent restart adminui**

Searching for devices returns results under the following headings or links that appear on the page:

- Identifier—Identifies all devices matching the search criteria. Each of the identifiers that appear links to another page from which you can modify the device.
- Device Type**—**Displays the available device types. Available selections include:
	- CableHome MAN-Data
	- CableHome MAN-WAN
	- DOCSIS Modem
	- Computer
	- PacketCable Multimedia Terminal Adapter (MTA)
	- Set-top box (STB)
	- eRouter
	- RPD
- Status—Identifies whether or not the device is provisioned. A provisioned device is one that has been registered using the application programming interface (API), or the administrator user interface, and has booted on the network.
- Details—Displays all available details for the selected device. For additional information, see [Viewing](#page-279-0) [Device](#page-279-0) Details.

### <span id="page-279-0"></span>**Viewing Device Details**

You can view the details of any device identified in the search results. To view any device details, select the device and click **Details**.

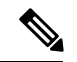

**Note**

The information that appears in the View Device Details page largely depends on the type of device you choose. The sample fields listed in Table 61: View Device [Details](#page-280-0) Page, on page 257 identify the details that typically appear for most devices.

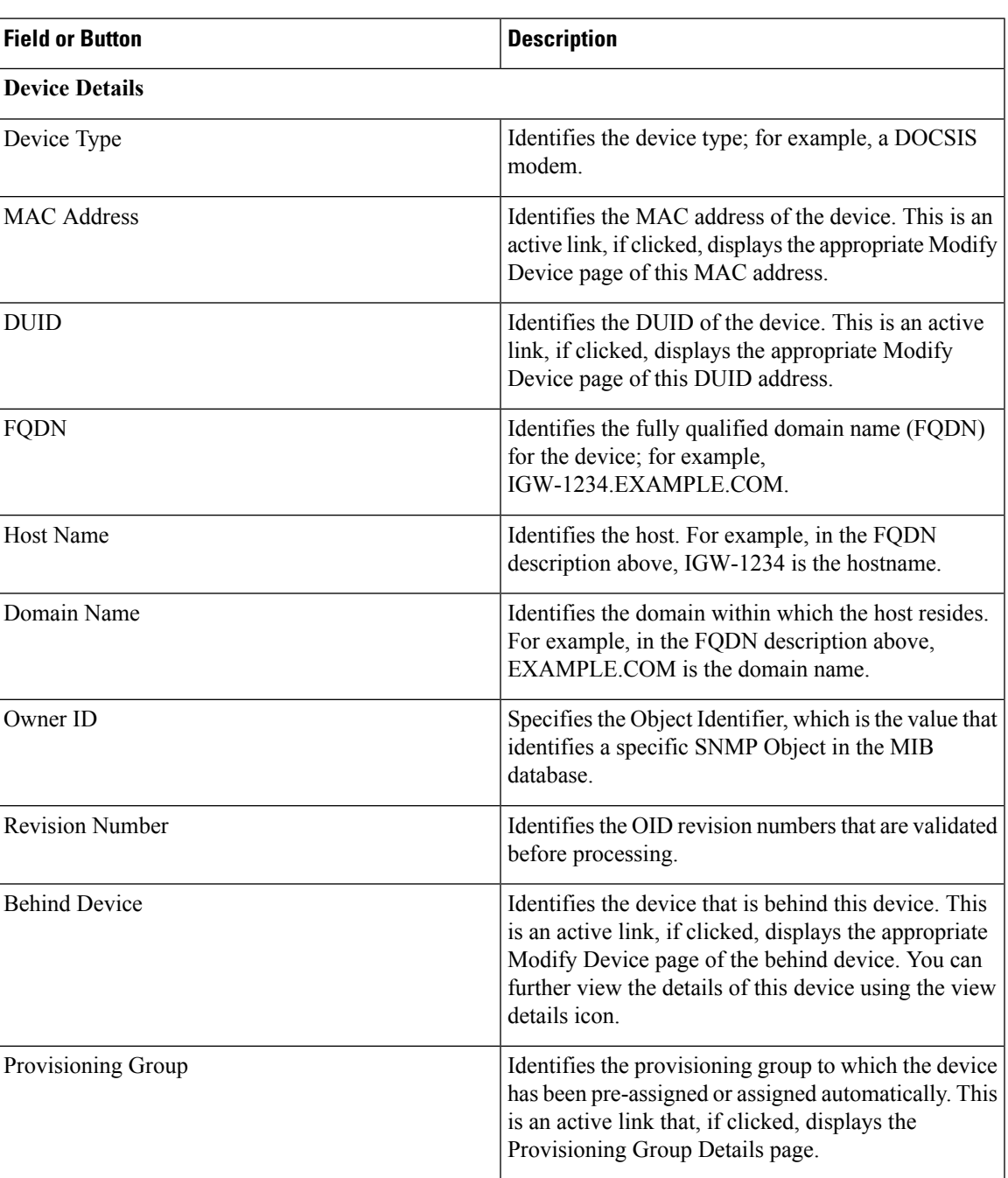

### <span id="page-280-0"></span>**Table 61: View Device Details Page**

I

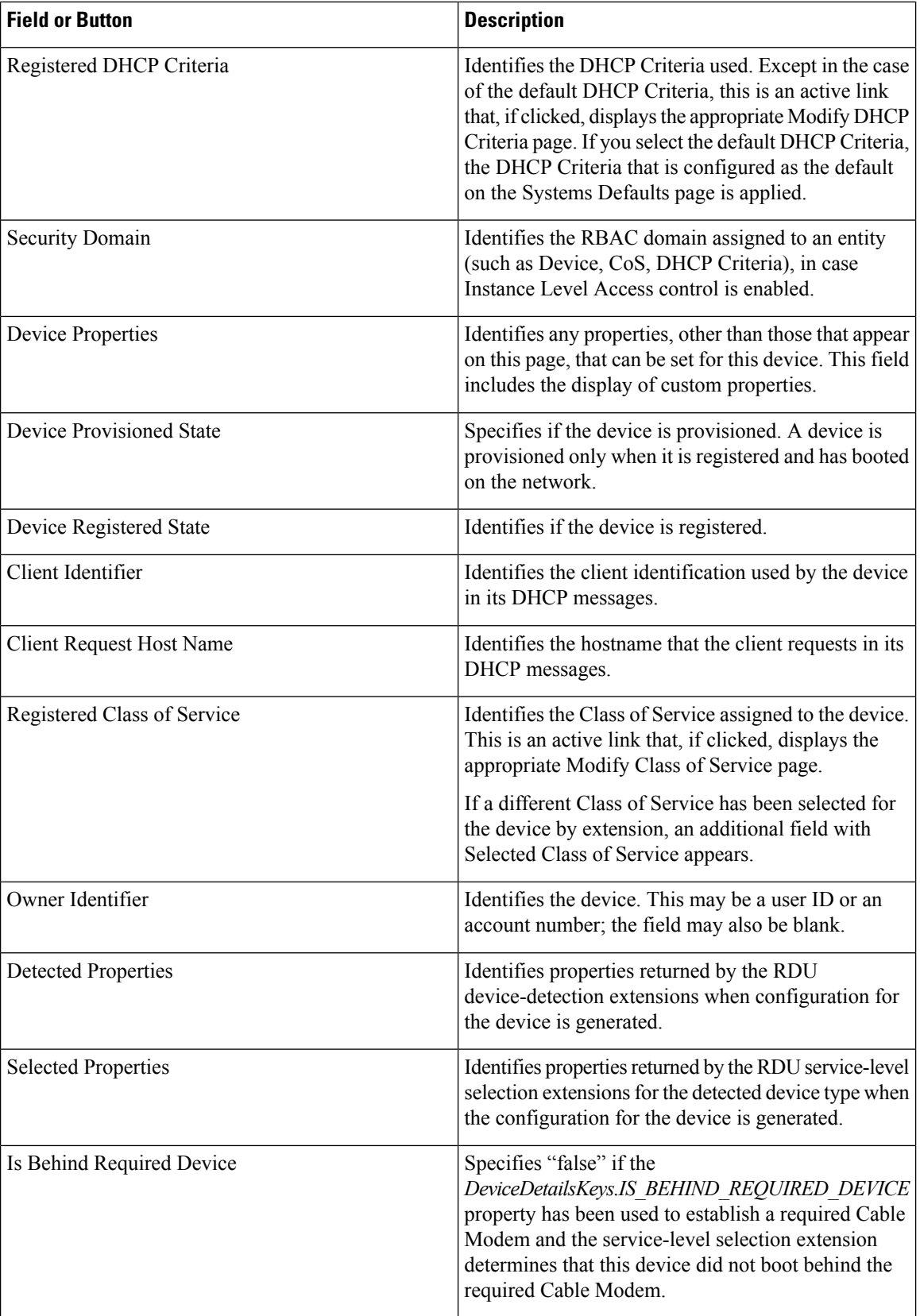

 $\mathbf l$ 

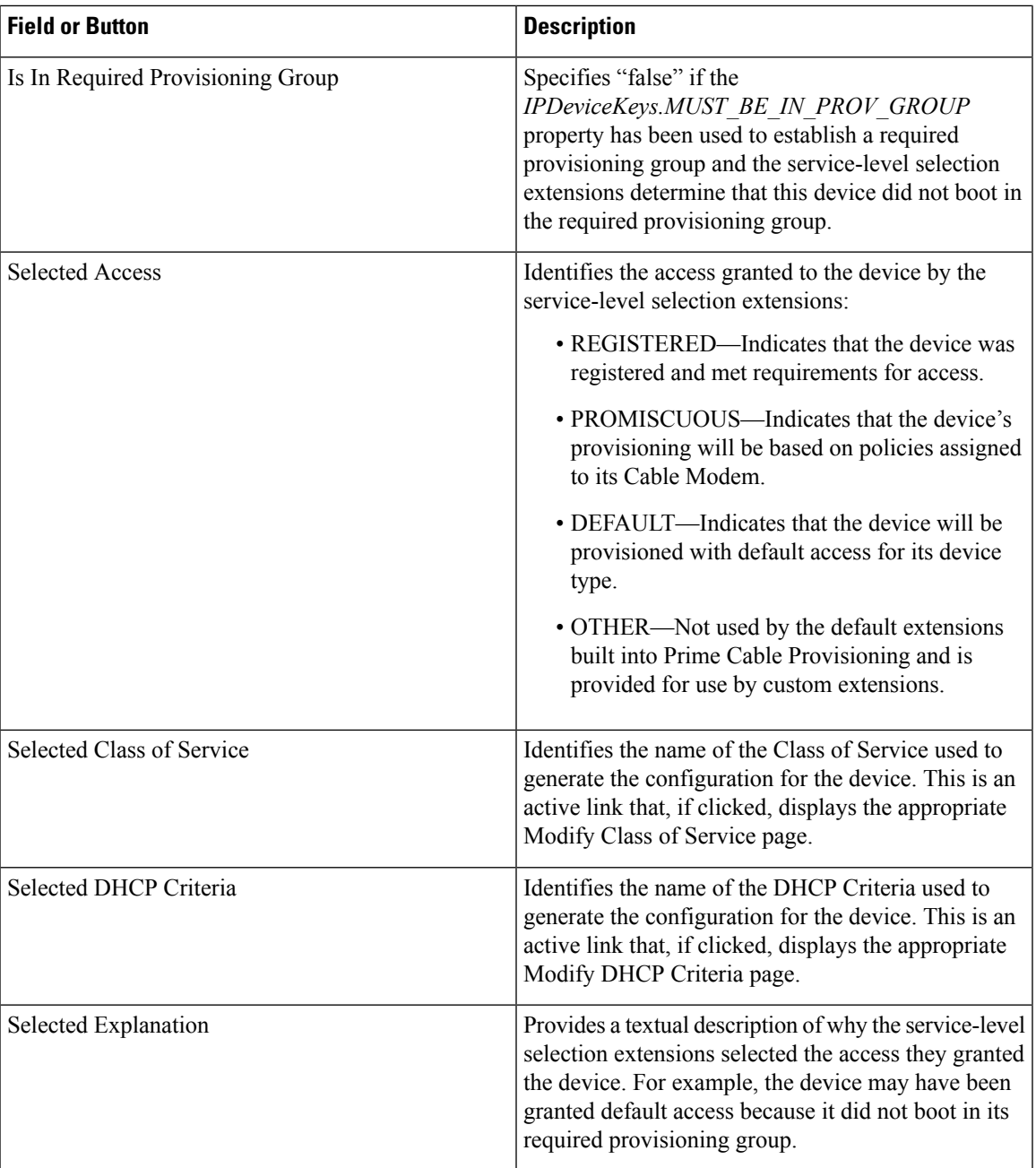

I

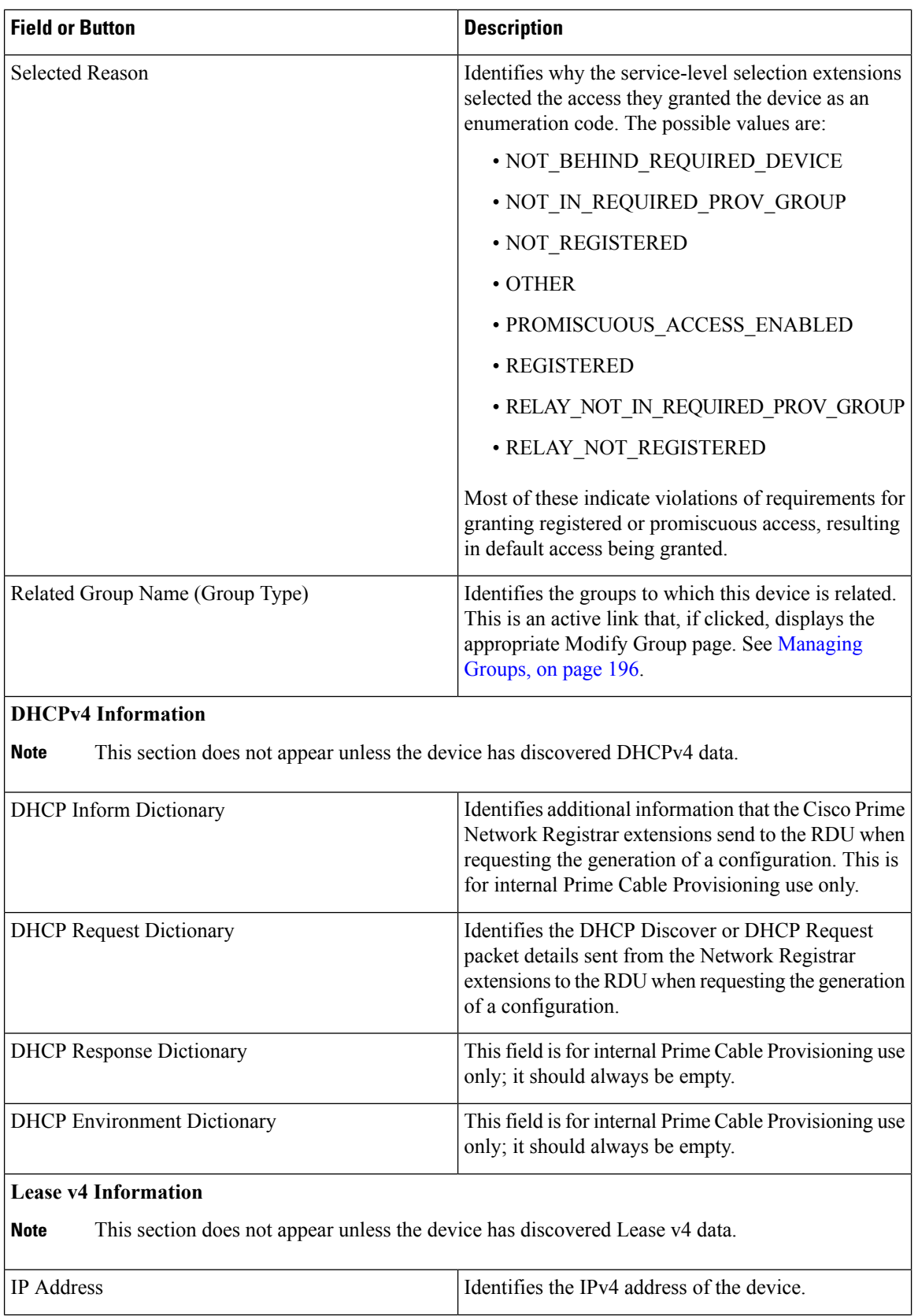

I

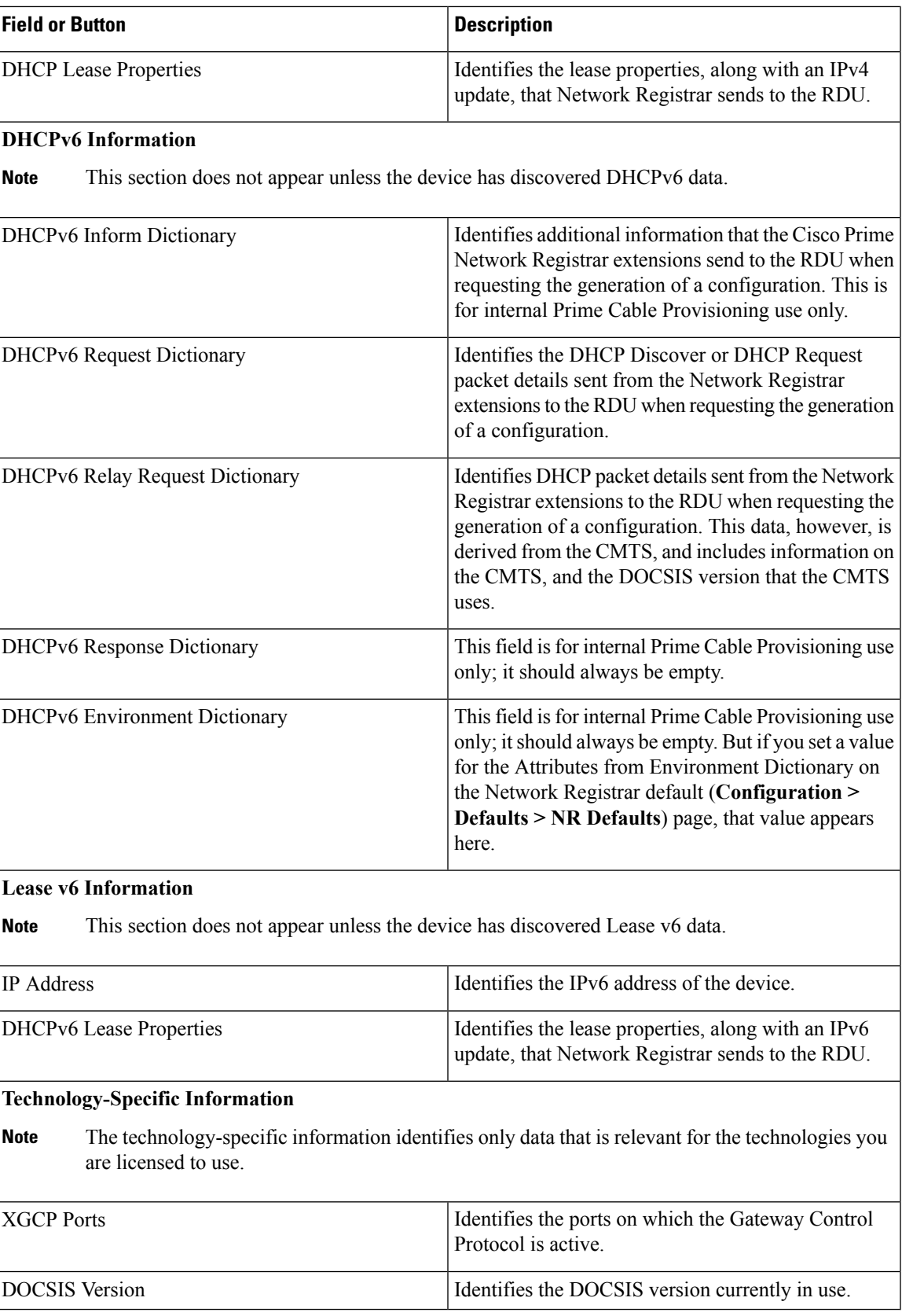

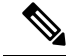

**Note**

Only when dual stack mode is enabled both v4 and v6 data (i.e., DHCPv4, DHCPv6, Lease v4, and Lease v6 information) is displayed.

### **Managing Devices**

The Devices menu lets you add devices to the RDU database and update preprovisioned data. Device management includes:

- Adding, deleting, and modifying RDU devices records
- Regenerating configurations
- Relating devices to management objects, such as Provisioning Group, Class of Service, and Group.

**Note**

If the computer has the option to restrict roaming from one modem to another, and the modem is replaced, the computer's MAC address for the modem must also be changed.

This section describes how to perform various device management functions on new or existing devices. Several information fields appear consistently in all device management pages. These fields include:

- Device Type—When adding a device, this is a drop-down list that identifies the available device types you can create within Prime Cable Provisioning. Available selections, as they appear on screen, include:
	- CableHomeWanData
	- CableHomeWanMan
	- Computer
	- DOCSISModem
	- PacketCableMTA
	- eRouter
	- STB

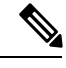

**Note** When modifying a device, the device type cannot be edited or changed.

• MAC Address—Identifies the MAC address of the device.

Enter the MAC address of the device being added in this field. For example, the device with MAC address "1,6,aa:bb:cc:dd:ee:ff" can be searched by entering the address in the following ways:

- 1,6,aa:bb:cc:dd:ee:ff or1,6,aa:bb:cc:\*
- aa:bb:cc:dd:ee:ff or aa:bb:cc:\*
- aabb.ccdd.eeff or aabb.cc<sup>\*</sup>

You can use a wild card character (\*) to enhance the search function. While entering the MAC address of the device, ensure that you enter the commas (,), colons (:) and wild card (\*) appropriately.

• DUID—Identifies the DUID of the device.

Enter the DUID of the device being added in this field. When doing this, ensure that you enter the colons (:) appropriately. For example, 00:03:00:01:02:03:04:05:06:a0.

- Host Name**—**Identifies the device host. For example, from an FQDN of node.example.com, node is the hostname.
- Domain Name**—**Identifies the domain within which the host resides. For example, from an FQDN of node.example.com, example.com is the domain name.
- Owner Identifier**—**Identifies the device by using something other than the hostname. This may be a user ID, or an account number; for example, 1000000000000000000. You can also leave this field blank.
- Registered Class of Service**—**Specifies the Class of Service that the device is provisioned with; for example, the default option or a Class of Service that you defined.
- Registered DHCP Criteria**—**Specifiesthe DHCP Criteria that the device is provisioned with; for example, the default option or a DHCP Criteria that you defined.

### <span id="page-286-0"></span>**Adding Device Records**

To add a device record:

- **Step 1** From the Manage Devices page, click **Add.**
- **Step 2** Choose the device type from the options available in the drop-down list.
- **Step 3** Enter details for the other fields on the page, such as MAC address, DUID, and hostname.
- **Step 4** Choose the Class of Service, and the DHCP Criteria registered for the device.
	- The status of the device added from the Admin UI remains in unprovisioned state even after assigning the Class of Service, and the DHCP Criteria. **Note**
- **Step 5** In addition to the values that you provided for the device earlier, you can optionally add new values for existing property name/value pairs.
	- Property Name—Identifies the name of the custom or built-in device property.
	- Property Value—Identifies the value of the property.

### <span id="page-286-1"></span>**Step 6** Click **Submit**.

### **Deleting Devices**

Deleting device records is a simple process, but one that you should use carefully. To undo the delete, you must restore a previously backed-up database or re-add the device. If restoration of a backed-up database becomes necessary, see [Database](#page-97-0) Restore, on page 74.

To delete a device record, locate the device that you want to delete and click **Delete**.

### <span id="page-287-0"></span>**Regenerating Device Configurations**

The **Regenerate** button or API operation forces immediate regeneration of configurations for a device that are sent to the DPEs in the device's provisioning group.

Normally, the process of regenerating the configuration is automatically triggered following changes to the device, Class of Service, or other such impacting changes. However, after a change to a Class of Service, the system takes time to regenerate configurations for all devices. You can use the Regenerate button to expedite regeneration of configurations for a given device; this option is especially useful during proactive troubleshooting.

To regenerate a configuration for a device:

- **Step 1** From the Manage Devices page, locate the device for which you want to regenerate a configuration. You can use one of the search types for this purpose.
- **Step 2** Check the check box to the left of the device.

### <span id="page-287-1"></span>**Step 3** Click **Regenerate**.

The RDU regenerates a configuration for the specific device.

### **Relating and Unrelating Devices**

The concept of relating devices is similar to that of Class of Service or DHCP Criteria inasmuch as a device is related to a specific Class of Service or to a specific DHCP Criteria. The significant difference is that the Class of Service and DHCP Criteria are considered to be predefined groups and that you use groups to group devices into arbitrary groups that you define.

In this context, the Relate function lets you associate a device, using its MAC address or DUID, to a specific group, which is in turn associated with a specific group type.

By relating a device to a specific group, information indicating that the device is related to a specific group is stored in the database. If you relate the device to the predefined **system-diagnostics (system)** group, you can use available information to troubleshoot potential problems.

### **Relating a Device to a Group**

You can relate and unrelate only one device at a time from the administrator user interface.

To relate a device:

- **Step 1** From the Manage Devices page, locate the device that you want to relate to a group. You can use one of the search types for this purpose.
- **Step 2** Check the check box to the left of the device.
- **Step 3** Click **Relate**. The Relate Device to Group page appears.
- **Step 4** Select the group type from the drop-down list and the group from the list of defined groups.

**Note** To select multiple groups from the Groups list, press **Control** or **Shift**.

**Step 5** Click **Submit** .
To verify if the device is related to the group you specified, click the View Details icon corresponding to the device. On the Device Details page that appears, check the status against Related Group Name (Group Type).

#### **Unrelating a Device from a Group**

To unrelate a device from a group:

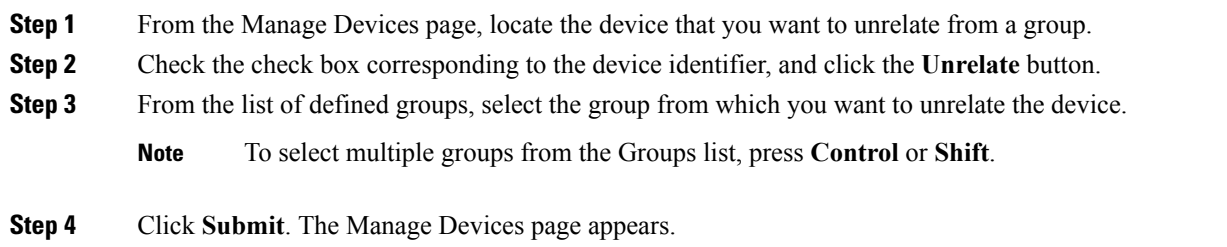

### **Searching Devices in a Group**

To search for devices belonging to a particular group:

- **Step 1** From the Manage Devices page, select the Group Search option from the drop-down list under Search Type.
- **Step 2** From the Group Name (Group Type) drop-down list, select the name of the group to which the devices are associated.

### **Step 3** Click **Search**.

The devices related to the group appear.

## **Resetting Devices**

The Reset button lets you reboot any selected device.

To reset a device:

- **Step 1** From the Manage Devices page, locate the device that you want to reboot. You can use one of the search types for this purpose.
- **Step 2** Check the check box corresponding to the device.
- **Step 3** Click **Reset**.

The device reboots.

 $\mathbf I$ 

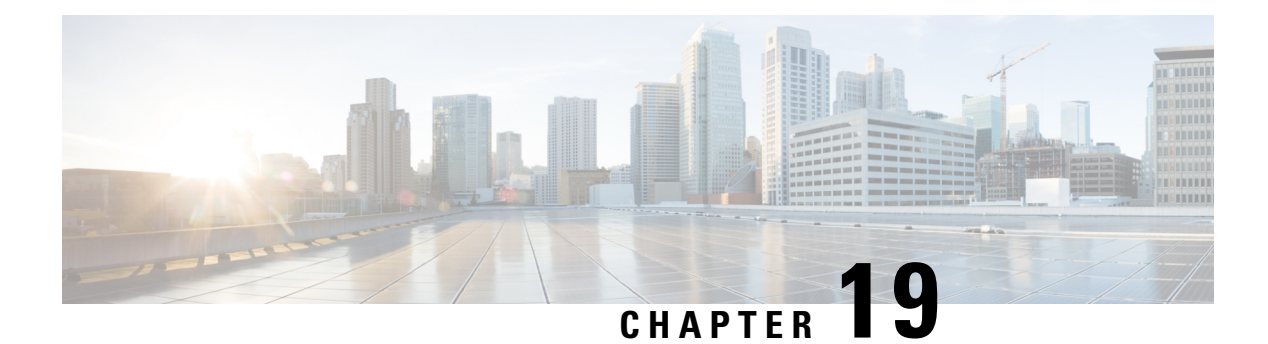

# **Managing Dynamic File Configuration**

This chapter describes the following features that Prime Cable Provisioning supports for device configuration and device management:

- Groovy [Scripting,](#page-290-0) on page 267
- [Templates,](#page-309-0) on page 286
- Using MIBs with Dynamic DOCSIS [Templates,](#page-354-0) on page 331
- MIB Management [Enhancements,](#page-354-1) on page 331
- MIB [Migration,](#page-356-0) on page 333

## <span id="page-290-0"></span>**Groovy Scripting**

This section explains the Groovy scripting support that Prime Cable Provisioning provides for device configuration and device management. This section features:

- [Overview](#page-290-1)
- Groovy Script [Language](#page-291-0)
- Adding a Groovy Script to Prime Cable [Provisioning](#page-292-0) RDU
- Using [Configuration](#page-293-0) File Utility for Groovy
- Dynamic TFTP [File-Naming](#page-303-0) Convention

## <span id="page-290-1"></span>**Overview**

Prime Cable Provisioning uses Groovy scripting, apart from templates, for generating the configuration file, which helps you to deploy dynamic files for any CableLabs standard supported by Prime Cable Provisioning including DOCSIS, PacketCable, CableHome, and OpenCable STB. This scripting interface allows you to access the discovered DHCP data and device properties, which will help in deciding the TFTP file that has to be generated. The Prime Cable Provisioning RDU generates the configuration file using either the template or Groovy scripting. The RDU identifies the Groovy file by the extension, .groovy. Groovy sample script files are available in the BPR\_HOME/rdu/samples/groovy directory, which can be used for testing.

To create your Groovy script file, you should be familiar with the Groovy scripting language, in addition to the requirements for templates creation.

## <span id="page-291-0"></span>**Groovy Script Language**

A Groovy script can include the following options:

Groovy Script

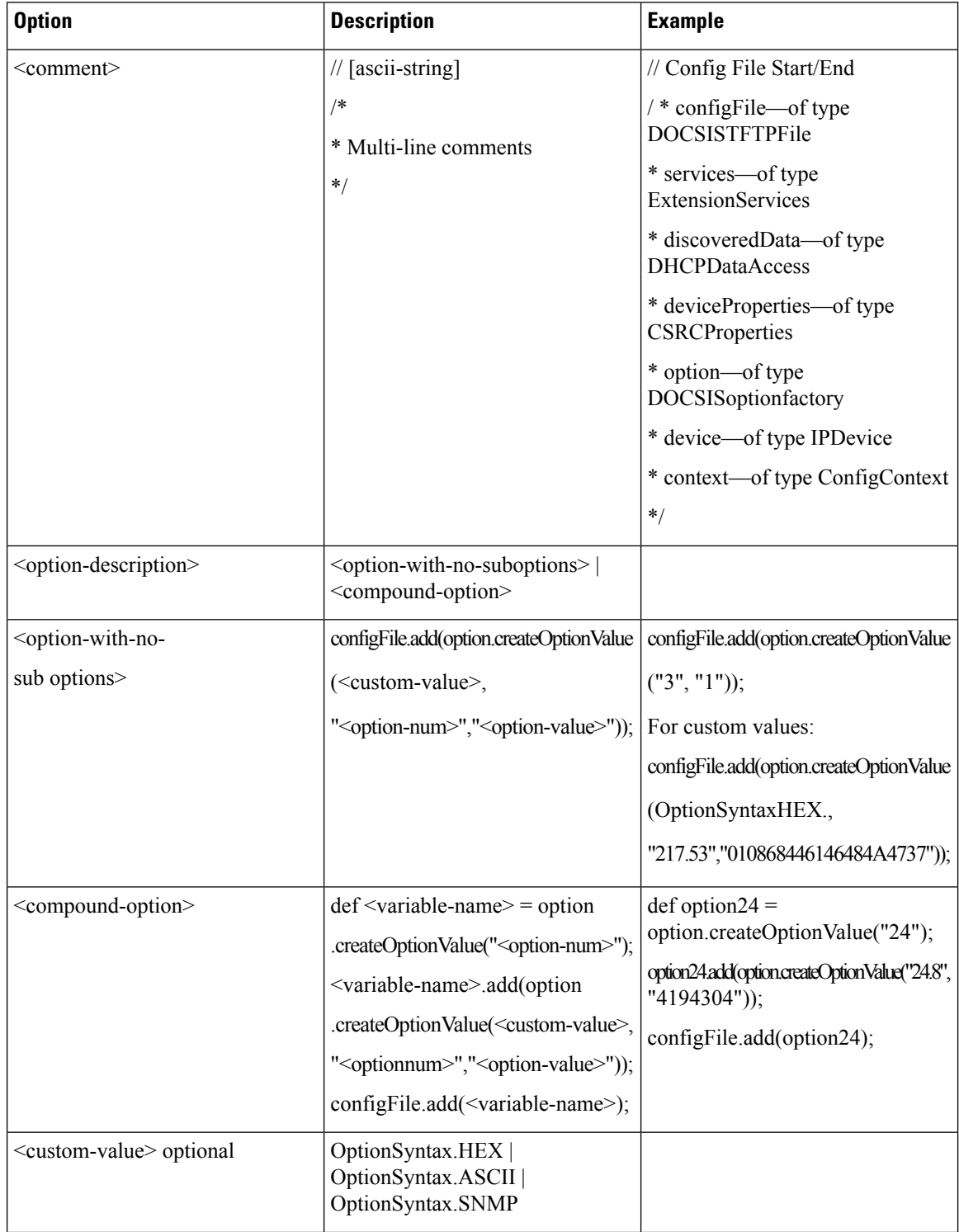

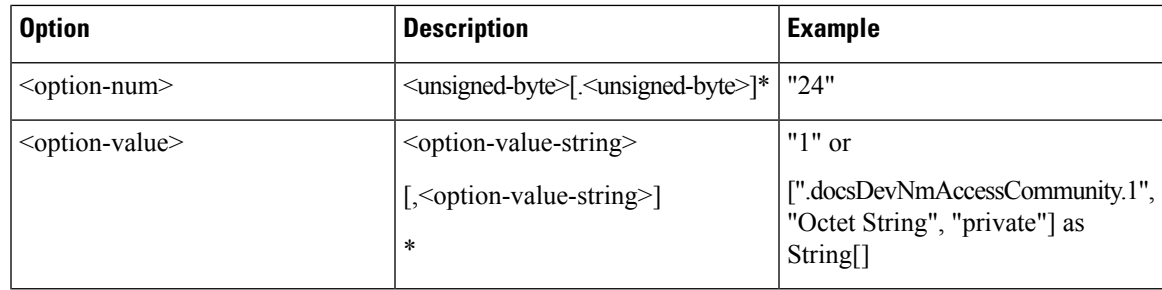

Bindings that are visible to the Groovy environment are:

- configFile—of type DOCSISTFTPFile
- services—of type ExtensionServices
- discoveredData—of type DHCPDataAccess
- deviceProperties—of type CSRCProperties
- option—of type DOCSISoptionfactory
- device—of type IPDevice
- context—of type ConfigContext

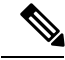

**Note** Device object binding is not available while executing the Groovy script from CLI File Utility.

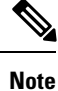

To avoid any compilation error while creating groovy scripts, use:

• single quotes (' ') for the string.

For example: configFile.add(option.createOptionValue(OptionSyntax.SNMP,"11", ['.iso.org.dod.internet.private.enterprises.8595.2.1.2.10.1.2.2','STRING','msopassword']));

• double quotes (" ") for the string, with (\) before any special character.

For example: configFile.add(option.createOptionValue(OptionSyntax.SNMP,"11", ['.iso.org.dod.internet.private.enterprises.8595.2.1.2.10.1.2.2','STRING',"ms\\$opassword"]));

## <span id="page-292-0"></span>**Adding a Groovy Script to Prime Cable Provisioning RDU**

To add a Groovy script file to a Prime Cable Provisioning RDU:

- **Step 1** Choose **Configuration > Files**. The View Files page appears.
- **Step 2** Click **Add**. The Add Files page appears.
- **Step 3** Choose the CableLabs Configuration Script option from the **File Type** drop-down list.
- **Step 4** Browse for the Source File Name
- **Step 5** Add the *<filename>.groovy* file in the File Name field.
- **Step 6** Click **Submit**.

## <span id="page-293-0"></span>**Using Configuration File Utility for Groovy**

Configuration file utility is used to convert groovy file to a binary configuration file and vice versa. It can also be used to view and validate the configuration and groovy files. The configuration file utility is installed in the BPR\_HOME/rdu/bin directory. The groovy file and the binary file must be available in the directory from where the configuration file utility is invoked.

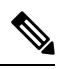

**Note**

Since Prime Cable Provisioning uses the configuration utility only to generate binary to groovy file and vice versa, it will not support other scripting languages.

This section discusses the following topics:

- Running the [Configuration](#page-293-1) File Utility, on page 270
- Validating a Groovy Script Using [runCfgUtil,](#page-295-0) on page 272
- [Converting](#page-296-0) a Binary File to a Groovy Script File, on page 273
- Testing Groovy Script [Processing](#page-297-0) for a Local Groovy Script File, on page 274
- Testing Groovy Script [Processing](#page-298-0) for an External Groovy Script File, on page 275
- Testing Groovy Script [Processing](#page-298-1) for a Local Groovy Script File and Adding Shared Secret, on page [275](#page-298-1)
- Testing Groovy Script [Processing](#page-299-0) for a Local Groovy Script File and Adding EMIC Shared Secret, on [page](#page-299-0) 276
- [Specifying](#page-299-1) Dynamic Variables at the Command Line, on page 276
- [Specifying](#page-300-0) a Device for Dynamic Variables, on page 277
- Specifying [Discovered](#page-301-0) Data at the Command Line, on page 278
- Specifying a Device for [Discovered](#page-301-1) Data, on page 278
- [Generate](#page-302-0) Binary File from Groovy, on page 279
- [Viewing](#page-303-1) a Local Binary File, on page 280
- Viewing an [External](#page-303-2) Binary File, on page 280
- Activating [PacketCable](#page-303-3) Basic Flow, on page 280
- Generating TLV 43s for [Multivendor](#page-303-4) Support, on page 280

### <span id="page-293-1"></span>**Running the Configuration File Utility**

To run the configuration file utility, run the command from the *BPR\_HOME/rdu/bin* directory:

#### **runCfgUtil.sh** options

The available options include:

- **-?**—Prints this usage message.
- **-e**—Performs encoding of a BACC groovy/template file (default).
- **-d**—Performs decoding of a binary file.
- **-g**—Performs generation of a groovy/template file from a binary file.
- **-snmp**—Performs generation of a template or dynamic script file from a binary file with OptionSyntax.SNMP enabled.
- **-c** *shared*—The CMTS shared secret to use when parsing a BACC groovy/template file (the default is cisco).
- **-h** *host:port*—Specifies where the RDU is located (the default is localhost:49187).
- **-i** *device ID*—Specifies the device to use for macro variables substitutions when parsing a groovy/template.
- **-m** *macros*—Specifies the macro variables to be substituted when parsing a groovy/template.
- **-s**—Displays the parsed groovy/template or the contents of the binary file in a human readable format.
- **-o** *filename*—Saves the parsed groovy/template or the human readable output in the specified filename.
- **-l** *filename*—Specifies the input file to be on the local file system.
- **-r** *filename*—Specifies the input file to be remote on the RDU.
- -**pkt**—Specifies the file to be processed as a PacketCable MTA configuration file.
- **-t** *type*—Specifies the PacketCable encoding type (default is secure).
- **-loc** *locale*—Specifies the PacketCable locale such as na, euro, and, ietf (default is na). The default is na. If the MTA is euro-MTA, then the locale should be set to euro.
- **-cablehome**—Specifies the file to be processed as a CableHome configuration file.
- **-docsis**—Specifies the file to be processed as a DOCSIS configuration file (default).
- **-E**—Enable Extended CMTS MIC (EMIC) calculation and identifies the default options for EMIC calculation. The default options are:
	- HMAC type—MMH16
	- EMIC Digest type—Explicit
	- EMIC shared secret as cisco.
- **-Ei**—Specifies [implicit] presentation that will be used for Extended CMTS MIC Digest Subtype.
- **-Eh** *HMACType*—Specifiesthe hashing algorithm used to compute Extended CMTS MIC. The supported algorithms are MD5 and MMH16 (default is MMH16).
- **-Es** *secret*—The CMTS shared secret to use for Extended CMTS MIC calculation (the default is cisco).
- **-u** *username*—Specifies the username to use when connecting to the RDU.
- **-p** *password*—Specifies the password to use when connecting to the RDU.
- **-v** *version*—Specifies the version of the technology to process the input file.
- **-prop** *filename*—Specifies the property file that has the key and value for the variables used in dynamic script.

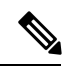

- You should always specify either **-DDV4** or **-DDV6** filename along with **-prop** filename to pass Discovered data. **Note**
- **-dis** *filename*—Specifies the discovered data to be used in the dynamic script in the form key and value pair.
- **-DDv4** *filename*—Specifies the discovered DHCPv4 data to be used in dynamic script in the form key and value pair.
- **-DDv6** *filename*—Specifies the discovered DHCPv6 data to be used in dynamic script in the form key and value pair.
- **-cp** *classpath*—Specifies the path of the extension jars and script files referred in dynamic script.
- **-b—Specifies bulk processing option for generating multiple output files. All the binary files in the given** directory (using -l option) will be processed and the generated files will be available in the output directory indicated in -o option.
- **-ft**—The file type (groovy or tmpl)to be generated. This option will be used when bulk processing is enabled (using -b option) for generation(-g option) operation. (The default file type is tmpl.)

## <span id="page-295-0"></span>**Validating a Groovy Script Using runCfgUtil**

To use the configuration file utility to test Prime Cable Provisioning Groovy script:

- **Step 1** Develop the Groovy script. If the Groovy script extends to other Groovy scripts, make sure all the referenced Groovy scripts are in the same directory.
- **Step 2** Run the configuration file utility on the local file system. You can check the syntax for the Groovy script, or have the configuration file utility process the Groovy script as CRS would, and return output.

If the Groovy script contains dynamic variables or the discovered data, perform these operations in the order specified:

- a) Test with command line substitution with property file.
- b) Test with a device that has been added to your RDU.
- **Step 3** Add the Groovy script (and any extended Groovy scripts that are used) to the RDU.
- **Step 4** Run the configuration file utility to parse a file. See Testing Groovy Script [Processing](#page-298-0) for an External Groovy Script File.

If the Groovy script contains dynamic variables or the discovered data, perform these operations in the order specified:

- a) Test with command line substitution with property file.
- b) Test with a device that has been added to your RDU.
- **Step 5** After all tests succeed, configure a Class of Service to use the Groovy script.

## <span id="page-296-0"></span>**Converting a Binary File to a Groovy Script File**

Use the runCfgUtil.sh command to convert binary configuration memory files into Groovy script files. Prime Cable Provisioning dynamic configuration generation is based on Groovy scripts that are created. Automatically converting existing, tested, binary files to Groovy script files speeds the process and reduces the possibility of introducing errors.

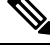

Using the **runCfgUtil.sh** tool, you cannot convert a template directly into Groovy scripts and vice versa. You must first convert the template into a binary file, and then convert the binary file into a Groovy script. When you convert a Groovy script to template, you must first convert the Groovy script into a binary file, and then convert the binary file into a template. **Note**

#### **Syntax Description**

**runCfgUtil.sh -g -l** *binary\_file* **-o** *groovy\_file*

- **-g**—Specifies that a Groovy script file needs to be generated from an input binary file
- **-** *binary* file—Specifies the local input file, including the pathname; bronze.cm for example.
- **-o** *groovy\_file*—Specifies the output Groovy script file, including the pathname. In all cases, the output Groovy script file will have a .groovy file extension; for example, test.groovy.

To convert a binary file into a Groovy script file:

- **Step 1** Change directory to */opt/CSCObac/rdu/samples/docsis*.
- **Step 2** Select a Groovy script file to use. This example uses an existing binary file called *unprov.cm*.
- **Step 3** Run the configuration file utility using this command:

/opt/CSCObac/rdu/bin# **runCfgUtil.sh -g -l unprov.cm -o test.groovy -docsis**

**-docsis**—Specifies that the input file is a DOCSIS configuration file.

## **Converting a Binary File to a Groovy Script File Without Dependency on MIBs**

Use the **runCfgUtil.sh** command with the option -snmp to convert binary configuration memory files into Groovy script files without dependency on the MIBs. When this command is executed with the -snmp option, it adds **OptionSyntax.SNMP** for all TLVs that contain SnmpVarBind. Ensure that you specify the correct value based on the type for TLV, for example, integer numbers (1).

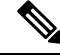

**Note** The OID must be in numeric format to completely remove the MIB dependency, for example, .1.3.44491.1.2.3.

**Syntax Description**

**runCfgUtil.sh -docsis -g -snmp -l** *binary\_file* **-o** *groovy\_file*

• **-g**—Identifies the input file as a PacketCable MTA file.

- **-snmp** —Specifies that the generated dynamic script file from the binary file has OptionSyntax.SNMP enabled.
- **-** *binary\_file*—Specifies the local input file, including the pathname. In all cases, the input binary filename will have a .cm file extension; bronze.cm for example.
- **-o** *groovy\_file*—Specifies the output Groovy script file, including the pathname. In all cases, the output Groovy script file will have a .groovy file extension; for example, test.groovy

To convert a binary file into a Groovy script file without dependency on MIBs:

**Step 1** Back up the MIBs.

- **Step 2** Add the property /snmp/mibs/mibList= to api.properties located in the directory BPR\_Home/api/conf/.
	- While generating device configuration from RDU, add the property  $/snmp/mibs/mibList=$  to rdu.properties located at BPR\_HOME/rdu/conf file to avoid MIB dependency. **Note**
- **Step 3** Run the configuration file utility using this command:

/opt/CSCObac/rdu/bin# **runCfgUtil.sh -g -snmp -l example.cm -o example.cm.groovy**

- **example.cm**—Identifies the input binary file.
- **example.cm.groovy**—Identifies converted groovy file.

## <span id="page-297-0"></span>**Testing Groovy Script Processing for a Local Groovy Script File**

Use the **runCfgUtil.sh** command to test the processing for Groovy script files stored on the local file system.

#### **Syntax Description**

- **runCfgUtil.sh -pkt -l** *file*
	- **-pkt**—Identifies the input file as a PacketCable MTA file.
	- **-l**—Specifies that the input file is on the local file system.
	- *file*—Identifies the input Groovy script file being parsed.

To parse a Groovy script file that is on the local file system:

**Step 1** Change directory to */opt/CSCObac/rdu/samples/packet\_cable*.

- **Step 2** Select a Groovy script file to use. This example uses an existing Groovy script file called *unprov* packet cable.groovy. The **-pkt** option is used because this is a PacketCable MTA Groovy script.
- **Step 3** Run the configuration file utility using this command:

/opt/CSCObac/rdu/bin# **runCfgUtil.sh -pkt -l unprov\_packet\_cable.groovy**

**unprov** packet cable.groovy—Identifies the input Groovy script file being parsed.

## <span id="page-298-0"></span>**Testing Groovy Script Processing for an External Groovy Script File**

Use the **runCfgUtil.sh** command to test processing of external Groovy script files.

#### **Syntax Description**

**runCfgUtil.sh -docsis -r** *file* **-u** *username* **-p** *password*

- **-r**—Identifies the input file as a file that has been added to the RDU.
- *file—*Identifies the input Groovy script file being parsed.
- **-u** *username*—Specifies the username to use when connecting to the RDU.
- **-p** *password* Specifies the password to use when connecting to the RDU.
- **-docsis**—Identifies the file as a DOCSIS Groovy script.

To parse a Groovy script file that has been added to the RDU:

- **Step 1** Select a Groovy script file to use. This example uses an existing Groovy script file called *unprov.groovy*. The **-docsis** option is used because a DOCSIS Groovy script is being used.
- **Step 2** Run the configuration file utility using this command:

/opt/CSCObac/rdu/bin# **runCfgUtil.sh -docsis -r unprov.groovy -u admin -p changeme**

- **unprov.groovy**—Identifies the input file.
- **admin**—Identifies the default username.
- **changeme**—Identifies the default password.

## <span id="page-298-1"></span>**Testing Groovy Script Processing for a Local Groovy Script File and Adding Shared Secret**

Use the **runCfgUtil.sh** command to test the processing for a Groovy script file and add a shared secret that you specify.

#### **Syntax Description**

**runCfgUtil.sh -e -docsis -l** *file* **-c** *shared*

- **-e**—Identifies the encode option.
- **-docsis**—Identifies the input file as a DOCSIS Groovy script file.
- **-l**—Specifies that the input file is on the local file system.
- *file*—Identifies the input Groovy script file being parsed.
- **-c**—Specifies the CMTS shared secret when parsing a DOCSIS Groovy script file.
- *shared—*Identifies the shared secret. The default shared secret is **cisco**.

To parse a locally saved Groovy script file, and set a user-specified shared secret:

**Step 1** Change directory to */opt/CSCObac/rdu/groovy*.

- **Step 2** Select a Groovy script file to parse. This example uses an existing Groovy script file called *unprov.groovy*. The **-docsis** option is used because this is a DOCSIS Groovy script.
- **Step 3** Run the configuration file utility using this command:

/opt/CSCObac/rdu/bin# **runCfgUtil.sh -e -docsis -l unprov.groovy -c shared**

- **unprov.groovy**—Identifies the input file on the local file system.
- **shared**—Identifies that shared secret.

## <span id="page-299-0"></span>**Testing Groovy Script Processing for a Local Groovy Script File and Adding EMIC Shared Secret**

Use the **runCfgUtil.sh** command to test the processing for a Groovy script file and add a Extended CMTS MIC (EMIC) shared secret that you specify.

#### **Syntax Description**

**runCfgUtil.sh -E -docsis -l** *filename*

- **-E**—Enables EMIC calculation.
- **-docsis**—Identifies the input file as a DOCSIS Groovy script file.
- **-l** *filename*—Specifies the input Groovy script file, including the pathname. In all cases, the input Groovy script file will have a *.groovy* file extension; for example, test.groovy.

To calculate the EMIC with default settings:

- **Step 1** Select a Groovy script file to use. This example uses an existing Groovy script file called *unprov.groovy*. The **-docsis** option is used because a DOCSIS Groovy script is being used.
- <span id="page-299-1"></span>**Step 2** Run the configuration file utility using this command:

/opt/CSCObac/rdu/bin# **runCfgUtil.sh -E -l test.groovy**

## **Specifying Dynamic Variables at the Command Line**

Use the **runCfgUtil.sh** command to specify dynamic variables.

#### **Syntax Description**

**runCfgUtil.sh -e -l** *file* **-prop** *"file"*

- **-e**—Identifies the encode option.
- **-l**—Specifies the input file is on the local file system.
- *file*—Identifies the input Groovy script file being parsed.
- **-prop**—Specifies the property file that has key and value for variables used in dynamic script.

• *"file"*—Identifies the desired dynamic variable. If multiple dynamic variables are required, then each key value pair should be given one after the other.

To specify values for dynamic variables at the command line:

- **Step 1** Change directory to */opt/CSCObac/rdu/groovy*.
- **Step 2** Select a Groovy script file to use.
- **Step 3** Identify the dynamic variables in the Groovy script.
- **Step 4** Identify the values for the variables.
- **Step 5** Run the configuration file utility using this command:

/opt/CSCObac/rdu/bin# **runCfgUtil.sh -e -l macro.groovy -prop prop.properties**

- **macro.groovy**—Identifies the input file.
- **prop.properties**—Contains key value and pair (eg: MTA\_PROP=3)

## <span id="page-300-0"></span>**Specifying a Device for Dynamic Variables**

Use the **runCfgUtil.sh** command to specify a device for dynamic variables.

#### **Syntax Description**

**runCfgUtil.sh -e -r** *file* **-i** *MAC* **-u** *username* **-p** *password*

- **-e**—Identifies the encode option. Accepts key and if not mentioned, it takes the default key.
- **-r**—Identifies the input file as a file that has been added to the RDU.
- *file*—Identifies the input Groovy script file being parsed.
- **-i**—Specifies the device to use when parsing dynamic variables.
- *MAC*—Identifies the MAC address of the device.
- **-u** *username*—Specifies the username to use when connecting to the RDU.
- **-p** *password* Specifies the password to use when connecting to the RDU.

To specify a device to be used for dynamic variable substitution:

- **Step 1** Select a Groovy script file to use. This example uses the existing Groovy script file, *macro.groovy*.
- **Step 2** Identify the dynamic variables in the Groovy script.
- **Step 3** Identify the device to use. This example assumes that the device exists in the RDU and has the dynamic variables set as properties.
- **Step 4** Run the configuration file utility using this command:

/opt/CSCObac/rdu/bin# **runCfgUtil.sh -e -r macro.groovy -i "1,6,00:01:02:03:04:05" -u admin -p changeme**

- When you use -i option to specify the device MAC, you must also mention the encode option (-e) and input file option (-r) with it. **Note**
	- **macro.groovy**—Identifies the input file.
	- **1,6,00:01:02:03:04:05**—Identifies the MAC address of the device. The MAC address used here is an example only.
	- **admin**—Identifies the default username.
	- **changeme**—Identifies the default password.

## <span id="page-301-0"></span>**Specifying Discovered Data at the Command Line**

Use the **runCfgUtil.sh** command to specify Discovered Data.

#### **Syntax Description**

**runCfgUtil.sh -e -l** *file* **-dis** *"file"*

- **-e**—Identifies the encode option. Accepts key and if not mentioned, it takes the default key.
- **-l**—Specifies the input file is on the local file system.
- *file*—Identifies the input Groovy script file being parsed.
- **-dis**—Specifies the discovered data to be used in dynamic script in the form key and value pair.
- *"file"*—Identifies the desired discovered data.

To specify values for discovered data at the command line:

- **Step 1** Select a Groovy script file to use.
- **Step 2** Identify the discovered data in the Groovy script.
- **Step 3** Identify the values for the discovered data.
- <span id="page-301-1"></span>**Step 4** Run the configuration file utility using this command:

/opt/CSCObac/rdu/bin# **runCfgUtil.sh -e -l macro.groovy -dis dis.properties**

- **macro.groovy**—Identifies the input file.
- **dis.properties**—contains key value and pair (eg: giaddr=10.1.1.9).

## **Specifying a Device for Discovered Data**

Use the **runCfgUtil.sh** command to specify a device and use its discovered data for configuration file generation.

### **Syntax Description**

**runCfgUtil.sh -e -r** *file* **-i** *MAC* **-u** *username* **-p** *password*

• **-e**—Identifies the encode option. Accepts key and if not mentioned, it takes the default key.

- **-r**—Identifies the input file as a file that has been added to the RDU.
- *file*—Identifies the input Groovy script file being parsed.
- **-i**—Specifies the device to use when parsing discovered data.
- *MAC*—Identifies the MAC address of the device.
- **-u** *username*—Specifies the username to use when connecting to the RDU.
- **-p** *password* Specifies the password to use when connecting to the RDU.

To specify a device to be used for discovered data substitution:

- **Step 1** Select a Groovy script file to use. This example uses the existing Groovy script file, *macro.groovy*.
- **Step 2** Identify the discovered data in the Groovy script.
- **Step 3** Identify the device to use. This example assumes that the device exists in the RDU and has the discovered data set as properties.
- **Step 4** Run the configuration file utility using this command:

/opt/CSCObac/rdu/bin# **runCfgUtil.sh -e -r macro.groovy -i "1,6,00:01:02:03:04:05" -u admin -p changeme**

- **macro.groovy**—Identifies the input file.
- **1,6,00:01:02:03:04:05**—Identifies the MAC address of the device. The MAC address used here is an example only.
- **admin**—Identifies the default username.
- **changeme**—Identifies the default password.

## <span id="page-302-0"></span>**Generate Binary File from Groovy**

Use the **runCfgUtil.sh** command to specify the output of a parsed Groovy script as a binary file.

#### **Syntax Description**

**runCfgUtil.sh -l** *input\_file* **-o** *output\_file*

- **-l**—Specifies that the input file is on the local file system.
- *input file*—Identifies the input Groovy script file being parsed.
- **-o**—Specifies that the parsed Groovy script file is to be saved as a binary file.
- *output file*—Identifies the name of the file in which the binary contents of the parsed Groovy script file are stored.

To specify the output from parsing a Groovy script to a binary file:

- **Step 1** Select a Groovy script file to use.
- **Step 2** Identify the name of the output file. This example uses *unprov.cm*.

**Step 3** Run the configuration file utility using this command:

/opt/CSCObac/rdu/bin# **runCfgUtil.sh -l unprov.groovy -o unprov.cm**

- **unprov.groovy**—Identifies the existing Groovy script file being parsed into a binary file.
- **unprov.cm**—Identifies the output filename to be used.

## <span id="page-303-2"></span><span id="page-303-1"></span>**Viewing a Local Binary File**

See [Viewing](#page-348-0) a Local Binary File for details.

### <span id="page-303-3"></span>**Viewing an External Binary File**

See Viewing an [External](#page-349-0) Binary File for details.

### <span id="page-303-4"></span>**Activating PacketCable Basic Flow**

See Activating [PacketCable](#page-350-0) Basic Flow, on page 327 for details.

## <span id="page-303-0"></span>**Generating TLV 43s for Multivendor Support**

See Generating TLV 43s for [Multivendor](#page-352-0) Support for details.

## **Dynamic TFTP File-Naming Convention**

The TFTP File-Naming Convention helps you customize the variable components of the dynamic TFTP filenames, and their order. The Groovy script generates the TFTP filename by using components like the DHCP discovered data as well as the other interfaces that are being exposed to it. The script can include any important information such as, the class of service name, discovered vendor name, downstream speed and so on. You can configure the script either in technology defaults or in system defaults. The default maximum filename length is 127 characters.

If a CableLabs configuration filename script is modified, configuration regeneration is triggered for the list of affected devices to reflect the changes.

You can find Groovy script samples in *BAC\_HOME/rdu/samples/groovy*.

#### *Example 19-1 Sample TFTP Filename Groovy Script*

```
/**
* example_extended_filename.groovy
*
* A sample CableLabs Configuration Filename Script that demonstrates how
* to create an extended filename. This example includes the following
* strings in the extended filename: DeviceType, Selected ClassOfService,
* and provisioning group. For DOCSIS device types, the default DOCSIS
* version is included after device type. The resulting extended filename
* string is:
*
* "<device-type> <default-docsis-version> <selected-cos> <pg>"
* (e.g., "cm 11 goldcos westpg", "pc silvercos eastpg").
*
* A CableLabs Configuration Filename Script specifies an extended filename
* label that is appended to the standard BAC dynamic configuration filename.
```

```
* In BAC 4.2 and later releases, the dynamic configurations have a filename
* consisting of the fixed/standard prefix. The script can be configured at
* System Defaults (preferred) and/or Technology Defaults.
*
* BAC properties:
* DocsisDefaultKeys.DOCSIS_DEFAULT_VERSION
*
* Variable bindings:
* configFileName - Extended Filename of type StringBuilder
* services - of type ExtensionServices
* discoveredData - of type DHCPDataAccess
* deviceProperties - of type CSRCProperties
* device - of type IPDevice
* context - of type ConfigContext
*/
import com.cisco.provisioning.cpe.constants.DocsisDefaultKeys
import com.cisco.provisioning.cpe.extensions.constants.CNRNames
import com.cisco.provisioning.cpe.extensions.services.DeviceType
/*
* A Groovy list is used to collect the ordered list of string fields
* that will comprise the extended filename. Once all the fields have been
* added to the list, the "join" method is used to concatenate the
* fields with a underscore ('_') separator character.
*/
def label = []
/*
* Add Device Type (abbreviated).
*
* The device type string is too verbose for a filename component, so an
* abbreviation is used instead. For example, the DOCSIS device type value
* "DOCSISModem" is abbreviated as "cm". If no abbreviation is defined,
* a default abbreviation of "xx" is used.
*/
def deviceType = device.getDeviceType().getName()
def deviceTypeMap = [
(DeviceType.DOCSIS_MODEM) : "cm",
(DeviceType.PACKET_CABLE_MTA) : "pc",
(DeviceType.CABLEHOME_WAN_MAN) : "ch",
(DeviceType.STB) : "st",
(DeviceType.CUSTOM_CPE): "cu"
]
label << deviceTypeMap[deviceType] ?: "xx"
/*
* Add default DOCSIS version number (exclude embedded "dot").
*
* For DOCSIS device types, the default DOCSIS version number specifies the
* maximum DOCSIS version supported by the CM and CMTS. This version number
* indicates the DOCSIS version grammar used when constructing the dynamic
* configuration file. The embedded "dot" is stripped from the version number
* (i.e., "3.0" --> "30").
*/
if (deviceType == DeviceType.DOCSIS_MODEM)
{
label << deviceProperties.getProperty(
DocsisDefaultKeys.DOCSIS_DEFAULT_VERSION, "1.0") - "."
}
/*
* Add Selected Class of Service name.
*/
label << device.getSelectedClassOfService().getClassOfServiceName()
/*
* Add Provisioning Group name.
*/
label << device.getProvGroup().getProvGroupId()
```

```
/*
* Convert the list of filename components into a string value with underscore
* ('_') characters separating the filename components. Add the resulting
* string to the configFileName StringBuilder binding.
*/
configFileName << label.join("_")
```
## **Dynamic TFTP File-Naming via Extensions**

The TFTP File-Naming ability has been enhanced to support customization at the RDU extension level. Prior to Prime Cable Provisioning 5.2 release, the TFTP filename can be named dynamically only using the TFTP filename generation Groovy scripts. Prime Cable Provisioning 5.2 release allows user to set the configuration filename in a shared context which is available across the service-level extensions, configuration generation extensions and configuration generation scripts.

The filename set in the shared context can be configured at technology or system defaults level which will have the higher precedence over the filename set at the TFTP filename generation Groovy scripts.

## **Shared Context Filename**

A shared context ( com.cisco.provisioning.cpe.extensions.configuration.SharedConfig ) is now included in the ConfigContext (com.cisco.provisioning.cpe.extensions.configuration.ConfigContext) which isshared acrossthe service-level extensions, configuration generation extensions and configuration generation Groovy scripts. The new shared context object has a setter method (setConfigFileName (String)) which can be used to populate the filename. The sample code snippet given below explains the filename population in shared context on extension.

SharedConfig sharedConfig = configContext.getSharedConfig(); sharedConfig.setConfigFileName("<fillup\_the\_filename\_here>");

In addition to set and get methods for the filename, the shared context object also has a map object (can be accessed using the get method <Map<String, Object> getSharedConfigMap()) which can be used as a container to save data and share between extensions .

The shared context is included in device detection context

(com.cisco.provisioning.cpe.extensions.detection.DeviceDetectionContext) which is used by the device detector extensions. The shared context that is populated by device detection extensions will be pre-populated in the configuration context that is shared by the service level extensions and configuration generation extensions. If the shared context is populated by the device detection extension, it will be pre-populated in the configuration context which can be used by the service level selection and configuration generation extensions.

#### The Device disruptor context

(com.cisco.provisioning.cpe.extensions.disruption.DeviceDisruptionContext) now encapsulates a shared context. However, this is not relevant to the configuration context or the file naming. The shared context (com.cisco.provisioning.cpe.extensions.configuration.SharedContext) included in the device disruption context can be used by multiple device disruptor extensions.

### **Basic flow of Dynamic TFTP filename generation**

The following is the sequence of steps that explains the basic flow of filename generation:

**1.** RDU receives a configuration generation request.

- **2.** The RDU runs the configuration generation for the device, during which, the generation extension determines that a dynamic TFTP file needs to be assigned to the device. The file could be a template (for example, docsis.tmpl) or a script (for example, docsis.groovy), (for example, silver.cm)
- **3.** After running all the custom extensions, the configuration engine looks for the availability of the filename in the shared context. If the filename is populated in the shared context, and the Provisioning Group capability "*/provgroup/capability/dpe/tftp/filename/extensions" (ProvGroupCapabilitiesKeys.TFTP\_DYNAMIC\_FILENAME\_USING\_EXTENSIONS)* is enabled, then it will follow the step 5. If the filename is not populated in the shared context, then it will follow the filename generation as per the Extended TFTP filename Groovy script workflow, as mentioned in step 4.
- **4.** The generation extension looks for the CableLabs Configuration Filename Script property in the technology defaults. If not found, it looks in the system defaults. The value of this property is the name of the script to be executed. The script is executed and it returns the additional strings to be included in the dynamic TFTP filename.
- **5.** The generation extension uses this value and creates a dynamic TFTP filename for the device. After the filename generation is complete, the configuration is sent to the DPEs, which is then cached.

#### **Basic pointers about filename generation via shared context**

- Like the TFTP filename Groovy script functionality, the name populated in the shared context will have the dynamic portion of the actual TFTP configuration filename
- The default maximum filename length is 127 characters and the filename will be truncated if it exceeds the limit. The space and special character removal are as same as the existing TFTP dynamic filename generation feature.
- If the filename was not populated in the shared context by any of the custom extensions or the configuration generation scripts, then the filename generation will follow the existing TFTP filename generation via configuration filename generation Groovy scripts workflow.

#### **Sample Service-Level extension to populate the filename in Shared Context**

```
package com.cisco.provisioning.cpe.extensions.samples;
import java.util.Map;
import com.cisco.provisioning.cpe.extensions.ExtensionException;
import com.cisco.provisioning.cpe.extensions.configuration.ConfigContext;
import com.cisco.provisioning.cpe.extensions.configuration.ServiceLevel;
import com.cisco.provisioning.cpe.extensions.configuration.SharedConfig;
import com.cisco.provisioning.cpe.extensions.services.ExtensionServices;
import com.cisco.provisioning.cpe.extensions.services.IPDevice;
/**
* This class will demonstrate usage of Shared Context and the filename
* availability in the configuration context object. The PCP extensions will
* make use of the Shared Context and also have the feasibility of setting the
* filename from the extensions.
*
*/
public class SampleSharedContextServiceLevelSelectionExtension implements
com.cisco.provisioning.cpe.extensions.configuration.ServiceLevelSelector
{
@Override
public void selectServiceLevel(IPDevice device,
ConfigContext configContext, ServiceLevel serviceLevel,
```

```
ExtensionServices extensionServices) throws ExtensionException
{
final String extensionName =
SampleSharedContextServiceLevelSelectionExtension.class.getName();
com.cisco.provisioning.cpe.extensions.services.LogManager logManager =
extensionServices.getLogManager();
logManager.log(
com.cisco.provisioning.cpe.extensions.services.LogLevel.INFO,
extensionName, " Executing custom code here..");
long duration = System.currentTimeMillis();
/*
* Get the SharedConfig object from ConfigContext
*/
SharedConfig sharedConfig = configContext.getSharedConfig();
/*
* Get the sharedContext map from SharedConfig object
*/
Map<String, Object> sharedContextMap =
sharedConfig.getSharedConfigMap();
/*
* Set the generated token into the Shared Context map
*/
sharedContextMap.put("customToken_1", generateTokenXYZ());
logManager.log(
com.cisco.provisioning.cpe.extensions.services.LogLevel.INFO,
extensionName, " Shared Context Map after token generation "
+ sharedContextMap);
/*
* Setting the file name in SharedConfig object
*/
logManager.log(
com.cisco.provisioning.cpe.extensions.services.LogLevel.INFO,
extensionName, " Settinng the file name here...");
sharedConfig.setConfigFileName("SetBy" + this.getClass().getCanonicalName());
/*
*
* Set a token that is used by sample configuration script
* example_shared_context.groovy
*/
sharedContextMap.put("maxCPE","7");
logManager.log(
com.cisco.provisioning.cpe.extensions.services.LogLevel.INFO,
extensionName, " Shared Context Map after new token "
+ sharedContextMap);
logManager.log(
com.cisco.provisioning.cpe.extensions.services.LogLevel.INFO,
extensionName, " It took ["
+ (System.currentTimeMillis() - duration)
+ "] milliseconds to complete this extension ");
}
/**
* This method models a custom token generation
* @return the generated token as String
*/
private String generateTokenXYZ()
{
/*
* operation.
*/
return "dummyTokenValue";
}
}
¢
Sample Configuration Script to access Shared Context and populate filename in Shared Context
```

```
/**
* A sample CableLabs Configuration Script that demonstrates the Shared Context
availability in Groovy script. And also it demonstrate to populate the filename in Shared
Context
*
*
* PCP properties:
* DocsisDefaultKeys.DOCSIS_DEFAULT_VERSION
* SNMPPropertyKeys.READ_COMMUNITY_STRING
* SNMPPropertyKeys.WRITE_COMMUNITY_STRING
*
* Variable bindings:
* configFile - of type DOCSISTFTPFile
* option - of type DOCSISOptionFactory
* services - of type ExtensionServices
* discoveredData - of type DhcpDataAccess
* deviceProperties - of type CSRCProperties
* device - of type IPDevice
* context - of type ConfigContext
*
* @see com.cisco.provisioning.cpe.extensions.configuration.DOCSISTFTPFile
* @see com.cisco.provisioning.cpe.extensions.configuration.DOCSISOptionFactory
* @see com.cisco.provisioning.cpe.extensions.services.ExtensionServices *
* @see com.cisco.provisioning.cpe.extensions.configuration.DhcpDataAccess
* @see com.cisco.provisioning.cpe.extensions.services.CSRCProperties
* @see com.cisco.provisioning.cpe.extensions.services.IPDevice
* @see com.cisco.provisioning.cpe.extensions.configuration.ConfigContext
*/
import com.cisco.provisioning.cpe.constants.SNMPPropertyKeys
import com.cisco.provisioning.cpe.extensions.configuration.SharedConfig
def TLV = option.&createOptionValue
/* 1. Accessing Shared Context */
/*
* This script tries to set the maxCPE value based on the tokens available at the Shared
Context
* Populate the maxCPE property in Shared Context by using extensions to use this
demonstration.
/*
* Get the SharedConfig object from ConfigContext
*/
SharedConfig sharedConfigObj = context.getSharedConfig();
/*
* Get the sharedContext map from SharedConfig object
*/
Map<String, Object> sharedContextMapObj =
sharedConfigObj.getSharedConfigMap();
def maxCPE = TLV("18", "3")
if (sharedContextMapObj.containsKey("maxCPE"))
{
maxCPE = TLV("18", (String)sharedContextMapObj.get("maxCPE"))
}
configFile.add(maxCPE)
/* 2. Filename can also be set at this configuration script by using the Shared Context
*/
/** Sets the dynamic filename */
sharedConfigObj.setConfigFileName("samplenamesetByCfgScript");
```
## <span id="page-309-0"></span>**Templates**

This section details the templates that Prime Cable Provisioning supports for device configuration and device management. This section features:

- Template Files–An [Overview,](#page-309-1) on page 286
- Template [Grammar](#page-309-2)
	- SNMP [VarBind](#page-314-0)
	- Macro [Variables](#page-317-0)
	- [SNMP](#page-318-0) TLVs
	- [Encoding](#page-321-0) Types for Defined Options
- <span id="page-309-1"></span>• Using [Configuration](#page-331-0) File Utility for Template

#### **Template Files–An Overview**

Prime Cable Provisioning uses templates to help you deploy dynamic PacketCable, DOCSIS, and CableHome files. Using templates, you can create a template file in an easily readable format, and edit it quickly and simply. A template is an ASCII text file that represents the PacketCable, DOCSIS, or CableHome options and values used for generating a valid PacketCable, DOCSIS, or CableHome file. Prime Cable Provisioning uses the *.tmpl* extension to identify template files. You must add template files to the RDU as a file using the administrator user interface or the application programming interface (API), before any Class of Service can reference it.

When installing the Prime Cable Provisioning RDU component, several sample template files are copied to the *BPR\_HOME/rdu/templates* directory.

Although all that you need to create or edit a template is a simple text editor, before attempting to create your own template file, you should thoroughly familiarize yourself with this information:

- Flow of provisioning Cisco Prime Cable Provisioning
- DOCSIS 1.0, 1.1, 2.0, 3.0, and 3.1 RFI specifications
- DOCSIS Layer 2 Virtual Private Networks specification
- PacketCable 1.0, 1.5 and 2.0 specifications
- Multimedia Terminal Adapter (MTA) device provisioning specification
- CableHome 1.0 specification
- SNMP MIBs for cable devices (for example, DOCS-CABLE-DEVICE-MIB)

## <span id="page-309-2"></span>**Template Grammar**

A template comprises the following types of statements:

• [Comments,](#page-310-0) on page 287

Ш

- [Includes,](#page-311-0) on page 288
- [Options,](#page-311-1) on page 288
- Instance [Modifier,](#page-312-0) on page 289
- OUI [Modifier,](#page-313-0) on page 290

Comments allow you to document your templates. Includes allow you to create building block templates to be used in other templates. You use options to specify the PacketCable, DOCSIS, or CableHome type length value (TLV) in a descriptive manner. You can use instance modifiers to group compound options into specific individual TLVs. The OUI modifier allows you to include vendor-specific information. The following table describes the available template grammar options.

#### **Table 62: Template Grammar**

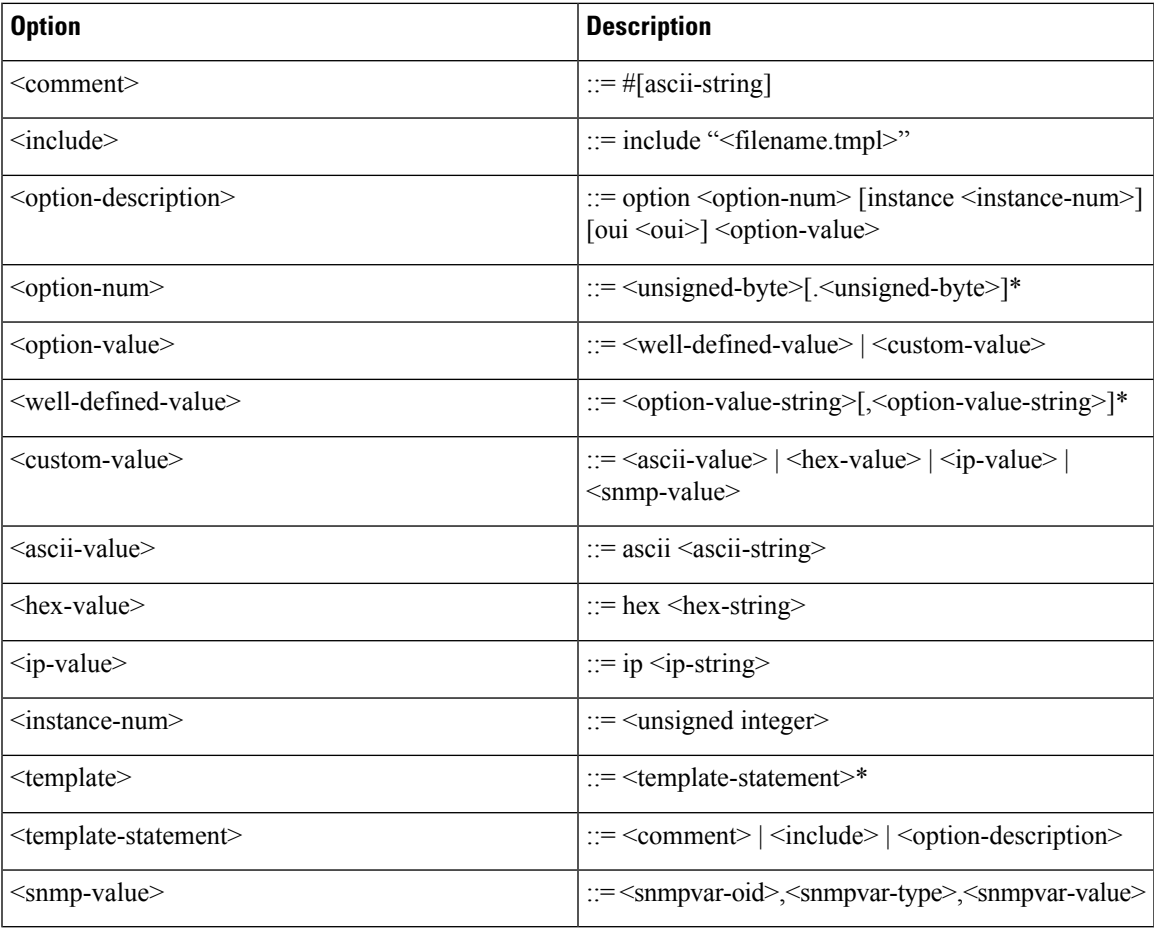

## <span id="page-310-0"></span>**Comments**

Comments provide information only and are always located between the pound (#) symbol and the end of a line. The following example shows sample comment usage.

#### **Sample Comment Usage**

#

```
# Template for gold service
#
option 3 1 # enabling network access
```
## <span id="page-311-0"></span>**Includes**

Include files let you build a hierarchy of similar, but slightly different, templates. This is very useful for defining options that are common across many service classes without having to duplicate the options in several templates.

You can use multiple include statements in a single template, although the location of the include statement in the template is significant: The contents of the include file are included wherever the include statement is found in the template. The included template must be added as a file to the RDU before it can be used. The included file must not contain any location modifiers such as ../.. because the templates are stored without path information in the RDU database. [Example](#page-311-2) 19-3 and [Example](#page-311-3) 19-4 illustrate both correct and incorrect usage of the include option.

#### <span id="page-311-2"></span>**Correct Include Statement Usage**

```
# Valid, including common options
include "common_options.tmpl"
```
#### **Incorrect Include Statement Usage**

```
# Invalid, using location modifier
include "../common_options.tmpl"
# Invalid, using incorrect file suffix
include "common_options.common"
```

```
# Invalid, not using double quotes
include common_options.tmpl
```
## <span id="page-311-1"></span>**Options**

PacketCable, DOCSIS, and CableHome configuration files consist of properly encoded option ID-value pairs. Two forms of options are supported: defined and custom.

- Well-defined options require the option number and value. The value is encoded based on the encoding type of the option number.
- Custom options require the option number, explicit value encoding type, and the value.

When using compound options, for example, Option 43, you can use the instance modifier to specify the TLV groupings. See Instance [Modifier,](#page-312-0) on page 289.

When specifying one of these well-defined options in a template, it is not necessary to specify a value encoding for the value. For additional information on these defined encoding types, see [Encoding](#page-321-0) Types for Defined [Options,](#page-321-0) on page 298, and [Technology](#page-522-0) Option Support, on page 499.

When specifying custom options (for example, Option 43), you must specify the encoding type for the option. The available encoding types are:

• ASCII— ASCII type encodes any given value as an ASCII string without a NULL terminator. If the value contains spaces, they must be enclosed in double quotation marks.

- hex—The value must be valid hexadecimal and there must be exactly 2 characters for each octet. If 01 is specified as the value, then exactly one octet is used in the encoding. If 0001 is specified as the value, then exactly two octets are used in the encoding process.
- IP address—IP address type encodes any given value as 4 octets. For example, the IP address 10.10.10.1 is encoded as 0A0A0A01.
- SNMPVarBind—An SNMP OID string, type, and value. Each of these is comma separated.

Use a comma to separate multivalued options on a given line. Each value is treated separately, so you might have to enclose one of the values in double quotation marks, but not the others. A good example of a multivalued option is Option 11 (SNMP VarBind). See SNMP [VarBind,](#page-314-0) on page 291, for additional information.

<span id="page-312-2"></span>When specifying compound options, there is no need to specify the top-level option (for example Option 4 when specifying Option 4.1). **Correct Option Statement Usage** and **Incorrect Option Statement Usage** illustrate both correct and incorrect usage of the option statement.

#### *Correct Option Statement Usage*

# Valid, specifying the number for well known option 3 option 3 1 # Valid, specifying the number for option 4 sub-option 1 option 4.1 1 # Valid, specifying a vendor option as hex option 43.200 hex 00000C # Valid, specifying a vendor option as ascii option 43.201 ascii "enable log" # Valid, specifying a vendor option as IP option 43.202 ip 10.4.2.1 *Incorrect Option Statement Usage* # Invalid, using hex with incorrect hex separator option 43.200 hex 00.00.0C

# Invalid, not using double quotes when needed option 43.201 ascii enable log

# Invalid, not specifying IP address correctly option 43.202 ip 10-10-10-1 # Invalid, specifying the description for option "Network Access Control" option "Network Access Control" 1 # Invalid, specifying top level option option 4

### <span id="page-312-0"></span>**Instance Modifier**

<span id="page-312-1"></span>The instance modifier is used to group compound optionsinto specific individual Type-Length-Values(TLVs). [Example](#page-312-1) and [Example](#page-313-1) illustrate both correct and incorrect methods of creating separate TLVs. These are required to enable the IOS DOCSIS modem to interpret the IOS commands as two separate commands.

*Example: Correct IOS Command Line Entries*

```
# Valid, each IOS command gets its own TLV
option 43.8 instance 1 00-00-0C
option 43.131 instance 1 ascii "login"
option 43.8 instance 2 00-00-0C
option 43.131 instance 2 ascii "password cable"
```
#### <span id="page-313-1"></span>*Example: Incorrect IOS Command Line Entries*

```
# Invalid, IOS commands are grouped into one TLV
option 43.8 00-00-0C
option 43.131 ascii "login"
option 43.131 ascii "password cable"
# Invalid, using instance on non-compound options
option 3 instance 1 1
```
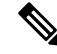

The encoding type for Option 43.8 is an organizationally unique identifier (OUI). Unlike that shown in [Example](#page-312-2), this type only accepts an 00-00-0C format. **Note**

## <span id="page-313-0"></span>**OUI Modifier**

The OUI modifier enhances multi-vendor support using Option 43 and its suboptions.

In Prime Cable Provisioning, you can use a single template to specify various TLV 43s from many vendors. The example Correct OUI [Modifier](#page-313-2) Usage specifies the OUI formats as XX-XX-XX, where:

- FF-FF-FF—Identifies the vendor ID to specify encoding for the DOCSIS general extension.
- 00-00-0C—Identifies the Cisco vendor ID that specifies the Cisco-specific cable modem Option 43 and its suboptions.

The example Correct OUI [Modifier](#page-313-2) Usage illustrates Prime Cable Provisioning support for L2VPN using a cable modem configuration file to classify upstream traffic for L2VPN. Using this template content, you can generate subTLVs:

- 43.5.1 and 43.5.2.2 from the DOCSIS general extension encoding, using OUI=FF-FF-FF.
- 43.1 from the Cisco-specific Option 43, using OUI=00-00-0C.

<span id="page-313-2"></span>However, in order to comply with the DOCSIS specification, you must insert as the first subTLV for TLV 43 either:

- 0xFFFFFF when using the DOCSIS extension field to encode general extension information.
- 0x00000C when generating Cisco-specific subTLVs.

#### *Correct OUI Modifier Usage*

```
# Upstream L2VPN Classifier Example
# This example shows how to classify upstream traffic from a specific CPE
# onto an upstream L2VPN service flow, in which other CPE attached to
# the cable modem forward to the non-L2VPN forwarder, as depicted below.
# This example also demonstrates that when using the DOCSIS extension
# field (TLV 43) to encode general extension information (GEI), you do
```
# not need to specify oui=FF-FF-FF. You only need to specify the OUI tag when # general extension encoding is not used and vendor-specific encoding is used. # Upstream L2VPN Classifier Cable Modem Config File # (43) Per-CM L2VPN Encoding # GEI (43.8) Vendor ID : 0xFFFFFF for GEI option 43.8 instance 1 ff-ff-ff # GEI (43.5) for L2VPN Encoding # GEI (43.5.1) VPNID Subtype option 43.5.1 instance 1 0234560003 # GEI (43.5) for L2VPN Encoding # GEI (43.5.2) IEEE 802.1Q Format Subtype # VLAN ID 25 option 43.5.2.2 instance 1 25 # Cisco Specific Vendor Option Encodings # (43.8) Vendor ID : 00-00-0C (Cisco Vendor ID) option 43.8 instance 2 00-00-0C # Cisco Vendor Specific option (43.1) # Static Downstream Frequency # Frequency 402750000 option 43.1 instance 2 oui 00-00-0C 402750000 # Cisco Specific Vendor Option Encodings # (43.8) Vendor ID : 00-00-0C (Cisco Vendor ID) option 43.8 instance 3 00-00-0C # Cisco Vendor Specific option (43.3) # Update Boot Monitor Image # image name (boot monitor image.bin) option 43.3 instance 3 oui 00-00-0C boot monitor image.bin

#### The following examples illustrate incorrect usage of the OUI modifier:

#### *Example 1*

# Invalid, OUI tag needs to be present for each 43 suboption if/when general extension # encoding is not used and vendor-specific encoding is used.

option 43.8 00-00-0C

option 43.3 boot monitor image.bin

#### *Example 2*

# Invalid, when both OUI and instance modifier are used in authoring a template, # "instance" modifier needs to occur before "oui" modifier.

option 43.8 instance 1 00-00-0C

option 43.3 oui 00-00-0C instance 1 boot\_monitor\_image.bin

## <span id="page-314-0"></span>**SNMP VarBind**

You must use an object identifier (OID) when specifying DOCSIS Option 11, PacketCable Option 64, or CableHome Option 28. The MIB that contains the OID must be in one of the following MIBs loaded by the RDU. You must specify as much of the OID as needed to uniquely identify it. You can use the name or the number of the OID. The RDU automatically loads these MIBs:

- SNMPv2-SMI
- SNMPv2-TC
- CISCO-SMI
- CISCO-TC
- SNMPv2-MIB
- RFC1213-MIB
- IANAifType-MIB
- IF-MIB

## **eRouter MIBs**

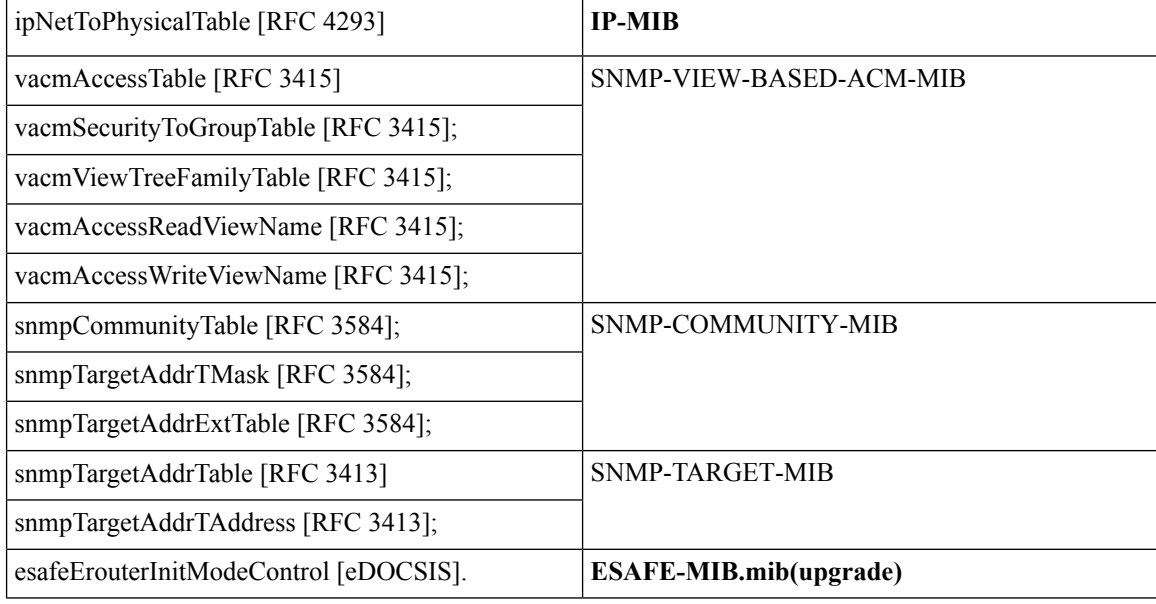

## **DOCSIS MIBs**

These DOCSIS MIBs are loaded into the RDU:

- DOCS-IF-MIB
- DOCS-BPI-MIB
- CISCO-CABLE-SPECTRUM-MIB
- CISCO-DOCS-EXT-MIB
- SNMP-FRAMEWORK-MIB
- DOCS-CABLE-DEVICE-MIB

Ш

### • CISCO-CABLE-MODEM-MIB

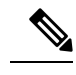

InCiscoBAC4.1, the DOCSIS MIB, DOCS-CABLE-DEVICE-MIB-OBSOLETE (experimental branch) are removed from the RDU default loaded MIBs list since it predates the DOCS-CABLE-DEVICE-MIB (mib2 branch). **Note**

In Cisco BAC 4.2, the CL-SP-MIB-CLABDEF-I02-020920 and DOCS-BPI2-MIB-ipcdn-08 MIBs are removed from the RDU default loaded MIBslistsince they are the duplicates of CLAB-DEF-MIB and DOCS-BPI2-MIB, respectively.

The references to any fully qualified MIB OIDs from the above removed MIBs should be replaced with the appropriate OIDs from the new MIBs in customer templates and scripts. However, the custom MIB option can be used to include these experimental OIDs. For more details about adding custom MIBs, see [Adding](#page-320-0) SNMP TLVs With [Vendor-Specific](#page-320-0) MIBs.

## **PacketCable MIBs**

These PacketCable (North American) MIBs are loaded into the RDU:

- CLAB-DEF-MIB
- PKTC-MTA-MIB
- PKTC-SIG-MIB
- PKTC-EVENT-MIB

## **CableHome MIBs**

These CableHome MIBs are loaded into the RDU:

- CABH-CAP-MIB
- CABH-CDP-MIB
- CABH-CTP-MIB
- CABH-PS-DEV-MIB
- CABH-QOS-MIB
- CABH-SEC-MIB

These additional MIBs are needed but are not part of the Prime Cable Provisioning product:

- CABH-CTP-MIB needs RMON2-MIB, TOKEN-RING-RMON-MIB
- CABH-SEC-MIB needs DOCS-BPI2-MIB.

## <span id="page-317-0"></span>**Macro Variables**

Macro variables are specified as values in templates that let you specify device-specific option values. When a macro variable is encountered in the template, the properties hierarchy is searched for the macro variable name and the value of the variable is then substituted. The variable name is a custom property, which is predefined in the RDU. It must not contain any spaces.

After the custom property is defined, it can be used in this property hierarchy:

- Device properties
- Provisioning Group properties
- Class of Service properties
- DHCP Criteria properties
- Technology defaults, such as PacketCable, DOCSIS, or CableHome
- System defaults

The template parser works bottom up when locating properties in the hierarchy (device first, then the Class of Service, and so on) and converts the template option syntax. The following syntax is supported for macro variables:

- \${var-name}—This syntax is a straight substitution. If the variable is not found, the parser will generate an error.
- \${var-name, ignore}—This syntax lets the template parser ignore this option if the variable value is not found in the properties hierarchy.
- \${var-name, default-value}—This syntax provides a default value if the variable is not found in the properties hierarchy.

<span id="page-317-1"></span>The examples Correct Macro [Variables](#page-317-1) Usage and Incorrect Macro [Variables](#page-318-1) Usage illustrate correct and incorrect usage of Option 11.

#### *Correct Macro Variables Usage*

```
# Valid, using macro variable for max CPE's, straight substitution
option 18 ${MAX_CPES}
# Valid, using macro variable for max CPE's, ignore option if variable not found
# option 18 will not be defined in the DOCSIS configuration file if MAX_CPES
# is not found in the properties hierarchy
option 18 ${MAX_CPES, ignore}
# Valid, using macro variable for max CPE's with a default value
option 18 ${MAX_CPES, 1}
# Valid, using macro variable for vendor option
option 43.200 hex ${MACRO_VAR_HEX}
# Valid, using macro variable for vendor option
option 43.201 ascii ${MACRO_VAR_ASCII}
# Valid, using macro variable for vendor option
option 43.202 ip ${MACRO_VAR_IP}
```
# Valid, using macro variable in double quotes option 18 "\${MAX\_CPES}" # Valid, using macro variable within a value option 43.131 ascii "hostname \${HOSTNAME}" # Valid, using macro variables in multi-valued options option 11 \${ACCESS\_CONTROL\_MIB, .mib-2.docsDev.docsDevMIBObjects.docsDevNmAccessTable.docsDevNmAccessEntry.docsDevNmAccessControl.1}, Integer, \${ACCESS CONTROL VAL, 3} # Valid, using macro variable in an include statement

include "\${EXTRA\_TEMPLATE}" # Valid, using macro variable in an include statement with a default value include "\${EXTRA\_TEMPLATE, modem\_reset.tmpl}"

# Valid, using macro variable in an include statement with a default value include "\${EXTRA\_TEMPLATE, modem\_reset}.tmpl"

<span id="page-318-1"></span># Valid, using macro variable in an include statement with an ignore clause include "\${MY\_TEMPLATE, ignore}"

#### *Incorrect Macro Variables Usage*

option 18 \${MAX CPES}

# Invalid, using macro variable as the option number option \${MAX\_CPES} 1 # Invalid, using macro variable with space in name

## <span id="page-318-0"></span>**SNMP TLVs**

Prime Cable Provisioning supports SNMP TLVs in dynamic template files, using Option 11 and 64, for:

- DOCSIS—From Prime Cable Provisioning for Cable version 2.0 onwards.
- PacketCable—From Prime Cable Provisioning version 2.5 onwards.
- CableHome—From Prime Cable Provisioning version 2.6 onwards.

To validate the syntax of the SNMP TLVs in these template files, Prime Cable Provisioning requires a MIB file containing the corresponding SNMP OID that is referenced in the SNMP TLV. If a template contains an SNMP TLV with an SNMP OID that cannot be found in a MIB, the SNMP TLV generates a syntax error.

The following sections describe how you can add SNMP TLVs without a MIB or with a vendor-specific MIB.

## **Adding SNMP TLVs Without a MIB**

You can add SNMP TLVs in dynamic configuration files (DOCSIS, PacketCable, CableHome) without requiring the MIB be loaded by the RDU. From within RDU configuration extensions, the functionality can be accessed with the DOCSISOptionFactory interface, using the following method:

```
public OptionValue createOptionValue(OptionSyntax syntax, String optionNumStr,
String[] optionValueList)
```
The public OptionSyntax.SNMP enumerated value can be used in the above method, in conjunction with the optionValueList containing the tuple: OID, Type, Value.

From RDU dynamic configuration templates, the following syntax is used to specify SNMP TLVs that are not validated against the RDU MIBs:

option option-number snmp OID, Type, Value

#### **Examples:**

```
# DOCS-CABLE-DEVICE-MIB:
option 11 snmp .docsDevNmAccessIp.1,IPADDRESS,192.168.1.1
# Arris vendor specific SNMP TLV (OID numbers only, mix names/numbers)
option 11 snmp .1.3.6.1.4.1.4115.1.3.1.1.2.3.2.0, INTEGER, 6
option 11 snmp .enterprises.4115.1.3.1.1.2.3.2.0, INTEGER, 6
# NOTE: trailing colon required for single octet
option 11 snmp .1.3.6.1.2.1.69.1.2.1.6.3, STRING, 'c0:'
```
The following table describes the allowed SNMP variable type names.

#### **Table 63: SNMP Variable Types**

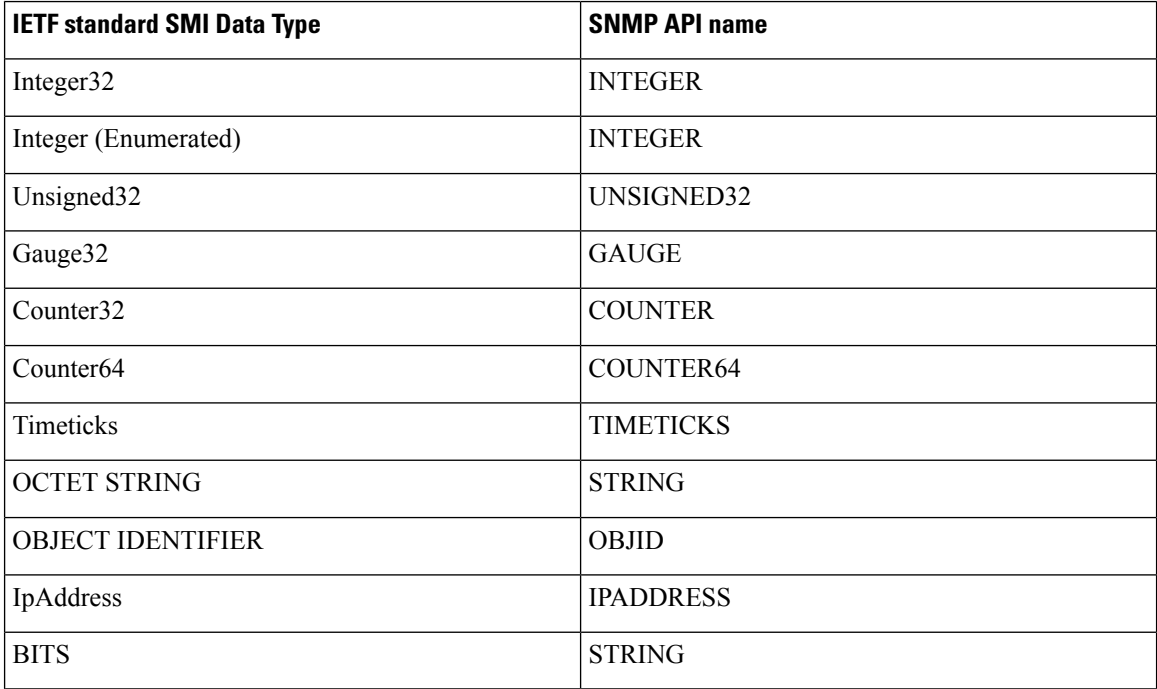

For example, to specify an SMI Integer32 type, the following types are accepted (regardless of case sensitivity): Integer32, INTEGER.

For OCTET STRING type, all of the following types are accepted: OCTET STRING, OCTETSTRING, or STRING.

The custom SNMP TLV template option can be used to specify any SNMP TLV, including those that are present in the RDU MIBs. The custom SNMP TLV error checking is less stringent, and does not detect incorrect scalar/columnar references (for example, .0 versus .n in OID names).

## <span id="page-320-0"></span>**Adding SNMP TLVs With Vendor-Specific MIBs**

Adding a MIB to the RDU enables templates to use the human-readable SNMP OID while also permitting macro variables to be used with the SNMP TLV value.

If you have the MIB corresponding to the SNMP OID that you want to use, you can add the MIB file to the Prime Cable Provisioning RDU. After you add the MIB, any SNMP TLV using an SNMP OID referenced in the new MIB is recognized.

To add a new MIB to the Prime Cable Provisioning RDU:

- **Step 1** Launch the Prime Cable Provisioning administrator user interface.
- **Step 2** On the navigation bar, click **Configuration > Defaults**.
- **Step 3** On the Configure Defaults page that appears, click the System Defaults link on the left pane.
- **Step 4** In the MIB List field, paste the content of the new MIB at the end.
- **Step 5** Click **Submit**.

Debugging the MIB Load Order

Typically, vendors provide several MIBs requiring a specific load order to satisfy inter-MIB dependencies. But because the vendor frequently does not provide the correct load order, you must determine the correct load order yourself. This section describes how you can use Prime Cable Provisioning debugging information to resolve MIB load-order issues.

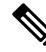

The MIB load order in Prime Cable Provisioning is set by the order in which the MIBs are listed in the */snmp/mibs/MibList* property **Note**

You can use the runCfgUtil.sh tool to determine the correct load order for the property specified in the *api.properties* file. The runCfgUtil.sh tool resides in the *BPR\_HOME/rdu/bin* directory.

**Step 1** Configure runCfgUtil.sh via the *api.properties* file using configuration content similar to that described in this step. The *api.properties* file enables Prime Cable Provisioning tracing to direct MIB debugging information to the user console.

```
#
# Enable logging to the console
#
/server/log/1/level=Info
/server/log/1/properties=level
/server/log/1/service=com.cisco.csrc.logging.SystemLogService
/server/log/1/name=Console
#
 Enable trace categories
#
/server/log/trace/rduserver/enable=enabled
#
# The list of MIBs to be added.
#
```
/snmp/mibs/MibList=arrishdr.mib,arris\_cm\_capability.mib,arris\_mta\_device.mib,arris\_sip.mib,arris\_cm.mib, pp.mib,blp2.mib,dev0.mib,docs\_evnt.mib,qos.mib,test.mib,usb.mib,snmpv2\_conf.mib,rfc1493.mib,rfc1907.mib, rfc2011.mib,rfc2013.mib,rfc2233.mib,rfc2571.mib,rfc2572.mib,rfc2573.mib,rfc2574.mib,rfc2575.mib,rfc2576 .mib,rfc2665.mib,rfc2669.mib,rfc2670.mib,rfc2786.mib,rfc2851.mib,rfc2933.mib,rfc 3083.mib

- **Step 2** With runCfgUtil.sh so configured, run the tool to encode any template containing an Option 11 or Option 64 (SNMP) encoding). The tool attempts to load the MIBs specified within /snmp/mibs/MibList, and directs the complete debugging information, along with any MIB load errors, to the user console.
- **Step 3** Use the error information to massage the MIB order specified within /snmp/mibs/MibList until the complete set of MIBs loads without error and the file encode succeeds.
- **Step 4** Once you determine a successful load order, complete the procedure described in this step based on the Prime Cable Provisioning version you are using:
	- **1.** From the administrator user interface, click **Configuration > Defaults**, then the System Defaults link.
	- **2.** In the MIB List field, copy the load order information.

The RDU is now configured to encode templates using the vendor-supplied MIBs.

You do not need to restart the RDU. **Note**

Ensure that you use the */snmp/mibs/mibList* string in the *api.properties* file and the MIB List field.

## <span id="page-321-0"></span>**Encoding Types for Defined Options**

The following table identifies the options with defined encoding types.

#### **Table 64: Defined Option Encoding Types**

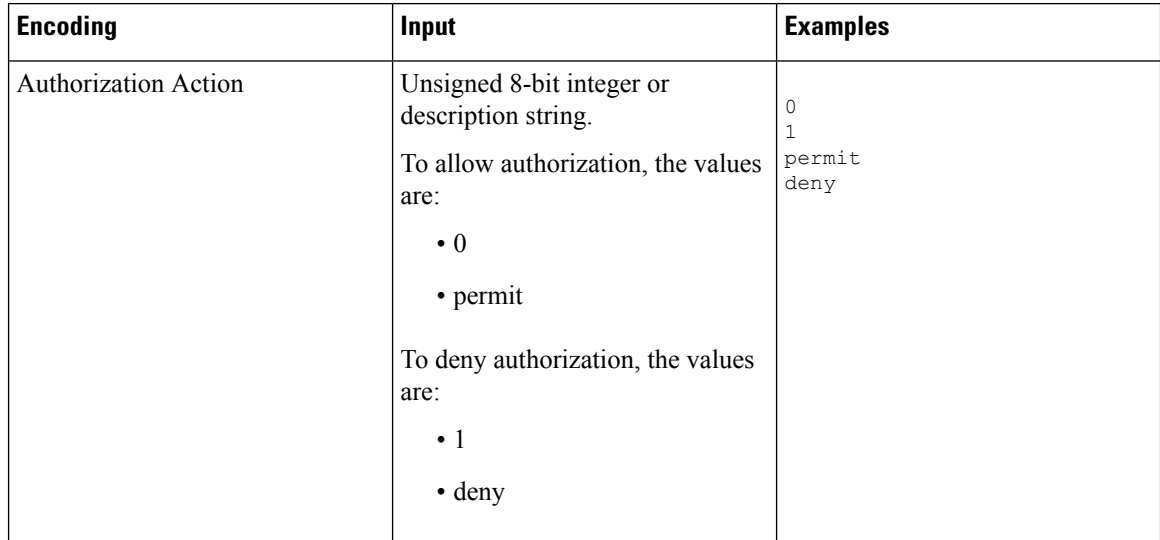

 $\mathbf l$ 

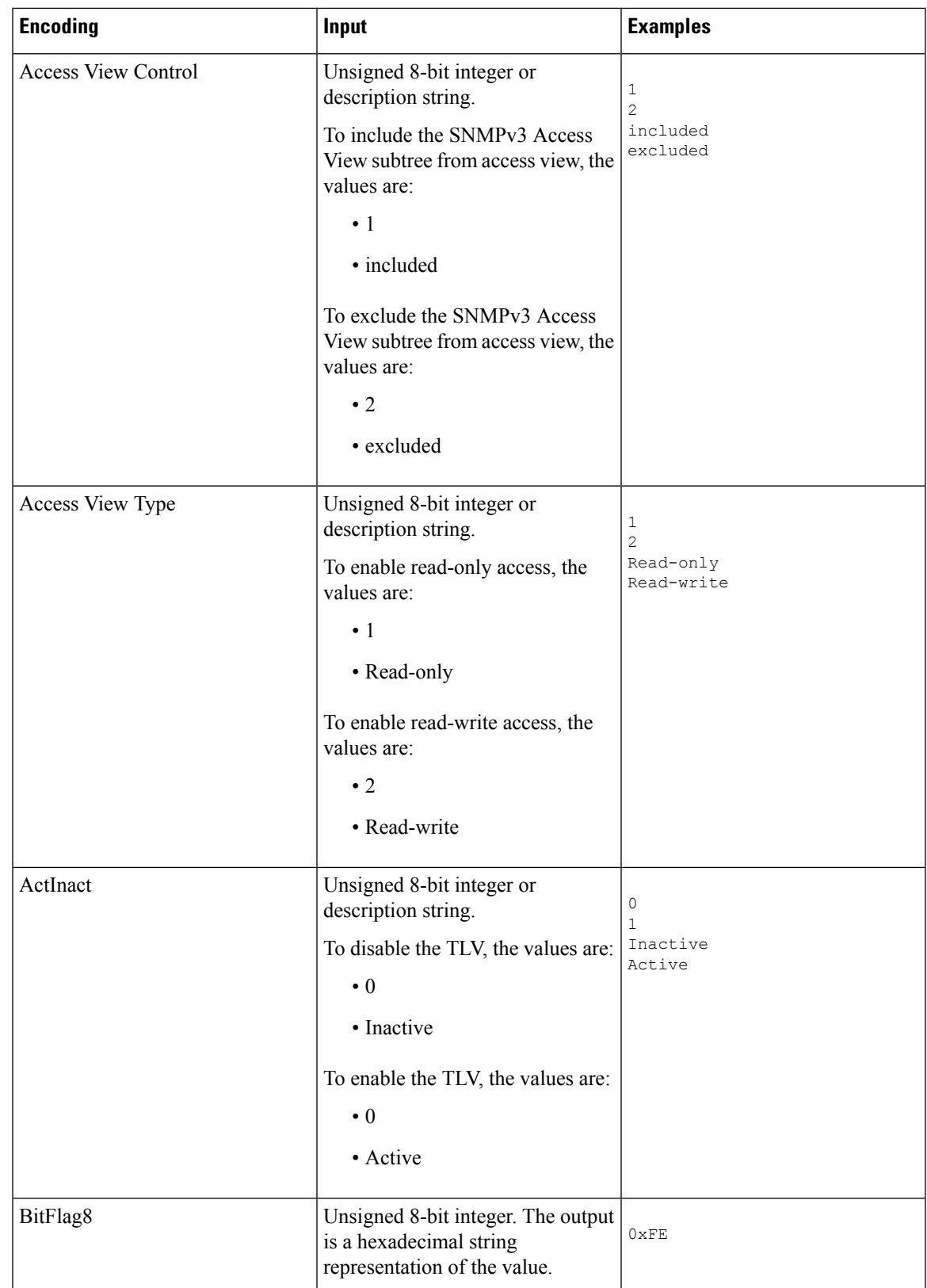

I

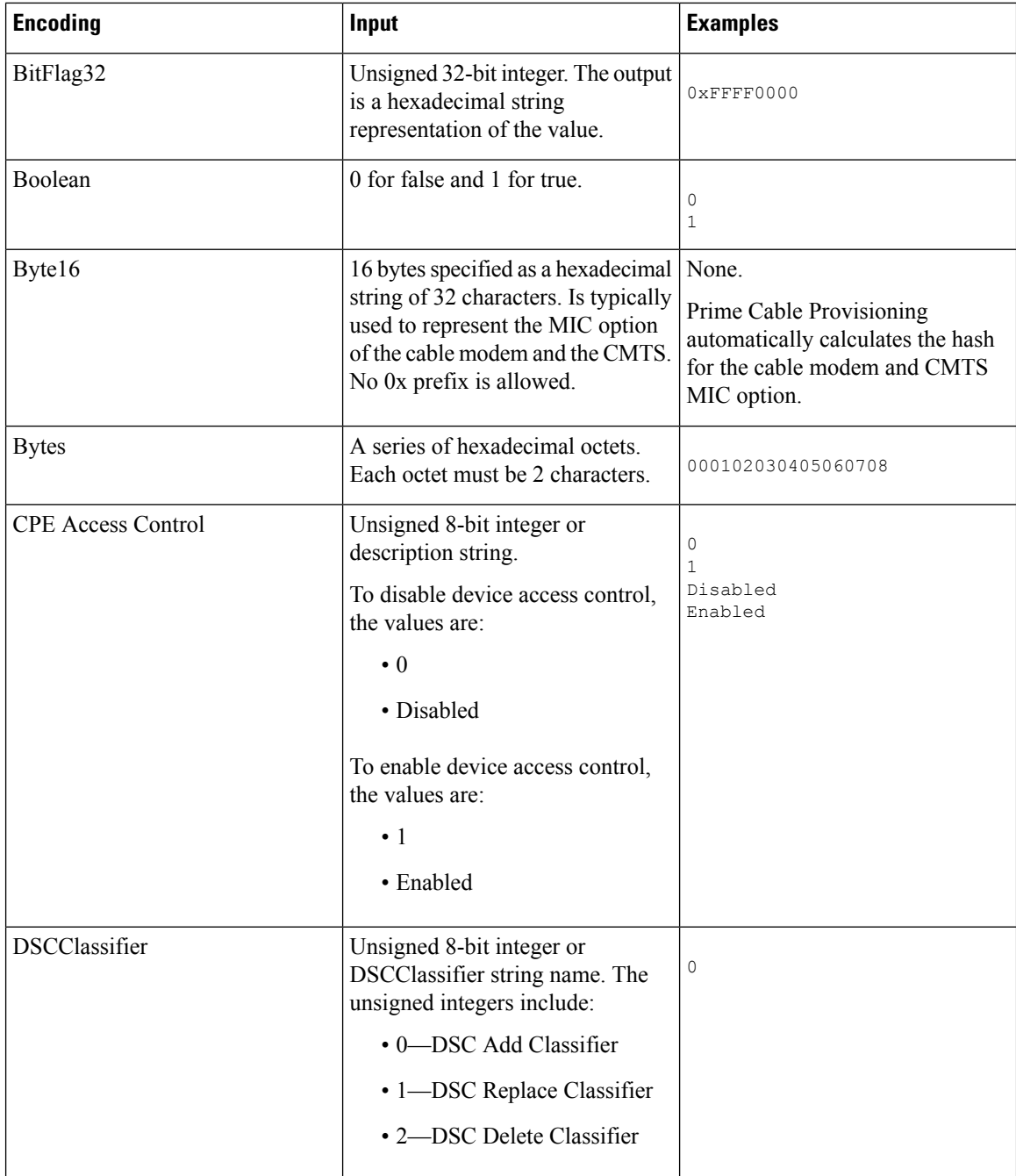
$\mathbf I$ 

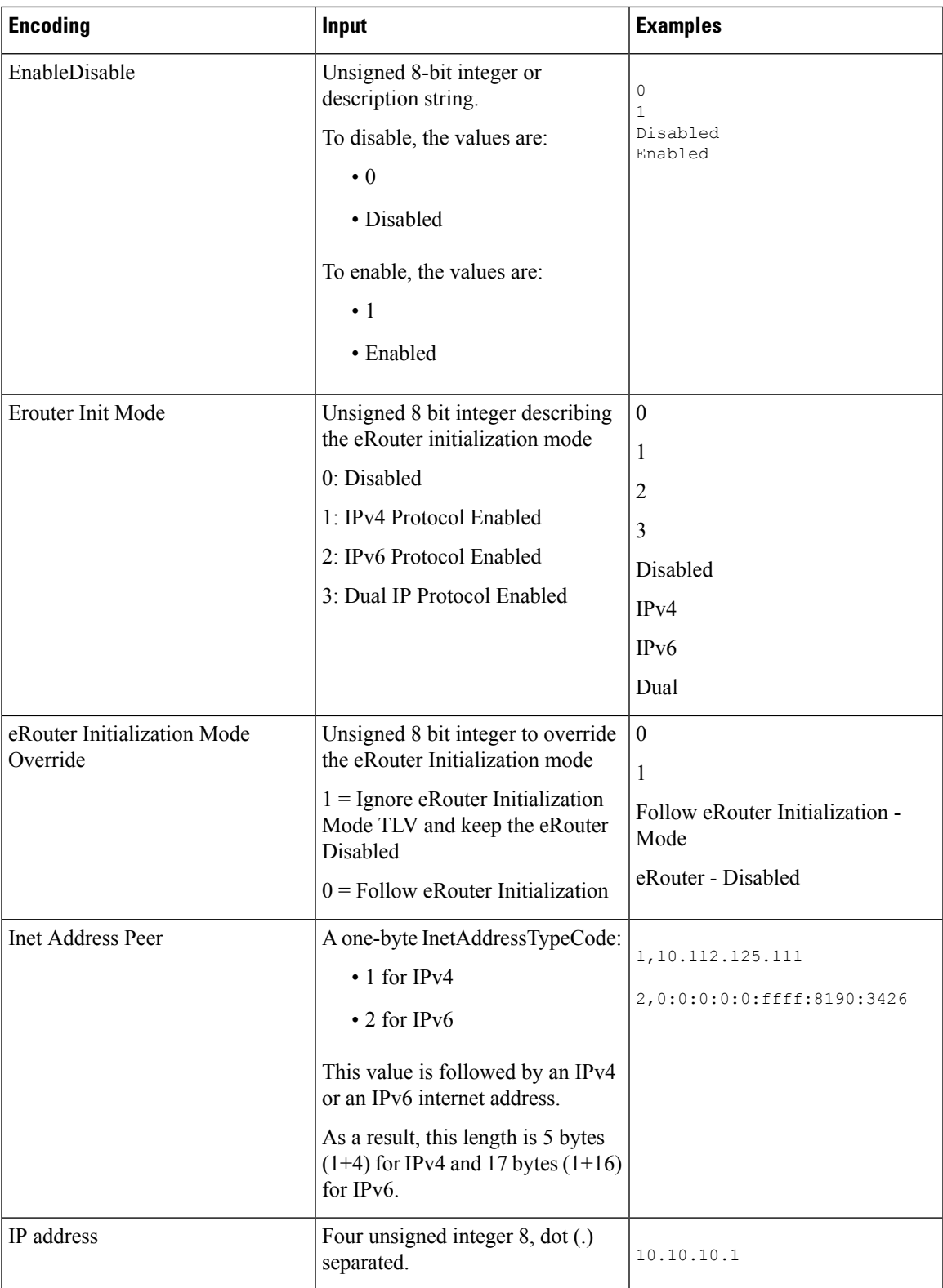

L

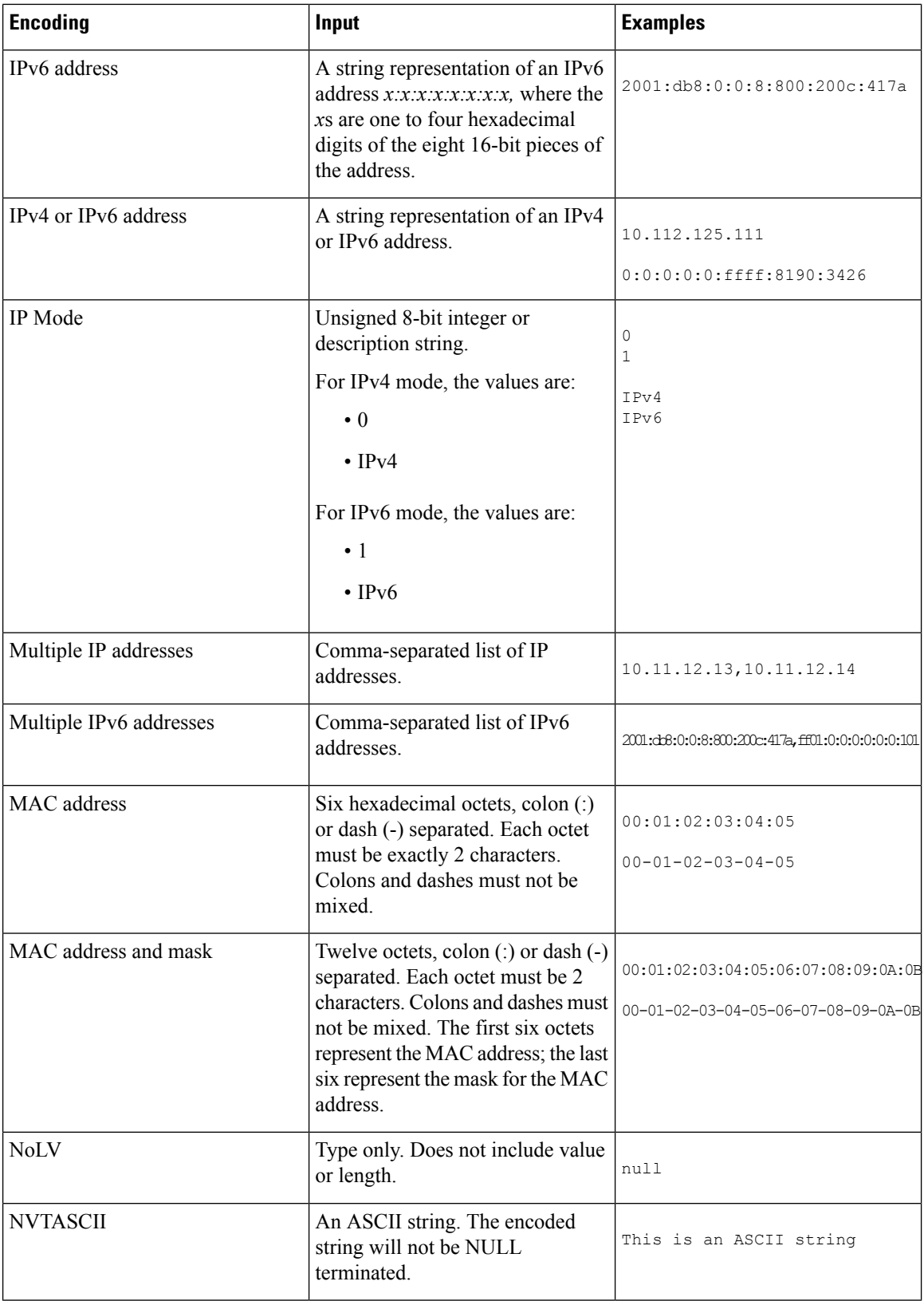

 $\mathbf I$ 

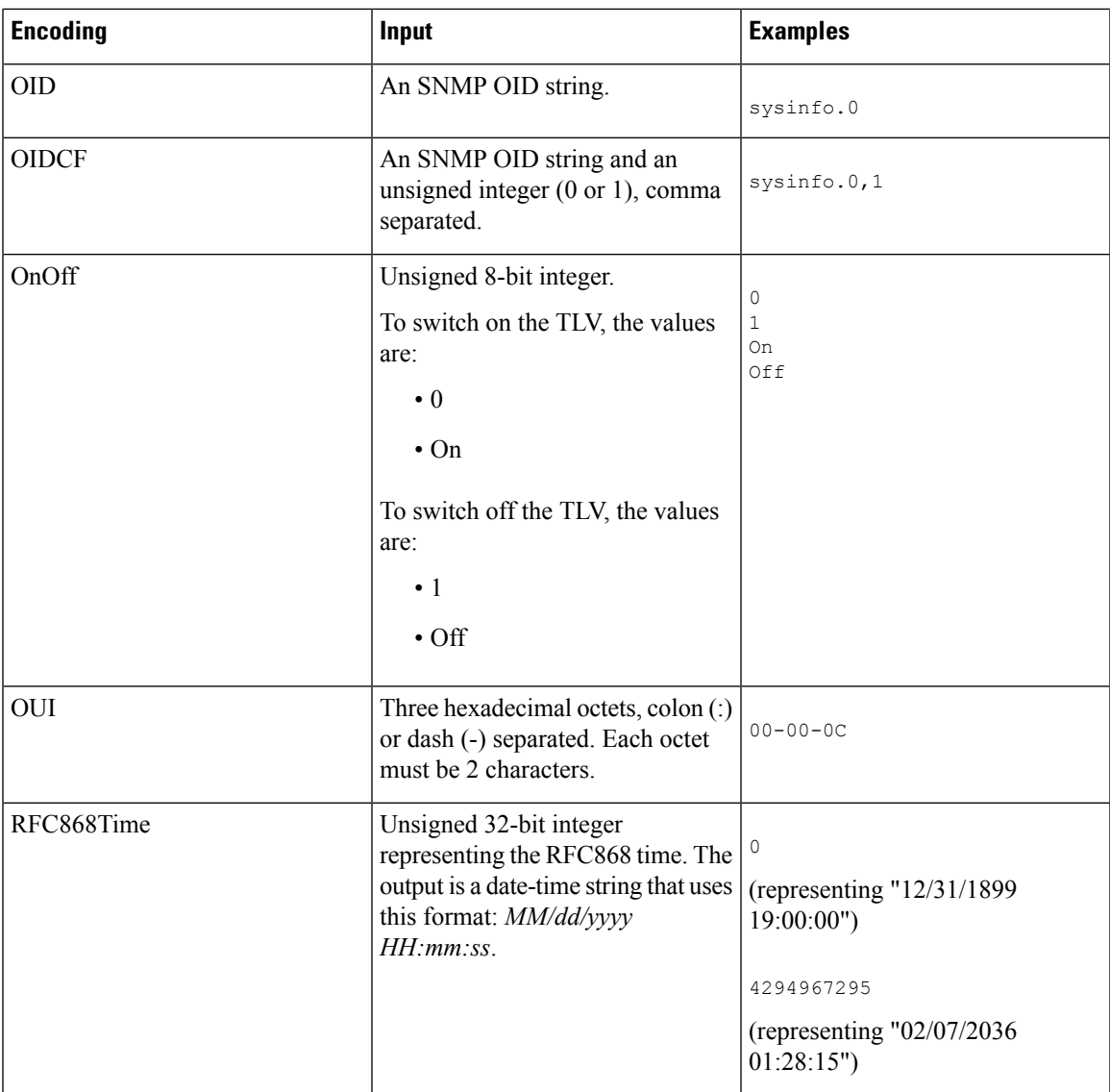

I

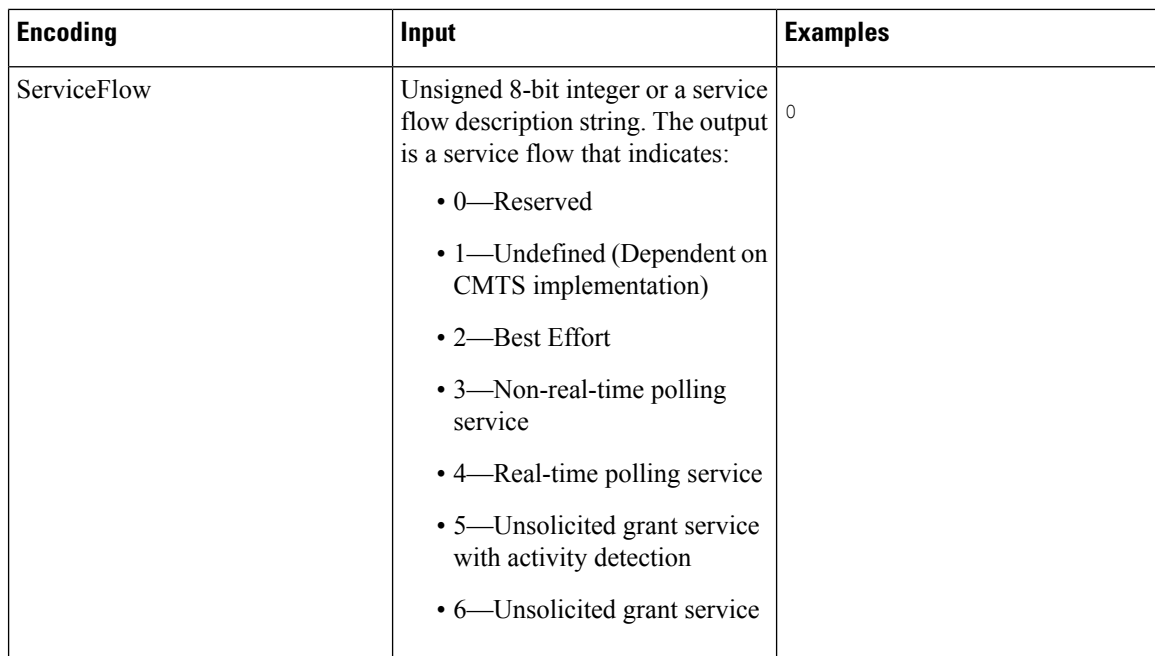

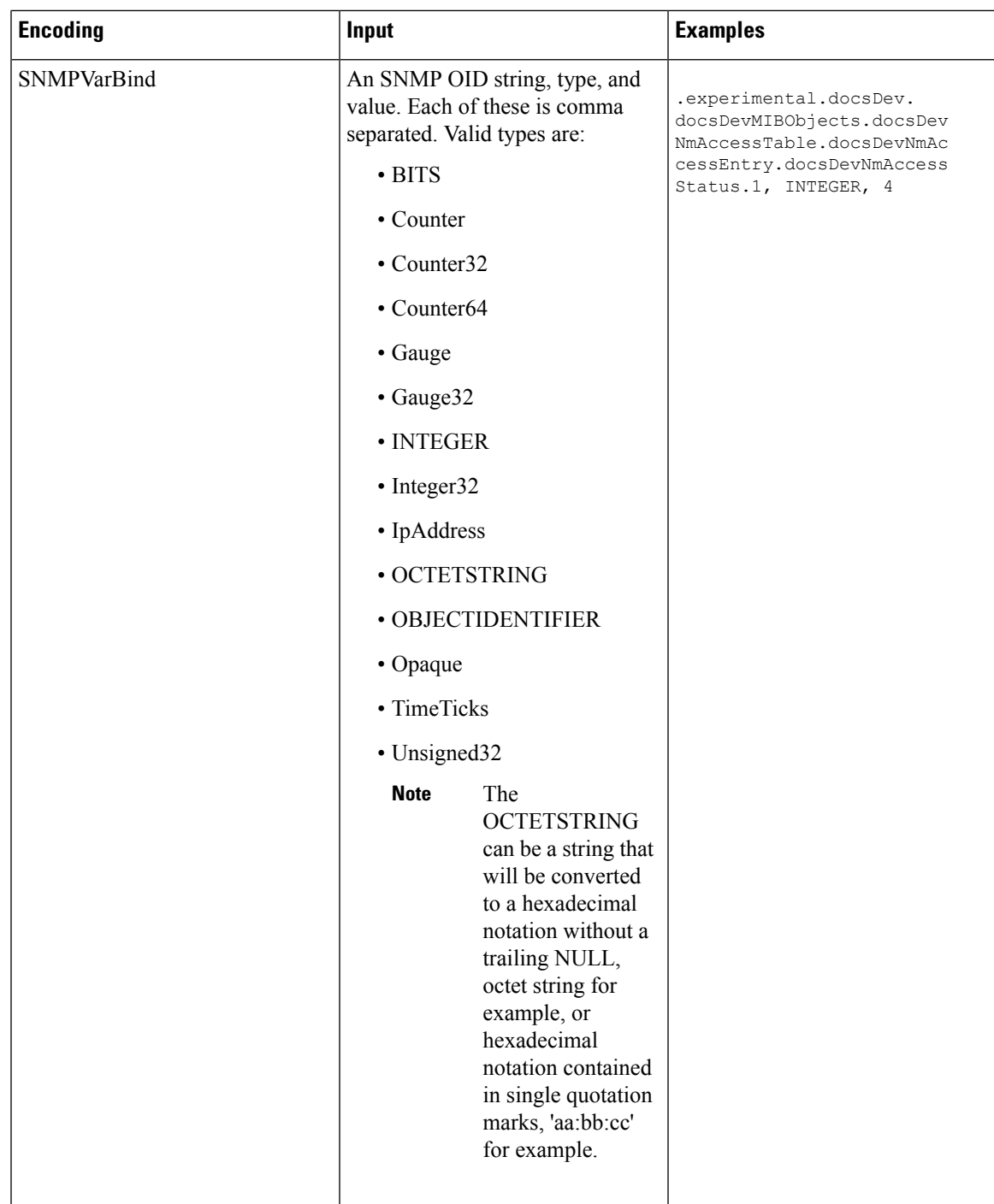

L

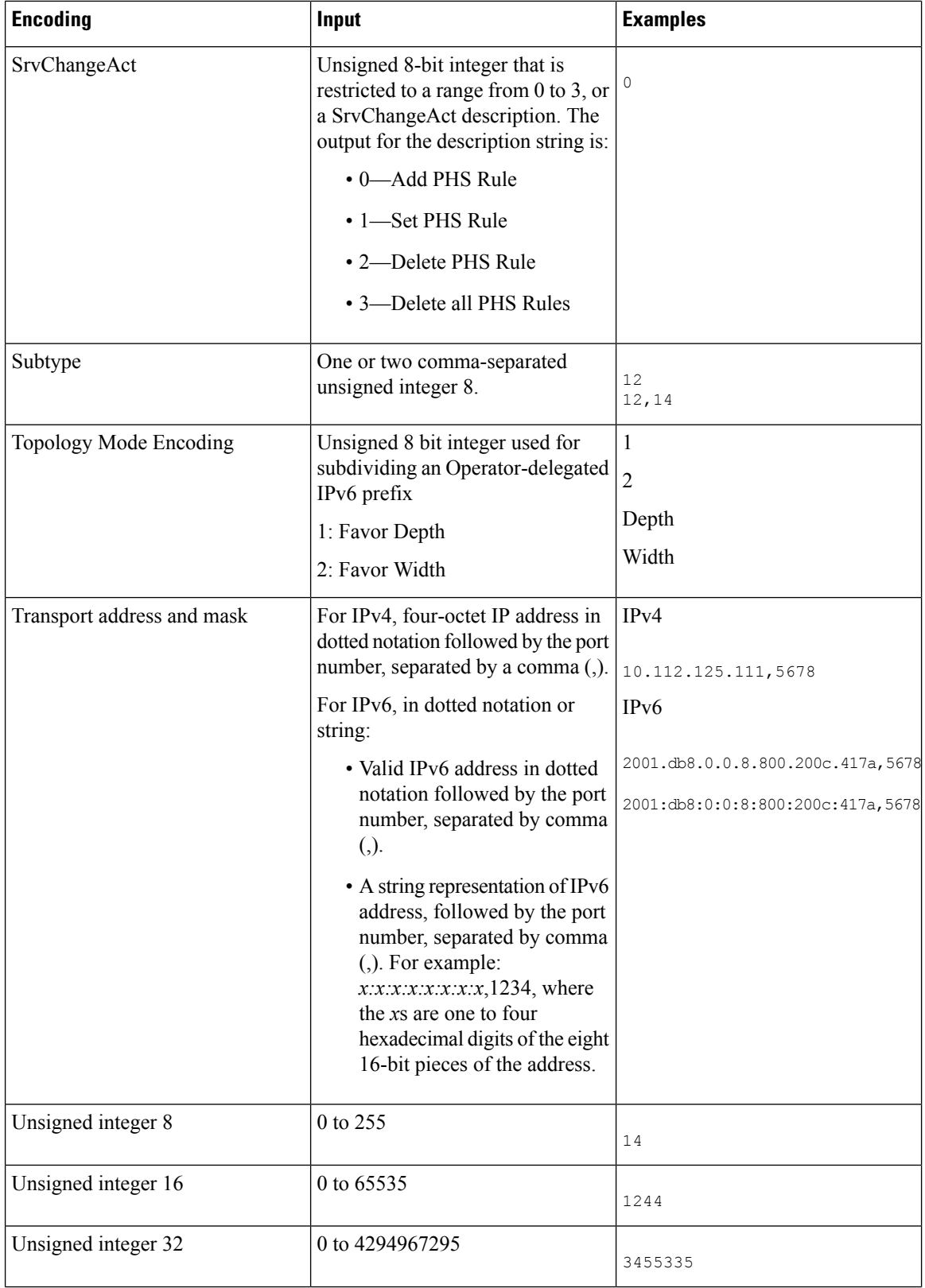

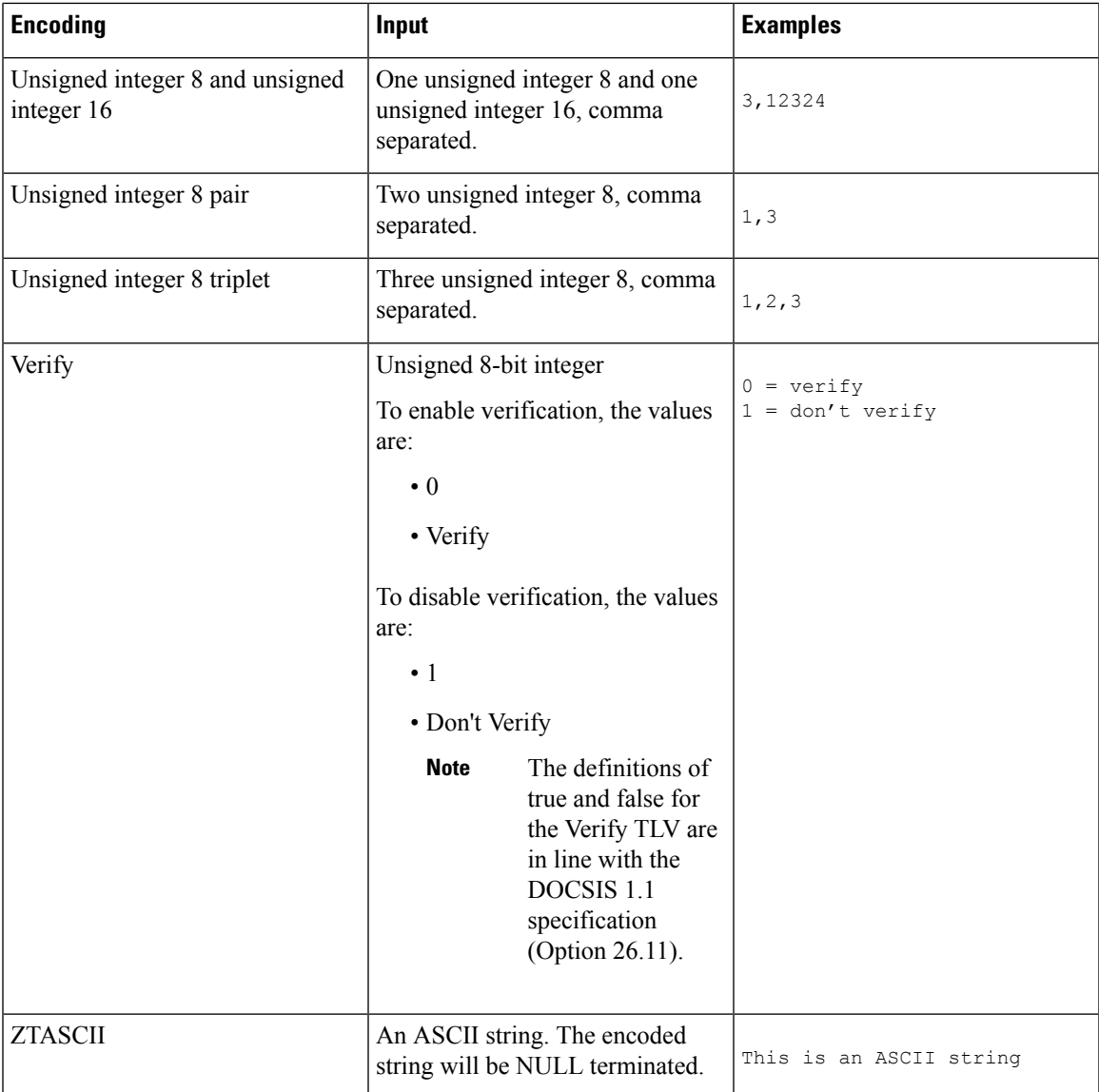

## **BITS Value Syntax**

When using the BITS type, you must specify either the labels ("interval1 interval2 interval3") or numeric bit location ("0 1 2"). Note that label values are 1-based and bit values are 0-based.

This is the syntax that uses the bit numbers:

option 11 .pktcSigDevR0Cadence.0,STRING,"0 1 2 3 4 5 6 7 8 9 10 11 12 13 14"

This is the syntax for the customer octet string (FFFE000000000000) that uses the labels:

option 11 .pktcSigDevR0Cadence.0,STRING,"interval1 interval2 interval3 interval4 interval5 interval6 interval7 interval8 interval9 interval10 interval11 interval12 interval13 interval14 interval15"

### **OCTETSTRING Syntax**

The OCTETSTRING can be either a string that is converted to hexadecimal notation without a trailing NULL (for example, octet string), or hexadecimal notation contained within single quotation marks (for example, 'aa:bb:cc' ).

## **Using Configuration File Utility for Template**

You use the configuration file utility to test, validate, and view PacketCable 1.0/1.5/2.0, DOCSIS 1.0/1.1/2.0/3.0/3.1, and CableHome template and configuration files. These activities are critical to successfully deploy individualized configuration files. See Template Files–An Overview, on page 286, for more information on templates.

The configuration file utility is available only when the RDU is installed; the utility is installed in the *BPR\_HOME/rdu/bin* directory.

Both the template file being encoded and the binary file being decoded must reside in the directory from which the configuration file utility is invoked.

All examples in this section assume that the RDU is operating and that these conditions apply:

- The Prime Cable Provisioning application is installed in the default home directory (*/opt/CSCObac*).
- The RDU login name is **admin**.
- The RDU login password is **changeme**.

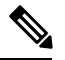

Some of the examples in this section were removed whenever the omitted information is of no consequence to the example of its outcome. Instances where this occurs are identified by an ellipses (...) that precedes the example summary. **Note**

This section discusses these topics:

- Running the [Configuration](#page-332-0) File Utility, on page 309
- Adding a Template to Prime Cable [Provisioning,](#page-333-0) on page 310
- [Converting](#page-334-0) a Binary File to a Template File, on page 311
- Converting a Binary File to a Groovy Script File Without [Dependency](#page-296-0) on MIBs , on page 273
- Testing Template [Processing](#page-335-0) for a Local Template File, on page 312
- Testing Template [Processing](#page-336-0) for an External Template File, on page 313
- [Specifying](#page-344-0) Macro Variables at the Command Line, on page 321
- [Specifying](#page-345-0) a Device for Macro Variables, on page 322
- [Specifying](#page-347-0) Output to a Binary File, on page 324
- [Viewing](#page-348-0) a Local Binary File, on page 325
- Viewing an [External](#page-349-0) Binary File, on page 326
- Activating [PacketCable](#page-350-0) Basic Flow, on page 327

• Generating TLV 43s for [Multivendor](#page-352-0) Support, on page 329

### <span id="page-332-0"></span>**Running the Configuration File Utility**

In subsequent procedures and examples, the phrase "run the configuration file utility" means to enter the **runCfgUtil.sh** command from the directory specified. To run the configuration file utility, run this command from the *BPR\_HOME/rdu/bin* directory:

#### **runCfgUtil.sh** *options*

The available *options* include:

- **-c** *shared*—Specifies the CMTS shared secret when parsing a DOCSIS template file. To specify the default shared secret, enter -**c cisco**.
- **-cablehome**—Identifies the input file as a CableHome portal service configuration file. Do not use this with either the **-docsis** or **-pkt** options.
- **-d**—Decodes the binary input file. Do not use this with the **-e** option.
- **-docsis**—Specifies the input file as a DOCSIS configuration file. Do not use this default with the **-pkt** option.
- **-v** *version*—Specifies the DOCSIS version being used. For example, if you are using DOCSIS 1.1, enter **-v 1.1**. If you do not specify the version number, the command defaults to use the latest supported version of DOCSIS. The values that Prime Cable Provisioning supports are 1.0, 1.1, 2.0, 3.0, and 3.1.
- **-e**—Encodes the template input file. Do not use this default with the **-d** option.
- **-g**—Generates a template file from either a DOCSIS, PacketCable, or CableHome binary file.
- **-h** *host:port*—Specifies the host and port. The default port number is 49187.
- **-i** *device-id*—Identifies the device to use when substituting macro variables during template parsing. For example, if the device MAC address is 1,6,00:00:00:00:00:01, enter **-i 1,6,00:00:00:00:00:01**, or if the device DUID is 00:03:00:01:00:18:68:52:75:c0, enter **-i 00:03:00:01:00:18:68:52:75:c0**. When using this option, you must also use the **-u** and **-p** options, respectively, to specify the username and password. Do not use this with the **-m** option.
- **-l** *filename*—Identifies the input file as being on the local file system. For example, if your input file is called *any\_file*, enter **-l any\_file**. Do not use this with the **-r** option.
- **-loc** locale—Specifies the PacketCable locale such as na, euro, and, ietf (default is na). The default is na. If the MTA is euro-MTA, then the locale should be set to euro.
- **-m** *macros*—Specifies key value pairs for macro variables. The format is key=value. If you require multiple macro variables, use a double comma separator between the key value pairs; for example, key\_1=value\_1,,key\_2=value\_2. Do not use this with the **-i** option.
- **-p** password—Specifies the password to use when connecting to the RDU. For example, if your password is 123456, enter **-p 123456**.
- **-o** *filename*—Saves a parsed template file as a binary file. For example, if you want the output to be found in a file called *op\_file,* enter **-o op\_file**.
- **-pkt**—Identifies the input file as a PacketCable MTA configuration file. Do not use this with the **-docsis** option.
- **-r** *filename*—Identifies the input file as a remote file that has been added to the RDU. For example, if your file is called *file25*, enter -**r file25**. When using this option you must also use the **-u** and **-p** options, to specify the username and password, respectively. Do not use this with the **-l** option.
- **-s**—Displays the parsed template or the contents of the binary file in a human-readable format.
- **-t**—Specifies the PacketCable encoding type: **Secure** or **Basic** (the default is Secure).
- **-u***username*—Specifiesthe username to use when connecting to the RDU.For example, if your username is admin, enter **-u admin**.
- **-E**—Enables Extended CMTS MIC (EMIC) calculation and identifies the default options for EMIC calculation. The default options are:
	- HMAC type—MMH16
	- EMIC Digest type—Explicit
	- EMIC shared secret as **cisco**.
- **-Ei**—Identifies the EMIC Digest type as implicit for EMIC calculation.
- **-Eh**—Specifies the HMAC type: MD5 or MMH16 (the default is MMH16).
- **-Es** *secret*—Specifies the EMIC shared secret when parsing a DOCSIS template file.

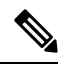

The configuration file utility does not include Option 19 (TFTP server timestamp) and Option 20 (TFTP server provisioned modem address) in the template file; the Prime Cable Provisioning TFTP mixing, however, does. Also, options 6 (CM MIC) and 7 (CMTS MIC) are both automatically inserted into the encoded template file. Therefore, you do not have to specify these message integrity checks (MICs). **Note**

## <span id="page-333-0"></span>**Adding a Template to Prime Cable Provisioning**

To use the configuration file utility to test Prime Cable Provisioning templates:

- **Step 1** Develop the template as described in Template Files–An Overview, on page 286. If the template includes other templates, make sure all the referenced templates are in the same directory.
- **Step 2** Run the configuration file utility on the local file system. You can check the syntax for the template, or have the configuration file utility process the template as CRS would, and return output.

If the template contains macro variables, perform these operations in the order specified:

- a) Test with command line substitution.
- b) Test with a device that has been added to your RDU.
- **Step 3** Add the template (and any included templates that are used) to the RDU.
- **Step 4** Run the configuration file utility to parse a file. See Testing Template [Processing](#page-336-0) for an External Template File.

If the template contains macro variables, perform these operations in the order specified:

- a) Test with command-line substitution.
- b) Test with a device that has been added to your RDU.

**Step 5** After all tests succeed, configure a Class of Service to use the template.

## <span id="page-334-0"></span>**Converting a Binary File to a Template File**

Use the **runCfgUtil.sh** command to convert binary configuration memory files into template files. Prime Cable Provisioning dynamic configuration generation is based on templates that are created. Automatically converting existing, tested, binary files to template files speeds the process and reduces the possibility of introducing errors.

#### **Syntax Description**

**runCfgUtil.sh -g -l** *binary\_file* **-o** *template\_file*

- **-g**—Specifies that a template file needs to be generated from an input binary file
- **-** *binary file*—Specifies the local input file, including the pathname. In all cases, the input binary filename will have a *.cm* file extension; *bronze.cm* for example.
- **-o** *template file*—Specifies the output template file, including the pathname. In all cases, the output template file will have a *.tmpl* file extension; for example*, test.tmpl*.

To convert a binary file into a template file:

**Step 1** Change directory to */opt/CSCObac/rdu/samples/docsis*.

**Step 2** Select a template file to use. This example uses an existing binary file called *unprov.cm*.

**Step 3** Run the configuration file utility using this command:

/opt/CSCObac/rdu/bin# **runCfgUtil.sh -g -l unprov.cm -o test.tmpl -docsis**

**-docsis**—Specifies the input file to be a DOCSIS configuration file.

After running the utility, results similar to these should appear:

```
Cisco Prime Cable Provisioning Configuration Utility
Version: 5.0
```

```
################################################################
## Template File Generator
## Generated on Fri Oct 12 16:12:51 EST 2007
################################################################
################################################################
## Each generated option will be represented by the following:
## The first line will represent a description of the
## generated option
## The second line will represent the generated option
## The third line will represent the custom version
## of the generated option
################################################################
# (3) Network Access Control
Option 3 01
# Option 3 hex 01
# (4.1) Class ID
Option 4.1 1
# Option 4.1 hex 01
```

```
# (4.2) Maximum Downstream Rate
Option 4.2 128000
# Option 4.2 hex 0001F400
# (4.3) Maximum Upstream Rate
Option 4.3 64000
# Option 4.3 hex 0000FA00
# (4.4) Upstream Channel Priority
Option 4.4 1
# Option 4.4 hex 01
# (4.5) Guaranteed Minimum Upstream Channel Data Rate
Option 4.5 0
# Option 4.5 hex 00000000
# (4.6) Maximum Upstream Channel Transmit Burst
Option 4.6 1600
# Option 4.6 hex 0640
# (4.7) Class-of-Service Privacy Enable
Option 4.7 00
# Option 4.7 hex 00
# (11) SNMP MIB Object
Option 11
.iso.org.dod.internet.experimental.docsDev.docsDevMIBObjects.docsDevNmAccessTable.docsDevNmAccessEntry.
docsDevNmAccessStatus.1, INTEGER, createAndGo
# Option 11 hex 3082000F060A2B060103530102010701020104
...
# (18) Maximum Number of CPEs
Option 18 1
# Option 18 hex 01
```
## <span id="page-335-0"></span>**Testing Template Processing for a Local Template File**

Use the **runCfgUtil.sh** command to test processing for template files stored on the local file system.

#### **Syntax Description**

**runCfgUtil.sh -pkt -l** *file*

- **-pkt**—Identifies the input file as a PacketCable MTA file.
- **-l**—Specifies that the input file is on the local file system.
- *file*—Identifies the input template file being parsed.

To parse a template file that is on the local file system:

- **Step 1** Change directory to */opt/CSCObac/rdu/samples/packet\_cable.*
- **Step 2** Select a template file to use. This example uses an existing template file called *unprov* packet cable.tmpl. The **-pkt** option is used because this is a PacketCable MTA template.
- **Step 3** Run the configuration file utility using this command:

/opt/CSCObac/rdu/bin/**runCfgUtil.sh -pkt -l unprov\_packet\_cable.tmpl**

unprov packet cable.tmpl—Identifies the input template file being parsed.

After running the utility, results similar to these should appear:

```
Cisco Prime Cable Provisioning Configuration Utility
Version: 5.0
Off File Bytes Option Description Value
                                                     Telephony Config 1
                                                     File Start/End
0 FE0101 254
                                                                        .iso.org.dod.internet
                                                                        .private.enterprises
                                                                        .cableLabs.clabProject
                                                                        .clabProjPacketCable
                                                                        .pktcMtaMib.pktcMtaMibObjects
                                                                        .pktcMtaDevBase.
                                                                        pktcMaDeFrabled.0, INTEFF, false(2)
                  0B153013060E 11 SNMP MIB Object
                  2B06010401A
                  30B0202010101
                  0700020102
3
...
0 error(s), 0 warning(s) detected. Parsing of unprov packet cable.tmpl was successful.
The file unprov packet cable.tmpl was parsed successfully in 434 ms.
The parser initialization time was 92 ms.
The parser parse time was 342 ms.
```
### <span id="page-336-0"></span>**Testing Template Processing for an External Template File**

Use the **runCfgUtil.sh** command to test processing of external template files.

#### **Syntax Description**

**runCfgUtil.sh -docsis -r** *file* **-u** *username* **-p** *password*

- **-r**—Identifies the input file as a file that has been added to the RDU.
- *file*—Identifies the input template file being parsed.
- **-u** *username*—Specifies the username to use when connecting to the RDU.
- **-p** *password* Specifies the password to use when connecting to the RDU.
- **-docsis**—Identifies the file as a DOCSIS template.

To parse a template file that has been added to the RDU:

**Step 1** Select a template file to use. This example uses an existing template file called *unprov.tmpl*. The **-docsis** option is used because a DOCSIS template is being used.

**Step 2** Run the configuration file utility using this command:

/opt/CSCObac/rdu/bin# **runCfgUtil.sh -docsis -r unprov.tmpl -u admin -p changeme**

- **unprov.tmpl**—Identifies the input file.
- **admin**—Identifies the default username.
- **changeme**—Identifies the default password.

After running the utility, results similar to these should appear:

#### The results shown here are for illustration only and have been trimmed for brevity. **Note**

```
Cisco Prime Cable Provisioning Configuration Utility
Version: 5.1
```
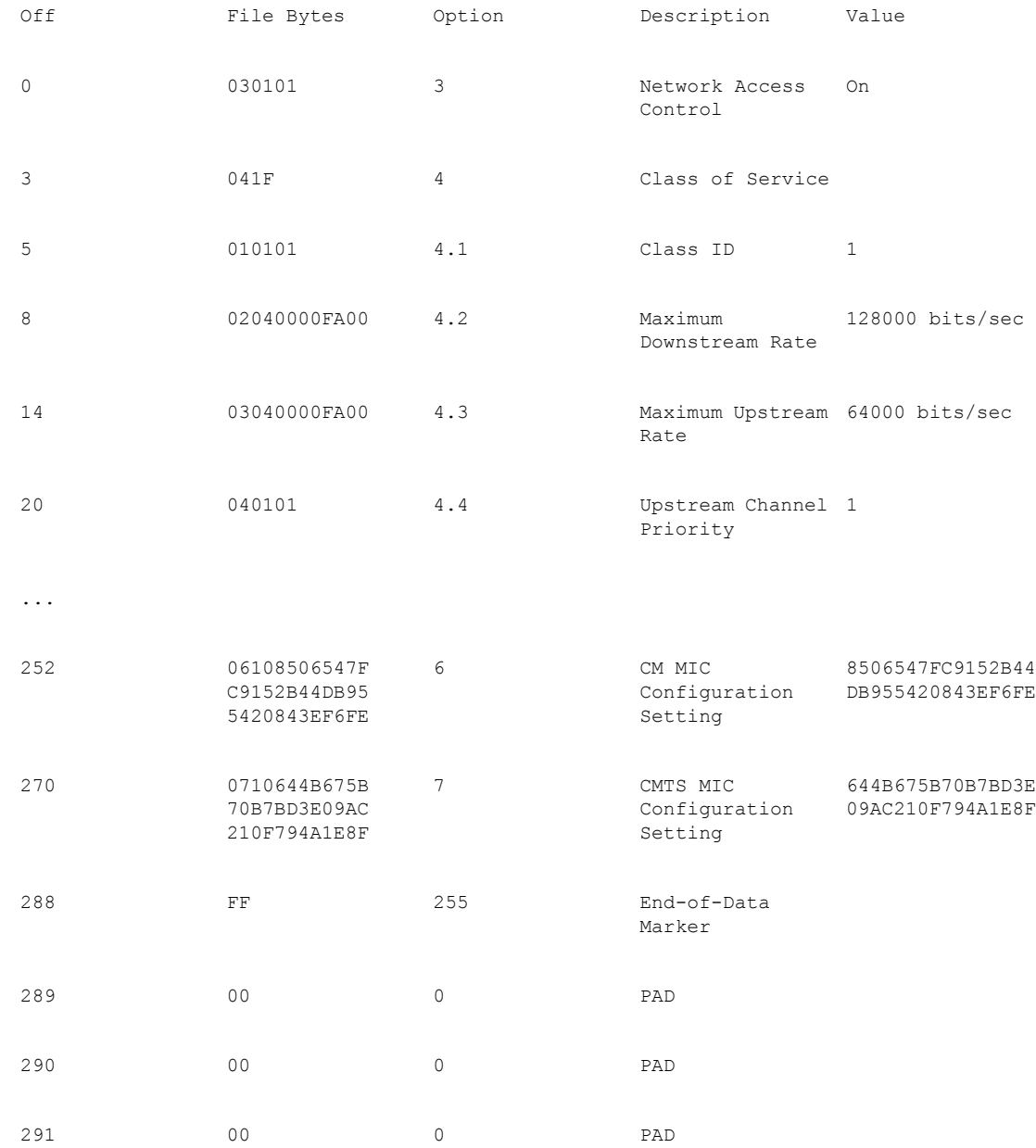

0 error(s), 0 warning(s) detected. Parsing of unprov.tmpl was successful. The file unprov.tmpl was parsed successfully in 375 ms. The parser initialization time was 63 ms. The parser parse time was 312 ms.

## **Testing Template Processing for a Local Template File and Adding Shared Secret**

Use the **runCfgUtil.sh** command to test processing for a template file and add a shared secret that you specify.

#### **Syntax Description**

**runCfgUtil.sh -e -docsis -l** *file* **-c** *shared*

- **-e**—Identifies the encode option.
- **-docsis**—Identifies the input file as a DOCSIS template file.
- **-l**—Specifies that the input file is on the local file system.
- *file*—Identifies the input template file being parsed.
- **-c**—Specifies the CMTS shared secret when parsing a DOCSIS template file.
- *shared—*Identifies the new shared secret. The default shared secret is **cisco**.

To parse a locally saved template file, and set a user-specified shared secret:

- **Step 1** Change directory to */opt/CSCObac/rdu/templates*.
- **Step 2** Select a template file to parse. This example uses an existing template file called *unprov.tmpl*. The **-docsis** option is used because this is a DOCSIS template.
- **Step 3** Run the configuration file utility using this command:

/opt/CSCObac/rdu/bin/**runCfgUtil.sh -e -docsis -l unprov.tmpl -c shared**

- **unprov.tmpl**—Identifies the input file on the local file system.
- **shared**—Identifies that new shared secret.

After running the utility, results similar to these should appear:

```
Cisco Prime Cable Provisioning Configuration Utility
Version: 5.1
```
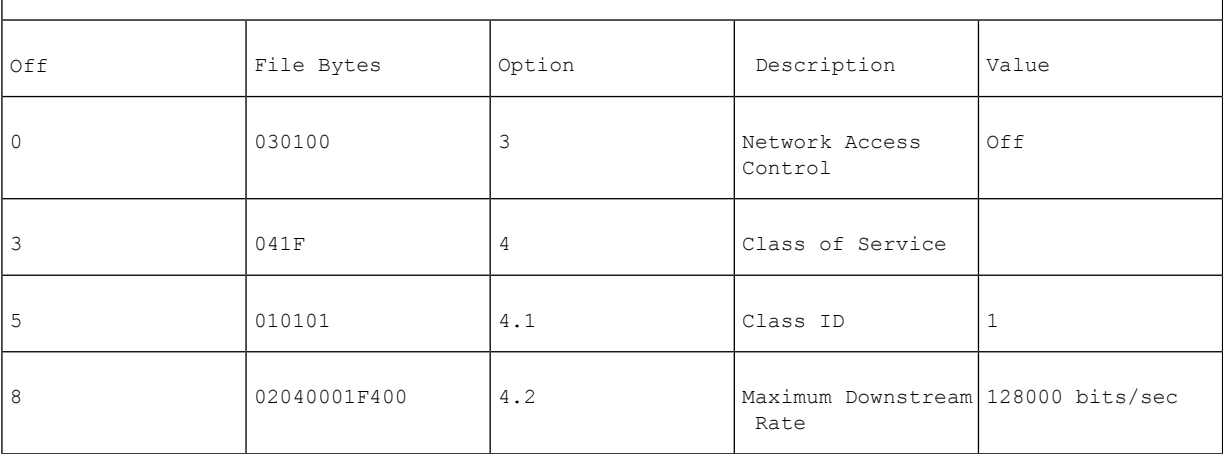

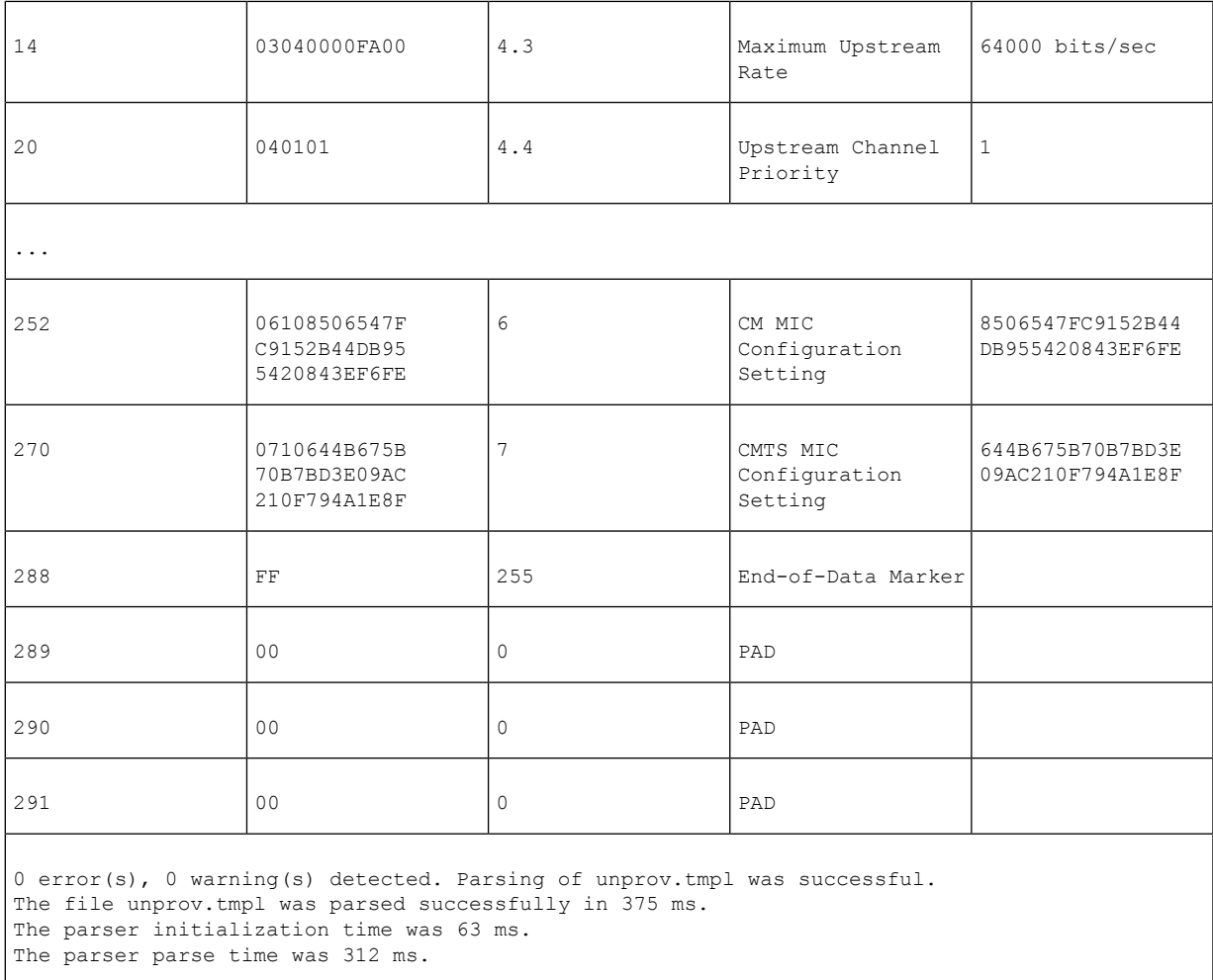

## **Testing Template Processing for a Local Template File and Adding EMIC Shared Secret**

Use the **runCfgUtil.sh** command to test the processing for a template file and add a EMIC shared secret that you specify.

#### **Example 1:**

This example describes how you can use **runCfgUtil**.sh command to enable EMIC, and set:

- MMH16 as the HMAC type.
- EMIC Digest Explicit option.
- cisco as the EMIC shared secret for EMIC calculation.

#### **Syntax Description**

**runCfgUtil.sh -E -docsis -l** *filename*

• **-E**—Enables EMIC calculation.

- **-docsis**—Identifies the input file as a DOCSIS template file.
- **-l** *filename*—Specifies the input template file, including the pathname. In all cases, the input template file will have a .tmpl file extension; for example, test.tmpl.

To perform EMIC calculation with default settings:

- **Step 1** Select a template file to use. This example uses an existing template file called *unprov.tmpl*. The **-docsis** option is used because a DOCSIS template is being used.
- **Step 2** Run the configuration file utility using this command:

/opt/CSCObac/rdu/bin/**runCfgUtil.sh -E -l test.tmpl**

After running the utility, results similar to these should appear:

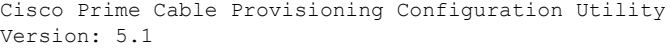

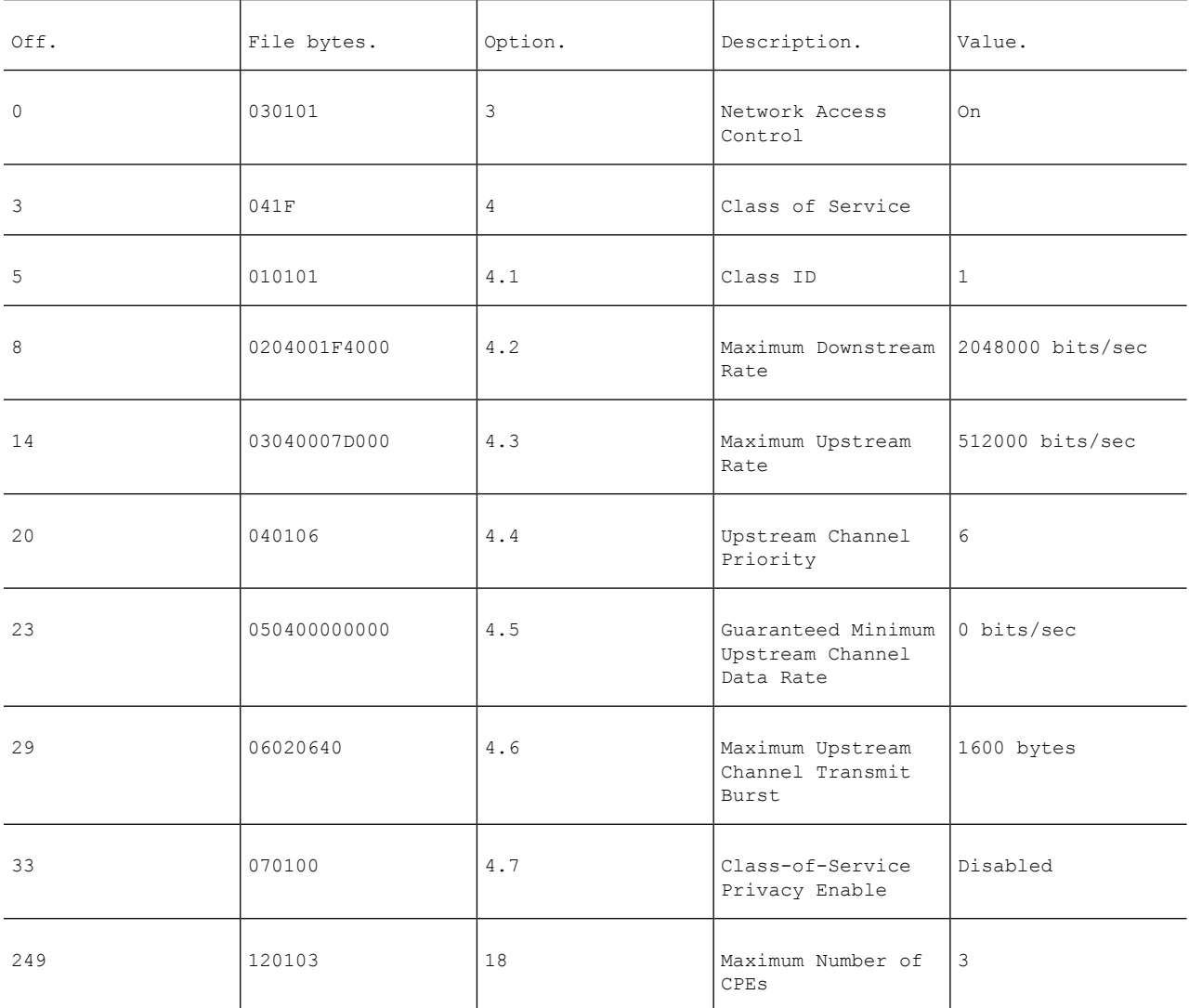

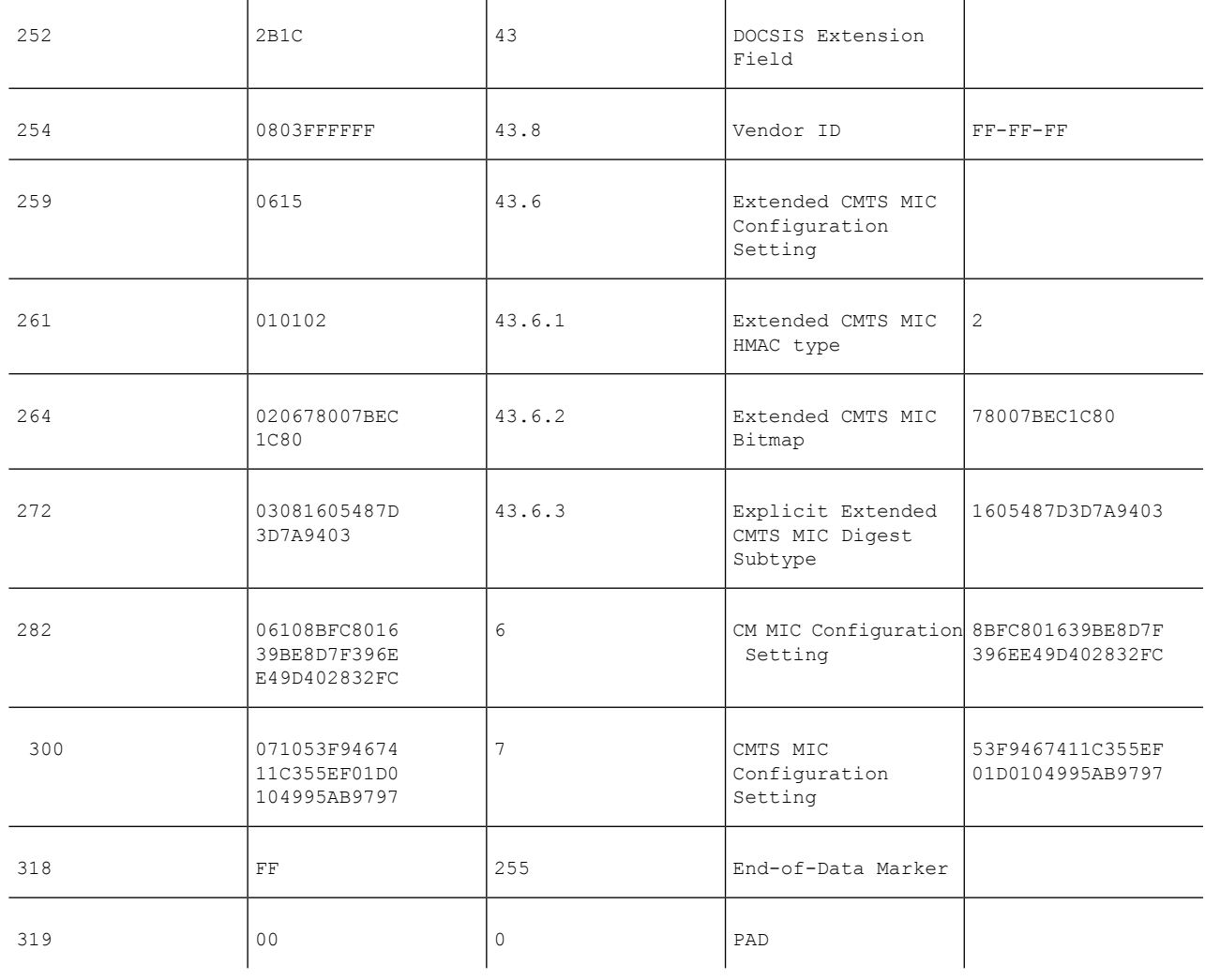

#### **Example 2:**

This example describes how you can use **runCfgUtil.sh** command to enable EMIC and to change the default settings:

#### **Syntax Description**

**runCfgUtil.sh -E -Ei -Eh** *MD5* **-Es** *secret* **-l** *filename*

- **-E**—Enables EMIC calculation.
- **-Ei**—Specifies EMIC Digest type as implicit for EMIC calculation.
- **-l** *filename*—Specifies the input template file, including the pathname. In all cases, the input template file will have a .tmpl file extension; for example, test.tmpl.
- **-Eh**—Specifies the HMAC type: MD5 or MMH16 (the default is MMH16).
- **-Es** *secret*—Specifies the EMIC shared secret when parsing a DOCSIS template file.

To perform EMIC calculation using the options which are not included as defaults:

- **Step 1** Select a template file to use. This example uses an existing template file called *unprov.tmpl*. The **-docsis** option is used because a DOCSIS template is being used.
- **Step 2** Run the configuration file utility using this command:

/opt/CSCObac/rdu/bin/**runCfgUtil.sh -E -Ei -Eh MD5 -Es secret -l test.tmpl**

After running the utility, results similar to these should appear:

Cisco Prime Cable Provisioning Configuration Utility Version: 5.1

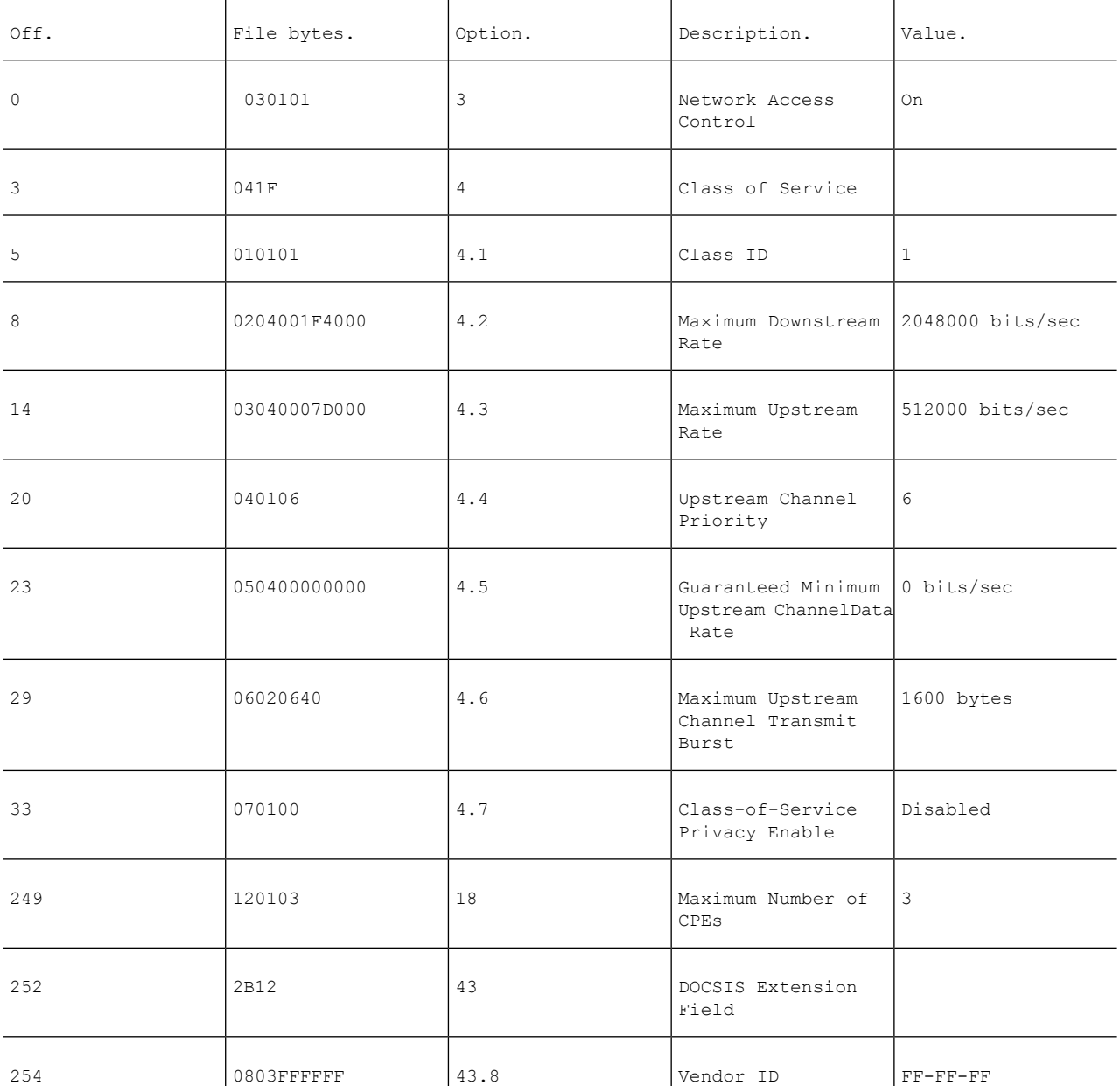

Ш

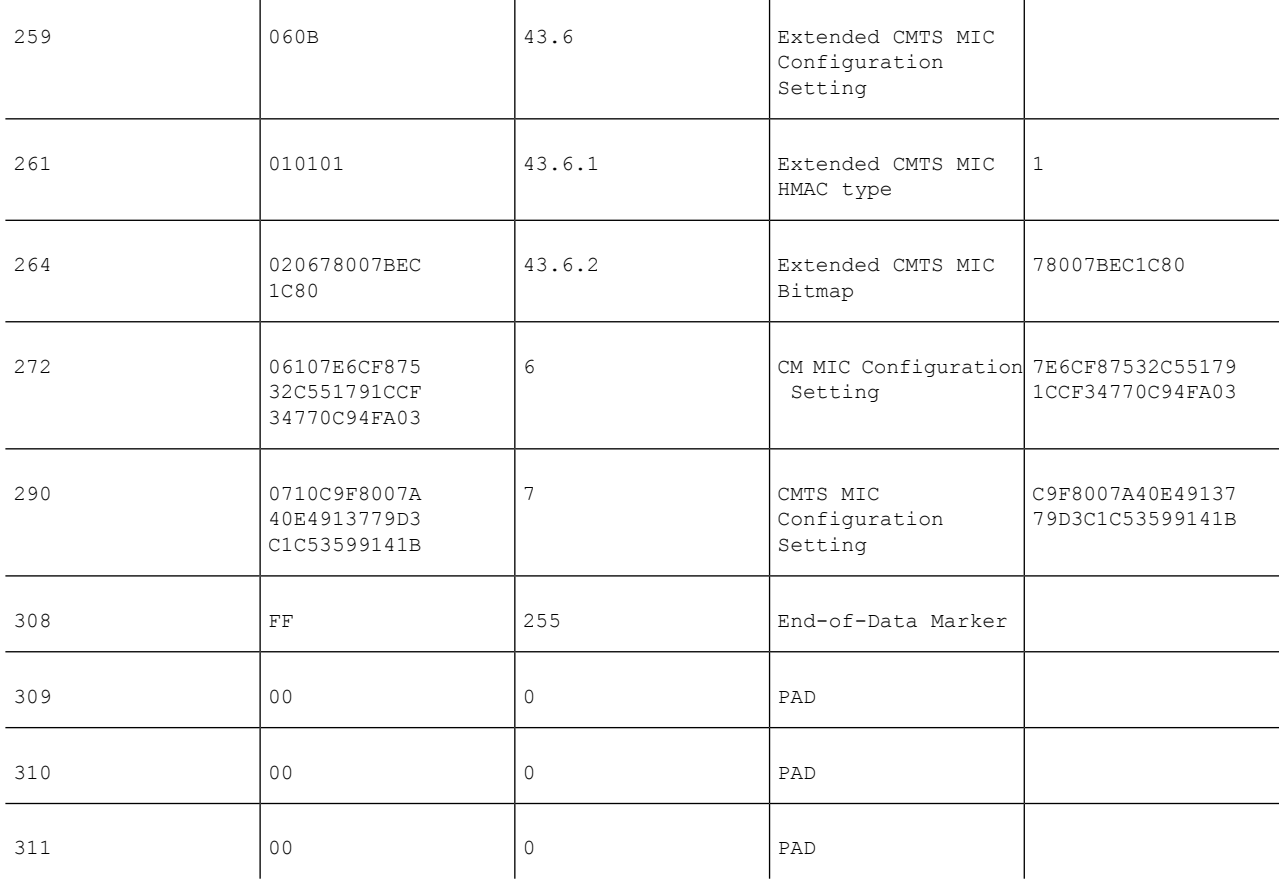

 $\mathbf{I}$ 

 $\mathbf{r}$ 

## <span id="page-344-0"></span>**Specifying Macro Variables at the Command Line**

 $\mathbf{I}$ 

Use the **runCfgUtil.sh** command to specify macro variables.

#### **Syntax Description**

**runCfgUtil.sh -e -l** *file* **-m** *"macros"*

- **-e**—Identifies the encode option.
- **-l**—Specifies the input file is on the local file system.
- *file*—Identifies the input template file being parsed.
- **-m**—Specifies the macro variables to be substituted when parsing a template.
- *"macros"*—Identifies the desired macros. When multiple macro variables are required, insert a double comma separator between each macro.

To specify values for macro variables at the command line:

**Step 1** Change directory to */opt/CSCObac/rdu/templates*.

- **Step 2** Select a template file to use.
- **Step 3** Identify the macro variables in the template. In this example, the macro variables are macro1 (option 3) and macro11 (option 4.2).
- **Step 4** Identify the values for the macro variables. The value for macro1 will be set to 1, and the value for macro11 to 64000.
- **Step 5** Run the configuration file utility using this command:

/opt/CSCObac/rdu/bin# **runCfgUtil.sh -e -l macro.tmpl -m "macro1=1,,macro11=64000"**

- **macro.tmpl**—Identifies the input file.
- **macro1=1,macro11=64000**—Identifies the key value pairs for macro variables. Because multiple macro variables are necessary, a double comma separator is inserted between the key value pairs.

After running the utility, results similar to these should appear:

```
Cisco Prime Cable Provisioning Configuration Utility
Version: 5.0
```
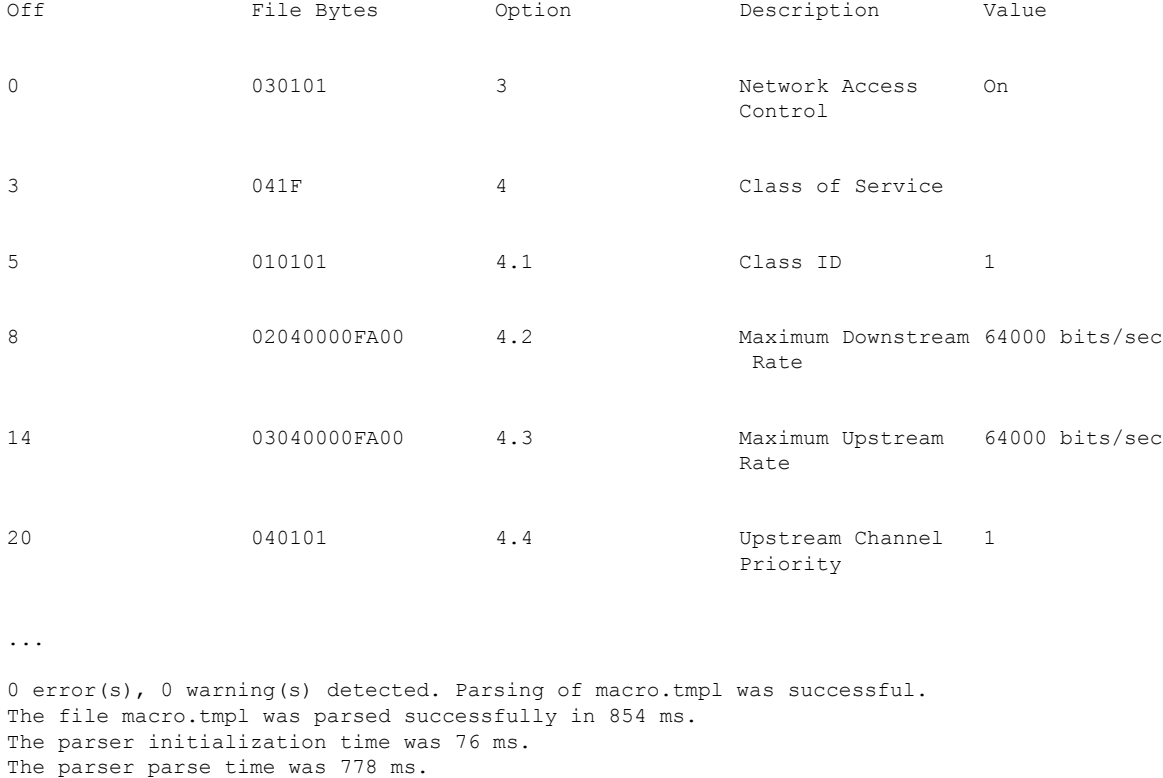

### <span id="page-345-0"></span>**Specifying a Device for Macro Variables**

Use the **runCfgUtil.sh** command to specify a device for macro variables.

#### **Syntax Description**

**runCfgUtil.sh -e -r** *file* **-i** *MAC* **-u** *username* **-p** *password*

- **-e**—Identifies the encode option.
- **-r**—Identifies the input file as a file that has been added to the RDU.
- *file*—Identifies the input template file being parsed.
- **-i**—Specifies the device to use when parsing macro variables.
- *MAC*—Identifies the MAC address of the device.
- **-u** *username*—Specifies the username to use when connecting to the RDU.
- **-p** *password* Specifies the password to use when connecting to the RDU.

To specify a device to be used for macro variable substitution:

- **Step 1** Select a template file to use. This example uses the existing template file, *macro.tmpl*.
- **Step 2** Identify the macro variables in the template. In this example, the macro variables are macro1 (option 3) and macro11 (option 4.2).
- **Step 3** Identify the device to use. This example assumes that the device exists in the RDU and has the macro variables set as properties. The value for macro1 will be set to 1, and the value for macro11 to 64000.
- **Step 4** Run the configuration file utility using this command:

/opt/CSCObac/rdu/bin/**runCfgUtil.sh -e -r macro.tmpl -i "1,6,00:01:02:03:04:05" -u admin -p changeme**

- **macro.tmpl**—Identifies the input file.
- **1,6,00:01:02:03:04:05**—Identifies the MAC address of the device. The MAC address used here is for example purposes only.
- **admin**—Identifies the default username.
- **changeme**—Identifies the default password.

After running the utility, results similar to these should appear:

Cisco Prime Cable Provisioning Configuration Utility Version: 5.0

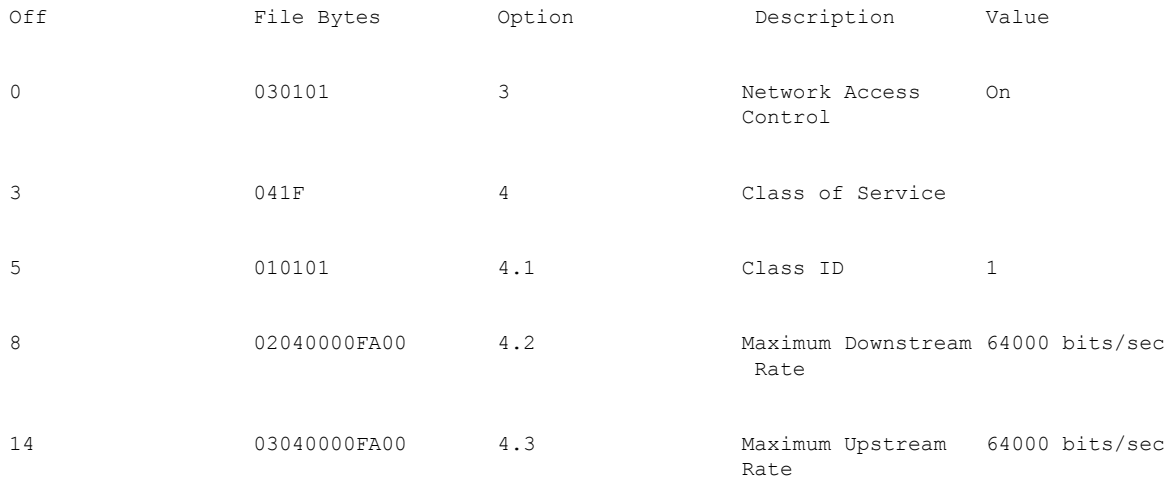

```
Upstream Channel 1
                                                   Priority
20 040101 4.4
...
0 error(s), 0 warning(s) detected. Parsing of macro.tmpl was successful.
The file macro.tmpl was parsed successfully in 159 ms.
The parser initialization time was 42 ms.
The parser parse time was 117 ms.
```
## <span id="page-347-0"></span>**Specifying Output to a Binary File**

Use the **runCfgUtil.sh** command to specify the output of a parsed template as a binary file.

#### **Syntax Description**

**runCfgUtil.sh -l** *input\_file* **-o** *output\_file*

- **-l**—Specifies that the input file is on the local file system.
- *input file*—Identifies the input template file being parsed.
- **-o**—Specifies that the parsed template file is to be saved as a binary file.
- *output file*—Identifies the name of the file in which the binary contents of the parsed template file are stored.

To specify the output from parsing a template to a binary file:

- **Step 1** Change directory to */opt/CSCObac/rdu/templates*.
- **Step 2** Select a template file to use.
- **Step 3** Identify the name of the output file. This example uses *unprov.cm*.
- **Step 4** Run the configuration file utility using this command:

/opt/CSCObac/rdu/bin# **runCfgUtil.sh -l unprov.tmpl -o unprov.cm**

- **unprov.tmpl**—Identifies the existing template file being parsed into a binary file.
- **unprov.cm**—Identifies the output filename to be used.

After running the utility, results similar to these should appear:

```
Cisco Prime Cable Provisioning Configuration Utility
Version: 5.0
```
Ш

```
0 error(s), 0 warning(s) detected. Parsing of unprov.tmpl was successful.
The file unprov.tmpl was parsed successfully in 595 ms.
The parser initialization time was 262 ms.
The parser parse time was 333 ms.
```
## <span id="page-348-0"></span>**Viewing a Local Binary File**

Use the **runCfgUtil.sh** command to view a binary file stored in the local system.

#### **Syntax Description**

**runCfgUtil.sh -d -l** *file*

- **-d**—Specifies that the command is going to decode a binary input file for viewing.
- **-l**—Identifies that the input file resides on the local file system.
- *file*—Identifies the existing binary input file to be viewed.

To view a binary file that is on the local file system:

- **Step 1** Change directory to */opt/CSCObac/rdu/samples/packet\_cable*.
- **Step 2** Select a binary file to view.
- **Step 3** Run the configuration file utility using this command:

/opt/CSCObac/rdu/bin# **runCfgUtil.sh -d -l unprov\_packet\_cable.bin**

**unprov** packet cable.bin—Identifies the existing binary input file to be viewed.

After running the utility, results similar to these should appear:

```
Cisco Prime Cable Provisioning Configuration Utility
Version: 5.0
Warning: Expecting config file of type docsis, but input file is of type pktc1.0. Decoding as pktc1.0
```
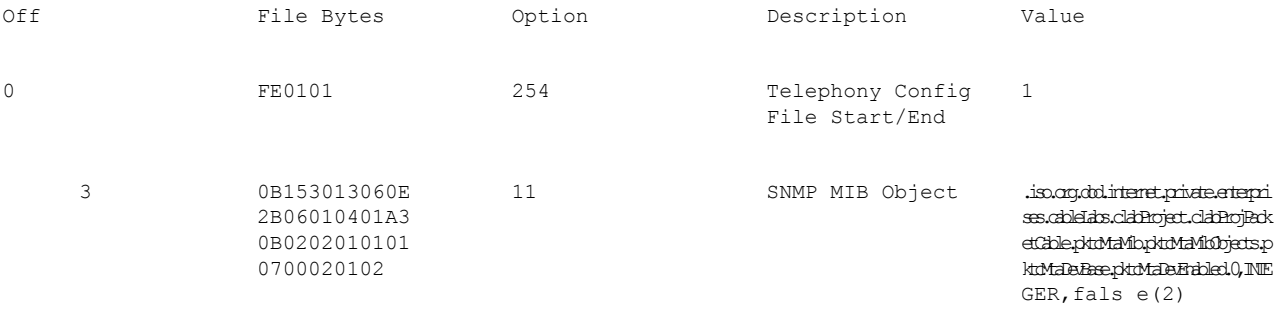

...

The warning in this example appears because the default input file is DOCSIS, and this example uses a binary PacketCable file. If you use the **-pkt** option to specify the input file as a PacketCable file, the warning does not appear. For example: **Note**

/opt/CSCObac/rdu/bin/# **runCfgUtil.sh -d -pkt -l unprov\_packet\_cable.bin**

### <span id="page-349-0"></span>**Viewing an External Binary File**

Use the **runCfgUtil.sh** command to view an external binary file.

#### **Syntax Description**

**runCfgUtil.sh -d -r** *file* **-u** *username* **-p** *password*

- **-d**—Specifies that the command is going to decode a binary input file for viewing.
- **-r**—Identifies the input file as a file that has been added to the RDU.
- *file*—Identifies the existing binary file in the RDU.
- **-u** *username*—Specifies the username to use when connecting to the RDU.
- **-p** *password* Specifies the password to use when connecting to the RDU.

To view a binary file that has been added to the RDU:

**Step 1** Select a binary file to view. This example uses the existing binary file *unprov.cm*, and assumes that the RDU is localhost:49187.

#### **Step 2** Run the configuration file utility using this command:

/opt/CSCObac/rdu/bin# **runCfgUtil.sh -d -r unprov.cm -u admin -p changeme**

- **unprov.cm**—Identifies the existing binary file in the RDU.
- **admin**—Identifies the default username.
- **changeme**—Identifies the default password.

After running the utility, results similar to these should appear:

```
Cisco Prime Cable Provisioning Configuration Utility
Version: 5.0
```
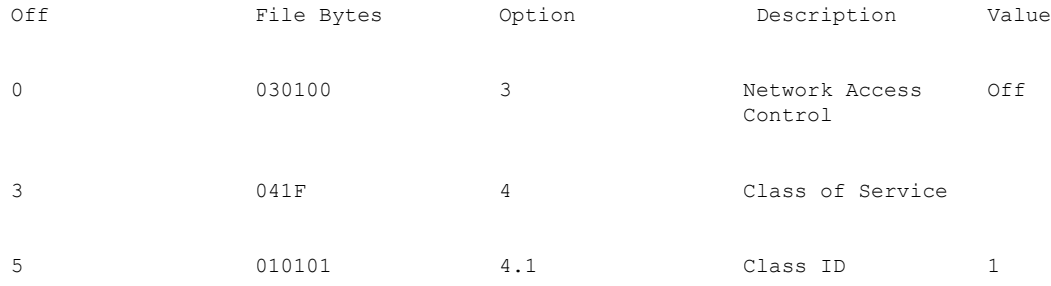

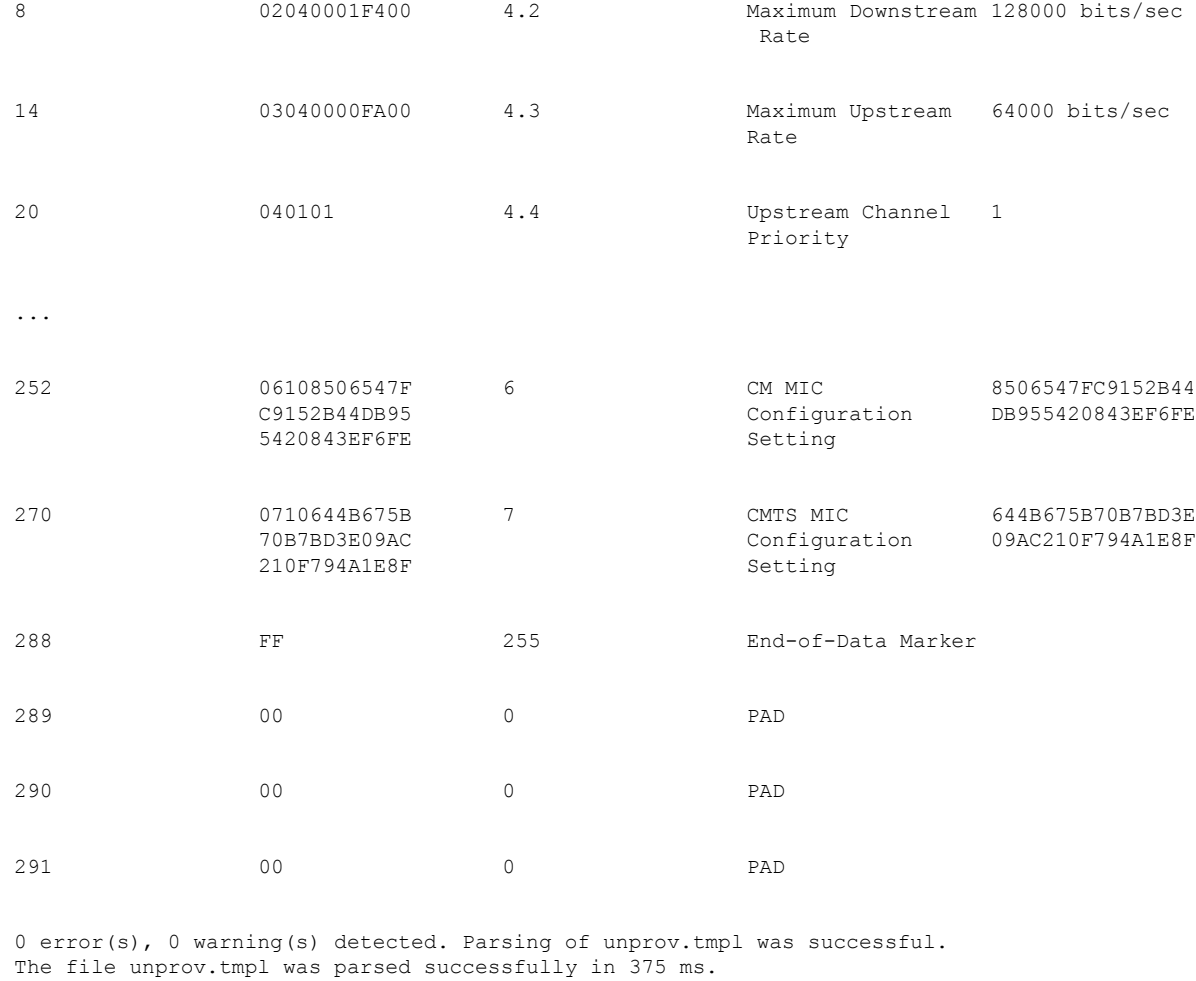

## <span id="page-350-0"></span>**Activating PacketCable Basic Flow**

Use the **runCfgUtil.sh** command to support the generation and insertion of the PacketCable Basic Flow integrity hash into a Basic Flow static configuration file.

#### **Syntax Description**

The parser initialization time was 63 ms.

The parser parse time was 312 ms.

**runCfgUtil.sh -t** {**basic** | **secure**} **-pkt -r** *filename* **-u** *username* **-p** *password*

- **basic**—Calculates and inserts a PacketCable Basic Flow integrity hash into an MTA static configuration file.
- secure—Stops the insertion of the PacketCable Basic Flow integrity hash into an MTA static configuration file. This is the default setting.
- **-r**—Identifies the input file as a file that has been added to the RDU.
- *filename*—Identifies the input file.
- **-u** *username*—Specifies the username to use when connecting to the RDU.
- **-p** *password*—Specifies the password to use when connecting to the RDU.
- **-pkt**—Identifies the input file as a PacketCable MTA configuration file.

To support the generation and insertion of the PacketCable Basic Flow integrity hash into a Basic flow static configuration file:

- **Step 1** Select the Basic Flow static configuration file into which you want to insert the PacketCable Basic Flow integrity hash. This example uses the *example\_mta\_config.tmpl*.
- **Step 2** Run the configuration file utility using this command:

/opt/CSCObac/rdu/bin# **runCfgUtil.sh -t basic -pkt -r example\_mta\_config.tmpl -u admin -p changeme**

- **example mta config.tmpl—Identifies the Basic Flow static configuration file.**
- **admin**—Identifies the default username.
- **changeme**—Identifies the default password.

After running the utility, results similar to these should appear:

Cisco Prime Cable Provisioning Configuration Utility Version: 5.0

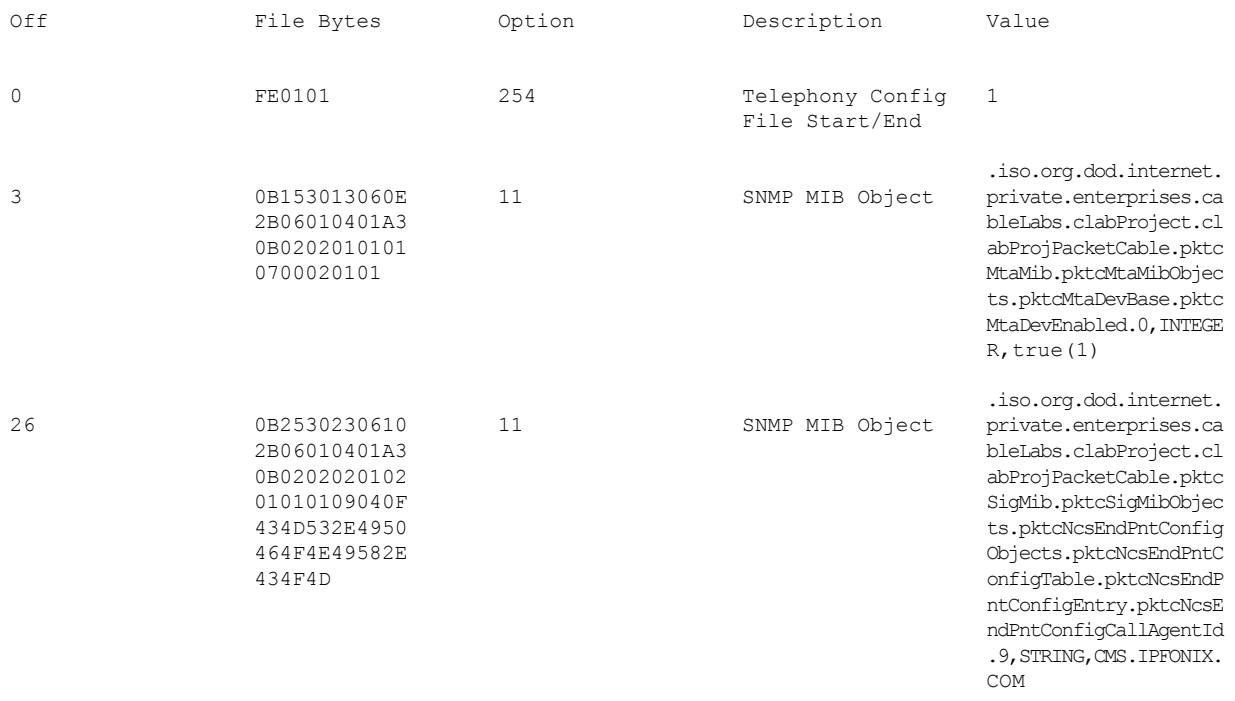

...

Telephony Config 255 File Start/End 0 error(s), 0 warning(s) detected. Parsing of example mta config.tmpl was successful. The file example\_mta\_config.tmpl was parsed successfully in 100 ms. The parser initialization time was 44 ms. The parser parse time was 56 ms.

A file with a *.tmpl* extension is assumed to be a dynamic configuration template, for which the Basic hash calculation and insertion occur transparently during template processing; as a result, you can use the same template for provisioning in the Secure and Basic modes.

However, if you want to convert a Secure static binary configuration file to a Basic static configuration file before inserting the hash, follow this procedure:

a) Convert the Secure static file to a template, by using:

371 FE01FF 254

# **runCfgUtil -l** *input\_static\_filename* **-pkt -g -o** *output\_template\_filename*

b) Convert the Secure static template into a Basic static configuration file, by using:

# **runCfgUtil -t basic -l** *input\_template\_name* **-pkt -o** *output\_Basic\_static\_filename*

This command calculates and inserts the Basic integrity hash into the Basic static configuration file.

### <span id="page-352-0"></span>**Generating TLV 43s for Multivendor Support**

Use the **runCfgUtil.sh** command to generate TLV 43s in order to provide multivendor support.

#### **Syntax Description**

**runCfgUtil.sh -docsis -r** *filename* **-u** *username* **-u** *password*

- **-docsis**—Identifies the input file as a DOCSIS template file.
- *filename*—Identifies the input template file being parsed.
- **-r**—Identifies the input file as a file that has been added to the RDU.
- **-u** *username*—Specifies the username to use when connecting to the RDU.
- **-p** *password* Specifies the password to use when connecting to the RDU.

To generate TLV 43s using a template file that has been added to the RDU:

- **Step 1** Select a template file to use. This example uses an existing template file called *test.tmpl*. The **-docsis** option is used because a DOCSIS template is being used.
- **Step 2** Run the configuration file utility using this command:

/opt/CSCObac/rdu/bin# **runCfgUtil.sh -docsis -r test.tmpl -u admin -p changeme**

- **test.tmpl**—Identifies the DOCSIS configuration file.
- **admin**—Identifies the default username.

#### • **changeme**—Identifies the default password.

### After running the utility, results similar to these should appear:

Cisco Prime Cable Provisioning Configuration Utility Version: 5.0

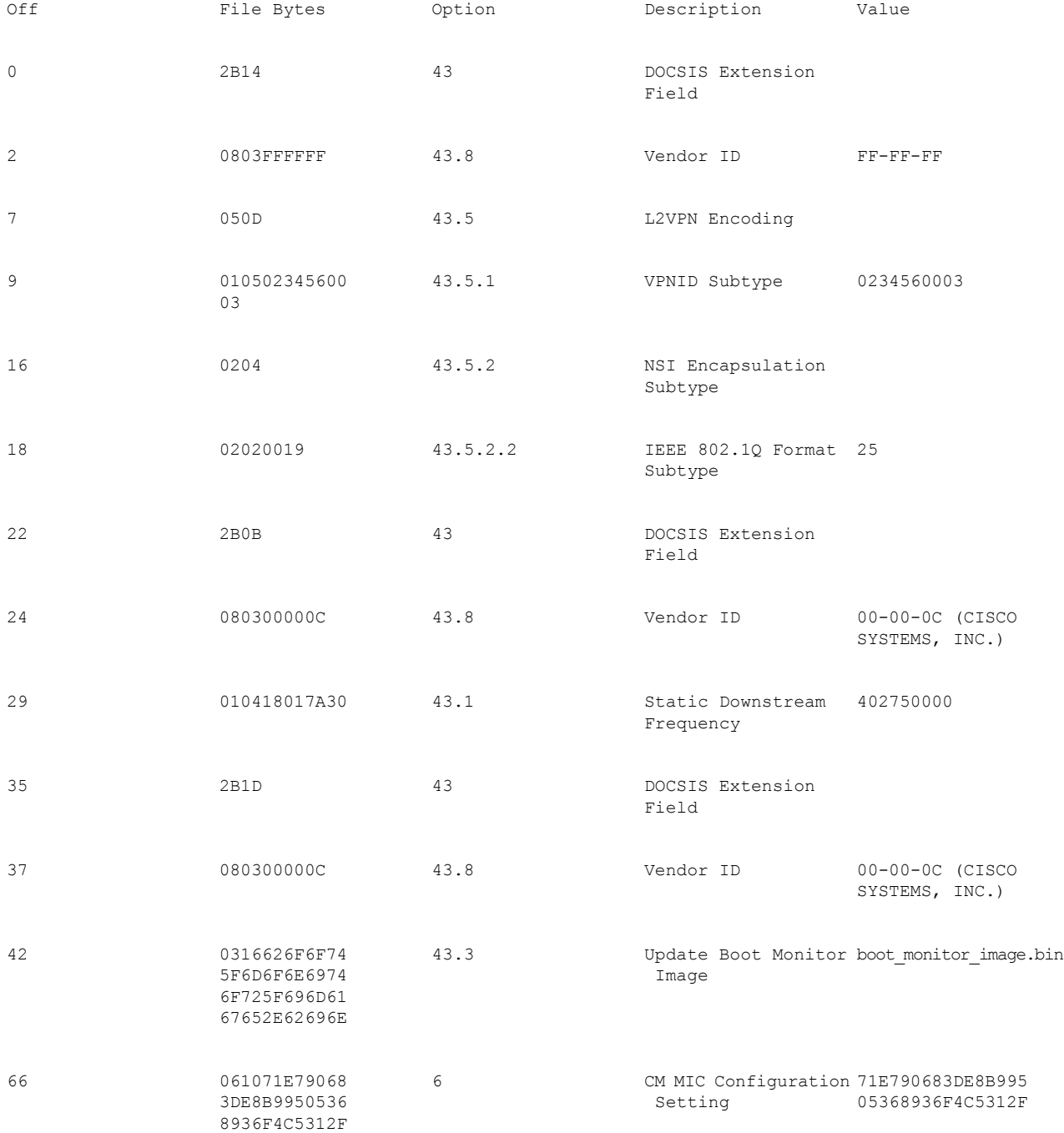

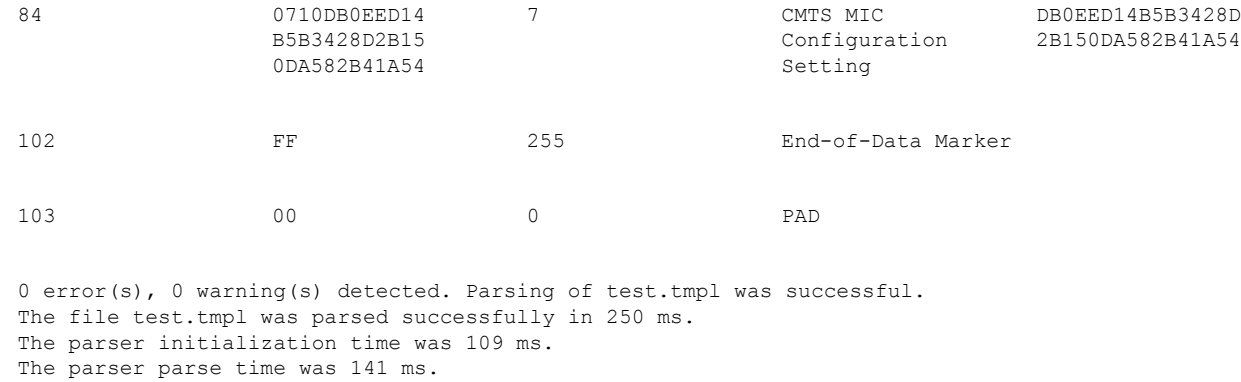

## **Using MIBs with Dynamic DOCSIS Templates**

For a full list of MIBs that Prime Cable Provisioning ships with, see SNMP [VarBind.](#page-314-0)

You can add MIBs using an application programming interface (API) call or by modifying *rdu.properties*. For more details, see Configuring [PacketCable,](#page-144-0) on page 121

You can add SNMP TLVs to a template:

- When no MIB is available. See Adding SNMP TLVs [Without](#page-318-0) a MIB.
- With vendor-specific MIBs. See Adding SNMP TLVs With [Vendor-Specific](#page-320-0) MIBs.

## **MIB Management Enhancements**

Following list is supported from Prime Cable Provisioning 5.2.1 for the MIB management:

- **1.** MIB enhancements provide more management options for the MIB files used by the RDU server and the RDU server will load the MIB files available in the RDU database. In earlier releases, the MIB files were loaded from the file system (BPR\_HOME/rdu/mibs directory).
- **2.** In the Administrative Web UI, under Configuration > Defaults > System Defaults menu option, for the MIB List field, a new button (Select MIB Files) is added to configure the MIB files from the displayed list that are available in the database instead of entering the file names manually in text box.
- **3.** In the Administrative Web UI, under Configuration > Files page, for MIB file type, a new quick view button is added to view the MIB file details (File Name, Module Name, Parent Modules, Referenced-by Modules).
- **4.** A new option -mib is added in runCfgUtil tool to validate and list the dependencies of MIBs. By default it will validate all the files available in BPR\_HOME/rdu/mibs directory. If a filename/directory name is provided as argument, then it will validate and list the dependencies for that file/files available in that directory.
- **5.** The validations that are added in the API for the MIB management are explained in the following table:

#### **Table 65: MIB Management API Validations**

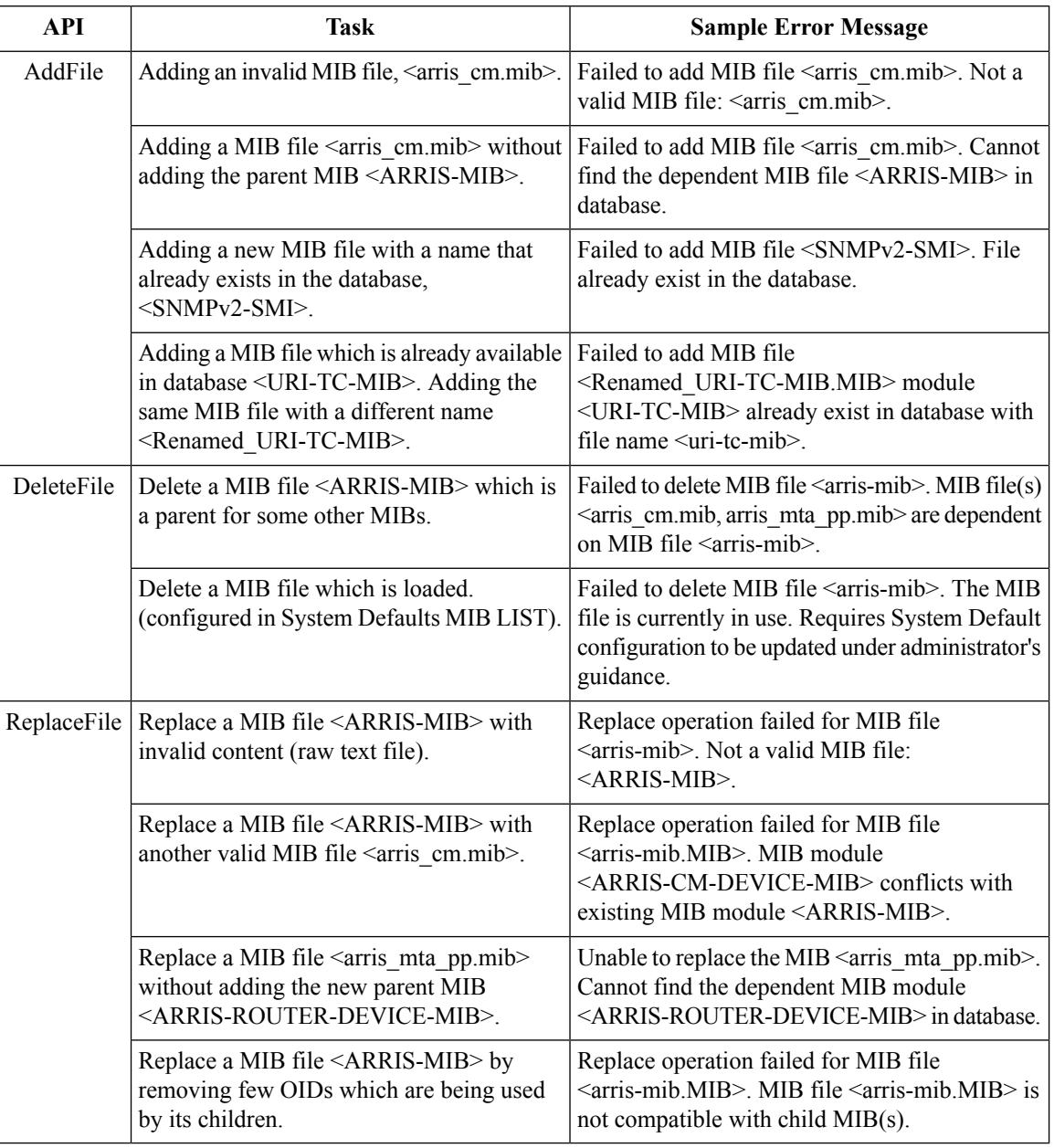

**Note**

The runCfgUtil script will continue to use the MIBs from the file system (BPR\_HOME/rdu/mibs) and not from the RDU Database.

## **MIB Migration**

In Prime Cable Provisioning 6.1.2 migration, migrateDB script does not migrate all the custom files from MIBs directory. It migrates only the MIB file names mentioned in the rdu.properties. If the mibList property is not defined in rdu.properties, then it uses the MIB file names from the System Default Configuration and migrates those files to the database.

## **Migrating User-Defined MIBs**

The Prime Cable Provisioning database migration procedure requires that you migrate the components in the sequence recommended in below-mentioned sections.

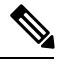

**Note** For steps 1-4, see Cisco Prime Cable [Provisioning](http://www.cisco.com/en/US/products/ps12728/prod_installation_guides_list.html) 6.1.1 Quick Start Guide

**Step 1:** Backup the RDU database.

**Step 2:** Recover the backed up RDU database.

**Step 3:** Verify the database integrity.

**Step 4:**Backup the property files.

**Step 5:** Migrate the RDU database along with the customer specific MIB files. Follow the steps provided in Cisco Prime Cable [Provisioning](http://www.cisco.com/en/US/products/ps12728/prod_installation_guides_list.html) 6.1.1 Quick Start Guide along with -mibdir option explained below:

• If you have added any custom MIB files in your current installation (5.1 or 5.2), you will need to first back them up from \$BPR\_HOME/rdu/mibs/ and then copy them manually to the Prime Cable Provisioning 6.1.2 server.

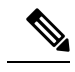

The backed up MIB files should be copied to a location in Prime Cable Provisioning 6.1.2 server other than default \$BPR\_HOME/rdu/mibs, to avoid overwriting default 6.1.2 MIB files. **Note**

• Run the migrateDb.sh tool on the backed up database and backed up custom MIB directory if present. The migrateDb.sh script resides in the \$BPR\_HOME/migration directory. The migrateDb.sh script supports a new MIB migrating option as shown below:

**-mibdir:** An optional parameter with custom MIB directory path. -mibdir option should be followed with a directory path which exists in file system and contains custom MIB files to be loaded.

#### **For Example:**

# \$BPR\_HOME/migration/migrateDb.sh -dbdir /var/backup/rdu-backup-20120829-031028 -mibdir /tmp/mibs

**-dbdir:** Specifies the location of the database backup that is to be migrated; in this case, /var/backup.

**-mibdir:** Specifies the location of the custom mibs backup that is to be migrated; in this case, /tmp/mibs.

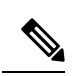

**Note** The MIB migration happens along with the database migration and it cannot be performed separately.

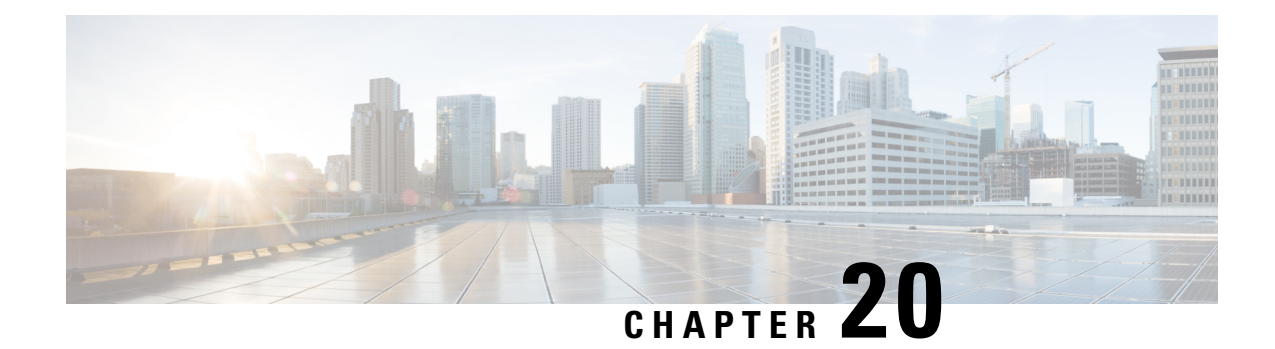

# **CPE Provisioning Overview**

This chapter describes the management of customer premises equipment (CPE) using the technologies that the CPE supports for the Prime Cable Provisioning. It features:

- [Overview,](#page-358-0) on page 335
- Device Object [Model,](#page-359-0) on page 336
- [Discovered](#page-361-0) Data, on page 338
- [Configuration](#page-363-0) Generation and Processing, on page 340
- Device Deployment in Prime Cable [Provisioning,](#page-366-0) on page 343
- [Restrict](#page-371-0) number of CPEs behind CM, on page 348

## <span id="page-358-0"></span>**Overview**

Prime Cable Provisioning provides provisioning and managing of residential devices, namely DOCSIS cable modems and set-top boxes, PacketCable eMTAs, CableHome devices, eRouters, and computers.

Prime Cable Provisioning supports provisioning and managing the following device types:

- Cable modems and STBs compliant with DOCSIS 1.0, 1.1, 2.0, 3.0, and 2.1
- Embedded Multimedia Terminal Adapters (eMTAs) compliant with PacketCable versions
- Devices compliant with CableHome 1.0
- Computers
- eRouters
- Any STB compliant with CableLabs OpenCable Application Platform.
- Variants of eSAFE (embedded Service/Application Functional Entities) devices, such as mixed-IP mode PacketCable Multimedia Terminal Adapters (MTAs). A mixed-IP mode MTA is an eSAFE device that consists of an IPv6 embedded cable modem and an IPv4 eMTA. This class of devices embeds additional functionality with cable modems, such as packet-telephony, home networking, and video.

## <span id="page-359-0"></span>**Device Object Model**

The device object model in Prime Cable Provisioning is crucial in controlling the configuration that is generated for the DPE to manage devices. The process of generating a device configuration occurs at the RDU, and is controlled through named attributes and relationships.

The main objects in the device object model are:

- IPDevice—Represents a network entity that requires provisioning.
- Owner ID—Represents an external identifier for a subscriber.
- Device Type—Represents the type of the device.
- ProvGroup—Represents a logical grouping of devices serviced by a specific set of DPEs.
- Class of Service—Represents the configuration profile to be assigned to a device.
- DHCP Criteria—Represents the criteria for a device to determine the selection of an IP address within the Cisco Prime Network Registrar DHCP server.
- File—Serves as a container for files, including templates, used in provisioning.
- Node—Is a customer-specific mechanism for grouping devices.

Common among the various objects in the Prime Cable Provisioning device data model are:

- Name–For example, Gold Class of Service.
- Attributes–For example, Device ID and a fully qualified domain name (FQDN).
- Relationships–For example, the relationship of a device to a Class of Service.
- Properties–For example, a property that specifies that a device must be in a provisioning group.

The following figure illustrates the interaction among the various objects in the device data model. **Figure 17: Device Object Model**

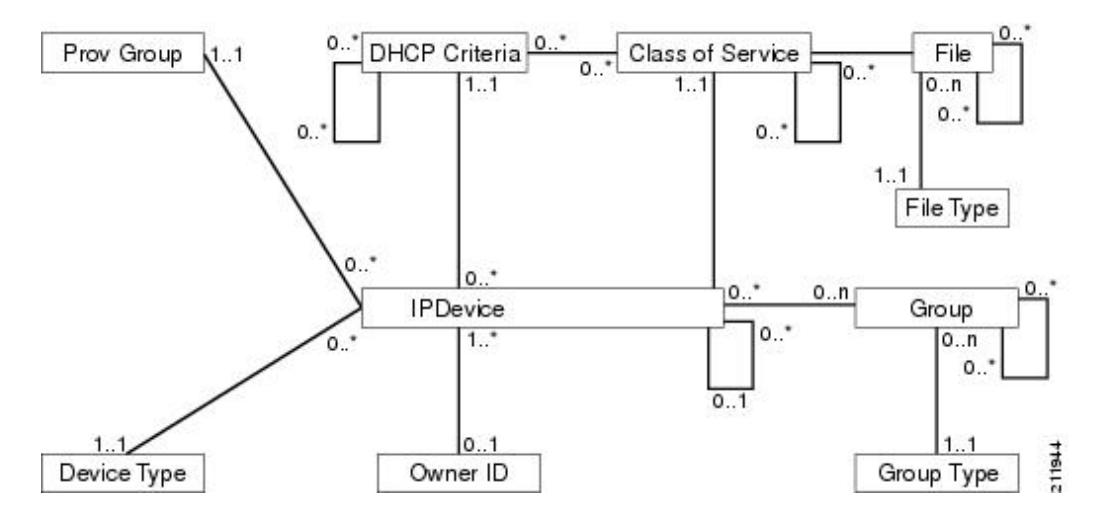
The following table describes the attributes and relationships unique to each object in the data model.

**Table 66: Device Object Relationships**

| <b>Object</b>                                                                                                    | <b>Related to</b>                                                                                                    |
|----------------------------------------------------------------------------------------------------|----------------------------------------------------------------------------------------------------|
| <b>IPDevice</b><br>• Could be preprovisioned or self-provisioned (See<br>Device Deployment in Prime Cable Provisioning<br>$\mathcal{L}$<br>• Attributes include Device ID (MAC address or<br>DUID) and FQDN<br><b>Owner ID</b><br>• Is associated with devices and, therefore, cannot<br>exist without a device related to it.<br>• Enables grouping; for example, you can group<br>all devices belonging to Joe. | $\cdot$ Owner ID<br>• Provisioning Group<br>• Class of Service<br>• DHCP Criteria<br>• Device Type<br><b>IPDevice</b> |
| <b>Device Type</b><br>• Stores defaults common to all devices of a<br>technology.<br>· Enables grouping; for example, you can group<br>all PacketCable devices.                                                                                                    | <b>IPDevice</b>                                                                                                    |
| File<br>Stores files used in provisioning; for example,<br>configuration files and templates.                                                                                                    | <b>Class of Service</b>                                                                                               |
| <b>Class of Service</b><br>Attributes include Type, Name, and Properties. (For<br>details, see Class of Service.)                                                                                                    | • IPDevice<br>$\cdot$ File<br>• DHCP Criteria<br>• Configuration Template (optional)                                  |
| <b>DHCP</b> Criteria<br>Enables grouping; for example, you can group devices<br>within a specific technology to different classes of IP.                                                                                                    | • IPDevice<br>• Class of Service<br>• Configuration Template (optional)                                               |

#### <span id="page-360-0"></span>**Class of Service**

Class of Service is an RDU abstraction that represents the file configuration to be handed to a device as a static file or as a template file. It enables you to group devices into configuration sets, which are service levels or different packages that are to be provided to the CPE.

The different Classes of Service are:

- Registered—Specified by the user when the device is registered. This Class of Service is explicitly added to the device record via the application programming interface (API).
- Selected—Selected and returned by an RDU extension.
- Related—Related to the device by being registered, selected, or both. This Class of Service is selected by the RDU extensions.

If the selected Class of Service for a device is changed, it regenerates the device configuration. If the registered Class of Service for a device is changed, it regenerates the device configuration even if it is not the selected Class of Service because it could impose a policy that would change the selected Class of Service.

## **Discovered Data**

During the provisioning process, Prime Cable Provisioning uses a set of properties to detect the device type (whether the device is a cable modem, a computer, and so on) and generate the configuration meant for that device type and technology. The information that Prime Cable Provisioning discovers using this set of properties is known as discovered data. Prime Cable Provisioning stores discovered data for each device in the RDU database.

When a device contacts the provisioning server, it provides details about itself, such as its firmware version, MAC address, mode of operation, and so on. In the case of cable modems that contact the provisioning server, these details are made available in the:

- Discover message for IPv4 devices
- Solicit message for IPv6 devices

Prime Cable Provisioning extensions installed on Network Registrar also retrieve discovered data and send it to the RDU when requesting a configuration for a device. For these devices, the discovered data depends on the Network Registrar settings. If an attribute or an option is configured for use in Network Registrar, then the extensions fetch the value for that attribute or option from the DHCP packet and include it as part of the data discovered for provisioning Prime Cable Provisioning.

The following table lists the data that Prime Cable Provisioning discovers for IPv4 devices.

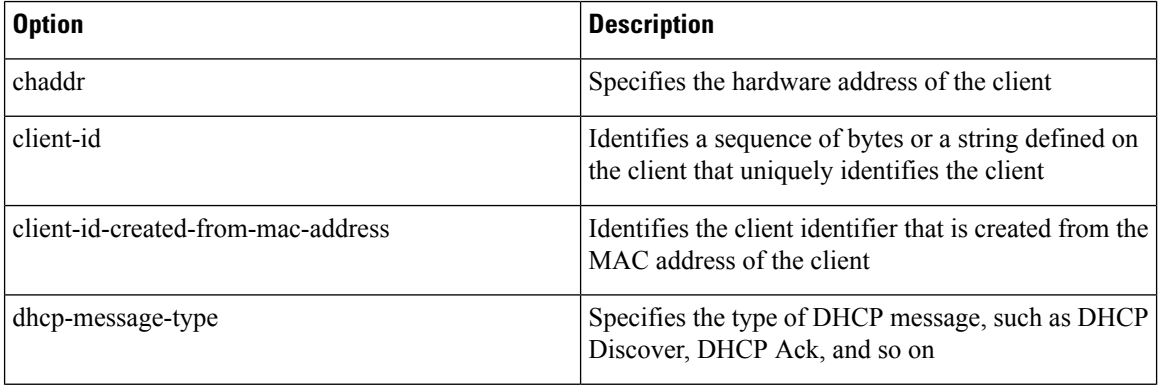

#### **Table 67: Data Discovered from IPv4 Devices**

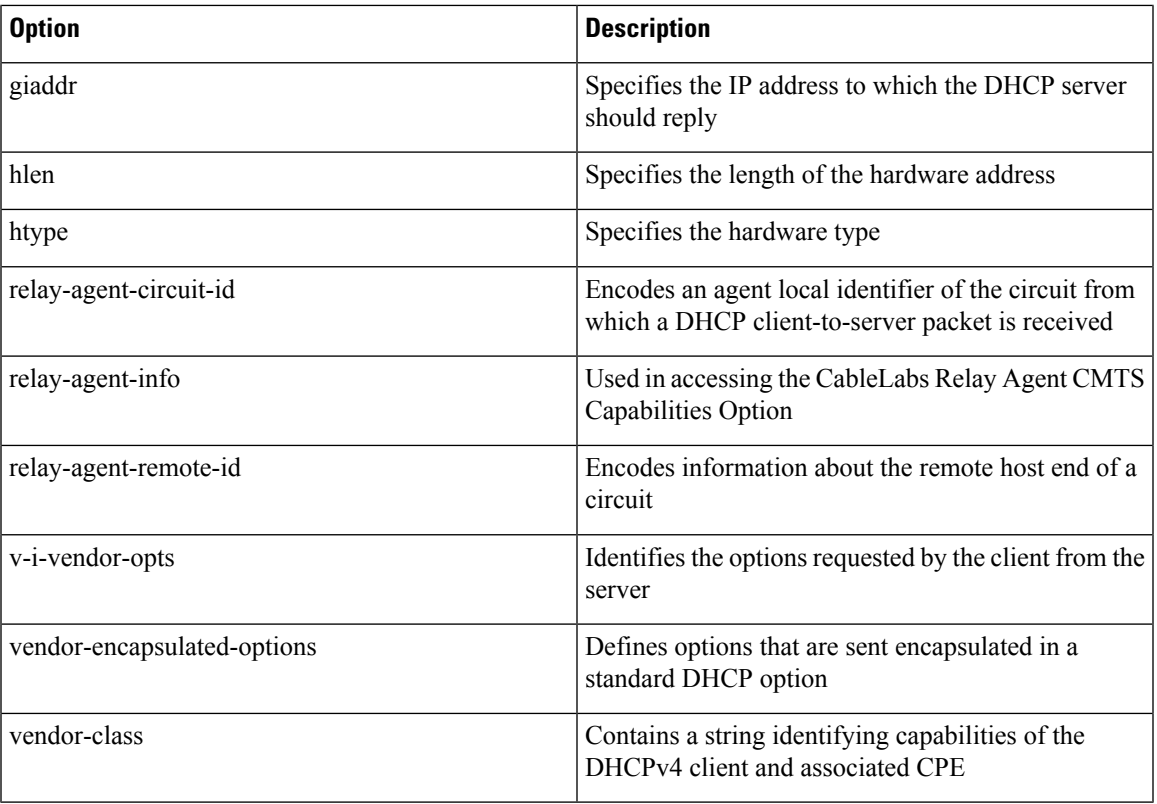

The following table lists the data that Prime Cable Provisioning discovers for IPv6 devices.

#### **Table 68: Data Discovered from IPv6 Devices**

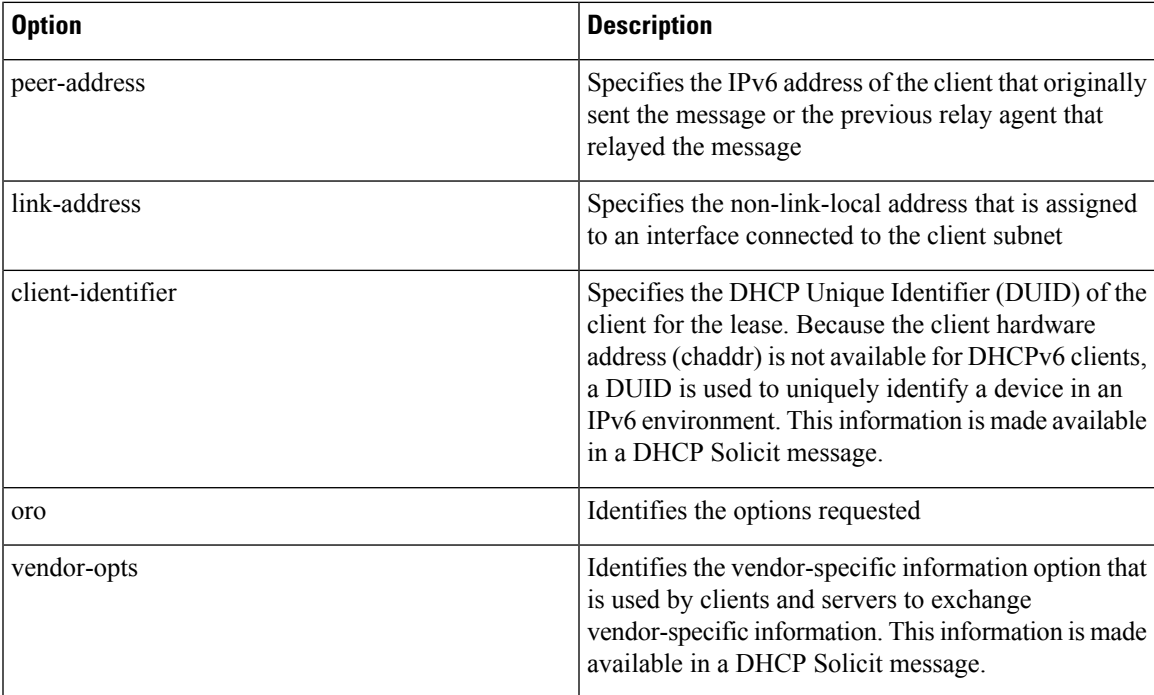

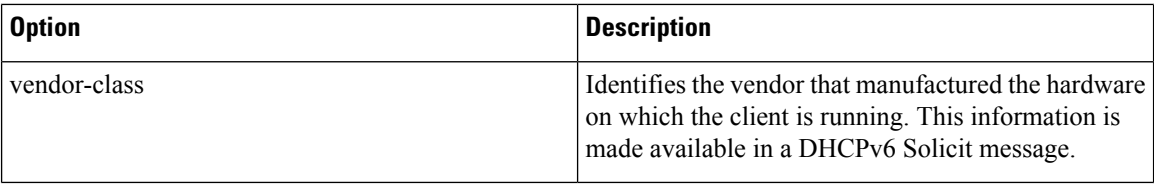

You can view discovered data using the administrator user interface on the Device Details page. For more information on viewing device details, see [Viewing](#page-279-0) Device Details, on page 256.

For a list of properties that Prime Cable Provisioning extensions use to discover data for DHCPv4 and DHCPv6, see [Configuring](#page-116-0) Prime Network Registrar Extension, on page 93.

#### **DUID versus MAC Address**

The DHCPv4 standard uses the client identifier, or the MAC address, as the primary device identifier for DHCP clients. DHCPv6 introduces a new primary device identifier: the DHCP Unique Identifier (DUID).

DHCPv4 uses the hardware address and an optional client identifier to identify the client for assigning an address. DHCPv6 basically follows the same scheme but makes the client identifier mandatory, consolidating the hardware address and the client ID into one unique client identifier.

The client identifier in DHCPv6 consists of:

- DUID—Identifies the client system (rather than just an interface, as in DHCPv4).
- Identity Association Identifier (IAID)—Identifies the interface on that system. As described in RFC 3315, an identity association is the means used for a server and a client to identify, group, and manage a set of related IPv6 addresses.

Each DHCP client and server has a DUID. DHCP servers use DUIDs to identify clients to select configuration information and in the association of IAs with clients. DHCP clients use DUIDs to identify a server in messages where a server needs to be identified.

## **Configuration Generation and Processing**

When a device is activated in a Prime Cable Provisioning deployment, it initiates contact with the Prime Cable Provisioning server. Once contact is established, the device's preconfigured policy, based on configuration templates associated with the device, determines the DPE's provisioning and managing of the device. Authoritative provisioning information for the device is forwarded to DPEs from the RDU as a device configuration. The DPE caches the device configuration and uses it to service requests from the device.

Device configurations can include customer-required provisioning information such as:

- DHCP IP address selection
- Bandwidth
- Data rates
- Flow control
- Communication speeds
- Level of service (also known as Class of Service)

A configuration includes an identifier (a MAC address or file name) and a revision number that isincremented each time the configuration is regenerated.

The RDU regenerates the configuration for a device when:

- Certain provisioning API calls, such as changing the device Class of Service, are made.
- Validation for a configuration fails. This occurs, for example, when certain parameters of a DHCP request from a device change from initial request parameters.

Every time the RDU regenerates a configuration for a device, the updated configuration is forwarded to the appropriate DPEs and cached.

This section also describes these related concepts:

- Static Files versus [Dynamic](#page-364-0) Files
- Property [Hierarchy](#page-364-1)
- [Templates](#page-365-0) and Property Hierarchy
- Custom [Properties](#page-366-1)

### <span id="page-364-0"></span>**Static Files versus Dynamic Files**

You can provision devices with Prime Cable Provisioning using two types of configuration files: static files and dynamic files.

When using static configuration files, you enter them into the Prime Cable Provisioning system. They are then delivered via TFTP to the specific device to generate its configuration. Prime Cable Provisioning treats static configuration files like any other binary file. Static files are identified by a *.cm* extension.

Dynamic files can be generated from either templates or Groovy scripts.Templates are text files containing DOCSIS, PacketCable, or CableHome options and values that, when used with a particular Class of Service, provide dynamic file generation. Prime Cable Provisioning ships with a configuration file utility that helps you test, validate, and view configuration and template files for DOCSIS, PacketCable, and CableHome. For detailed information on using the configuration file utility, see Using [Configuration](#page-331-0) File Utility for Template, on [page](#page-331-0) 308. Template files are identified by a *.tmpl* extension.

For a summary of static provisioning versus dynamic provisioning, see Static versus Dynamic [Provisioning,](#page-80-0) on [page](#page-80-0) 57.

### <span id="page-364-1"></span>**Property Hierarchy**

Prime Cable Provisioning properties provide a means to access and store data in Prime Cable Provisioning via the API. Preprovisioned, discovered, and status data can be retrieved via properties of corresponding objects via the API. Properties also enable configuration of Prime Cable Provisioning at the appropriate level of granularity (from system level to device group and to individual device).

Device-related properties can be defined at any acceptable point in the Prime Cable Provisioning property hierarchy. For details on whether you can assign the property at any level, see the API Javadoc.

The Prime Cable Provisioning property hierarchy gives you the flexibility to define properties for individual devices or groups of devices. The properties are looked up on a device and its associated objects until they are found in the following order:

- **1.** Device registered properties—Specifies properties configured via the API or the administrator user interface.
- **2.** Device selected properties—Specifies properties that are stored on the device record by the service-level selection process.
- **3.** Group—Specifies properties of the group to which the device is related.
- **4.** Device-detected properties—Specifies properties that are stored on the device record by the device detection process.
- **5.** Provisioning Group—Specifies properties of a device's provisioning group.
- **6.** Class of Service—Specifies properties that are configured on a device's Class of Service. If the service-level selection process determines a Selected Class of Service for a device, the properties from that object are used. Otherwise, the properties are looked up from the Registered Class of Service configured for a device via the API or the administrator user interface.
- **7.** DHCP Criteria—Specifies properties that are configured on a device's DHCP Criteria. If the service-level selection process determines a Selected DHCP Criteria for a device, the properties from that object are used. Otherwise, the properties are looked up from the Registered DHCP Criteria configured for a device via the API or the administrator user interface.
- **8.** Technology Defaults—Specifies the properties that are configured in the device's technology defaults. For example, technology defaults for DOCSIS modems, PacketCable MTAs, or computers.
- **9.** System Defaults—Specifies the properties that are configured in system defaults.

### <span id="page-365-0"></span>**Templates and Property Hierarchy**

Generating configurations dynamically involves processing the text description of a device configuration file (which is also known as a template) into a binary device configuration. The binary configuration file is essentially a list of type-length-value (TLV) tuples, each of which contains a device configuration setting. The resulting binary configuration is then forwarded via TFTP to the device.

Dynamic configuration generation offers immense flexibility using a macro capability. Macros allow values from the Prime Cable Provisioning property hierarchy to be substituted into templates. This substitution is used for values that are commonly overridden, such as:

- Downstream or upstream bandwidth
- Number of devices behind a cable modem

In this way, Prime Cable Provisioning uses a single template to generate configuration from a few templates to any number of devices.

## **Scripts and Property Hierarchy**

The Dynamic Configuration File Generation with Groovy scripting offers increased functionality over template-based file generation.

To support dynamic configuration, the Groovy script uses device-discovered data, at run time, through APIs. Using the bindings that are passed to the Groovy script, variables can be substituted with values from the Prime Cable Provisioning property hierarchy.

Similar to templates, Prime Cable Provisioning uses scripts to generate configuration for any number of devices.

## <span id="page-366-1"></span>**Custom Properties**

Prime Cable Provisioning allows you to define new properties within the RDU that can then be stored on any object via the API. These properties enable substitution of values into templates.

Custom properties are variable names defined in the RDU, and must not contain any spaces.

For details on how to create custom properties, see [Configuring](#page-196-0) Custom Properties, on page 173.

## <span id="page-366-0"></span>**Device Deployment in Prime Cable Provisioning**

A Prime Cable Provisioning deployment is divided into provisioning groups, with each provisioning group responsible only for a subset of the devices. All services provided by the provisioning group are implemented to provide fault tolerance (see [Provisioning](#page-80-1) Groups, on page 57).

Prime Cable Provisioning provides two device deployment options:

- Preprovisioned—The RDU is populated with configurations and rules for the various device types. When the device record is added to the RDU, it maps to a configuration specific to the device type.
- Self-provisioned—The device makes first contact with the provisioning group before the device record is added to the RDU. The preprovisioned rules, however, determine the configuration of the device.

## **CPE Registration Modes**

Registration modes allow the service provider to control the number of interactions with the subscriber. For any registered device, the service provider must be prepared to process any change to the device. There is a significant difference between registering 100 cable modems with unregistered computers behind them, and registering 100 cable modems, each of which has a potentially large number of registered computers behind it.For this reason, the service provider must carefully choose among the standard, promiscuous, roaming, and mixed modes.

#### **Standard Mode**

When operating in the standard mode (sometimes called the fixed mode), a computer is registered and, when it is behind the correct cable modem, it receives registered access. When it is moved behind a different cable modem, however, it receives unprovisioned access.

#### **Promiscuous Mode**

When operating in the promiscuous mode, only DOCSIS modems are registered; the DHCP server maintains lease information about a device operating behind another device. All devices of specified types behind a registered device receive network access.

#### **Roaming Mode**

When operating in the roaming mode, a registered device receives its assigned service behind any other registered device. For example, this mode permits the use of a laptop moving from location to location and obtaining service from multiple cable modems.

#### **Mixed Mode**

When operating in the mixed mode, any mode is used at any time in a single deployment (with different devices).

## **CPE Provisioning Flows**

This section describes the provisioning workflows for devices:

- Initial [Configuration](#page-367-0) Workflows
- [Configuration](#page-370-0) Update Workflow

#### <span id="page-367-0"></span>**Initial Configuration Workflows**

Thissection describesthe configuration workflow when a device isinitially installed and booted. The workflows differ based on deployment and registration mode and include:

- [Preprovisioned](#page-367-1) Device Workflow
- [Self-Provisioned](#page-369-0) Device Workflow

#### <span id="page-367-1"></span>**Preprovisioned Device Workflow**

This section describes the workflow for a preprovisioned device. The following figure shows a common initial configuration workflow.

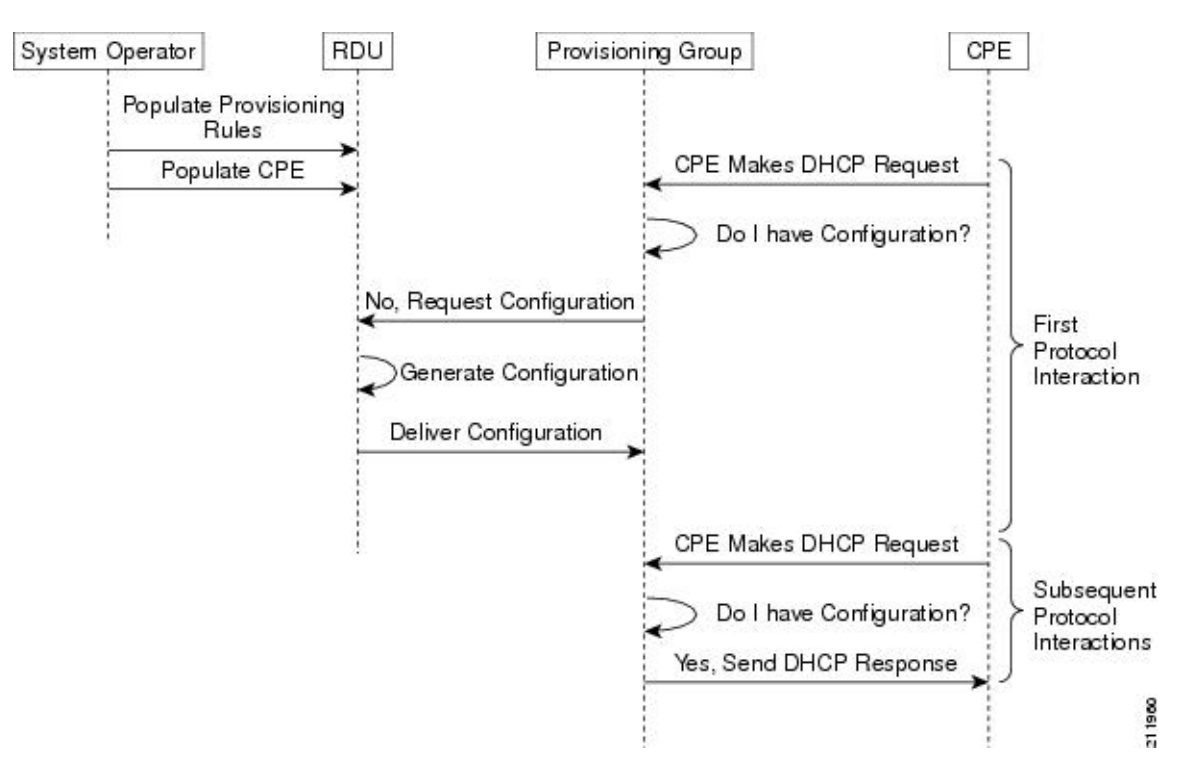

#### **Figure 18: Workflow of Initial Device Configuration – Preprovisioned Mode**

**1.** From the Prime Cable Provisioning API, the RDU is populated with specifically defined configurations and rules for various types of devices. The device is preconfigured and associated with a Class of Service, and preregistered in the RDU database.

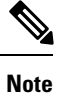

- Preconfiguring CPE involves populating the device information, such as the MAC address and the Class of Service, in Prime Cable Provisioning via the API. In the preprovisioned mode, this task occurs before the device has booted on the network and in the self-provisioned mode, this task occurs after the device has booted on the network.
	- **2.** When the device is booted, it discovers its provisioning group and initiates its autoprovisioning flow with DPEs in the provisioning group. The cable modem termination system (CMTS) relays broadcast traffic to the DHCP server. It is the DHCP server, or Prime Cable Provisioning extensions on the Network Registrar DHCP server, that requests configurations from the DPE.

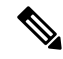

**Note**

When a device roams to a new provisioning group using the roaming mode, it goes through a similar flow except that its old configuration is removed from the provisioning group that it used to belong to.

**3.** The DPE, on receiving the device request, looks up its cache for a configuration for the device. Because the device has never previously contacted the provisioning group, no configuration isfound. The Network Registrar extensions in the provisioning group then request the RDU to generate a configuration for the device.

Depending on the time the RDU takes to process the request, the provisioning group may decide not to respond to the device request.

- **4.** The RDU generates a configuration appropriate for the device. The resulting device configuration directs DPE responses to various CPE protocol events, such as a DHCP Discover.
- **5.** The device configuration is forwarded to the DPE and cached there. Now, the DPE is programmed to handle subsequent CPE protocol interactions for the device autonomously from the RDU. Once the device is added to the network and a configuration is generated for the device, the device boots to allow the DPE to begin its interactions with the preregistered device.
- **6.** During interactions with the device, additional information can be discovered and forwarded to the RDU. In this case, the RDU may decide to generate new configurations and forward them to all DPEs.

#### <span id="page-369-0"></span>**Self-Provisioned Device Workflow**

This section describes the workflow for a self-provisioned device. The following figure shows a common initial configuration workflow.

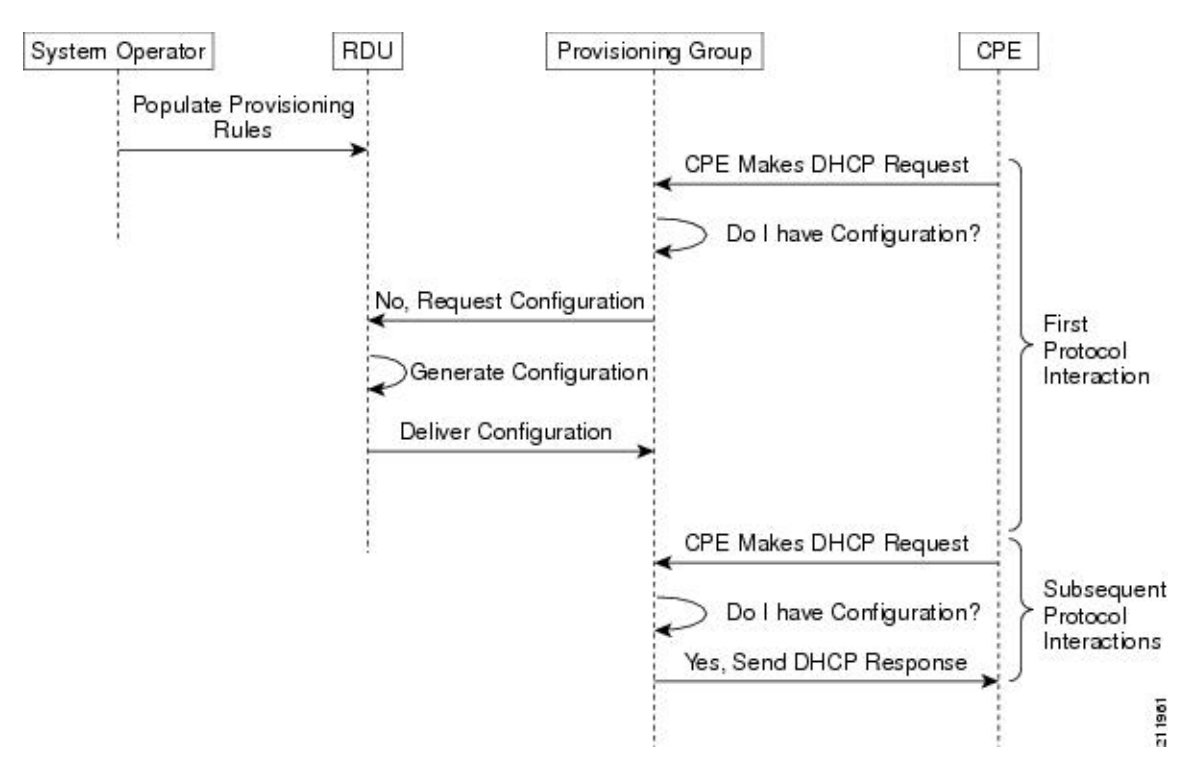

**Figure 19: Workflow of Initial Device Configuration – Self-Provisioned Mode**

**1.** From the Prime Cable Provisioning API, the RDU is populated with specifically defined configurations and rules for various types of devices.

Preconfiguring CPE involves populating the device information, such as the MAC address and the Class of Service, in Prime Cable Provisioning via the API. In the self-provisioned mode, this task occurs after the device has booted on the network. **Note**

**2.** When the device is booted, it discovers its provisioning group and initiates its autoprovisioning flow with DPEs in the provisioning group. The cable modem termination system (CMTS) relays broadcast traffic to the DHCP server. It is the DHCP server, or Prime Cable Provisioning extensions on the Network Registrar DHCP server, that requests configurations from the DPE.

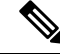

- When a device roams to a new provisioning group using the roaming mode, it goes through a similar flow except that its old configuration is removed from the provisioning group that it used to belong to. **Note**
	- **3.** The DPE, on receiving the device request, looks up its cache for a configuration for the device. Because the device has never previously contacted the provisioning group, no configuration isfound. The Network Registrar extensions in the provisioning group then request the RDU to generate a configuration for the device.

Depending on the time the RDU takes to process the request, the provisioning group may decide not to respond to the device request.

- **4.** The RDU generates a configuration appropriate for the device. The resulting configuration directs DPE responses to various CPE protocol events, such as a DHCP Discover.
- **5.** The device configuration is forwarded to the DPE and cached there. Now, the DPE is programmed to handle subsequent CPE protocol interactions for the device autonomously from the RDU. Once the device is added to the network and a configuration is generated for the device, the device boots to allow the DPE to begin its interactions with the preregistered device.
- **6.** During interactions with the device, additional information can be discovered and forwarded to the RDU. In this case, the RDU may decide to generate new configurations and forward them to all DPEs.

#### <span id="page-370-0"></span>**Configuration Update Workflow**

This section describes the workflows when a device configuration is updated.

The following figure shows the common configuration workflow when you change the configuration of a device that was previously configured.

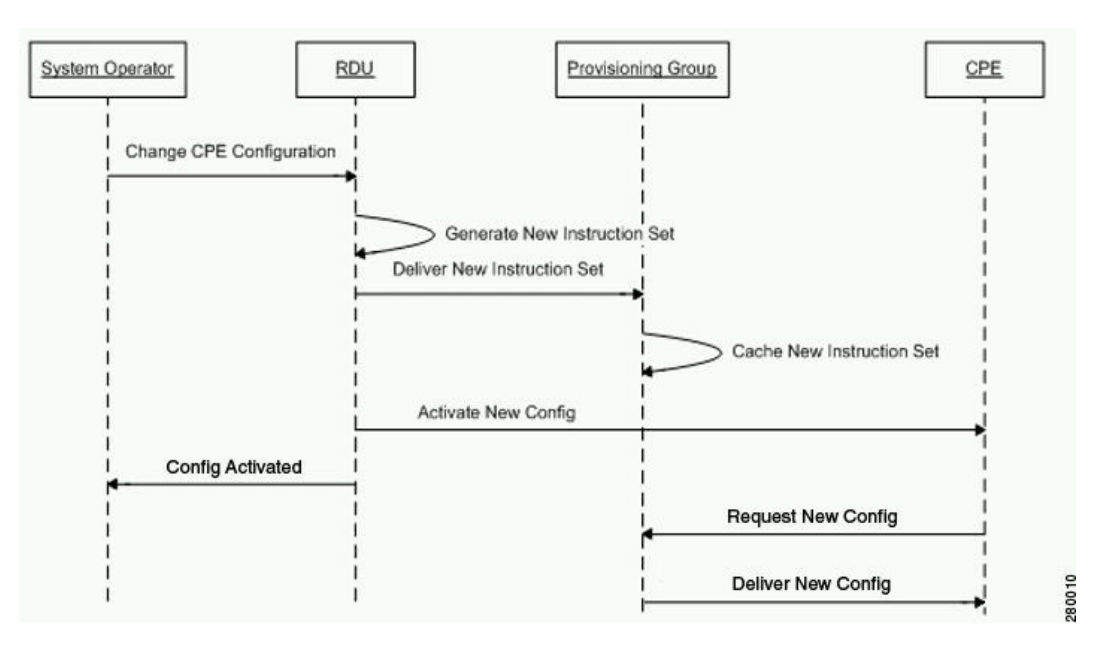

**Figure 20: Workflow of Device Configuration Update**

- **1.** From the Prime Cable Provisioning API, the device configuration at the RDU is updated.
- **2.** The RDU generates a configuration for the device and delivers it to the DPEs in the provisioning group to which the device belongs.
- **3.** The DPE caches the new configuration.
- **4.** The RDU instructs the DPE to forward the new configuration to the device.
- **5.** The RDU does an SNMP Set on the modem or MTA, causing the device to reboot.

## **Restrict number of CPEs behind CM**

In addition to providing warning for CPE addition behind Cable Modem through the property, */rdu/log/cpeCountOnUpdate/enable*, you can restrict adding CPE behind Cable Modem using the property */rdu/cpe/restrict/enable*. The device count threshold value can be set using */rdu/log/cpe/threshold* in *rdu.properties*, beyond that assigned threshold value, the property */rdu/cpe/restrict/enable* will restrict adding CPEs. After adding these properties, you need to restart the RDU.

#### **Table 69:**

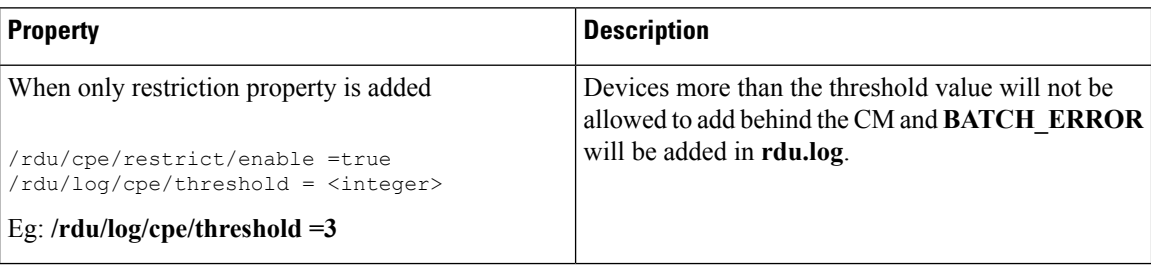

 $\mathbf l$ 

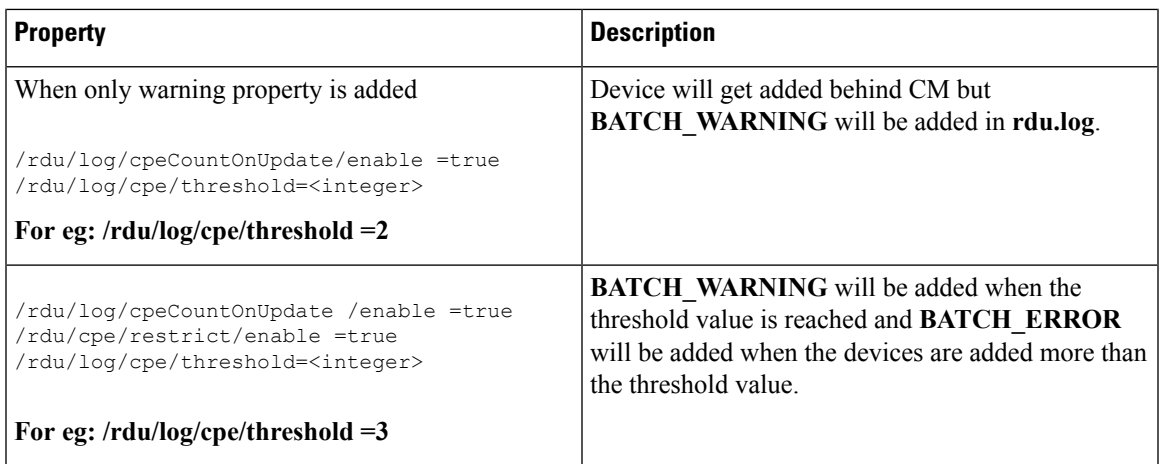

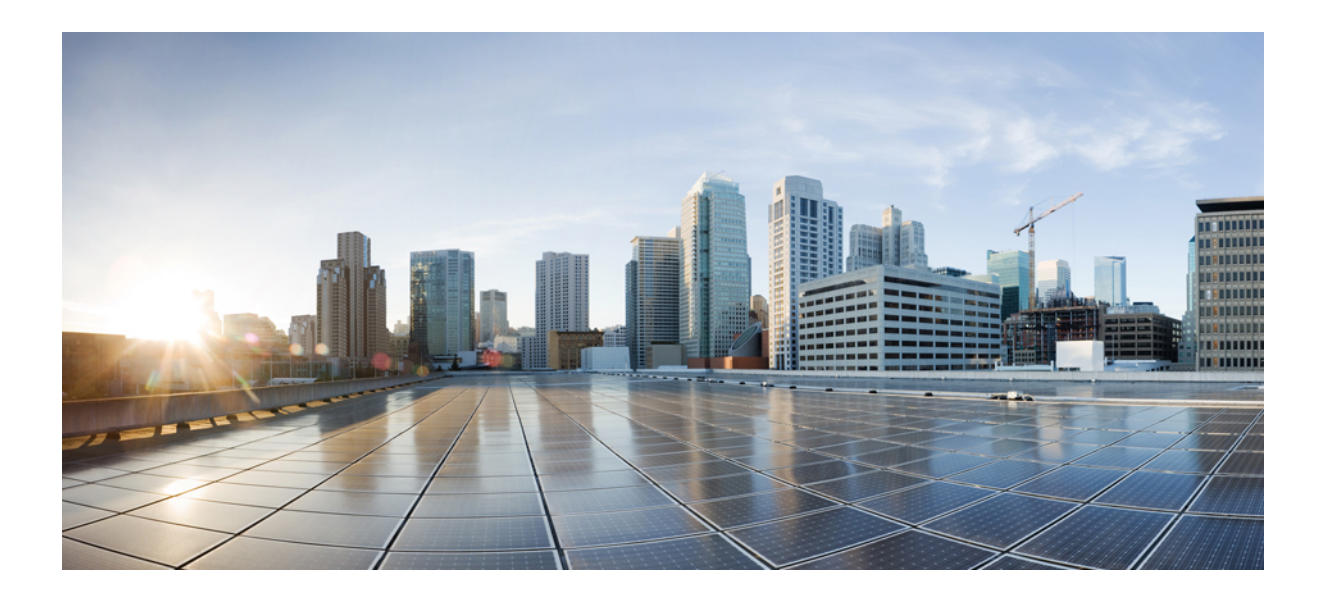

# **<sup>P</sup> ART IV**

## **Monitoring Prime Cable Provisioning**

- [Monitoring](#page-376-0) Servers Using Admin UI, on page 353
- [Monitoring](#page-394-0) Servers Using SNMP, on page 371
- Prime Cable [Provisioning](#page-404-0) Process Watchdog, on page 381
- Alert and Error [Messages,](#page-406-0) on page 383
- Monitoring [Component](#page-414-0) Logs, on page 391

<span id="page-376-0"></span>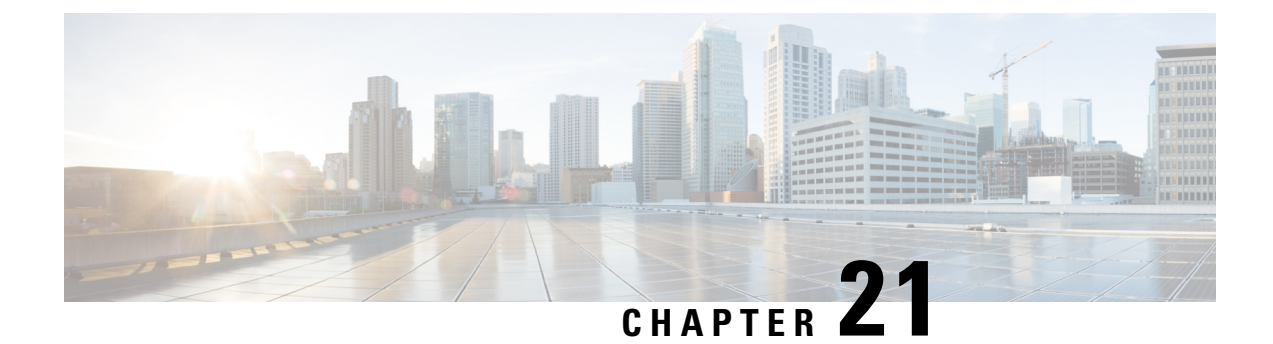

## **Monitoring Servers Using Admin UI**

This chapter describes how you can monitor the performance of the RDU and DPE servers in a Prime Cable Provisioning deployment. These servers are the central RDU server and the DPE servers.

You can check server statistics from the:

• [Monitoring](#page-376-1) Servers Using Admin UI, on page 353

## <span id="page-376-1"></span>**Monitoring Servers Using Admin UI**

This chapter describes how you can monitor the performance of the RDU and DPE servers in a Prime Cable Provisioning deployment. These servers are the central RDU server and the DPE servers.

You can check server statistics from the:

## **Using Admin UI**

To view server statistics available on the Admin UI:

**1.** Click **Server**.

You get the options: Device Provisioning Engine, Network Registrar DHCP, Provisioning Groups, and Regional Distribution Unit.

- **2.** Click the:
	- Device Provisioning Engine to monitor all DPEs currently registered in the Prime Cable Provisioning.
	- Network Registrar DHCP to monitor all the Network Registrar extension points that have been registered with the RDU.
	- Provisioning Groups to monitor all current provisioning groups.
	- Regional Distribution Unit tab to display Regional Distribution Unit (RDU) status and statistics.

This section describes the Prime Cable Provisioning server pages:

- [Monitoring](#page-377-0) RDU
- Monitoring [Provisioning](#page-379-0) Groups
- [Monitoring](#page-382-0) DPE

• [Monitoring](#page-388-0) CPNR Extension Points

## <span id="page-377-0"></span>**Monitoring RDU**

The RDU option, from the Servers menu (**Servers > Regional Distribution Unit**), displays details of the RDU as described in the following table.

**Table 70: View Regional Distribution Unit Details Page**

| <b>Field or Button</b>                    | <b>Description</b>                                                                                                    |  |
|-------------------------------------------|----------------------------------------------------------------------------------------------------|--|
| <b>Regional Distribution Unit Details</b> |                                                                                                    |  |
| <b>Host Name</b>                          | Identifies the hostname of the system that is running<br>the RDU.                                                                                                    |  |
| Port                                      | Identifies the RDU listening port number for<br>connections from DPEs. The default port number is<br>49187, but you can select a different port number<br>during RDU installation. |  |
| <b>SSL Port</b>                           | Identifies the port number used for Secure Socket<br>Layer (SSL) communication.                                                                                                    |  |
| <b>Secure Communication</b>               | Identifies if the communication between the RDU and<br>other servers uses any shared secret for encryption<br>and decryption.                                                      |  |
| <b>Unsecure Communication</b>             | Identifies if the communication between the RDU and<br>other servers uses any shared secret for encryption<br>and decryption.                                                      |  |
| <b>IP</b> Address                         | Identifies the IP address assigned to the RDU.                                                                                                    |  |
| Properties                                | Identifies the properties configured for the RDU.                                                                                                    |  |
| Version                                   | Specifies the version of RDU software currently in<br>use.                                                                                                    |  |
| UpTime                                    | Specifies the total time that the RDU has been<br>operational since its last period of downtime.                                                                                   |  |
| <b>State</b>                              | Identifies whether the RDU is ready to respond to<br>requests. The only state visible on the administrator<br>user interface is Ready.                                             |  |
| <b>PACE Statistics</b>                    |                                                                                                    |  |
| <b>Batches Processed</b>                  | Identifies how many individual batches have been<br>processed since the last RDU startup.                                                                                          |  |
| <b>Batches Succeeded</b>                  | Identifies how many individual batches have been<br>successfully processed since the last RDU startup.                                                                             |  |

 $\mathbf l$ 

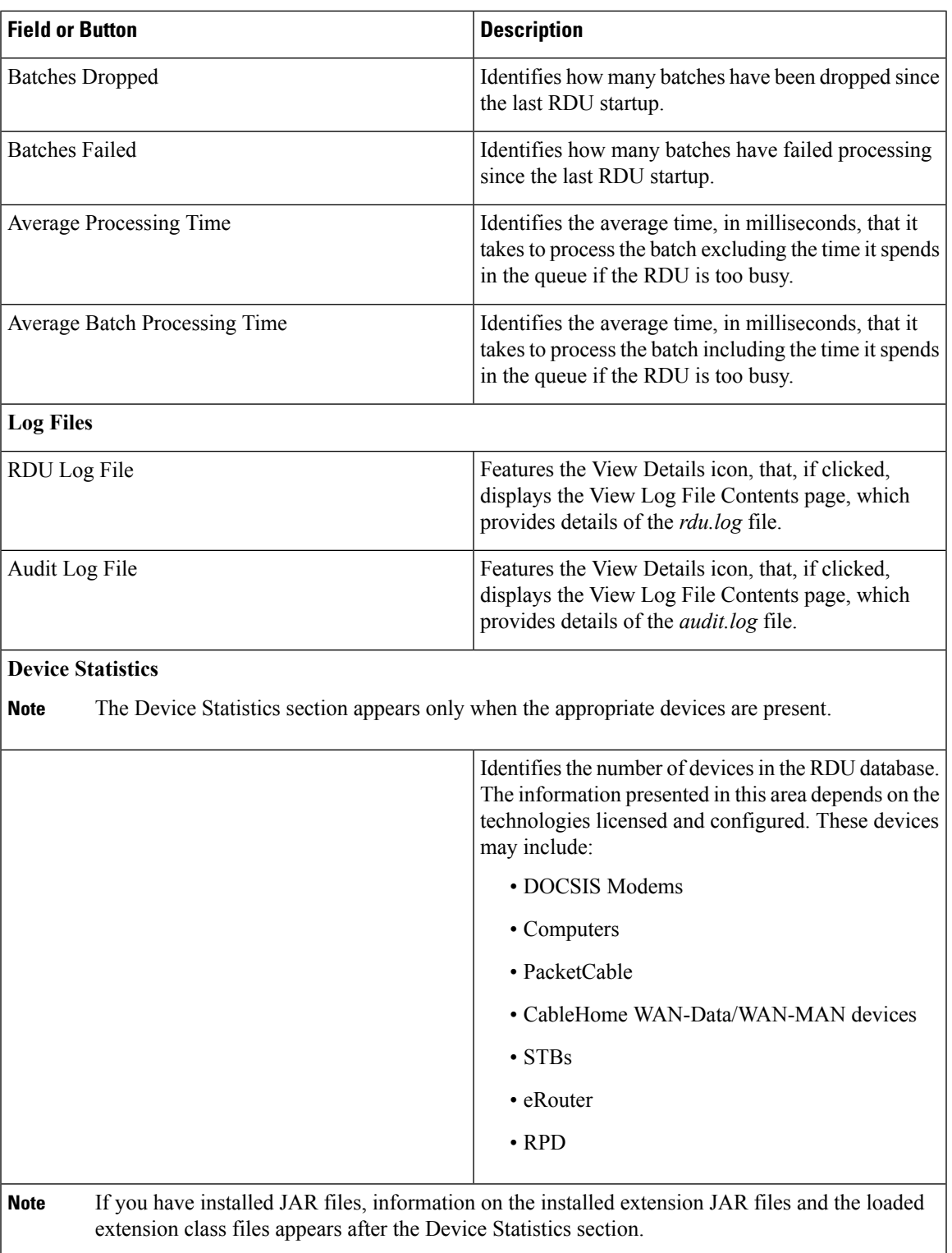

#### <span id="page-379-0"></span>**Monitoring Provisioning Groups**

The Manage Provisioning Groups page (**Servers > Provisioning Groups**) lets you monitor all current provisioning groups. Each provisioning group appearing in this list is a link to its own details page. Click this link to display the details page, which displays details as described in the following table.

**Table 71: View Provisioning Groups Details Page**

| <b>Field or Button</b>               | <b>Description</b>                                                                                                    |
|--------------------------------------|----------------------------------------------------------------------------------------------------|
| <b>Provisioning Group Details</b>    |                                                                                                    |
| Name                                 | Identifies the provisioning group name selected from<br>the Manage Provisioning Groups page.                                                                                                    |
| Primary Device Provisioning Engine   | Identifies the hostnames of the DPEs that are primary<br>for this provisioning group. This is an active link that,<br>if clicked, displays the View Device Provisioning<br>Engine Details page.                  |
| Secondary Device Provisioning Engine | Identifies the hostnames of the DPEs that are<br>secondary for this provisioning group. This is an<br>active link that, if clicked, displays the View Device<br>Provisioning Engine Details page.                |
| Network Registrar Extension Points   | Identifies the hostname of the Network Registrar<br>server assigned to this provisioning group. This is an<br>active link that, if clicked, displays the View Network<br>Registrar Extension Point Details page. |
| Number of Devices                    | Specifies the number of devices that belong to this<br>provisioning group.                                                                                                    |
| <b>Lease Query Management</b>        |                                                                                                    |
| LeaseQuery AutoConfig                | Enables or disables autoconfiguration of lease query<br>addresses. This feature is enabled by default.                                                                                                    |
|                                      | If you enable this feature, the RDU adjusts its lease<br>query configuration to set both IPv4 and IPv6 address<br>lists from the Network Registrar servers in the<br>provisioning group.                         |
|                                      | If you disable this feature, the RDU does not change<br>its lease query configuration upon registering with<br>the Network Registrar server.                                                                     |
|                                      | <b>Note</b><br>Only if this feature is disabled do<br>subsequent fields in this section appear.                                                                                                    |
| Configured IP Address List (IPv4)    | Displays the list of IPv4 addresses on the Network<br>Registrar extensions that the RDU is configured to<br>use for sending DHCPv4 lease query requests.                                                         |

Ш

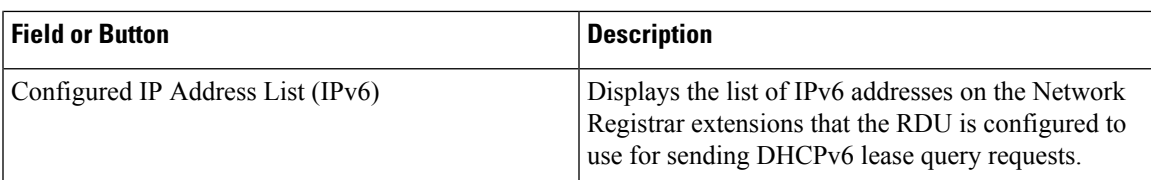

#### **Capabilities Management**

Using these fields, you manually enable or disable capabilities that the provisioning group can provide. If a field is disabled, it means that the provisioning group is not capable of supporting a given device type or feature. Device capabilities are registered with the RDU when the devices startup. See [Provisioning](#page-81-0) Group [Capabilities](#page-81-0) .

The values for these fields include:

- Enabled—The server is enabled and configured for use.
- Disabled—The server supports the feature but is not configured for use.
- Not Capable—The server does not support the feature. You must upgrade to Prime Cable Provisioning to enable support for the feature.

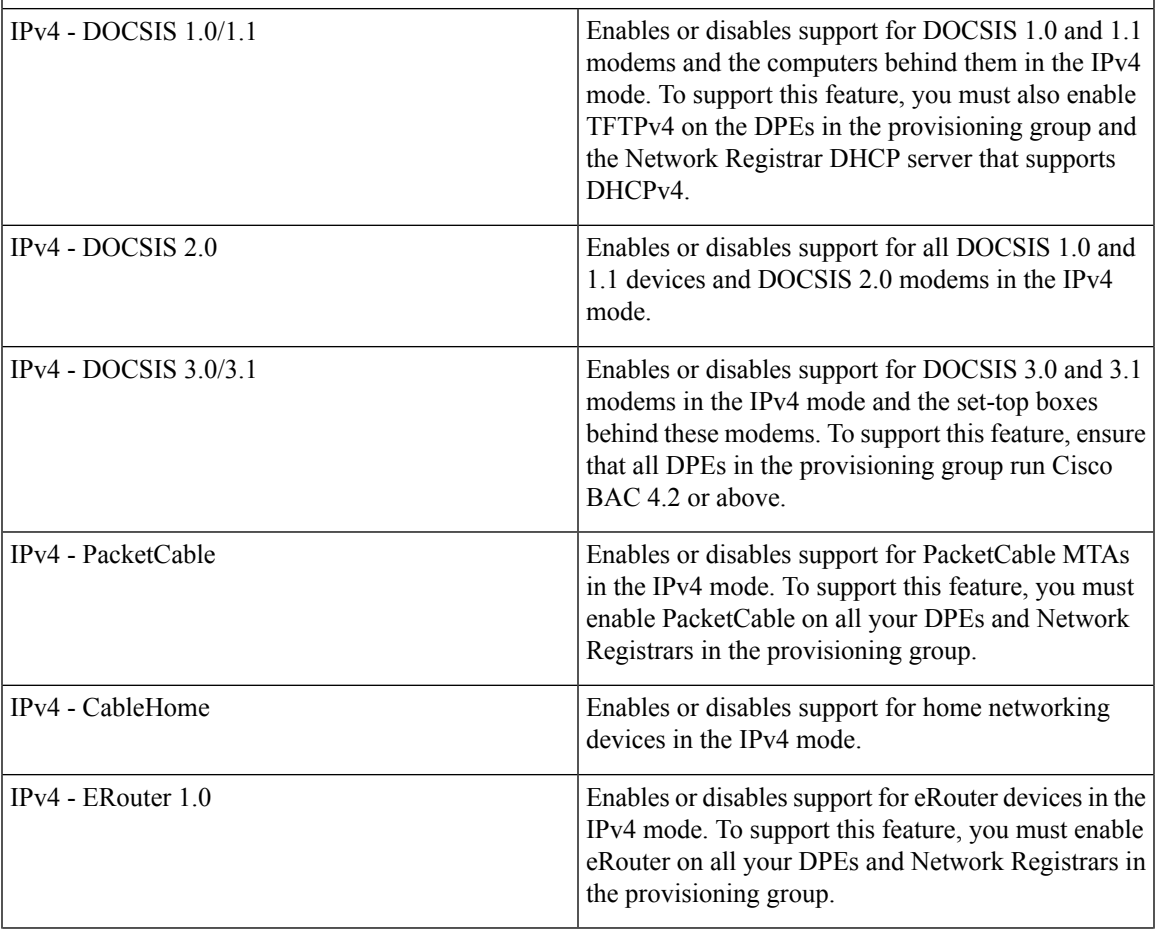

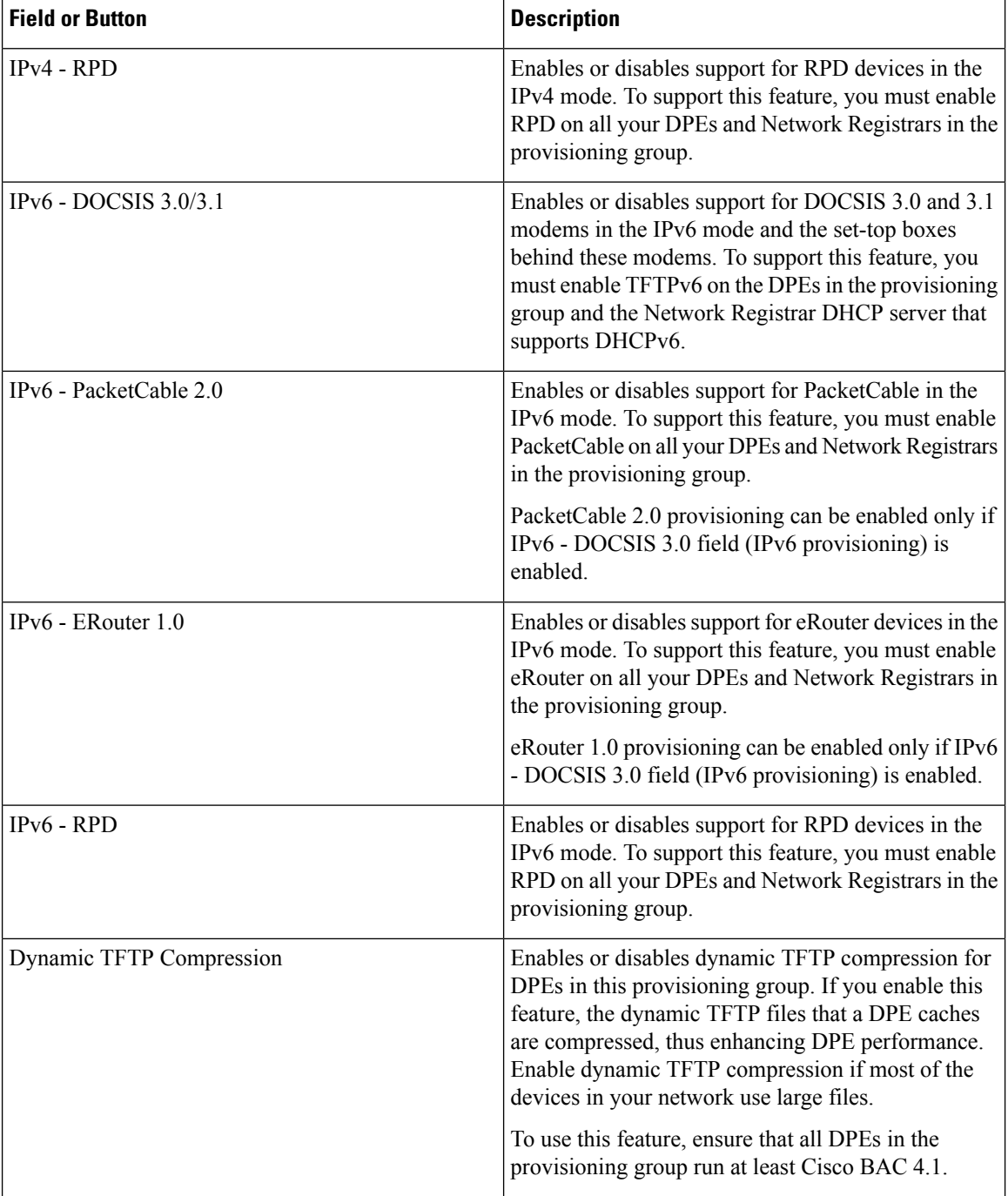

Ш

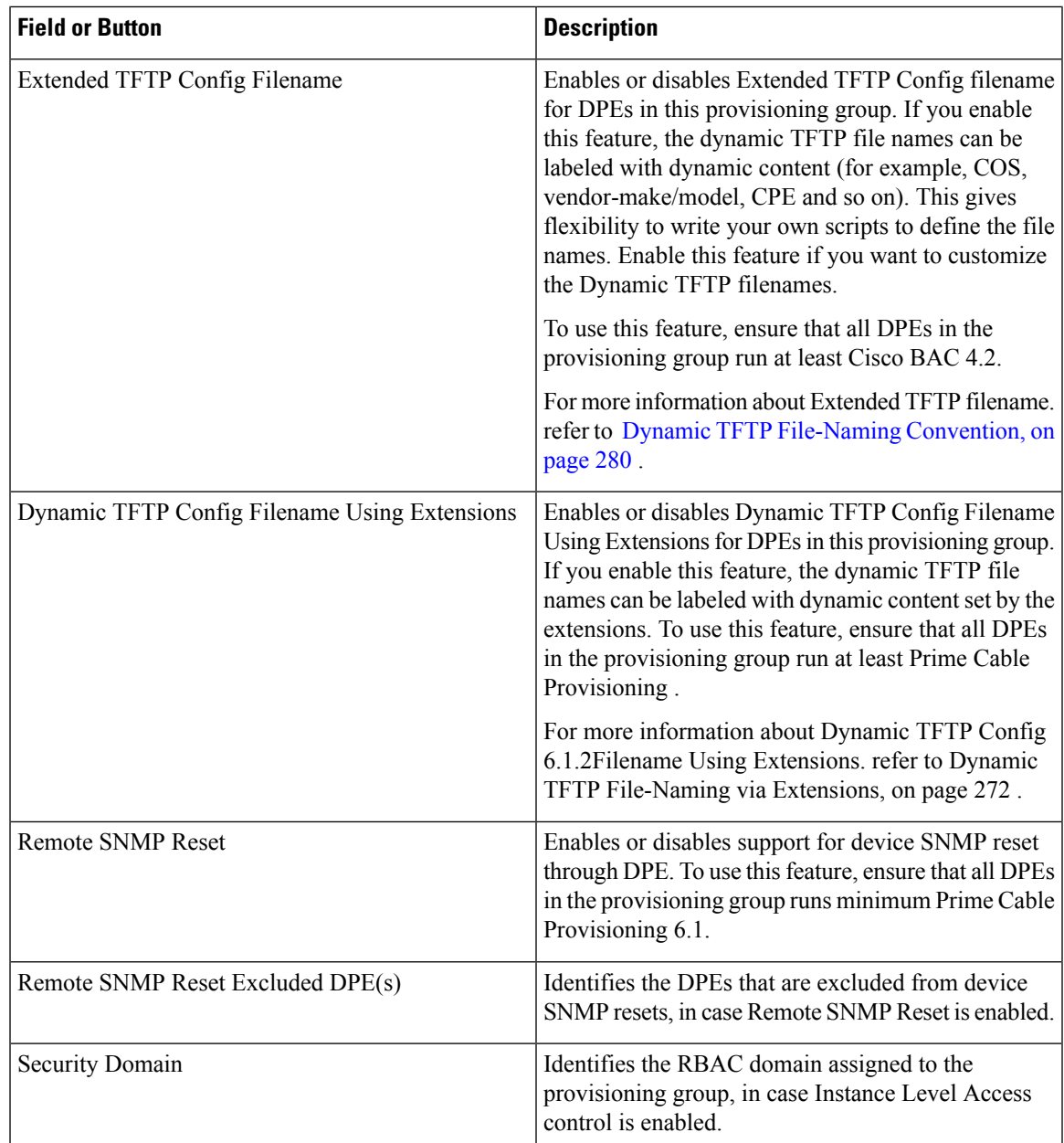

#### <span id="page-382-0"></span>**Monitoring DPE**

The Manage Device Provisioning Engines page (**Servers > Device Provisioning Engine**) lets you monitor the list of all DPEs currently registered with the Prime Cable Provisioning database. Each DPE name that appears on this page is a link to another page that displays the details for that DPE. Click the DPE link to display the details page, whose content is similar to the details described in the following table.

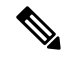

**Note**

The RDU determines the names of the Network Registrar extensions and DPEs by performing a reverse DNS lookup on the DPE interfaces through which the DPE contacts the RDU.

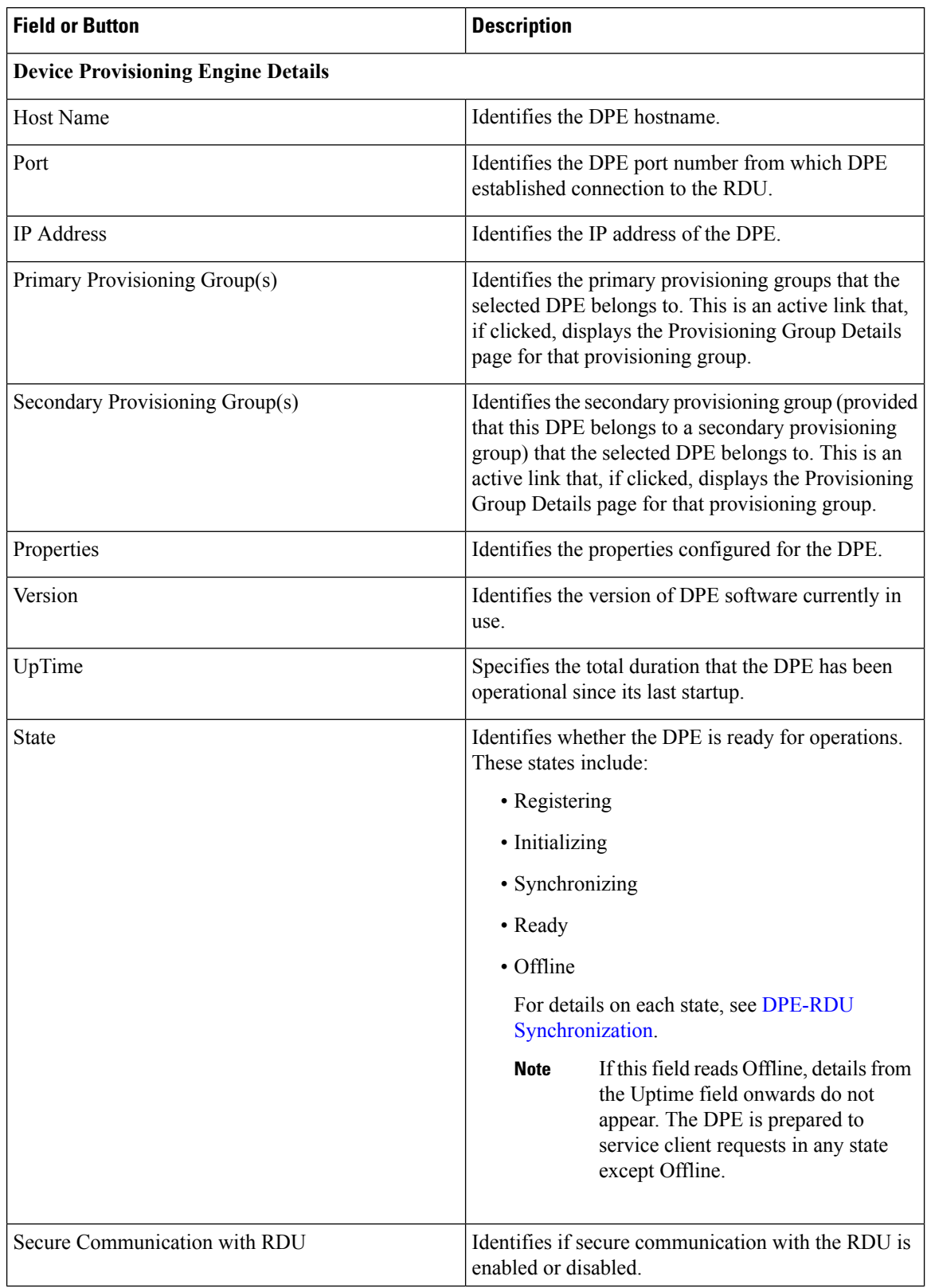

#### **Table 72: View Device Provisioning Engines Details Page**

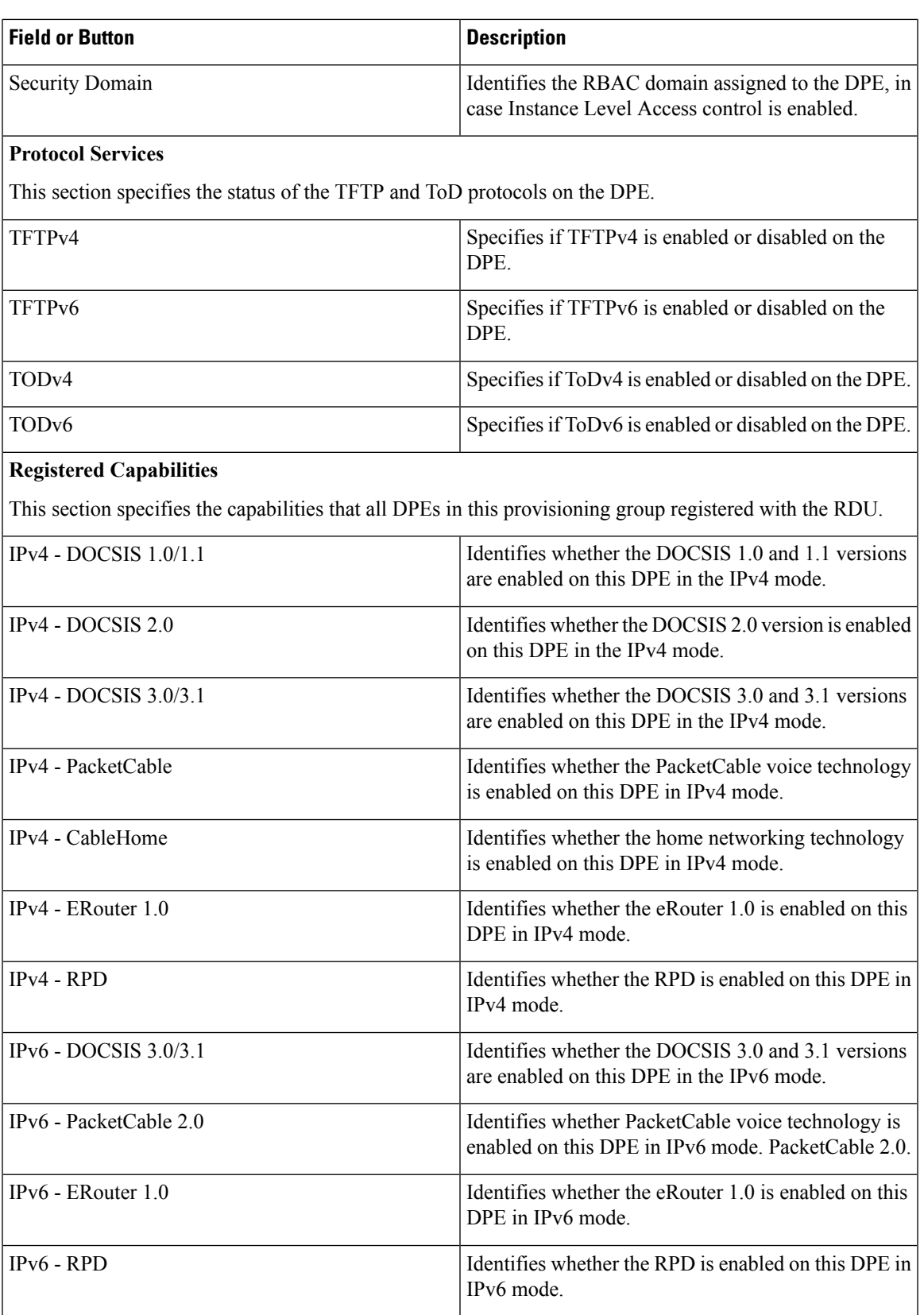

 $\mathbf I$ 

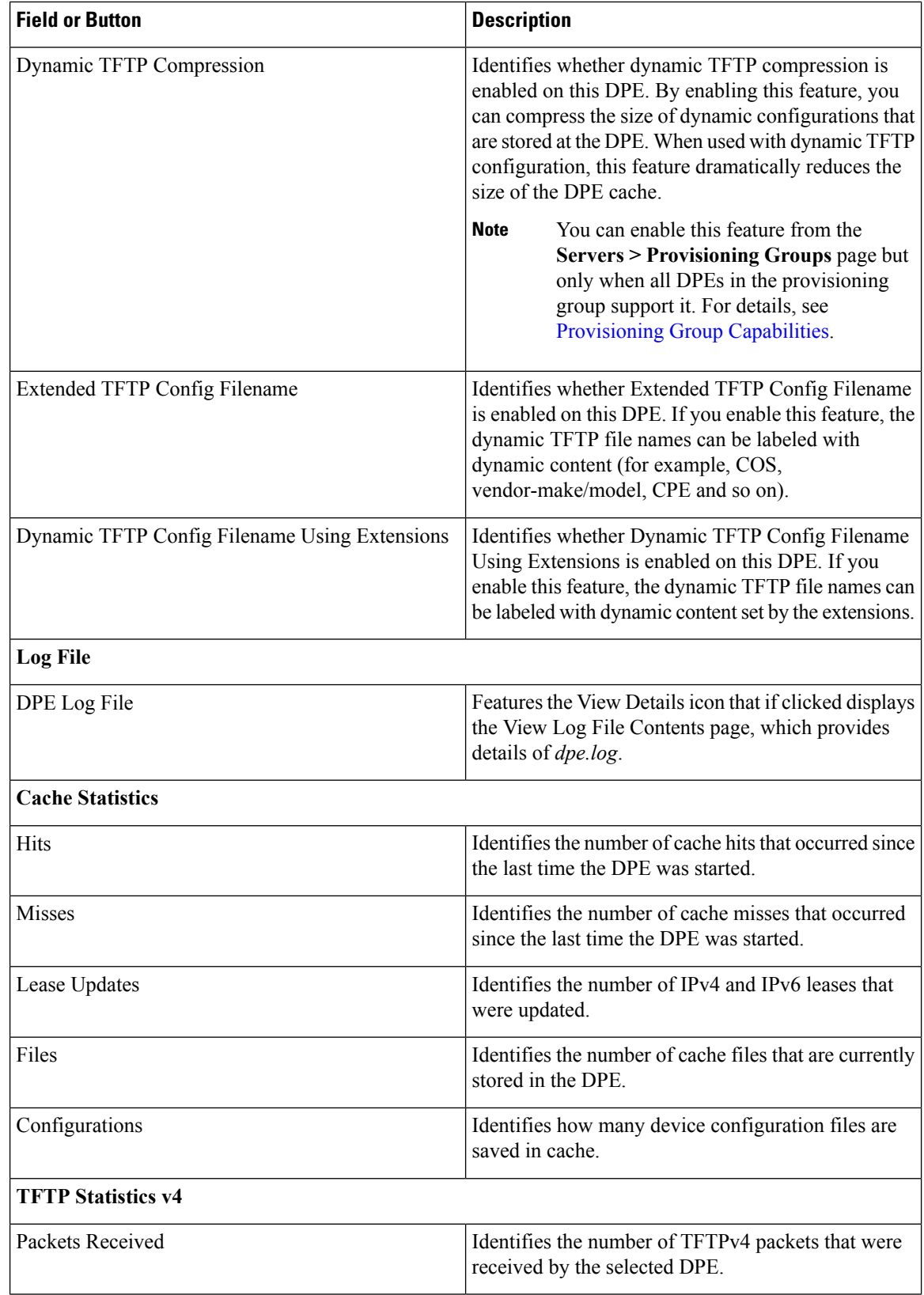

 $\mathbf l$ 

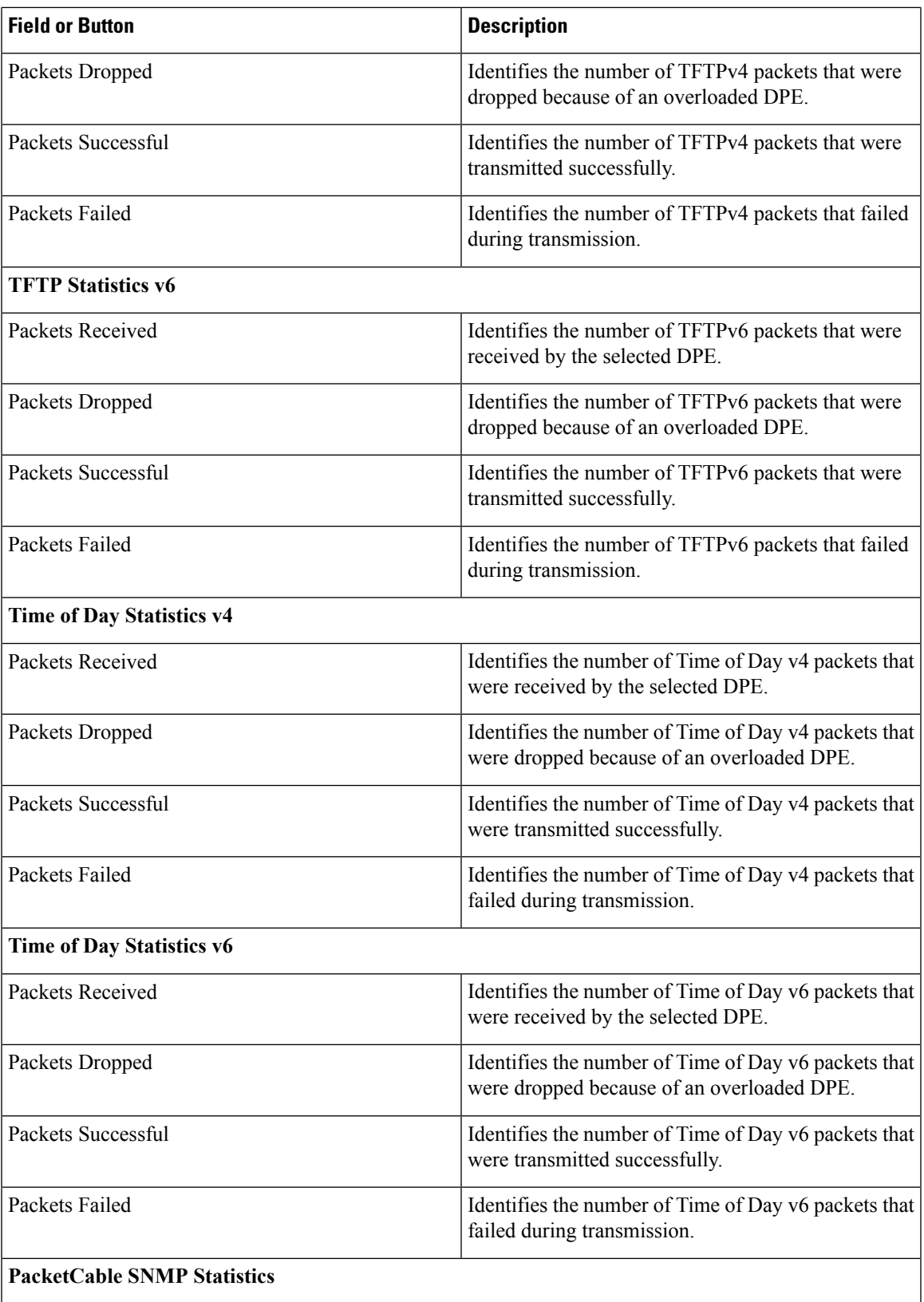

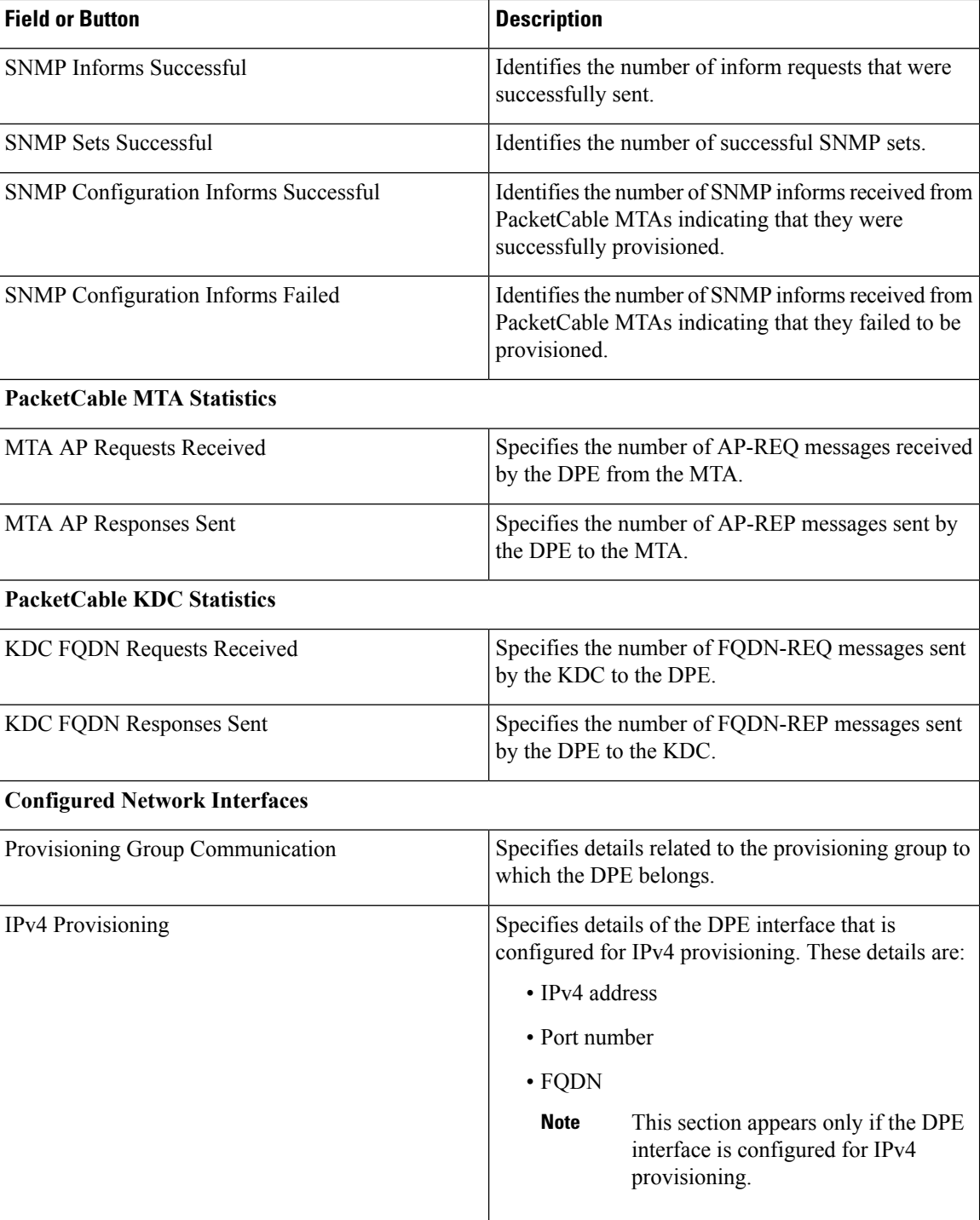

Ш

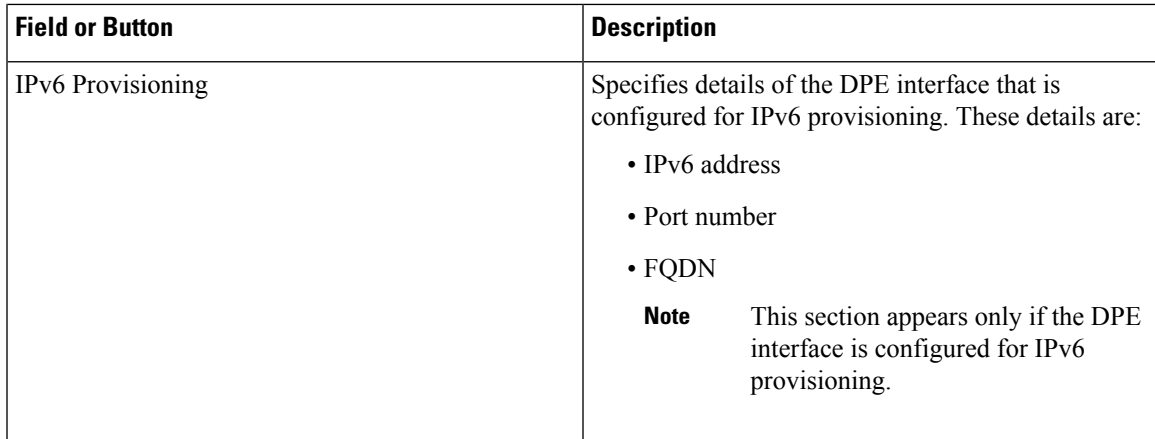

#### <span id="page-388-0"></span>**Monitoring CPNR Extension Points**

The Manage Network Registrar Extension Points page (**Servers > Network Registrar DHCP**) lists the extension points for all Network Registrar servers that have been registered with the RDU, and are configured for use with Prime Cable Provisioning. Network Registrar servers automatically register with the RDU when those servers are started.

Each Network Registrar extension point that appears on this page is a link to a secondary page that displays details of that extension point. Click the Network Registrar extension point link to display the details page, which displays details as described in the following table.

| <b>Field or Button</b>                    | <b>Description</b>                                                                                                    |  |
|-------------------------------------------|----------------------------------------------------------------------------------------------------|--|
| Network Registrar Extension Point Details |                                                                                                    |  |
| <b>Host Name</b>                          | Displays the hostname of the system running Network<br>Registrar.                                                                                                    |  |
| <b>IP</b> Address                         | Identifies the IP address of the Network Registrar<br>server.                                                                                                    |  |
| Provisioning Group                        | Identifies the provisioning group for the Network<br>Registrar server. This is an active link that, if clicked,<br>displays the Provisioning Group Details page for that<br>provisioning group. |  |
| Properties                                | Identifies the properties that are applied to the<br>Network Registrar server.                                                                                                    |  |
| Version                                   | Identifies the extension point software currently in<br>use.                                                                                                    |  |
| UpTime                                    | Specifies the total time that the Network Registrar<br>extension point has been operational since its last<br>startup. This time is indicated in hours, minutes, and<br>seconds.                |  |

**Table 73: View Network Registrar Extension Point Details Page**

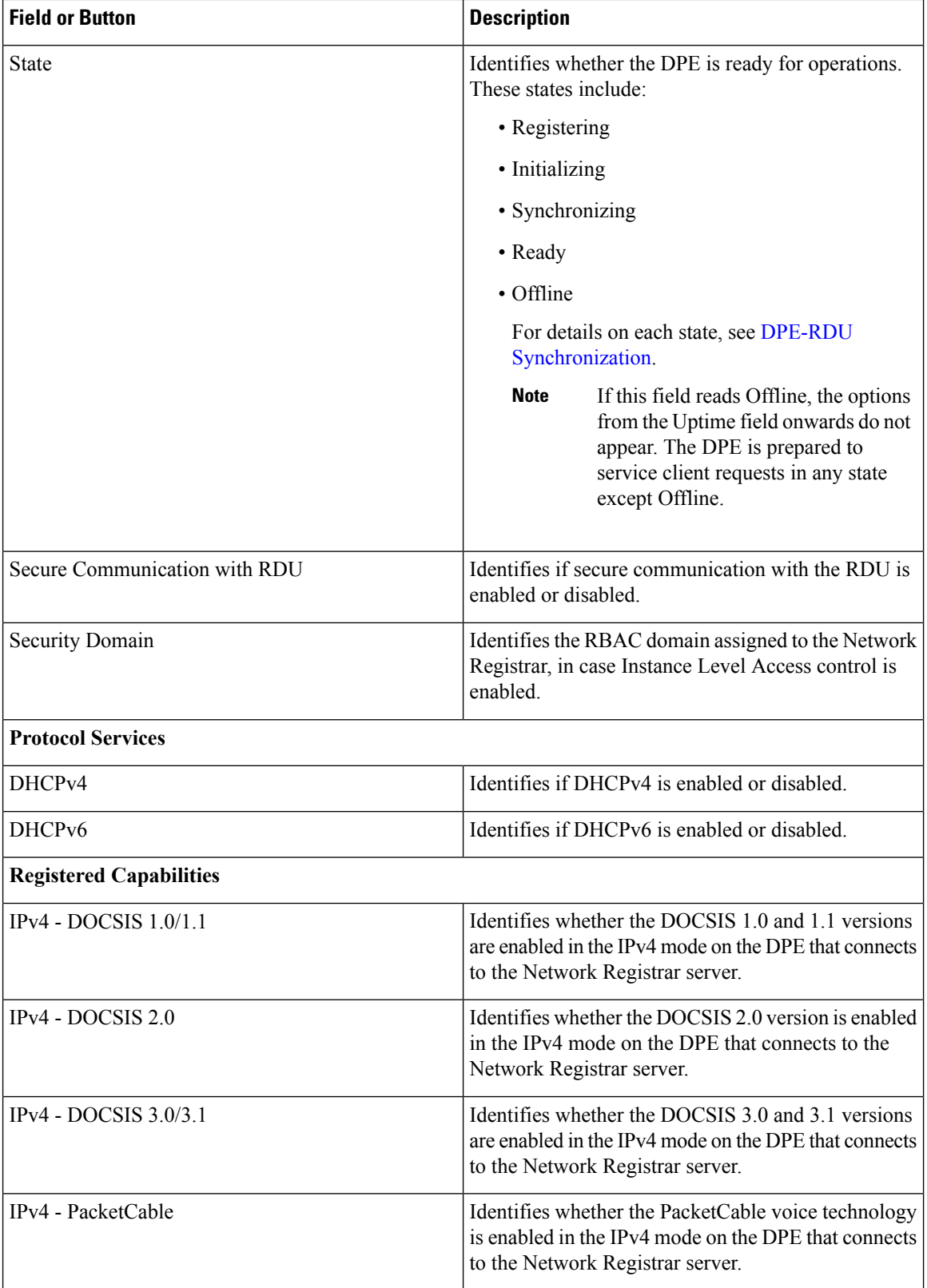

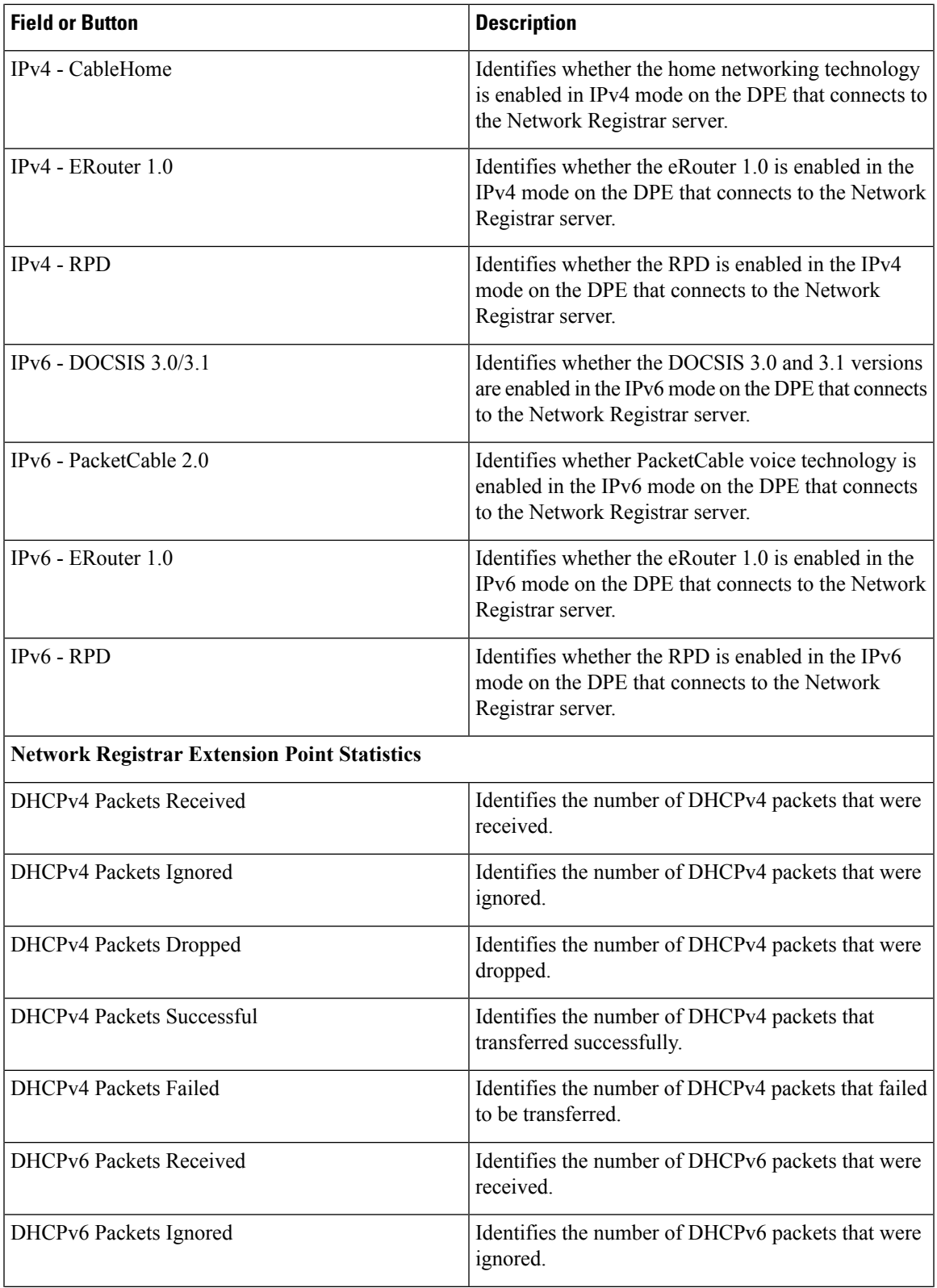

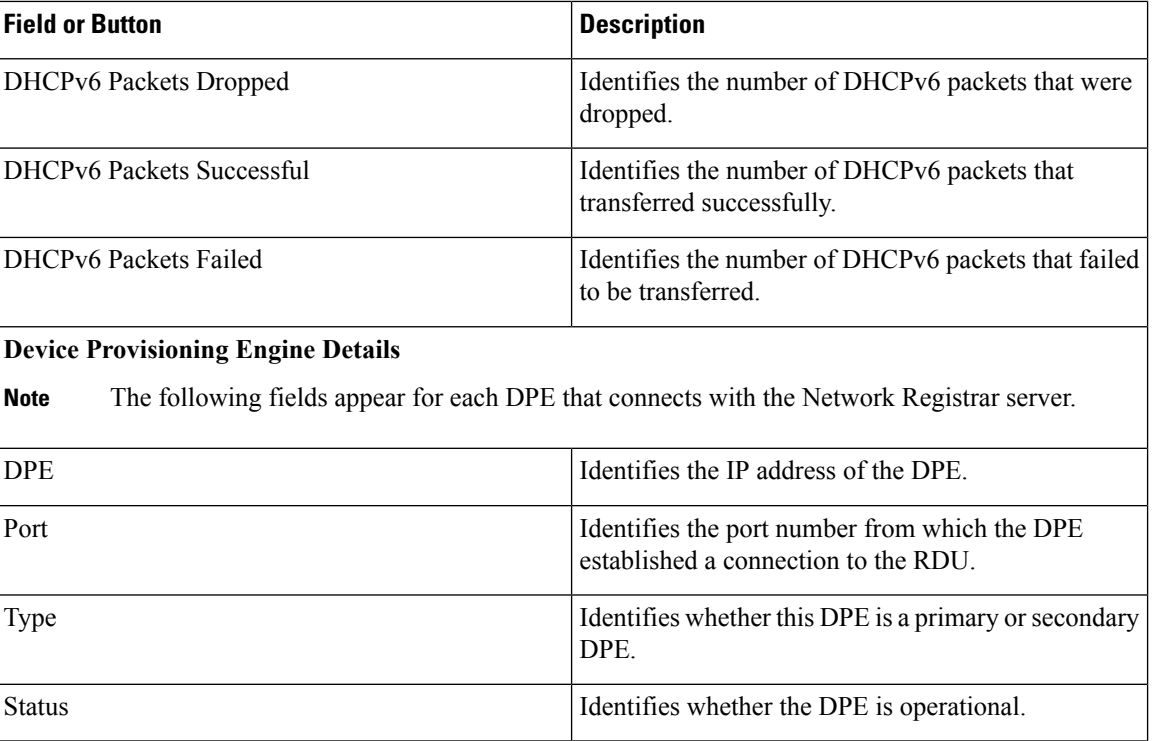

## **Using DPE CLI**

To monitor the status of the DPE server, run the **show dpe** command to check if the DPE is running and displays the state of the process and, if running, its operational statistics.

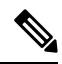

```
Note
```
This command does not indicate if the DPE is running successfully, only that the process itself is currently executing. However, when the DPE is running, you can use statistics that this command prints to determine if the DPE is successfully servicing requests.

#### **show dpe Output**

This result occurs when the DPE is running.

```
dpe# show dpe
BAC Agent is running
Process dpe is running
Version BAC 4.2 (SOL_CBAC4_0_L_000000000000).
Caching 1 device configs and 1 external files.
0 sessions succeed and 0 sessions failed.
0 file requests succeed and 0 file requests failed.
0 immediate proxy operations received: 0 succeed, and 0 failed.
Connection status is Ready.
Running for 4 hours 30 mins 16 secs.
```
This result occurs when the DPE is not running.

dpe\_host# **show dpe**

BAC Agent is running Process dpe is not running

**Note** For more information, see the Cisco Prime Cable [Provisioning](http://www.cisco.com/en/US/products/ps12728/prod_command_reference_list.html) 6.1.2 DPE CLI Reference Guide.

 $\mathbf I$ 

<span id="page-394-0"></span>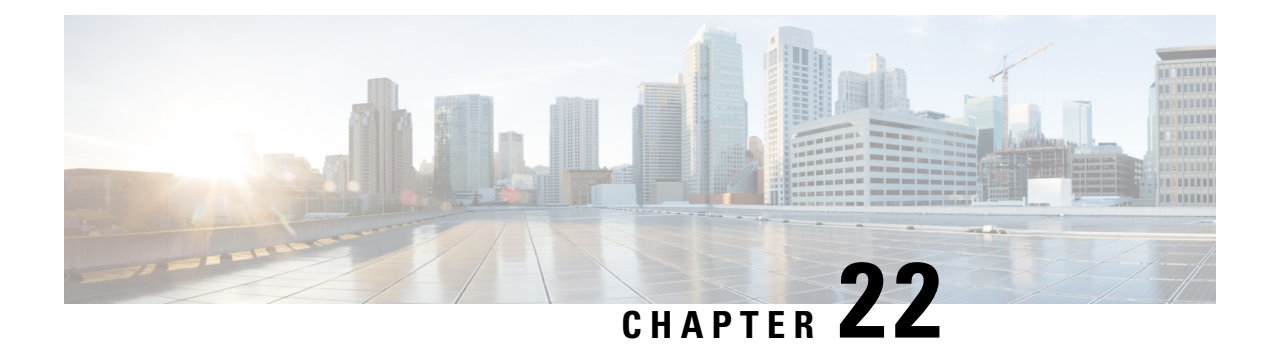

## **Monitoring Servers Using SNMP**

Prime Cable Provisioning supports management of servers via SNMP. Specifically, an SNMP-based management system can be used to monitor Prime Cable Provisioning server state, license utilization information, server connections, and server-specific statistics.

- [SNMP](#page-394-1) Agent, on page 371
- Using [snmpAgentCfgUtil.sh](#page-396-0) Tool, on page 373

## <span id="page-394-1"></span>**SNMP Agent**

Prime Cable Provisioning provides basic SNMP v2-based monitoring of the RDU and DPE servers. The Prime Cable Provisioning SNMP agents support SNMP informs and traps, collectively called notifications. You can configure the SNMP agent on the DPE using snmp-server CLI commands, and on the RDU using the SNMP configuration command-line tool.

For additional information on the SNMP configuration command-line tool, see Using [snmpAgentCfgUtil.sh](#page-396-0) [Tool](#page-396-0). For additional information on the DPE CLI, see the Cisco Prime Cable [Provisioning](http://www.cisco.com/en/US/products/ps12728/prod_command_reference_list.html) 6.1.2 DPE CLI [Reference](http://www.cisco.com/en/US/products/ps12728/prod_command_reference_list.html) Guide.

#### **MIB Support**

Prime Cable Provisioning supports several different MIBs. The following table summarizes MIB support for each Prime Cable Provisioning component.

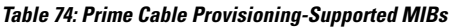

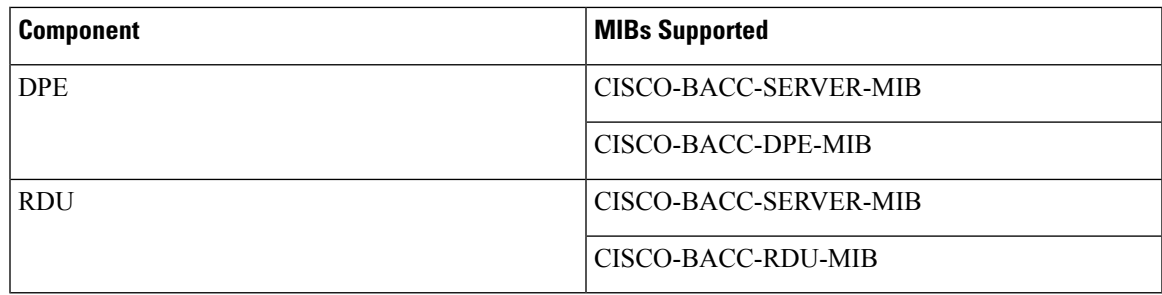

The SNMP agent supports the CISCO-BACC-SERVER-MIB. This MIB defines the managed objects that are common to all servers on Prime Cable Provisioning. This MIB supports the monitoring of multiple Prime Cable Provisioning servers when they are installed on the same device. The ciscoBaccServerStateChanged notification is generated every time a server state change occurs.

The RDU SNMPagent supports the CISCO-BACC-RDU-MIB, which defines managed objects for the RDU. This MIB defines statistics related to the state of the RDU and the statistics on the communication interface between the RDU and DPE and between the RDU and Network Registrar.

The SNMP agent generates a cnaHealthNotif trap that announces that the RDU server has started, shut down, or failed, or there is a change in the exit status.

The DPE SNMP agent supports the CISCO-BACC-DPE-MIB, which defines managed objects for the components installed on a DPE. The DPE manages local caching of device configurations and configuration files used by all supported devices. This MIB provides some basic DPE configuration and statistics information, including entries for TFTP and ToD servers.

The SNMP agent also supports the CISCO-NMS-APPL-HEALTH-MIB, which defines the Cisco NMS application health status notifications and related objects. These notifications are sent to the OSS/NMS to inform them about the NMS application status, including: started, stopped, failed, busy, or any abnormal exit of applications. The default MI is MIB-II.

**Note** For a description of all objects, see the corresponding MIB files in the *BPR\_HOME/rdu/mibs* directory.

The following table lists the Prime Cable Provisioning RDU SNMP Traps:

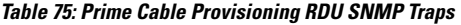

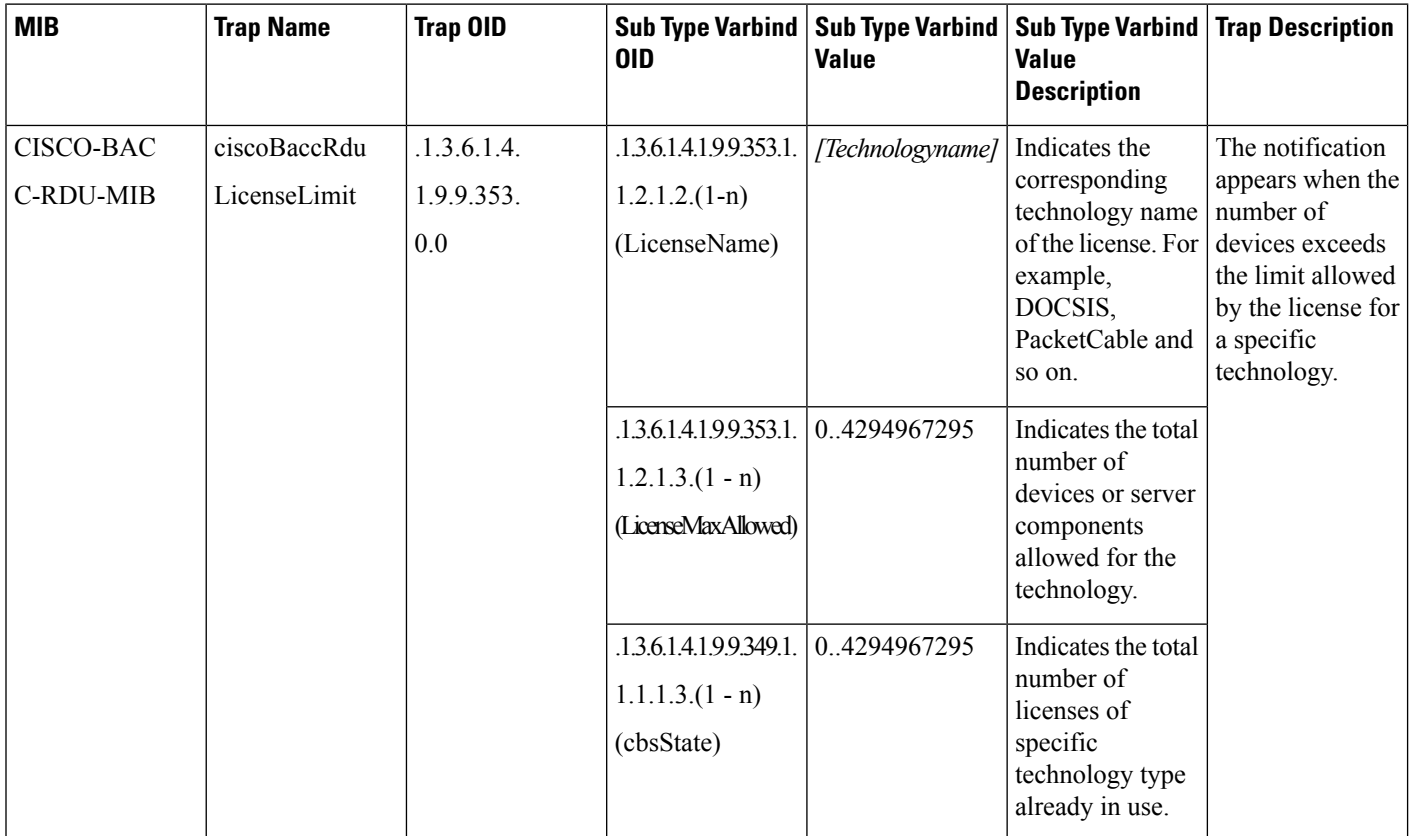
Ш

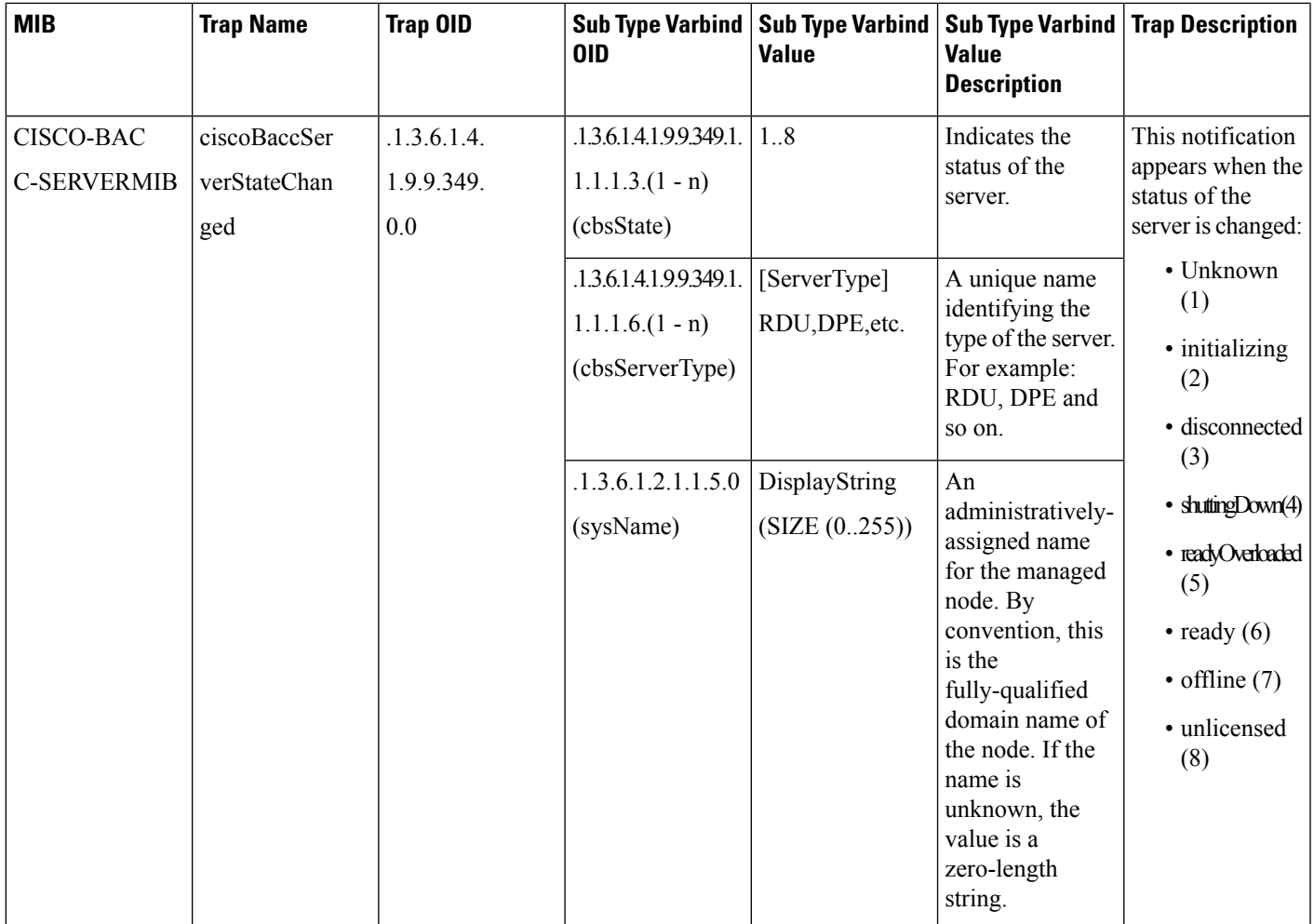

# **Using snmpAgentCfgUtil.sh Tool**

You can use the **snmpAgentCfgUtil.sh** tool to manage the SNMP agent installed on a Linux computer. Using this tool, which resides in the *BPR\_HOME/snmp/bin* directory, you can add (or remove) your host to a list of other hosts that receive SNMP notifications, and start and stop the SNMP agent process. This tool should be run from the local directory.

 $\overline{\mathscr{C}}$ 

**Note** The default port number of an SNMP agent running on a Linux computer is 8001.

You can use the RDU SNMP agent for:

- [Adding](#page-397-0) a Host
- [Deleting](#page-397-1) a Host
- Adding an SNMP Agent [Community](#page-398-0)
- Deleting an SNMP Agent [Community](#page-398-1)
- [Starting](#page-399-0) the SNMP Agent
- [Stopping](#page-399-1) the SNMP Agent
- [Configuring](#page-400-0) an SNMP Agent Listening Port
- [Changing](#page-400-1) the SNMP Agent Location
- Setting Up SNMP [Contacts](#page-401-0)
- [Displaying](#page-401-1) SNMP Agent Settings
- Specifying SNMP [Notification](#page-401-2) Types

### <span id="page-397-0"></span>**Adding a Host**

You use this command to add the host address to the list of hosts that receive SNMP notifications from the SNMP agent.

#### **Syntax Description**

**snmpAgentCfgUtil.sh add host** *ip-addr* **community** *community* [**udp-port** *port*]

- *ip-addr*—Specifies the IP address of the host to which notifications are sent.
- *community*—Specifies the community (read or write) to be used while sending SNMP notifications.
- *port*—Identifies the UDP port used for sending the SNMP notifications.

#### **Example**

```
# ./snmpAgentCfgUtil.sh add host 10.10.10.5 community trapCommunity udp-port 162
OK
Please restart [stop and start] SNMP agent.
```
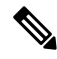

The changes that you introduce through this command do not take effect until you restart the SNMP agent by using the **/etc/init.d/bprAgent restart snmpAgent** command. For detailed information, see [Prime](#page-404-0) Cable [Provisioning](#page-404-0) Process Watchdog. **Note**

### <span id="page-397-1"></span>**Deleting a Host**

You use this command to remove a host from the list of those receiving SNMP notifications from the SNMP agent.

#### **Syntax Description**

**snmpAgentCfgUtil.sh delete host** *ip-addr*

*ip-addr*—Specifies the IP address of the host that you want to delete from the list of hosts.

**Examples**

```
# ./snmpAgentCfgUtil.sh delete host 10.10.10.5
OK
Please restart [stop and start] SNMP agent.
```

```
Note
```
The changes that you introduce through this command do not take effect until you restart the SNMP agent by using the **/etc/init.d/bprAgent restart snmpAgent** command. For detailed information, see [Prime](#page-404-0) Cable [Provisioning](#page-404-0) Process Watchdog.

### <span id="page-398-0"></span>**Adding an SNMP Agent Community**

You use this command to add an SNMP community string to allow access to the SNMP agent.

#### **Syntax Description**

**snmpAgentCfgUtil.sh add community** *string* [**ro** | **rw**]

- *string*—Identifies the SNMP community.
- **ro**—Assigns a read-only (**ro**) community string. Only *get* requests (queries) can be performed. The ro community string allows *get* requests, but no *set* operations. The NMS and the managed device must reference the same community string.
- **rw**—Assigns a read-write (**rw**) community string. SNMP applications require read-write access for *set* operations. The **rw** community string enables write access to OID values.

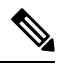

The default **ro** and **rw** community strings are baccread and baccwrite, respectively. We recommend that you change these values before deploying Prime Cable Provisioning. **Note**

#### **Examples**

```
# ./snmpAgentCfgUtil.sh add community fsda54 ro
OK
Please restart [stop and start] SNMP agent.
```
The changes that you introduce through this command do not take effect until you restart theSNMPagent by using the **/etc/init.d/bprAgent restartsnmpAgent** command. For detailed information, see Prime Cable [Provisioning](#page-404-0) Process [Watchdog](#page-404-0). **Note**

### <span id="page-398-1"></span>**Deleting an SNMP Agent Community**

You use this command to delete an SNMP community string to prevent access to the SNMP agent.

#### **Syntax Description**

**snmpAgentCfgUtil.sh delete community** *string* [**ro** | **rw**]

- *string*—Identifies the SNMP community.
- **ro**—Identifies the specified community as a read-only one.
- **rw**—Identifies the specified community as a read-write one.

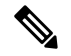

See Adding an SNMP Agent [Community](#page-398-0), for additional information on the **ro** and **rw** community strings. **Note**

#### **Examples**

```
# ./snmpAgentCfgUtil.sh delete community fsda54 ro
OK
Please restart [stop and start] SNMP agent.
```
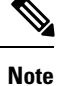

The changes that you introduce through this command do not take effect until you restart theSNMPagent by using the **/etc/init.d/bprAgent restartsnmpAgent** command. For detailed information, see Prime Cable [Provisioning](#page-404-0) Process [Watchdog.](#page-404-0)

### <span id="page-399-0"></span>**Starting the SNMP Agent**

You use this command to start the SNMP agent process on a Linux computer on which Prime Cable Provisioning is installed.

You can also start the SNMP agent by invoking the Prime Cable Provisioning process watchdog using the **/etc/init.d/bprAgent start snmpAgent** command. For more information, see Using Prime Cable Provisioning Process [Watchdog](#page-405-0) from CLI. **Note**

Example:

```
# ./snmpAgentCfgUtil.sh start
Process snmpAgent has been started
```
### <span id="page-399-1"></span>**Stopping the SNMP Agent**

You use this command to stop the SNMP agent process on a Linux computer on which Prime Cable Provisioning is installed.

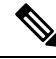

**Note**

You can also stop the SNMP agent by invoking the Prime Cable Provisioning process watchdog using the **/etc/init.d/bprAgent stop snmpAgent** command. For more information, see Using Prime Cable Provisioning Process [Watchdog](#page-405-0) from CLI, on page 382.

**Examples**

#**./snmpAgentCfgUtil.sh stop** Process snmpAgent has stopped

## <span id="page-400-0"></span>**Configuring an SNMP Agent Listening Port**

You use this command to specify the port number that the SNMP agent will listen to. The default port number used by RDU SNMP agent is 8001.

#### **Syntax Description**

**snmpAgentCfgUtil.sh udp-port** *port*

*port* identifies the port number that the SNMP agent will listen to.

#### **Examples**

# **./snmpAgentCfgUtil.sh udp-port 8001** OK Please restart [stop and start] SNMP agent.

```
Note
```
The changes that you introduce through this command do not take effect until you restart the SNMP agent by using the **/etc/init.d/bprAgent restart snmpAgent** command. For detailed information, see [Prime](#page-404-0) Cable [Provisioning](#page-404-0) Process Watchdog.

### <span id="page-400-1"></span>**Changing the SNMP Agent Location**

You use this command to enter a string of text that indicates the location of the device running the SNMP agent. This could, for example, be used to identify the physical location of the device. You can enter any character string that is fewer than 255 characters.

#### **Syntax Description**

**snmpAgentCfgUtil.sh location** *location*

*location* is the character string identifying the agent's location.

#### **Examples**

In this example, the physical location of the SNMP agent is in an equipment rack identified as rack 5D:

```
# ./snmpAgentCfgUtil.sh location "equipmentrack5D"
OK
Please restart [stop and start] SNMP agent.
```
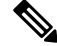

**Note**

The changes that you introduce through this command do not take effect until you restart the SNMP agent by using the **/etc/init.d/bprAgent restart snmpAgent** command. For detailed information, see [Prime](#page-404-0) Cable [Provisioning](#page-404-0) Process Watchdog.

### <span id="page-401-0"></span>**Setting Up SNMP Contacts**

You can use this command to enter a string of text that identifies the contact person for the SNMP agent, together with information on how to contact this person. This could, for example, be used to identify a specific person including that person's telephone number. You can enter any character string that is fewer than 255 characters.

#### **Syntax Description**

**snmpAgentCfgUtil.sh contact** *contact-info*

*contact-info* is the character string identifying the individual to contact concerning the SNMP agent.

#### **Examples**

In this example, the contact name is Terry and the telephone extension is 1234:

```
# ./snmpAgentCfgUtil.sh contact "Terry-ext1234"
OK
Please restart [stop and start] SNMP agent.
```
**Note**

The changes that you introduce through this command do not take effect until you restart the SNMP agent by using the **/etc/init.d/bprAgent restart snmpAgent** command. For detailed information, see [Prime](#page-404-0) Cable [Provisioning](#page-404-0) Process Watchdog.

### <span id="page-401-1"></span>**Displaying SNMP Agent Settings**

You use this command to display all current SNMP settings.

#### **Examples**

```
# ./snmpAgentCfgUtil.sh show
Location : equipmentrack5D
Contact : Terry-ext1234
Port Number : 8001
Notification Type : trap
Notification Recipient Table :
      [ Host IP address, Community, UDP Port ]
      [ 10.10.10.5 , trapCommunity , 162 ]
Access Control Table :
      Read Only Communities
            baccread
      Read Write Communities
            baccwrite
```
### <span id="page-401-2"></span>**Specifying SNMP Notification Types**

You use this command to specify the types of notifications (traps or informs) that will be sent from the SNMP agent. By default, traps are sent, though you can set the agent to send SNMP informs instead.

Ш

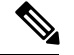

**Note**

For the SNMP trap feature to work, you must enable the notification flag. In other words, the value for the MIB variable 0cbsNotifEnableFlags ( $OID = .1.3.6.1.4.1.9.9.349.1.1.1.1.5.1$ ) must be set to 1.

#### **Syntax Description**

#### **snmpAgentCfgUtil.sh inform** [**retries timeout**] | **trap**

Where the parameter is the backoff timeout between retries.

#### **Examples**

```
# ./snmpAgentCfgUtil.sh inform retries 3 timeout 1000
OK
Please restart [stop and start] SNMP agent.
```
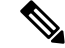

The changes that you introduce through this command do not take effect until you restart the SNMP agent by using the **/etc/init.d/bprAgent restart snmpAgent** command. For detailed information, see [Prime](#page-404-0) Cable [Provisioning](#page-404-0) Process Watchdog. **Note**

Use the **snmpAgentCfgUtil.sh show** command to verify your configuration settings.

#### # **./snmpAgentCfgUtil.sh show**

```
Location : equipmentrack5D
Contact : Terry-ext1234
Port Number : 8001
Notification Type : inform
Notification Retries : 3
Notification Timeout : 1000
Notification Recipient Table :
      [ Host IP address, Community, UDP Port ]
      [ 10.10.10.5 , trapCommunity , 162 ]
Access Control Table :
      Read Only Communities
            baccread
      Read Write Communities
            baccwrite
```
L

<span id="page-404-0"></span>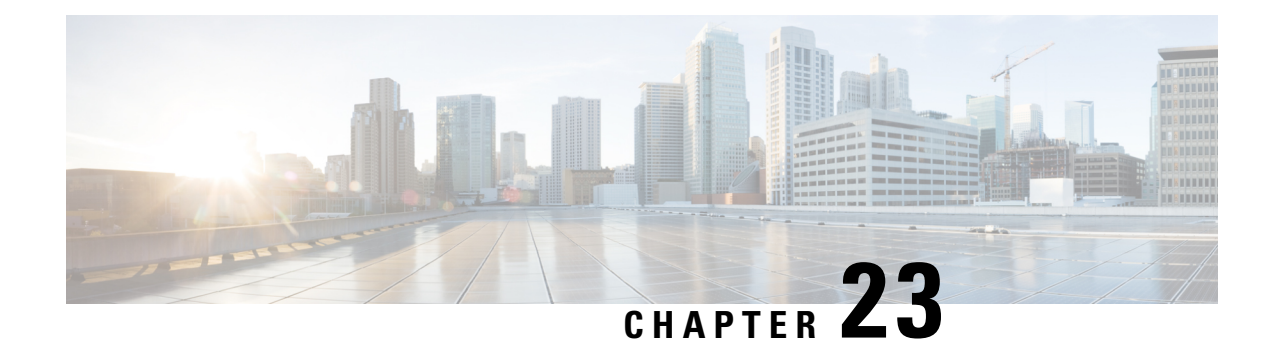

# **Prime Cable Provisioning Process Watchdog**

The Prime Cable Provisioning process watchdog is an administrative agent that monitors the runtime health of allPrime CableProvisioning processes. This process watchdog ensures that if a process stops unexpectedly, it is automatically restarted. One instance of the Prime Cable Provisioning process watchdog runs on every system that runs Prime Cable Provisioning components.

You can use the Prime Cable Provisioning process watchdog as a command-line tool to start, stop, restart, and determine the status of any monitored processes.

If a monitored application fails, it is restarted automatically. If, for any reason, the restart process also fails, the Prime Cable Provisioning process watchdog server waits a prescribed length of time before trying to restart.

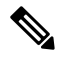

**Note**

You do not have to use the Prime Cable Provisioning process watchdog and the SNMP agent to monitor the extensions that are installed on Cisco Prime Network Registrar.

The period between restart attempts starts at 1 second and increases exponentially with every subsequent attempt until it reaches a length of 5 minutes. After that, the process restart is attempted at 5-minute intervals until successful. Five minutes after a successful restart, the period is automatically reset to 1 second again.

For example:

- **1.** Process A fails.
- **2.** The Prime Cable Provisioning process watchdog server attempts to restart it and the first restart fails.
- **3.** The Prime Cable Provisioning process watchdog server waits 2 seconds and attempts to restart the process and the second restart fails.
- **4.** The Prime Cable Provisioning process watchdog server waits 4 seconds and attempts to restart the process and the third restart fails.
- **5.** The Prime Cable Provisioning process watchdog server waits 16 seconds and attempts to restart the process.

This chapter describes:

• Using Prime Cable [Provisioning](#page-405-0) Process Watchdog from CLI, on page 382

# <span id="page-405-0"></span>**Using Prime Cable Provisioning Process Watchdog from CLI**

The Prime Cable Provisioning process watchdog automatically starts whenever the system boots up. Consequently, this watchdog also starts those Prime Cable Provisioning system components installed on the same system. You can control the Prime Cable Provisioning watchdog through a simple command-line utility by running the **/etc/init.d/bprAgent** command.

The following table describes the command-line interface (CLI) commands available for use with the Prime Cable Provisioning process watchdog.

| <b>Command</b>                      | <b>Description</b>                                                                                                    |
|-------------------------------------|----------------------------------------------------------------------------------------------------|
| bprAgent start                      | Starts the Prime Cable Provisioning process watchdog,<br>including all monitored processes.                                                                                                    |
| bprAgent stop                       | Stops the Prime Cable Provisioning process watchdog,<br>including all monitored processes.                                                                                                    |
| bprAgent restart                    | Restarts the Prime Cable Provisioning process<br>watchdog, including all monitored processes.                                                                                                    |
| bprAgent status                     | Gets the status of the Prime Cable Provisioning<br>process watchdog, including all monitored processes.                                                                                                    |
| bprAgent start process-name         | Starts one particular monitored process. The value<br>process-name identifies that process.                                                                                                    |
| bprAgent stop process-name          | Stops one particular monitored process. The value<br>process-name identifies that process.                                                                                                    |
| bprAgent restart process-name       | Restarts one particular monitored process. The value<br>process-name identifies that process.                                                                                                    |
| <b>bprAgent status</b> process-name | Gets the status of one particular monitored process.<br>The value <i>process-name</i> identifies that process. The<br>process-name mentioned in this table can be: rdu,<br>pws, dpe, kdc, snmpAgent, adminui or cli(for DPE<br>$CII$ ). |

**Table 76: Prime Cable Provisioning CLI Commands**

When the operating system (Linux) is rebooted, the Prime Cable Provisioning process watchdog is first stopped, allowing Prime Cable Provisioning servers to shut down properly. To shut down or reboot the operating system gracefully, use the **init 6** command.

The **reboot** command does not execute application shutdown hooks and kills Prime Cable Provisioning processes rather than shutting them down. While this action is not harmful to Prime Cable Provisioning, it may delay server start-up and skew certain statistics and performance counters.

The events that trigger an action in the Prime Cable Provisioning watchdog daemon, including process crashes and restarts, are logged in a log file, *BPR\_DATA/agent/logs/agent.log*. The watchdog daemon also logs important events to syslog under the standard local6 facility.

<span id="page-406-1"></span>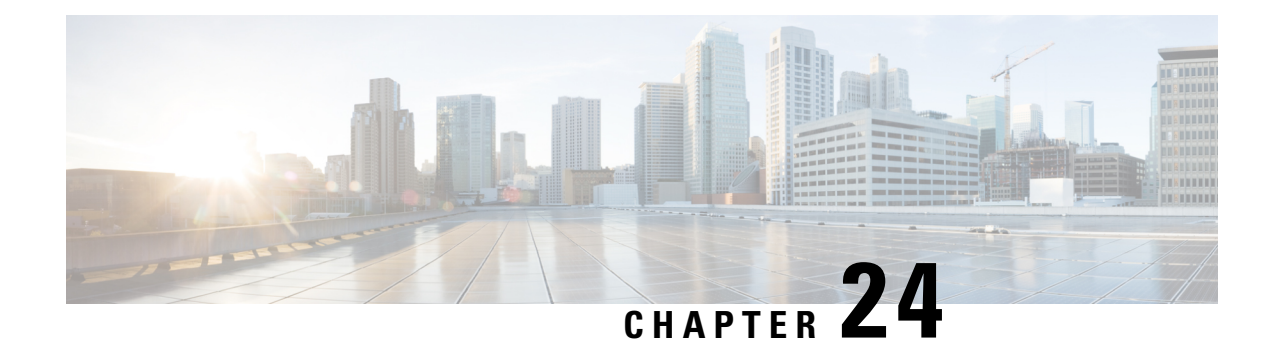

# **Alert and Error Messages**

Prime Cable Provisioning generates alerts through the Syslog service. Syslog is a client-server protocol that manages the logging of information. Prime Cable Provisioning syslog alerts are not a logging service; they provide a notification that a problem exists, but do not necessarily define the specific cause of the problem. You might find this information in the appropriate Prime Cable Provisioning log files.

This chapter identifies all alert and error messages that Prime Cable Provisioning generates, specifically:

- [Message](#page-406-0) Format, on page 383
- Regional [Distribution](#page-407-0) Unit Alerts, on page 384
- Device [Provisioning](#page-408-0) Engines Alerts, on page 385
- [Watchdog](#page-410-0) Alerts, on page 387
- Network Prime Registrar [Extension](#page-411-0) Point Alerts, on page 388

# <span id="page-406-0"></span>**Message Format**

When Prime Cable Provisioning generates an alert message, the format is:

*XXX-#-####: Message*

- XXX—Identifies the facility code, which can include:
	- RDU (Regional Distribution Unit)
	- DPE (Device Provisioning Engine)
	- AGENT (rduSnmpAgent or dpeSnmpAgent)
	- NR EP (Cisco Prime Network Registrar extension points)
	- KDC (Key Distribution Center)

• #—Identifies the severity level in use. The following table describes the different levels.

**Table 77: Severity Levels for Alert Messages**

| <b>Severity Level</b> | <b>Description</b>          |  |
|-----------------------|-----------------------------|--|
|                       | l Identifies an alert       |  |
|                       | Identifies a critical alert |  |

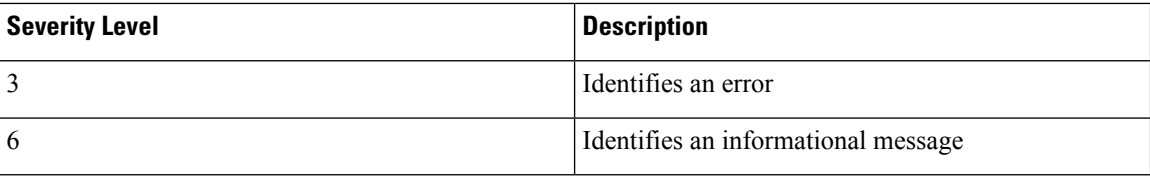

• ###—Identifies the numeric error code.

• *Message*—Provides the alert text or message.

# <span id="page-407-0"></span>**Regional Distribution Unit Alerts**

The following table identifies the RDU alerts.

#### **Table 78: RDU Alerts**

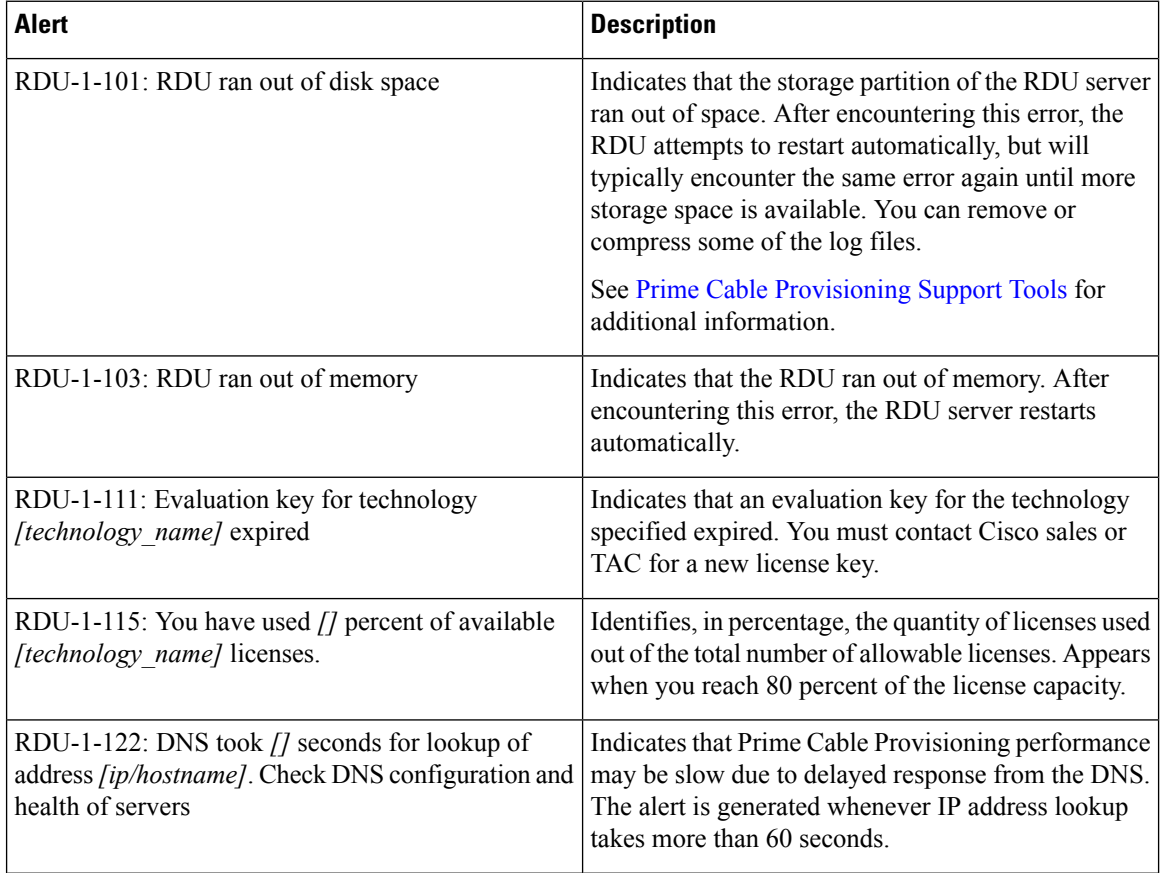

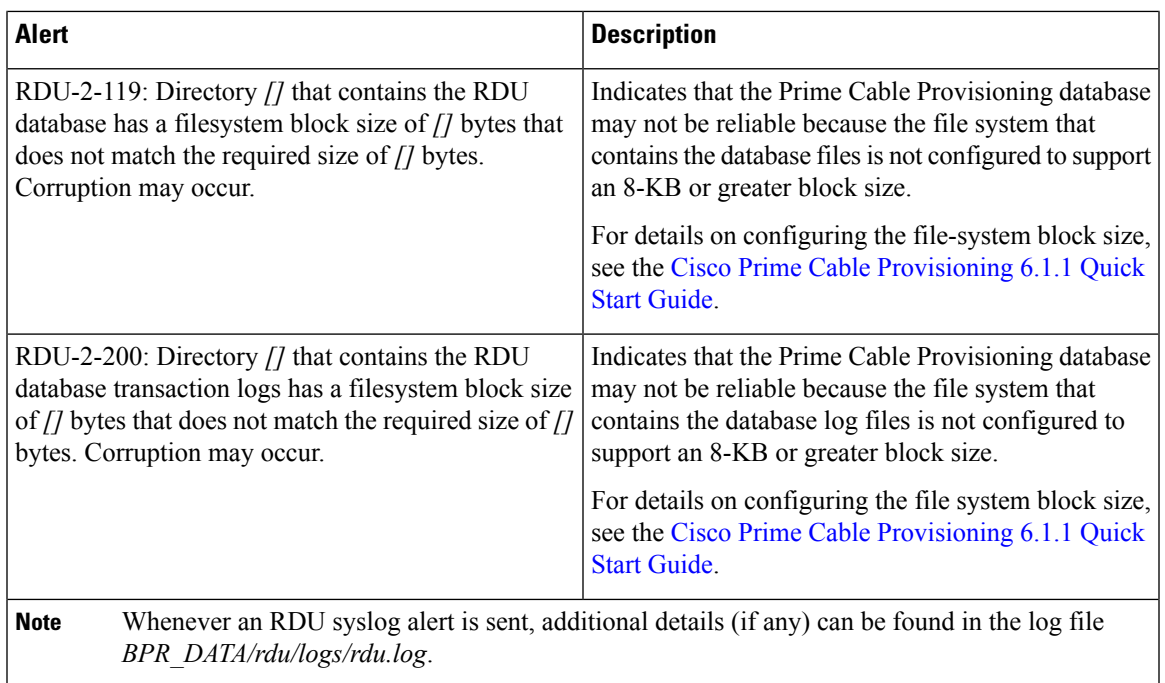

# <span id="page-408-0"></span>**Device Provisioning Engines Alerts**

Whenever a DPE syslog alert is sent, you can find additional details in the DPE logs.

You can use the **show log** command to access the DPE logs. For additional information, see the Cisco [Prime](http://www.cisco.com/en/US/products/ps12728/prod_command_reference_list.html) Cable [Provisioning](http://www.cisco.com/en/US/products/ps12728/prod_command_reference_list.html) 6.1.2 DPE CLI Reference Guide.

Some DPE errors are also propagated to the RDU server log files. You can find these in the *BPR\_DATA/rdu/logs/rdu.log* file.

The following table identifies the DPE alerts.

I

#### **Table 79: DPE Alerts**

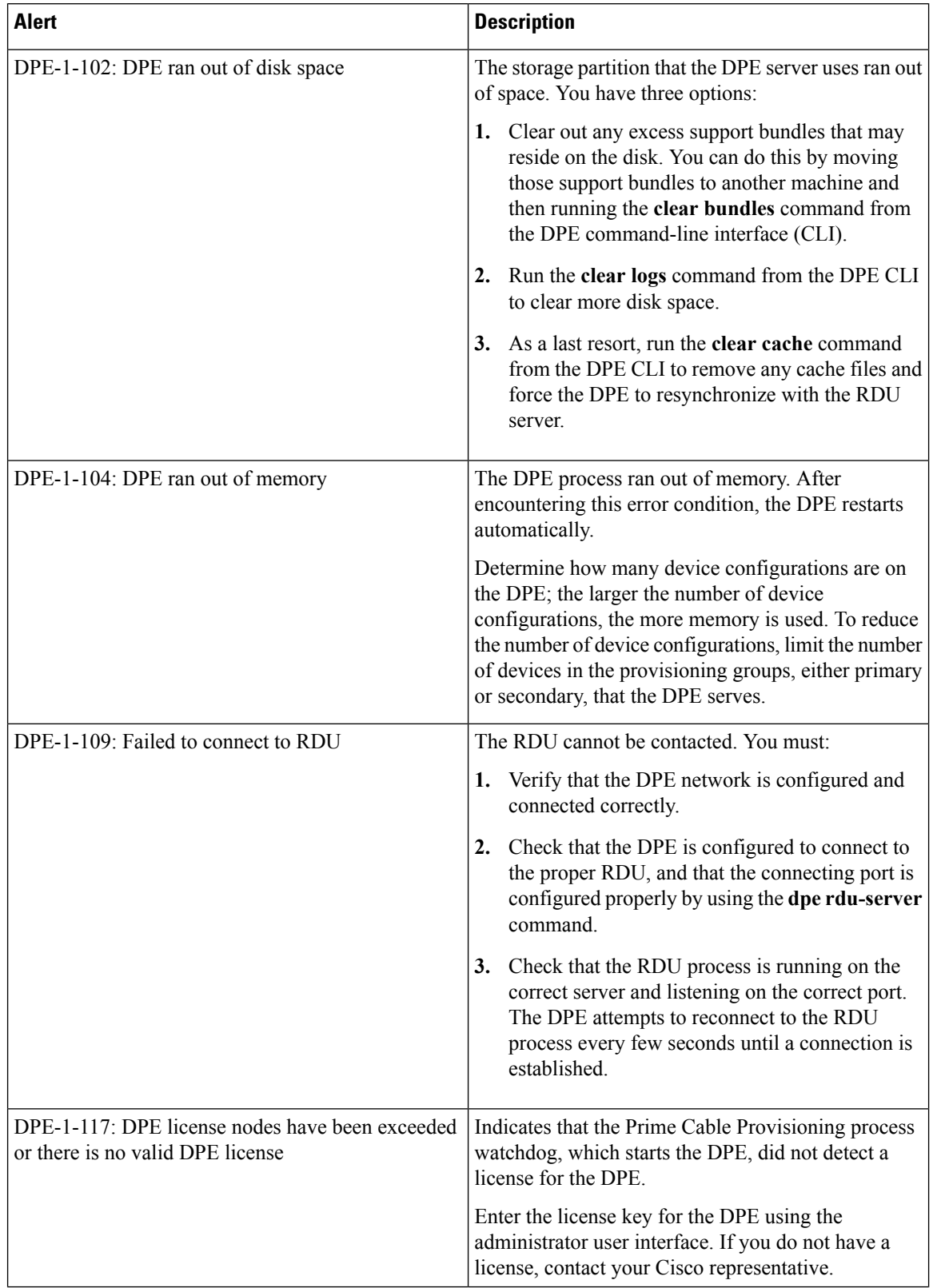

Ш

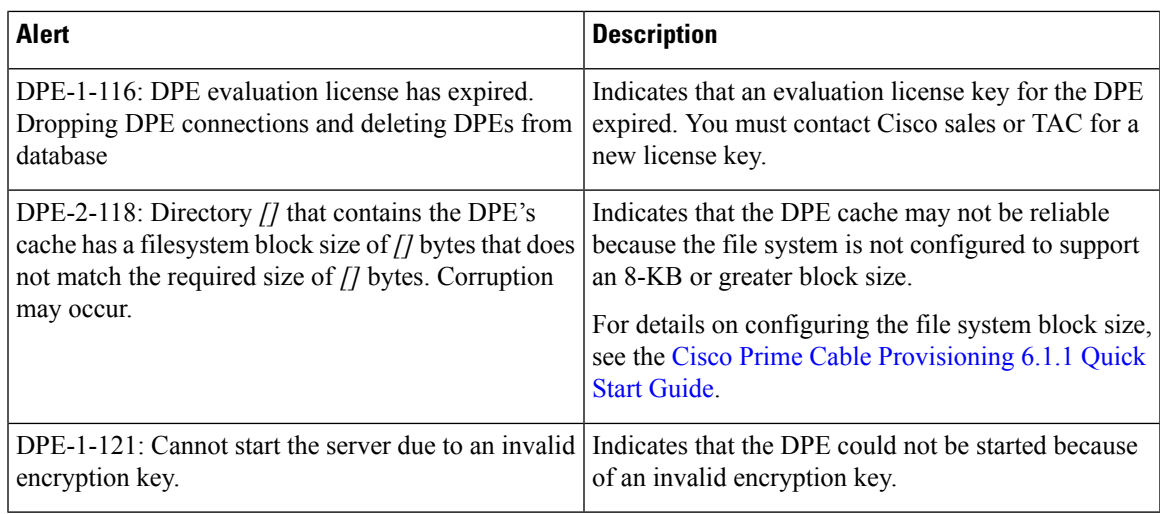

# <span id="page-410-0"></span>**Watchdog Alerts**

<span id="page-410-1"></span>Whenever the process watchdog sends a syslog alert, you can find error details (if any) in the *BPR\_DATA/agent/logs/agent\_console.log* file and the log files corresponding to the specific component mentioned in the alert (if any).For example, if you receive an alert similar to*The rdu unexpectedly terminated*, you would check the RDU server log file (*BPR\_DATA/rdu/logs/rdu.log*) for additional information. The following table identifies the process watchdog alerts.

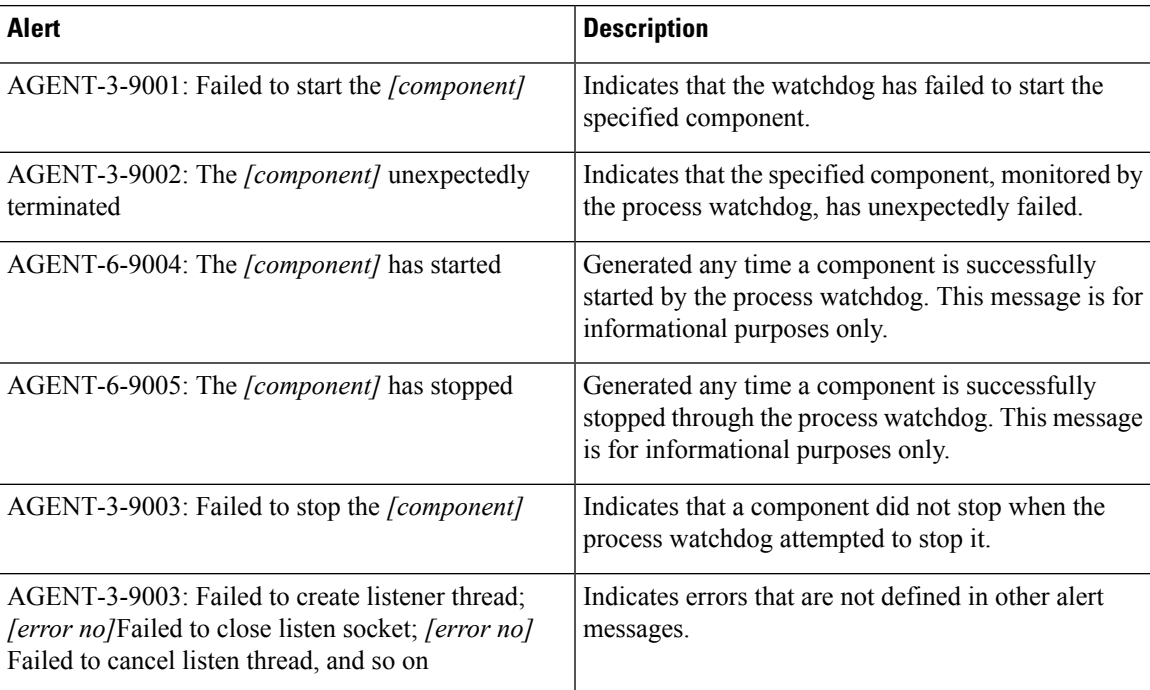

**Table 80: Process Watchdog Alerts**

The *[component]* variable presented in the process watchdog alerts list shown in Table 80: Process [Watchdog](#page-410-1) [Alerts](#page-410-1) represents any of these component values:

- rdu
- pws
- dpe
- adminui
- cli
- snmpAgent
- kdc

# <span id="page-411-0"></span>**Network Prime Registrar Extension Point Alerts**

Whenever a Prime Cable Provisioning Network Registrar extension point syslog alert is sent, you can find additional details in the Network Registrar log file.

The following table identifies the process watchdog alerts.

#### **Table 81: Network Registrar Extension Alerts**

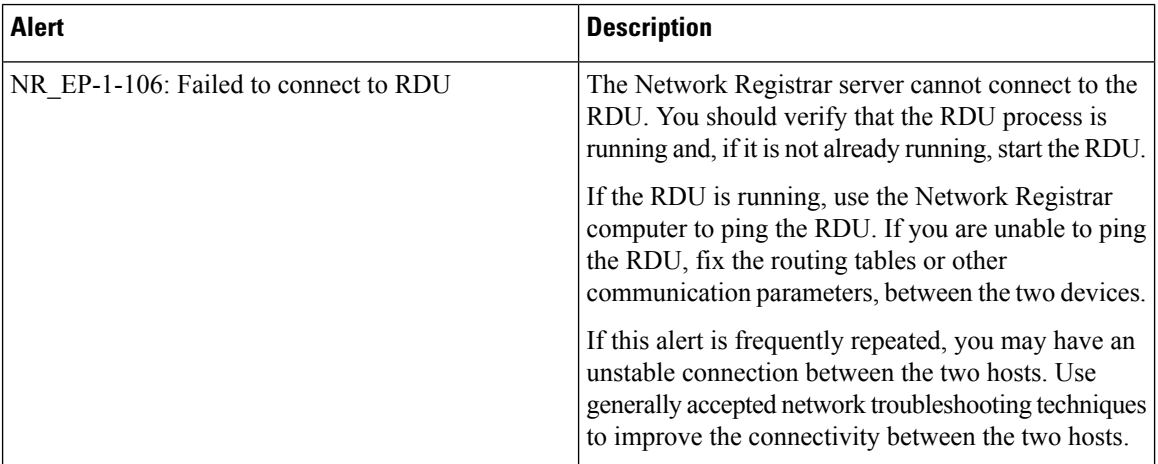

I

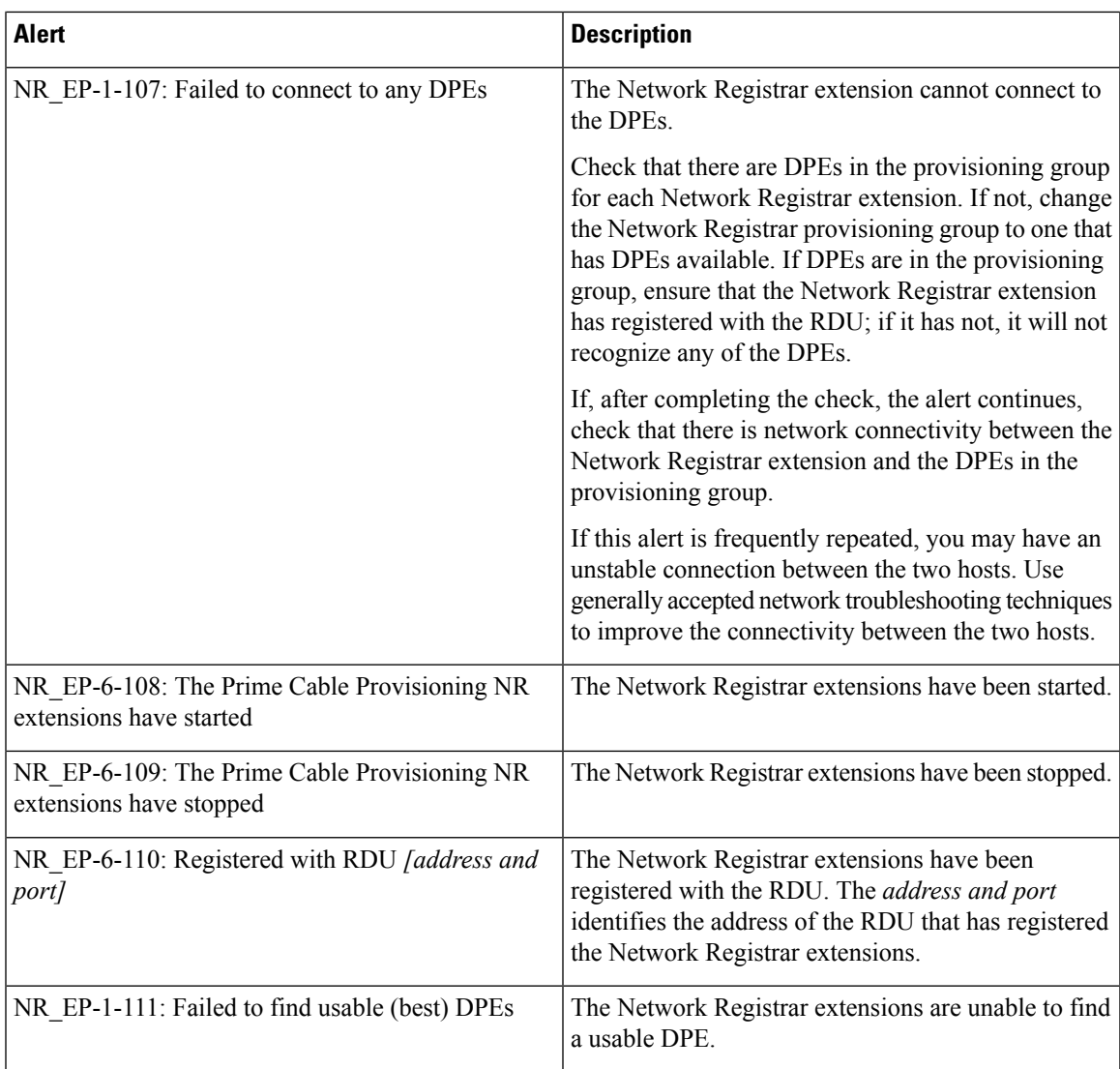

I

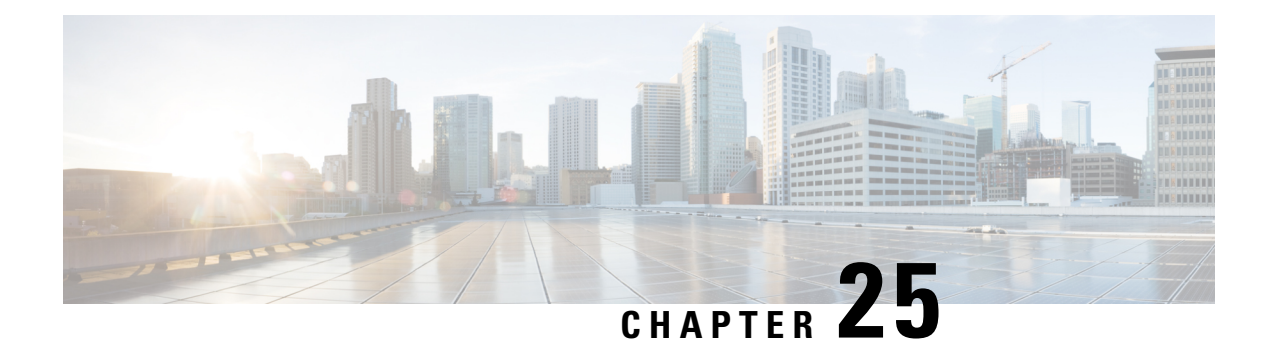

# **Monitoring Component Logs**

This chapter describes how you can monitor the Prime Cable Provisioning components.

Logging of events is performed at component level, and in some unique situations, DPE events are additionally logged at the RDU to give them higher visibility. Log files are stored in their own log directories and can be examined by using any text processor. You can compress the files for easier e-mailing to the Cisco Technical Assistance Center or system integrators for troubleshooting and fault resolution. You can also access the RDU and DPE logs from the Admin UI.

This chapter describes:

• Log Levels and [Structures,](#page-414-0) on page 391

# <span id="page-414-0"></span>**Log Levels and Structures**

The log file structure, illustrated in Table 83: [Sample](#page-415-0) Log File, includes:

- Domain Name—This is the name of the computer generating the log files.
- Date and Time—This is the date on which a message is logged. This information also identifies the applicable time zone.
- Facility—This identifies the system, which (in this case) is Prime Cable Provisioning.
- Sub-facility—This identifies the Prime Cable Provisioning subsystem or component.
- Severity Level—The logging system defines seven levels of severity (as described in the following table) that are used to identify the urgency with which you might want to address log issues. The process of configuring these severity levels is described in Command Default [Configuring](#page-416-0) Severity Levels.

#### **Table 82: Severity Levels**

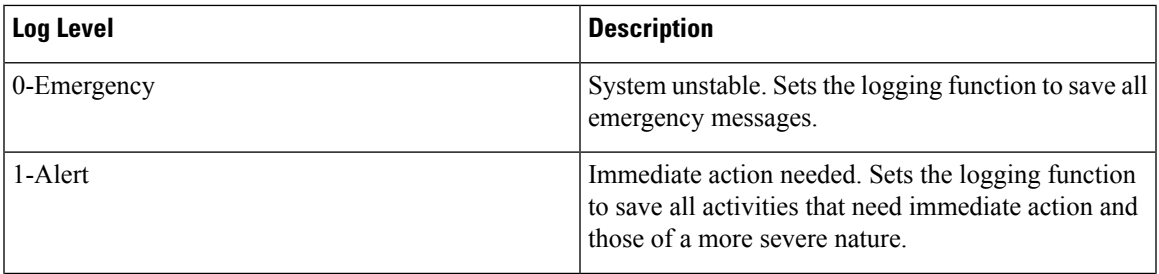

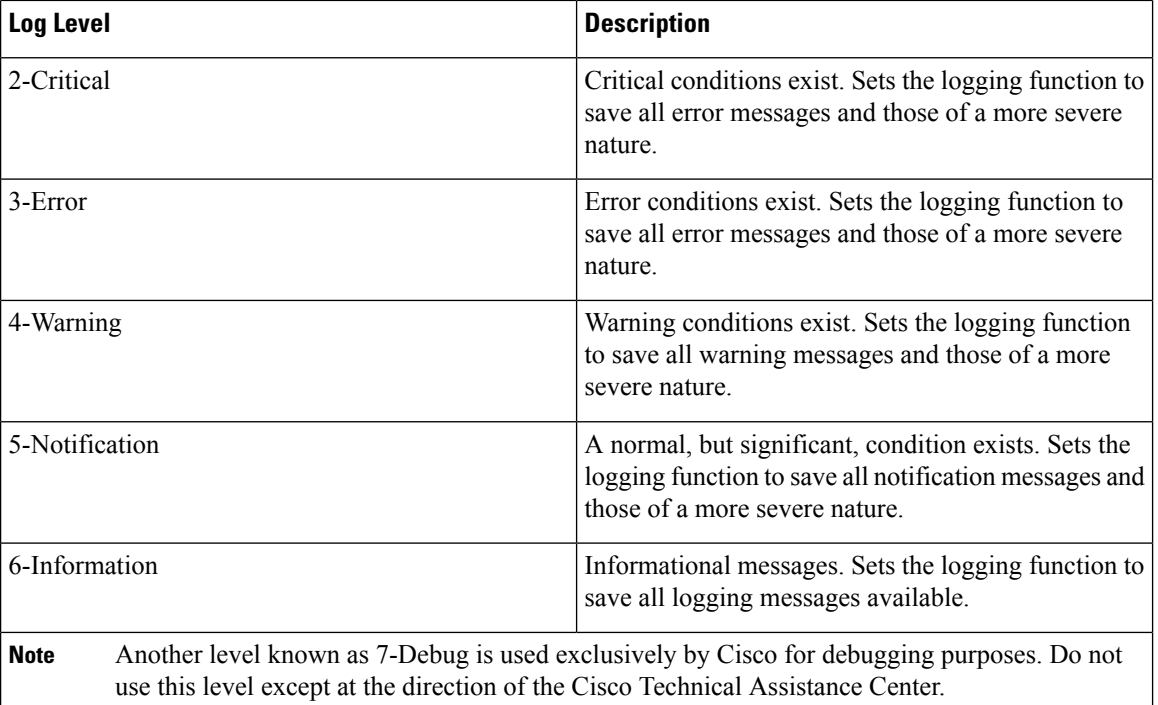

<span id="page-415-0"></span>• Msg ID—This is a unique identifier for the message text.

• Message—This is the actual log message.

#### **Table 83: Sample Log File**

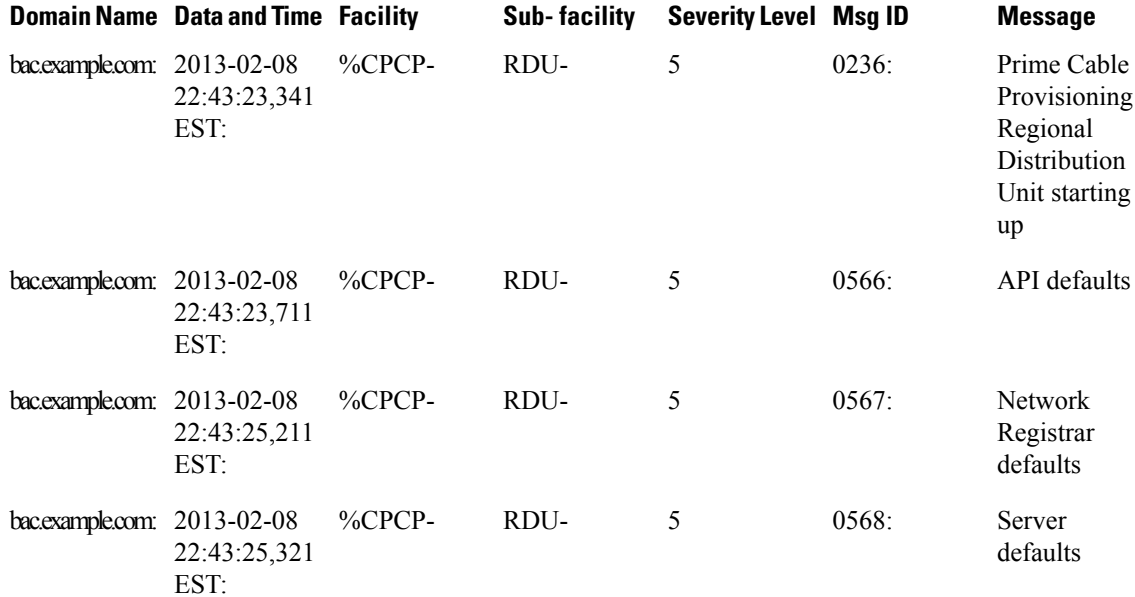

Ш

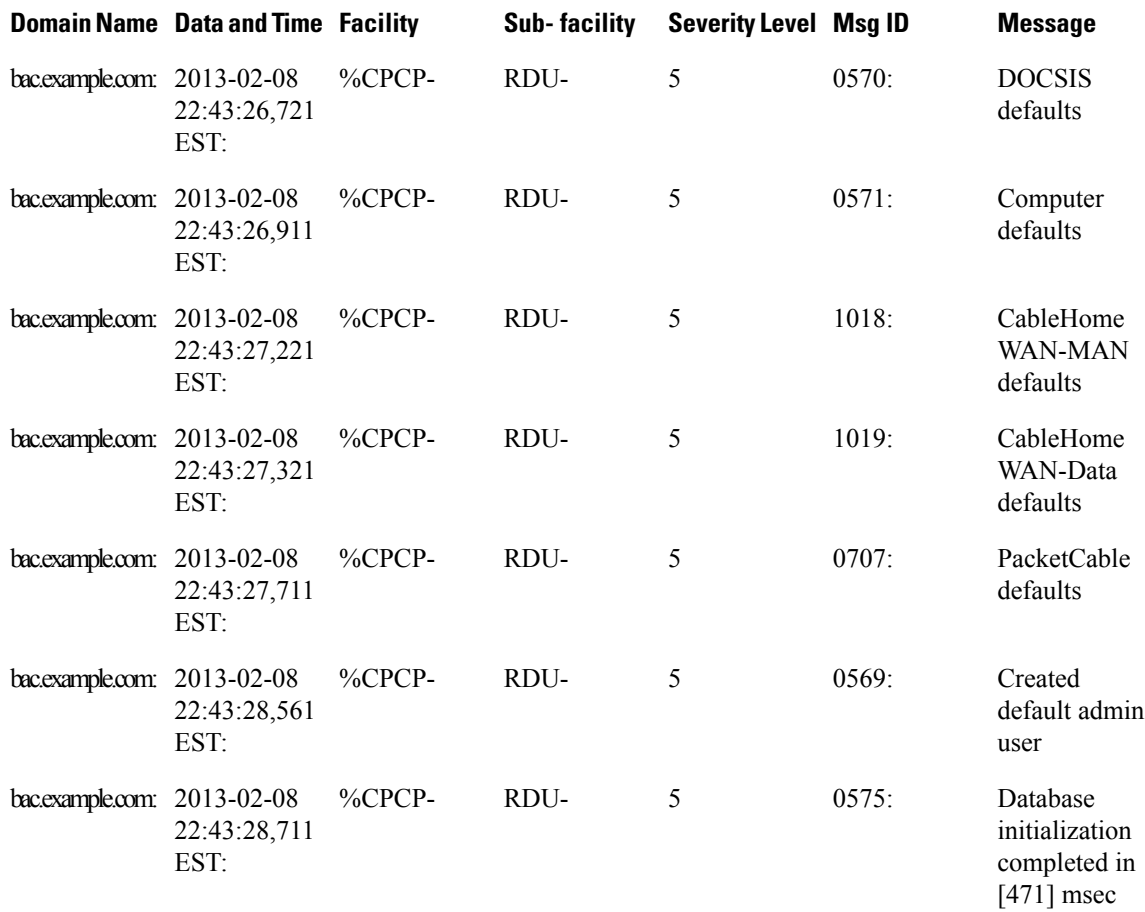

#### <span id="page-416-0"></span>**Command Default Configuring Severity Levels**

You can configure the severity levels of logging for all components to suit your specific requirements. For example, the severity level for the RDU could be set to Warning, and the level for the DPE could be set to Alert.

Log messages are written based on certain eventstaking place. Whenever an event takes place, the appropriate log message and severity level are assigned and, if that level is less than or equal to the configured level, the message is written to the log. The message is not written to the log if the level is higher than the configured value.

For example, assume that the log level is set to 4-Warning. All events generating messages with a log level of 4 or less are written into the log file. If the log level is set to 6-Information, the log file will receive all messages. Consequently, configuring a higher log level results in a larger log file size.

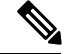

**Note** The KDC is not considered in this log file.

To configure the severity level on the DPE, use the **log level** command from the DPE command line. For detailed information, see the Cisco Prime Cable [Provisioning](http://www.cisco.com/en/US/products/ps12728/prod_command_reference_list.html) 6.1.2 DPE CLI Reference Guide.

To configure the log level tool on the RDU, see [Using](#page-419-0) the RDU Log Level Tool.

### **Rotating Log Files**

All log files are numbered and rolled over based on a configured maximum file size. The default maximum file size is 25 MB. (To configure the maximum file size from the application programming interface (API), use the *ServerDefaultsKeys.SERVER\_LOG\_MAXSIZE* property.) Once a log file touches the configured limit, the data is rolled over to another file. This file is renamed in the *XXX.N*.log format, where:

- *XXX*—Specifies the name of the log file.
- *N*—Specifies any value between 1 and 200.

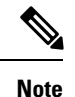

The RDU and DPE servers store up to 200 log files at a given time. For a list of log files in these servers, see subsequent sections.

For example, once *rdu.log* reaches the 25-MB limit, it is renamed as *rdu.1.log*. With every 25-MB increase in file size, the latest file is renamed as *rdu.2.log*, *rdu.3.log*, and so on. So, the *rdu.4.log* file will contain data more recent than *rdu.7.log*. The latest log information, however, is always stored in *rdu.log*.

**Note**

For *rdu\_auth.log* and *rdu\_crs.log*, the default maximum size is 10MB and the RDU server stores up to 100 log files at any given point of time. However, these values can be configured using the file log4j.xml located at the directory BPR\_HOME/rdu/conf. You must restart the RDU for every change made to the file.

### <span id="page-417-0"></span>**Regional Distribution Unit Logs**

The RDU has four logs that it maintains in the *BPR\_DATA/rdu/logs* directory:

- *rdu*.*log*—Records RDU processing according to the configured default severity level. (For instructions on setting the default log levels, see [Setting](#page-420-0) the RDU Log Level.)
- *audit.log*—Records high-level changes to the Prime Cable Provisioning configuration or functionality including the user who made the change.
- *rdu\_auth.log*—When a user tries to authenticate itself to RDU, authentication related information gets captured in this log.
- *rdu\_crs.log* Records all the CRS related activities such as enable, disable, pause, and resume. Logs are also written when a CRS request starts execution, is deleted, replaced with an identical request, and when the execution is completed. After executing every 1000 devices *rdu\_crs.log* records the number of failed devices, device identifiers (MAC address, DUID, and FQDN) for which configuration regeneration have failed, status of pause on failure threshold, and warning messages are displayed if the failure threshold percentage is exceeded.

When you enable logging of informational messages (log level 6-Information), the RDU logs additional messages that expose batch-processing operations. These messages also contain information on elapsed time and rate.

#### **Viewing the rdu.log File**

You can use any text processor to view the *rdu.log* file. In addition, you can view the log file from the Admin UI.

To view the file:

**Step 1** Choose **Server > Regional Distribution Unit**.

**Step 2** Click the View Details icon corresponding to RDU Log File.

The View Log File Contents page appears, displaying data from *rdu.log*.

#### **Viewing the audit.log File**

You can use any text processor to view the *audit.log* file. In addition, you can view the log file from the Admin UI.

To view the file:

**Step 1** Choose the Regional Distribution Unit tab under **Servers**.

**Step 2** Click the View Details icon corresponding to Audit Log File.

The View Log File Contents page appears, displaying data from *audit.log*.

#### **Viewing the rdu\_auth.log and rdu\_crs.logFile**

You can use any text processor to view the *rdu* auth.log and *rdu* crs.log file. You cannot view these log files from the admin UI.

#### **Setting the Log Level for rdu\_auth.log and rdu\_crs.log**

The logging level for *rdu\_auth.log* and *rdu\_crs.log* can be set using the file log4j.xml located in the directory BPR\_HOME/rdu/conf. By default, only informational messages are logged. You must restart the RDU, after making any changes in the log level.

#### **Setting the Behind Device Threshold Log Level**

A warning message is logged in *rdu.log* whenever the CPE count behind a DOCSIS modem reaches the threshold value assigned in the following properties:

*/rdu/log/cpe/threshold* : To set the threshold limit after which if the behind devices count increases, the warning message is logged in RDU logs. The default threshold value is 400.

*/rdu/log/cpeCountOnUpdate/enable* :

• **-** When the value is set to false, during the configuration regeneration of a Cable Modem, if threshold value increases then the warning message is logged.

• **-** When the value is set to true, during the configuration regeneration of a Cable Modem/Behind Devices(CPE), if threshold value increases then the warning message is logged.

The default value is false.

The properties are hidden by default and have to be added in *rdu.properties* file to modify the default values. After making changes in the property file, restart the RDU. The log level must be set to the warning level.

#### **Output Message Format**

When the value is set to false:

The number of device records behind the DOCSIS modem  $[1,6,0a:00:00:00:00:01]$  has reached [3005], of its configured threshold [3000].

#### When the value is set to true:

```
The number of device records behind the DOCSIS modem [1,6,0a:00:00:00:00:02] has reached
the configured threshold [3005].
```
#### <span id="page-419-0"></span>**Using the RDU Log Level Tool**

Use the RDU log level tool to change the current log level of the RDU from the command line, using the **setLogLevel.sh** command. This tool is not applicable for *rdu\_crs.log* and *rdu\_auth.log*. This tool resides in the *BPR\_HOME/rdu/bin* directory.

<span id="page-419-1"></span>The following table identifies the available severity levels and the types of messages written to the log file when enabled.

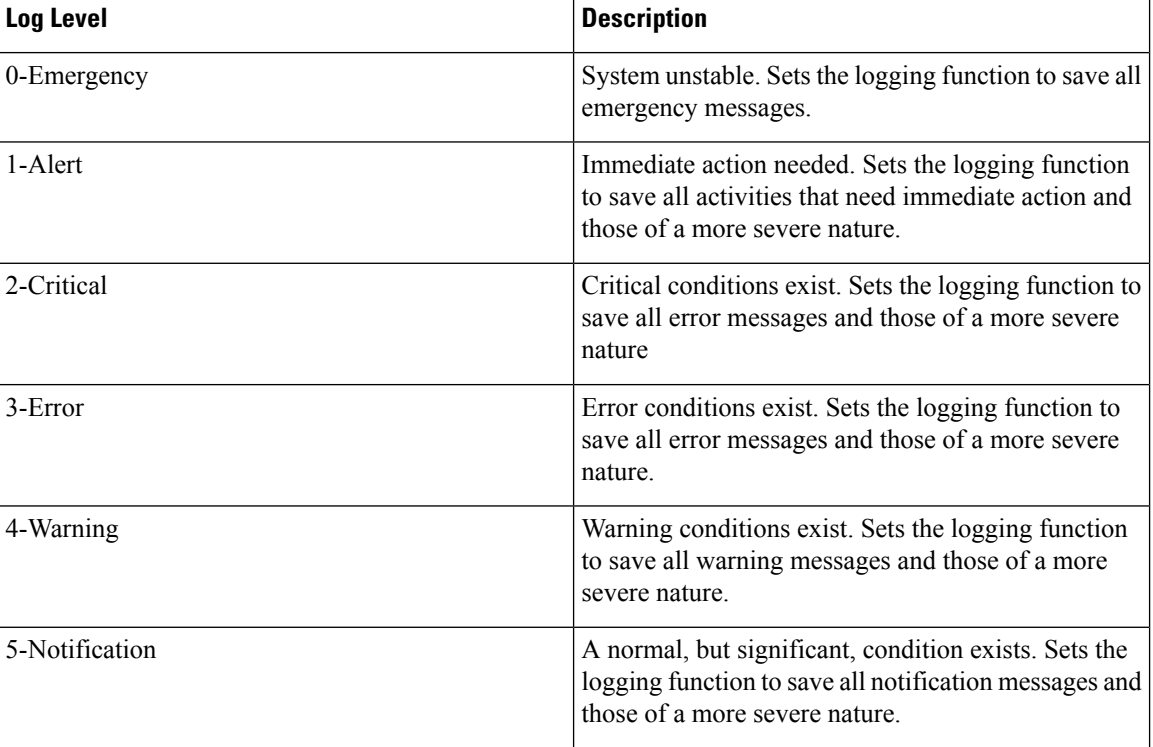

#### **Table 84: RDU Logging Levels**

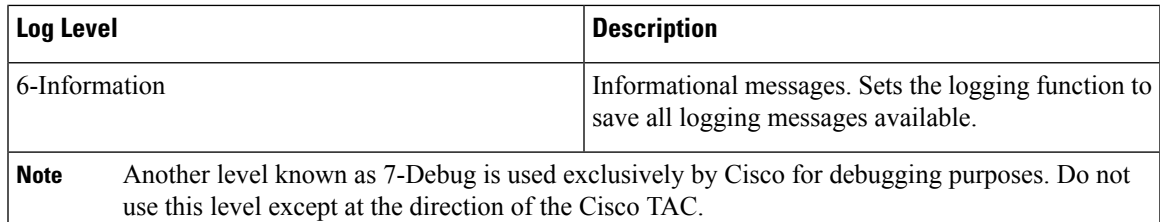

We recommend that you keep the RDU severity level at the Warning level to help maintain a steady operations state. The Information level is recommended to be used with caution if you need to maintain steady state performance during debug operations. You should exercise caution when running with the Information level because this creates a great number of log entries, which in itself can adversely impact performance.

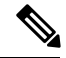

The RDU process has to be up to execute the log level tool. Also, you must be a privileged user to run this tool by using the **setLogLevel.sh** command. **Note**

#### **Syntax Description**

**setLogLevel.sh -**[*0..6*] [**-help**] [**-show**] [**-default**] [**-debug**]

- **-**[*0..6*]—Identifies the severity level to be used.For a list of available levels, see Table 84: RDU [Logging](#page-419-1) [Levels,](#page-419-1) on page 396.
- **-help**—Displays help for the tool.
- **-show**—Displays the current severity level set for the RDU server.
- **-default**—Sets the RDU to the installation default level 5 (notification).
- **-debug** Sets an interactive mode to enable or disable tracing categories for the RDU server.

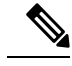

You should only enable the debug settings that the Cisco support staff recommends. **Note**

You can also use this tool to perform these functions:

- [Setting](#page-420-0) the RDU Log Level
- [Viewing](#page-421-0) the Current Log Level of RDU

#### <span id="page-420-0"></span>**Setting the RDU Log Level**

You can use this tool to change the logging level from one value to another value. The following example illustrates how to set the RDU logging level to the warning level, as indicated by the number 4 in the **setLogLevel.sh** command. The actual log level set is not important for the procedure; it can be interchanged as required.

The example described in this section assumes that the RDU server is up, the username for the RDU is admin, and the password is changeme.

To set the RDU logging level:

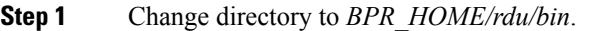

**Step 2** Run the RDU log level tool using this command:

# **setLogLevel.sh 4**

This prompt appears:

Please type RDU username:

**Step 3** Enter the RDU username. In this example, the default username (**admin**) is used.

Please type RDU username: **admin**

This prompt appears:

Please type RDU password:

**Step 4** Enter the RDU password for the RDU. In this example, the default password (**changeme**) is used.

Please type RDU password: **changeme**

This message appears to notify you that the log level has been changed. In this example, the level was 5, for notification, and is now 4, for warning.

RDU Log level was changed from 5 (notification) to 4 (warning).

#### <span id="page-421-0"></span>**Viewing the Current Log Level of RDU**

You can use this tool to view the RDU log and determine which logging level is configured before attempting to change the value.

The example described in this section assumes that the:

- RDU server is up.
- Username for the RDU is **admin.**
- Password is **changeme.**

To view the current logging level of the RDU:

**Step 1** Change directory to *BPR\_HOME/rdu/bin*.

**Step 2** Run this command:

# **setLogLevel.sh -show**

This prompt appears:

Please type RDU username:

#### **Step 3** Enter the RDU username (**admin**) and press **Enter**.

Please type RDU username: **admin**

This prompt appears:

Please type RDU password:

#### **Step 4** Enter the RDU password (**changeme**) and press **Enter**.

Please type RDU password: **changeme** This message appears: The logging is currently set at level: 4 (warning) All tracing is currently disabled.

### **Provisioning Web Services Log**

The PWS maintains a *pws.log* file in the *BPR\_DATA/pws/logs* for SOAP and *BPR\_DATA/restpws/logs* for RESTful directory. The file contains log information of the PWS component. *The other log file called pws\_console.log* is the Tomcat console log and is located at *BPR\_DATA/agent/logs* directory. By default, the PWS log level is set to INFO.

#### **Using the PWS Log Level Tool in CLI**

Use the PWS log level tool (ws-cli.sh) to change the current log level of the PWS. This tool resides in the *BPR\_HOME/pws/bin* for SOAP and *BPR\_HOME/restpws/bin* for RESTful directory.

The following table identifies the available severity levels and the types of messages written to the pws.log file. These log levels can be altered during run time.

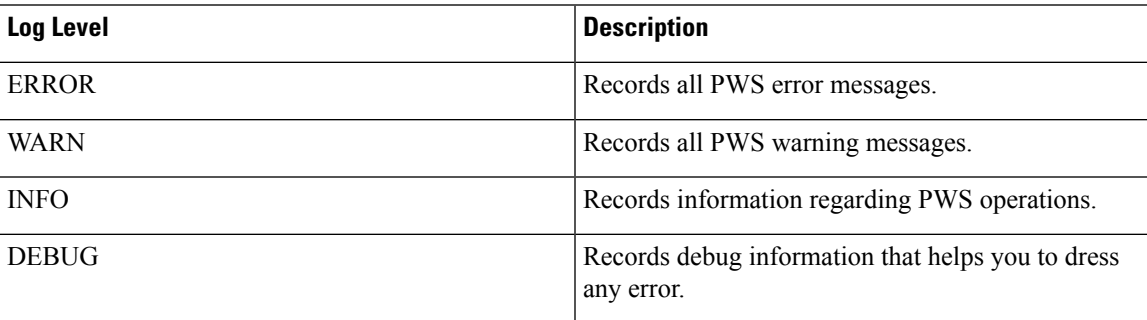

#### **Table 85: PWS Logging Levels**

It is recommended that you set the PWS log level to the default INFO level. Using ws-cli.sh, you can change the log level to DEBUG if you are planning to troubleshoot the system. You should exercise caution when running with the DEBUG level because this creates a great number of log entries, which in itself can adversely impact performance.

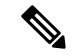

**Note**

Loggers are applicable only at runtime and are set to the default values every time you restart the PWS. To retain the runtime log details, use the command -sap that will save the modifications being made to the logger. These changes will not change even after you restart the PWS.

**Syntax Description**

**ws-cli.sh**

- **-ll**—Lists all the loggers and it's severity level. You can also use --listlog.
- **-sl**—Sets the log level. You can also use --setlog.

You can also use this tool to perform these functions:

- [Setting](#page-423-0) the PWS Log Level
- [Viewing](#page-424-0) the Current Log Level of PWS

#### **PWS Loggers**

For PWS, Prime Cable Provisioning provides loggers for every operation type. The different logger names are:

- api\_group—Provides log details about groups.
- api\_device\_type—Provides log details about device type.
- api file—Provides log details about files.
- api\_cos—Provides log details about class of service.
- api\_device—Provides log details about devices.
- api\_search—Provides log details about search operation.
- api\_dhcpcriteria—Provides log details about DHCP criteria.
- api\_session—Provides log details about sessions.
- root—Can be set to provides generic log details.

#### <span id="page-423-0"></span>**Setting the PWS Log Level**

You can use this tool to change the logging level from one value to another value. The following example illustrates how to set thePWSlogging level to the DEBUG level, as indicated by the number 4 in the **ws-cli.sh** command. The actual log level is not important for the procedure; it can be interchanged as required. The example described in this section assumes that the PWS server is up**.**

To set the PWS logging level:

- **Step 1** Change directory to *BPR\_HOME/pws/bin* for SOAP and *BPR\_HOME/restpws/bin* for RESTful.
- **Step 2** Run the PWS log level tool using this command. This will change the log level from INFO to DEBUG.

# **ws-cli.sh -sl <root=DEBUG>**

**Step 3** Save the changes by using the command:

# ws-cli.sh -sap

#### <span id="page-424-0"></span>**Viewing the Current Log Level of PWS**

You can use this tool to view the PWS log and determine which logging level is configured before attempting to change the value. The example described in this section assumes that the PWS server is up.

To view the current logging level of the PWS:

**Step 1** Change directory to *BPR\_HOME/pws/bin* for SOAP and *BPR\_HOME/restpws/bin* for RESTful.

**Step 2** Run this command:

```
# ws-cli.sh-ll <logger>
```
In case you have not included logger in the CLI command, it lists all the loggers and it's log levels.

# <span id="page-424-1"></span>**Device Provisioning Engines Log**

The DPE maintains a *dpe.log* file in the *BPR\_DATA/dpe/logs* directory. The file contains records of all events having the configured default level. In situations where the DPE undergoes catastrophic failure, such as engaging in a series of system crashes, the catastrophic errors are also logged into the *rdu.log* file.

The *SNMPService.logyyy.log* log file is used by the DPE, when PacketCable is enabled on the DPE server, to provide detailed debugging information. You use the **service packetcable** *1..1* **show snmp log** command from the DPE command-line interface (CLI) to view this file, which resides in the *BPR\_DATA/dpe/logs* directory. For PacketCable command usage, see the Cisco Prime Cable Provisioning 6.1.2 DPE CLI Reference [Guide](http://www.cisco.com/en/US/products/ps12728/prod_command_reference_list.html).

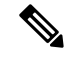

PacketCable logging messages are sent to the *dpe.log* file and the detailed SNMP debugging is sent to the *SNMPService.logyyy.log* file. **Note**

You can use any text viewer to view the *dpe.log* file. In addition, you can use the **show log** command from the DPE CLI. For additional information, see the Cisco Prime Cable [Provisioning](http://www.cisco.com/en/US/products/ps12728/prod_command_reference_list.html) 6.1.2 DPE CLI Reference [Guide](http://www.cisco.com/en/US/products/ps12728/prod_command_reference_list.html).

You can also view the DPE log file using the Prime Cable Provisioning Admin UI.

To view the file:

#### **Step 1** Choose **Servers > Device Provisioning Engines**.

**Step 2** Click the link of the DPE whose log file you want to view.

The View Device Provisioning Engines Details page appears.

# **Cisco Prime Network Registrar Logs**

Prime Cable Provisioning generates log messages from Cisco Prime Network Registrar DHCP server extensions. The DHCP server log resides in the *cnr-install-path/name\_dhcp\_1\_log* directory; *cnr-install-path* is a variable and is specific to the value that you enter. The default location for the DHCP server log file is */var/nwreg2/local/logs/name\_dhcp\_1\_log*.

The log messages emitted via the DHCP server extensions are based on the extension trace level setting. You can set values (described in the following table) at the trace level; the number you set makes that number the current setting of the **extension-trace-level** attribute for all extensions.

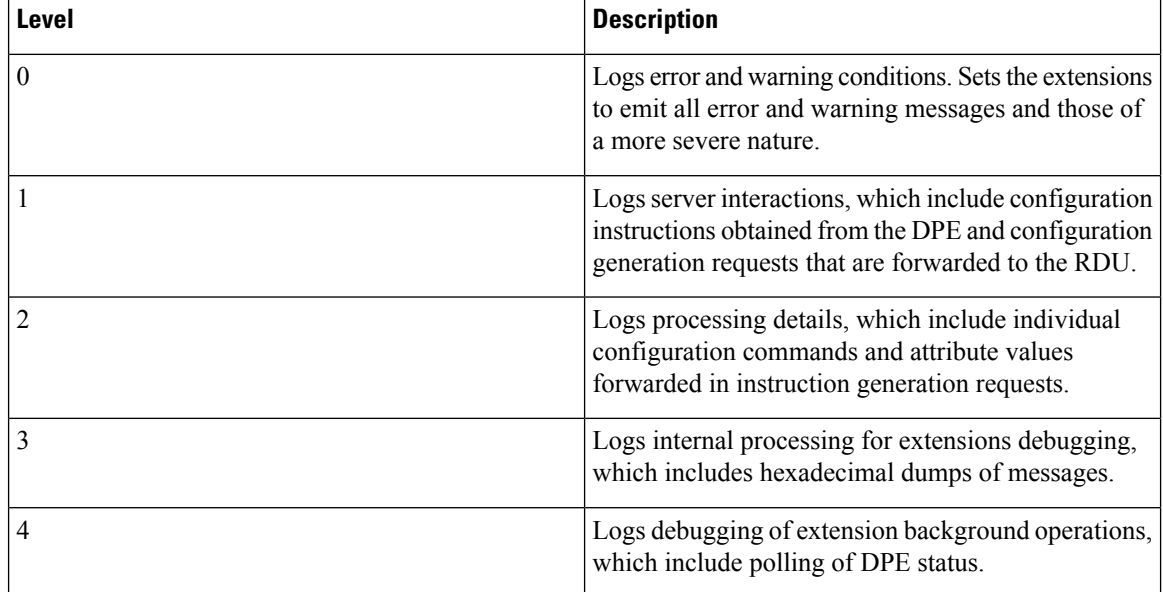

#### **Table 86: DHCP Server Extension Trace Levels**

You can change the extension trace level by using the Network Registrar web UI. To change the level:

- **Step 1** Open the Network Registrar local web UI.
- **Step 2** From the menu, click **DHCP**, then **DHCP Server**.
- **Step 3** Click the Local DHCP Server link.
- **Step 4** On the Edit DHCP Server page, expand the Extensions attribute category.
- **Step 5** Set the **extension-trace-level** value, then click **Modify Server**.
- **Step 6** Reload the DHCP server.
	- For detailed information on logging performed by the DHCP server, see the Cisco Prime Network [Registrar](http://www.cisco.com/en/us/products/ps11808/products_user_guide_list.html) [End-User](http://www.cisco.com/en/us/products/ps11808/products_user_guide_list.html) Guides. **Note**

### **Admin UI Log**

П

The Admin UI maintains a adminui.log file in the BPR\_DATA/adminui/logs directory where all the Admin UI related logs are stored. The other log file called tomcat\_console.log is the Admin UI Tomcat console log and is located at *BPR\_DATA/agent/logs* directory. By default, the Admin UI log is set to the INFO level.

### **Using the Admin UI Log Level Tool**

The following table identifiesthe available severity levels and the types of messages written to the adminui.log file.

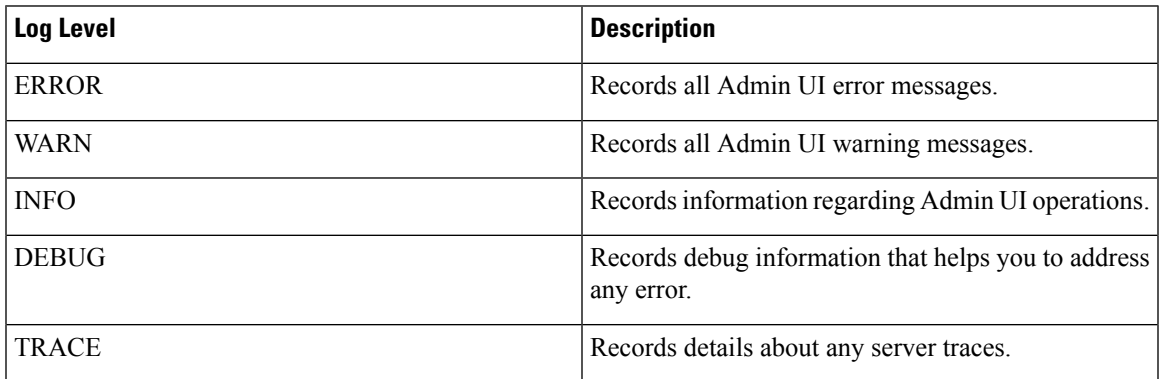

**Table 87: Admin UI Logging Levels**

These log levels can be altered but Admin UI(Tomcat) needs to be restarted for the log level to take effect. It is recommended that you set the Admin UI log severity level to the INFO level. You can set the log level to DEBUG if you are planning to troubleshoot the system. You should exercise caution when running with the DEBUG level because this creates a great number of log entries, which in itself can adversely impact performance.

### **Setting the Admin UI Log Level**

By default, the Admin UI log level isset to INFO. To change the log level, you need to edit the file logback.xml located at: /opt/CSCObac/rdu/adminUI/conf. It can also be changed using adminui-cli.sh file located at : /opt/CSCObac/rdu/adminUI/bin.

The file contains multiple loggers and to change the log level to say DEBUG, edit the file using a text editor as following:

logger name="com.cisco" level="DEBUG" additivity="false"

You must restart the tomcat server for the new log level to take effect.

L

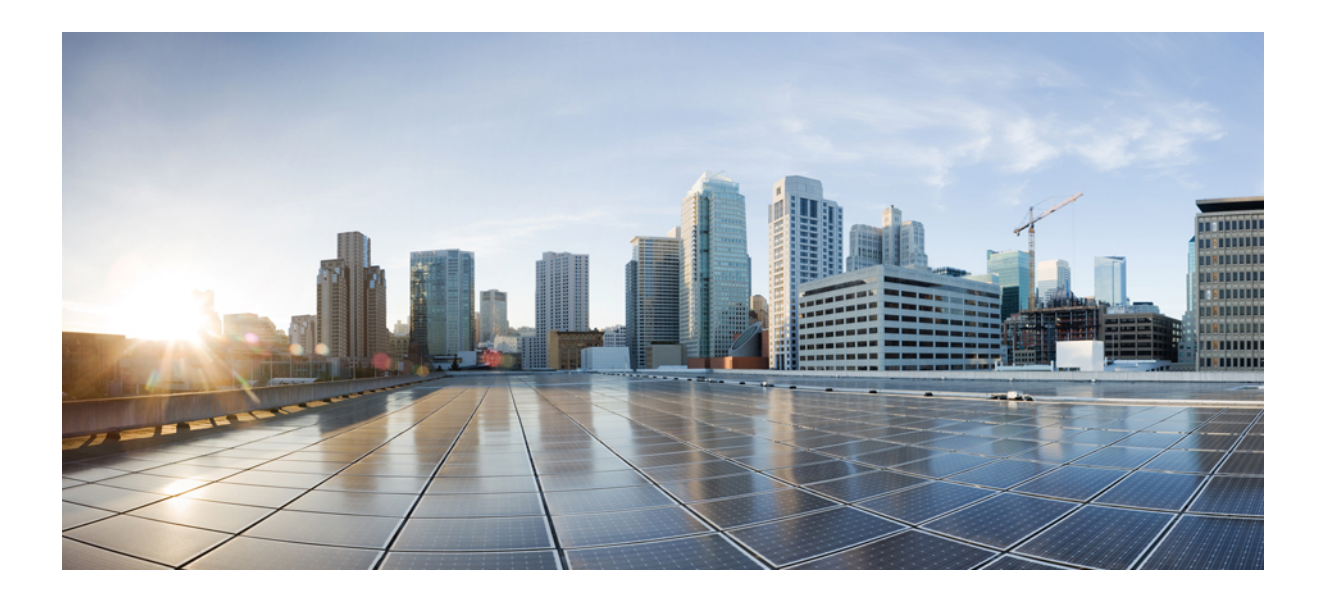

# **<sup>P</sup> ART V**

# **Troubleshooting Prime Cable Provisioning**

- [Troubleshooting](#page-430-0) Prime Cable Provisioning, on page 407
- [Frequently](#page-466-0) Asked Questions, on page 443
- Prime Cable [Provisioning](#page-476-0) Support Tools, on page 453

<span id="page-430-0"></span>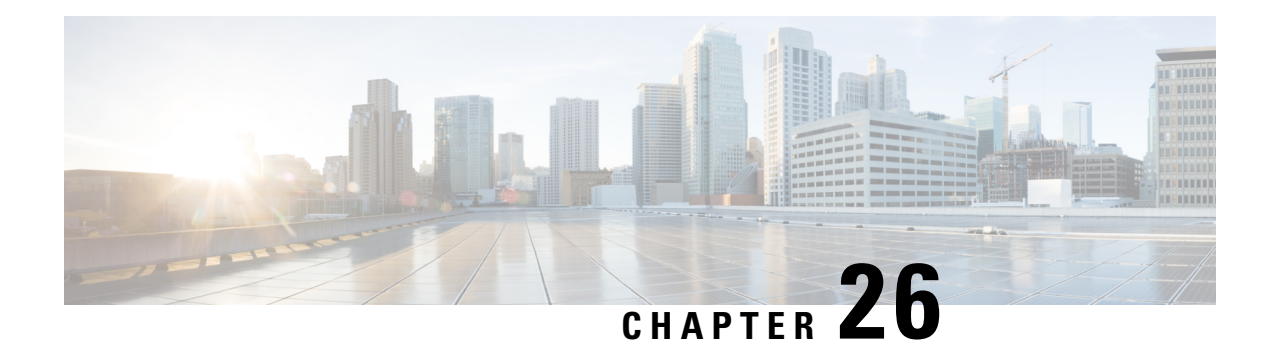

# **Troubleshooting Prime Cable Provisioning**

This section provides details on how to troubleshoot with Prime Cable Provisioning.

For a list of FAQs related to Prime Cable Provisioning, see [Frequently](#page-466-0) Asked Questions.

You can also refer to Technical Notes posted at the [Support](https://supportforums.cisco.com/community/netpro/network-infrastructure/network-management?view=tags&tags=bac) Site for customer specific issues and solutions. This chapter describes:

- [Troubleshooting](#page-430-1) Checklist, on page 407
- [Troubleshooting](#page-431-0) Devices by Device ID, on page 408
- [Troubleshooting](#page-434-0) Using Diagnostics Tool, on page 411
- [Bundling](#page-439-0) Server State for Support, on page 416
- [Troubleshooting](#page-440-0) DOCSIS Networks, on page 417
- [Troubleshooting](#page-440-1) PacketCable Provisioning, on page 417

# <span id="page-430-1"></span>**Troubleshooting Checklist**

While troubleshooting with Prime Cable Provisioning, use the checklist described in the following table.

**Table 88: Troubleshooting Checklist**

| <b>Procedure</b>                                                                                                    | Refer to                                                                  | <b>Check Off</b> |
|----------------------------------------------------------------------------------------------------|---------------------------------------------------------------------------|------------------|
| 1. Check if the Prime Cable<br>Provisioning processes are up on<br>all systems on which Prime Cable<br>Provisioning components are<br>installed.                                    | <b>Using Prime Cable Provisioning</b><br>Process Watchdog from CLI        | □                |
| 2. Check the Prime Cable<br>Provisioning component logs for<br>indications of high-severity errors.<br>These include the information<br>logged for:<br>$\bullet$ RDU<br>$\cdot$ DPE | <b>Regional Distribution Unit Logs</b><br>Device Provisioning Engines Log | П                |

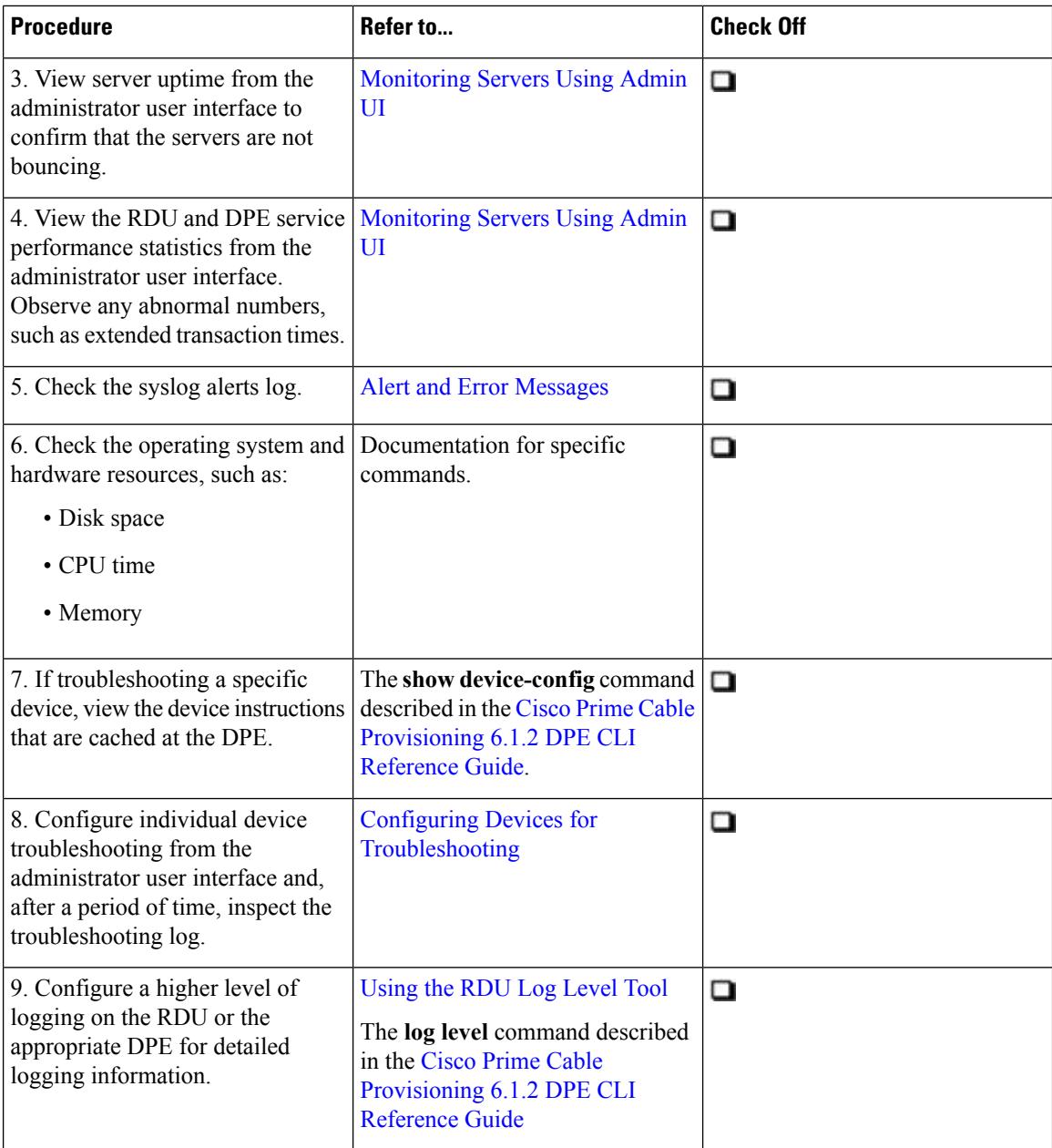

# <span id="page-431-0"></span>**Troubleshooting Devices by Device ID**

You can use this feature to collect detailed diagnostics about one or more specific devices. Troubleshooting information includes all server interactions related to a given device or a group of devices. This information includes administrator user interface operations, RDU application programming interface (API) operations, DPE interactions with devices, and interserver DPE-to-RDU interactions.

You can enable or disable diagnostics via group management for one or more specific devices without turning logging on, and without searching through log files for specific device information.
Prime Cable Provisioning maintains a list of devices, based on device identifiers (MAC addresses and DUIDs), for which detailed diagnostics are collected. Troubleshooting information is stored centrally at the RDU and is maintained on a per-device basis. Neither DPEs nor Cisco Prime Network Registrar extensions store this data. Rather, they forward this information to the RDU, which, upon receiving information, writes it to the *troubleshooting.log* file in the *BPR\_DATA/rdu/logs* directory.

The *troubleshooting.log* file is different from other log files such as *rdu.log*, *dpe.log*, and *audit.log*. It only logs detailed troubleshooting information relating to a specific set of devices in the diagnostics mode.

If the connection from the DPE or Network Registrar extension to the RDU is lost, any new troubleshooting events occurring on the DPE or Network Registrar extension are discarded. The logging of troubleshooting information resumes only after the connection to the RDU is restored.

The DPE maps MAC addresses and DUIDs of a specific device being diagnosed to the IP address for that device. The DPE receives IP updates from the Network Registrar extensions for the devices being diagnosed.

Any modifications to the device tracking list, such as the addition of a new device or a group, take place immediately at all servers; you do not have to reboot the RDU or the DPE. The log files on the respective servers list the current list of devices in the diagnostics mode.

**Caution**

Additional memory and disk space is required whenever the device troubleshooting feature is used. As the number of tracked devices increases, so does the amount of memory and disk space that is required to support the number of logs that are created.

## **Configuring Devices for Troubleshooting**

Device diagnostics is disabled until one or more devices are set in diagnostics mode.

To enable diagnostics for a device, the device must be preregistered in the Prime Cable Provisioning RDU. If the device is not yet preregistered, add the device from the Manage Devices page by clicking the Add button. For information on adding devices, see Adding Device [Records](#page-286-0).

You can configure a maximum number of devices in diagnostics mode to prevent inadvertently putting too many devices in this mode and thus diminishing server performance. By default, the maximum number of devices allowed is 25. To configure the maximum number of devices from the Admin UI, click the Systems Defaults page via the **Configuration > Defaults**. Enter a value in the Maximum Diagnostics Device Count field.

## **Relating a Device to a Group**

You can troubleshoot a device by relating it to a specific group. Use the Relate function to associate a device, using its MAC address or its DUID, to a specific group, which is in turn associated with a specific group type. (See Relating and [Unrelating](#page-287-0) Devices). Doing so records an extraordinarily large volume of information for a device; you can then use the information to troubleshoot potential problems.

The following table identifies a possible workflow using the Relate and Unrelate functions.

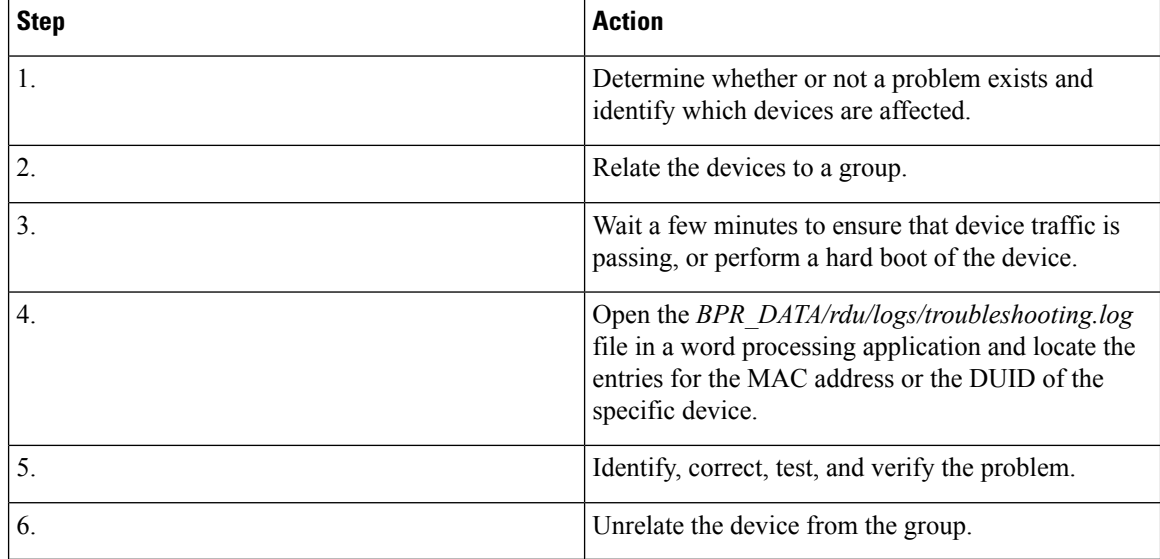

#### **Table 89: Sample Relate/Unrelate Process**

## **Viewing List of Devices in Diagnostics Mode**

When you enable troubleshooting for a device, the device is automatically added to a special device group that contains a list of devices in troubleshooting mode. The group type is **system** and the group name is **system-diagnostics**. You can access the list of devices in this group from the API or the administrator user interface.

To view a list of devices currently enabled for diagnostics:

- **Step 1** From the Manage Devices page, click the Search Type drop-down list and select Group Search.
- **Step 2** From the Group Name (Group Type) drop-down list, select the **system-diagnostics (system)** option to view all the devices in diagnostics mode.
- **Step 3** Click **Search**.
	- An alternative way to view the list of devices in diagnostics mode is to consult the RDU log (*rdu.log*) and the DPE log (*dpe.log*) files. The list of devices is logged whenever the server is started and whenever there is a change in the list of devices enabled for diagnostics. The devices enabled for diagnostics appear in the log files with the log level of 5-notification. For details on log files, see Monitoring [Component](#page-414-0) Logs. **Note**

#### **Examples**

This example features log output while troubleshooting an MTA:

bac-test.example.com: 2005 03 04 18:38:24 EST: %BAC-DIAGNOSTICS-3-4055: [##MTA-9a Unconfirmed FQDN Request Received from [/10.10.10.5 ['kdcquery']. Client with IP Address [10.10.20.2] and MAC Address [1,6,00:00 :ca:b7:7e:91]]] bac-test.example.com: 2005 03 04 18:38:24 EST: %BAC-DIAGNOSTICS-3-4082: [Results of BACC Lookup.

```
FQDN: [1-6-00-00-ca-b7-7e-91.example.com MAC: 1,6,00:00:ca:b7:7e:91. Client with IP Address [10.10.20.2]
and MAC Address [1,6,00:00:ca:b7:7e:91]]]
```
bac-test.example.com: 2005 03 04 18:38:24 EST: %BAC-DIAGNOSTICS-3-4070: [##MTA-9b FQDN Reply Sent to [/10.10.20.2(41142) for MTA 1,6,00:00:ca:b7:7e:91. Client with IP Address [10.10.20.2] and MAC Address [1,6, 00:00:ca:b7:7e:91]]]

bac-test.example.com: 2005 03 04 18:38:26 EST: %BAC-DIAGNOSTICS-3-4132: [##MTA-13 Incoming APREQ received from [/10.10.20.2:1293. Client with IP Address [10.10.20.2] and MAC Address [1,6,00:00:ca:b7:7e:91]]] bac-test.example.com: 2005 03 04 18:38:26 EST: %BAC-DIAGNOSTICS-3-4141: [##MTA-13 APREP sent to [/10.10.20.2(1293) For MTA 1,6,00:00:ca:b7:7e:91. Client with IP Address [10.10.20.2] and MAC Address [1,6,00:00: ca:b7:7e:91]]] bac-test.example.com: 2005 03 04 18:38:26 EST: %BAC-DIAGNOSTICS-3-0764: [[##MTA-15 SNMPv3 INFORM Received From 10.10.20.2. Client with IP Address [10.10.20.2] and MAC Address [1,6,00:00:ca:b7:7e:91]]] bac-test.example.com: 2005 03 04 18:38:26 EST: %BAC-DIAGNOSTICS-3-0764: [[##MTA-19 SNMPv3 SET Sent to 10.10.20.2. Client with IP Address [10.10.20.2] and MAC Address [1,6,00:00:ca:b7:7e:91]]] bac-test.example.com: 2005 03 04 18:38:26 EST: %BAC-DIAGNOSTICS-3-1092: [Received a TFTP [read] request from [10.10.20.2:1271] for [bpr01060000cab77e910002]; Client with MAC Address [1,6,00:00:ca:b7:7e:91] and IP Address [10.10.20.2]] bac-test.example.com: 2005 03 04 18:38:26 EST: %BAC-DIAGNOSTICS-3-1155: [##MTA-23 Finished handling [read] request from [10.10.20.2:1271] for [bpr01060000cab77e910002]; Transferred [236] bytes to Client with MAC Address [1,6,00:00:ca:b7:7e:91] and IP Address [10.10.20.2]] bac-test.example.com: 2005 03 04 18:38:27 EST: %BAC-DIAGNOSTICS-3-0764: [[##MTA-25 SNMP Provisioning State INFORM Received from 10.10.20.2. Client with IP Address [10.10.20.2] and MAC Address [1,6,00:00:ca:b7:7e:91]]] bac-test.example.com: 2005 03 04 18:38:27 EST: %BAC-DIAGNOSTICS-3-0764: [[MTA Configuration Confirmed, Returned 'pass' as the final MTA provisioning state for 10.10.20.2. Client with IP Address [10.10.20.2] and MAC Address [1,6,00:00:ca:b7:7e:91]]]

# <span id="page-434-0"></span>**Troubleshooting Using Diagnostics Tool**

You can use the diagnostics tool to collect performance statistics—down to a specific type of statistic—for Prime Cable Provisioning servers. Using individual scripts for each task that this tool performs, you can:

- Gather diagnostics concurrently (**startDiagnostics.sh**)
- Stop diagnostics prematurely (**stopDiagnostics.sh**)
- Determine the status of diagnostics collection (**statusDiagnostics.sh**)

You can run the diagnostic tool concurrently when you face an issue and need additional data for troubleshooting, or you can set it to run periodically on a given schedule via a cron job.

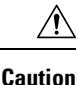

When using the diagnostics tool, ensure that sufficient space is available on your systems for storing the diagnostic data.

The diagnostic tool resides in the following locations for the:

- RDU—*BPR\_HOME/rdu/diagnostics/bin*
- DPE—*BPR\_HOME/dpe/diagnostics/bin*
- Cisco Prime Network Registrar—*BPR\_HOME/cnr\_ep/diagnostics/bin*

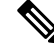

**Note**

You can bundle the collected diagnostics using the **bundleState.sh** script. For details, see [Bundling](#page-439-0) Server State for [Support](#page-439-0).

## <span id="page-435-0"></span>**Using startDiagnostics.sh Tool**

You can run the **startDiagnostics.sh** tool in two modes:

- Interactive—In this mode, you can select the diagnostic data that you require from a list of options.
- Noninteractive—In this mode, you first generate a response file that contains arguments. Then, when you run the **startDiagnostics.sh**script, the tool collects diagnostics data based on the argumentsspecified in the response file.

#### **Syntax Description**

**startDiagnostics.sh** [**-r** *response\_file*] | [**-g** *response\_file*] [**-help**]

- **startDiagnostics.sh**—Runs diagnostics in the interactive mode
- *response* file—Identifies the response file
- **-r** *response* file—Uses the response file generated to run the diagnostics tool in the noninteractive mode
- **-g** response file—Generates the response file without running diagnostics
- **-help**—Displays help for the tool. You must use the **-help** option exclusively. Do not use this with any other option.

## **Running startDiagnostics.sh in Interactive Mode**

When you enter **startDiagnostics.sh** without specifying any argument, the diagnostics tool runs in the interactive mode and prompts you to select the statistics that you want from the RDU, the DPE, and the Network Registrar servers.

**Caution** Ensure that you process statistics with caution because doing so could severely impact system performance.

#### **Syntax Description**

#### **startDiagnostics.sh** [**-help**]

- **startDiagnostics.sh**—Runs diagnostics in the interactive mode
- **-help**—Displays help for the tool. You must use the **-help** option exclusively. Do not use this with any other option.

#### **Examples**

#### # **./startDiagnostics.sh**

```
Please enter directory where to put output files [] /var/CSCObac
  Please enter the duration of the diagnostic (sec) [600]
Please select statistics you would like to gather on RDU
  CPU statistics (y/n/q)? [y]
  Process statistics (y/n/q)? [n]
  IO statistics (y/n/q)? [y]
  Memory statistics (y/n/q)? [y]
  Network statistics (y/n/q)? [y]
```

```
RDU API traffic (y/n/q)? [y]
   RDU CNR traffic (y/n/q)? [y]
   RDU DPE traffic (y/n/q)? [y]
   RDU CNR extension traffic (y/n/q)? [y]
   RDU SNMP traffic (y/n/q)? [y]
   System Configuration (y/n/q)? [y]
Enter addition argument for RDU API traffic
   Please enter RDU Server port [49187]
Enter addition arguments for RDU DPE traffic
   Enter DPE ip addr if you want to capture traffic by ip addr [] 10.10.29.1
   Enter DPE port number if you want to capture traffic by port number [] 49186
Enter addition arguments for RDU CNR_EX traffic
   Enter Ip addr if you want to capture traffic by Cnr Extension IP addr [] 10.10.85.2
   Enter port number if you want to capture traffic by Cnr Extension port []
You could run statusDiagnostics.sh to find out the status of the diagnostics.
You could run stopDiagnostics.sh to stop the diagnostics.
You could run bundleState.sh to bundle the output when diagnostics is complete.
```
- If you do not enable statistics for the following options, the tool does not request values for additional arguments, as featured in the example: **Note**
	- RDU-API traffic
	- RDU-DPE traffic
	- RDU-Network Registrar extension traffic

After you run the **startDiagnostics.sh** tool, output files for each statistic are created under the directory in which you run the tool. You can also bundle the output files and forward them to the Cisco Technical Assistance Center for support. To do so, enter **y** at the System Diagnostics Capture prompt.

For example:

System Configuration (y/n/q)? [y]

For more details on bundling server state, see [Bundling](#page-439-0) Server State for Support.

### **Running startDiagnostics.sh in Noninteractive Mode**

Before running the **startDiagnostics.sh** tool in the noninteractive mode for the first time, you must generate the response file. Thereafter, you only need to run a single command, which collects diagnostics based on the arguments contained in the response file.

#### **Syntax Description**

**startDiagnostics.sh** {**-g** *response\_file* | **-r** *response\_file*} [**-help**]

- **-g**—Generates the response file. You need to use this option only when generating a response file for the first time.
- **-r**—Runs the diagnostics tool using the response file
- *response\_file*—Specifies the name of the response file

• **-help**—Displays help for the tool. You must use the **-help** option exclusively. Do not use this with any other option.

#### **Examples**

This results occurs when you generate the response file.

#### # **./startDiagnostics.sh -g response.txt**

```
Please enter directory where to put output files [] /var/CSCObac
  Please enter the duration of the diagnostic (sec) [600]
Please select statistics you would like to gather on RDU
  CPU statistics (y/n/q)? [y]
   Process statistics (y/n/q)? [n]
  IO statistics (y/n/q)? [y]
  Memory statistics (y/n/q)? [y]
  Network statistics (y/n/q)? [y]
  RDU API traffic (y/n/q)? [y] n
  RDU CNR traffic (y/n/q)? [y]
  RDU DPE traffic (y/n/q)? [y] n
  RDU CNR extension traffic (y/n/q)? [y] n
  RDU SNMP traffic (y/n/q)? [y]
  System Configuration (y/n/q)? [y]
Finished generate response file (response.txt).
```
The *response.txt* is generated under the directory in which you run the **startDiagnostics.sh**script; in this case, *BPR\_HOME/rdu/diagnostics/bin*. A sample response file generated for RDU diagnostics is featured here:

```
test.bundle.direcotry=/var/CSCObac
test.bundle.duration.sec=100
test.cpu.enable=true
test.process.enable=false
test.io.enable=true
test.memory.enable=true
test.network.enable=true
test.rdu_api_traffic.enable=true
test.rdu_cnr_traffic.enable=true
test.rdu_dpe_traffic.enable=true
test.rdu cnr ex traffic.enable=true
test.rdu_snmp_traffic.enable=true
test.system_config.enable=true
test.rdu.port=49187
test.dpe.port=49186
test.dpe.ip=10.10.29.1
test.cnr_ex.ip=10.10.85.2
test.cnr_ex.port=
EOF
```
This result occurs when you run the diagnostics tool using the response file that you have generated.

# **./startDiagnostics.sh -r response.txt**

```
You could run statusDiagnostics.sh to find out the status of the diagnostics.
You could run stopDiagnostics.sh to stop the diagnostics.
```
After you run the **startDiagnostics.sh** tool, output files for each statistic are created under the directory in which you run the tool.

## **Using statusDiagnostics.sh Tool**

Use the **statusDiagnostics.sh** tool to determine the status of diagnostic collection for the statistics that you require.

**Syntax Description**

**statusDiagnostics.sh**, which displays the status of diagnostic collection for each statistic.

**Note** You cannot use the **-help** option with the **statusDiagnostics.sh** tool.

#### **Examples**

```
# ./statusDiagnostics.sh
  CPU diagnostic is running.
  Process diagnostics stopped.
  IO diagnostic is running.
  Memory diagnostic is running.
  Network diagnostic is running.
  Rdu api traffic diagnostic is running.
  Rdu cnr traffic diagnostic is running.
  Rdu dpe traffic diagnostic is running.
  Rdu cnr ex traffic diagnostic is running.
  Rdu snmp traffic diagnostic is running.
```
## **Using stopDiagnostics.sh Tool**

Use the **stopDiagnostics.sh** tool to stop running diagnostics for any one statistic or for all statistics. You can run this tool in the interactive mode or noninteractive mode.

### **Running stopDiagnostics.sh in Interactive Mode**

Running **stopDiagnostics.sh** in the interactive mode, without any argument, prompts you to specify if you want to stop diagnostics for all statistics or for specific statistics.

#### **Syntax Description**

#### **stopDiagnostics.sh** [**-help**]

- **stopDiagnostics.sh**—Stops diagnostic collection in the interactive mode.
- **-help**—Displays help for the tool. You must use the **-help** option exclusively. Do not use this with any other option.

#### **Examples**

```
# ./stopDiagnostics.sh
```

```
This script allowed to stop specific diagnostic or all diagnostics.
If you would like to stop specific diagnostics, say no to question below.
```

```
Would you like to stop all diagnostics (y/n/q)? [y]
```
### **Running stopDiagnostics.sh in Noninteractive Mode**

Running **stopDiagnostics.sh** in the noninteractive mode stops diagnostics for all statistics.

#### **Syntax Description**

#### **stopDiagnostics.sh -a** [**-help**]

- **-a**—Stops diagnostics for all statistics without prompting you.
- **-help**—Displays help for the tool. You must use the **-help** option exclusively. Do not use this with any other option.

#### **Examples**

#

```
# ./stopDiagnostics.sh -a
```
# <span id="page-439-0"></span>**Bundling Server State for Support**

You can generate server configuration and other diagnostics information using the diagnostics tools in the *BPR\_HOME/*{*rdu* | *dpe*}*/diagnostics/bin* directory. (For information on how to run these tools, see [Troubleshooting](#page-434-0) Using Diagnostics Tool.) To make this diagnostic information available for support to the Cisco Technical Assistance Center, you must bundle the output directory that is created using the diagnostics tools into an archive. To perform this task, you use the **bundleState.sh** tool.

Note that the **bundleState.sh** tool does not gather diagnostics; it only zips and tars the data that tools such as **startDiagnostics.sh** collect.

At a minimum, the diagnostics that you bundle must include information related to system configuration. To generate system information, use either:

- captureConfiguration.sh—Collects system configuration information such as mount and disk setup, memory, and operating system and hardware data. When running this script, you must specify the output directory.
- startDiagnostics.sh—Collects performance statistics for Prime Cable Provisioning servers. When running this script to capture system configuration, you must enter **y** at the System Configuration prompt. For example:

System Configuration (y/n/q)? [y]

For details, see Using [startDiagnostics.sh](#page-435-0) Tool.

For specific problems, Cisco support personnel may instruct you to collect additional diagnostics and add it to the bundle.

Syntax Description

**bundleState.sh** *archive\_directory output\_directory* [**-help**]

- *archive directory*—Directory where you want to bundle.
- *output directory*—Directory where you want to output the bundle.

• **-help**—Displays help for the tool. You must use the **-help** option exclusively. Do not use this with any other option.

Examples

```
# ./bundleState.sh /var/CSCObac /var/CSCObac
```
/var/CSCObac/state-20071129-064042

```
Creating state bundle for Cisco support...
```

```
+ /var/CSCObac/state-20071129-064042.bpr
```
- + Compressing state bundle...
- + Size: 3736K compressed, 83776K uncompressed

# **Troubleshooting DOCSIS Networks**

For information on troubleshooting the DOCSIS technology with respect to Prime Cable Provisioning and the Cisco uBR7246 CMTS, see *Troubleshooting uBR Cable Modems Not Coming Online* at: [http://www.cisco.com/en/US/tech/tk86/tk89/technologies\\_tech\\_note09186a0080094eb1.shtml](http://www.cisco.com/en/US/tech/tk86/tk89/technologies_tech_note09186a0080094eb1.shtml)

# **Troubleshooting PacketCable Provisioning**

This section features information that will help you solve possible issues in a PacketCable voice technology deployment.

- [Troubleshooting](#page-443-0) Tools
- [Troubleshooting](#page-444-0) Scenarios
- [Certificate](#page-448-0) Trust Hierarchy, page 26-20

This section assumes that you are familiar with the PacketCable Multimedia Terminal Adapter (MTA) Device Provisioning Specification, PKT-SP-PROV1.5-I01-050128 and PacketCable 2.0 E-UE Provisioning Framework Specification, PKT-SP-EUE-PROV-I07-110825. See the PacketCable website for details.

Provisioning PacketCable embedded MTAs (eMTAs) or E-DVA is a relatively complex process; however, with the right tools and "tricks of the trade," getting eMTAs or E-DVA operational can be straightforward.

This section assumes that Prime Network Registrar and Prime Cable Provisioning are both in use; however, much of the information also applies for other deployments. Basic knowledge of Network Registrar (scopes, policies, basic DNS zone setup, and record entry) and Prime Cable Provisioning (Class of Service, DHCP Criteria, files, and Prime Cable Provisioning directory structure) is assumed.

The PacketCable eMTA or E-DVA provisioning process consists of 25 steps for the Secure flow; the Basic flow has far fewer steps. To troubleshoot eMTAs or E-DVA, knowledge of these 25 steps from the PacketCable provisioning specification is absolutely essential. See Configuring [PacketCable.](#page-144-0)

This section contains the following topics:

- [Components](#page-441-0)
- Key [Variables](#page-442-0)

## <span id="page-441-0"></span>**Components**

Before troubleshooting eMTAs, you should be familiar with the following system components.

- [eMTA](#page-441-1)
- [DHCP](#page-441-2) Server
- DNS [Server](#page-441-3)
- [KDC](#page-442-1)
- PacketCable [Provisioning](#page-442-2) Server
- Call [Management](#page-442-3) Server

### <span id="page-441-1"></span>**eMTA**

The eMTA is a cable modem and an MTA in one box, with a common software image. The CM and MTA each have their own MAC addresses and each performs DHCP to get its own IP address. The eMTA contains, at minimum, three certificates. One certificate is a unique MTA certificate. A second certificate identifies the MTA manufacturer. Both the device and manufacture certificates are sent by the MTA to authenticate itself to the KDC. The third certificate is a telephony root certificate used to verify the certificates sent by the KDC to the MTA. The KDC certificates will be chained from the telephony root, therefore the telephony root must reside on the MTA to validate the authenticity of the KDC certificates. The MTA portion receives its own configuration file, which it uses to identify its controlling call agent, among other things.

### <span id="page-441-2"></span>**DHCP Server**

The DOCSIS specifications mandate that cable modems negotiate their IP addresses using DHCP. The MTA, like most CPE on a DOCSIS network, must use DHCP to obtain its IP address and other crucial information (DNS servers, PacketCable Option 122 for Kerberos realm name, provisioning server FQDN).

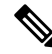

**Note**

The cable modem portion, in addition to its normally required DHCP options, also requests, and must receive, Option 122 suboption 1, which it passes to the MTA portion as the IP address of the correct DHCP server from which to accept offers.

When using Prime Cable Provisioning with PacketCable support, be aware that a correctly configured Prime Cable Provisioning will automatically populate the ToD server, DNS servers, TFTP server, as well as the Option 122 fields; these do not need to be explicitly set in the Network Registrar policy.

### <span id="page-441-3"></span>**DNS Server**

The Domain Name System (DNS) server is fundamental in PacketCable provisioning. The PacketCable provisioning server, which is the device provisioning engine (DPE) in a Prime Cable Provisioning architecture, must have an address (A) record in the appropriate zone, because its fully qualified domain name (FQDN) is provided to the MTA in Option 122 by the DHCP server. The KDC realm must have a zone of the same name as the realm name containing a server (SRV) record that contains the FQDN of the Kerberos server.

The Kerberos server identified in the SRV record must itself have an A record in the appropriate zone. The call management server (CMS) identified in the MTA configuration file must also have an A record in the appropriate zone. Lastly, the MTAs themselves must have A records in the appropriate zone, because the

CMS reaches the MTA by resolving its FQDN. Dynamic DNS (DDNS) is the preferred method of creating A records for the MTA. See Cisco Prime Network Registrar documentation for information on configuring and troubleshooting DDNS.

### <span id="page-442-1"></span>**KDC**

The KDC is responsible for authenticating MTAs. As such, it must check the MTA certificate, and provide its own certificates so that the MTA can authenticate the KDC. It also communicates with the DPE (the provisioning server) to validate that the MTA is provisioned on the network.

### <span id="page-442-2"></span>**PacketCable Provisioning Server**

The PacketCable provisioning server is responsible for communicating the location of the MTA configuration file to the MTA, and/or provisioning MTA parameters via SNMP. SNMPv3 is used for all communication between the MTA and the provisioning server. The keys used to initiateSNMPv3 communication are obtained by the MTA during its authentication phase with the KDC. Provisioning server functionality is provided by the DPE in a Prime Cable Provisioning architecture.

### <span id="page-442-3"></span><span id="page-442-0"></span>**Call Management Server**

The call management server (CMS) is essentially a soft switch, or call-agent, with additional PacketCable functionality to control, among other things, quality of service on a cable network. The MTA sends a network call signaling (NCS) restart in progress (RSIP) message to the CMS upon successful PacketCable provisioning.

## **Key Variables**

This section describes the key variables required to provision an eMTA correctly.

- [Certificates](#page-442-4)
- [Scope-Selection](#page-443-1) Tags
- MTA [Configuration](#page-443-2) File

## <span id="page-442-4"></span>**Certificates**

The *MTA\_Root.cer* file contains the MTA root certificate (a certificate that is rooted in the official PacketCable MTA root).

You must know in advance what telephony root certificate is required for the MTAs you want to provision. Deployments in production networks use telephony certificates rooted in the PacketCable real root. There is also a PacketCable test root used in testing environments.

The KDC certificates used by the KDC to authenticate itself to the MTA must be rooted in the same telephony root that is stored on the MTA (PacketCable real or test root). Most MTA vendors support test images that have Telnet and/or HTTP login capabilities so that you can determine which telephony root is enabled, and change the root used (in most cases, you can only select between the PacketCable real or test root).

The most common scenario has the KDC loaded with certificates (from the *BPR\_HOME/kdc/<Operating System>/packetcable/certificates* directory) as follows:

- *CableLabs\_Service\_Provider\_Root.cer*
- *Service\_Provider.cer*
- *Local\_System.cer*
- *KDC.cer*
- *MTA\_Root.cer*

The first four certificates comprise the telephony certificate chain. The *MTA\_Root.cer* file contains the MTA root used by the KDC to validate the certificates sent by the MTA.

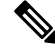

**Note** See Using [PKCert.sh](#page-483-0), for information on installing and managing KDC certificates.

To determine if you are using PacketCable test root, open the *CableLabs\_Service\_Provider\_Root.cer* file in Windows, and validate that the Subject OrgName entry is  $O =$  **CableLabs**, and/or check that the Subject Alternative name reads **CN=CABLELABS GENERATED TEST ROOT FOR EQUIPMENT TEST PURPOSES ONLY**.

The KDC certificate (*KDC.cer*) contains the realm name to use. The realm name that Prime Cable Provisioning (and the corresponding DNS zone) is configured to use must match this realm name. Additionally, the MTA configuration file realm org name must match the organization name as seen in the telephony root.

The KDC certificate has a corresponding private key that must be installed in the *BPR\_HOME/kdc/linux* directory. Usually it is named KDC private key.pkcs8 or KDC private key proprietary. When changing certificates, you must also change the private key.

### <span id="page-443-2"></span><span id="page-443-1"></span>**Scope-Selection Tags**

In most scenarios, Prime Cable Provisioning is involved in processing all DHCP requests from scopes with scope-selection tags that match selection criteria specified in the DHCP Criteria page of the Prime Cable Provisioning administrator user interface. Client class can also be used to tie scopes to Prime Cable Provisioning processing; ensure you make this association before you attempt to provision devices.

### **MTA Configuration File**

The MTA configuration file contains the location of the CMS. Additionally, it must contain an entry for Realm Name. This value must match that of the certificate chain in use.

Certain table entries within the MTA configuration file are indexed by the realm name delivered to the MTA in Option 122. This realm name entry in the MTA configuration file must match that delivered in Option 122. For example, if **DEF.COM** was the realm name delivered in Option 122, MTA configuration file entries in the pktcMtaDevRealm table would be indexed with a suffix made up of the ASCII-coded character values (in dot-delimited decimal format when using the Cisco Broadband Configurator) of the realm name; for example 68.69.70.46.67.79.77. There are many free ASCII conversion pages available on the web to make this conversion easier.

## <span id="page-443-0"></span>**Troubleshooting Tools**

The 25 eMTA Secure provisioning steps contained in the PacketCable MTA Device Provisioning Specification are shown in Figure 14: [Embedded-MTA](#page-151-0) Secure Power-On Provisioning Flow, on page 128. This section describes:

• [Logs](#page-444-1)

• Ethereal, [SnifferPro,](#page-444-2) or Other Packet Capture Tools

### <span id="page-444-1"></span>**Logs**

These log files are used to maintain the following information:

- The Network Registrar has two logs (*name\_dhcp\_1\_log* and *name\_dns\_1\_log*), which contain the most recent logging entries from Network Registrar. Look in these files for DHCP- or DNS-related problems.
- The *BPR\_HOME/kdc/logs/kdc.log* file shows all KDC interactions with MTAs, and KDC interactions with the DPE.
- The *BPR\_DATA/dpe/logs/dpe.log* file shows the major steps related to SNMPv3 interaction with the MTA.

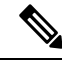

Turning on the tracing of snmp, registration server, and registration server detail messages, using the command-line interface (CLI), helpsto troubleshoot potential PacketCable problems. For information on the appropriate troubleshooting commands, see the Cisco Prime Cable [Provisioning](http://www.cisco.com/en/US/products/ps12728/prod_command_reference_list.html) 6.1.2 DPE CLI Reference [Guide](http://www.cisco.com/en/US/products/ps12728/prod_command_reference_list.html). **Note**

### <span id="page-444-2"></span>**Ethereal, SnifferPro, or Other Packet Capture Tools**

A packet capture tool is indispensable when troubleshooting the eMTAs. The Ethereal version, as packaged by CableLabs, includes numerous packet decoders specific to PacketCable. These include the Kerberos AS and AP packets.

- If you suspect that a specific failure is DHCP-related, capture packets while filtering on packets sourced from, or destined to, the CMTS cable interface IP address and the DHCP server IP address.
- If you suspect that a specific failure is related to any of the 25 steps occurring after DHCP, filter all packets to and from the eMTA IP address. This provides a very concise, easy-to-follow trace of provisioning steps 5 through 25, as shown in Figure 14: Embedded-MTA Secure Power-On Provisioning [Flow,](#page-151-0) on page 128.

## <span id="page-444-0"></span>**Troubleshooting Scenarios**

The scenarios listed in the following table are possible failures involving eMTAs.

#### **Table 90: Troubleshooting Scenarios**

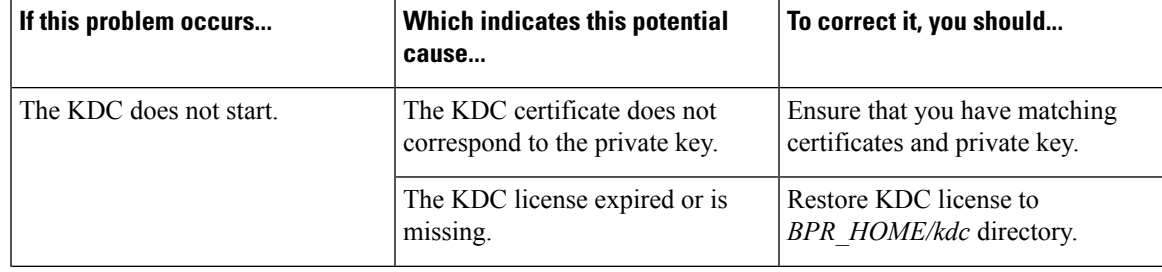

I

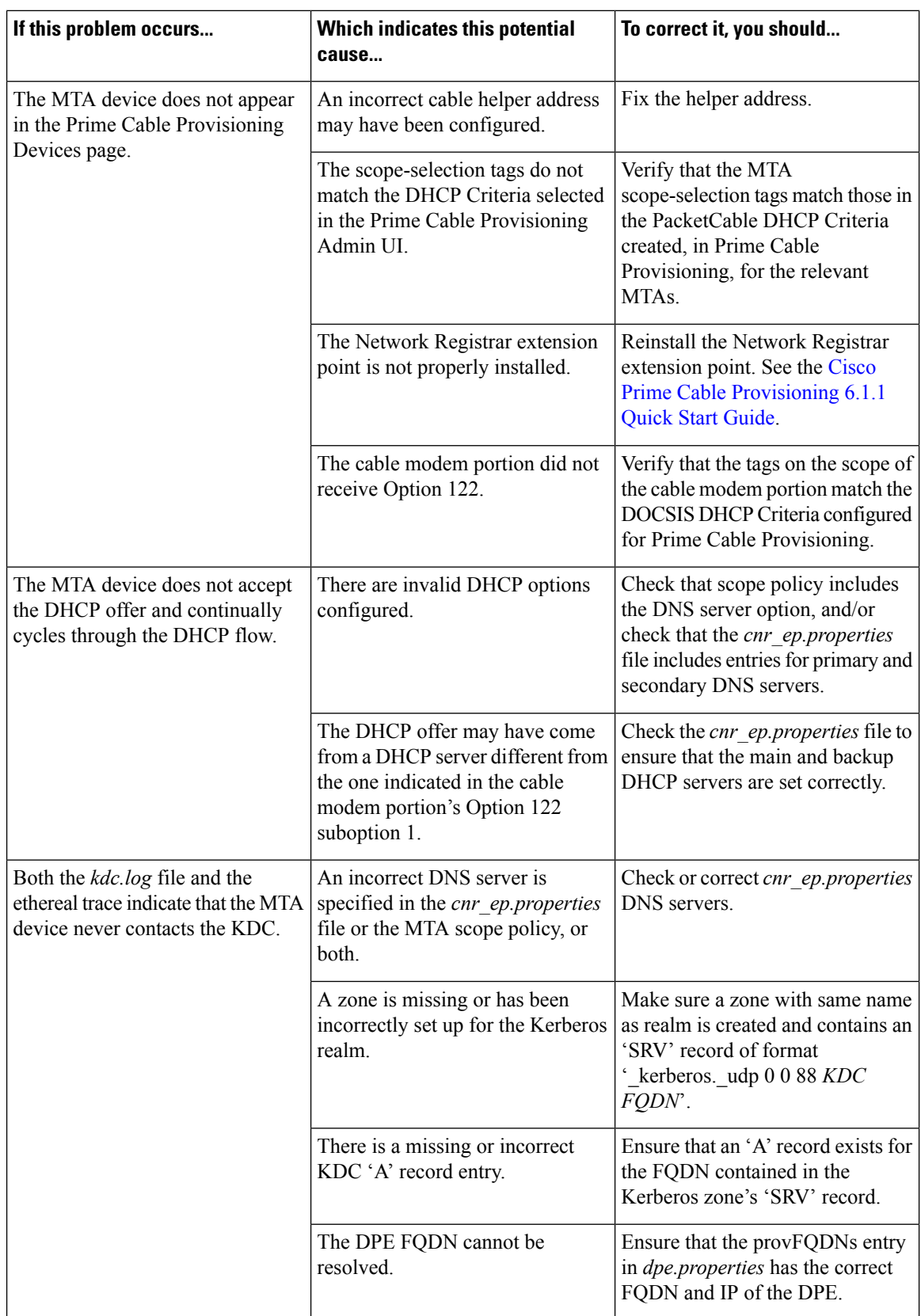

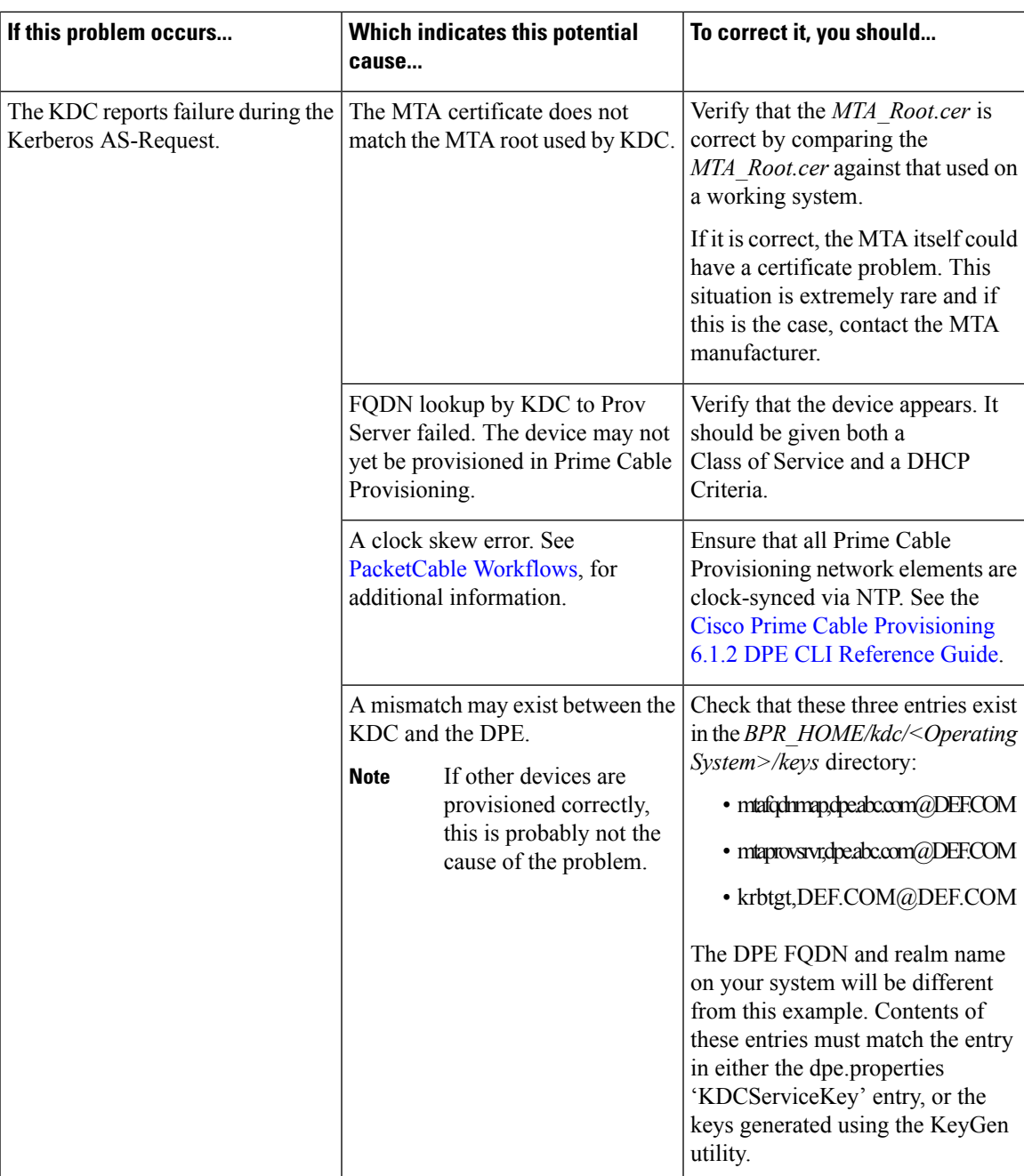

I

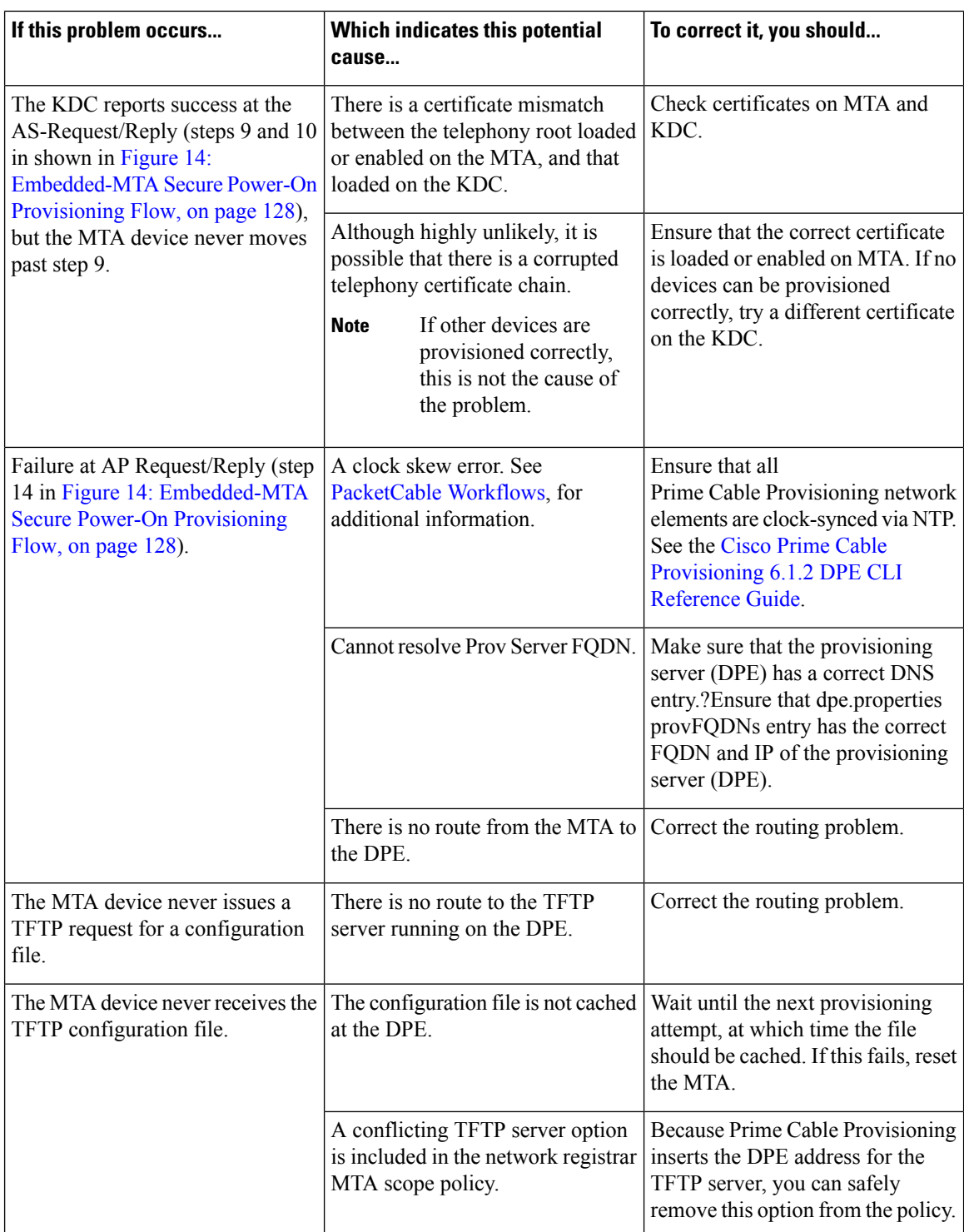

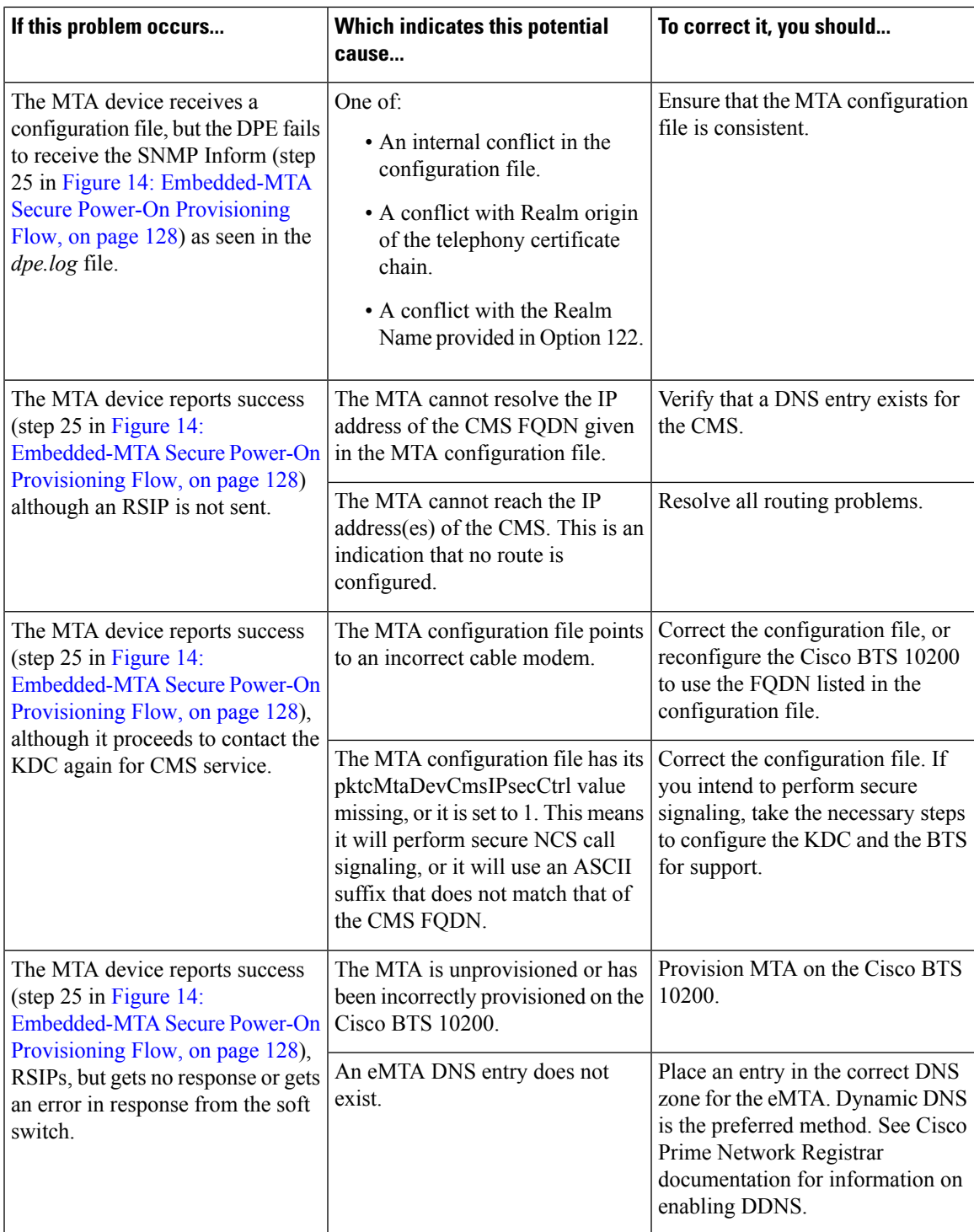

### <span id="page-448-0"></span>**Certificate Trust Hierarchy**

There are two certificate hierarchies affiliated with Prime Cable Provisioning PacketCable, the MTA Device Certificate Hierarchy and the CableLabs Service Provider Certificate Hierarchy, as shown in below.

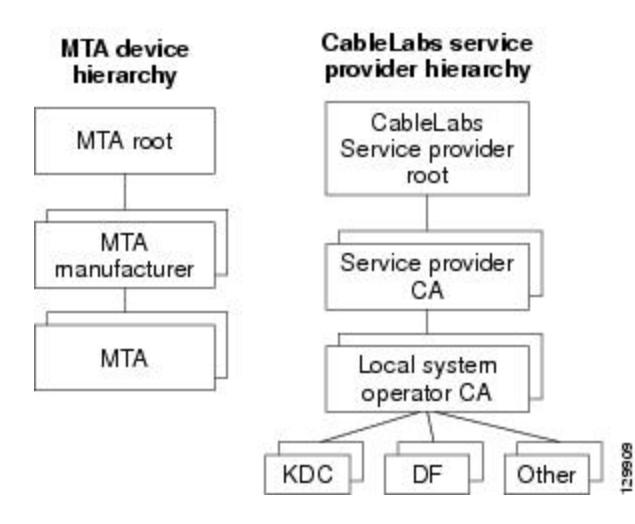

<span id="page-449-0"></span>**Figure 21: PacketCable Certificate Hierarchy**

Before implementing PacketCable in Prime Cable Provisioning, you should thoroughly familiarize yourself with these technology documents:

- *RFC 2459 Internet X.509 Public Key Infrastructure Certificate and CRL Profile*
- *DOCSIS Baseline Privacy Plus Interface Specification, SP-BPI+-I11-040407, April 7, 2004*

While Euro PacketCable uses the security specifications from PacketCable [PKT-SP-SEC-I08-030415], some changes are needed in relation to the digital certificates that are used in a Euro-PacketCable environment. To keep Euro PacketCable and PacketCable as alike as possible, Euro PacketCable uses all PacketCable security technology, including new revisions of the security specifications [PKTSP-SEC-I08-030415]. **Note**

The elements of the Euro-PacketCable certificates that are different from the PacketCable certificates are indicated in the tables below.

For Euro PacketCable, the Euro-PacketCable certificates are the only valid certificates; any requirements that are stated in [PKT-SP-SEC-I08-030415] for PacketCable that refer to PacketCable Certificates are changed to the corresponding requirements for the Euro-PacketCable certificates.

Euro-PacketCable-compliant eMTAs must have the Euro-DOCSIS root CVC CA's public key stored in the cable modem's nonvolatile memory instead of in the DOCSIS CVC CA's public key. Standalone MTAs that comply with Euro PacketCable must have the tComLabs CVC Root Certificate and the tComLabs CVC CA certificate stored in non-volatile memory. The CVC of manufacturers are verified by checking the certificate chain.

## <span id="page-449-1"></span>**Certificate Validation**

PacketCable certificate validation in general involves validation of an entire chain of certificates. For example, when the provisioning server validates an MTA Device certificate, the following chain of certificates is validated:

MTA Root Certificate + MTA Manufacturer Certificate + MTA Device Certificate

The signature on the MTA Manufacturer Certificate is verified with the MTA Root Certificate and the signature on the MTA Device Certificate is verified with the MTA Manufacturer Certificate. The MTA Root Certificate is self-signed and is known in advance to the provisioning server. The public key present in the MTA Root Certificate is used to validate the signature on this same certificate.

Usually the first certificate in the chain is not explicitly included in the certificate chain that is sent over the wire. In the cases where the first certificate is explicitly included it must already be known to the verifying party ahead of time and must *not* contain any changes to the certificate with the possible exception of the certificate serial number, validity period, and the value of the signature. If changes other than these exist in the CableLabs Service Provider Root Certificate that was passed over the wire in comparison to the known CableLabs Service Provider Root Certificate, the device making the comparison must fail the certificate verification.

The exact rules for certificate chain validation must fully comply with RFC 2459, where they are referred to as Certificate Path Validation. In general, X.509 certificates support a liberal set of rules for determining if the issuer name of a certificate matches the subject name of another. The rules are such that two name fields may be declared to match even though a binary comparison of the two name fields does not indicate a match. RFC 2459 recommends that certificate authorities restrict the encoding of name fields so that an implementation can declare a match or mismatch using simple binary comparison.

PacketCable security follows this recommendation. Accordingly, the DER-encoded tbsCertificate.issuer field of a PacketCable certificate must be an exact match to the DER-encoded tbsCertificate.subject field of its issuer certificate. An implementation may compare an issuer name to a subject name by performing a binary comparison of the DER-encoded tbsCertificate.issuer and tbsCertificate.subject fields.

The sections below specify the required certificate chain, which must be used to verify each certificate that appears at the leaf group (at the bottom) in the PacketCable certificate trust hierarchy illustrated in [Figure](#page-449-0) 21: [PacketCable](#page-449-0) Certificate Hierarchy, on page 426.

Validity period nesting is not checked and intentionally not enforced. Thus, the validity period of a certificate need not fall within the validity period of the certificate that issued it.

## **MTA Device Certificate Hierarchy**

The device certificate hierarchy exactly mirrors that of the DOCSIS1.1/BPI+ hierarchy. It is rooted at a CableLabs-issued PacketCable MTA Root Certificate, which is used as the issuing certificate of a set of manufacturer certificates. The manufacturer certificates are used to sign the individual device certificates.

The information contained in the following tables contains the PacketCable-specific values for the required fields according to RFC 2459. These PacketCable-specific values must be followed according to [Table](#page-451-0) 91: MTA Root [Certificate,](#page-451-0) except that Validity Periods should be as given in the respective tables. If a required field is not specifically listed for PacketCable, then follow the guidelines in RFC 2459.

### **MTA Root Certificate**

This certificate must be verified as part of a certificate chain containing the MTA Root Certificate, the MTA Manufacturer Certificate, and the MTA Device Certificate.

The following table lists the values relevant to the MTA Root Certificate.

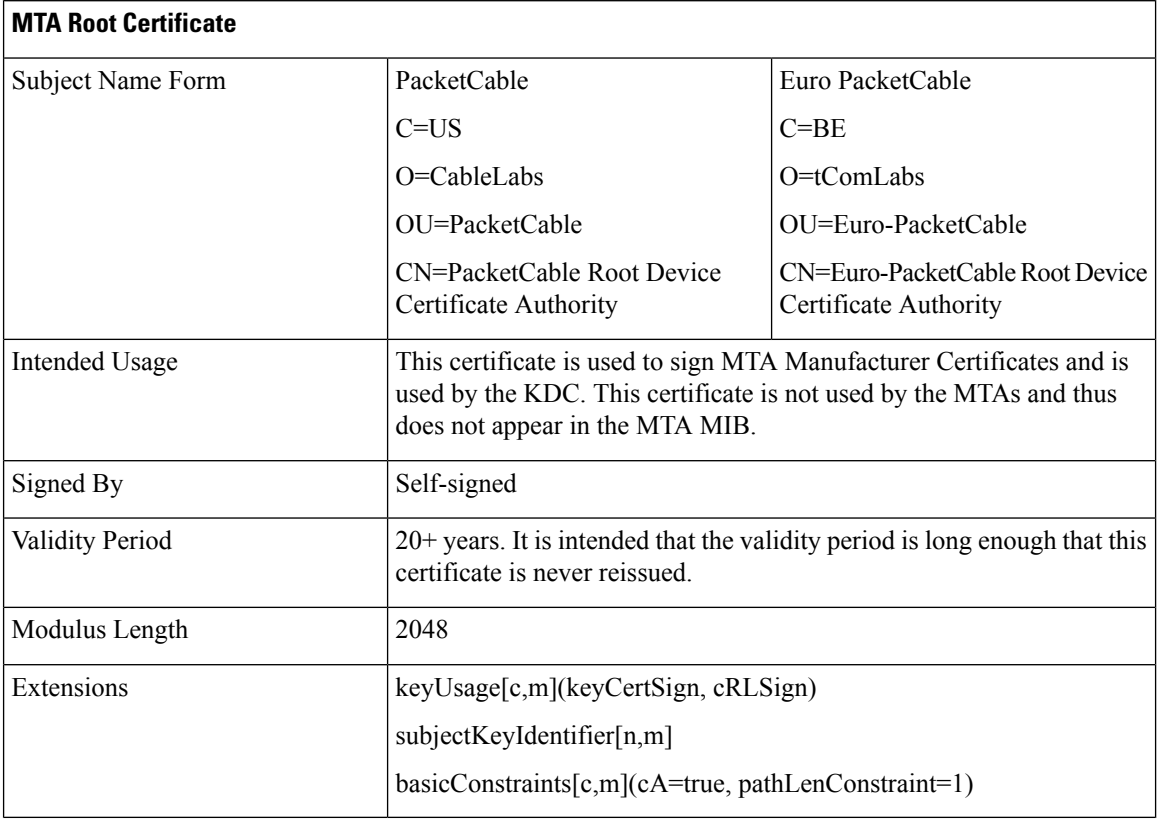

#### <span id="page-451-0"></span>**Table 91: MTA Root Certificate**

### **MTA Manufacturer Certificate**

This certificate must be verified as part of a certificate chain containing the MTA Root Certificate, the MTA Manufacturer Certificate, and the MTA Device Certificate. The state/province, city, and manufacturer's facility are optional attributes. A manufacturer may have more than one manufacturer's certificate, and there may exist one or more certificates per manufacturer. All certificates for the same manufacturer may be provided to each MTA either at manufacture time or during a field update. The MTA mustselect an appropriate certificate for its use by matching the issuer name in the MTA Device Certificate with the subject name in the MTA Manufacturer Certificate. If present, the authorityKeyIdentifier of the device certificate must match the subjectKeyIdentifier of the manufacturer certificate as described in RFC 2459. The *CompanyName* field that is present in O and CN may be different in the two instances.

The following table lists the values relevant to the MTA Manufacturer Certificate.

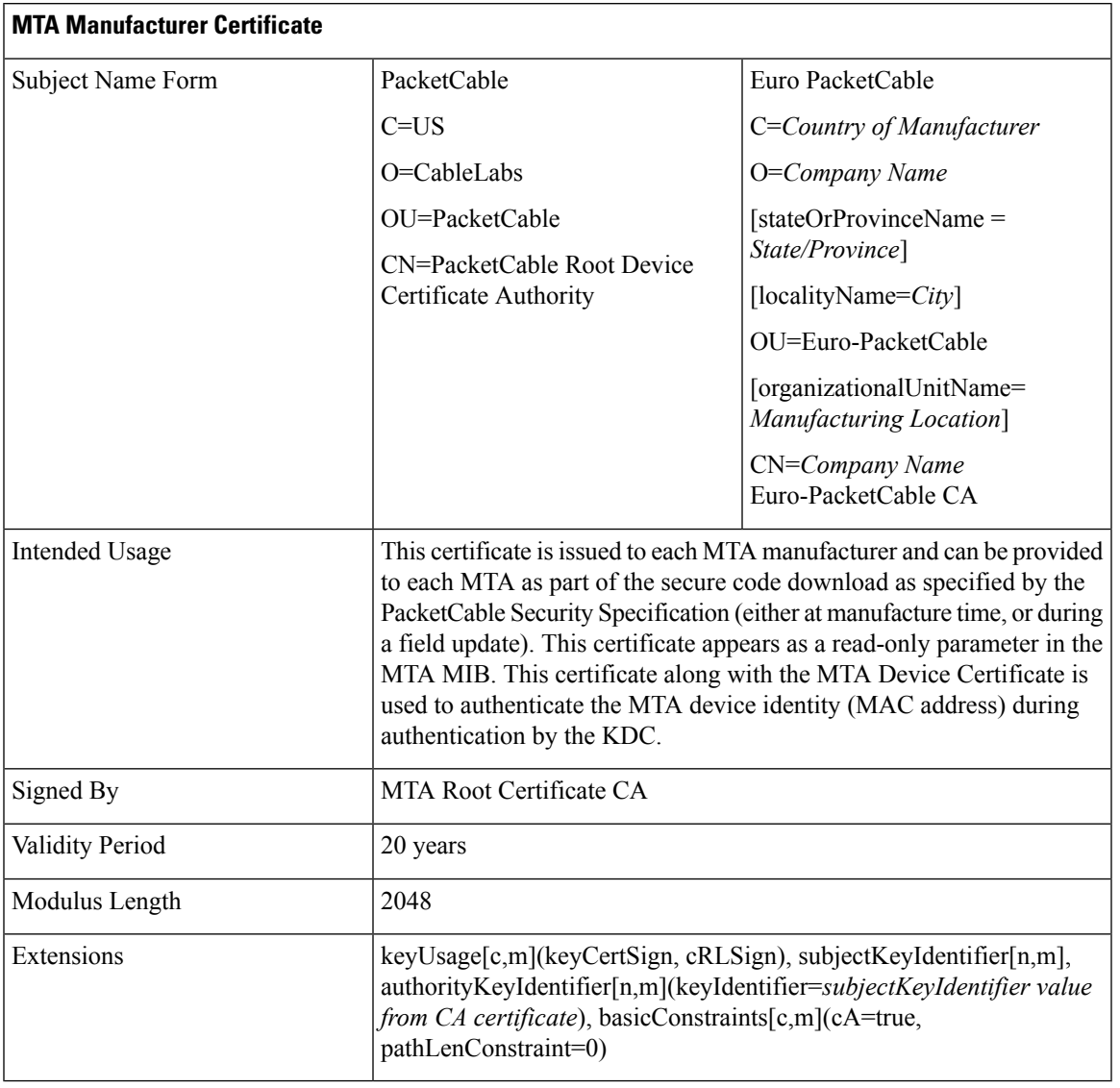

#### **Table 92: MTA Manufacturer Certificates**

## **MTA Device Certificate**

This certificate must be verified as part of a certificate chain containing the MTA Root Certificate, the MTA Manufacturer Certificate, and the MTA Device Certificate. The state/province, city, and manufacturer'sfacility are optional attributes. The MAC address must be expressed as six pairs of hexadecimal digits separated by colons; for example, "00:60:21:A5:0A:23". The alpha hexadecimal characters (A-F) must be expressed as uppercase letters. The MTA device certificate should not be replaced or renewed.

The following table lists the values relevant to the MTA Device Certificate.

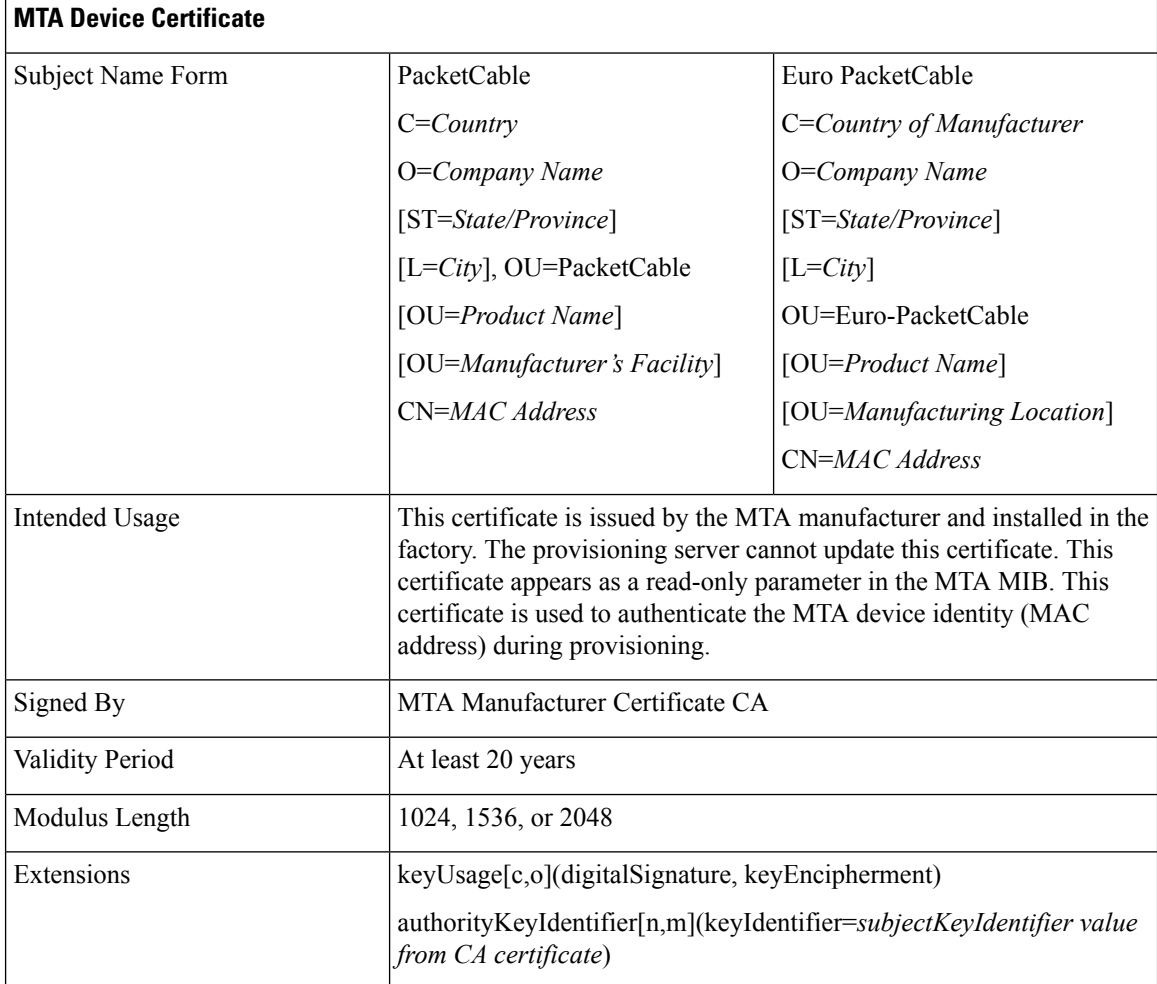

#### **Table 93: MTA Device Certificates**

## **MTA Manufacturer Code Verification Certificates**

Code Verification Certificate (CVC) specification for eMTAs must be identical to the DOCSIS 1.1 CVC, specified in DOCSIS specification SP-BPI+-I11-040407.

## **CableLabs Service Provider Certificate Hierarchy**

The Service Provider Certificate Hierarchy is rooted at a CableLabs-issued CableLabs Service Provider Root certificate. That certificate is used as the issuing certificate of a set of service provider's certificates. The service provider's certificates are used to sign an optional local system certificate. If the local system certificate exists then that is used to sign the ancillary equipment certificates; otherwise, the ancillary certificates are signed by the Service Provider's CA.

The information contained in Table 94: CableLabs Service Provider Root [Certificates](#page-454-0) contains the specific values for the required fields according to RFC 2459. These specific values must be followed. If a required field is not specifically listed, then the guidelines in RFC 2459 must be followed exactly.

## **CableLabs Service Provider Root Certificate**

Before any Kerberos key management can be performed, an MTA and a KDC need to perform mutual authentication using the PKINIT extension to the Kerberos protocol. An MTA authenticates a KDC after it receives a PKINIT Reply message containing a KDC certificate chain. In authenticating the KDC, the MTA verifies the KDC certificate chain, including the KDC's Service Provider Certificate signed by the CableLabs Service Provider Root CA.

<span id="page-454-0"></span>The following table lists the values relevant to the CableLabs Service Provider Root Certificate.

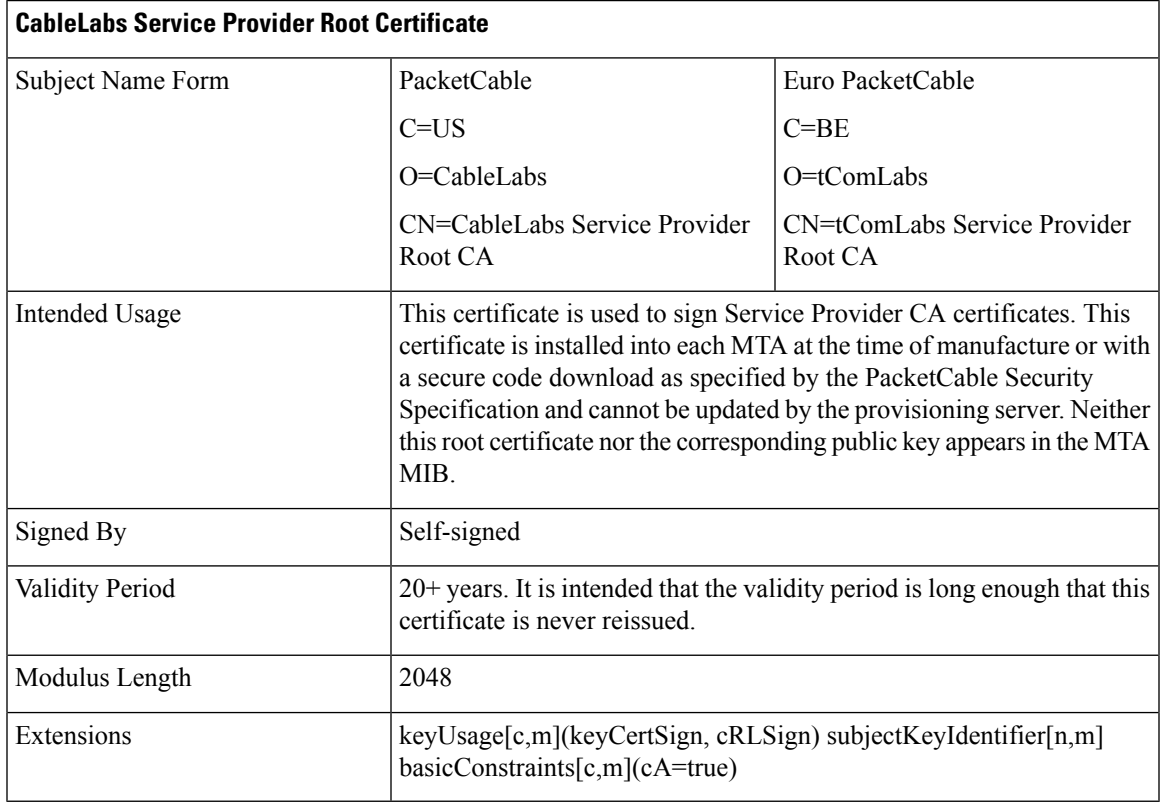

#### **Table 94: CableLabs Service Provider Root Certificates**

## **Service Provider CA Certificate**

This is the certificate held by the service provider, signed by the CableLabs Service Provider Root CA. It is verified as part of a certificate chain that includes the CableLabs Service Provider Root Certificate, the Telephony Service Provider Certificate, an optional Local System Certificate, and an end-entity server certificate. The authenticating entities normally already possess the CableLabs Service Provider Root Certificate and it is not transmitted with the rest of the certificate chain.

The fact that a Service Provider CA Certificate is always explicitly included in the certificate chain allows a Service Provider the flexibility to change its certificate without requiring reconfiguration of each entity that validates this certificate chain (for example, an MTA validating a PKINIT Reply). Each time the Service Provider CA Certificate changes, its signature must be verified with the CableLabs Service Provider Root Certificate. However, a new certificate for the same Service Provider must preserve the same value of the OrganizationName attribute in the SubjectName. The *Company* field that is present in O and CN may be different in the two instances.

The following table lists the values relevant to the CableLabs Service Provider CA Certificate.

**Table 95: CableLabs Service Provider CA Certificates**

| <b>CableLabs Service Provider Root Certificate</b> |                                                                                                    |                                            |  |  |
|----------------------------------------------------|----------------------------------------------------------------------------------------------------|--------------------------------------------|--|--|
| Subject Name Form                                  | PacketCable                                                                                                    | Euro PacketCable                           |  |  |
|                                                    | C=Country                                                                                                    | $C = Country$                              |  |  |
|                                                    | $O=Company$                                                                                                    | $O=Company$                                |  |  |
|                                                    | CN=Company CableLabs Service<br>Provider CA                                                                                                    | CN=Company tComLabs Service<br>Provider CA |  |  |
| Intended Usage                                     | This certificate is used to sign Service Provider CA certificates. This<br>certificate is installed into each MTA at the time of manufacture or with<br>a secure code download as specified by the PacketCable Security<br>Specification and cannot be updated by the provisioning server. Neither<br>this root certificate nor the corresponding public key appears in the MTA<br>MIB. |                                            |  |  |
| Signed By                                          | Self-signed                                                                                                    |                                            |  |  |
| <b>Validity Period</b>                             | $20+$ years. It is intended that the validity period is long enough that this<br>certificate is never reissued.                                                                                                    |                                            |  |  |
| Modulus Length                                     | 2048                                                                                                    |                                            |  |  |
| Extensions                                         | keyUsage[c,m](keyCertSign cRLSign), subjectKeyIdentifier[n,m]<br>$basicConstraints[c,m](cA=true)$                                                                                                    |                                            |  |  |

## **Local System CA Certificates**

A Service Provider CA may delegate the issuance of certificates to a regional Certification Authority called Local System CA (with the corresponding Local System Certificate). Network servers are allowed to move freely between regional Certification Authorities of the same Service Provider. Therefore, the MTA MIB does not contain any information regarding a Local System Certificate (which might restrict an MTA to KDCs within a particular region).

The following table lists the values relevant to the Local System CA Certificate.

#### **Table 96: Local System CA Certificates**

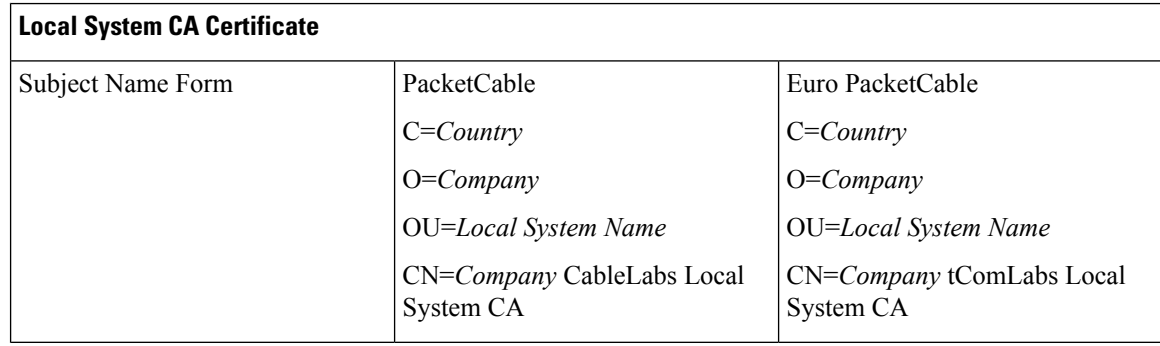

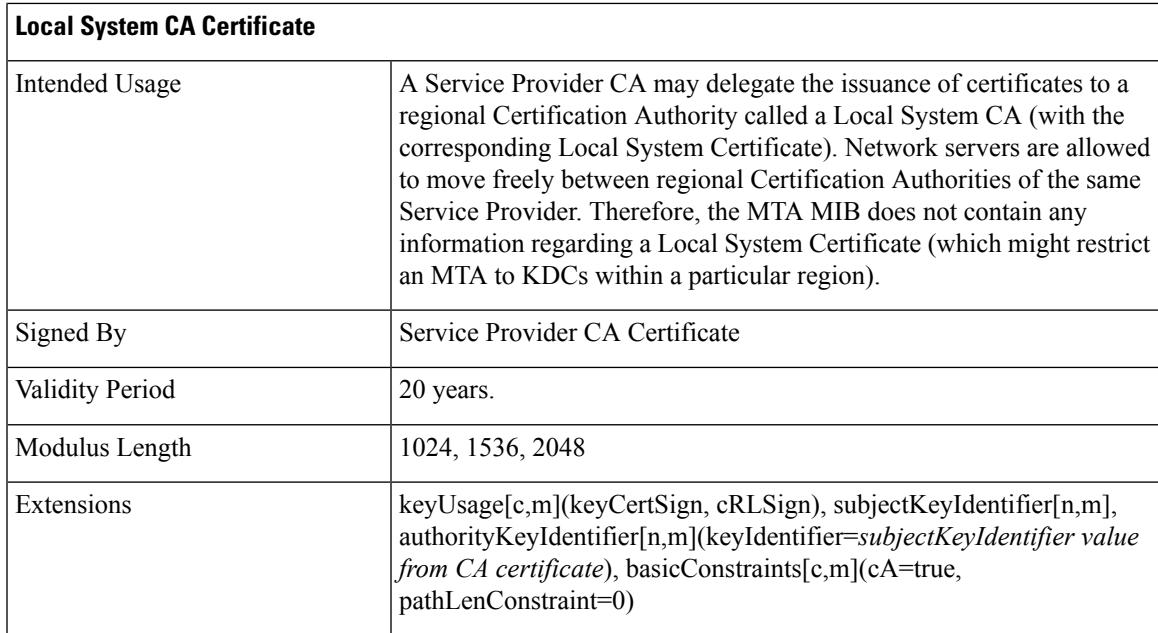

### **Operational Ancillary Certificates**

All these are signed by either the Local System CA or by the Service Provider CA. Other ancillary certificates may be added to this standard at a later time.

#### **KDC Certificate**

This certificate must be verified as part of a certificate chain containing the CableLabs Service Provider Root Certificate, the Service Provider CA Certificate, and the Ancillary Device Certificates. The PKINIT specification requires the KDC certificate to include the subjectAltName v.3 certificate extension, the value of which must be the Kerberos principal name of the KDC.

The following table lists the values relevant to the KDC Certificate.

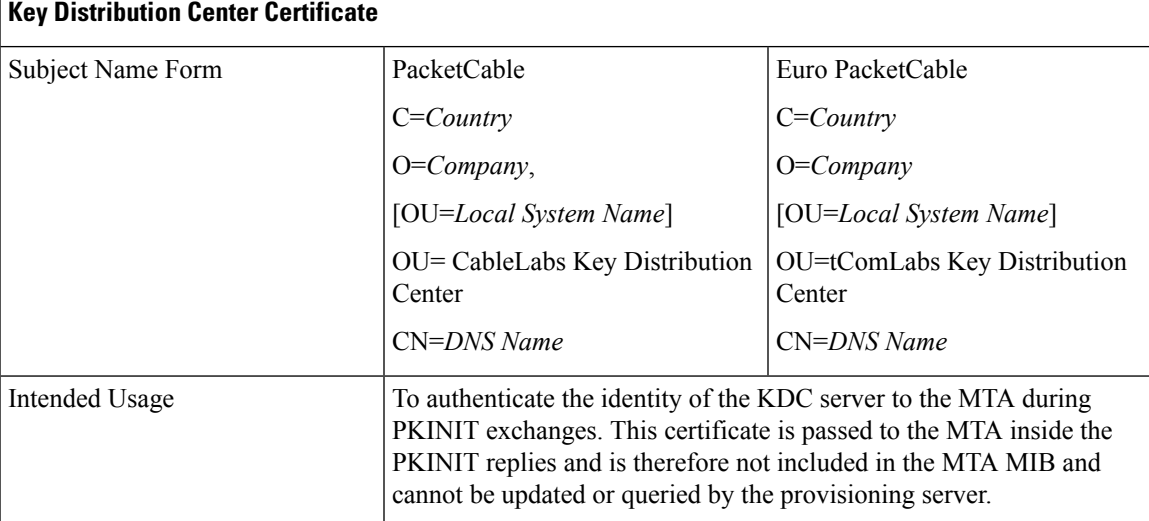

#### **Table 97: KDC Certificates**

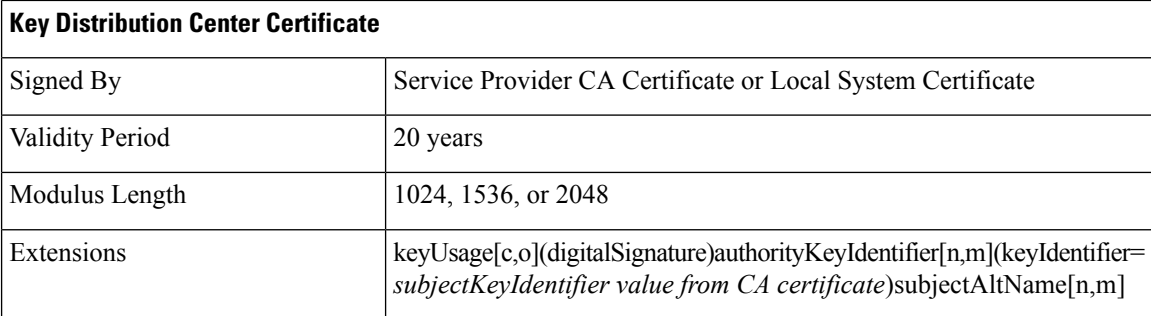

#### **Delivery Function (DF)**

This certificate must be verified as part of a certificate chain containing the CableLabs Service Provider Root Certificate, the Service Provider CA Certificate, and the Ancillary Device Certificates. This certificate is used to sign phase 1 IKE intradomain exchanges between DFs(which are used in electronic surveillance). Although the Local System Name is optional, it is required when the Local System CA signs this certificate. The IP address must be specified in standard dotted-quad notation; for example, 245.120.75.22.

The following table lists the values relevant to the DF Certificate.

#### **Table 98: DF Certificates**

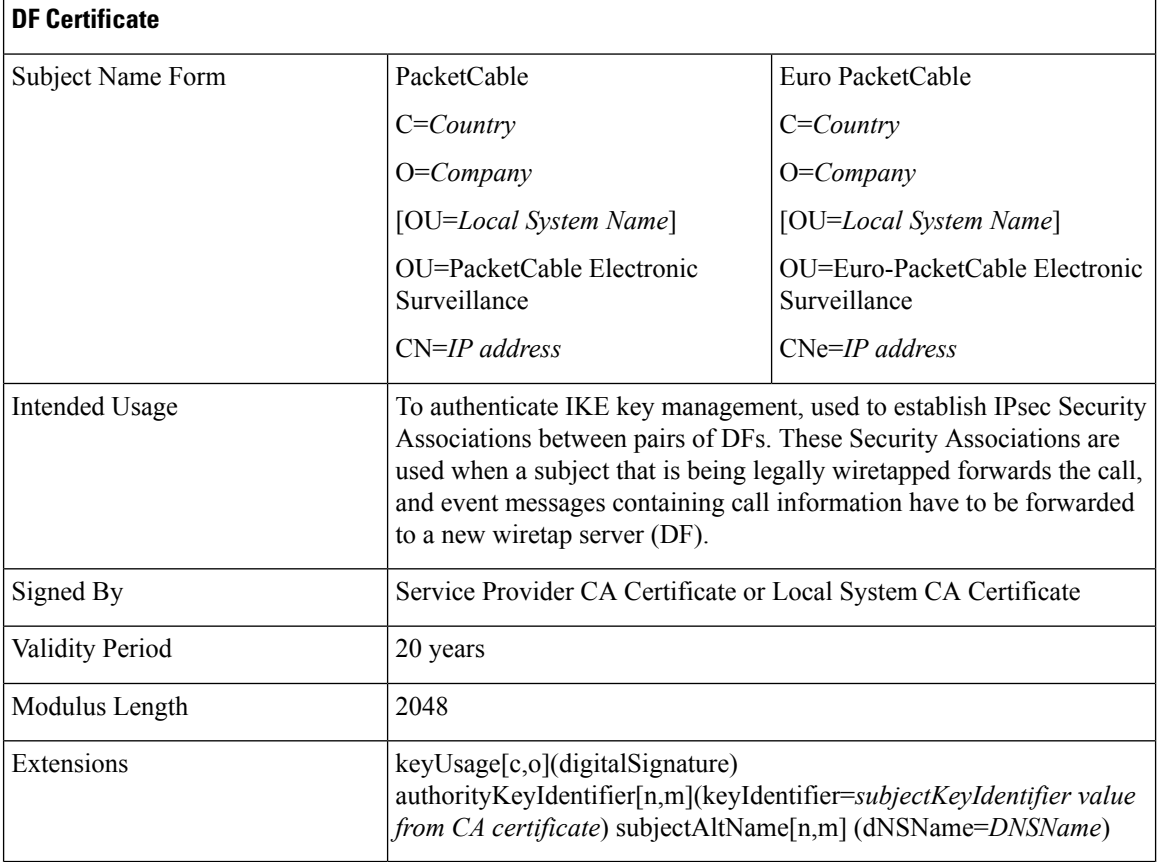

#### **PacketCable Server Certificates**

These certificates must be verified as part of a certificate chain containing the CableLabs Service Provider Root Certificate, the Service Provider Certificate, the Local System Operator Certificate (if used), and the Ancillary Device Certificates. These certificates are used to identify various servers in the PacketCable system. For example, they may be used to sign phase 1 IKE exchanges or to authenticate a PKINIT exchange. Although the Local System Name is optional, it is required when the Local System CA signs this certificate. 2IP address values must be specified in standard dotted decimal notation; for example, 245.120.75.22. DNS Name values must be specified as a fully qualified domain name (FQDN); for example, device.packetcable.com.

The following table lists the values relevant to the PacketCable Server Certificate.

I

#### **Table 99: PacketCable Server Certificates**

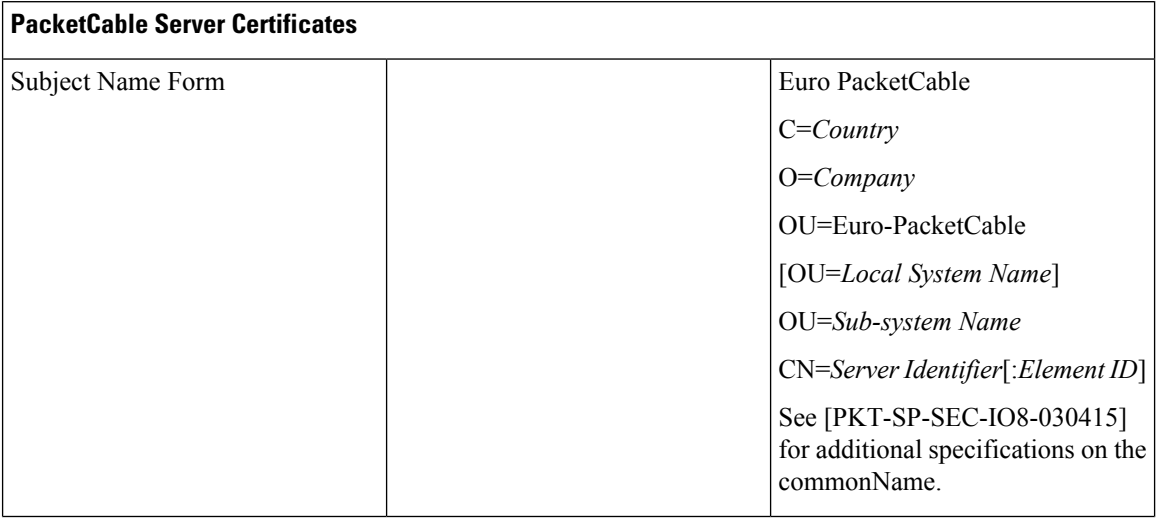

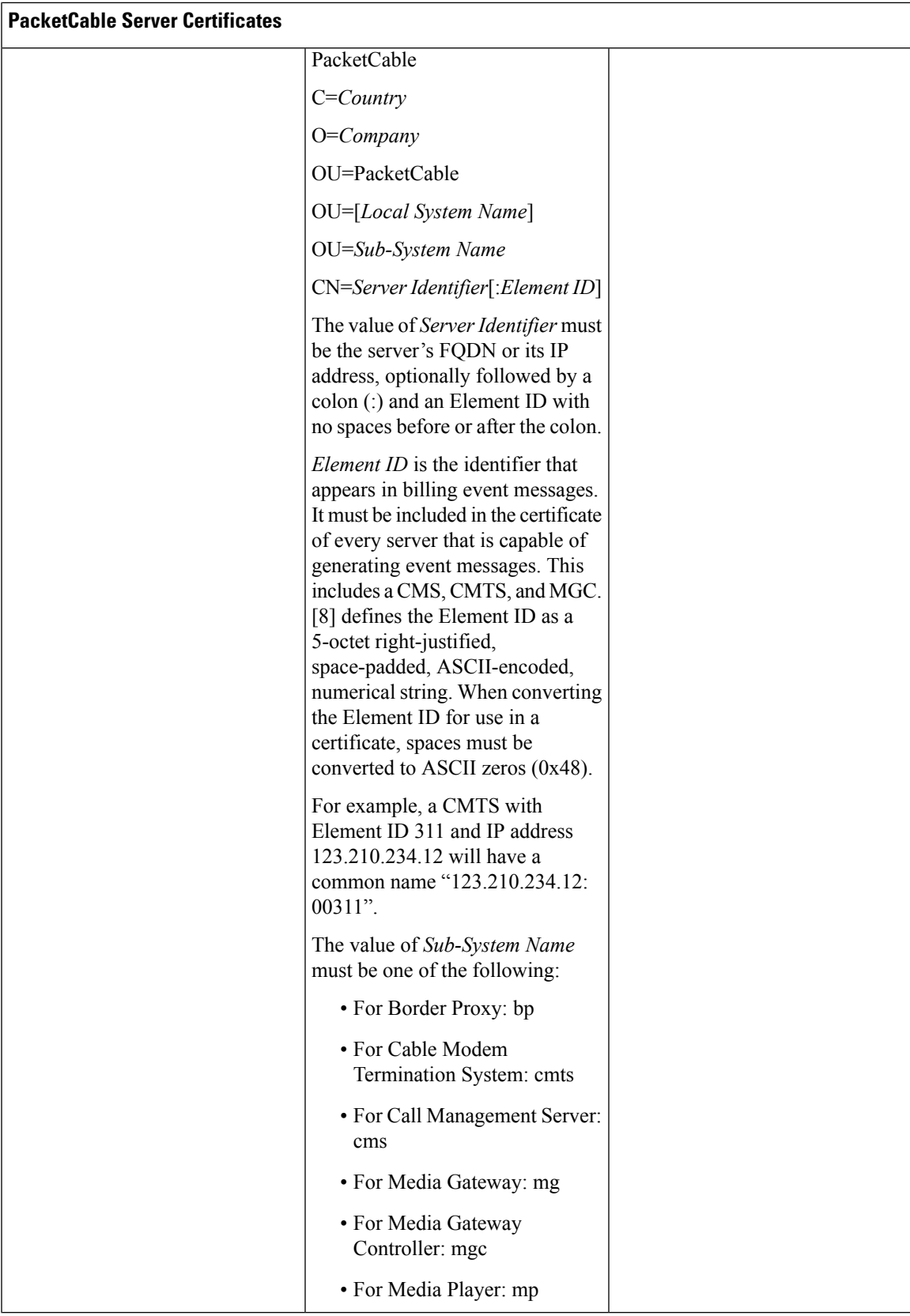

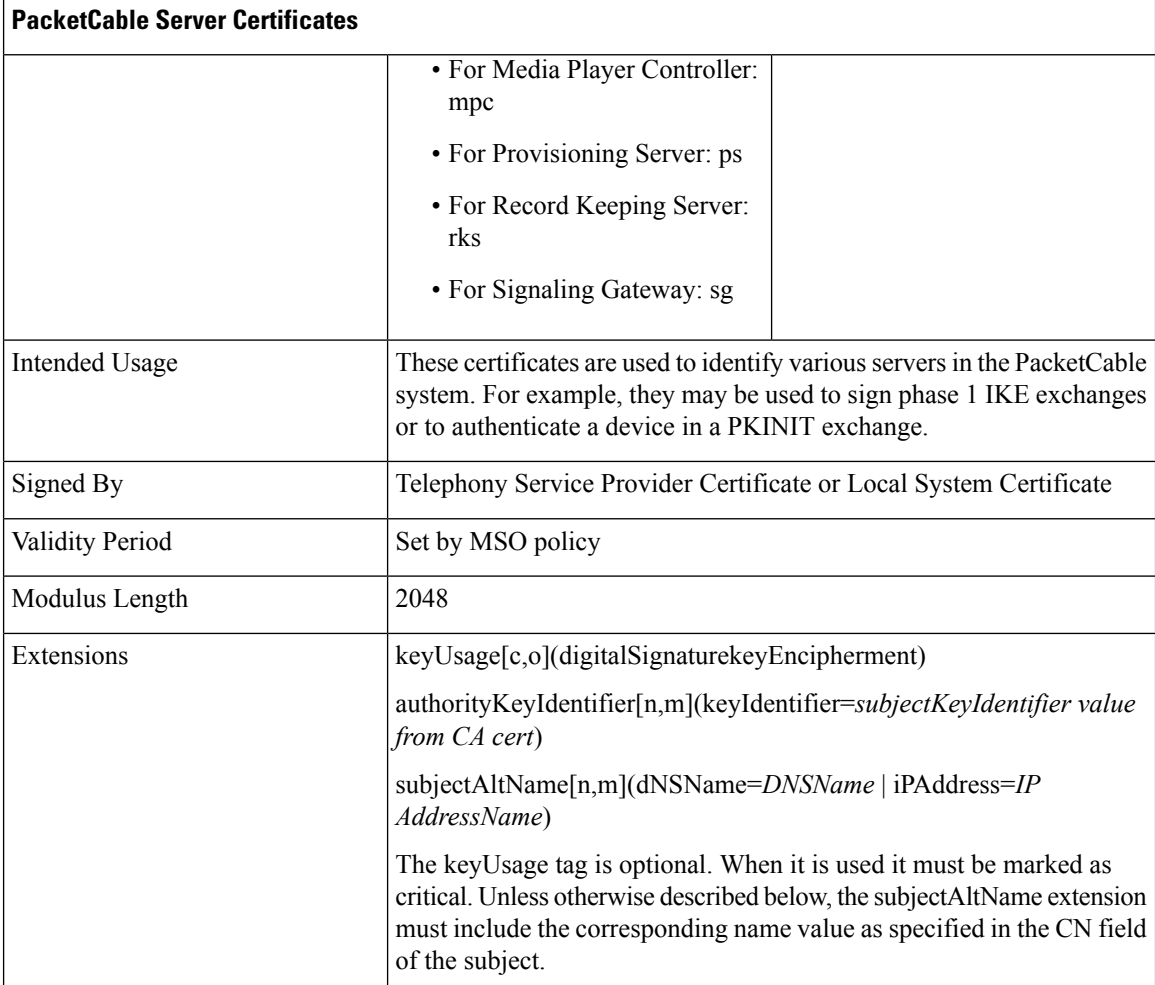

The CN attribute value for CMS certificates must be the Element ID. The subjectAltName extension must include either the IP address or the FDQN of the CMS. The CN attribute value for CMTS certificates must be the Element ID. The subjectAltName extension must include either the IP address or the FDQN of the CMTS.

The CN attribute value for MGC certificates must be the Element ID. The subjectAltName extension must include either the IP address or the FDQN of the MGC.

## **Certificate Revocation**

Out of scope for PacketCable at this time.

## **Code Verification Certificate Hierarchy**

The CableLabs Code Verification Certificate (CVC) PKI is generic in nature and applicable to all CableLabs projects needing CVCs. This means the basic infrastructure can be re-used for every CableLabs project. There may be differences in the end-entity certificates required for each project, but in the cases where end-entity certificates overlap, one end-entity certificate could be used to support the overlap.

Ш

The CableLabs CVC hierarchy does not apply to eMTAs.

### **Common CVC Requirements**

The following requirements apply to all Code Verification Certificates:

- Certificates must be DER encoded.
- Certificates must be version 3.
- Certificates must include the extensions that are specified in the following tables and must *not* include any additional extensions.
- The public exponent must be F4 (65537 decimal).

### **CableLabs Code Verification Root CA Certificate**

This certificate must be validated as part of the certificate chain containing the CableLabs Code Verification Root CA Certificate, the CableLabs Code Verification CA, and the Code Verification Certificates. See [Certificate](#page-449-1) Validation, for additional information on how to validate certificates.

The following table lists the values relevant to the CableLabs Code Verification Root CA Certificate.

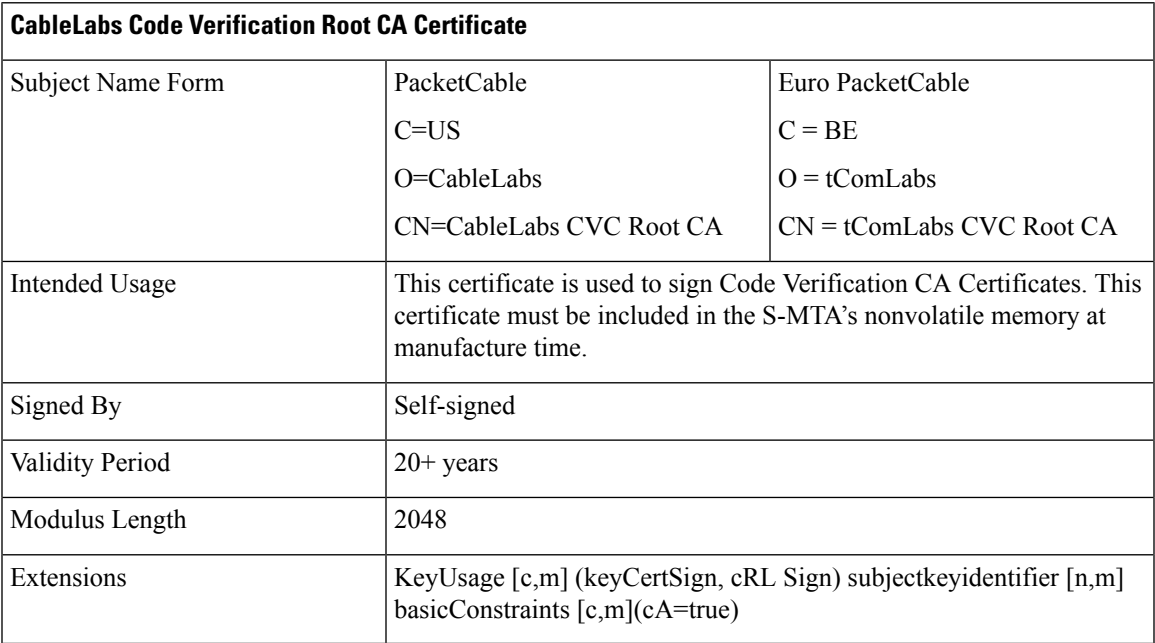

**Table 100: CableLabs Code Verification Root CA Certificates**

## **CableLabs Code Verification CA Certificate**

The CableLabs Code Verification CA Certificate must be validated as part of a certificate chain containing the CableLabs Code Verification Root CA Certificate, the CableLabs Code Verification CA Certificate, and the Code Verification Certificate. See [Certificate](#page-449-1) Validation, for additional information on how to validate certificates. There may be more than one CableLabs Code Verification CA. An S-MTA must support one CableLabs CVC CA at a time.

The following table lists the values relevant to the CableLabs Code Verification CA Certificate.

**Table 101: CableLabs Code Verification CA Certificates**

| <b>CableLabs Code Verification CA Certificate</b> |                                                                                                    |                        |  |
|---------------------------------------------------|----------------------------------------------------------------------------------------------------|------------------------|--|
| Subject Name Form                                 | PacketCable                                                                                                    | Euro PacketCable       |  |
|                                                   | $C = US$                                                                                                    | $C = BE$               |  |
|                                                   | $O =$ CableLabs                                                                                                    | $Q = tComLabs$         |  |
|                                                   | CN=CableLabs CVC CA                                                                                                    | $CN = tComLabs$ CVC CA |  |
| Intended Usage                                    | This certificate is issued to CableLabs by the CableLabs Code<br>Verification Root CA. This certificate issues Code Verification<br>Certificates. This certificate must be included in the S-MTA's nonvolatile<br>memory at manufacture time. |                        |  |
| Signed By                                         | CableLabs Code Verification Root CA                                                                                                    |                        |  |
| <b>Validity Period</b>                            | Set by CableLabs policy                                                                                                    |                        |  |
| Modulus Length                                    | 2048                                                                                                    |                        |  |
| Extensions                                        | KeyUsage [c,m] (keyCertSign, cRL Sign) subjectKeyIdentifier [n,m]<br>authorityKeyIdentifier [n,m] basicConstraints [c,m](cA=true,<br>pathLenConstraint=0)                                                                                     |                        |  |

## **Manufacturer Code Verification Certificate**

The CableLabs Code Verification CA issues this certificate to each authorized Manufacturer. It is used in the policy set by the cable operator for secure software download.

The following table lists the values relevant to the Manufacturer Code Verification Certificate.

**Table 102: Manufacturer Code Verification Certificates**

| <b>Manufacturer Code Verification Certificate</b> |                                                                                                    |                                              |  |
|---------------------------------------------------|----------------------------------------------------------------------------------------------------|----------------------------------------------|--|
| Subject Name Form                                 | PacketCable                                                                                                    | Euro PacketCable                             |  |
|                                                   | C=Country                                                                                                    | C=Country                                    |  |
|                                                   | O=Company Name                                                                                                    | O=Company Name                               |  |
|                                                   | [ST=State/Province]                                                                                                    | $[ST=state/province]$                        |  |
|                                                   | $[L=City]$                                                                                                    | $[L=City]$                                   |  |
|                                                   | CN=Company Name Mfg CVC                                                                                                    | CN=Company Name Mfg CVC                      |  |
| Intended Usage                                    | The CableLabs Code Verification CA issues this certificate to each<br>authorized Manufacturer. It is used in the policy set by the cable operator<br>for secure software download. |                                              |  |
| Signed By                                         | CableLabs Code Verification CA                                                                                                    | tComLabs Code Verification CA<br>Certificate |  |

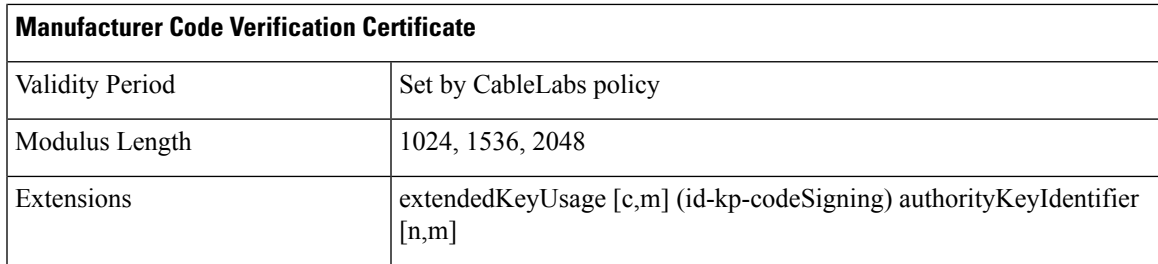

The Company Name in the Organization may be different than the Company Name in the Common Name.

## **Service Provider Code Verification Certificate**

The Service Provider Code Verification Certificate must be validated as part of a certificate chain containing the CableLabs Code Verification Root CA Certificate, the CableLabs Code Verification CA Certificate, and the Service Provider Code Verification Certificate. See [Certificate](#page-449-1) Validation, for additional information on how to validate certificates.

The following table lists the values relevant to the Service Provider Code Verification Certificate.

#### **Table 103: Service Provider Code Verification Certificates**

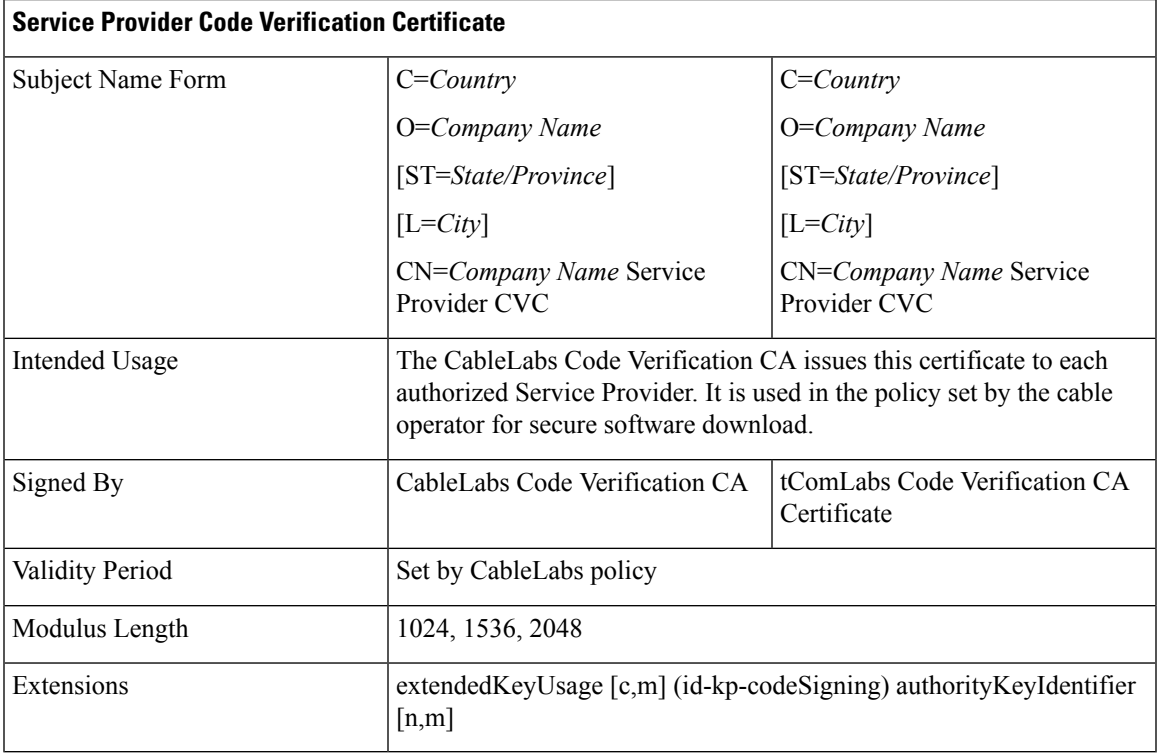

The Company Name in the Organization may be different than the Company Name in the Common Name.

### **Certificate Revocation Lists for CVCs**

The S-MTA is not required to support Certificate Revocation Lists (CRLs) for CVCs.

I

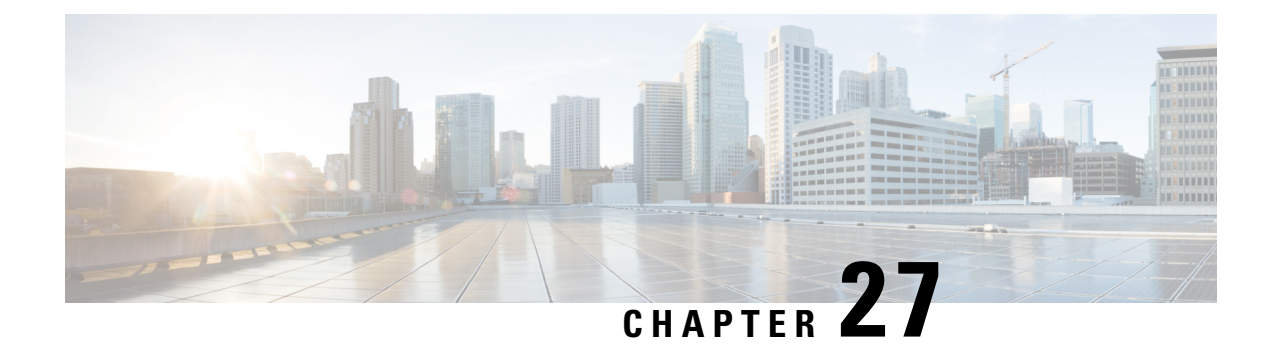

# **Frequently Asked Questions**

This chapter provides a list of frequently asked questions about Prime Cable Provisioning.

- Prime Cable Provisioning [Configuration,](#page-466-0) on page 443
- IPv6 [Configuration,](#page-469-0) on page 446
- CMTS [Configuration,](#page-472-0) on page 449
- Custom Relay Agent Remote ID [Validation](#page-474-0) for RPD Devices, on page 451

# <span id="page-466-0"></span>**Prime Cable Provisioning Configuration**

This section features FAQs related to general Prime Cable Provisioning configurations.

- How do I enable or disable Network Registrar [extensions?](#page-466-1)
- How do I enable tracing for Network Registrar [extensions?](#page-467-0)
- Why does the DPE server [registration](#page-468-0) fails?
- Why does RDU crash while updating the [agent.conf?](#page-468-1)
- Why are the components not been able to [communicate?](#page-468-2)
- Why does execution of a reliable batch fails for [Radius-only](#page-468-3) user?
- Why does BAC 4.x and 4.x.x API clients get [unrecognized](#page-468-4) batch ID?
- How do I attach External Agent into PCP [Components?,](#page-469-1) on page 446

## <span id="page-466-1"></span>**How do I enable or disable Network Registrar extensions?**

The procedures described in this section assume that:

- The Prime Cable Provisioning component is installed in */opt/CSCObac*.
- Cisco Prime Network Registrar is installed in */opt/nwreg2*.

#### **Manually install Network Registrar extension points**

To manually install Network Registrar extension points:

**Step 1** Log into the Network Registrar server, with *root* access.

- **Step 2** Take a backup and copy the *libbprextensions.so* directory to the *NR\_HOME/local/extensions/dhcp/dex/* directory.
- **Step 3** Take a backup and copy the *cnr\_ep.properties* file to the *BPR\_HOME/cnr\_ep/conf* directory.
- **Step 4** Configure extensions from the Network Registrar command-line tool (**nrcmd**) using:

*NR\_HOME***/local/usrbin/nrcmd -s -b <** *BPR\_HOME***/cnr\_ep/bin/bpr\_cnr\_enable\_extpts.nrcmd**

**Step 5** Reload the DHCP server.

#### **Manually disable Network Registrar extension points**

To manually disable Network Registrar extension points:

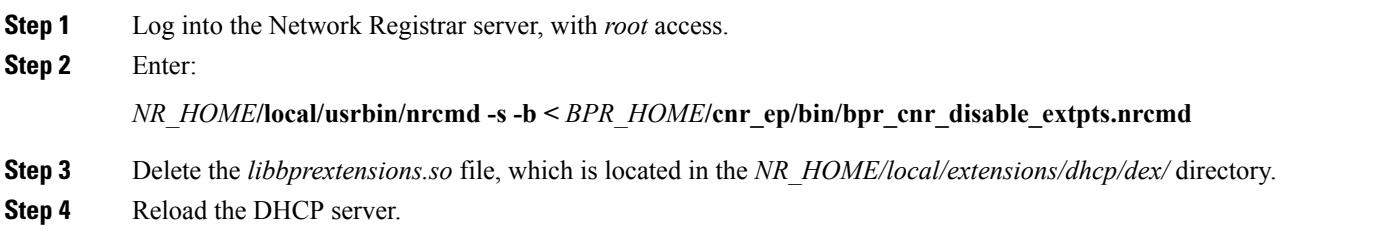

## <span id="page-467-0"></span>**How do I enable tracing for Network Registrar extensions?**

To enable tracing for Network Registrar extension points:

**Step 1** Log into the Network Registrar web UI. The default login and password are **admin** and **changeme**.

**Step 2** From the menu, click **DHCP > DHCP Server** page.

The Manage DHCP Server page appears.

**Step 3** Click the DHCP Server link.

The Edit DHCP Server page appears.

- **Step 4** Expand the Extensions category, and set the **extension-trace-level** value as 3 or 4.
- **Step 5** To view incoming and outgoing packets, expand the Logging category, and select the **incoming-packet-detail** and **outgoing-packet-detail** check boxes.
- **Step 6** Click **Modify Server**.
- **Step 7** Reload the DHCP server.
## **Why does the DPE server registration fails?**

The registration of your DPE servers may be failing because the DPEs are not up to the requirements of the provisioning group.

Check the DPE log files for error messages that indicate that you must:

- Enable additional configuration, for example, if you must enable the TFTP service on the DPE.
- Upgrade the servers to enable features that are available only in Prime Cable Provisioning.
- Upgrade all the extension points before enabling IPv6 PG communication.

### **Why does RDU crash while updating the agent.conf?**

For RDU or DPE, you must not configure any extended JVM arguments through agent.conf.

### **Why are the components not been able to communicate?**

The firewall must be disabled on the servers on which the Prime Cable Provisioning components are installed. To know the ports that are being used by Prime Cable Provisioning, see Port [Information](https://supportforums.cisco.com/docs/DOC-29773) from the Support Site.

## **Why does connection drop between a legacy Solaris DPE and Linux RDU**

Drop in connection between Solaris DPE and Linux RDU occurs when there is a huge regeneration of device configuration behind a single CM or when configuration regeneration for 1 million CM devices happens using CoS level change where a CRS job is kicked in.

## **Why does execution of a reliable batch fails for Radius-only user?**

A reliable batch submitted by a Radius only user cannot be guaranteed to execute across reboots or when the user logs out. This applies to those users that do not have their privileges defined in an RDU account but are only provided by a remote Radius server.

## **Why does BAC 4.x and 4.x.x API clients get unrecognized batch ID?**

In Prime Cable Provisioning 5.0, a few new command error messages as well as error codes are added that the API clients of earlier releases do not recognize. Thisresultsin the API clients asking for the batch response to the RDU. But as the batch was already processed and the response was sent earlier, the RDU does not remember the batch response and hence responds with an error message from the second attempt onwards.

For successful communication between the Prime Cable Provisioning RDU and 4.x and 4.x.x API clients, ensure that the 5.0 bpr.jar, bacbase.jar, and bac-common.jar files are copied to the 4.x and 4.x.x API client setup. These jars are loaded to the appropriate classpaths. Cisco recommends that you use Java version 1.6.0 32 or later to support the API client in Prime Cable Provisioning.

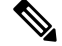

Note: If you are upgrading from 4.2.x to 5.0, ensure that all your API clients are upgraded to 4.2.1 before upgrading the RDU to 5.0. After upgrading all the RDUs to 5.0 upgrade all the API clients to 5.0. **Note**

Some of the scenarios in which the RDU can send new command error code are listed below.

- User does not have the specific privileges to execute a given command.
- Instance level authorization failure.
- User information (accessible privileges, accessible domains and active sessions) is not cached in the RDU. This can happen for a persistent API client with Prime Cable Provisioning jars prior to 4.2, as they do not re-authenticate while reconnecting to the RDU. Hence the user information is not cached in the RDU. The workaround to resolve this issue is to restart the API client after every RDU restart and the user must re-authenticate after the restart of the API client. To fix the problem upgrade API client jars of earlier releases to Prime Cable Provisioning 5.0 release.

**Note**

The user information is stored in the RDU cache only when the user is authenticated . The user information remains in the cache until the last active user session expires or is terminated.

### **Why does the Split Brain of the filesystem occur?**

Split Brain of the filesystem occurs if auto-failback and auto split-brain is set to *No* during the RDU HA installation, and if both primary and secondary servers come online at the same time. In this case, you must manually correct the split brain using utility scripts.

## **How do I attach External Agent into PCP Components?**

The following JVM standard options are supported by the PCP components: RDU, DPE CLI, DPE, KDC, and SNMP Agent.

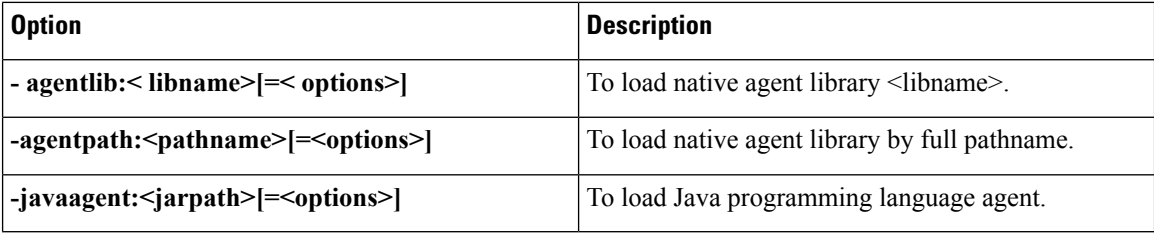

Using these options, you can attach any external agent into the PCP component and monitor the JVM performance.

# **IPv6 Configuration**

This section features FAQs related to IPv6 while configuring Prime Cable Provisioning.

• How do I enable [provisioning](#page-470-0) in IPv6 for DPE?

- How do I configure an IPv4 interface for [provisioning?](#page-471-0)
- DPE is configured for IPv6 provisioning, but Prime Cable Provisioning does not provision IPv6 DOCSIS 3.0 [devices.](#page-471-1) Why?
- When [searching](#page-471-2) for all devices using their MAC address, some IPv6 devices do not show up. Why?
- How do I enable IPv6 on an [interface?](#page-472-0)
- How do I configure IPv6 on a loopback [interface?](#page-472-1)
- How do I assign a static IP address to an [interface?](#page-472-2)

## <span id="page-470-0"></span>**How do I enable provisioning in IPv6 for DPE?**

To enable IPv6 provisioning for the DPE, complete this procedure from the DPE command line:

**Step 1** For enabling IPv6 provisioning, you must configure two interfaces using the following commands:

a) To configure the DPE to use the specified interface, identified by its IP address, when communicating with Network Registrar extensions, enter:

**interface ip** *ipv4\_address* **pg-communication**

*ipv4\_address*—Identifies the IPv4 address of a specific DPE interface.

**interface ip** *ipv6\_address* **pg-communication**

*ipv6\_address*—Identifies the IPv6 address of a specific DPE interface.

- You can configure either IPv4 address only, or both IPv4 and IPv6 addresses by using this command. **Note**
	- If you configure an interface(IPv4 / IPv6) to communicate with the extensions (using **interface ip pg-communication** command), the extensions communicate with the DPE via the interface you specify.
	- If only the IPv4 addressisspecified, the interface for communication with Network Registrar extensions, the extensions communicate with DPE via the specified IPv4 interface for both IPv4 and IPv6 mode.
	- If both IPv4 and IPv6 addresses are specified the interfaces for communication with Network Registrar extensions, the extensions communicate with DPE via the specified IPv4 interface in case of IPv4 mode, and the specified IPv6 interface in case of IPv6 mode.
	- IPv6 global address or link local address can be used in the **interface ippg-communication**command.
	- Using this configuration, you can enable the use of split-networking techniques to isolate devices facing communication from management communications.
	- If you do notspecify any interface for communication with Network Registrar extensions, the extensions communicate with the DPE via the interface on which provisioning is enabled.
- b) To configure the specified interface, identified by its IP address, to handle provisioning requests, enter:

#### **interface ip** *ip\_address* **provisioning**

*ip\_address*—Specifies the IP address of the interface in the IPv6 format.

- **Step 2** Enable these services using the respective commands:
	- TFTP—**service tftp** *1..1* **ipv6 enabled true**
	- ToD—**service tod** *1..1* **ipv6 enabled true**
- **Step 3** Reload the DPE using the **dpe reload** command.

## <span id="page-471-0"></span>**How do I configure an IPv4 interface for provisioning?**

To configure an IPv4 interface for provisioning, you must set the fully qualified domain name (FQDN) for that interface using this command:

#### # **interface ip** *ip\_address* **provisioning fqdn** *fqdn*

- *ip\_address*—Specifies the IP address of the interface in the IPv4 format.
- *fgdn*—Identifies the FQDN that is set on the specified interface.

## <span id="page-471-1"></span>**DPE is configured for IPv6 provisioning, but Prime Cable Provisioning does not provision IPv6 DOCSIS 3.0 devices. Why?**

You must enable DOCSIS 3.0 for the provisioning group to which the DPE belongs.

On the Prime Cable Provisioning Admin UI:

**Step 1** Choose **Servers > Provisioning Group**. The Provisioning Group Details page appears. **Step 2** Click the Provisioning Groups link corresponding to the specific DPE. **Step 3** In the Capabilities Management area, click the **Enabled** radio button corresponding to IPv6 - DOCSIS 3.0. **Step 4** Click **Submit**.

## <span id="page-471-2"></span>**When searching for all devices using their MAC address, some IPv6 devices do not show up. Why?**

Some IPv6 devices do not appear following a search for all devices using the MAC address option because devices such as the Vista IPv6 computer do not report their MAC address in the Solicit message. As a result, they are known only by their DUID.

If a device reports its MAC address in the CableLabs Device ID option, then you can locate that device using its DUID or its MAC address.

## <span id="page-472-0"></span>**How do I enable IPv6 on an interface?**

To enable IPv6 on an interface, run the following commands:

```
# ifconfig intf inet6 plumb up
```

```
# /usr/lib/inet/in.ndpd
```

```
# touch /etc/hostname6.intf
```
where *intf* identifies the interface on which you want to enable IPv6.

## <span id="page-472-1"></span>**How do I configure IPv6 on a loopback interface?**

Before you configure IPv6 on a loopback interface, confirm if the loopback interface is up using this command:

```
# ifconfig -a
```
If the loopback interface is not up, log in as *root* and run the following commands:

```
# ifconfig lo0 inet6 plumb
# route add -inet6 ::1/128 localhost
# ifconfig lo0 inet6 up
```
## <span id="page-472-2"></span>**How do I assign a static IP address to an interface?**

While assigning a static IP address is not essential, to do so, run this command:

# **ifconfig bge0 inet6 addif 2001:420:3800:601::1/64 up**

## **CMTS Configuration**

This section describes some FAQs related to configuring a cable modem termination system (CMTS):

- How do I know that both cable line cards are using the cable [bundle](#page-472-3) 1?
- Is there an IPv6 [cable-helper](#page-473-0) address that I can use?
- How do I configure multiple IPv6 subnets similar to IPv4 primary and [secondary](#page-473-1) IPv4 subnets?
- How do I view the list of IPv6 [modems](#page-473-2) on the CMTS?
- How do I [configure](#page-473-3) a CMTS interface to accept only IPv6 single stack?
- What does the [modem](#page-473-4) state init(x) mean?

## <span id="page-472-3"></span>**How do I know that both cable line cards are using the cable bundle 1?**

You must add this setting for each cable interface:

**interface Cable3/0 cable bundle 1**

## <span id="page-473-0"></span>**Is there an IPv6 cable-helper address that I can use?**

Yes, this setting on the bundle is equivalent to the helper-address in IPv4:

**ipv6 dhcp relay destination FC00:420:3800:710::2 GigabitEthernet0/1**

## <span id="page-473-1"></span>**HowdoIconfiguremultipleIPv6 subnets similartoIPv4primaryandsecondary IPv4 subnets?**

While you can assign multiple prefixes to a bundle for IPv6, there are no primary or secondary types for these subnets in IPv6.

### <span id="page-473-2"></span>**How do I view the list of IPv6 modems on the CMTS?**

Use the following command to see the list of IPv6 modems:

**show cable modem ipv6**

## <span id="page-473-4"></span><span id="page-473-3"></span>**How do I configure a CMTS interface to accept only IPv6 single stack?**

You must add this option to the interface of the cable modem termination system (CMTS):

(config-if)# **cable ip-init ipv6**

## **What does the modem state init(x) mean?**

The **show cable modems** (scm) command displays the connected cable modems and their respective states.

The following table lists the various modem states in both IPv4 and IPv6.

#### **Table 104: Cable Modem States**

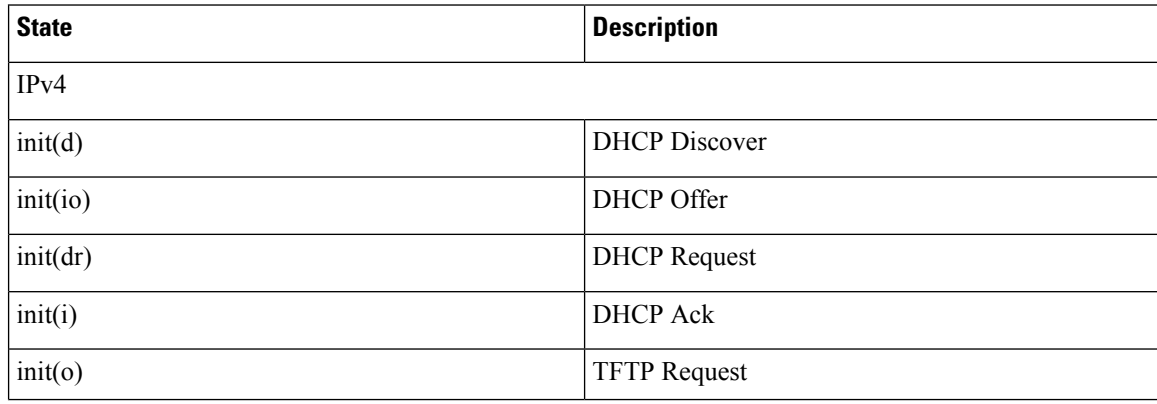

Ш

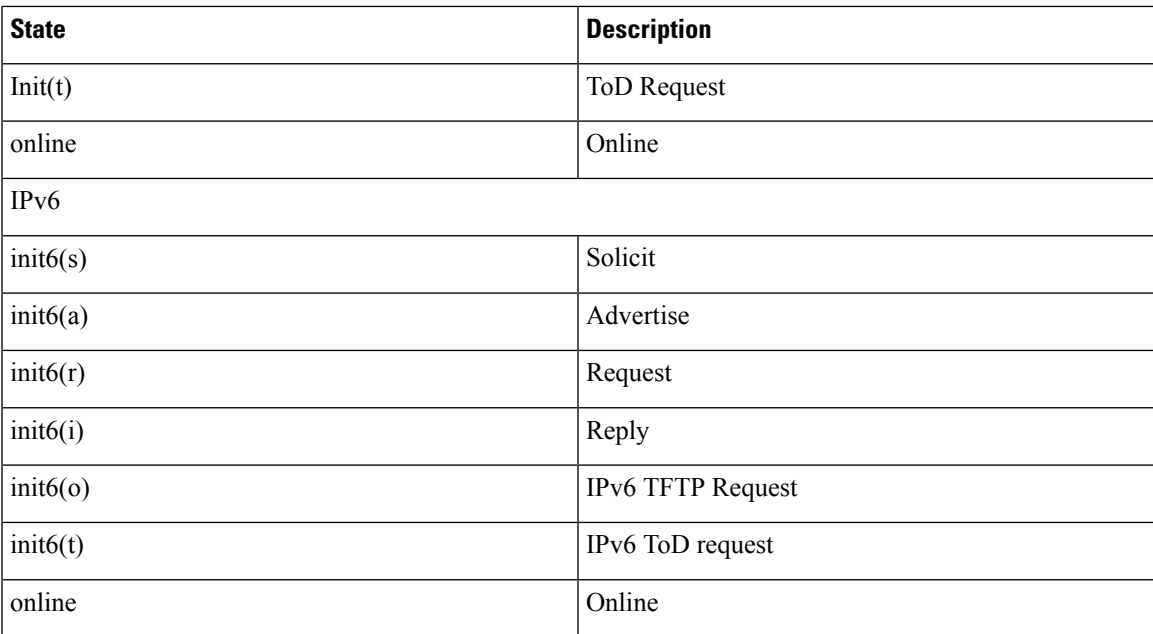

# **Custom Relay Agent Remote ID Validation for RPD Devices**

The relay agent remote ID DHCP option, *relay-agent-remote-id*, is mandatory for DHCPv4 devices. If this option is not present in the request, then the CNR-EP will show an error and drop the packet.

For RPD devices, if you have to support RPD devices without *relay-agent-remote-id*, then the validation has to be moved to RDU device detection extension by using the following steps:

- **1.** 1. Change to NR defaults -> Attributes Required In DHCPv4 Request Dictionary, change the attribute value *relay-agent-remote-id* to *chaddr*. Reload the dhcp, then *relay-agent-remote-id* will become non-mandatory and *chaddr* as mandatory at CNR.
- **1.** 2. Configure the remote id validation custom device detector extensions along with the default device detectors.

com.cisco.provisioning.cpe.extensions.builtin.detection.EnableRemoteIdPresenceValidation,com.cisco.provisioning.cpe.extensions. builtin.detection.DeviceDetector,com.cisco.provisioning.cpe.extensions.builtin.detection.RemoteIdOptionDetector

These two custom device detection extensions are already available in bpr.jar.

Now the *relay-agent-remote-id* validation will happen at extension level and only RPD devices are allowed without *relay-agent-remote-id*, but for the other type of devices, detection will throw error if *relay-agent-remote-id* value is not found.

I

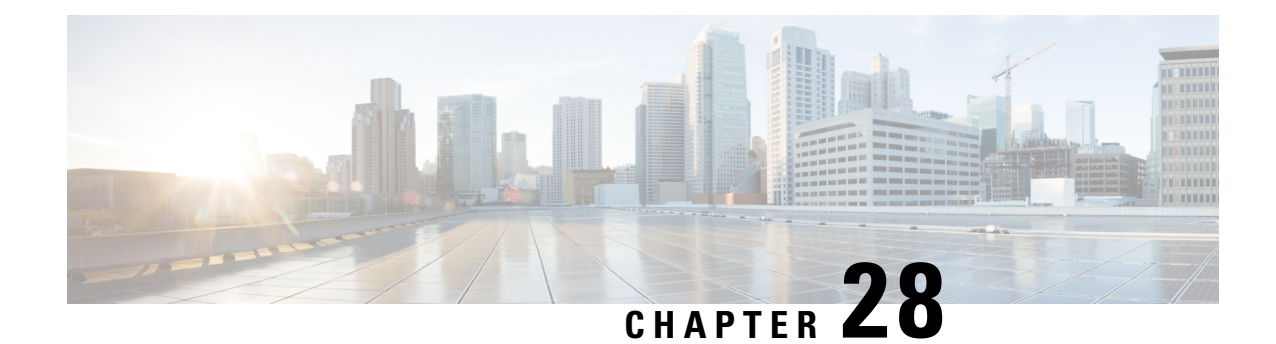

# **Prime Cable Provisioning Support Tools**

This section contains information on, and explains the use of tools that help you maintain Prime Cable Provisioning as well as speed and improve the installation, deployment, and use of this product.

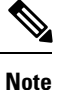

This section contains several examples of tool use. In many cases, the tool filenames include a path specified as *BPR\_HOME*. This indicates the default home directory location.

This section discusses:

- Prime Cable [Provisioning](#page-476-0) Tools, on page 453
- **RDU Export [Import](#page-478-0) Tool** , on page 455
- Using [PKCert.sh,](#page-483-0) on page 460
- Using [KeyGen](#page-490-0) Tool, on page 467
- Using [changeNRProperties.sh,](#page-492-0) on page 469
- Using disk monitor.sh, on page 471
- Using [runEventMonitor.sh](#page-495-0) Tool, on page 472
- Using [rdu.properties,](#page-498-0) on page 475
- Using [adminui.properties,](#page-499-0) on page 476
- Using [verifydb.sh](#page-500-0) Tool, on page 477
- Using [passwordEncryption.sh,](#page-501-0) on page 478
- Using [changeSSLProperties.sh,](#page-502-0) on page 479
- Using [ws-cli.sh,](#page-505-0) on page 482
- Scripts to Manage and [Troubleshoot](#page-506-0) RDU Redundancy, on page 483
- Using [deviceReader](#page-509-0) Tool, on page 486
- Using Live DB [Compaction](#page-511-0) Tool, on page 488
- DPE Event [Publisher,](#page-515-0) on page 492

## <span id="page-476-0"></span>**Prime Cable Provisioning Tools**

Prime Cable Provisioning provides automated tools that you use to perform certain functions more efficiently. The following table lists the various tools that this Prime Cable Provisioning release supports.

I

#### **Table 105: Prime Cable Provisioning Tools**

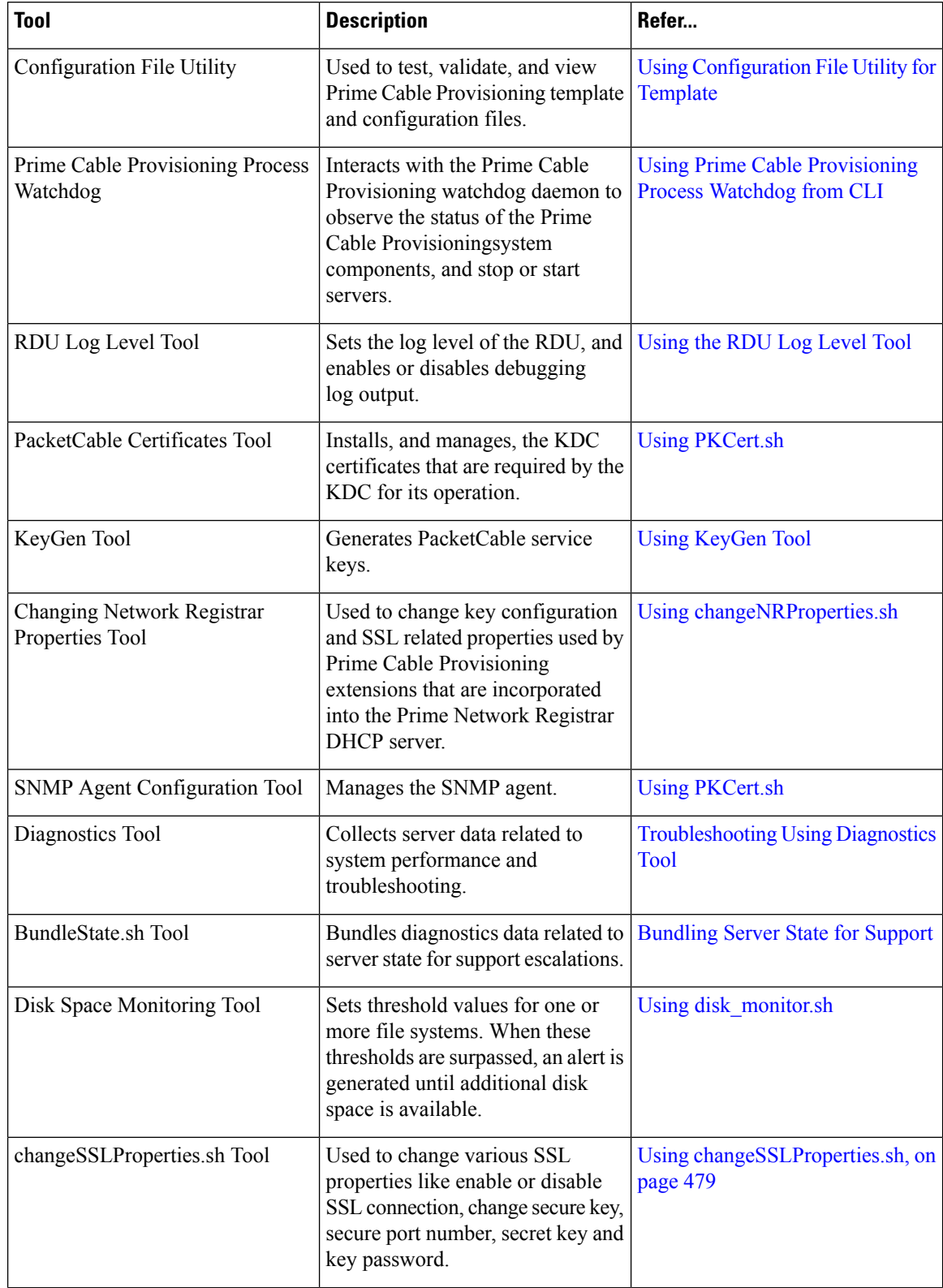

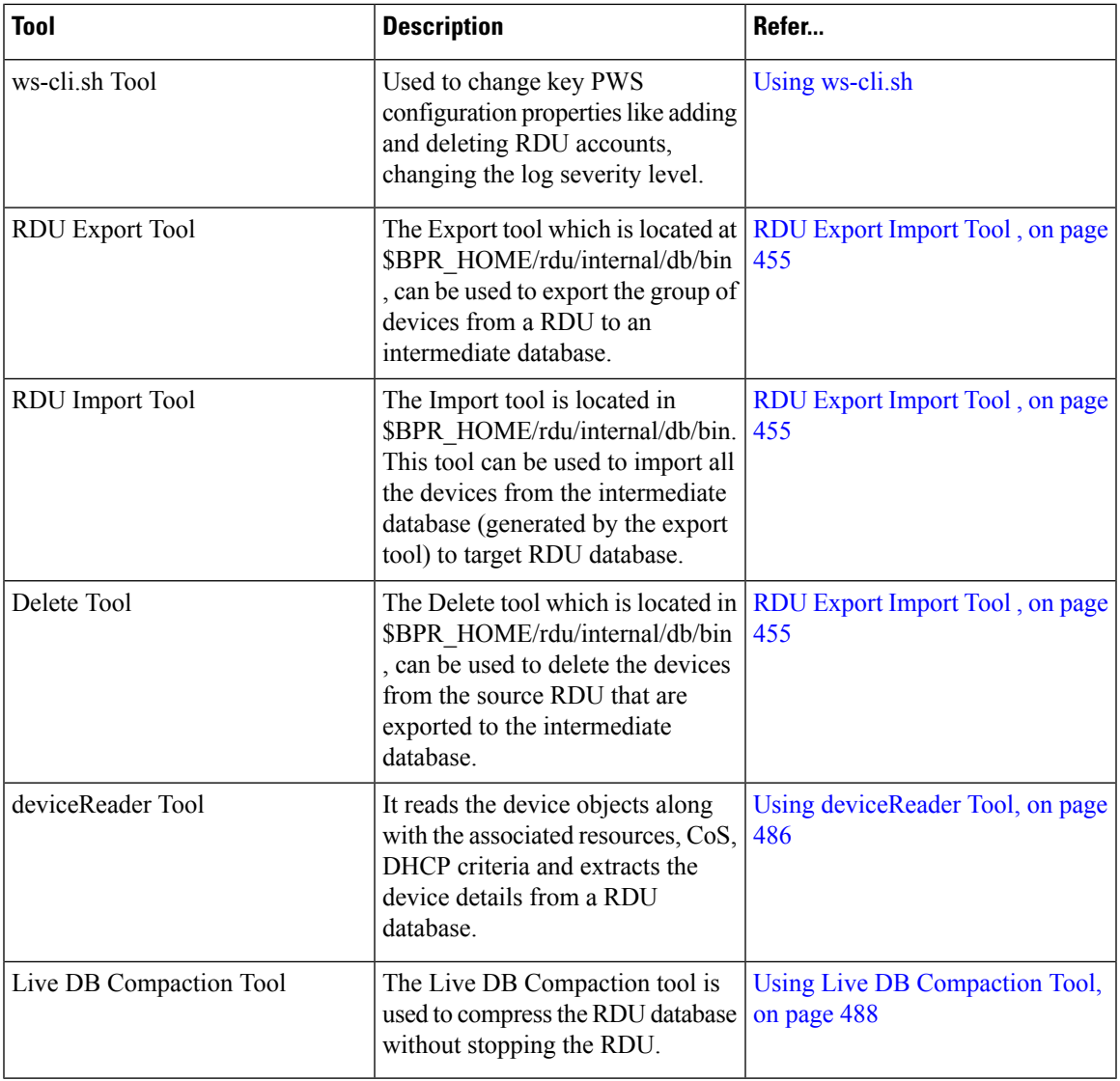

# <span id="page-478-0"></span>**RDU Export Import Tool**

The tool allows user to export and import device data from one RDU to another. The exported device data includes DHCP discovered information, which allows the service provider to seamlessly migrate devices between the RDUs. The Export Tool provides a filter based support which allows service provides to move devices based on Provisioning Group(PG) or a "giaddr".

The RDU Export Import Tool is platform independent. For instance, the tool allows user to export data from a RDU running on Solaris platform and import the data to a RDU running on a Linux platform.

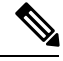

**Note**

While migrating the device data from one RDU to another RDU by using the Export Import Tool, the template files used in another template file will not be exported or imported. So, it is recommended to migrate all the resources from the source database to target database before migrating the device data.

#### **Export Tool:**

The export tool which is located at *\$BPR\_HOME/rdu/internal/db/bin*, can be used to export the group of devices from a RDU to an intermediate database. The devices to export can be filtered by providing:

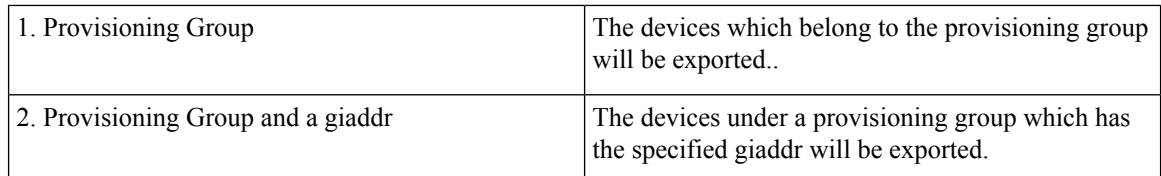

The help option (exportTools.sh -help) of the Export Tool will provide the different options available for the tool.

#### **Parameters:**

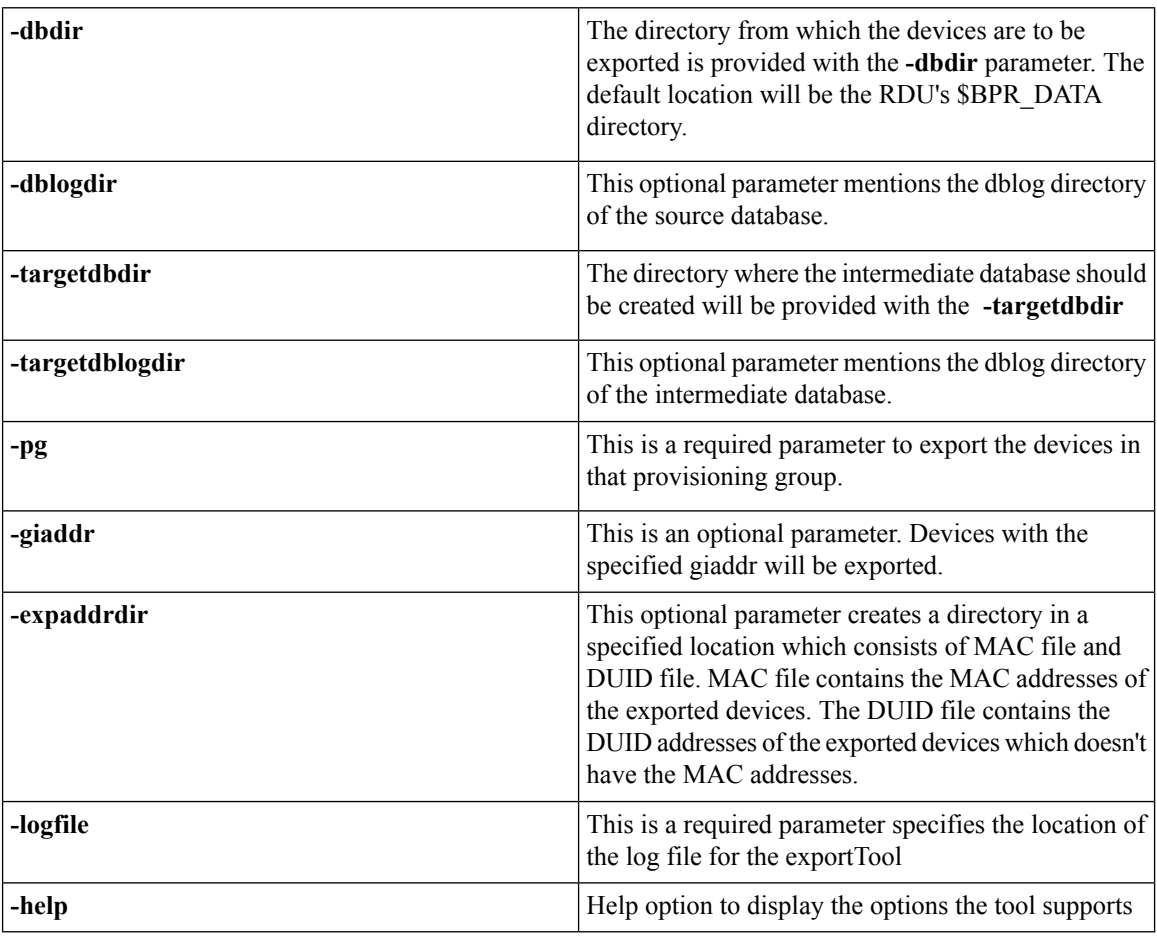

#### **SAMPLE USAGE:**

There are 2 ways to filter devices that are to be exported from the source RDU.

#### **1. Filtering using Provisioning Group (PG):**

The following command can be used to export devices and its data by filtering based on provisioning group

Ш

**./exportTool.sh -dbdir <source\_dir\_path> -targetdbdir <intermediate\_db\_path> -pg <PG\_id> -expaddrdir <location\_where\_MAC\_and\_DUID\_file\_to\_be\_generated> -logfile <export\_tool\_logfile>**

**2. Filtering using giaddr:**

The following command can be used to export devices and its data by filtering based on giaddr in a provisioning group.

```
./exportTool.sh -dbdir <source_dir_path> -targetdbdir <intermediate_db_path> -pg <PG_id>
-giaddr <giaddr> -expaddrdir
```

```
<location_where_MAC_and_DUID_file_to_be_generated>-logfile<export_tool_logfile
```
#### **Import Tool:**

The import tool islocated in \$BPR\_HOME/rdu/internal/db/bin. Thistool can be used to import all the devices from the intermediate database (generated by the export tool) to target RDU database. There are options to resolve name conflictsin resources(File, CoS, DHCPCriteria or OwnerID) between source and target databases.

The help option (importTool.sh -help) of the Import Tool will display list of menu options available for the tool.

#### **Table 106: Basic Parameters:**

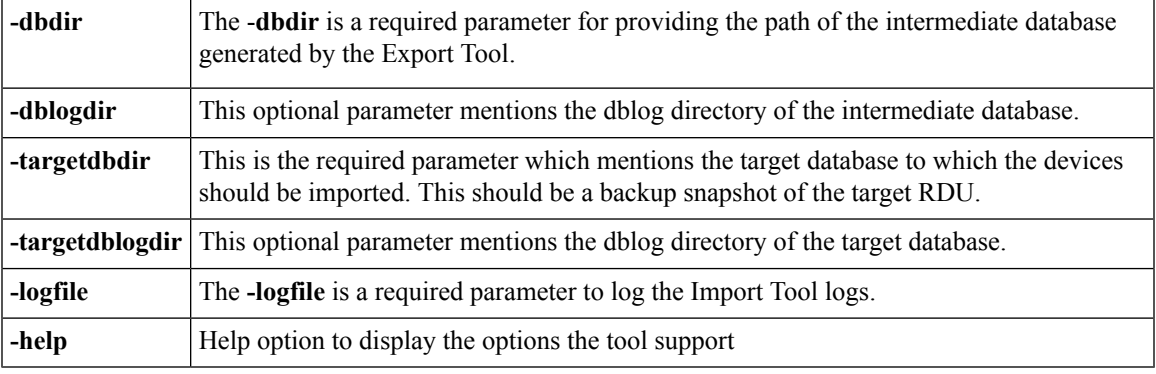

#### **Conflict resolving Parameters:**

If a resource (File,CoS, DHCPCriteria or OwnerID) with same name is already available in target database then conflicts might arise. The following parameters can be used to handle the name conflict scenarios during an import and to take appropriate actions for conflicting objects..

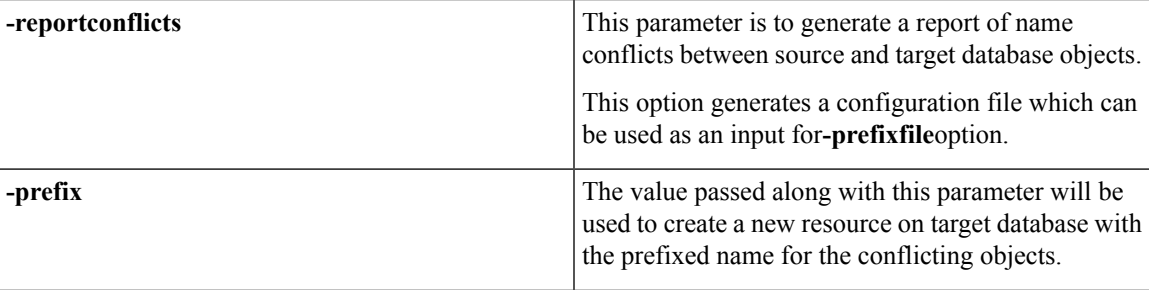

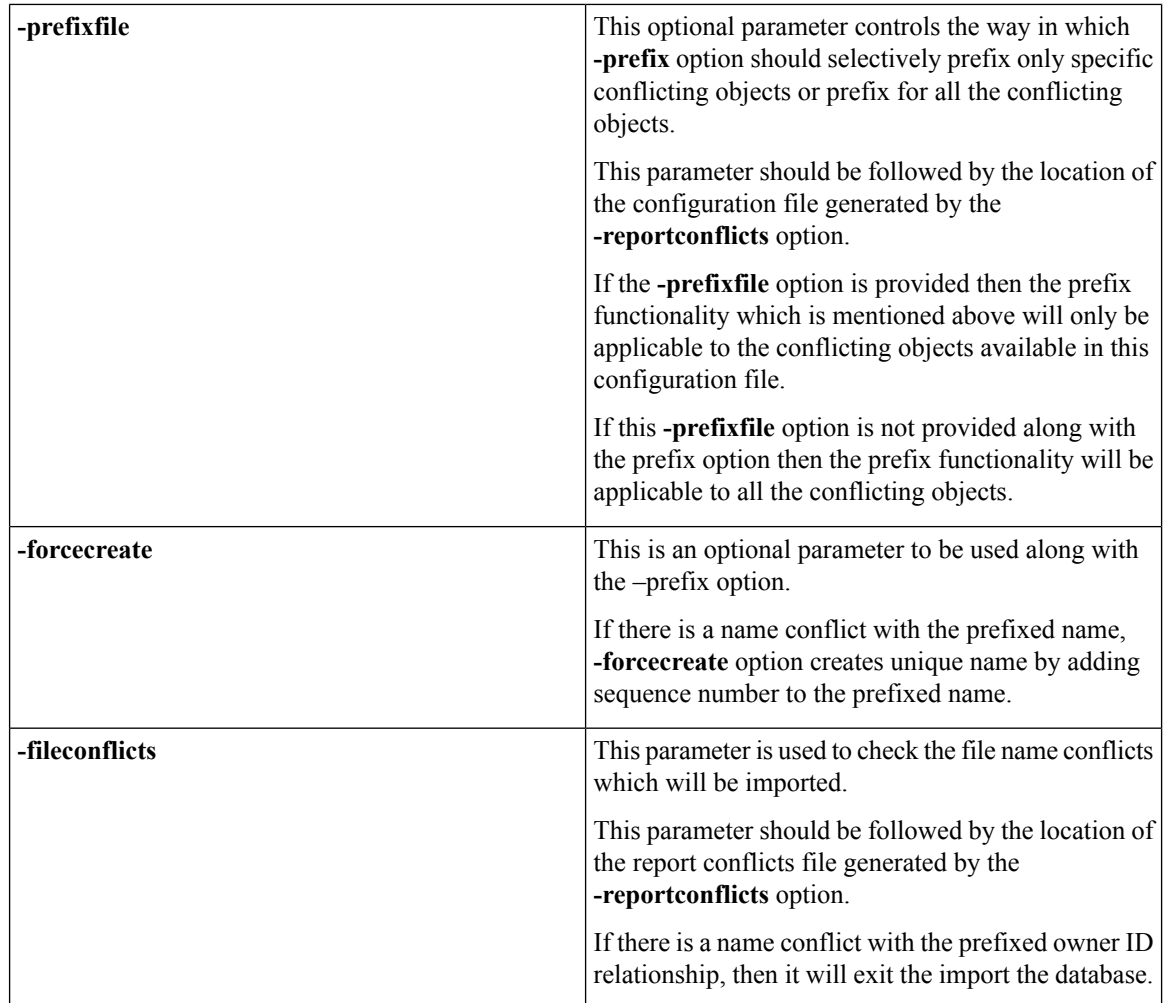

#### **SAMPLE USAGE:**

**./importTool.sh -dbdir <intermediate\_db\_dir\_path> -targetdbdir <backup\_ dir\_path> -logfile <log\_path>**

The above command will import the devices and resources from the  $\prec$ intermediate\_db\_dir\_path> to the < backup\_dir\_path >.

Since prefix option is not provided here, the name conflicting resources will not be imported and the resources from the target database will be mapped for the imported devices. This default behavior can be changed by using conflict resolving parameters.

**./importTool.sh -dbdir <intermediate\_db\_dir\_path> -targetdbdir <backup\_ dir\_path> -logfile <log\_path> –reportconflicts**

The above command will generate a configuration which can be used as an input for *-prefixfile* and *-fileconflicts* options.

#### **Delete Tool:**

The delete tool which is located in \$BPR\_HOME/rdu/internal/db/bin , can be used to delete the devices from the source RDU that are exported to the intermediate database. The exported devices in the source RDU can be deleted by using the following inputs:

#### **1. Intermediate database**

#### **2. MAC File and DUID File**

The help option (deleteTool.sh -help) of the Delete Tool will provide the different options available for the tool.

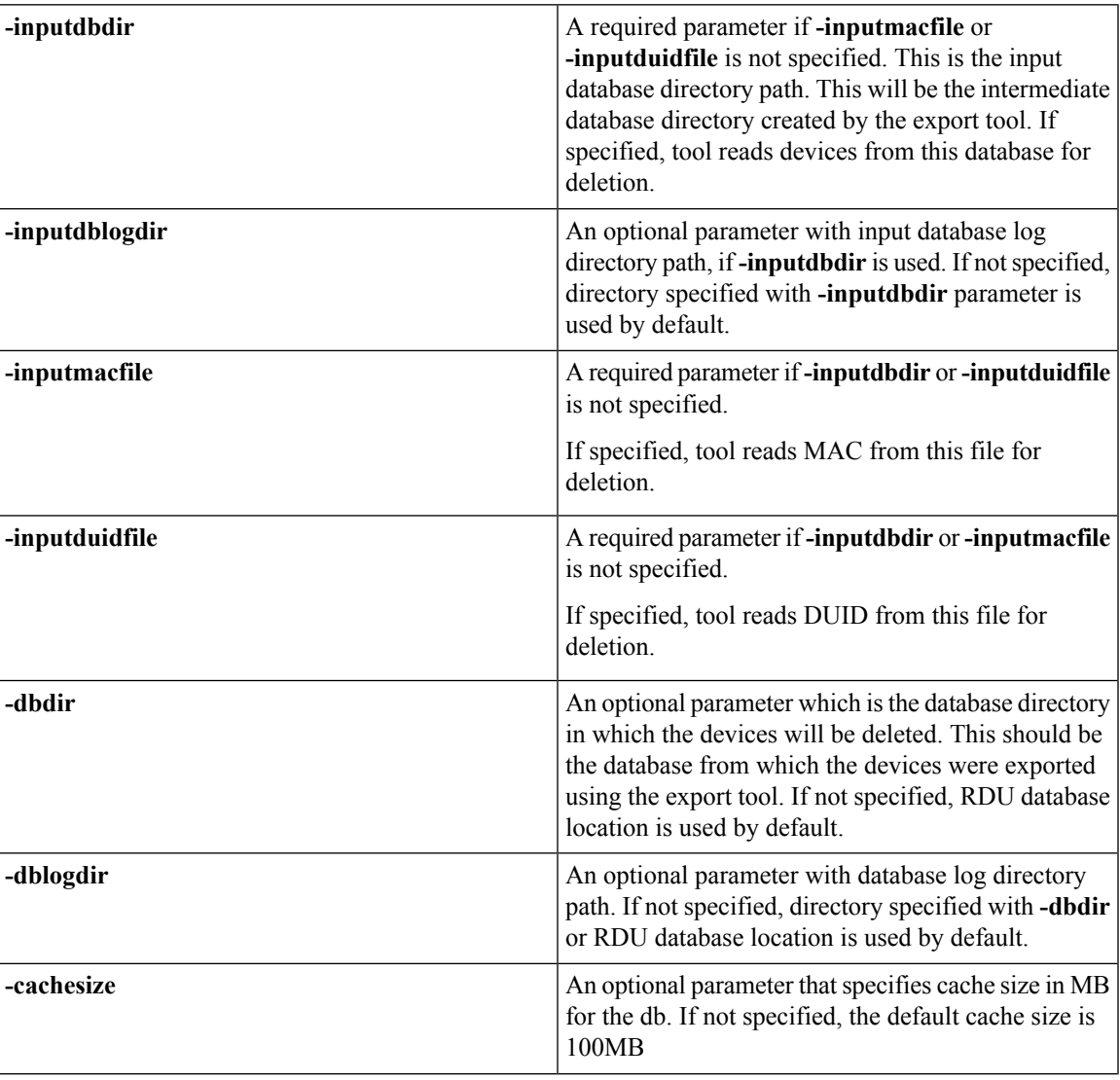

#### **Parameters:**

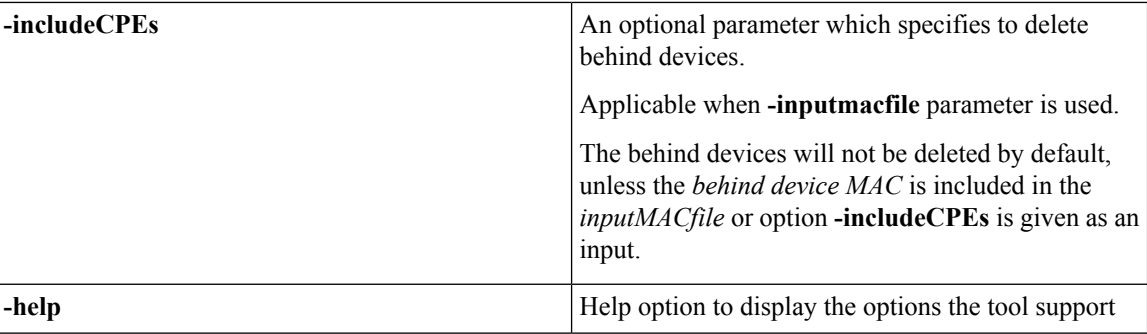

#### **SAMPLE USAGE:**

**1. To delete using intermediate database:**

The following command shall be used to delete using intermediate database:

```
./deleteTool.sh -dbdir <source_dir_path> -inputdbdir <intermediate_db_dir_path>
2. To delete using MAC and DUID files:
```
The following command shall be used to delete devices from source RDU using MAC file:

**./deleteTool.sh -dbdir <source\_dir\_path> -inputmacfile <mac\_file>**

By default the behind devices will be deleted automatically if the MAC file generated during export is provided as an input to the deleteTool. **Note**

The following command shall be used to delete devices from source RDU using DUID file:

**./deleteTool.sh -dbdir <source\_dir\_path> -inputduidfile <duid\_file>**

## <span id="page-483-0"></span>**Using PKCert.sh**

The PKCert tool creates the KDC certificate and its corresponding private key. It also allows you to verify certificate chains and copy and rename a certificate chain to the names required by the KDC.

**Note** This tool is available only when the KDC component is installed.

### **Running PKCert Tool**

Run the PKCert tool by executing the PKCert.sh command, which resides by default in the *BPR\_HOME/kdc* directory.

#### **Syntax Description**

**PKCert.sh** *function option*

• *function*—Identifies the function to be performed. You can choose:

- **-c**—Creates a KDC certificate. See Creating a KDC [Certificate.](#page-484-0)
- **-v**—Verifies and normalizes the PacketCable certificate set. See Validating KDC [Certificates](#page-485-0).

• **-z**—Sets the log level for debug output that is stored in the *pkcert.log* file. See [Setting](#page-486-0) Log Level for Debug [Output.](#page-486-0)

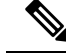

If you have trouble using these options, specify **-?** to display available help information. **Note**

• *option*—Implements optional functions, depending on the function you selected.

## <span id="page-484-0"></span>**Creating a KDC Certificate**

To create the KDC certificate:

```
Step 1 Change directory to /opt/CSCObac/kdc.
Step 2 Run the PKCert.sh tool using this syntax:
           PKCert.sh -s dir -d dir -c cert -e -r realm -a name -k keyFile [-n serial#] [-o]
               • -s dir—Specifies the source directory
               • -d dir—Specifies the destination directory
               • -c cert—Uses the service provider certificate (DER encoded)
               • -e—Identifies the certificate as a Euro-PacketCable certificate
```
- **-r** *realm*—Specifies the Kerberos realm for the KDC certificate
- **-a** *name*—Specifies the DNS name of the KDC
- **-k** *keyFile*—Uses the service provider private key (DER encoded)
- **-n** *serial#*—Sets the certificate serial number
- **-o**—Overwrites existing files

When a new certificate is created and installed, the new certificate identifies the realm in the subject alternate name field. The new certificate is unique to its current environment in that it contains the:

- KDC realm.
- DNS name associated with this KDC that the Multimedia Terminal Adapter (MTA) will use.

Examples

```
# ./PKCert.sh -c "-s . -d /opt/CSCObac/kdc/<Operating System>/packetcable/certificates
-k CLCerts/Test_LSCA_privkey.der -c CLCerts/Test_LSCA.cer -r PCTEST.CISCO.COM -n 100
-a kdc.pctest.cisco.com -o"
Pkcert Version 1.0
Logging to pkcert.log
Source Directory: .
```

```
Destination Directory: /opt/CSCObac/kdc/<Operating System>/packetcable/certificates
Private Key File: CLCerts/Test_LSCA_privkey.der
Certificate File: CLCerts/Test_LSCA.cer
Realm: PCTEST.CISCO.COM
Serial Number: 100
DNS Name of KDC: kdc.pctest.cisco.com
WARNING - Certificate File will be overwritten
SP Cert subject name: C=US,O=CableLabs\, Inc.,OU=ABC Cable Company,CN=Shared-01 CableLabs Local
System CA
File written: /opt/CSCObac/kdc/<Operating System>/packetcable/certificates/KDC_private_key.pkcs8
File written: /opt/CSCObac/kdc/<Operating
System>/packetcable/certificates/KDC_private_key_proprietary.
File written: /opt/CSCObac/kdc/<Operating System>/packetcable/certificates/KDC_PublicKey.der
File written: /opt/CSCObac/kdc/<Operating System>/packetcable/certificates/KDC.cer
KDC Certificate Successfully Created at /opt/CSCObac/kdc/<Operating
System>/packetcable/certificates/KDC.cer
```
This command creates the following files:

• */opt/CSCObac/kdc/<Operating System>/packetcable/certificates/KDC.cer*

• */opt/CSCObac/kdc/<Operating System>/packetcable/certificates/KDC\_private\_key.pkcs8*.

The KDC certificate will have a realm set to PCTEST.CISCO.COM, a serial number set to 100, and the fully qualified domain name (FQDN) of the KDC server set to kdc.pctest.cisco.com.

### <span id="page-485-0"></span>**Validating KDC Certificates**

This command examines all files in the source directory specified and attempts to identify them as X.509 certificates. If legitimate X.509 certificates are found, the files are properly renamed and copied to the destination directory. An error is generated when more than one legitimate chain of certificates for a particular purpose (service provider or device) is identified. If this occurs, you must remove the extra certificate from the source directory and run the command again.

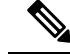

When you enter the **PKCert.sh -v -?** command, usage instructions for validating KDC certificates by using the PKCert tool appear. **Note**

To validate the KDC certificate:

**Step 1** Change directory to */opt/CSCObac/kdc*.

**Step 2** Run the PKCert.sh tool using this syntax:

**PKCert.sh -v -s** *dir* **-d** *dir* **-r** *dir* **-e**

- **-s** *dir*—Specifies the source directory
- **-d** *dir*—Specifies the destination directory
- **-o**—Overwrites any existing files
- **-r** *dir*—Specifies the reference certificate directory

• **-e**—Identifies the certificate as a Euro-PacketCable certificate

Verification is performed against reference certificates built into this package. If you specify the **-d** option, the certificates are installed in the target directory with name normalization.

Examples

```
# ./PKCert.sh -v "-s /opt/CSCObac/kdc/TestCerts -d /opt/CSCObac/kdc/<Operating
System>/packetcable/certificates -o"
Pkcert Version 1.0
Logging to pkcert.log
Output files will overwrite existing files in destination directory
Cert Chain(0) Chain Type: Service Provider
[Local File] [Certificate Label] [Certificate Mame] [PacketCable Name]
CableLabs Service Provider Root.cer CableLabs Service Provider Root.cer
Service Provider.cer Service Provider.cer
Local System.cer Local System.cer
KDC.cer KDC.cer
Cert Chain(1) Chain Type: Device
[Local File] [Certificate Label] [PacketCable Name]
MTA_Root.cer               MTA_Root.cer
File written: /opt/CSCObac/kdc/<Operating
System>/packetcable/certificates/CableLabs_Service_Provider_Root.cer
File written: /opt/CSCObac/kdc/<Operating System>/packetcable/certificates/Service_Provider.cer
File written: /opt/CSCObac/kdc/<Operating System>/packetcable/certificates/Local System.cer
File written: /opt/CSCObac/kdc/<Operating System>/packetcable/certificates/KDC.cer
Service Provider Certificate Chain Written to Destination Directory /opt/CSCObac/kdc/<Operating
System>/packetcable/certificates
File written: /opt/CSCObac/kdc/<Operating System>/packetcable/certificates/MTA_Root.cer
Device Certificate Chain Written to Destination Directory /opt/CSCObac/kdc/<Operating
System>/packetcable/certificates
```
### <span id="page-486-0"></span>**Setting Log Level for Debug Output**

This command enables you to set the log level for debug output that is logged in *pkcert.log,* which resides in *BPR\_HOME/kdc*. You can use the data in the log file to troubleshoot any problems that may have occurred while performing the requested tasks.

To set the log level for debug output:

- **Step 1** Change directory to */opt/CSCObac/kdc*.
- **Step 2** Run the PKCert.sh tool using this syntax:

**PKCert.sh -s** dir -d dir -k keyFile -c cert -r realm -a name -n serial# -o {-z error | info | debug}

- **-s** *dir*—Specifies the source directory
- **-d** *dir*—Specifies the destination directory
- **-k** *keyFile*—Uses the service provider private key (DER encoded)
- **-c** *cert*—Uses the service provider certificate (DER encoded)
- **-r** *realm*—Specifies the Kerberos realm for the KDC certificate
- **-a** *name*—Specifies the DNS name of the KDC
- **-n** *serial#*—Sets the certificate serial number
- **-o**—Overwrites existing files
- **-z**—Sets the log level for debug output that is stored in the *pkcert.log* file. The values you can choose are:
	- **error**—Specifies the logging of error messages.
	- **info**—Specifies the logging of informational messages.
	- **debug**—Specifies the logging of debug messages. This is the default setting.

#### **Example**

#### **Example 1**

In this example, the log level is set for collecting error messages.

```
# ./PKCert.sh -c "-s /var/certsInput -d /var/certsOutput -k /var/certsInput/Local_System.der
 -c /var/certsInput/Local_System.cer -r PCTEST.CISCO.COM -n 100 -a kdc.pctest.cisco.com -o
-z error"
Pkcert Version 1.0
Logging to pkcert.log
Source Directory: /var/certsInput
Destination Directory: /var/certsOutput
Private Key File: /var/certsInput/Local_System.der
Certificate File: /var/certsInput/Local_System.cer
Realm: PCTEST.CISCO.COM
Serial Number: 100
DNS Name of KDC: kdc.pctest.cisco.com
Setting debug to error
WARNING - Certificate File will be overwritten
SP Cert subject name: C=US,O=CableLabs\, Inc.,OU=ABC Cable Company,CN=Shared-01 CableLabs
Local System CA
File written: /var/certsOutput/KDC private key.pkcs8
File written: /var/certsOutput/KDC_private_key_proprietary.
File written: /var/certsOutput/KDC_PublicKey.der
File written: /var/certsOutput/KDC.cer
KDC Certificate Successfully Created at /var/certsOutput/KDC.cer
Copy KDC.cer to the KDC certificate directory (i.e.
/opt/CSCObac/kdc/linux/packetcable/certificates)
Copy KDC private key.pkcs8 to the KDC platform directory (i.e. /opt/CSCObac/kdc/linux)
```
Copy KDC\_private\_key\_proprietary. to the KDC platform directory (i.e. /opt/CSCObac/kdc/linux)

#### **Example 2**

In this example, the log level is set for collecting information messages.

```
# ./PKCert.sh -c "-s /var/certsInput
> -d /var/certsOutput
```

```
> -k /var/certsInput/Local_System.der
> -c /var/certsInput/Local_System.cer
> -r PCTEST.CISCO.COM
> -n 100
> -a kdc.pctest.cisco.com
> -o -z info"
INFO [main] 2007-05-02 06:32:26,280 (PKCert.java:97) - Pkcert Version 1.0
Pkcert Version 1.0
Logging to pkcert.log
Source Directory: /var/certsInput
Destination Directory: /var/certsOutput
Private Key File: /var/certsInput/Local_System.der
Certificate File: /var/certsInput/Local_System.cer
Realm: PCTEST.CISCO.COM
Serial Number: 100
DNS Name of KDC: kdc.pctest.cisco.com
Setting debug to info
INFO [main] 2007-05-02 06:32:26,289 (PKCCreate.java:69) - PKCCreate startup
WARNING - Certificate File will be overwritten
INFO [main] 2007-05-02 06:32:26,291 (PKCCreate.java:341) - WARNING - Certificate File will
be overwritten
SP Cert subject name: C=US,O=CableLabs\, Inc.,OU=ABC Cable Company,CN=Shared-01 CableLabs
Local System CA
File written: /var/certsOutput/KDC_private_key.pkcs8
File written: /var/certsOutput/KDC private key proprietary.
File written: /var/certsOutput/KDC_PublicKey.der
File written: /var/certsOutput/KDC.cer
KDC Certificate Successfully Created at /var/certsOutput/KDC.cer
Copy KDC.cer to the KDC certificate directory (i.e.
/opt/CSCObac/kdc/linux/packetcable/certificates)
Copy KDC_private_key.pkcs8 to the KDC platform directory (i.e. /opt/CSCObac/kdc/linux)
Copy KDC private key proprietary. to the KDC platform directory (i.e. /opt/CSCObac/kdc/linux)
```
#### **Example 3**

In this example, the log level is set for debugging.

**Note** The sample output has been trimmed for demonstration purposes.

```
# ./PKCert.sh -c "-s /var/certsInput -d /var/certsOutput -k /var/certsInput/Local_System.der
 -c /var/certsInput/Local_System.cer -r PCTEST.CISCO.COM -n 100 -a kdc.pctest.cisco.com -o
 -z debug"
INFO [main] 2007-05-02 06:32:06,029 (PKCert.java:97) - Pkcert Version 1.0
Pkcert Version 1.0
Logging to pkcert.log
Source Directory: /var/certsInput
Destination Directory: /var/certsOutput
Private Key File: /var/certsInput/Local_System.der
Certificate File: /var/certsInput/Local_System.cer
Realm: IPFONIX.COM
Serial Number: 100
DNS Name of KDC: bacdev3-dpe-4.cisco.com
Setting debug to debug
INFO [main] 2007-05-02 06:32:06,038 (PKCCreate.java:69) - PKCCreate startup
WARNING - Certificate File will be overwritten
INFO [main] 2007-05-02 06:32:06,039 (PKCCreate.java:341) - WARNING - Certificate File will
 be overwritten
DEBUG [main] 2007-05-02 06:32:06,054 (PKCert.java:553) - Characters Read: 1218
```

```
DEBUG [main] 2007-05-02 06:32:06,056 (PKCert.java:583) - Binary File:
/var/certsInput/Local_System.der Read. Length: 1218
DEBUG [main] 2007-05-02 06:32:06,062 (PKCert.java:553) - Characters Read: 943
DEBUG [main] 2007-05-02 06:32:06,063 (PKCert.java:583) - Binary File:
/var/certsInput/Local_System.cer Read. Length: 943
DEBUG [main] 2007-05-02 06:32:06,064 (PKCert.java:455) - Jar File Path:
/opt/CSCObac/lib/pkcerts.jar
DEBUG [main] 2007-05-02 06:32:06,065 (PKCert.java:456) - Opened jar file:
/opt/CSCObac/lib/pkcerts.jar
DEBUG [main] 2007-05-02 06:32:06,067 (PKCert.java:460) - Jar entry unfiltered:
Tag_Packetcable_Tag/
DEBUG [main] 2007-05-02 06:32:06,068 (PKCert.java:460) - Jar entry unfiltered:
Tag_Packetcable_Tag/CableLabs_Service_Provider_Root.cer
...
DEBUG [main] 2007-05-02 06:32:06,115 (PKCert.java:472) - File: Tag_Packetcable_Tag/Manu.cer
DEBUG [main] 2007-05-02 06:32:06,116 (PKCert.java:472) - File:
Tag_Packetcable_Tag/Service_Provider.cer
DEBUG [main] 2007-05-02 06:32:06,121 (PKCCreate.java:91) - Found 7 files in jar.
DEBUG [main] 2007-05-02 06:32:06,827 (KDCCert.java:98) - SP Cert subject name:
C=US,O=CableLabs\, Inc.,OU=ABC Cable Company,CN=Shared-01 CableLabs Local System CA
SP Cert subject name: C=US,O=CableLabs\, Inc.,OU=ABC Cable Company,CN=Shared-01 CableLabs
Local System CA
DEBUG [main] 2007-05-02 06:32:07,687 (KDCCert.java:293) - Setting issuer to:
C=US,O=CableLabs\, Inc.,OU=ABC Cable Company,CN=Shared-01 CableLabs Local System CA
DEBUG [main] 2007-05-02 06:32:07,699 (KDCCert.java:231) - DERVisibleToGeneral
org.bouncycastle.asn1.DERGeneralString@bd0b4ea6
DEBUG [main] 2007-05-02 06:32:07,700 (KDCCert.java:231) - DERVisibleToGeneral
org.bouncycastle.asn1.DERGeneralString@5035bc0
DEBUG [main] 2007-05-02 06:32:07,701 (KDCCert.java:231) - DERVisibleToGeneral
org.bouncycastle.asn1.DERGeneralString@5035bc0
DEBUG [main] 2007-05-02 06:32:07,703 (KDCCert.java:210) - DERCombineTagged [0] IMPLICIT
    DER ConstructedSequence
        ObjectIdentifier(1.3.6.1.5.2.2)
        Tagged [0]
            DER ConstructedSequence
                Tagged [0]
                    org.bouncycastle.asn1.DERGeneralString@5035bc0
                Tagged [1]
                    DER ConstructedSequence
                        Tagged [0]
                            Integer(2)
                        Tagged [1]
                            DER ConstructedSequence
                               org.bouncycastle.asn1.DERGeneralString@bd0b4ea6
                                org.bouncycastle.asn1.DERGeneralString@5035bc0
File written: /var/certsOutput/KDC_private_key.pkcs8
File written: /var/certsOutput/KDC private key proprietary.
File written: /var/certsOutput/KDC_PublicKey.der
File written: /var/certsOutput/KDC.cer
KDC Certificate Successfully Created at /var/certsOutput/KDC.cer
Copy KDC.cer to the KDC certificate directory (i.e.
/opt/CSCObac/kdc/linux/packetcable/certificates)
Copy KDC private key.pkcs8 to the KDC platform directory (i.e. /opt/CSCObac/kdc/linux)
```
Copy KDC private key proprietary. to the KDC platform directory (i.e. /opt/CSCObac/kdc/linux)

## <span id="page-490-0"></span>**Using KeyGen Tool**

The KeyGen tool is used to generate PacketCable service keys. The service keys are symmetric triple data encryption standard (triple DES or 3DES) keys (shared secret) required for KDC communication. The KDC server requires service keys for each of the provisioning FQDNs of the DPE. Any changes made to the DPE provisioningFQDN from the DPE command-line interface (CLI) requires a corresponding change to the KDC service key filename. This change is necessary because the KDC service key uses the DPE provisioning FQDN as part of its filename.

The KeyGen tool, which resides in the *BPR\_HOME/kdc* directory, uses command-line arguments for the DPE provisioning FQDN, realm name, and a password, and generates the service key files.

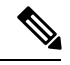

When running this tool, remember to enter the same password that you used to generate the service key on the DPE (by using the **servicepacketCable** *1..1* **registrationkdc-service-key** command from the DPE CLI). For information on setting this password, see the Cisco Prime Cable [Provisioning](http://www.cisco.com/en/US/products/ps12728/prod_command_reference_list.html) 6.1.2 DPE CLI Reference [Guide](http://www.cisco.com/en/US/products/ps12728/prod_command_reference_list.html). **Note**

The KDC server reads the service keys on startup. Any modification to the service keys requires that you restart the KDC server.

#### **Syntax Description**

**keygen** *options fqdn realm password*

- *options* are:
	- **-?**—Displays this usage message and exits the command.
	- **-v** or **-version**—Displays the version of this tool and exits the command.
	- **-q** or **-quiet**—Implements a quiet mode whereby no output is created.
	- **-c** or **-cms**—Creates a service key for the CMS system.
- *fqdn*—Identifies the FQDN of the DPE and is a required entry.
- *realm*—Identifies the Kerberos realm and is a required entry.
- *password*—Specifies the password to be used. This is also a required field. The password must be from 6 to 20 characters.

Three service key files are written in the KDC keys directory using this filename syntax:

mtafqdnmap,*fqdn***@***REALM*

mtaprovsrvr,*fqdn***@***REALM*

krbtgt,*REALM***@***REALM*

- *fqdn*—Identifies the FQDN of the DPE.
- *REALM*—Identifies the Kerberos realm.

The service key file always contains a version field of 0x0000.

#### **Examples**

# **keygen dpe.cisco.com CISCO.COM changeme**

When this command is implemented, these KDC service keys are written to the *BPR\_HOME/kdc/<Operating System>/keys* directory:

mtafqdnmap,dpe.cisco.com@CISCO.COM mtaprovsrvr,dpe.cisco.com@CISCO.COM krbtgt,CISCO.COM@CISCO.COM

Restart the KDC, so that the new keys are recognized. Use this Prime Cable Provisioning process watchdog command to restart the KDC:

# **/etc/init.d/bprAgent restart kdc**

This example illustrates the generation of a CMS service key:

```
# keygen -c cms-fqdn.com CMS-REALM-NAME changeme
```
When this command is implemented, this CMS service key is written to the *BPR\_HOME/kdc/<Operating System>/keys* directory.

cms, cms-fqdn.com@CMS-REALM-NAME

#### **Verifying the KDC Service Keys**

Once you generate the service keys on the KDC and the DPE, verify if the service keys match on both components.

The KeyGen tool requires you to enter the same password that you used to generate the service key on the DPE using the **service packetCable** *1..1* **registration kdc-service-key** command. Once you set this password on the DPE, you can view the service key from the *dpe.properties* file, which resides in the *BPR\_HOME/dpe/conf* directory. Look for the value against the */pktcbl/regsvr/KDCServiceKey=* property.

For example:

```
# more dpe.properties
/pktcbl/regsvr/KDCServiceKey=2e:d5:ef:e9:5a:4e:d7:06:67:dc:65:ac:bb:89:e3:2c:bb:
71:5f:22:bf:94:cf:2c
```
**Note** The output of this example has been trimmed for demonstration purposes.

To view the service key generated on the KDC, run the following command from the *BPR\_HOME/kdc/<Operating System>/keys* directory:

#### **od -Ax -tx1 mtaprovsrvr**,*fqdn*@*REALM*

- *fqdn*—Identifies the FQDN of the DPE.
- *REALM*—Identifies the Kerberos realm.

The output that this command generates should match the value of the */pktcbl/regsvr/KDCServiceKey=* property in the *dpe.properties* file.

For example:

```
# od -Ax -tx1 mtaprovsrvr,dpe.cisco.com@CISCO.COM
0000000 00 00 2e d5 ef e9 5a 4e d7 06 67 dc 65 ac bb 89
0000010 e3 2c bb 71 5f 22 bf 94 cf 2c
000001a
```
In the examples shown here, note that the service key generated at the KDC matches the service key on the DPE.

## <span id="page-492-0"></span>**Using changeNRProperties.sh**

The Prime Cable Provisioning installation program establishes values for configuration properties used by Prime Cable Provisioning extensions that are incorporated into the Network Registrar DHCP server. You use the **changeNRProperties.sh** command, which is found in the *BPR\_HOME/cnr\_ep/bin* directory, to change key configuration properties.

Invoking the script without any parameters displays a help message listing the properties that can be set.

To run this command:

- **Step 1** Change directory to *BPR\_HOME/cnr\_ep/bin*.
- **Step 2** Run the **changeNRProperties.sh** command using this syntax:

**changeNRProperties.sh** *options*

Where *options* are:

- **-help**—Displaysthis help message. The **-help**option must be used exclusively. Do not use this with any other option.
- **-d**—Displays the current properties. The **-d** option must be used exclusively. Do not use this with any other option.
- **-ep enabled** | **disabled**—Enables or disables the PacketCable property. Enter **-ep enabled** to enable the property, and **-ep disabled** to disable it.
- **-epv6 enabled | disabled**—Enables or disables the PacketCable v6 property. Enter **-epv6 enabled** to enable the property, and **-epv6 disabled** to disable it.
- **-ee enabled | disabled** sets the eRouter enabled property
- e.g. -ee enabled or -ee disabled
- **-eev6 enabled | disabled** sets the eRouter v6 enabled property
- e.g. -eev6 enabled or -eev6 disabled
- **-ec enabled | disabled**—Enables or disables the CableHome property. Enter **-ec enabled** to enable the property, and **-ec disabled** to disable it.
- **-s** *secret*—Identifies the Prime Cable Provisioning shared secret. For example, if the shared secret is the word *secret*, enter **-s secret**.
- **-pdss** <primary dss\_id>—Sets the primary DHCPv6 Server Selector for the options CL\_V4OPTION\_CCCV6(123) and CL\_OPTION\_CCCV6(2171), where <primary dss\_id> is an opaque identifier and can have a maximum value of 32 bytes.

For example: -pdss FF:FF:FF:FF

• **-sdss** <secodary dss\_id> Sets the secondary DHCPv6 Server Selector for the options CL\_V4OPTION\_CCCV6(123) and CL\_OPTION\_CCCV6(2171), where <secodary dss\_id> is an opaque identifier and can have a maximum value of 32 bytes.

For example: -sdss 00:00:00:00

- **-f** *fqdn*—Identifies the RDU FQDN. For example, if you use rdu.example.com as the fully qualified domain name, enter **-f rdu.example.com**.
- **-p** *port*—Identifies the RDU port you want to use. For example, if you want to use port number 49187, enter **-p 49187**.
- **-r** *realm*—Identifies the PacketCable realm. For example, if your PacketCable realm is EXAMPLE.COM, enter **-r EXAMPLE.COM**.
- **Note** You must enter the realm in uppercase letters.
- **-g** *prov\_group*—Identifies the provisioning group. For example, if you are using provisioning group called group1, enter **-g group1**.
- **-t 00** | **01**—Identifies whether or not the PacketCable TGT is set to off or on. For example, to set the TGT to off, enter **-t 00;** to set this to on, enter **-t 01**.
- **-a** *ip*—Identifies the PacketCable primary DHCP server address. For example, if the IP address of your primary DHCP server is 10.10.10.2, enter **-a 10.10.10.2**.
- **-b** *ip*—Identifies the PacketCable secondary DHCP server address. For example, if the IP address of your secondary DHCP server is 10.10.10.4, enter **-b 10.10.10.4**. You can also enter **-b null** to set a null value, if appropriate.
- **-y** *ip*—Identifies the PacketCable primary DNS server address. For example, if the IP address of the PacketCable primary DNS server is 10.10.10.6, enter **-y 10.10.10.6**.
- **-z** *ip*—Identifies the PacketCable secondary DNS server address. For example, if the IP address of your secondary DNS server is 10.10.10.8, enter **-z 10.10.10.8**. You can also enter **-z null** to set a null value, if appropriate.
- **-edns <ip>** sets the eRouter DNS server address. It can be a single IP Address or a list of IP addresses (in CSV format). For example: -edns 192.168.4.3,192.168.5.1
- **-o** *prov ip man ip*—Sets the management address to use for communication with the DPE identified by the given provisioning address. For example, if the IP address of your provisioning group is 10.10.10.7, enter **-o 10.10.10.7 10.14.0.4**. You can also enter a null value, if appropriate; for example, **-o 10.10.10.7 null**.
- **-ssl**—Enables or disables CNR-EP secure mode of communication with the RDU.
- **-ckl**—Sets the rootCA.pem certificate location. By default, the certificate is stored in the BPR\_HOME/lib/security directory.
- **-ckp**—Changes the keystore password.
- **-sk** *secretkey*—Updates the secret key which is configured during installation and is used with shared secret for communication.

**Step 3** Restart the DHCP server.

#### **Examples**

This is an example of changing the Network Registrar extensions by using the NR Extensions Properties tool:

```
# /opt/CSCObac/cnr_ep_bin/changeNRProperties.sh -g primary1
```

```
RDU Port: 49187
RDU FQDN: bactst-lnx-4
RDU Secure Communication: false
Provisioning Group: primary1
Shared Secret: fgL7egT9zcYHs
Keystore Location: /opt/CSCObac/lib/security/.keystore
PacketCable V4 Enable: enabled
PacketCable V6 Enable: enabled
DSS_ID Primary: aa:aa:aa:aa
DSS_ID Secondary: dd:dd:dd:dd:dd
CableHome V4 Enable: NOT SET
CableLabs client TGT: 01
CableLabs client Realm: CISCO.COM
CableLabs client Primary DHCP Server: 10.81.90.90
CableLabs client Secondary DHCP Server: NOT SET
CableLabs client Primary DNS Server: 10.81.90.90
CableLabs client Secondary DNS Server: NOT SET
```
**Note** You must restart your Prime Network Registrar DHCP server for the changes to take effect.

This is an example of viewing the current properties:

```
# opt/CSCObac/cnr_ep/bin/changeNRProperties.sh -d
Current NR Properties:
RDU Port: 49187
RDU FQDN: bactst-lnx-4
RDU Secure Communication: false
Provisioning Group: default
Shared Secret: fgL7egT9zcYHs
Keystore Location: /opt/CSCObac/lib/security/.keystore
PacketCable V4 Enable: enabled
PacketCable V6 Enable: enabled
DSS_ID Primary: aa:aa:aa:aa
DSS_ID Secondary: dd:dd:dd:dd:dd
CableHome V4 Enable: NOT SET
CableLabs client TGT: 01
CableLabs client Realm: CISCO.COM
CableLabs client Primary DHCP Server: 10.81.90.90
CableLabs client Secondary DHCP Server: NOT SET
CableLabs client Primary DNS Server: 10.81.90.90
CableLabs client Secondary DNS Server: NOT SET
```
## <span id="page-494-0"></span>**Using disk\_monitor.sh**

Monitoring available disk space is an important system administration task. You can use a number of custom written scripts or commercially available tools to do so.

The **disk** monitor.sh command, which resides in the *BPR\_HOME/rdu/samples/tools* directory, sets threshold values for one or more file systems. When these thresholds are surpassed, an alert is generated through the Solaris syslog facility, at 60-second intervals, until additional disk space is available.

**Note**

We recommend that, at a minimum, you use the **disk\_monitor.sh** script to monitor the *BPR\_DATA* and *BPR\_DBLOG* directories.

#### **Syntax Description**

**disk\_monitor.sh** *filesystem-directory x [filesystem-directory\* x\*]*

- *filesystem-directory*—Identifies any directory in a file system to monitor.
- x—Identifies the percentage threshold applied to the specified file system.
- *filesystem-directory\*—*Identifies multiple file systems.
- *x\**—Specifies percentage thresholds to be applied to multiple file systems.

#### **Example 1**

This example specifies that a notification be sent out when the */var/CSCObac* file system reaches 80 percent of its capacity.

#### # **./disk\_monitor.sh /var/CSCObac 80**

When the database logs disk space reaches 80-percent capacity, an alert similar to the following one is sent to the syslog file:

Dec 7 8:16:06 perf-u80-1 BPR: [ID 702911 local6.warning] File system /var/bpr usage is 81% (threshold is 80%)

#### **Example 2**

This example describes how you can run the disk monitor.sh tool as a background process. Specifying an ampersand  $(\&)$  at the end of the command immediately returns output while running the process in the background.

```
# ./disk_monitor.sh /var/CSCObac 80 &
1020
```
## <span id="page-495-0"></span>**Using runEventMonitor.sh Tool**

You can run the **runEventMonitor.sh** tool to view the events that are being fired in Prime Cable Provisioning. You can run this tool from the *BPR\_HOME/rdu/internal/bin* directory.

The following table describes the types of events that you can view from the event monitor:

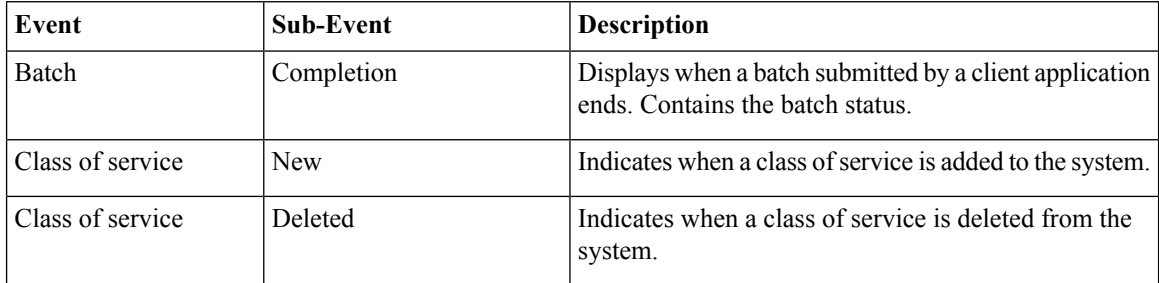

I

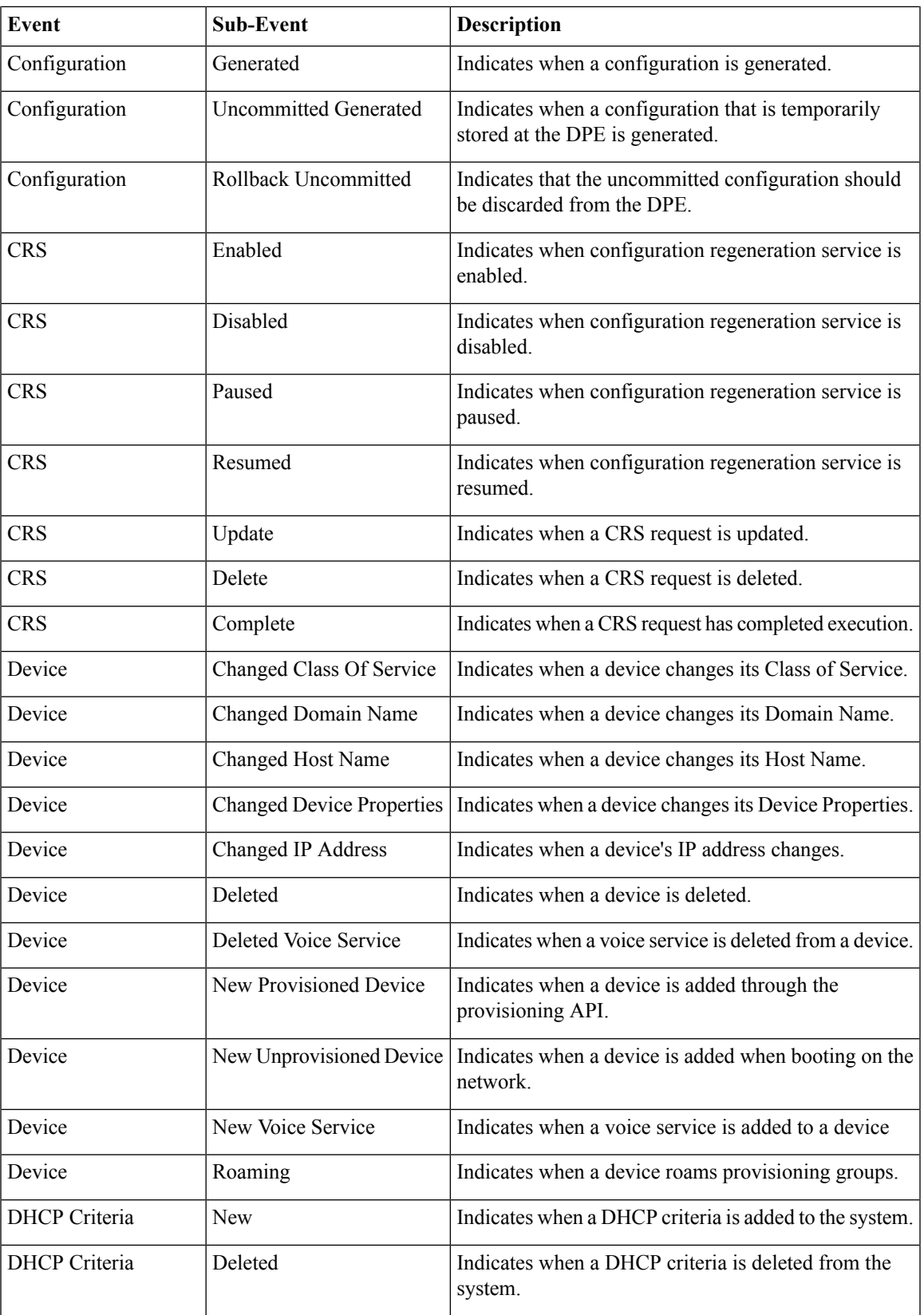

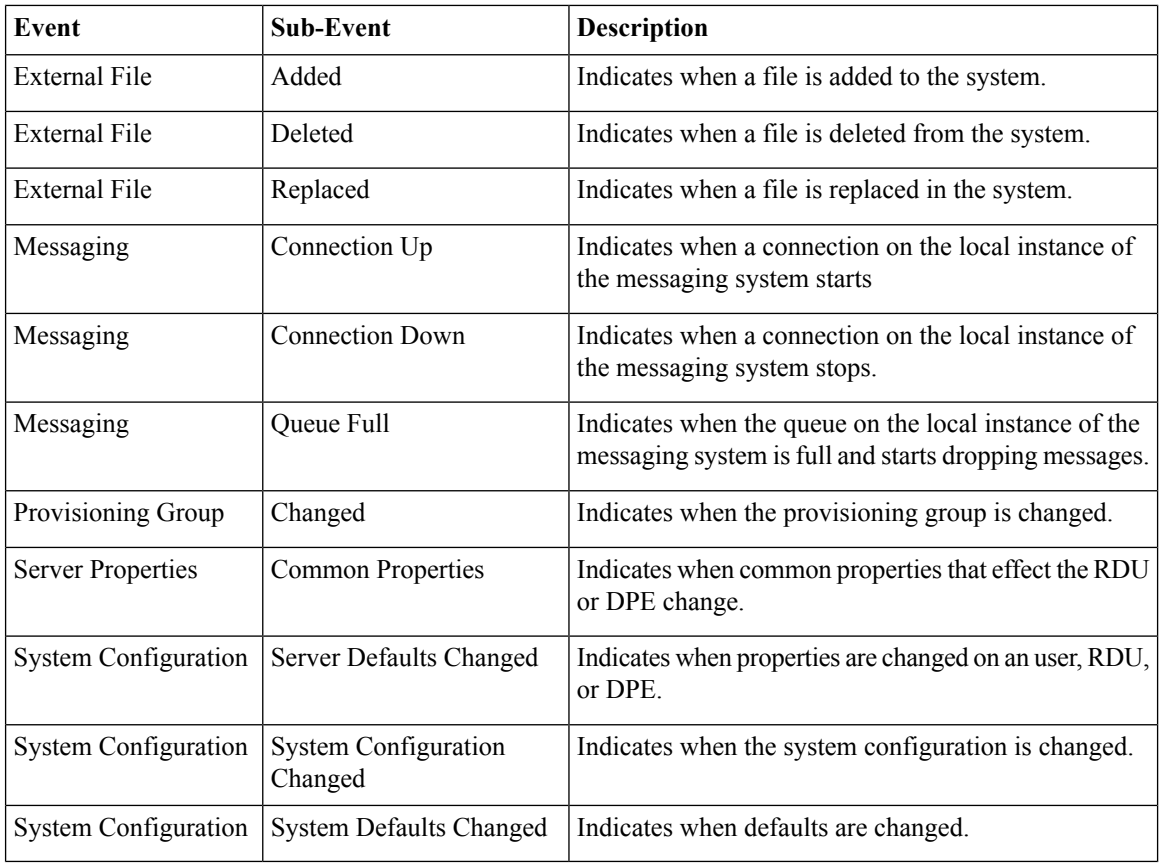

#### **Syntax Description**

To run the event monitor, enter:

# **/opt/CSCObac/rdu/internal/bin/runEventMonitor.sh** [*options*]

Options are used to specify the RDU connection parameters and amount of output. You have the following options:

- **-noverbose**—Forces the event monitor to display only the types of events being fired, not their contents.
- **-host** *host*—Specifies the host where the RDU is located. Default is the localhost.
- **-username** *username*—Specifies username for RDU host.
- **-password** *password* Specifies password of the RDU host.
- **-port** *port*—Specifies the port on which the RDU is listening. Default is 49187.
- **-secure**—Sets secure mode of communication with RDU.
- **-stopOnDisconnect**—Stops event monitoring process on disconnecting from the RDU.
- **-help**—Displays help for the tool.

#### **Sample Event Monitor Output**

```
If need help, please restart command with '?' parameter.
Verbose mode: true
RDU host: localhost
RDU port: 49187
Connecting to RDU...ok
Listening for events...
ExternalFileEvent added filename=gold.cm
```

```
rev=1014671115124(Mon Feb 25 16:05:15 EST 2002)
  source=BPR Provisioning API:BPR Regional Distribution Unit:AddExternalFile command
DeviceEvent newProvDevice ID=1,6,01:02:03:04:05:06
 rev=1014671179380(Mon Feb 25 16:06:19 EST 2002)
  source=BPR Provisioning API:BPR Regional Distribution Unit:AddIPDevice command IP=null
  FQDN=null group=null
```
## <span id="page-498-0"></span>**Using rdu.properties**

```
\triangle
```
**Caution**

Do not modify the *rdu.properties* without consulting the Cisco support. Changes to this file might have an adverse impact on the RDU.

The *rdu.properties* file contains a variety of controls that specify the behavior of the RDU. You can open this file using any text editor, and change its content to perform the functions that you want.

You can configure the RDU by using the options available in the *rdu.properties* file. These options are controlled by Prime Cable Provisioning settings or defined in the *rdu.properties* file in the *BPR\_HOME/rdu/conf/* directory. The default configuration parameters are:

- /server/port—Specifies the listening port of the RDU in nonsecured mode. The default port number is 49187.
- /server/secure/port—Specifies the listening port of the RDU in secure mode using SSL. The default port number is 49188.
- /server/rdu/secure/enabled—Specifies that the communication between RDU and other Prime Cable Provisioning components is secure.
- /server/rdu/unsecure/enabled—Specifies that the communication between RDU and other Prime Cable Provisioning components is unsecure.
- /secure/keystore/password—Specifies the keystore password for the keystore file. This password must be between 6 and 30 characters.
- /secure/keystore/file—Specifies the location of the keystore file.
- /secure/rdu/certificateKeyPassword—Specifies the password used to encrypt the certificate keys added in the keystore.
- /rdu/sharedSecret—Specifies the password used to encrypt the communication between Prime Cable Provisioning components and the RDU.
- /auth/user/session/limit/enabled=true Specifies that the User session is Enabled. User session limit is disabled by default and same has to be enabled.

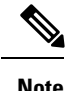

When you manually change properties in the rdu.properties file, remember to restart the RDU. RDU restart required for property changes to take effect. Use the /etc/init.d/bprAgent restart rdu command.

Sample rdu.properties File

cat /opt/CSCObac/rdu/conf/rdu.properties

```
/server/port=49187
/server/secure/port=49188
/server/rdu/secure/enabled=true
/server/rdu/unsecure/enabled=true
/secure/keystore/password=f2c2060fdbca0e60ae1864adb73155b9
/secure/keystore/file=/opt/CSCObac/lib/security/.keystore
/secure/rdu/certificateKeyPassword=b46411a3f24f08cd090bddd6e55d8de3
/rdu/sharedSecret=fgL7egT9zcYHs
```
## <span id="page-499-0"></span>**Using adminui.properties**

Before you use the Admin UI, examine the *adminui.properties* file. This file contains a variety of controls that specify the behavior of the interface.

You can open this file using any text editor, and change its content to perform the functions that you want. After you save the changes, restart the Admin UI so that the changes take effect.

To start the Admin UI, enter:

# **/etc/init.d/bprAgent start adminui**

To stop the Admin UI, enter:

# **/etc/init.d/bprAgent stop adminui**

To restart the Admin UI, enter:

#### # **/etc/init.d/bprAgent restart adminui**

You can configure the Admin UI by using the options available in the *adminui.properties* file. These options are controlled by Prime Cable Provisioning settings or defined in the *adminui.properties* file in the *BPR\_HOME/rdu/conf* directory. The configuration parameters are:

- /adminui/port—Specifies the listening port of the RDU. The default port number is 49187.
- /adminui/fqdn—Specifies the fully qualified domain name of the host on which the RDU is running. The default value is the FQDN of the host; for example, bac\_test.EXAMPLE.COM.
- /adminui/maxReturned—Specifies the maximum number of search results. You can set this value to a maximum of 5000. The default value is 1000.
- /adminui/maxDetailsReturned —Specifies the maximum number of search results when search for detailed information is requested. You can set this value to a maximum of 1000 which is also the default value.

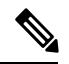

If the memory of the deployed server is having a smaller heap size, then the maxReturned and maxDetailsReturned will become half of its values.For example, if the value of maxReturned is set to 5000, it will retrieve only 2500. **Note**

- /adminui/pageSize—Specifies the number of search results displayed per page. You can set this number at 25, 50, or 75. The default value is 25.
- /adminui/refresh—Specifies if the refresh function is enabled or disabled. This option is, by default, disabled.
- /adminui/extensions—Specifies if the use of extensions in Prime Cable Provisioning is enabled or disabled. You use extensions to augment Prime Cable Provisioning behavior or add support for new device technologies. The use of extensions is, by default, enabled.
- /adminui/maxFileSize—Specifies the maximum size of a file uploaded to Prime Cable Provisioning. The default file size is 20 MB.
- /adminui/refreshRate—Specifies the duration (in seconds) after which a screen is refreshed. The default value is 90 seconds. Before setting a value for this option, ensure that the /adminui/refresh option is enabled.
- /adminui/file/extensions—Specifiesthe extensions of the filesthat the Admin UIsupports. The supported extensions are by default *.bin*, *.cm*, and *.jar*.
- /adminui/timeout—Specifies the length of time after which an idle session times out. The default period is set as 10 minutes. In case of any value lesser than 10 minutes, the idle session time out still happens after 10 minutes.
- /adminui/noOfLines—Specifies the last number of lines from *rdu.log* or *dpe.log* that appear on the Admin UI. The default number of lines that appear is 250.
- /adminui/redirectToHttps—Specifies whether the Admin UI should be in HTTPS mode or not. The default is true.
- /adminui/enableDomainAdministration—Specifies whether Security Domain(RBAC) can be assigned to various entities. Ifset to true, the Instance Level Authorization check box isshown in the RDU Defaults page. The default value is false.

#### **Sample adminui.properties File**

```
/adminui/port=49187
/adminui/fqdn=doc.example.com
/adminui/maxReturned=5000
/adminui/pageSize=25
/adminui/refresh=disabled
/adminui/extensions=enabled
/adminui/maxFileSize=20000000
/adminui/refreshRate=90
/adminui/file/extensions=.bin,.cm,.jar
/adminui/timeout=10
/adminui/noOfLines=250
/adminui/redirectToHttps=false
```
**Note**

By default, Prime Cable Provisioning redirects all HTTP communications over HTTPS. If you want to bypass the HTTPS redirection, set the property adminui/redirectToHttps to false in the admin.properties file.

# <span id="page-500-0"></span>**Using verifydb.sh Tool**

This tool verifies the integrity of the database. It is a resource-intensive operation and should be performed on the RDU database when RDU server is down or on the backup snapshot. Verification of large database can take an extended length of time, to decrease the amount of time use a RAM disk or set the heap size to a higher value, for example, -Xms1024M -Xmx2048M.

The **verifyDb.sh** tool resides in the *\$BPR\_HOME/rdu/internal/db/bin/* directory. Invoking the script without any parameters verifies the active RDU database. In this case, the RDU server must be down for **verifyDb.sh** tool to operate.

To run this command:

**Step 1** Change directory to *BPR\_HOME/rdu/internal/db/bin/*.

**Step 2** Run the verifyDb.sh command using this syntax:

**verifyDb.sh** *options*

where *options* are:

- **-dbdir**—Specifies the location of the database backup that is to be verified.
- **-dblogdir**—Specifies the location of the database logs that are to be verified.
- **-logdir**—Specifies the location of the logs that are to be verified.
- **-help**—Displays this help message. The **-help** option must be used exclusively.
- **-cachesize**—Specifies the size of the memory cache in MB.
- **-physical**—Verifies consistency of low level DB structures.
- **-logical**—Verifies logical consistency of data.

The following are the suboptions of –logical option. These options can be used alone or in combination to narrow down the scope of the **-logical** consistency checks.

- **-attrindexes**—Verifies attribute indexes.
- **-objects**—Verifies objects and relationships.
- **-relindexes**—Verifies relationship indexes.
- **-relayagent**—Verify relay agent relationship.
- **-properties**—Verifies object properties map.
- **-cosFileProperty**—Verifies COS -File relationship issues.

#### **Example:**

#### **# \$BPR\_HOME/rdu/internal/db/bin/verifydb.sh -dbdir /disk1/backup**

where /disk1/backup is the path of the backup snapshot of the RDU database.

<span id="page-501-0"></span>**Note** In case of any error while verifying the database, contact Cisco support.

# **Using passwordEncryption.sh**

The password encryption tool, passwordEncryption.sh allows you to enable password encryption using SHA1. Thistool is available under BPR\_HOME/rdu/bin. By default,SHA1 encryption is enabled for fresh installation of Prime Cable Provisioning but disabled if you are upgrading from an earlier version. If you wish to enable encryption post upgrade, execute the command:

./passwordEncryption.sh -enable

Once you enable encryption, Prime Cable Provisioning will not be able to support the 4.0 and 4.0.x API clients.

To check if the SHA1 encryption is enabled or not, execute the command:

```
./passwordEncryption.sh -status
```
# <span id="page-502-0"></span>**Using changeSSLProperties.sh**

You can use the **changeSSLProperties.sh** tool, which is found in the *BPR\_HOME/bin* directory, to change key SSL configuration properties.

The following table lists the various options that you can use to change the SSL configuration.

**Table 107: changeSSLProperties.sh Options**

| <b>Option</b>                    | <b>Description</b>                                                                                                    | <b>Option Parameters</b>                                                                                    |
|----------------------------------|----------------------------------------------------------------------------------------------------|----------------------------------------------------------------------------------------------------|
| ./changeSSLProperties.sh -ssl    | Use -ssl to enable or disable SSL<br>or secure connection on RDU, API<br>client, Admin UI or PWS. In case<br>of Admin UI and PWS, this enables<br>or disables the HTTPS mode of<br>communication. | [rdu api adminui pws]<br>[enable/disable]<br>For example:<br>./changeSSLProperties.sh<br>-ssl rdu enable    |
| ./changeSSLProperties.sh -nssl   | Use -nssl to enable or disable<br>non-secure connection with RDU,<br>API client, Admin UI or PWS. In<br>case of Admin UI and PWS, this<br>enables or disables the HTTP mode<br>of communication.  | [rdu api] adminui pws]<br>[enable/disable]<br>For example:<br>./changeSSLProperties.sh<br>-nssl rdu disable |
| ./changeSSLProperties.sh -secret | Use -secret to change the secret key<br>for RDU, DPE and PWS,                                                                                                    | [secret]<br>For example:<br>./changeSSLProperties.sh<br>-secret changeme                                    |

I

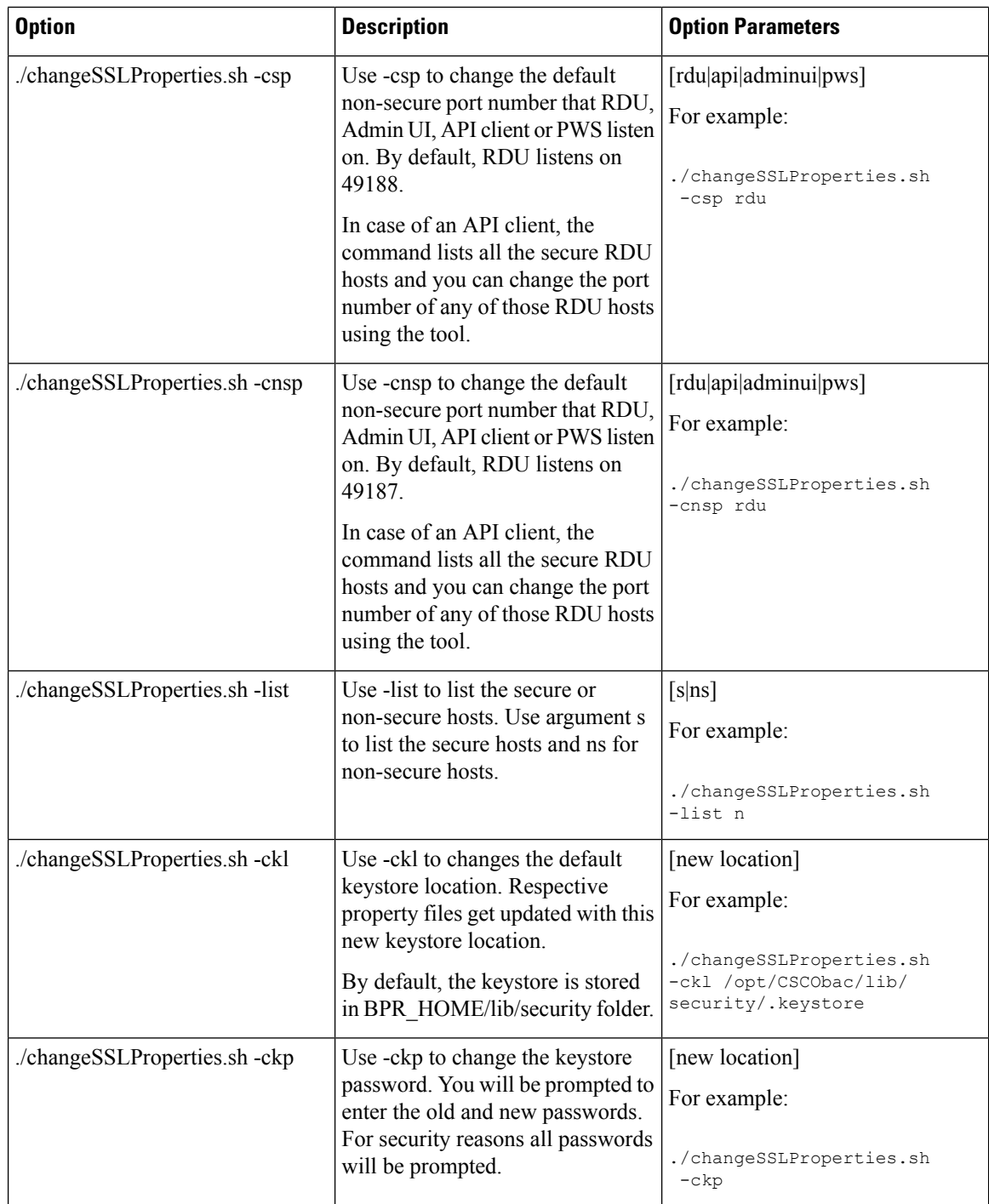
$\mathbf l$ 

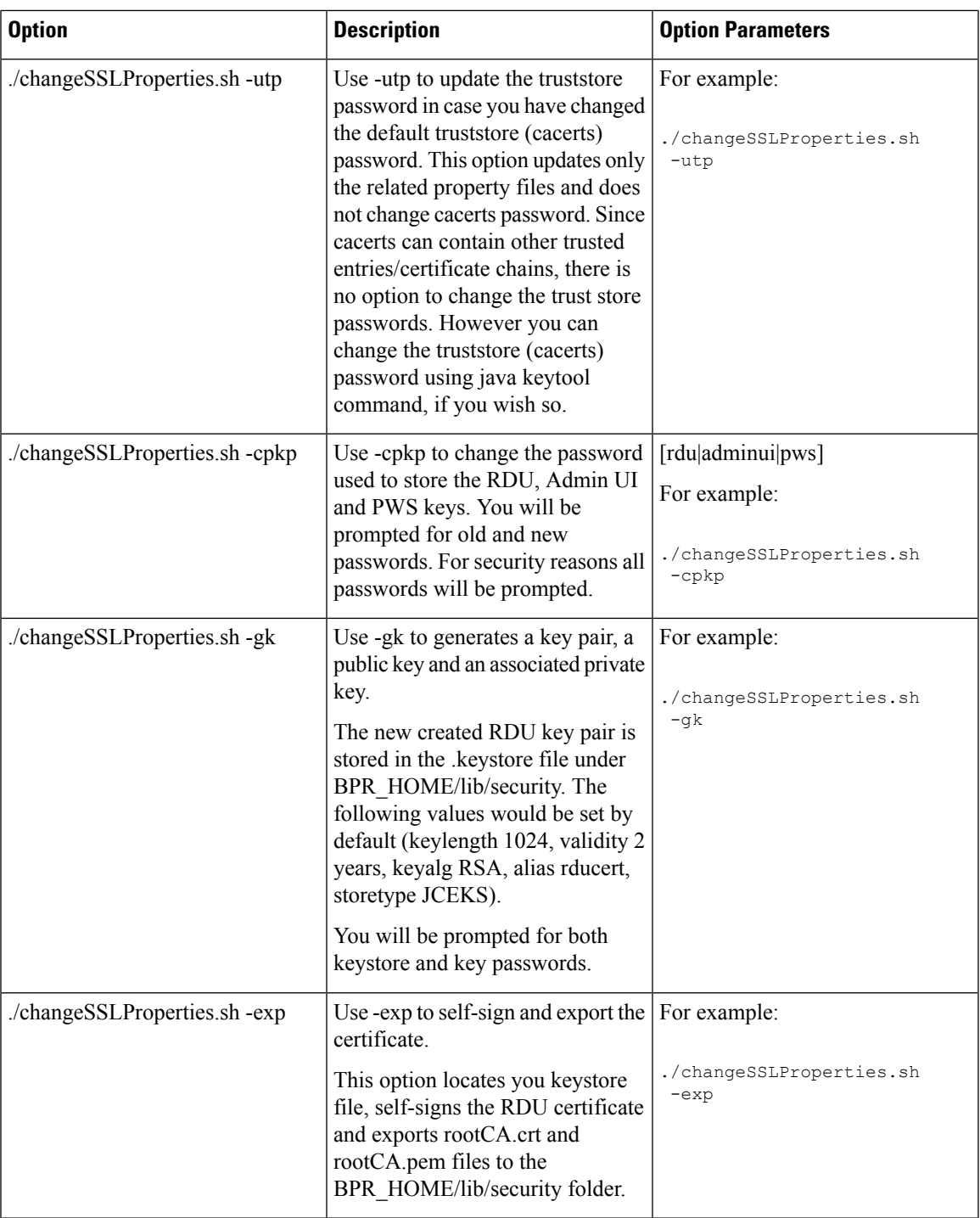

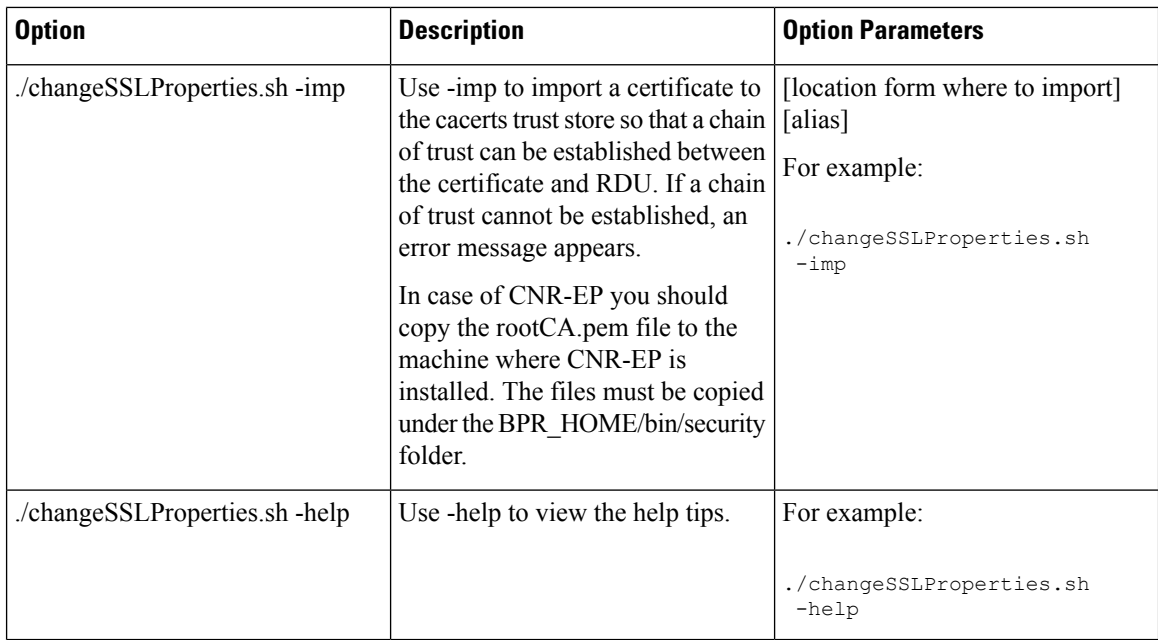

## **Using ws-cli.sh**

You can use the **ws-cli.sh** tool, which is found in the *BPR\_HOME/pws/bin* for SOAP and *BPR\_HOME/restpws/bin* for RESTful directory, to carry out some of the PWS configuration functions.

The following table lists the various options that are part of the ws-cli tool.

#### **Table 108: WS CLI Tools**

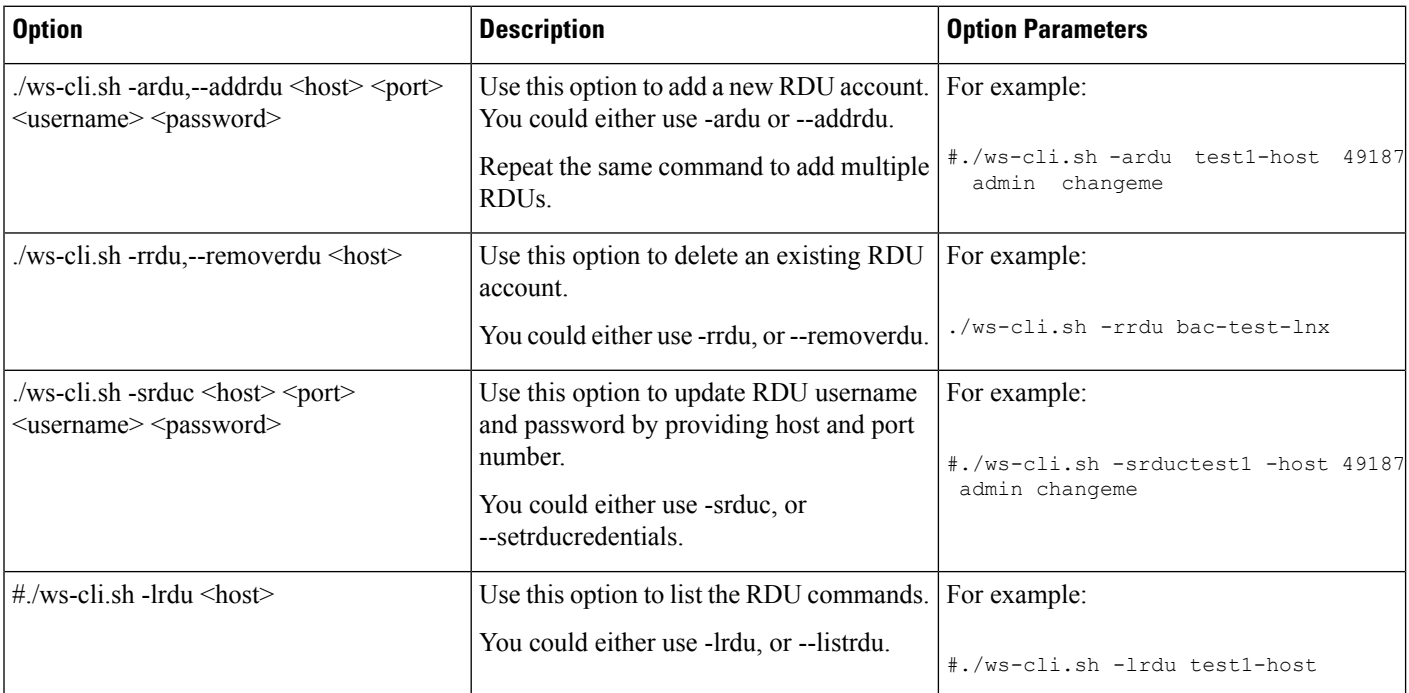

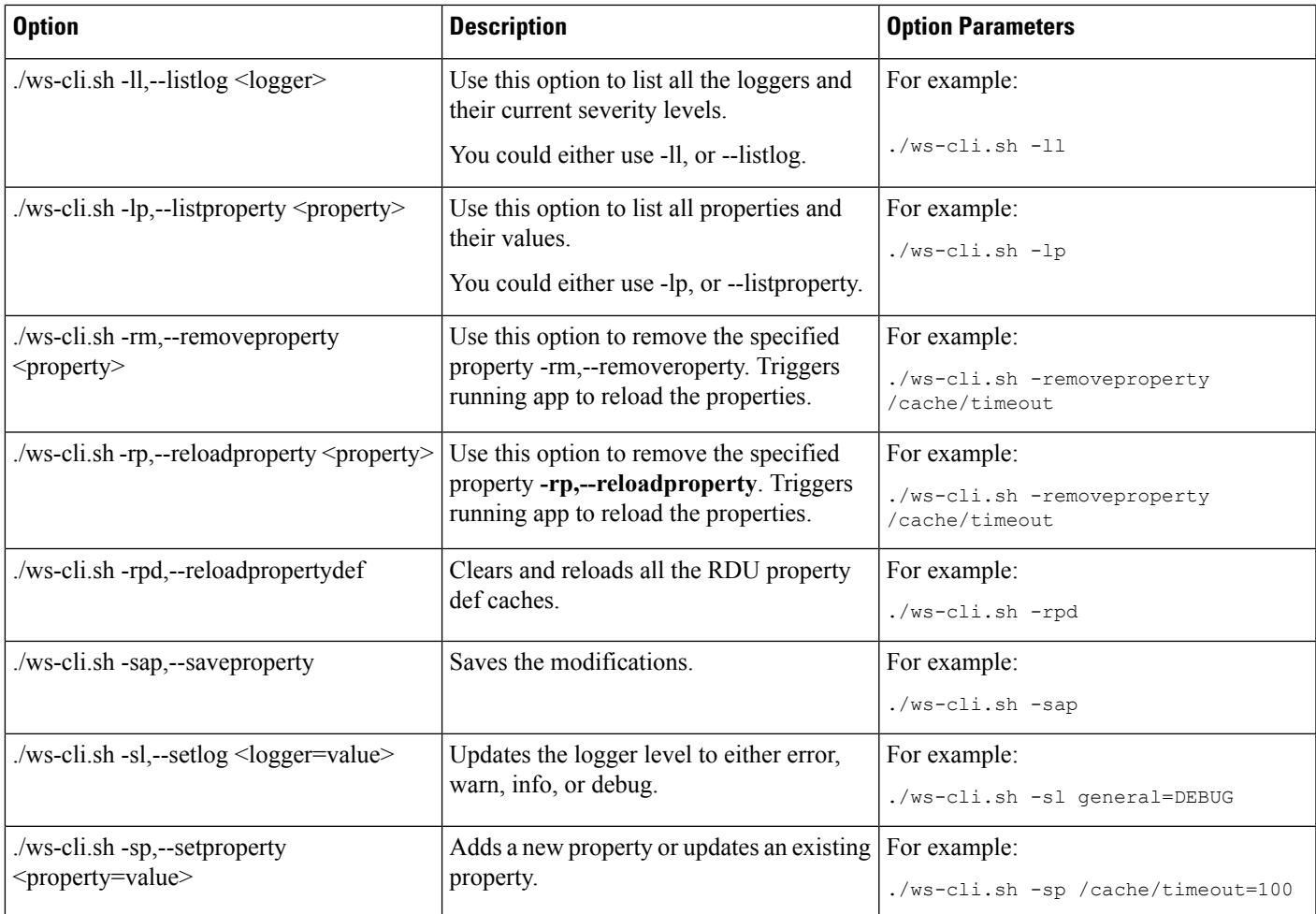

## **Scripts to Manage and Troubleshoot RDU Redundancy**

Following are scripts that you can run to configure properties of HA resources as well as troubleshoot RDU redundancy. These scripts are available only when RDU is installed in redundancy mode. All these scripts are located under BPR\_HOME/agent/HA/bin.

The following table lists the scripts that you can use to configure, monitor, and troubleshoot RDU redundancy.

#### **Table 109: RDU Redundancy Scripts - Configuration**

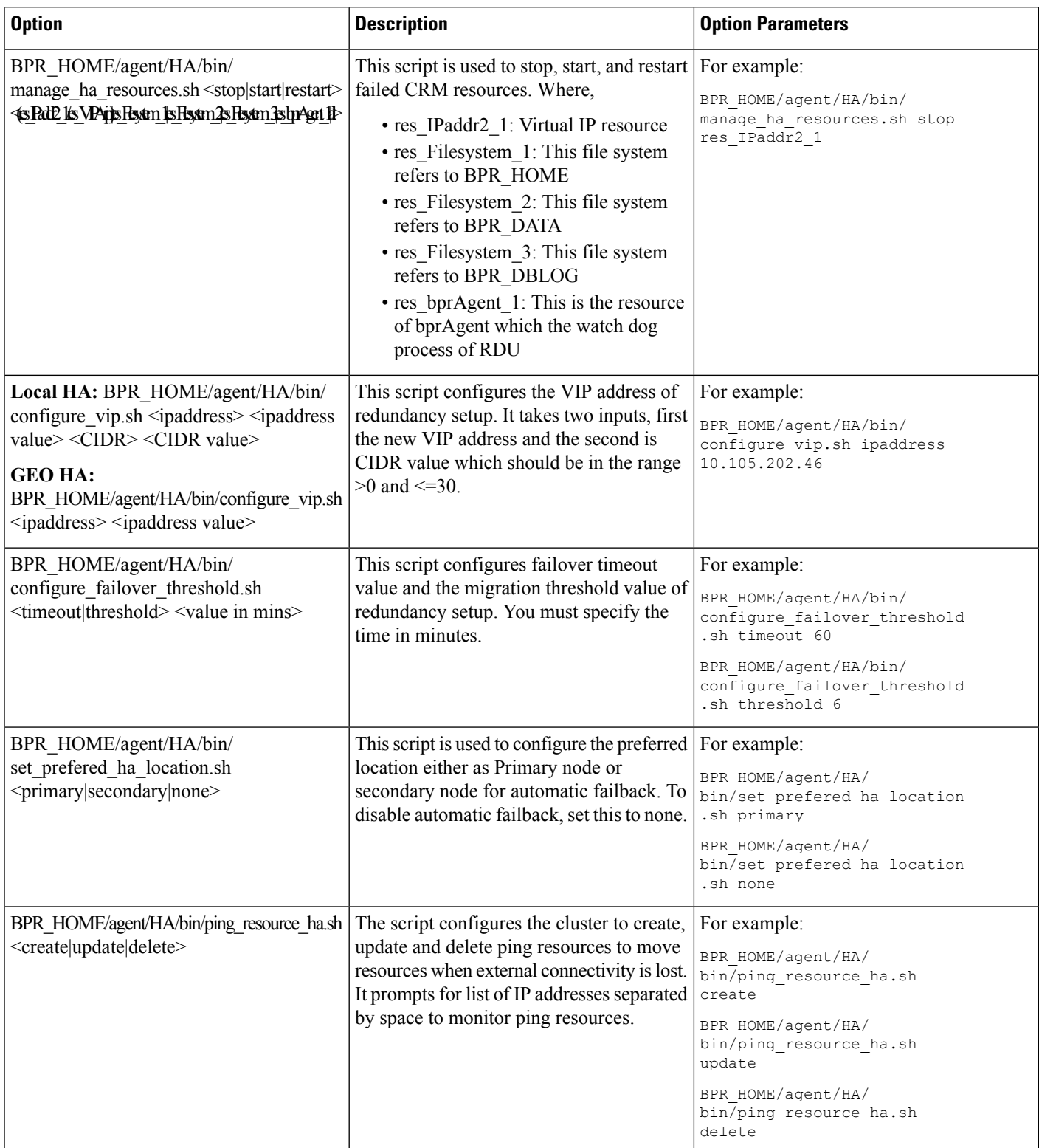

#### **Table 110: RDU Redundancy Scripts - Monitoring**

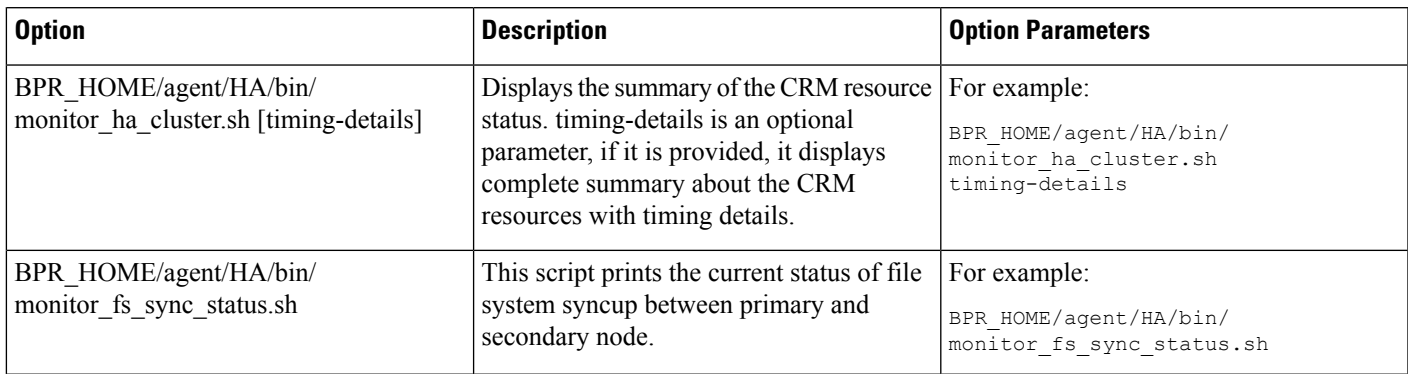

#### **Table 111: RDU Redundancy Scripts - Troubleshooting**

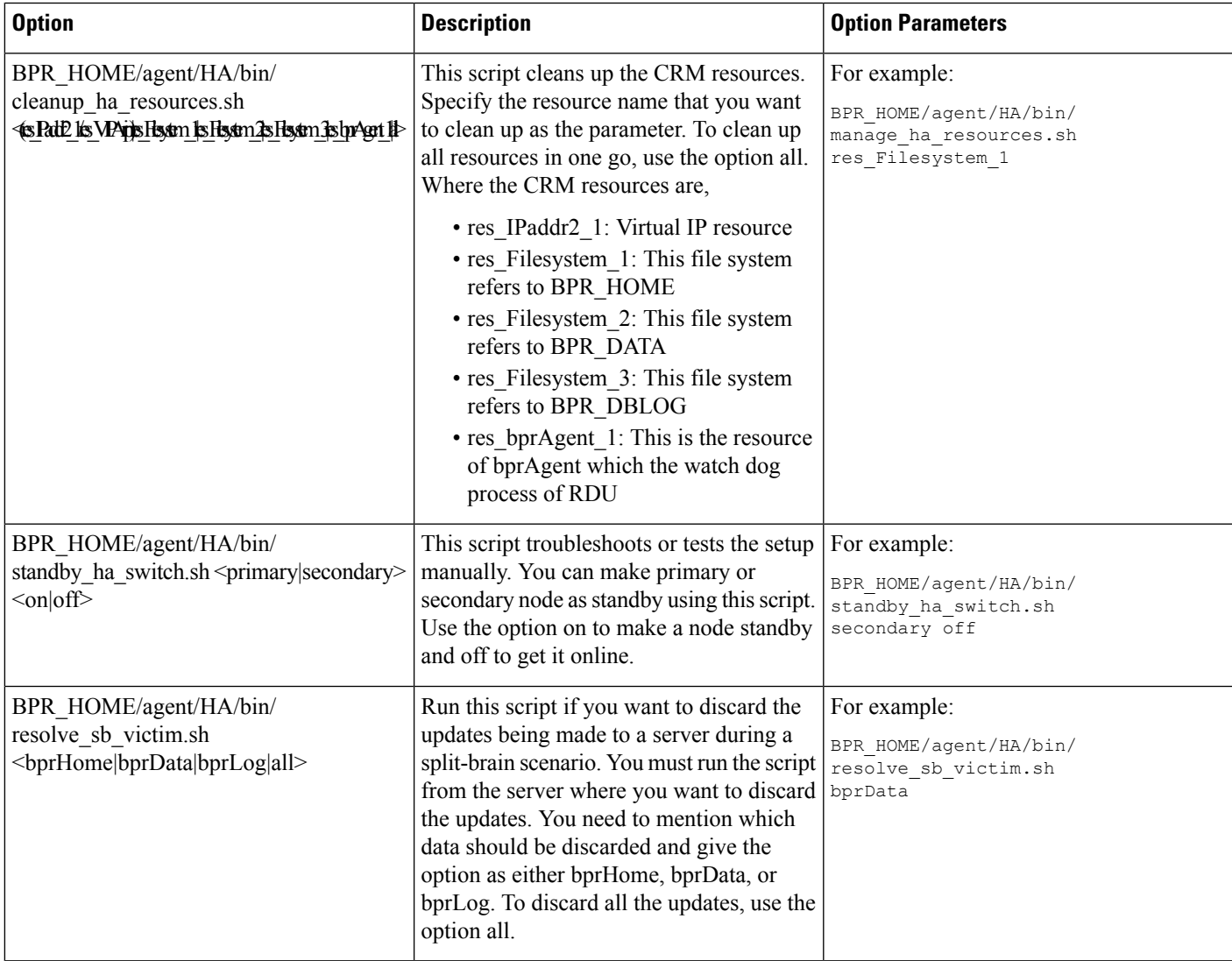

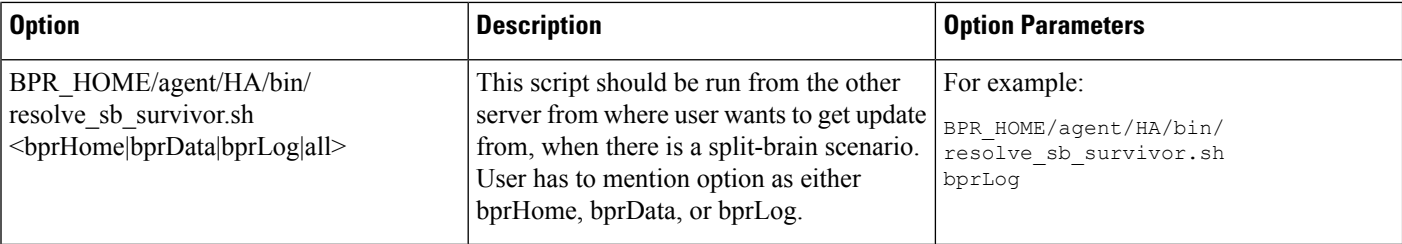

### **Using deviceReader Tool**

The **deviceReader** tool (**deviceReader.sh**) is used to extract the device details from a RDU database. It reads the device objects along with the associated resources like, CoS, DHCP criteria and presents the device information in a default file. This tool can be used against the RDU database when the RDU server is down or against a backup snapshot of the database by specifying the location with *-dbdir* and *-dblogdir* options.

This **deviceReader** tool provides options to save the device details in a file and it provides customization options to process the device details.

The **deviceReader.sh** tool is present in the *\$BPR\_HOME/rdu/internal/db/bin/* directory.

#### **Syntax Description**

**deviceReader.sh** *[-file outputfile] [-dbdir dir] [-dblogdir dir]*

- *-file* Specifies the output file name and the path to save the device information. By default, the output file (deviceinfo.txt) is generated on the current working directory.
- *-dbdir* Specifies the database directory path. By default, the RDU database location is used.
- *-dblogdir* Specifies the database log directory path. By default, the directory specified with dbdir option or RDU database location is used.
- *-help* Displays help for the tool.

#### **Example**

```
# ./deviceReader.sh -dbdir /opt/backup/rdu-backup-20170410-150614/ -file
/opt/result/devicedump.txt
```
#### Where,

- */opt/backup/rdu-backup-20170410-150614/* is the database directory
- */opt/result/devicedump.txt* is the output file and the path to save the file

#### **Output Device File Format**

In the output device file, the device properties are stored seperated by '|':

```
MAC/DUID | OwnerID| Hostname | Domain| ProvGroupName | CoS | DHCPCriteria | docsis_version|
device serial number| custom properties
```
For example:

# **cat /opt/result/devicedump.txt**

```
000000000211|testowner1|testhost1|testdomain1|chennai|null|null|1.0|000000000211|
/snmp/writeCommunityString|write123|test2|22|test1|11|/snmp/readCommunityString|read123
000000000212|testowner2|testhost2|testdomain2|chennai|null|null|1.0|000000000212|
/snmp/writeCommunityString|write1234|test2|2234|test1|1123|/snmp/readCommunityString|read1234
000000000290|null|null|null|chennai|null|null|null|null
000000000291|null|null|null|chennai|null|null|null|null
```
#### **Customizing Device Data Usage**

By default, the **deviceReader** tool provides the device data in a file. This tool also allows you to customize the device data output as per your requirement, i.e., the data handling is customized to send the device properties to a remote server / another file in a required format.

#### **Data Handler Customization**

**1.** Write a custom DataPrinter implementaion in Java.

Implement the interface, com.cisco.csrc.db.util.devicereader.DataPrinter.

```
// Source code of the interface
package com.cisco.csrc.db.util.devicereader;
 import java.util.Map;
 /**
  * The interface to mandate the methods to be implemented by the custom printer
  * implementations
  */
public interface DataPrinter
 {
     /**
     * This method will be invoked while reading each device object from the
      * database.
      * @param properties the device properties
      */
     public void print(Map<String, Object> properties);
     /**
      * This method will be called the the tool has completed reading all the
      * devices. This can be used to close any resources used by the custom
      * printer implementations
      */
     public void closeConnections();
 }
The print method
 public void print(Map<String, Object> properties)
  This method exposes the device properties in a Map.
  This method will be invoked when each IP device object is read from database by the
tool
   The keys for accessing the device device properties are available in
com.cisco.provisioning.cpe.constants.DeviceDetailsKeys.
   The keys are same as that of a getDetails() API result
Connection handling
 public void closeConnections();
   This method will be invoked when the tool has completed.
   This can be used to close any resources opened by the custom data printer
implementation
```
// A sample data printer implementation

```
package com.test;
import java.util.Map;
/**
 * No op printer used for testing
 */
public class MyCusomDataPrinter implements DataPrinter
{
    public void print(Map<String, Object> properties)
    {
        // process the device properties here.
        // Eg Write to console
        //System.out.println(" CoS "+properties);
    }
    public void closeConnections()
    {
        // Optional - handle (if any) connection house keeping here
    }
}
```
- **2.** Implement the interface, com.cisco.csrc.db.util.devicereader.DataPrinter, and attach it to the tool's classpath.
- **3.** The custom data reader can be configured in <BPR\_HOME>/rdu/internal/db/bin/devicereader.conf. Configure the name of class file in this file, for example: *device=com.test.MyCusomDataPrinter*

## **Using Live DB Compaction Tool**

The Live DB Compaction tool (**configureDbCompaction.sh**) is used to compress the RDU database without stopping the RDU.

Prior to Prime Cable Provisioning 6.1, offline DB compaction was supported as explained in the following link:

*https://supportforums.cisco.com/t5/network-infrastructure-documents/db-compression-tech-note-pdf/ta-p/3149689*

For the offline compaction procedure to work, RDU server has to be shut down.Since this offline compaction necessitates a long downtime for the RDU server, the live compaction of RDU Berkeley DB which will avoid the downtime of the RDU server is supported in Prime Cable Provisioning 6.1.

The live DB compaction is disabled by default when the RDU server is started. The live DB compaction triggered using configureDbCompaction.sh results in increase in the fill factor of Berkeley DB (default fill factor for live compaction is 80%). *\$BPR\_HOME/rdu/internal/db/native/runTool.sh* can be used to check the fill factor of the database after the live compaction is run.

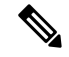

.

It is recommended to invoke the **runTool.sh** against a backup snapshot of the Database or when the RDU server is down. **Note**

Running of live compaction on a regular basis will free up pages in the database which will be reused by Berkeley DB to write new data. It does not reclaim any disk space but significantly lessens any further increase in disk space. Thus it avoids steep increase of database disk size. When live compaction is carried out on a

regular basis (for example, once a week) the total time taken will be less than a minute. Database checkpoint will be triggered soon after compaction to sync any uncommitted changes to the DB which may take a couple of minutes.

In order to reclaim disk space, another tool **runCompactDB.sh** under *\$BPR\_HOME/rdu/bin/internal/db/bin* is provided which can be used in offline mode. This tool is similar to the online DB compaction tool with the only difference that it supports an additional option *-reclaimspace*. When this tool is run with *-reclaimspace* option, it will recover disk space. The disk space reclaimed by this tool will vary depending upon the way the nonempty pages are allocated. Only pages at the end of a file can be returned to the file system in this tool. The compact algorithm makes a one-pass over the pages of the database, so nonempty pages at the end of the file will prevent free pages (that are placed on the free list) from being returned to the file system. That is the reason we recommend regular live DB compaction to avoid growing of DB disk size and this offline DB compaction can be used occasionally along with online DB compaction tool.

Even though the online DB compaction tool supports scheduling of live DB compaction at regular intervals, we recommend triggering one time execution of online DB Compaction after taking a Database Backup at periodic intervals (achievable using a cron job). Since data is paramount and database manipulation requires utmost care, this approach will allow the user to have a control over the DB and a valid backup to restore in case of any unforeseen failure during DB compaction.

The online or offline DB compaction tool is not a direct replacement to *DBdump/dbload* utility. If the user doesn't run online or offline DB compaction tool periodically then *DBdump/dbload* utility is best tool to reclaim disk space. In general, most of the data access should be serviced by the cache, so the file fragmentation or low fill factor should not have a noticeable performance impact.

The**configureDbCompaction.sh**tool is present in the *\$BPR\_HOME/rdu/bin/* directory. Once the compaction is run, the status of the compaction and the time taken will be available in *\$BPR\_DATA/rdu/db/history.log*.

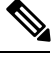

- **Note**
- **1.** We recommend you to use the offline compaction once at the very beginning using (*db\_dump* and *db\_load BDB* utility) as mentioned in the above support forum link. This will reduce the DB disk size, so that the live compaction will make sure to stop the increase in disk space.
- **2.** It is recommended to take a backup of the database each time before running the live compaction.

#### **Error Handling:**

If compaction is run when database backup or DB log deletion is in progress, it will throw an error and exit.

Since the compaction process will lock portions of the DB tables when it performs commit, you may see write batches to the DB failing at that time. If write batches higher than10/seconds is sent when compaction is in progress, you are likely to see *RDU\_BUSY*.

#### **Syntax Description of Online Compaction Tool**

**configureDbCompaction.sh** *[-show] [-run option] [-interval value] [-fillfactor ff]*

- *-show* Displays the current values of the compaction parameters.
- *-run* This parameter specifies whether the compaction process has to run once or scheduled or disabled. Valid values are 1, 2, and 3. The default value is 3.
- 1 (Once) Trigger compaction once.
- 2 (Schedule) Schedule compaction at regular intervals.
- 3 (Disable) Disable compaction.
- *-interval* Specifies the interval at which the compaction process has to be scheduled. The interval is 'day of week:hour of day' where day of week is any day from monday-sunday and hour of day is any value from 00-23. The default value is 'sunday:00'.
- *- fillfactor* This parameter is to specify the page fill factor. Valid values 1-100. The default value is 80%.
- *-help* Displays help for the tool.

#### **Examples:**

**1. Run Compaction Once**

```
$BPR_HOME/rdu/bin/configureDbCompaction.sh -run 1
Please enter RDU username: admin
Please enter RDU password:
Live DB Compaction is enabled to run once.
```
**Note:**Forstatus on the DB Compaction, check the**history.log** present in the *\$BPR\_DATA/rdu/db* directory.

#### **2. Schedule compaction**

```
$BPR_HOME/rdu/bin/configureDbCompaction.sh -run 2
Please enter RDU username: admin
Please enter RDU password:
Enter the compaction interval (sunday:0):
monday:02
Live DB Compaction is scheduled to run at regular intervals MONDAY at 02 hrs.
```
**Note:**Forstatus on the DB Compaction, check the**history.log** present in the *\$BPR\_DATA/rdu/db* directory.

#### **3. Change compaction interval**

```
$BPR_HOME/rdu/bin/configureDbCompaction.sh -interval Tuesday:20
Please enter RDU username: admin
Please enter RDU password:
Live Compaction interval set to TUESDAY at 20 hrs.
```
#### **4. Disable compaction**

```
$BPR_HOME/rdu/bin/configureDbCompaction.sh -run 3
Please enter RDU username: admin
Please enter RDU password:
```
Live DB Compaction is disabled.

#### **5. Set page fill factor**

\$BPR\_HOME/rdu/bin/configureDbCompaction.sh -fillfactor 70 Please enter RDU username: admin Please enter RDU password:

Fill Factor for Live Compaction set to 70

**6. Using the -help option**

```
$BPR_HOME/rdu/bin/configureDbCompaction.sh -help
This tool can be used to configure the DB Compaction parameters. The command line syntax
 for this tool is as follows:
configureDbCompaction.sh [-show] [-run option] [-interval value] [-fillfactor ff]
-show Displays the current values of the compaction parameters
-run An optional parameter to specify whether the Compaction process is to
be run once or scheduled or disabled. Valid values 1,2 and 3.
1 Once Enter 1 to trigger compaction once.
2 Schedule Enter 2 to schedule compaction at regular intervals.
3 Disable Enter 3 to disable compaction.
-interval An optional parameter to provide the interval in which the compaction
process is to be scheduled.
               The interval is value is'day of week:hour of day' where day of week is
any day from monday-sunday and hour of day is any value from 00-23.
               For example, to schedule compaction every sunday at 1am, it can be set
to 'sunday:01'.
-fillfactor An optional parameter to provide the page fill factor. Valid values
1-100.
```
#### **Syntax Description of Offline Compaction Tool**

**runCompactDB.sh** *[-cachesize mb] [-dbdir dir] [-dblogdir dir] [-fillfactor ff] [-reclaimspace]*

- *-cachesize* An optional parameter that specifies cache size in MB. The default cache size is 10MB.
- *-dbdir* An optional parameter with database directory path. RDU database location is used by default.
- *-dblogdir* An optional parameter with database directory path. Directory specified with *-dbdir* option or RDU database location is used by default.
- *- fillfactor* An optional parameter to provide the page fill factor.
- *-reclaimspace* An optional parameter to enable disk space reclaimation when compaction is run.

#### **Example to Reclaim Disk Space:**

```
$BPR_HOME//runCompactDB.sh -reclaimspace
  ------------------------------------
Starting DB Compaction
------------------------------------
Reclaim Disk Space option value: true
Running DB Compaction with a fill factor of 100%
Time Taken for DB Compaction: 286584
```

```
Running DB Compaction with a fill factor of 90%
Time Taken for DB Compaction: 164891
Disk Space Reclaimed after compaction in bytes: 24576
------------------------------------
```
### **DPE Event Publisher**

DPE event publisher allows the user to view the events that are being fired in the Prime Cable Provisioning DPE. The publisher framework allows to customize the DPE events publishing as per your requirement. To publish the DPE events, it provides optionsto plug-in your own producer implementation and, the DPE events can be,

- published to any messaging system based on the producer implementation (By default, the DPE offers Kafka based producer implementation).

- published to any remote server.
- logged in to a file in a required format.

For information on custom producer implementation, see the below **Custom DPE Event Implementation** section.

The sample implementation file *SampleEventPublisherImpl.java* is present in *\$BPR\_HOME/dpe/samples/event/* directory.

#### **DPE Event Schema**

The publisher sends the events as per the below defined Avro schema:

```
{
"namespace": "com.cisco.csrc.dpe.events.specific",
"type": "record",
"name": "DpeEvent",
"fields": [
        {"name": "dpe_event_id", "type": "int"},
        {"name": "event_source", "type": "string"},
        {"name": "host_name", "type": "string"},
         {"name": "received_time", "type": "string"},
         {"name": "display_message_tag", "type": "string"},
         {"name": "display_message", "type": "string"},
         {"name": "event_data", "type": {"type": "map", "values": "string"}}
]
}
```
The *dpe\_event\_schema.avsc* schema file is present in the *\$BPR\_HOME/dpe/samples/event/* directory.

#### **Custom DPE Event Implementation**

For custom DPE event implementation:

**1.** Write a custom producer event implementation in java to publish event to any custom messaging system by implementing the interface **com.cisco.csrc.dpe.events.ProduceEvent**.

```
// Source code of the interface
package com.cisco.csrc.dpe.events;
import org.apache.commons.io.output.ByteArrayOutputStream;
/**
```

```
* The interface to mandate the methods to be implemented by the custom produce event
* implementations
*/
public interface ProduceEvent extends DpeEventConstants
{
/**
* This method will be invoked if DPE event enable to send event.
* @param topic event type represents in DpeEventConstants
* @param event event data represents as avro standard ByteArrayOutputStream
*/
   public void eventPublisher(int topic, ByteArrayOutputStream event);
}
```
The **eventPublisher** method exposes the DPE object data in Avro Standard ByteArrayOutputStream for event publishing. This method will be invoked when DPE operations like File Operation, Configuration/Cache Operation, Log Operation, TFTP Operation, Device level request Operation, ToD request and SNMP reset Operation.

The keys for accessing the events are available in dpe\_event\_schema.avsc schema file which is present in the *\$BPR\_HOME/dpe/samples/event/* directory.

The topic is used to differentiate the event type

```
/** DPERequestEvent */
    final public static int DPE REQUEST EVENT = 1;
    /** FileEvent */
    final public static int FILE EVENT = 2;
    /** ConfigurationEvent */
    final public static int CONFIGURATION_EVENT = 3;
    /** TftpEvent */
    final public static int TFTP EVENT = 4;
    /** LogEvent */
    final public static int LOG EVENT = 5;
// A sample produce event implementation
package com.cisco.test.dpeevent;
import org.apache.commons.io.output.ByteArrayOutputStream;
import com.cisco.csrc.dpe.events.ProduceEvent;
public class MyCustomProducerEventImpl implements ProduceEvent
{
    @Override
   public void eventPublisher(int topic, ByteArrayOutputStream event)
    {
// process the event data here.
// Eg Write to console
//System.out.println(" Event Type " + topic " : "+ event);
// Or Implement your custom code for any messaging system
   }
 }
```
To compile the custom implementation class, we need to include bpr.jar, bac-common.jar, bacbase.jar and commons-io.jar which are present in the *\$BPR\_HOME/lib/* directory. **Note**

**2.** Compile the *MyCustomProducerEventImpl.java* and bundle as a jar file (for eg: *dpeevent.jar*). Add the bundled jar and its dependencies jar (i.e., any messaging system dependency jars) to the publisher`s classpath *\$BPR\_HOME/lib/*.

- **3.** The custom event can be configured in *\$BPR\_HOME/dpe/internal/bin/dpeeventmonitor.conf*. You can also configure the name of the class file in this file, for example, **/dpe/producer/class= com.cisco.test.dpeevent.MyCustomProducerEventImpl**.
- **4.** Add the path for custom jar and its dependent jar to BPR\_CPvariable in *\$BPR\_HOME/bpr\_definitions.sh* before exporting BPR\_CP

BPR\_JAVA=\$BPR\_HOME/jre/bin/java BPR\_CP=\$BPR\_CP:\$BPR\_HOME/lib/dpeevent.jar:\$BPR\_HOME/lib/dependentJar1.jar:\$BPR\_HOME/lib/dependentJar2.jar:.

- **5.** Restart the DPE.
- **6.** Enable the DPE event monitor using CLI, see, **EventSystem Management Commands** chapter of [Cisco](http://www.cisco.com/en/US/products/ps12728/prod_command_reference_list.html) Prime Cable [Provisioning](http://www.cisco.com/en/US/products/ps12728/prod_command_reference_list.html) 6.1.2 DPE CLI Reference Guide.
- **7.** Based on the enabled event types, DPE events are published to custom implementation messaging system.

#### **DPE Event Monitor CLI Commands**

Prime Cable Provisioning generates the event messages from DPE server and publishes it using the custom messaging system. The event messages fired by the DPE server are based on the event types that are enabled in the settings. Using the CLI commands, the event monitor and the event type can be enabled/disabled.

#### **Event type and Description**

The following table describes the types of events that you can view from the DPE event monitor:

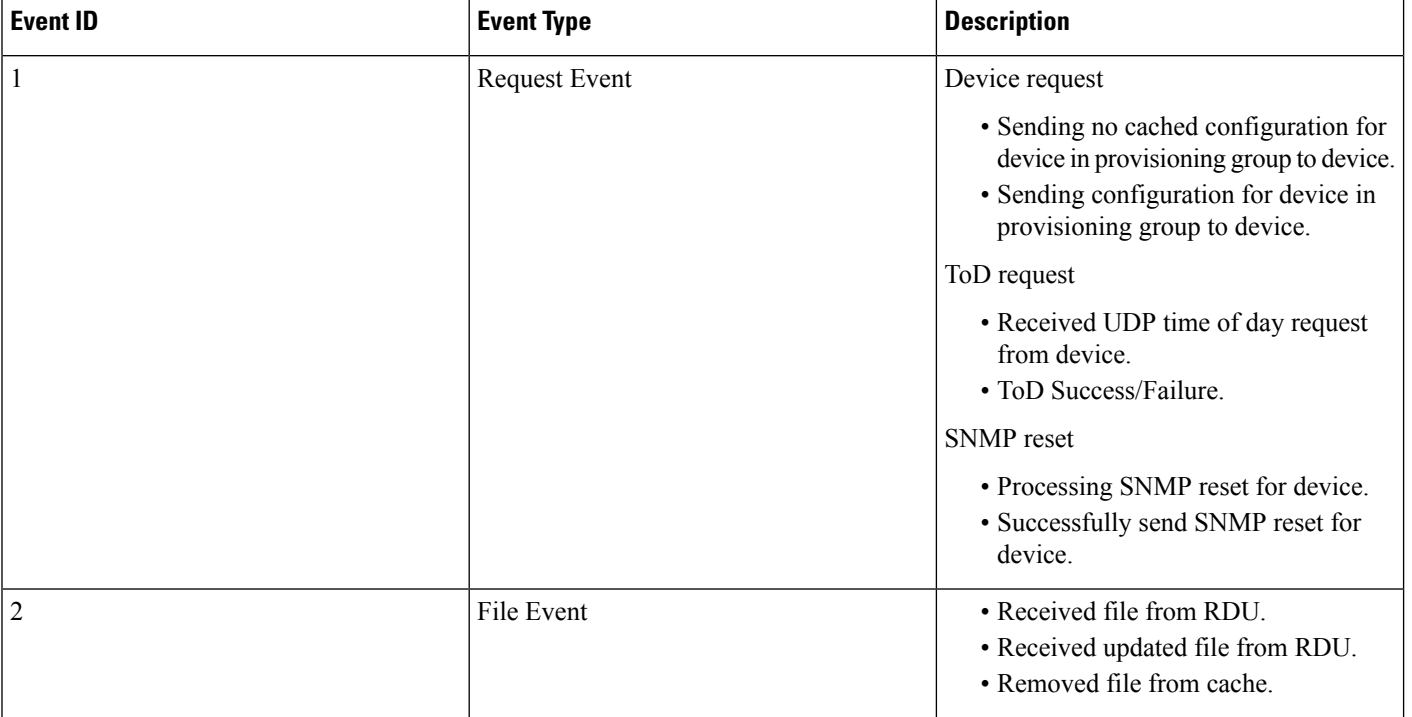

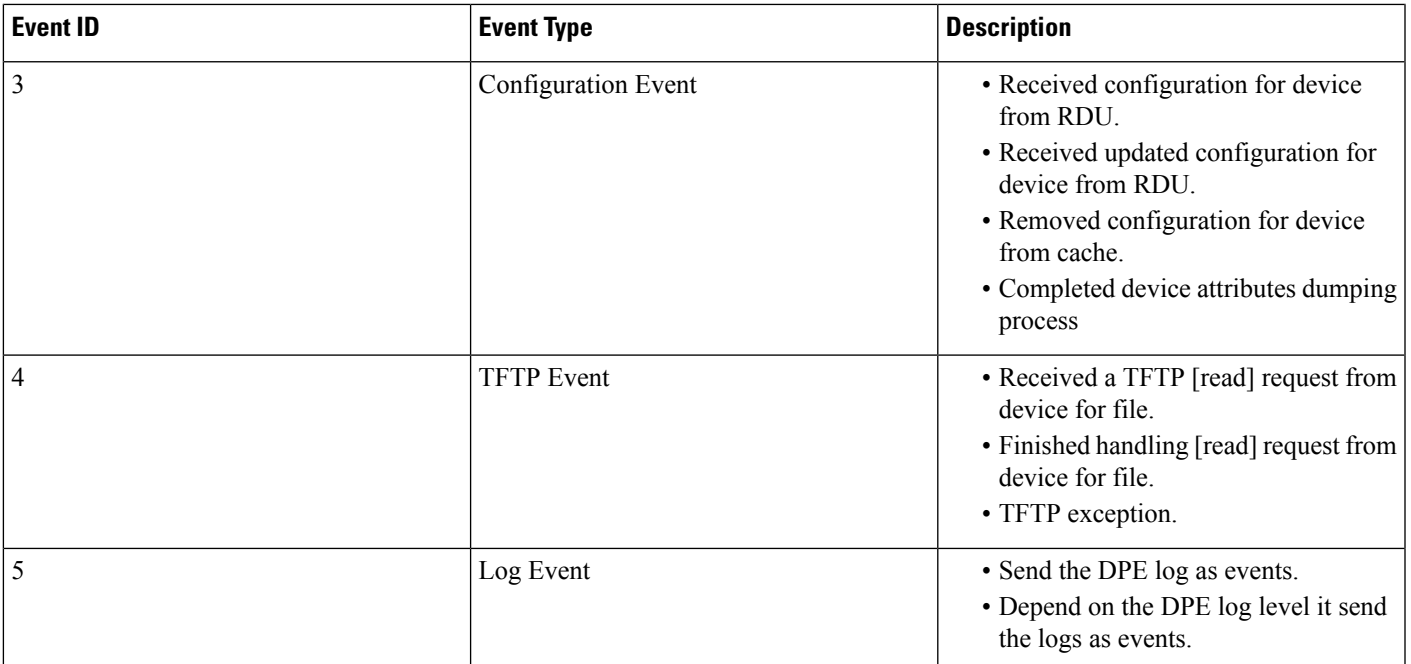

- **1.** Login the Telnet using the credentials.
- **2.** Enable the DPE event monitor using CLI command: dpe event monitor.
- **3.** To enable/disable the different event level, see, **Event System Management Commands** chapter of [Cisco](http://www.cisco.com/en/US/products/ps12728/prod_command_reference_list.html) Prime Cable [Provisioning](http://www.cisco.com/en/US/products/ps12728/prod_command_reference_list.html) 6.1.2 DPE CLI Reference Guide.

**Note** It is not necessary to restart the DPE service after the event enabling/disabling.

#### **Sample DPE Events**

To use the sample DPE events (Softwares required are, kafka and scala):

**1.** Start the kafka and zookeeper servers with default configurations as shown below:

```
nohup ./zookeeper-server-start.sh ../config/zookeeper.properties > zoo.out &
```
nohup ./kafka-server-start.sh ../config/server.properties > kafka.out &

**2.** To verify the status of the servers:

```
ps -ef | grep zookeeper
```
ps -ef | grep kafka

- **3.** Enable the DPE event properties (*monitor, file, log, config, request, tftp*) by using the telnet commands.
- **4.** The sample DPE event will send the events to *localhost:2181* port with the topic *dpeevent*. To consume the published events:

./kafka-console-consumer.sh --zookeeper localhost:2181 --topic dpeevent --from-beginning

**5.** If the consumer is in a different server, to consume the published events:

./kafka-console-consumer.sh --zookeeper pcp-lnx-xx:2181 --topic dpeevent --from-beginning

#### **Sample Output**

Once the integration is done. You can view the published event on your custom messaging system.

#### **Example sample output**

```
{
  "dpe_event_id" : 1,
  "event_source" : "DPE_REQUEST_EVENT",
  "host name" : "pcp-lnx-90",
  "received_time" : "2018-10-15 04:49:55,955 IST",
 "mnemonic tag" : "0112",
  "display_message" : "Sending configuration for device [1,6,11:00:00:00:00:10] in
provisioning group [default] to [10.78.109.52:55946]. Time since request received [2 ms].
Rate [0.017/s over 1 min].",
  "event_data" : {
    "device id" : "1,6,11:00:00:00:00:10",
    "provisioning group" : "default",
    "event message" : "Protocol Version=13, Type=CONFIGURATION REQUEST, Transaction
ID=1533394698, Device ID=1,6,11:00:00:00:00:10, Prov Group=default",
    "inet_address" : "10.78.109.52:55946"
  }
}
```
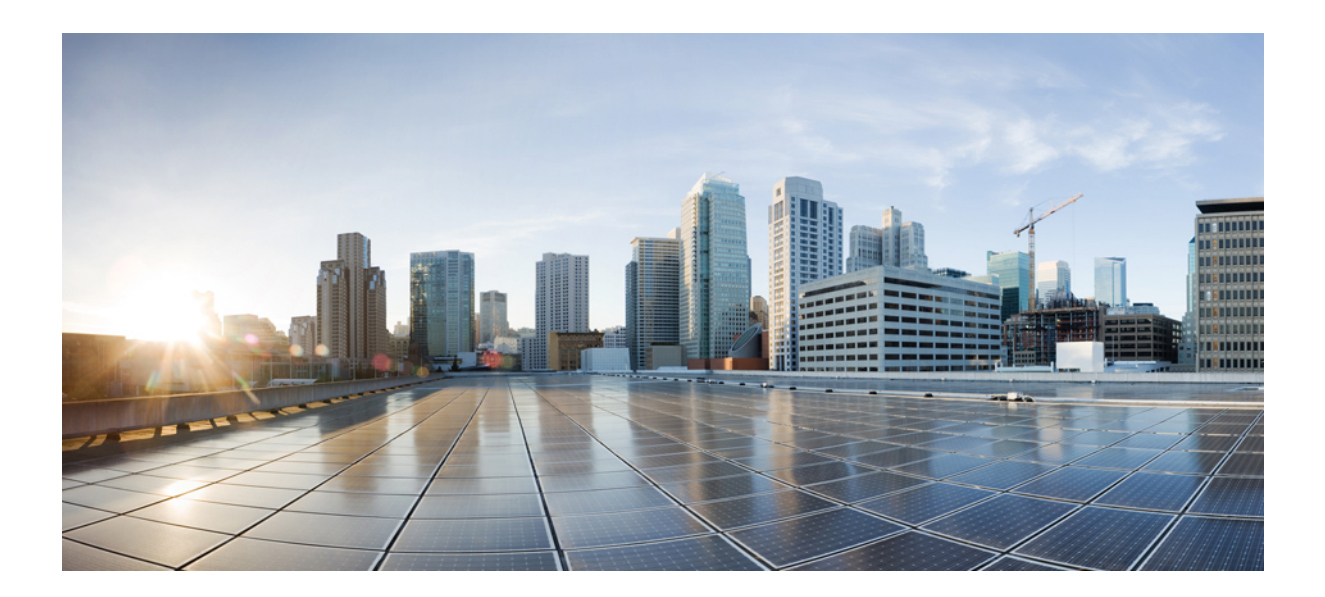

# **<sup>P</sup> ART VI**

## **Appendices**

- [Technology](#page-522-0) Option Support, on page 499
- Mapping PacketCable DHCP Options to Prime Cable [Provisioning](#page-564-0) Properties, on page 541

<span id="page-522-0"></span>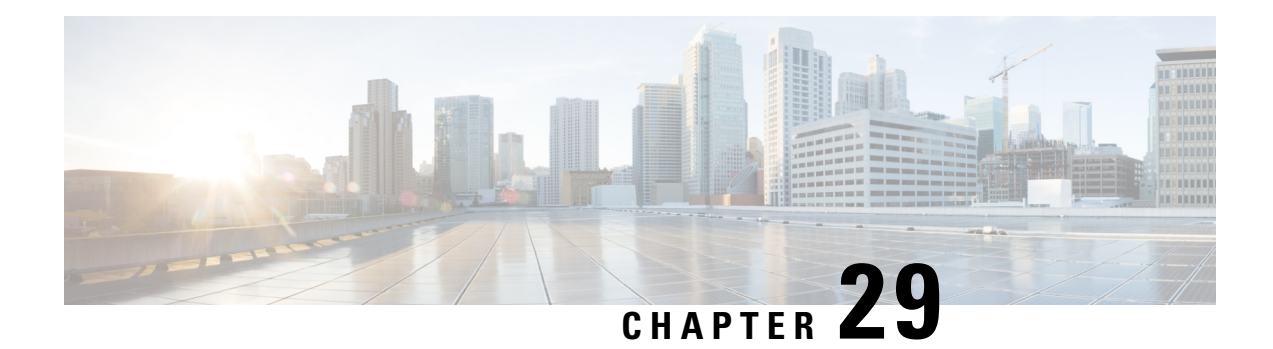

## **Technology Option Support**

This section identifies the technology-specific options that Prime Cable Provisioning supports for each technology version and specifies the following attributes for each option:

- Option No.—Identifies the option number, as an integer or in dotted notation.
- Description—Describes the option.
- Encoding—Specifies the data format and the encoding of the option value. For detailed information on the encoding types, see [Encoding](#page-321-0) Types for Defined Options.
- Validation—Specifies a validation rule that restricts the allowable option values.
- Multivalued—Indicates whether multiple options can be specified in a single configuration file. For suboptions, this value specifies whether the option can repeated within the parent option.
- Version—Identifies the technology versions that support the option number and encoding.

This section describes the options for these technologies:

- [DOCSIS](#page-522-1) Option Support, on page 499
- DPoE Option [Support,](#page-556-0) on page 533
- [PacketCable](#page-558-0) Option Support, on page 535
- [CableHome](#page-559-0) Option Support, on page 536
- eRouter Option [Support,](#page-561-0) on page 538

## <span id="page-522-1"></span>**DOCSIS Option Support**

The following table describes DOCSIS options and identifies the specific version support for each option.

#### **DOCSIS Options and Version Support**

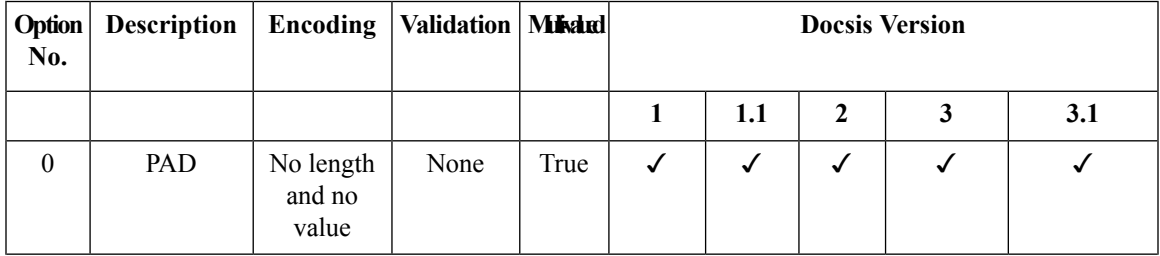

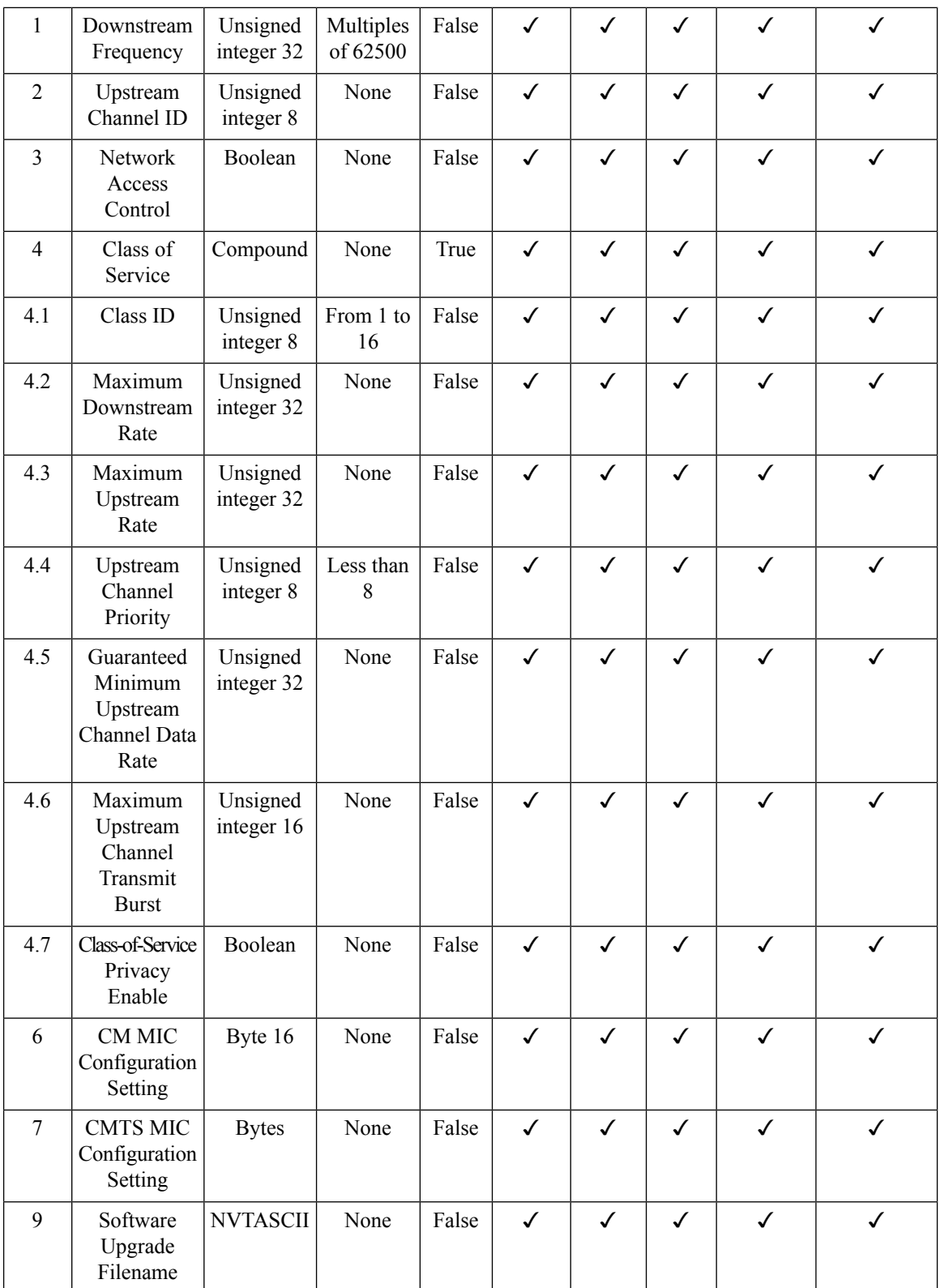

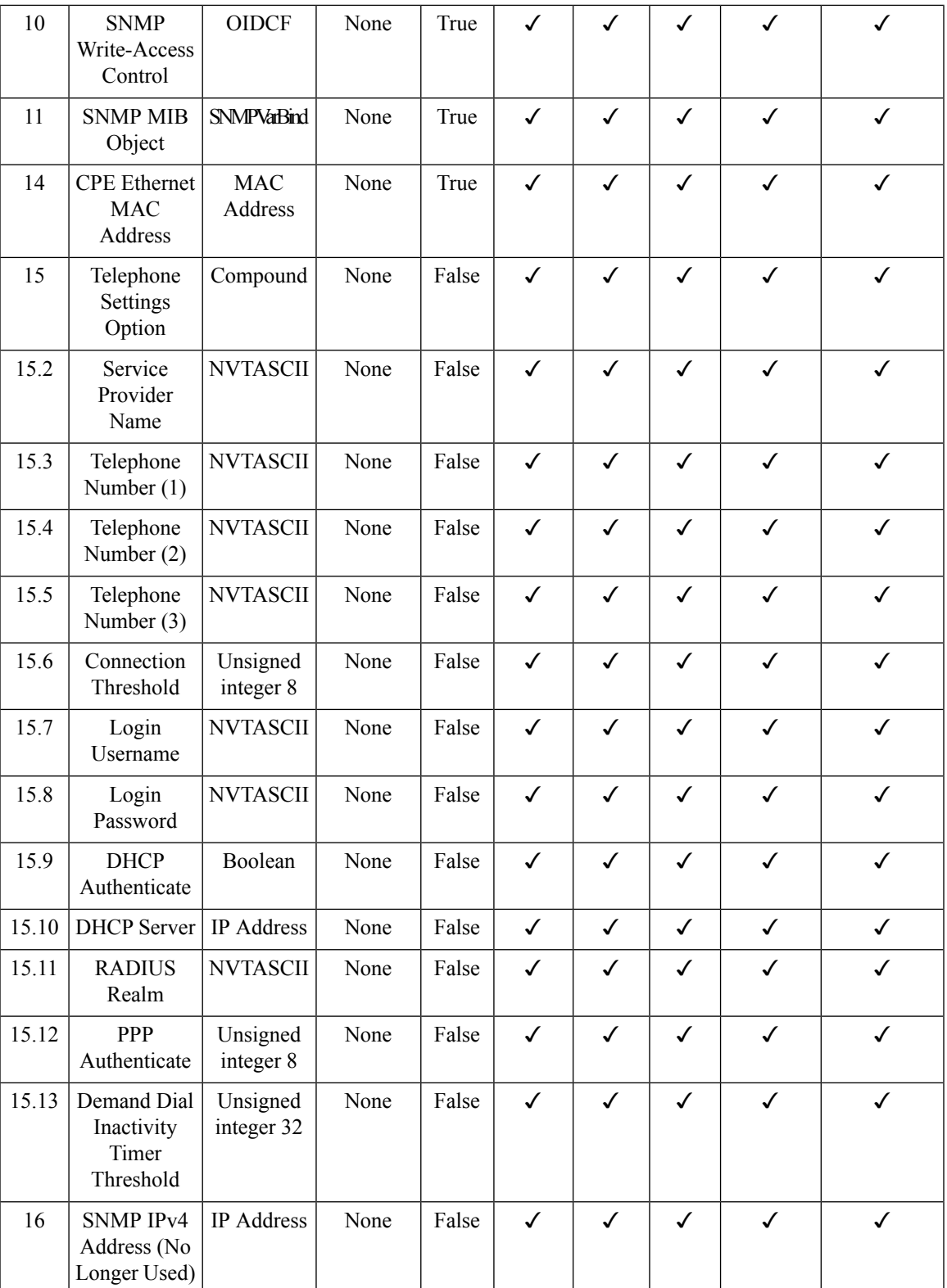

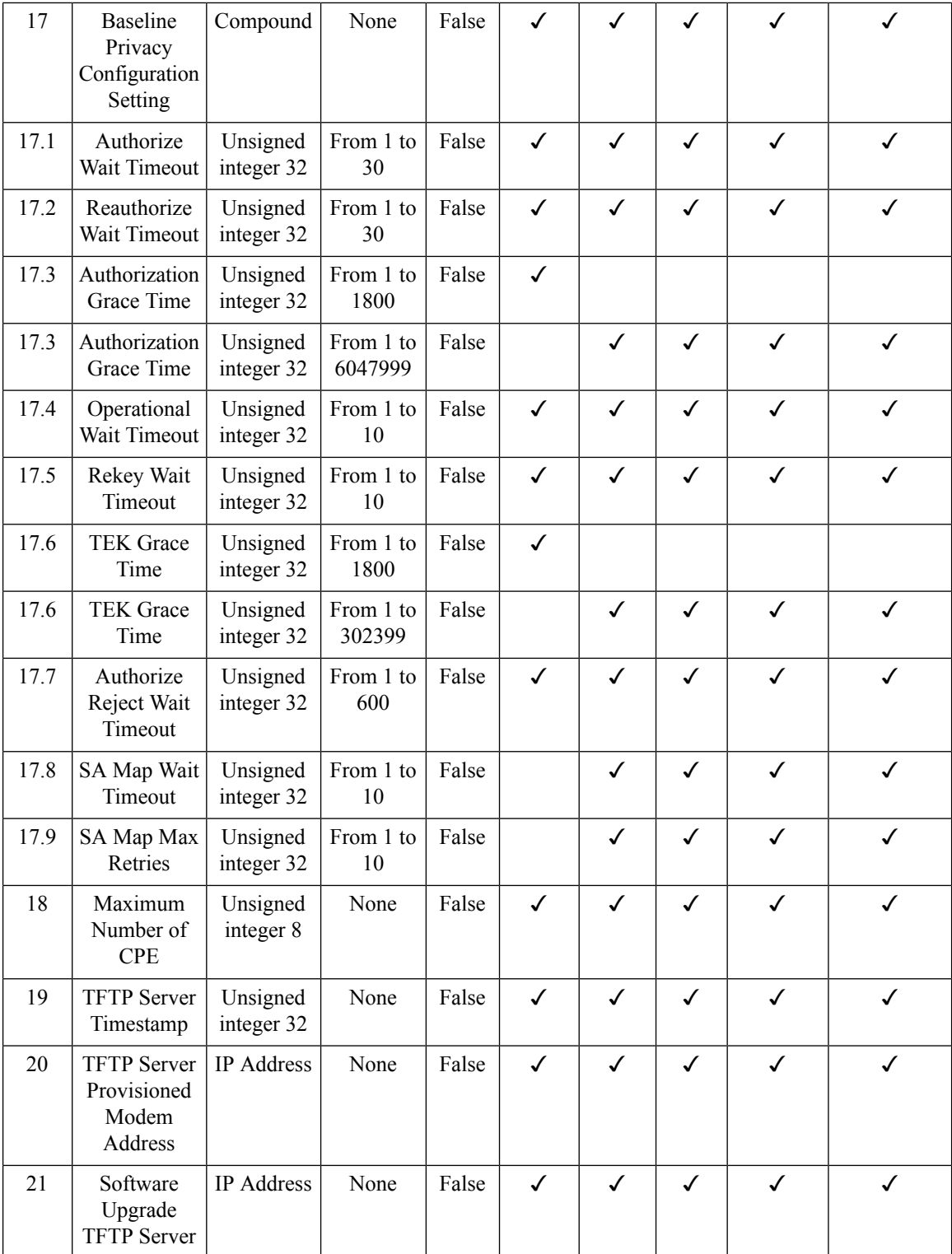

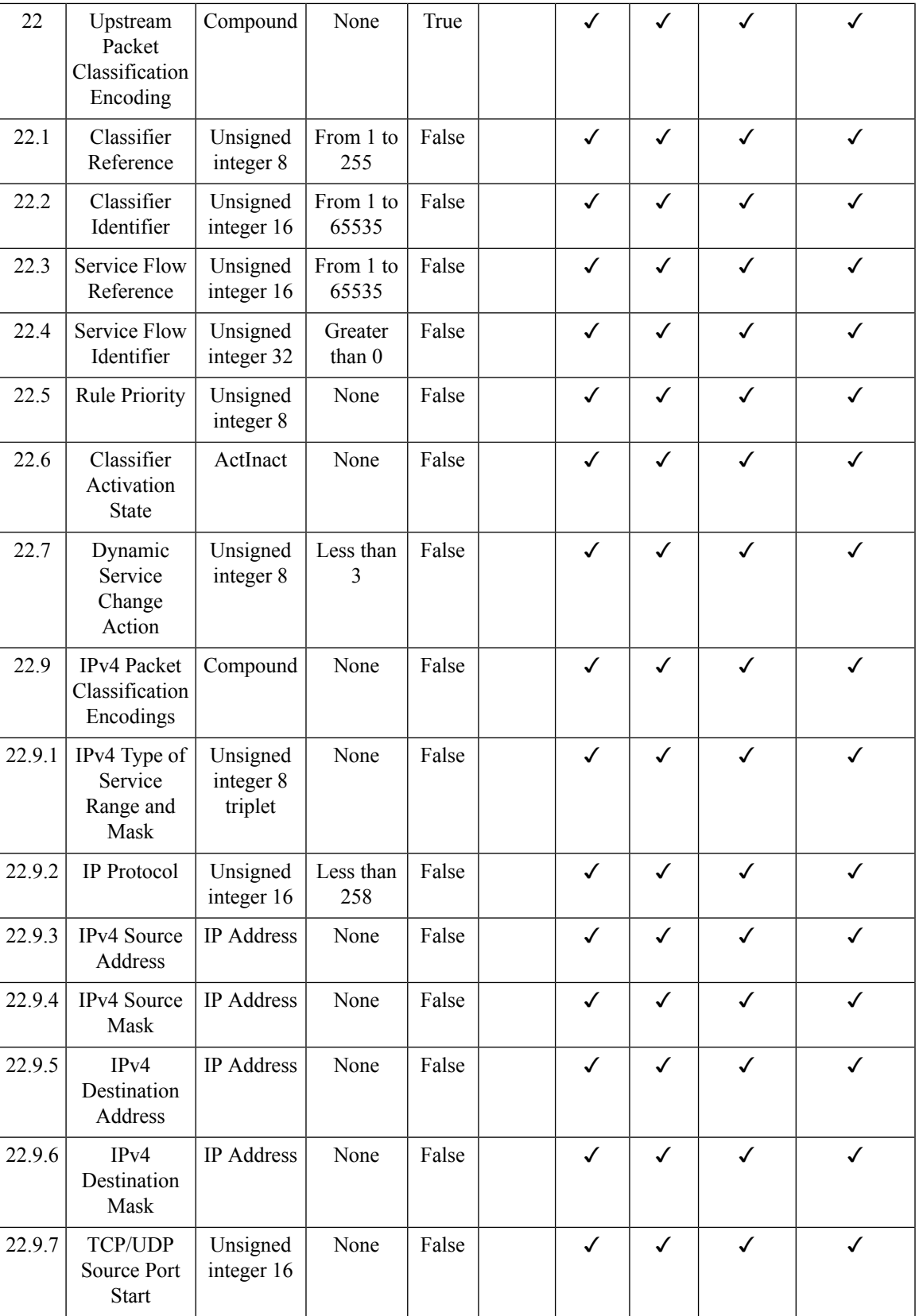

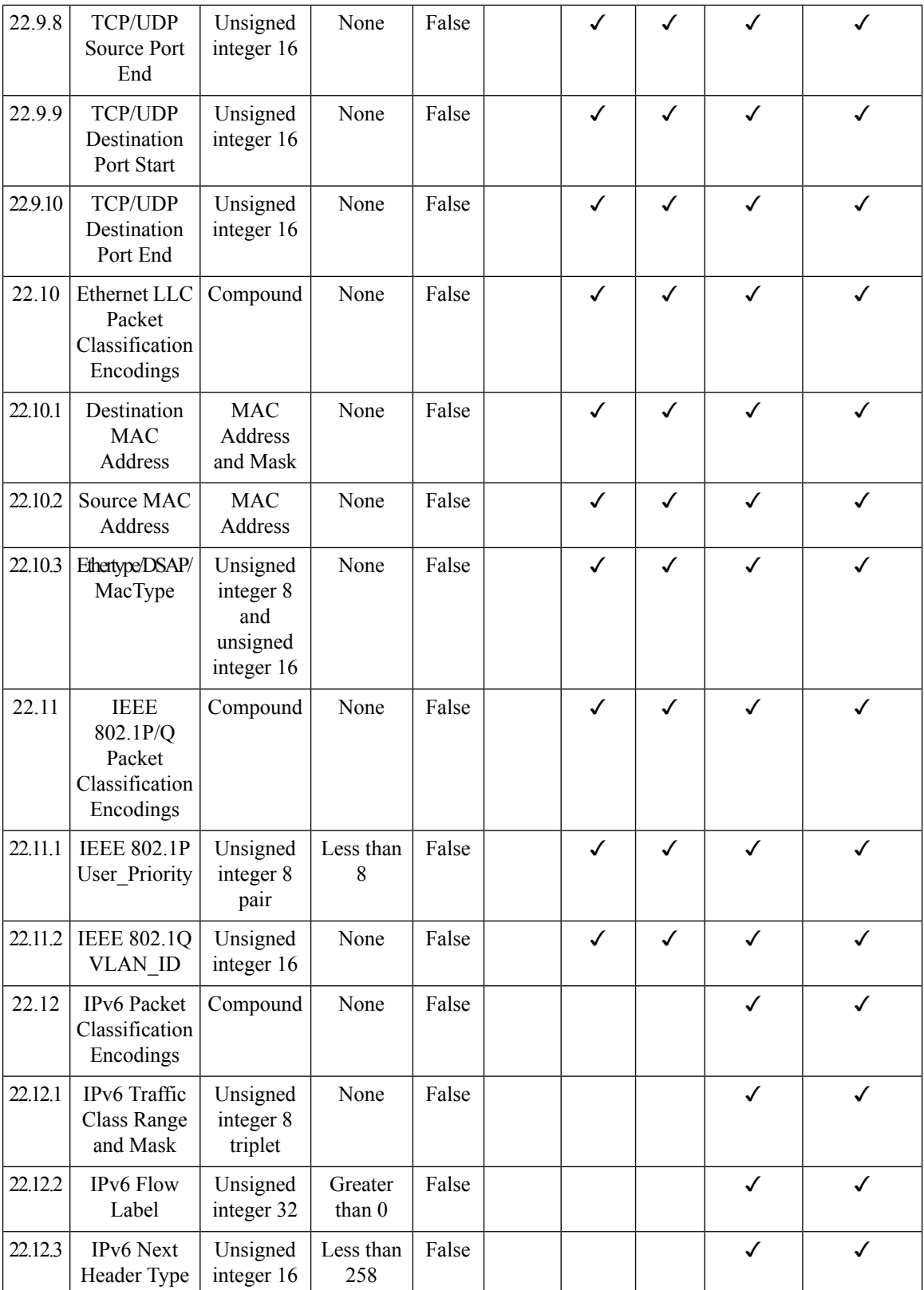

 $\mathbf{l}$ 

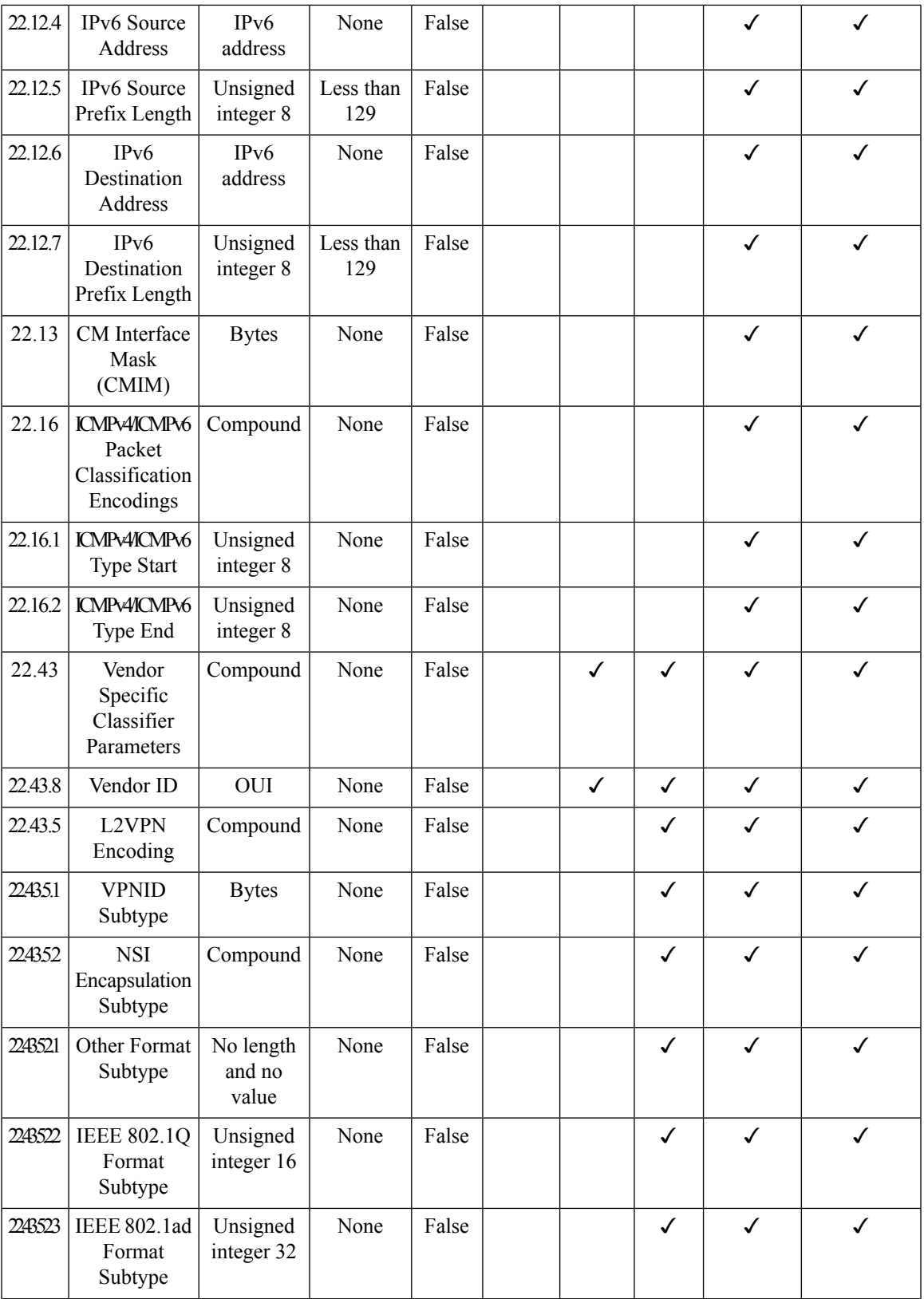

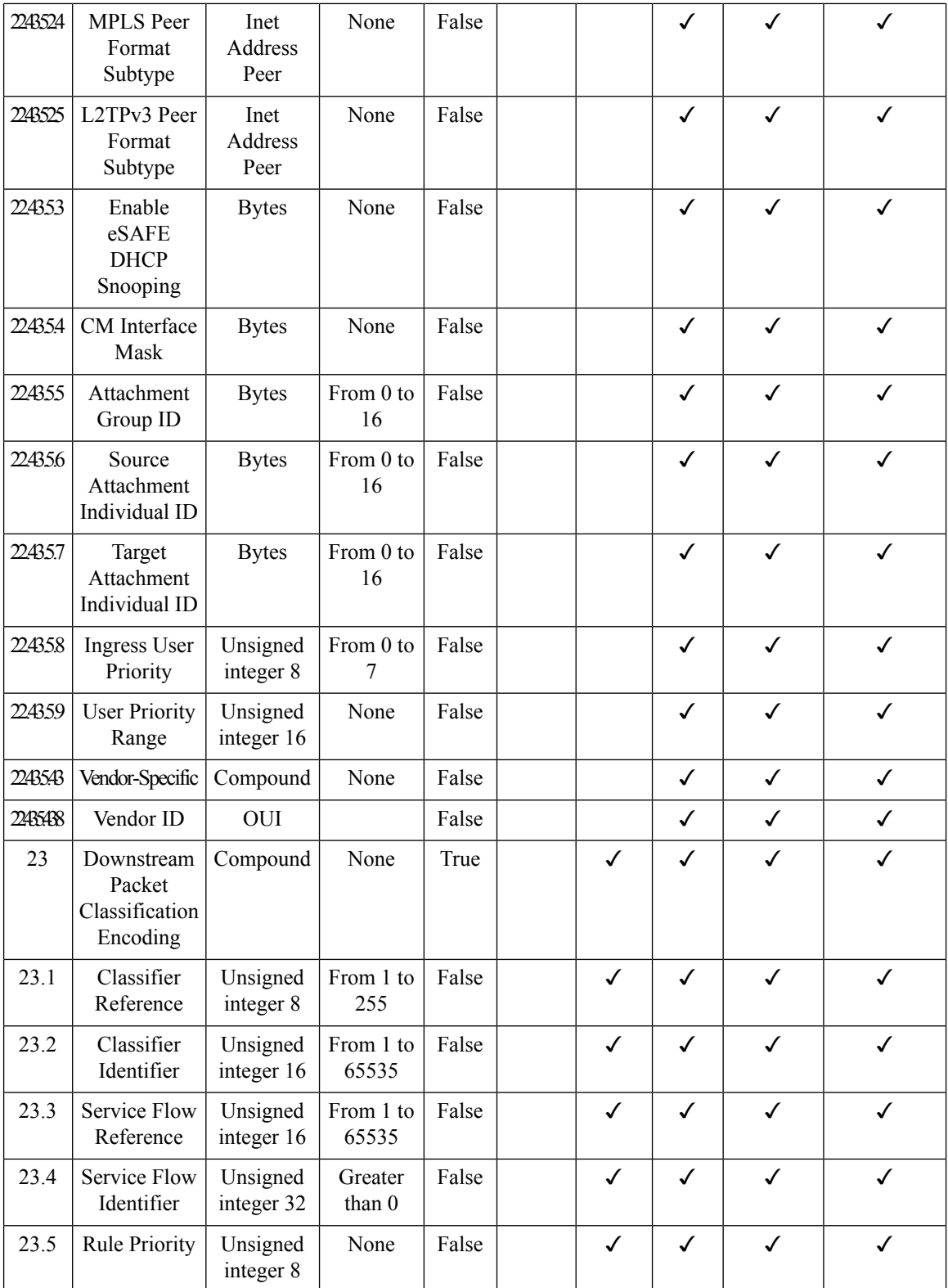

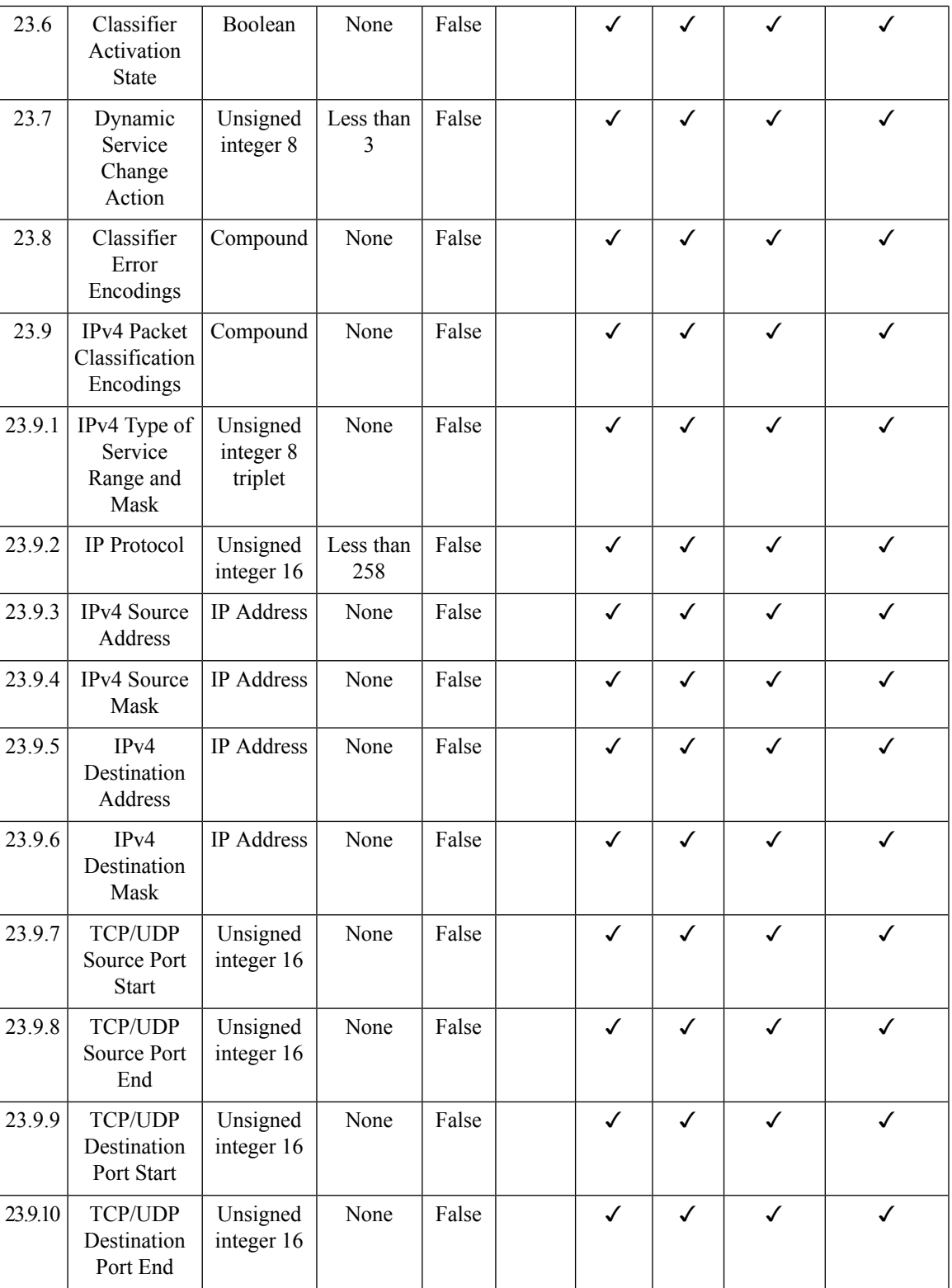

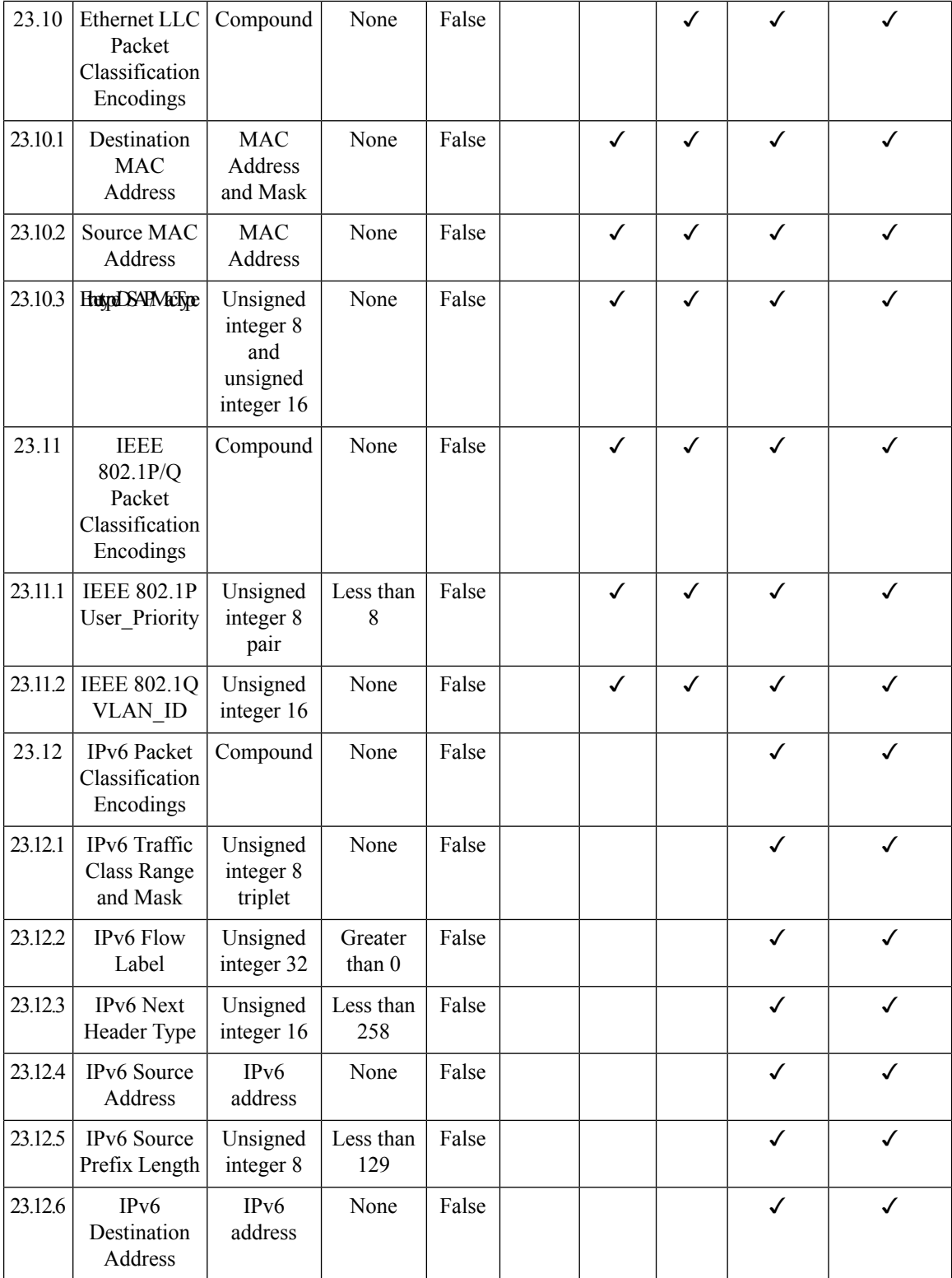

 $\mathbf{l}$ 

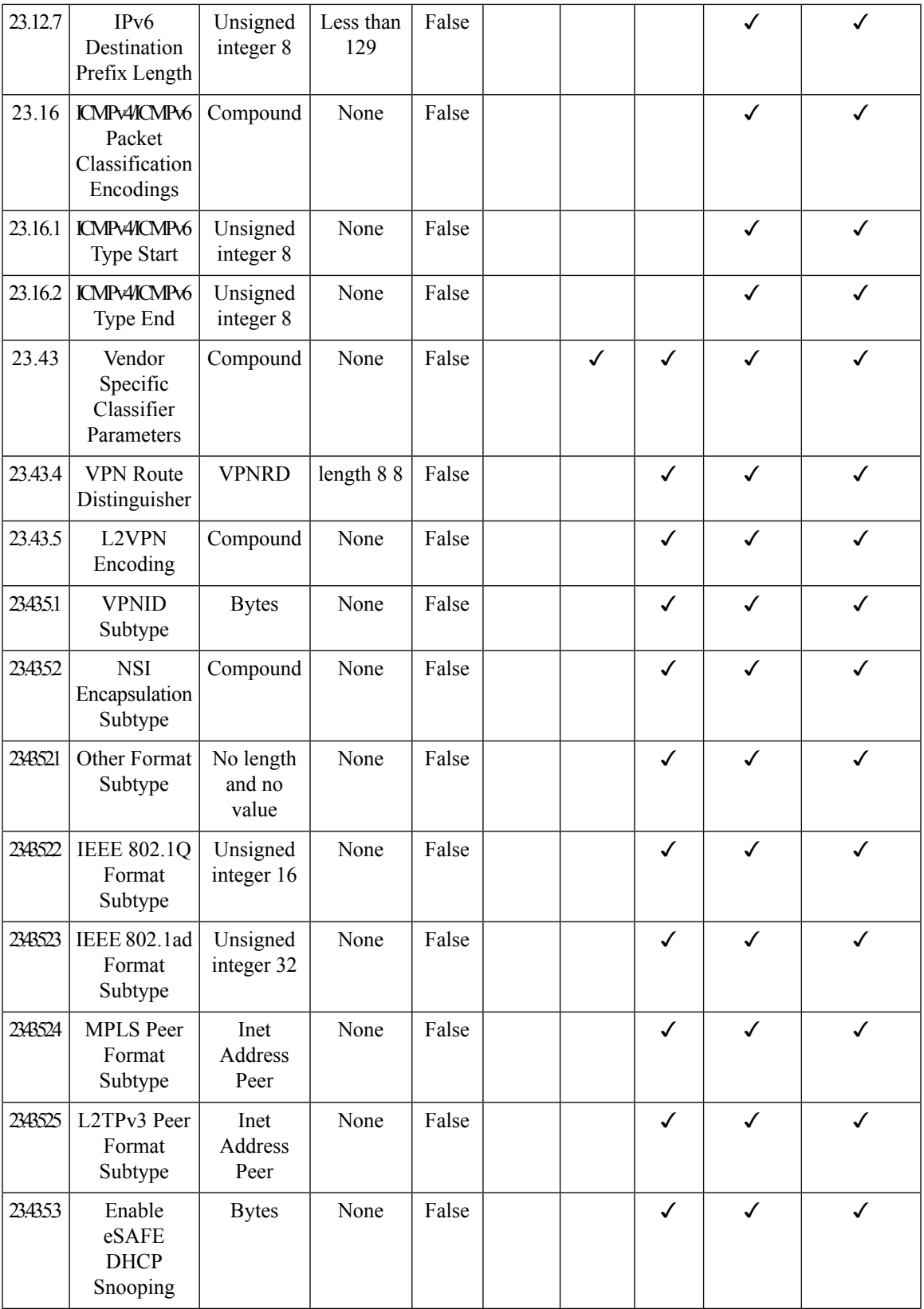

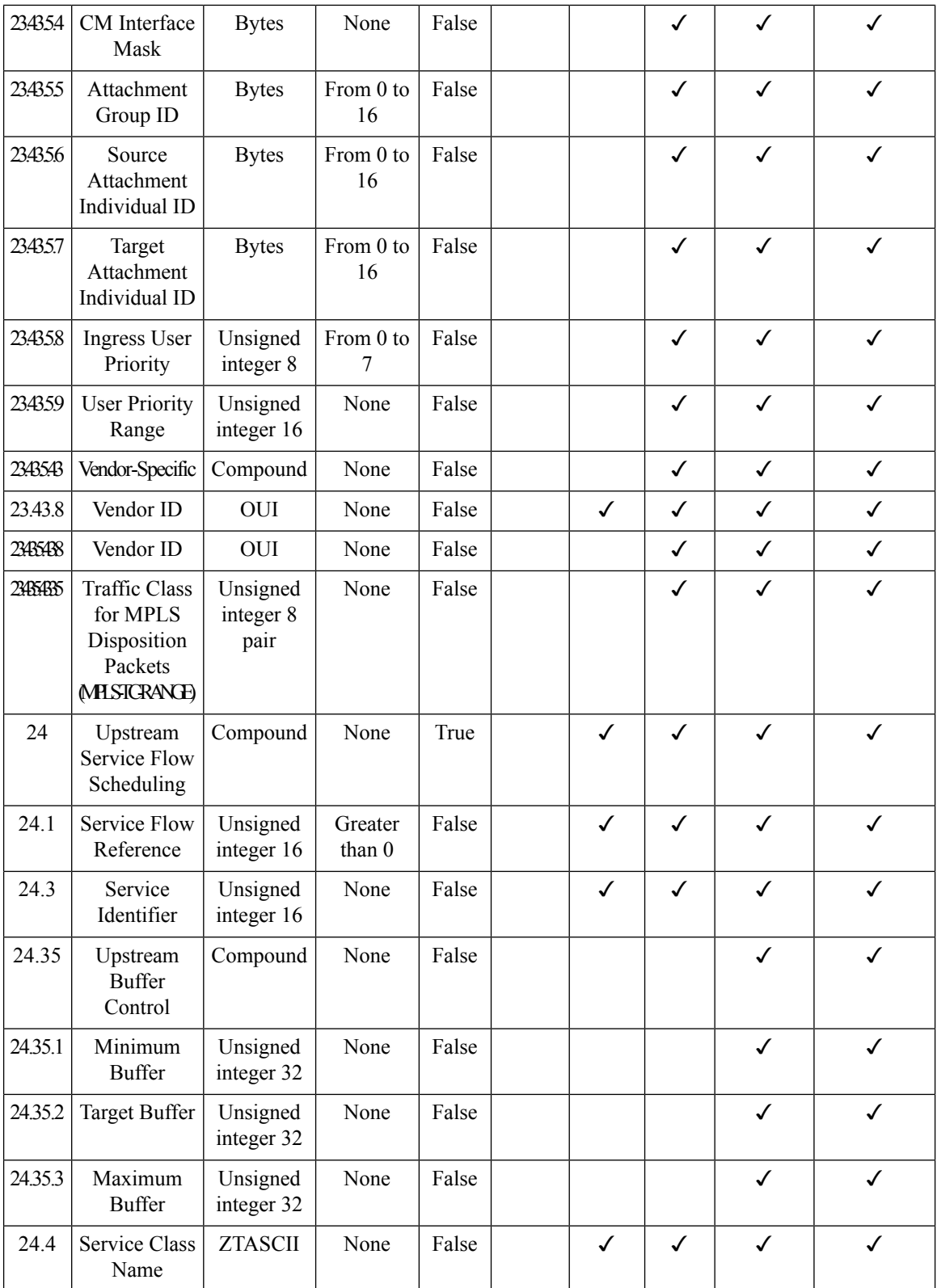

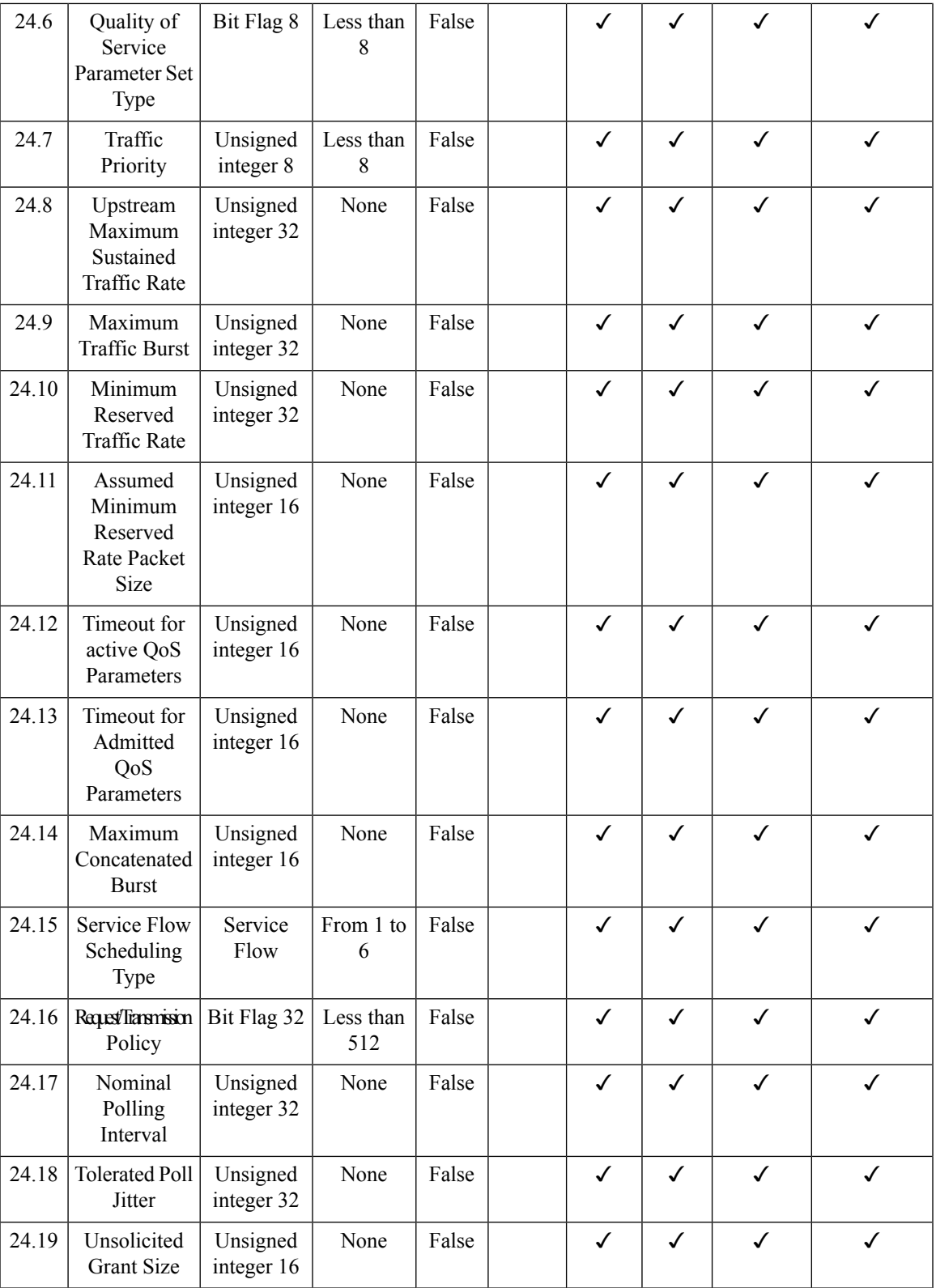

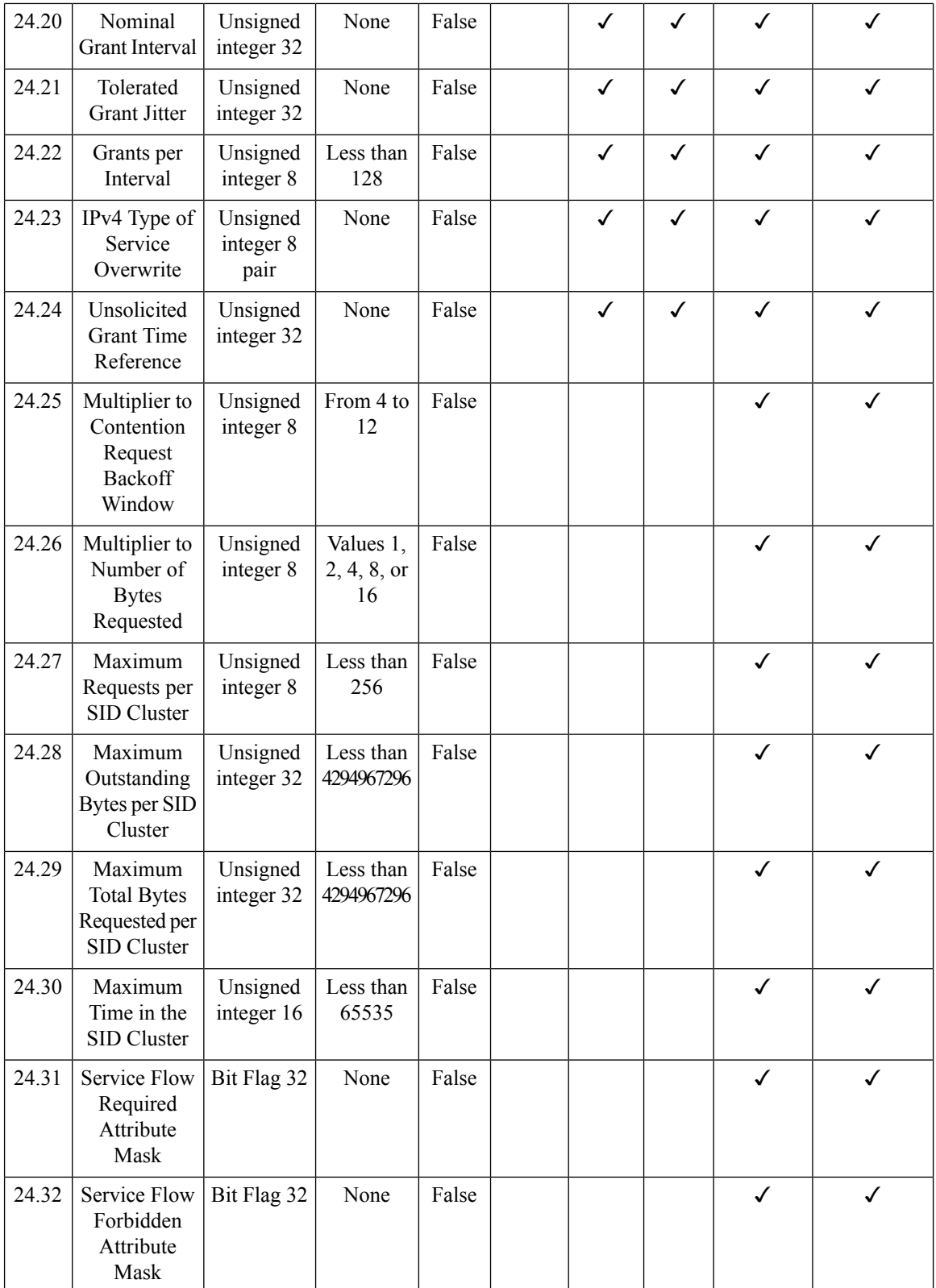

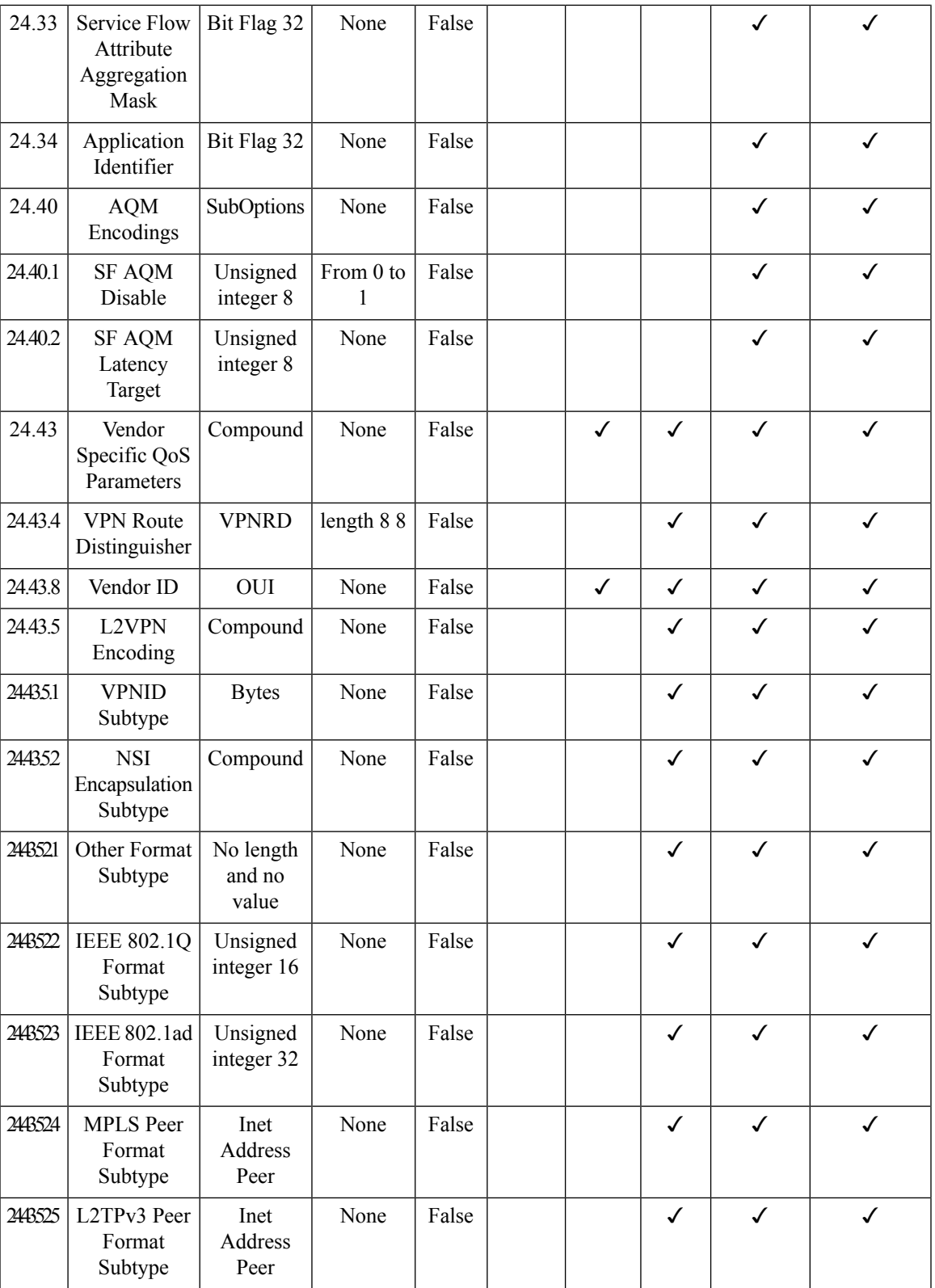

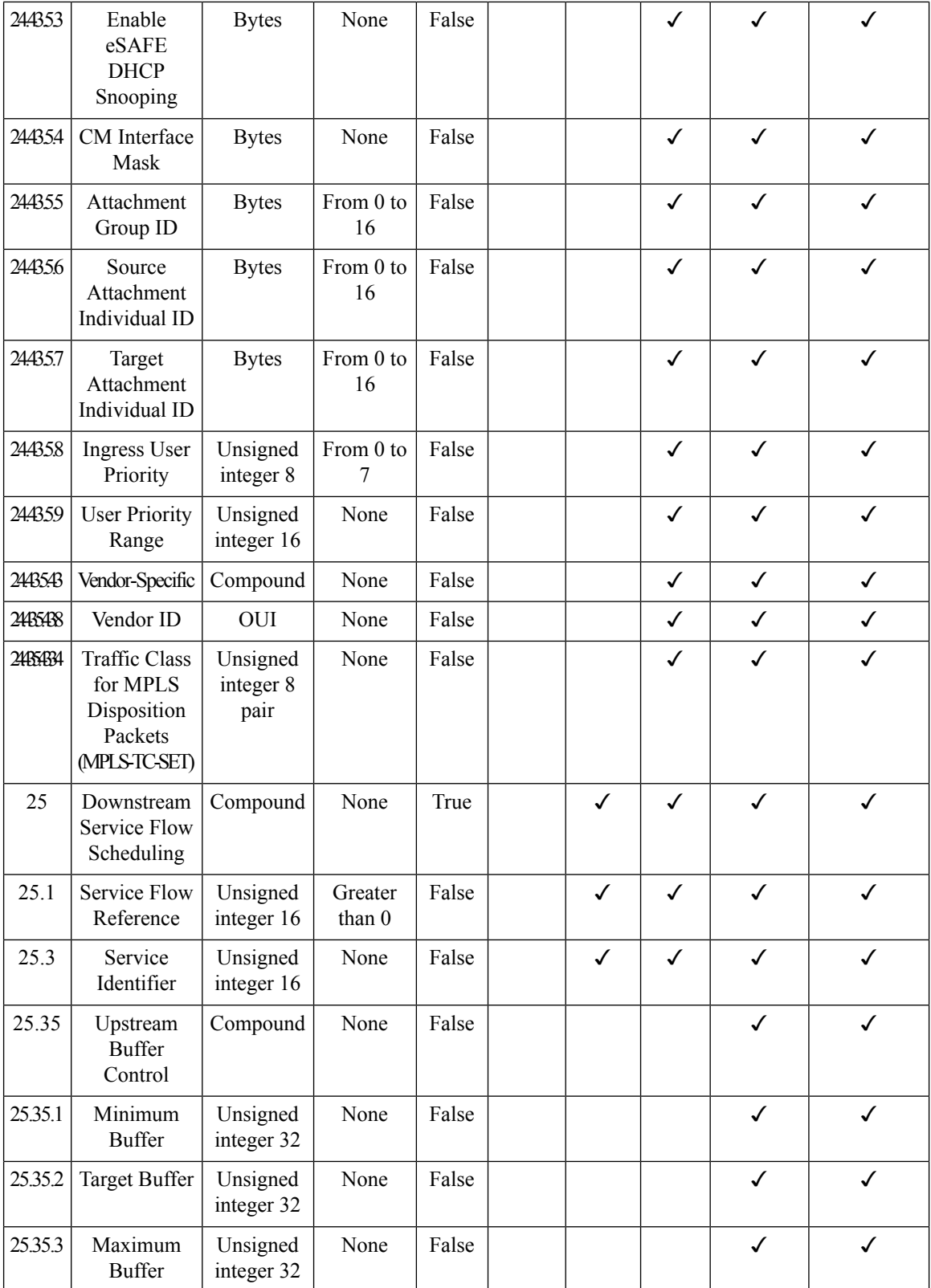

 $\mathbf l$ 

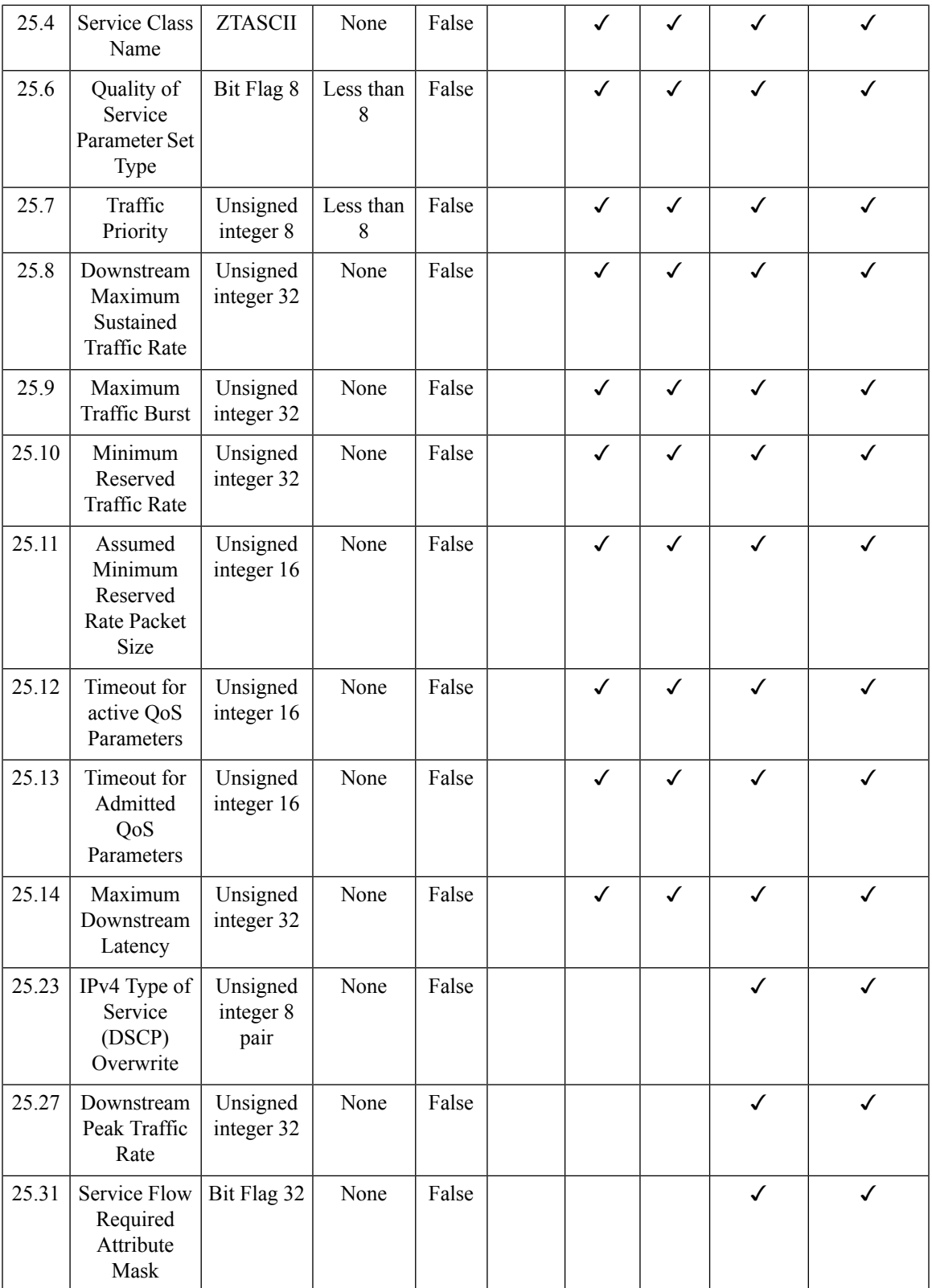

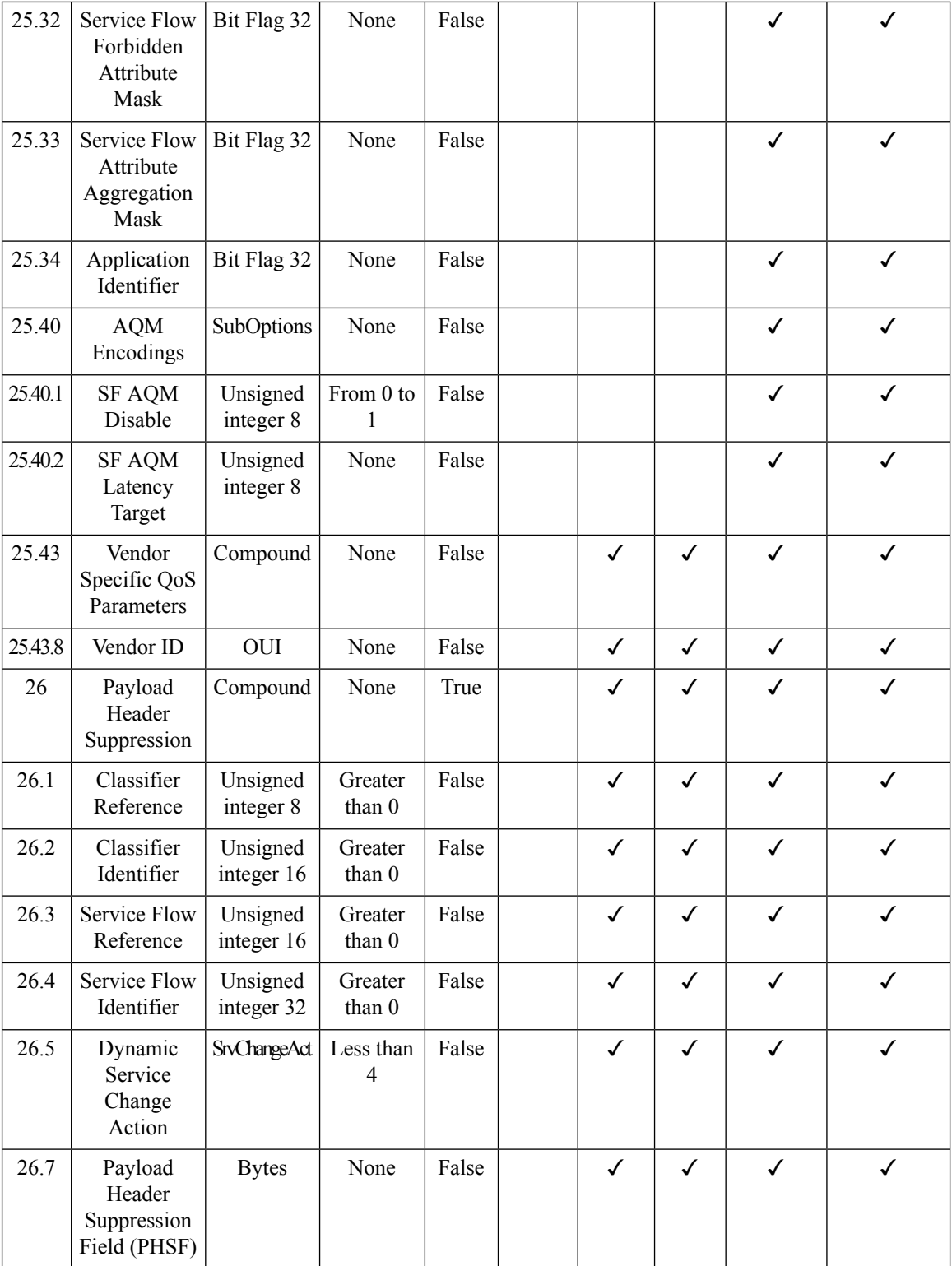
$\mathbf{l}$ 

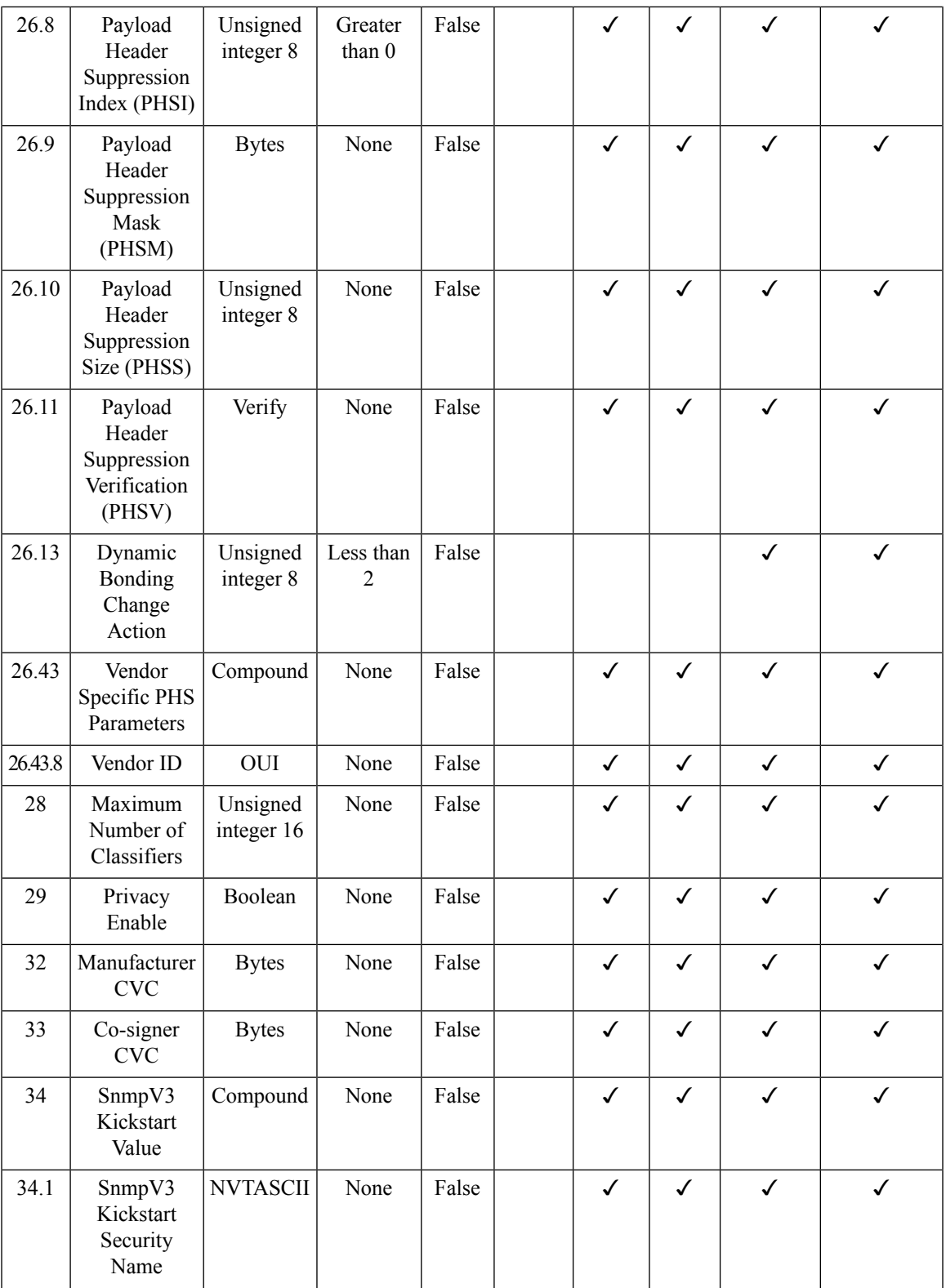

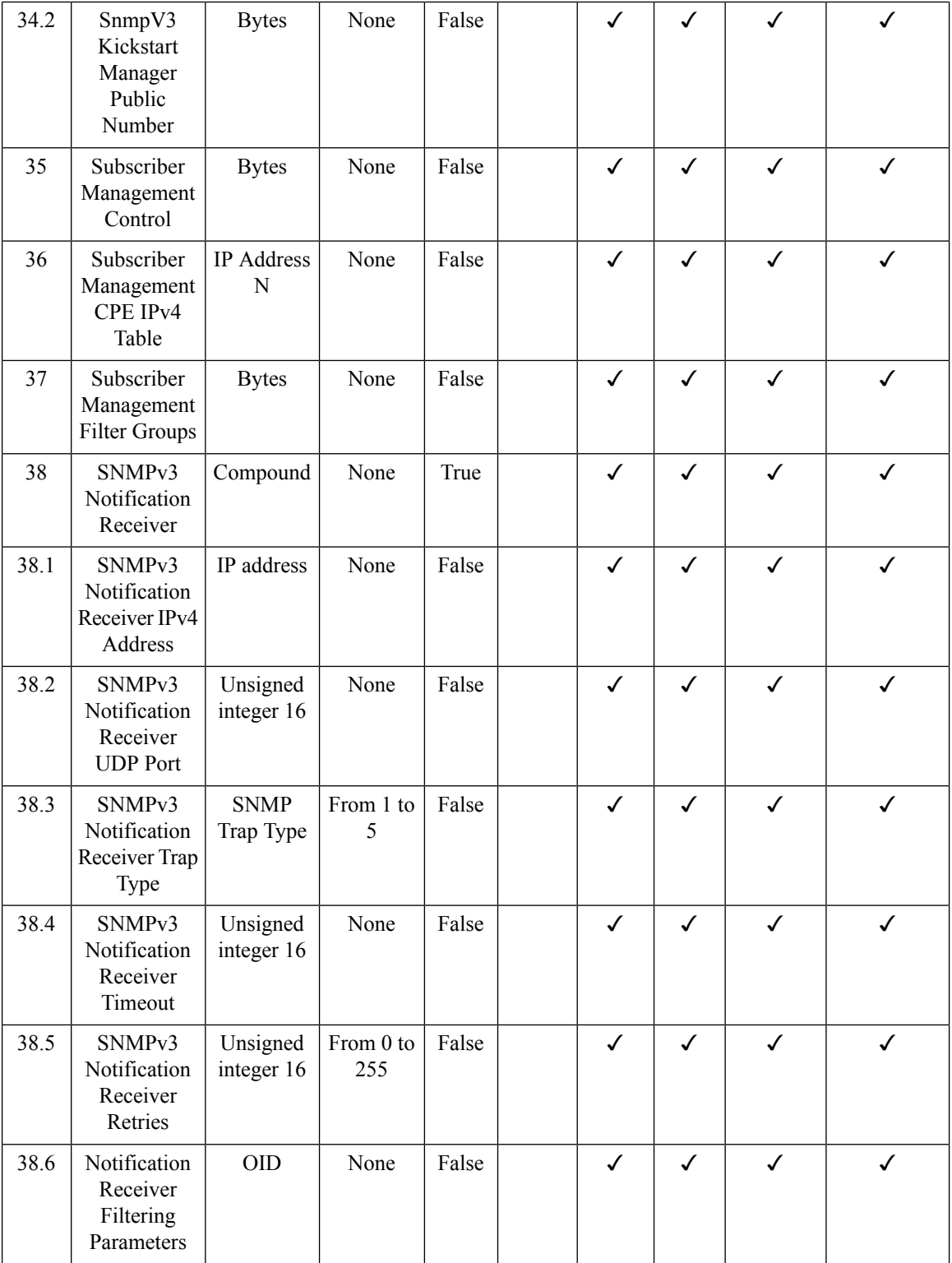

 $\mathbf{l}$ 

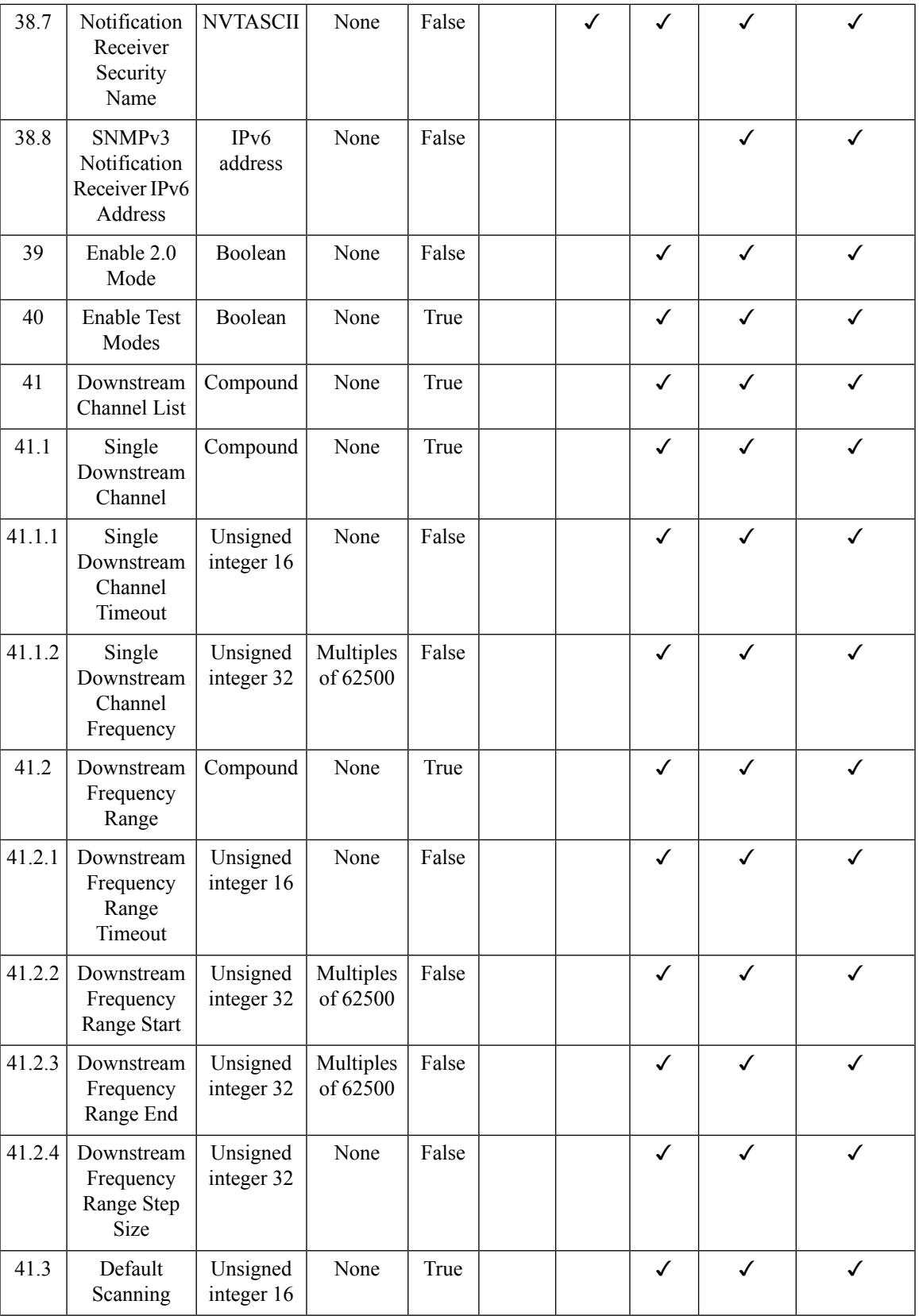

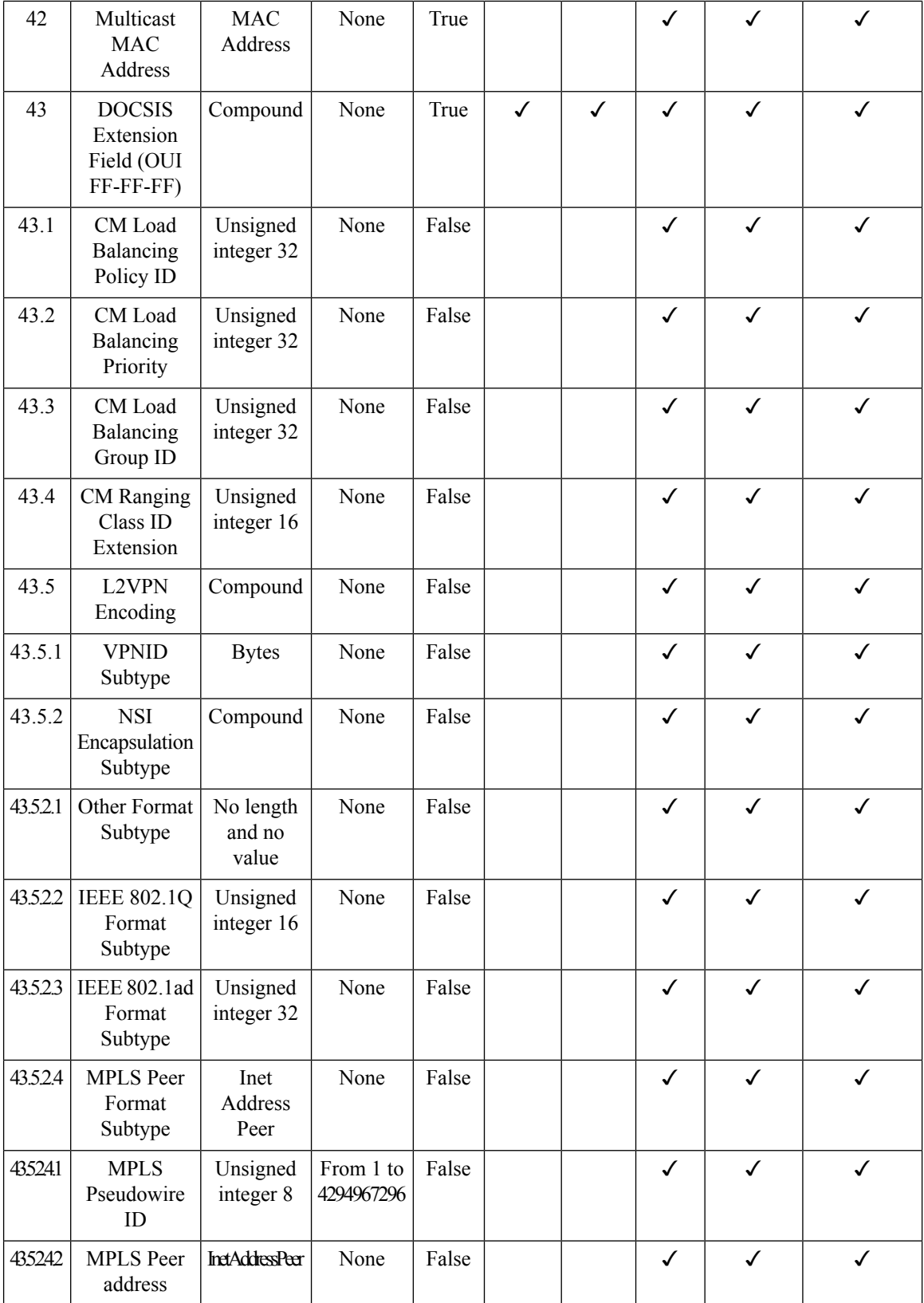

 $\mathbf{l}$ 

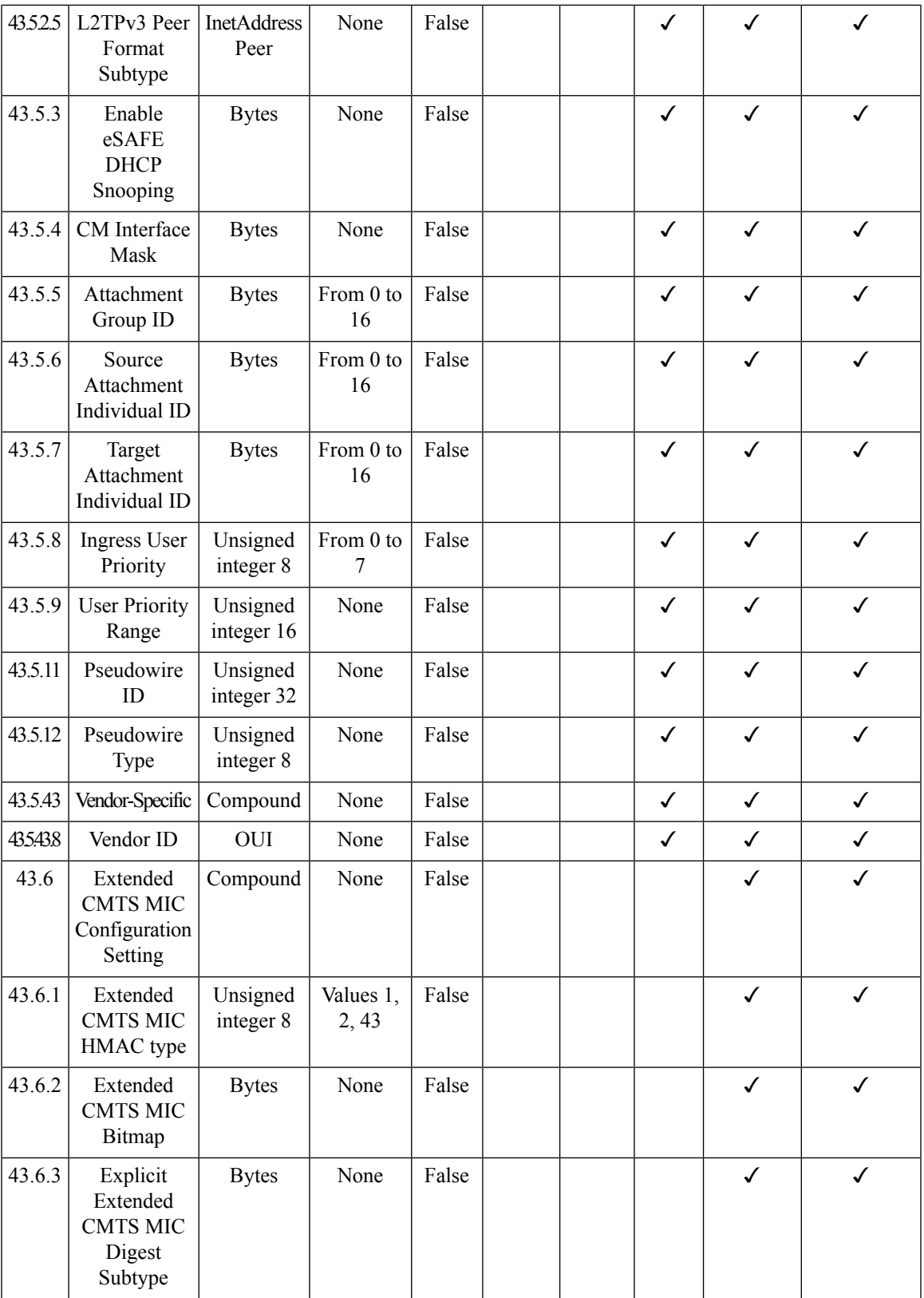

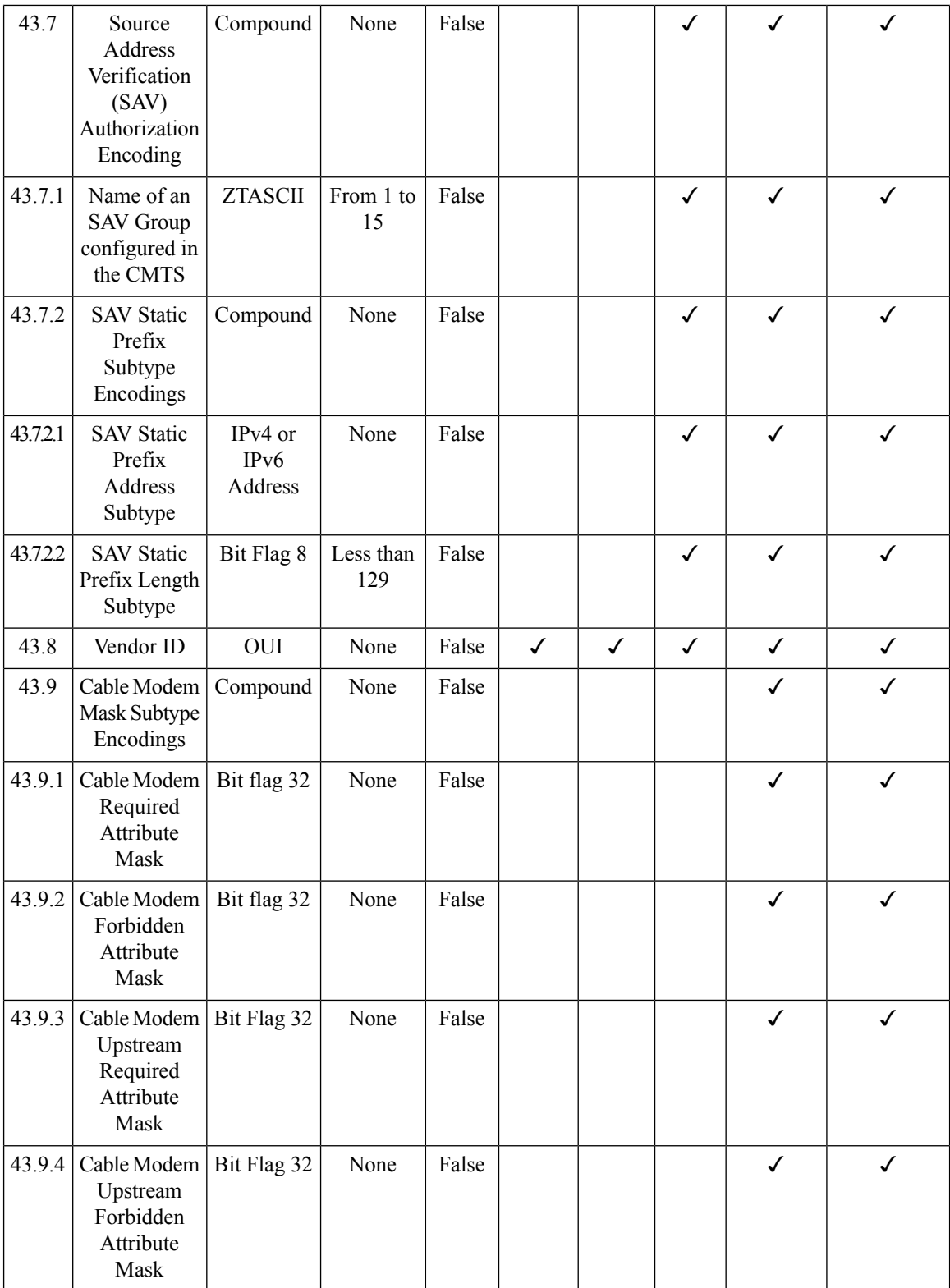

 $\mathbf{l}$ 

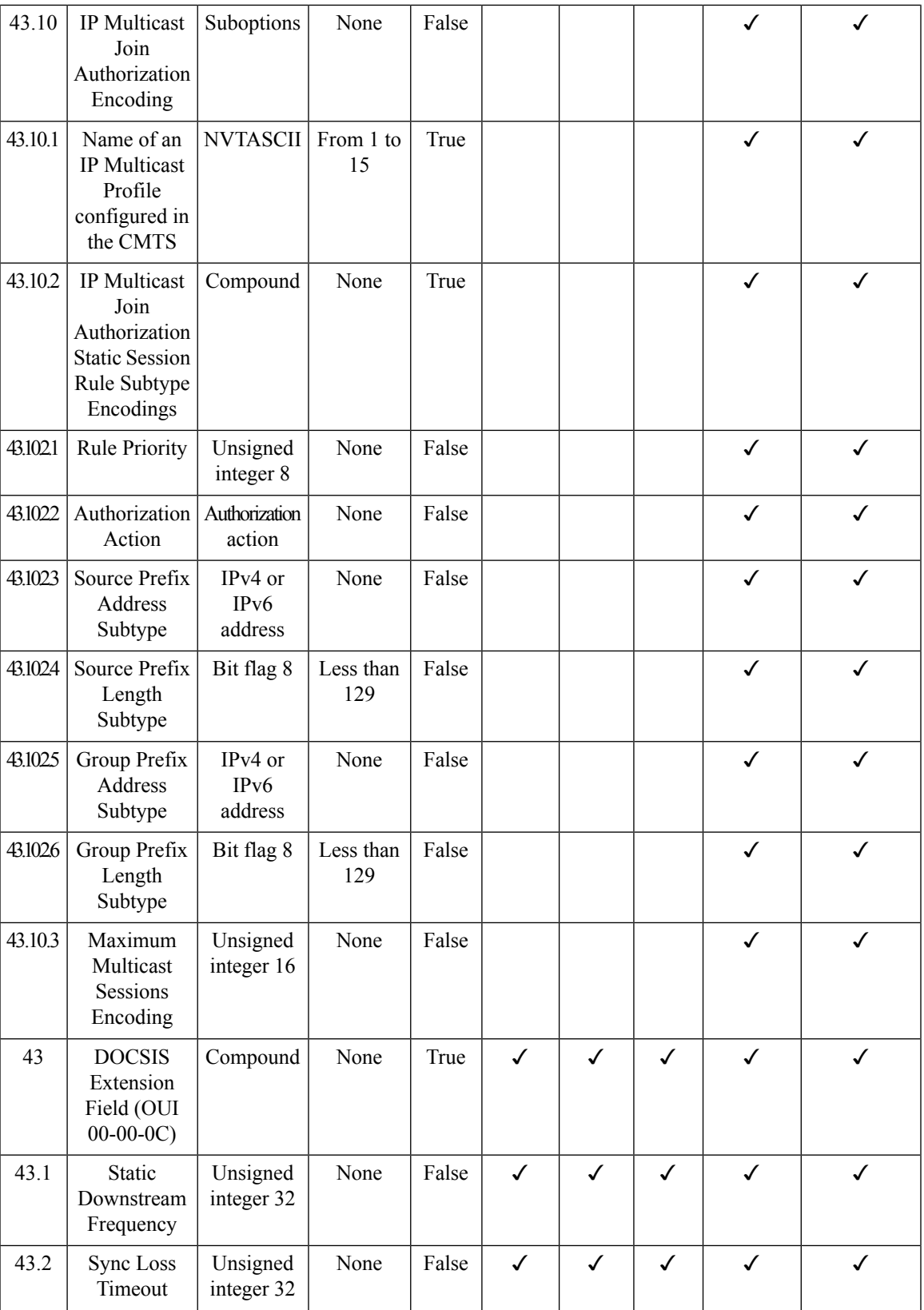

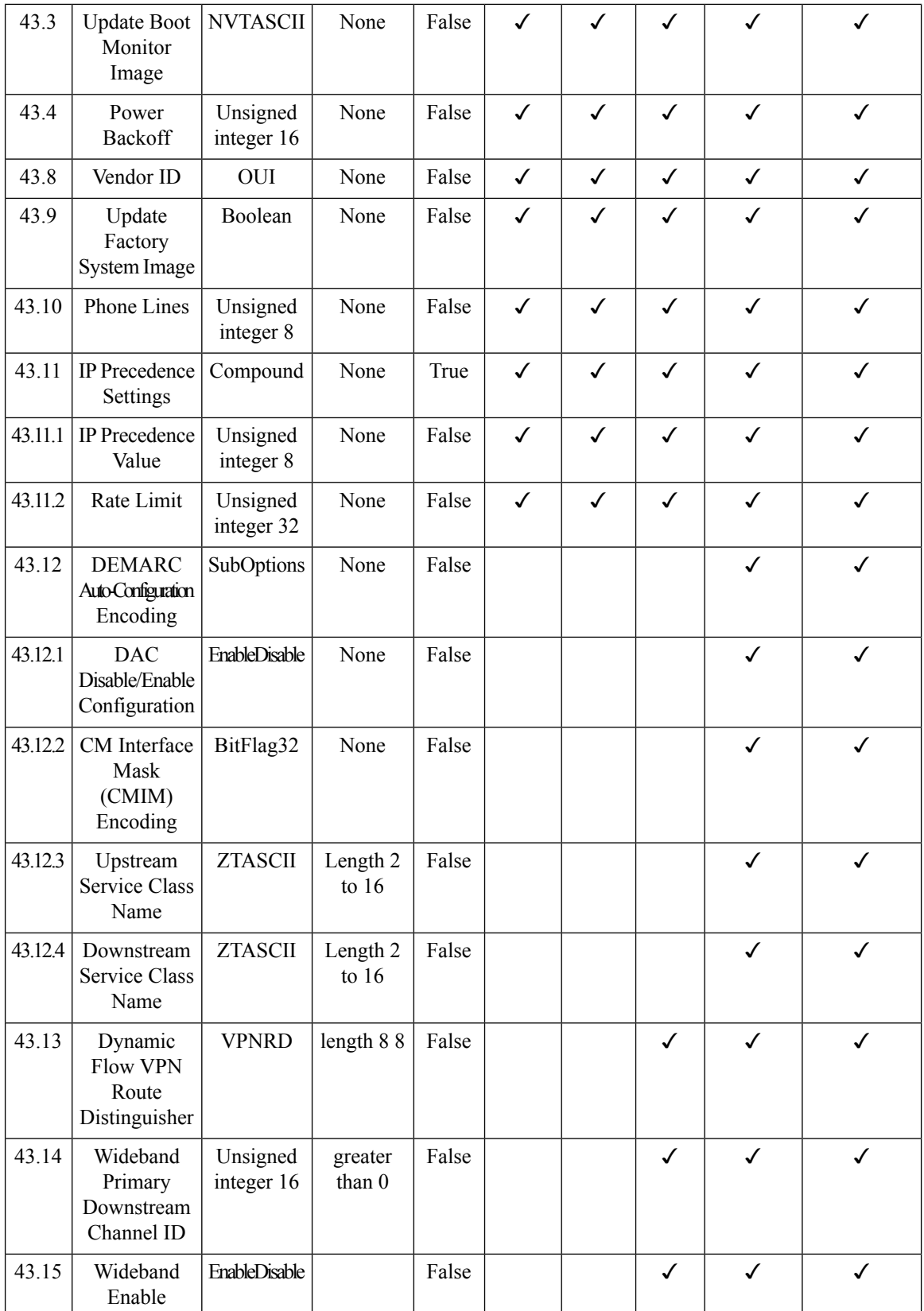

 $\mathbf l$ 

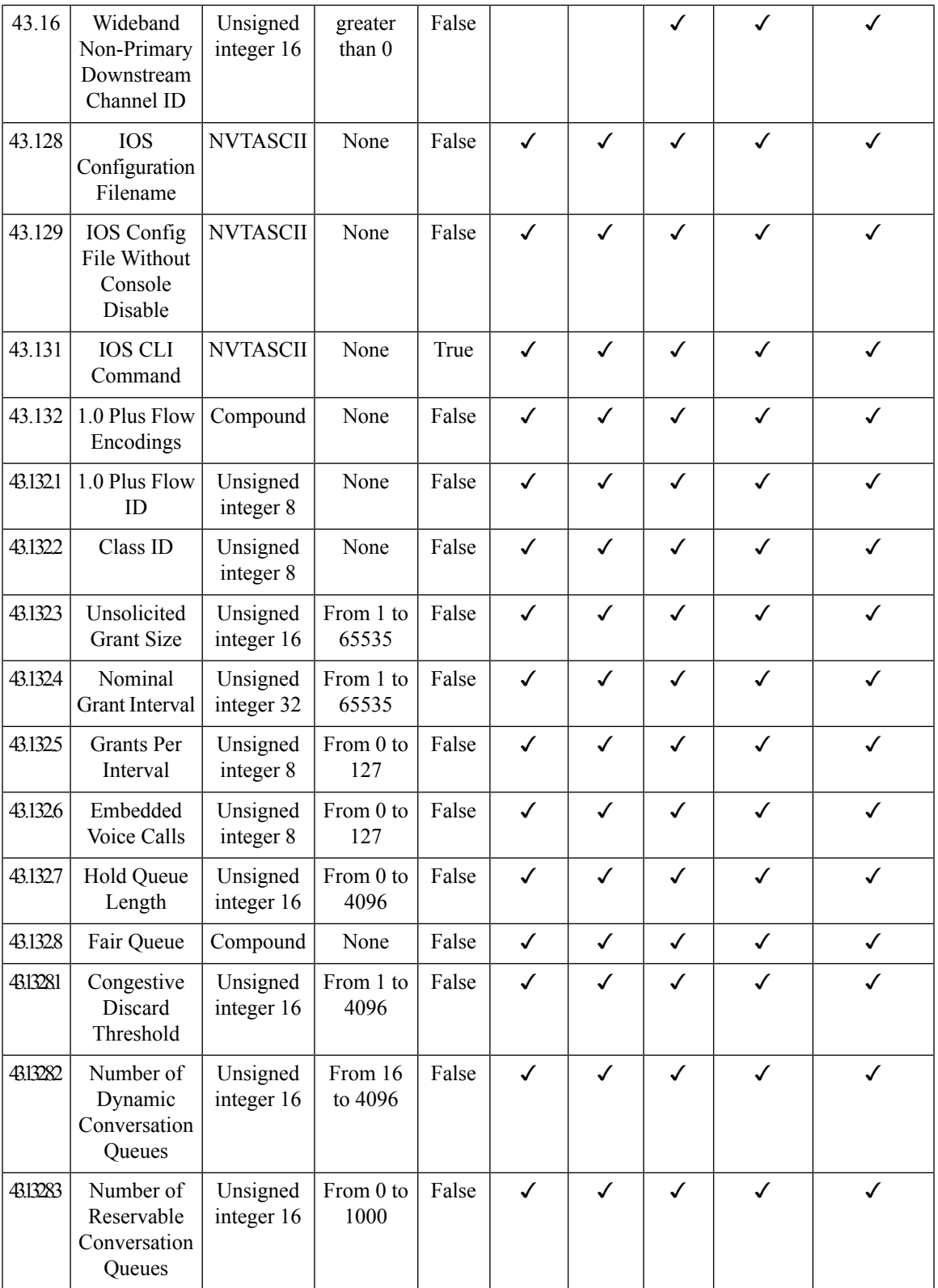

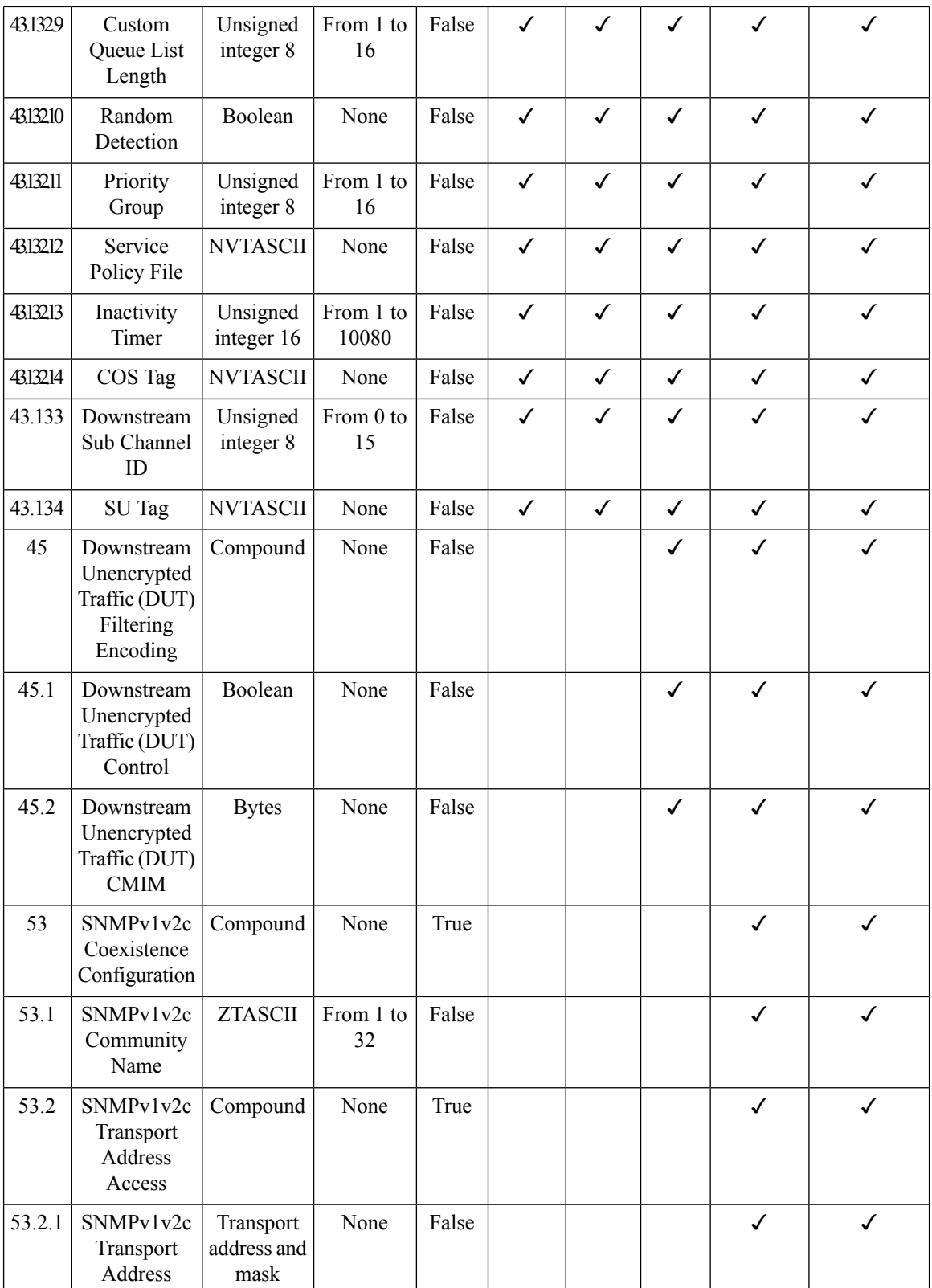

 $\mathbf l$ 

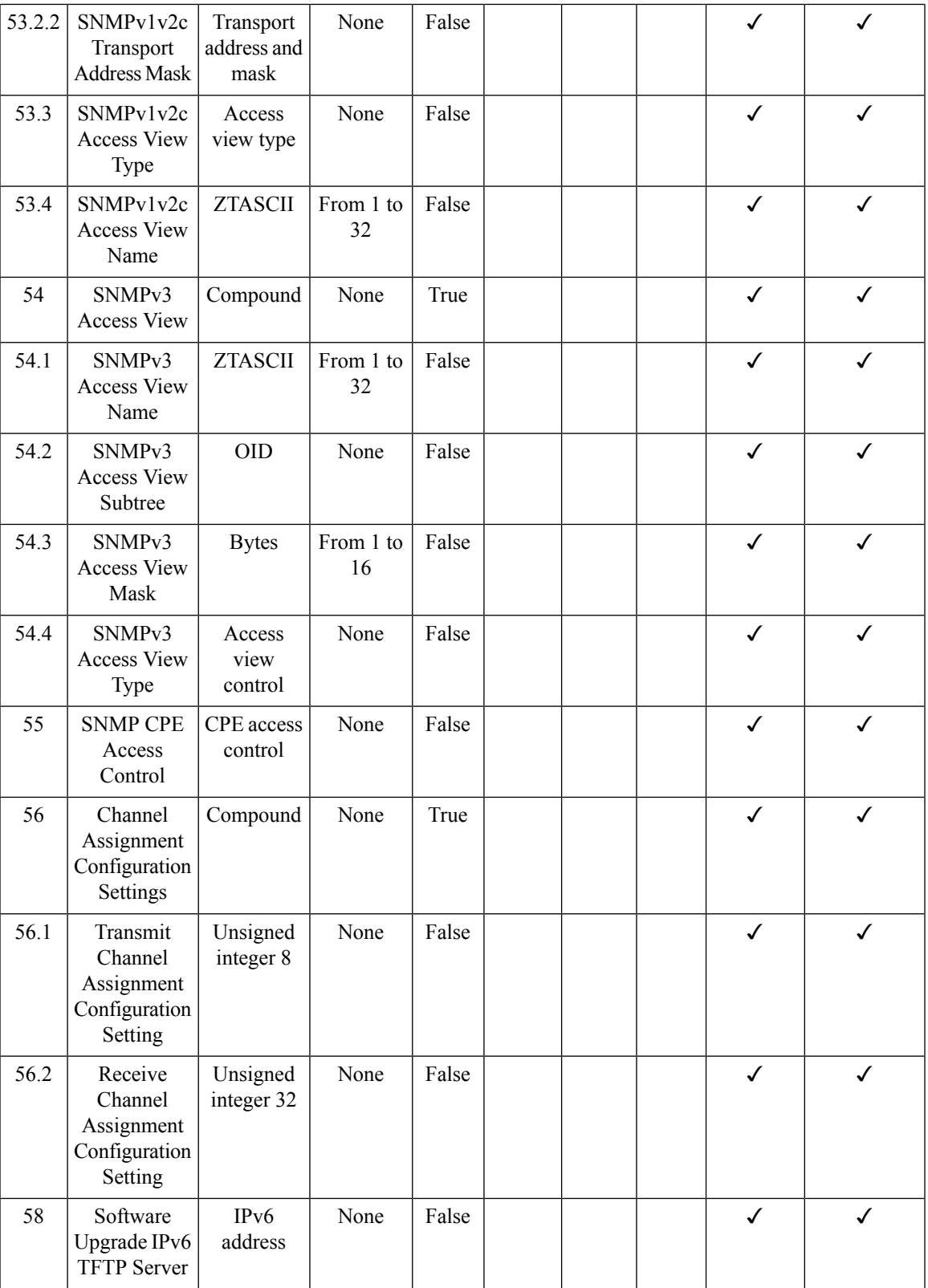

 $\mathbf I$ 

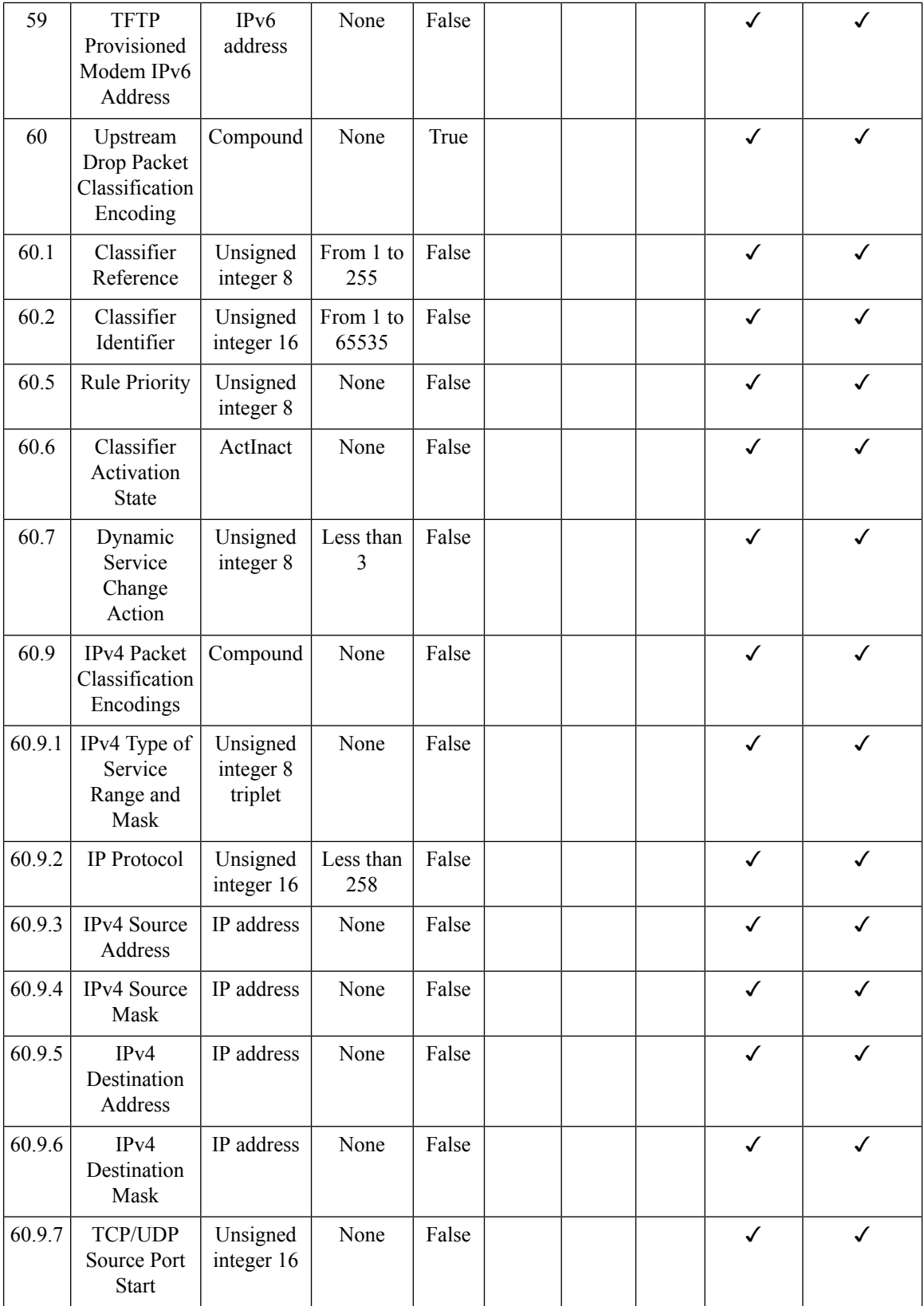

 $\mathbf{l}$ 

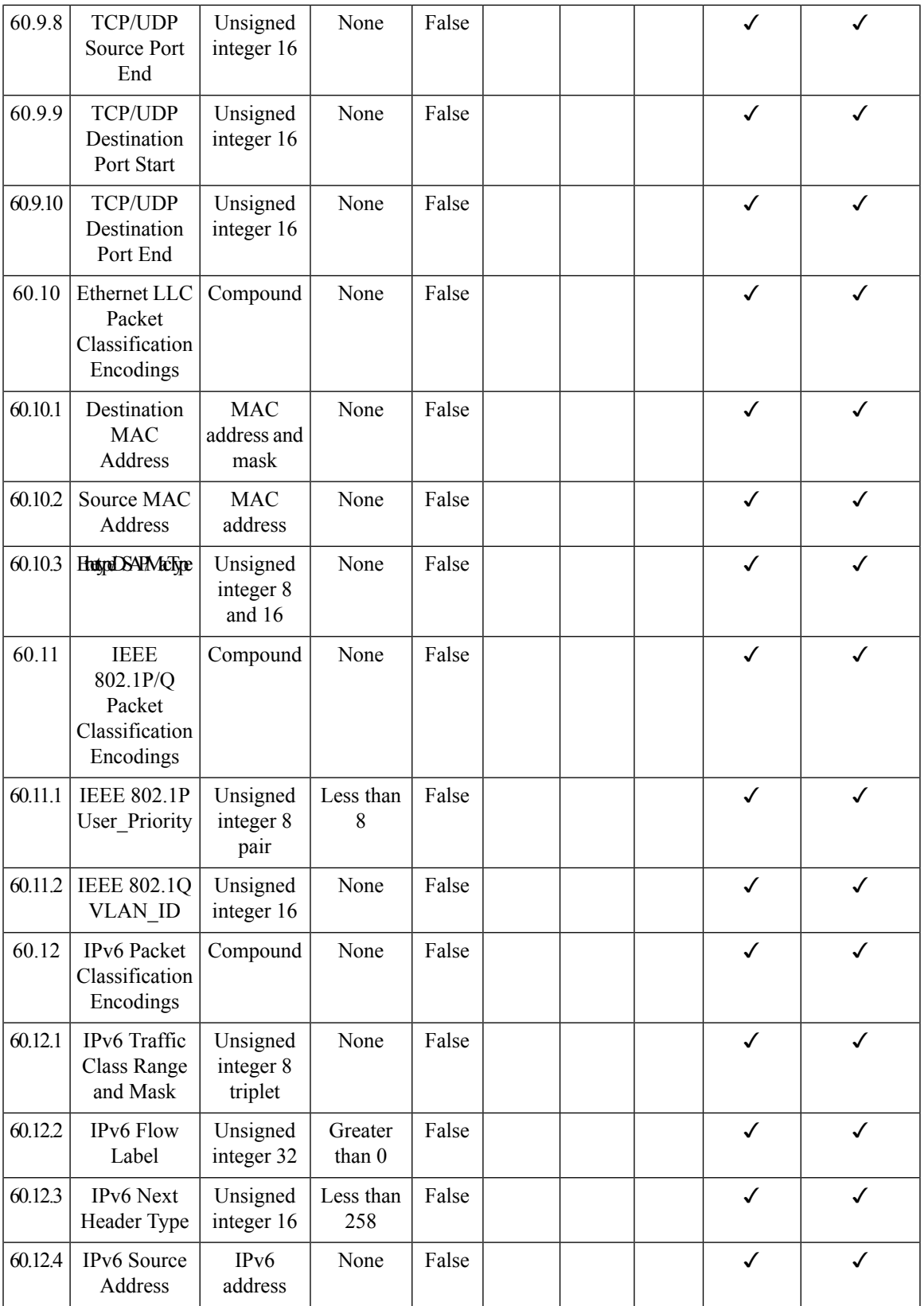

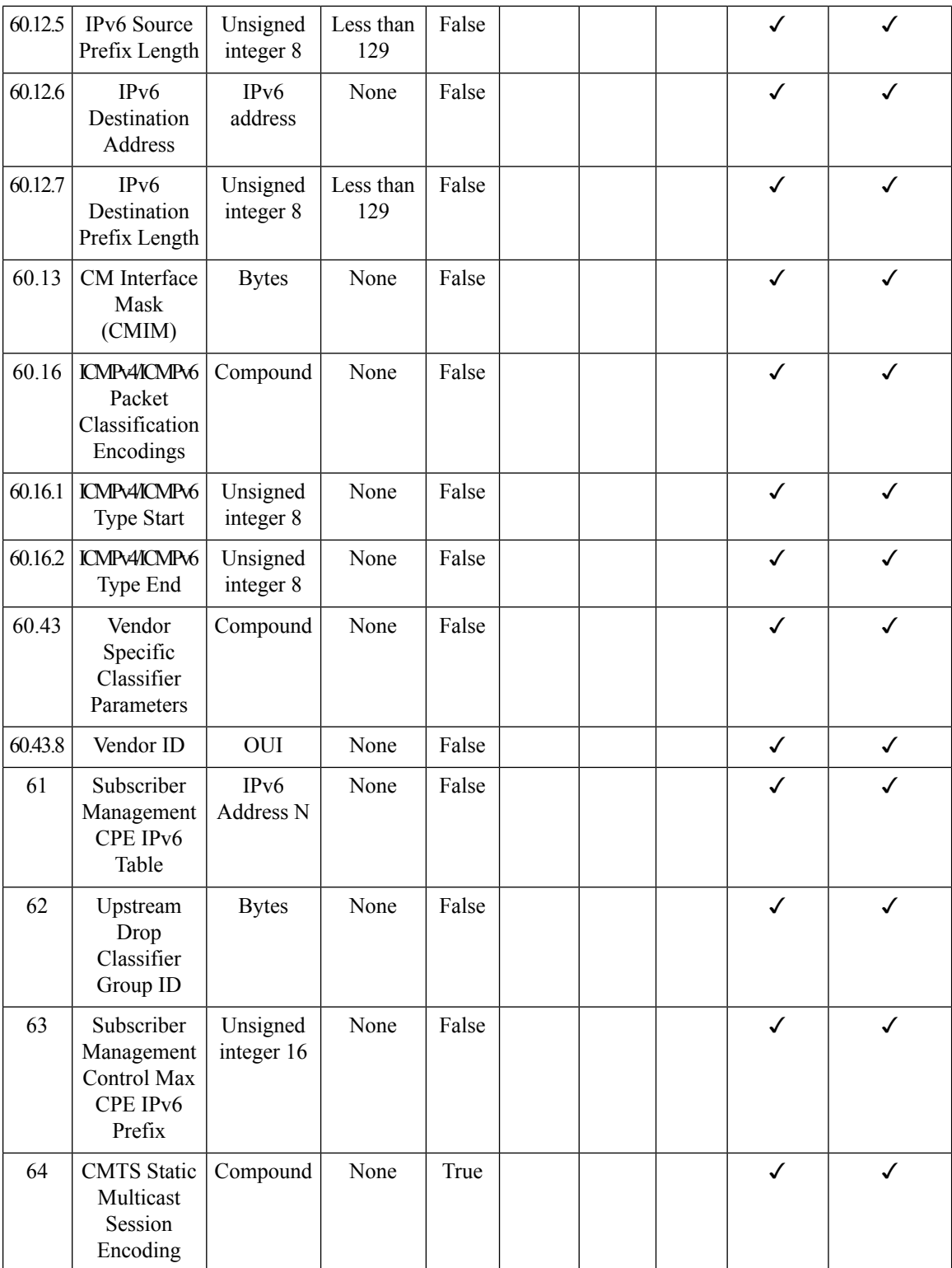

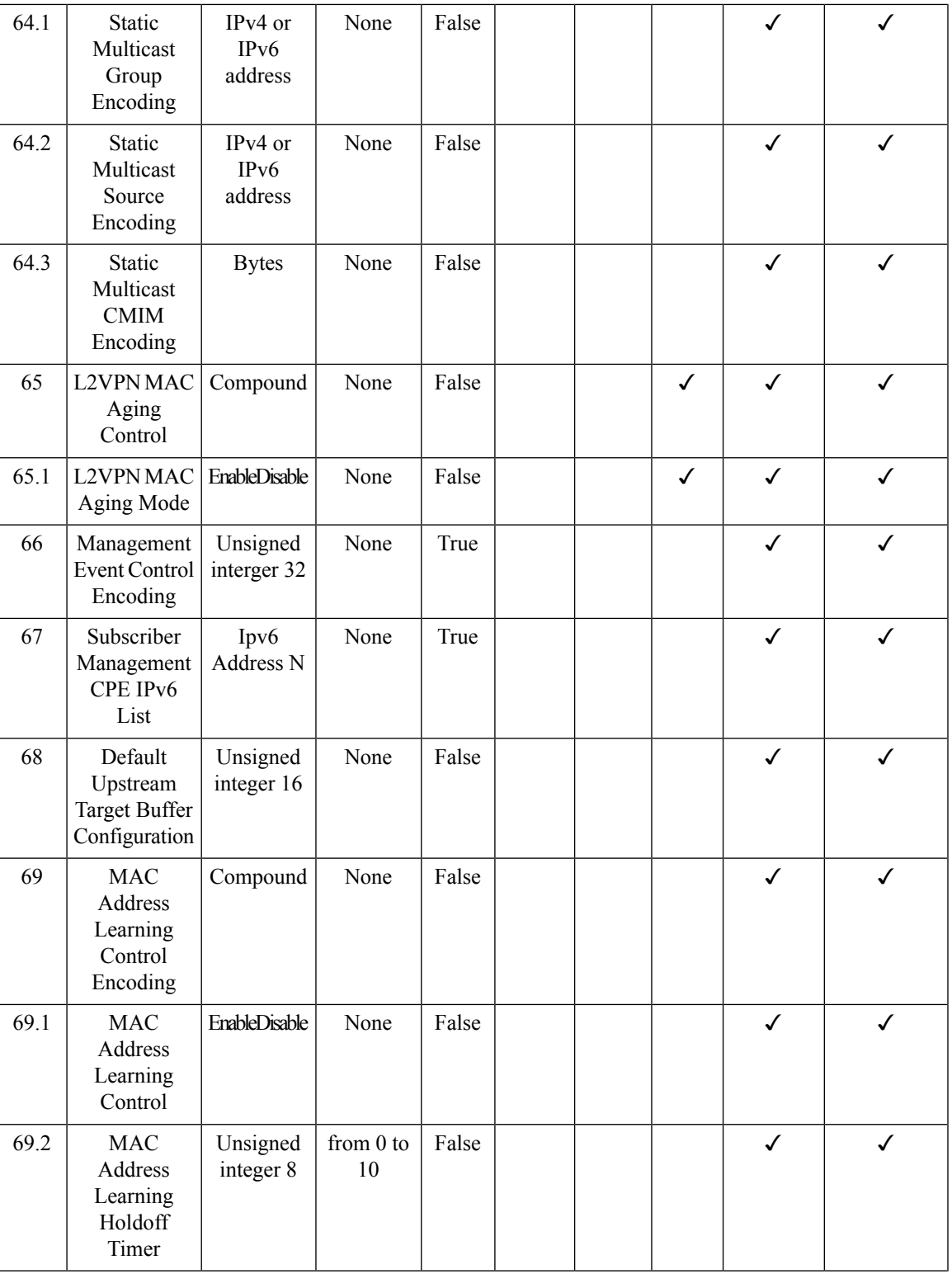

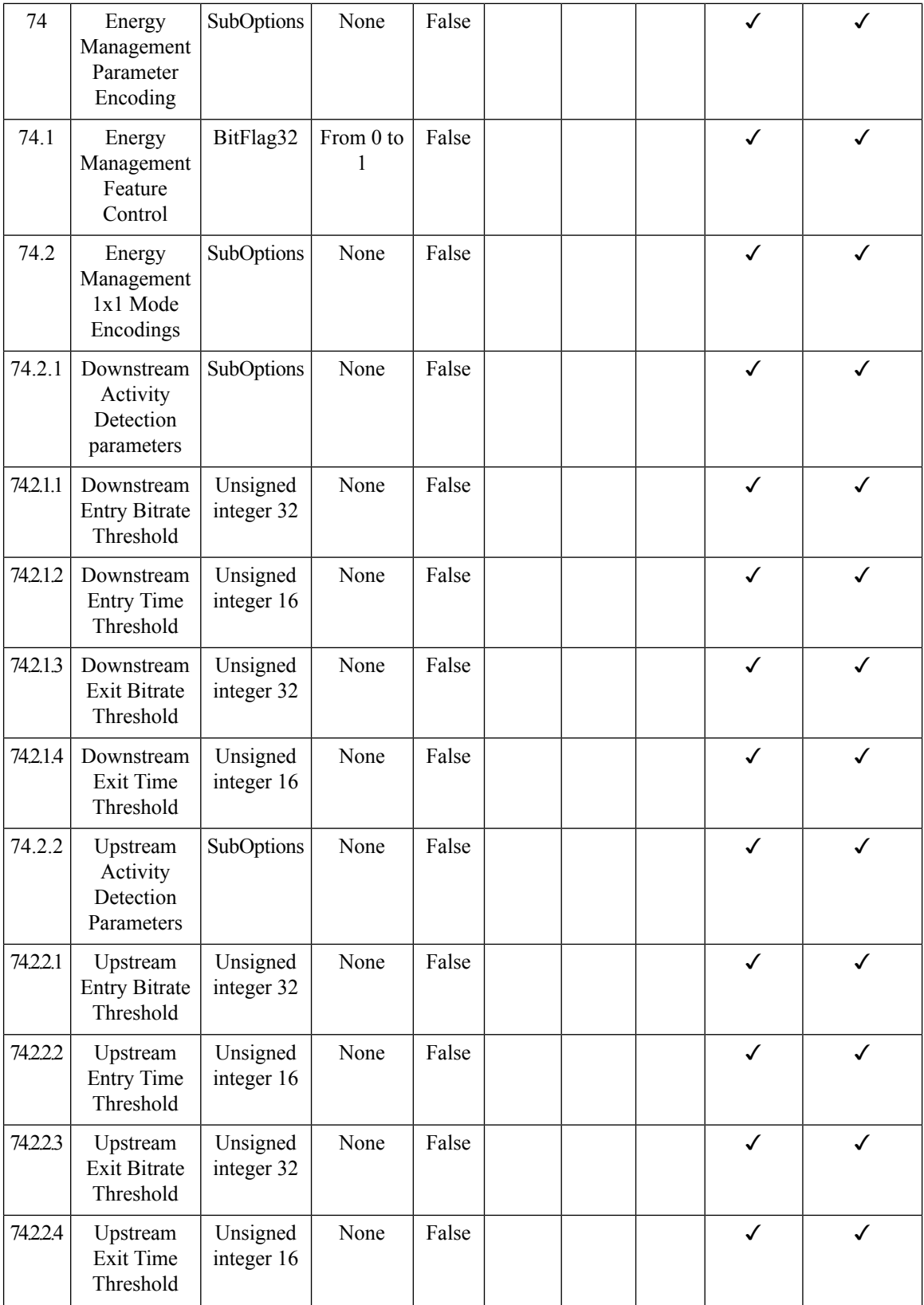

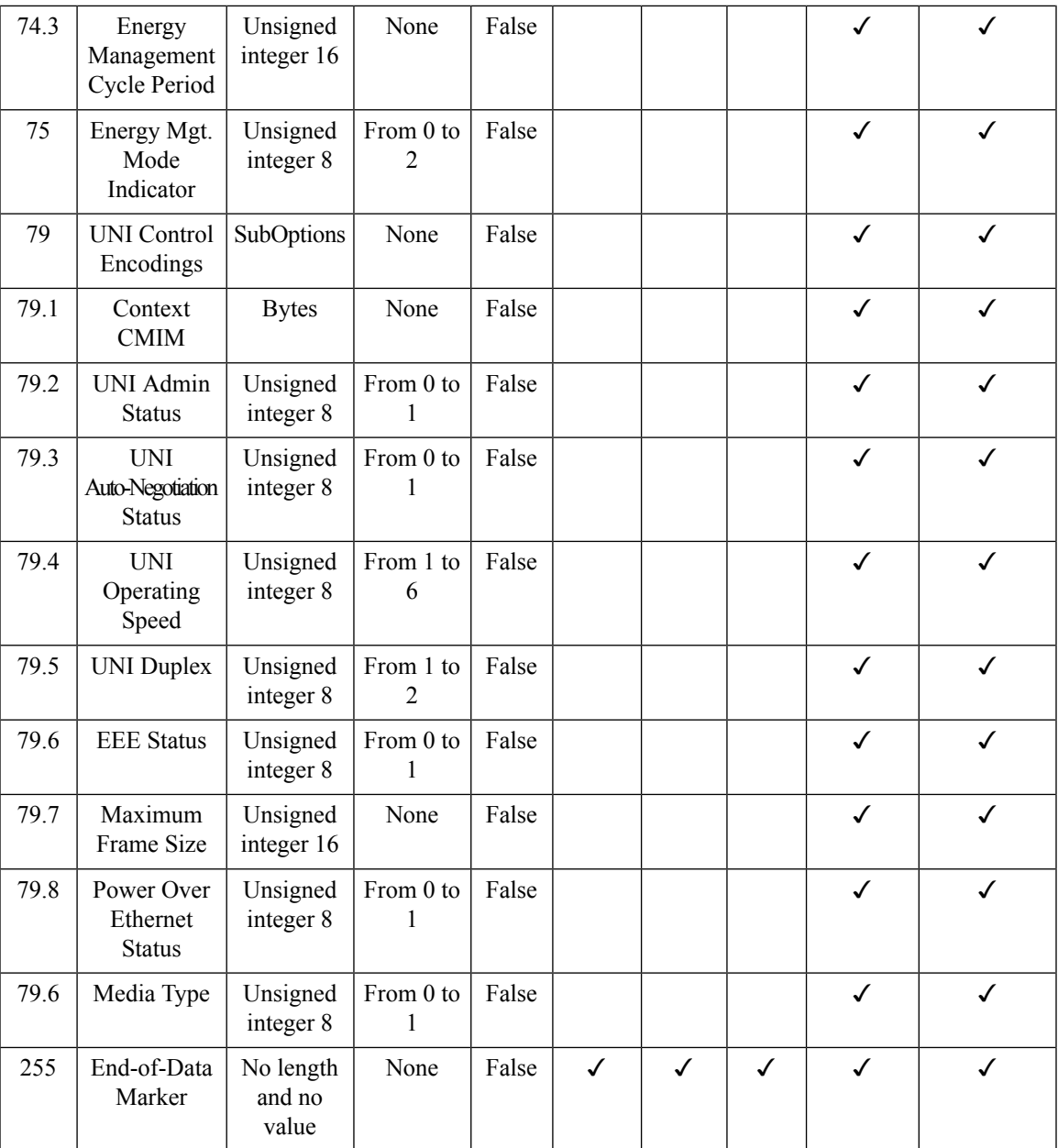

# **DPoE Option Support**

The following table identifies the DPoE options that Prime Cable Provisioning supports.

 $\mathbf I$ 

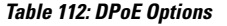

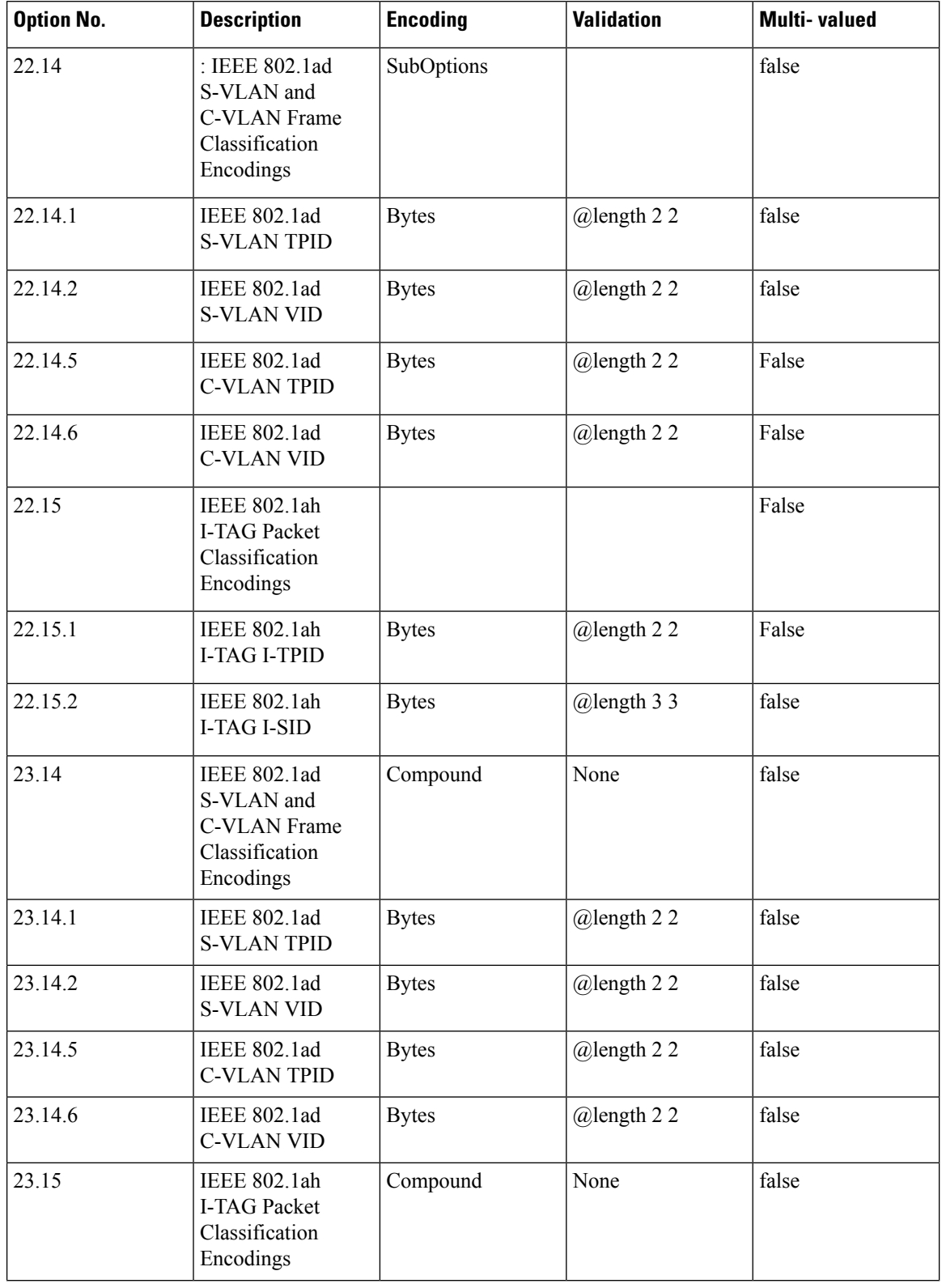

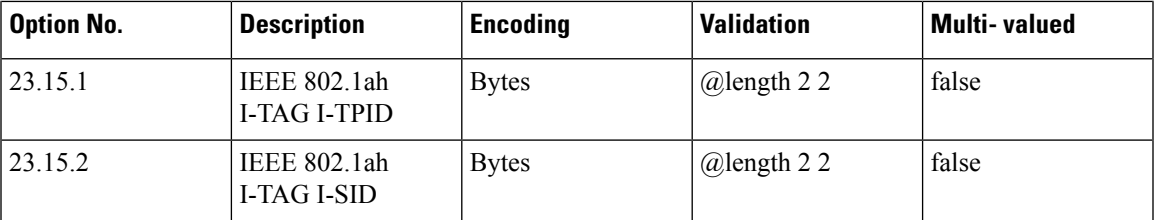

# **PacketCable Option Support**

The following table identifies the PacketCable MTA options that Prime Cable Provisioning supports.

**Table 113: PacketCable MTA Options**

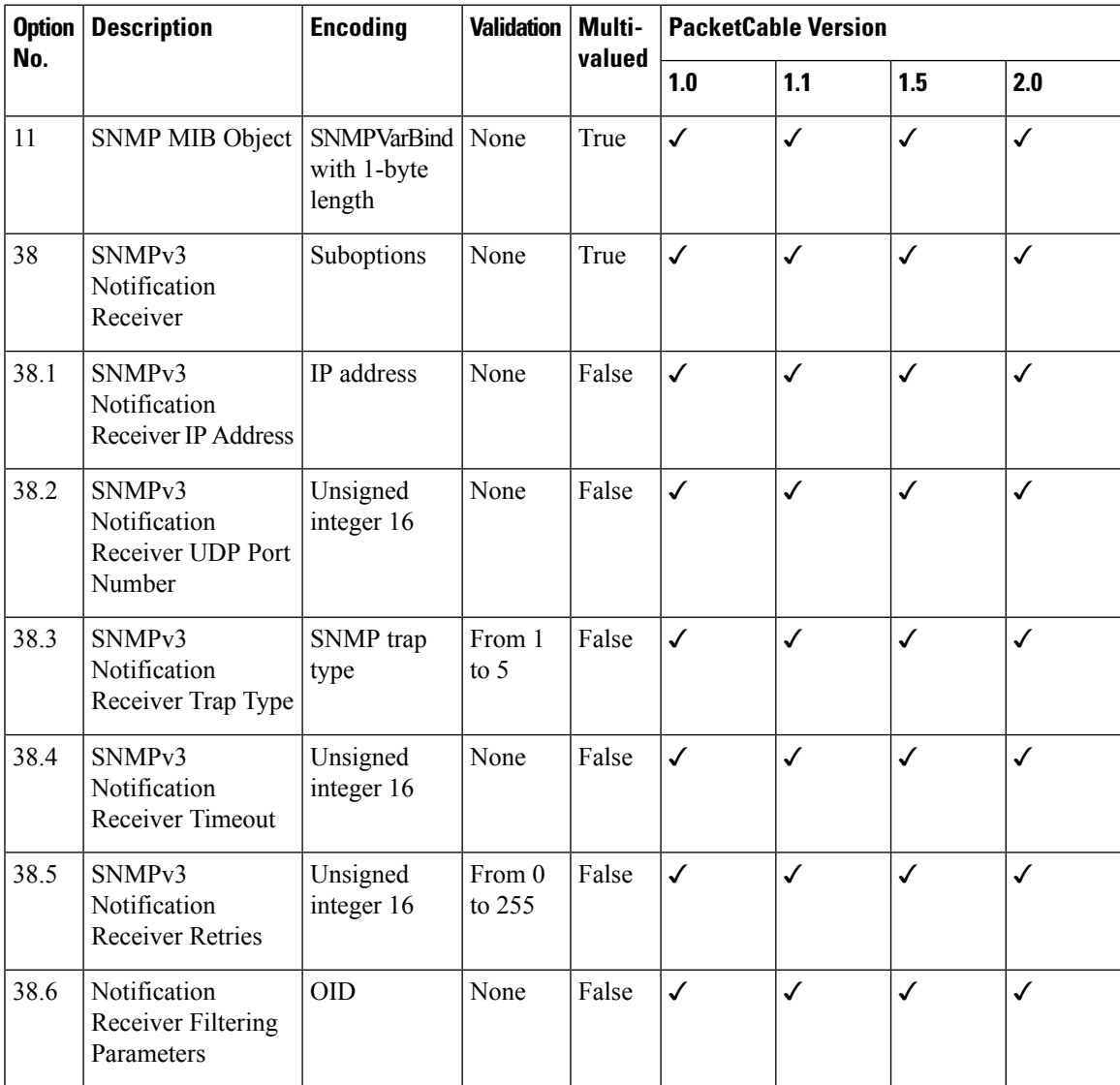

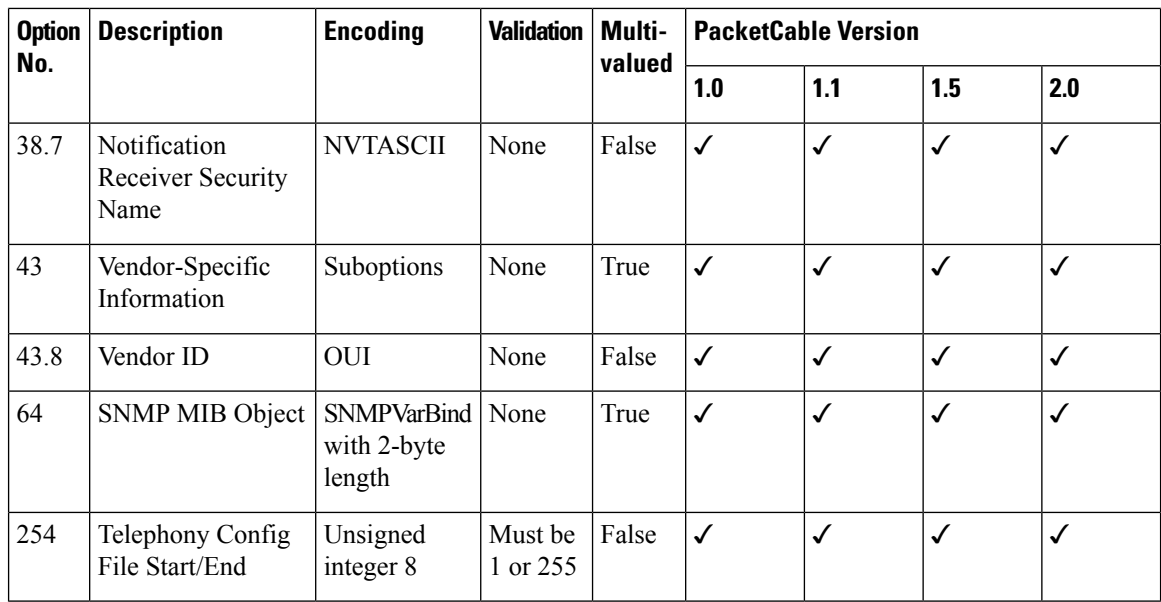

# <span id="page-559-0"></span>**CableHome Option Support**

The following table identifies the non-secure CableHome options that Prime Cable Provisioning supports.

**Table 114: CableHome Options and Version Support**

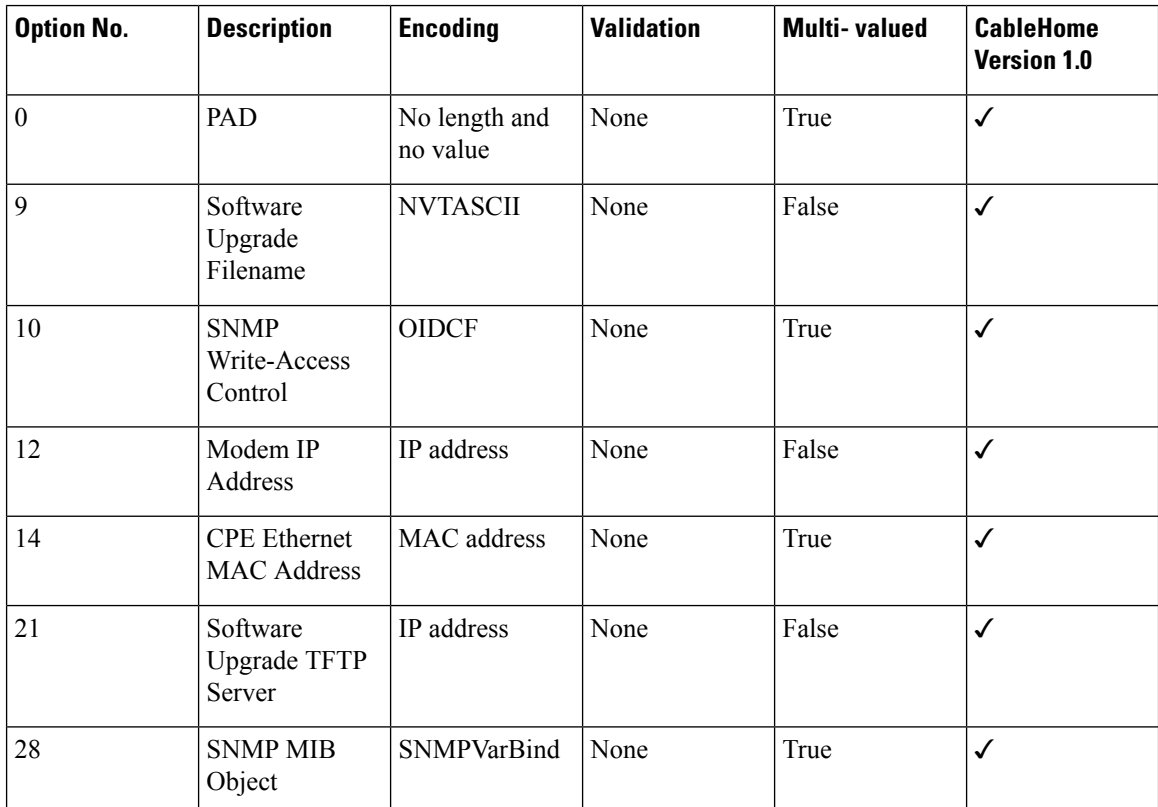

 $\mathbf l$ 

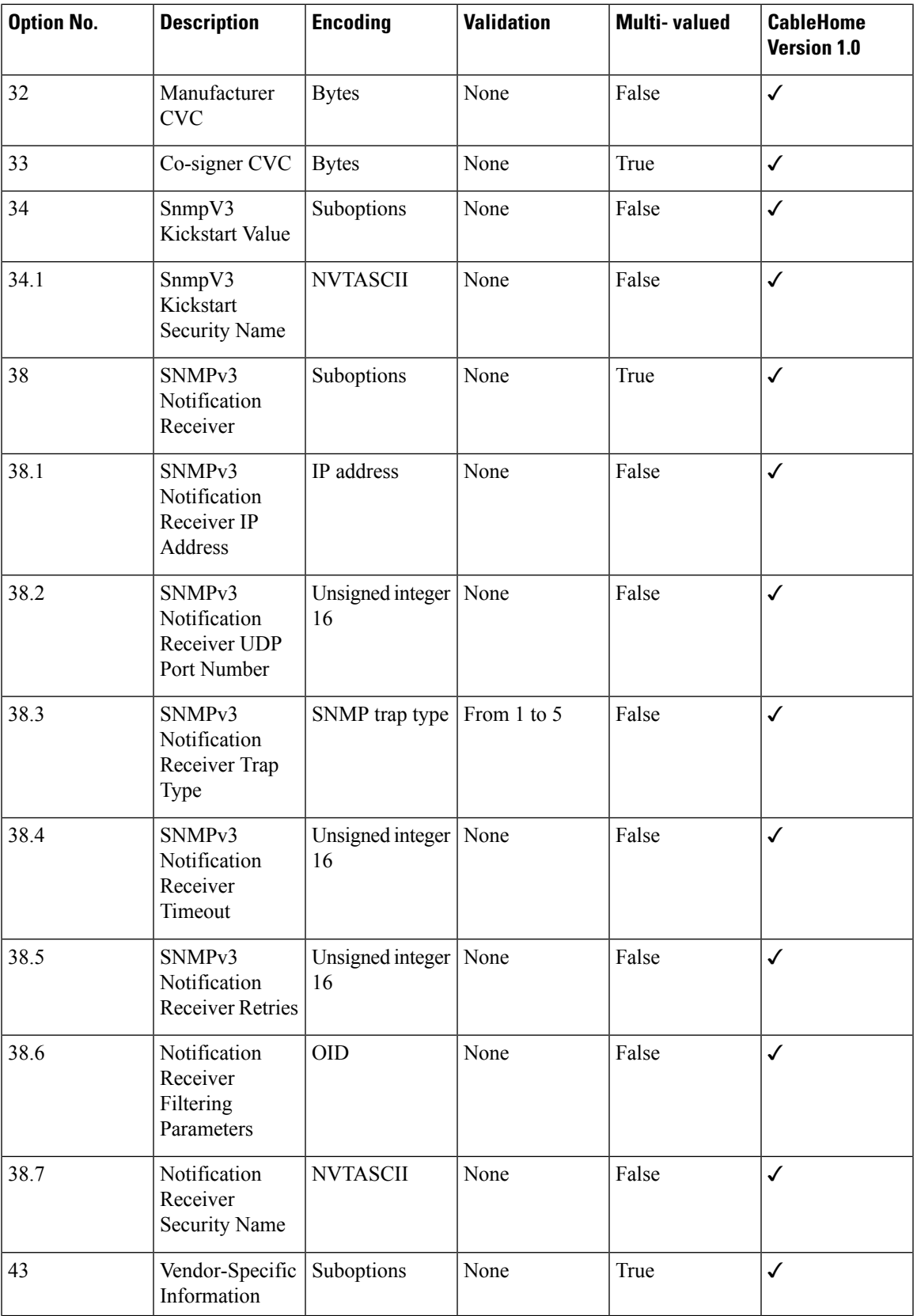

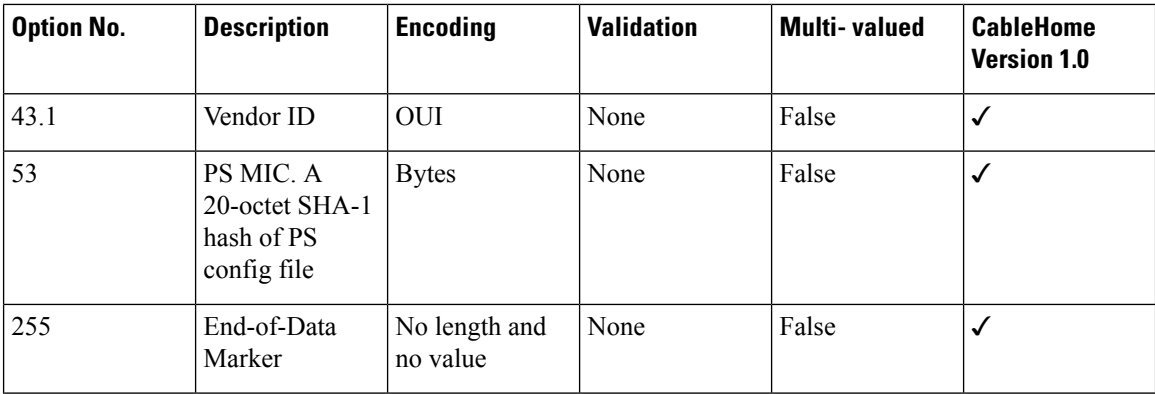

# **eRouter Option Support**

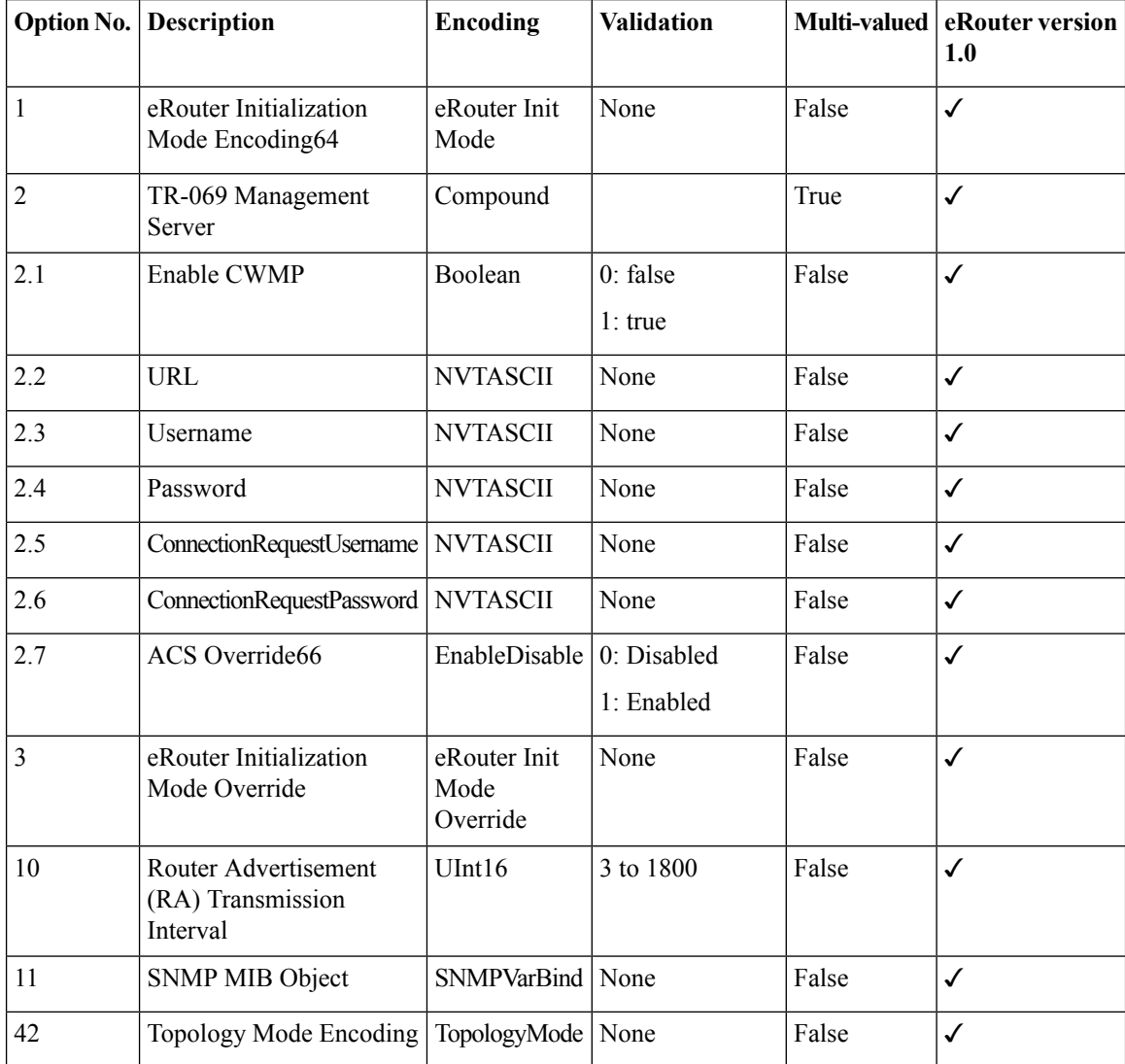

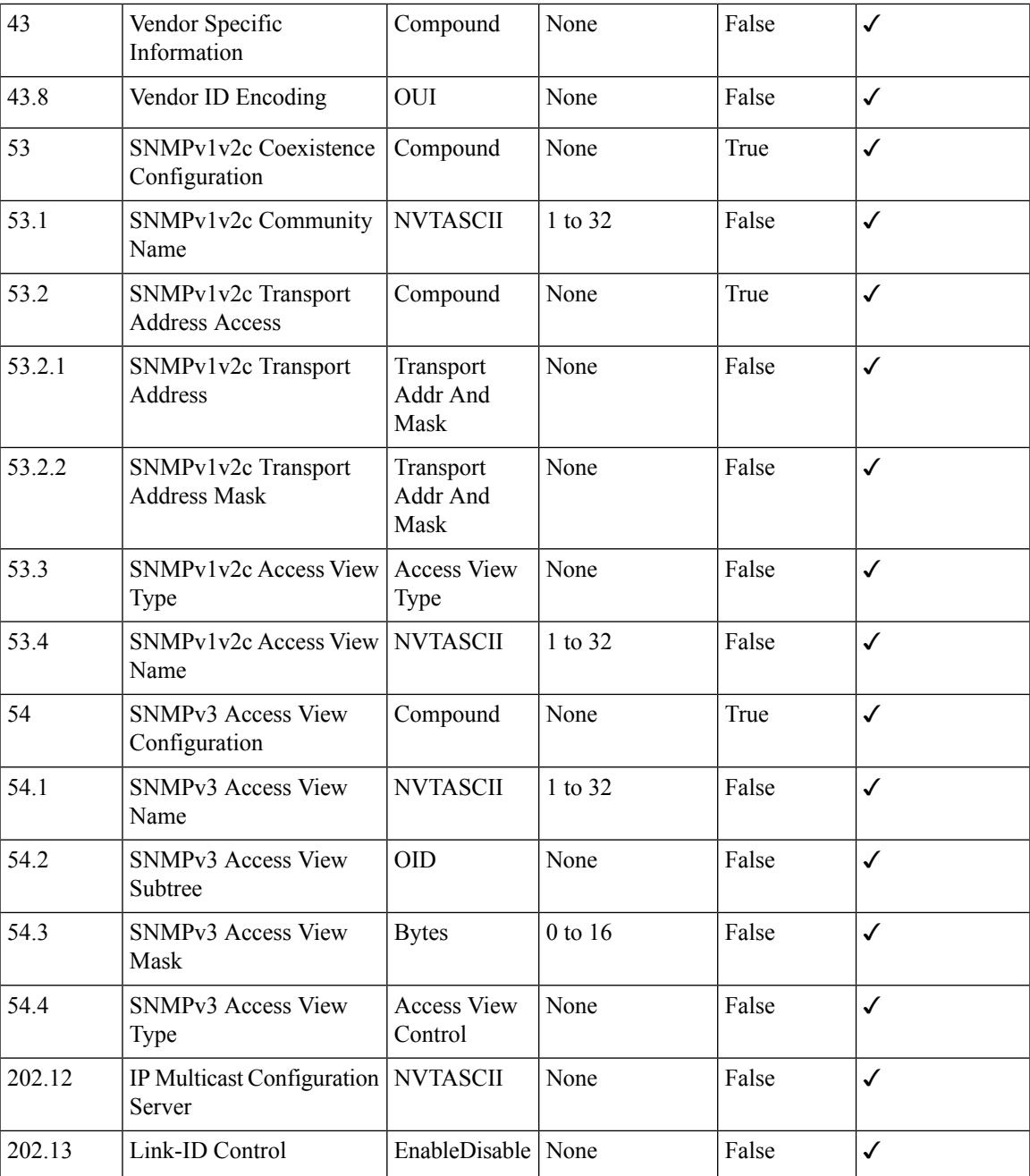

 $\mathbf I$ 

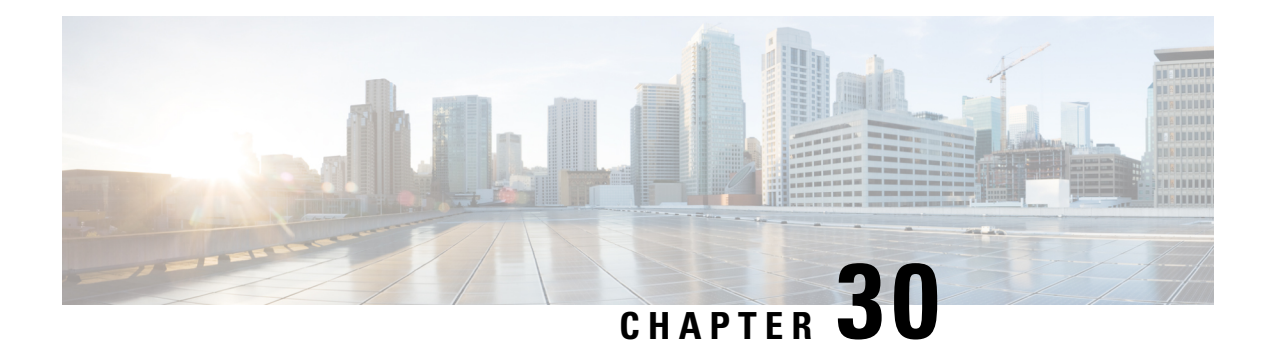

# **Mapping PacketCable DHCP Options to Prime Cable Provisioning Properties**

This section identifies the mapping of Prime Cable Provisioning properties to the PacketCable DHCP options used for PacketCable provisioning and includes:

- Option 122 and Prime Cable [Provisioning](#page-565-0) Property Comparison
- Option 177 and Prime Cable Provisioning Property [Comparison,](#page-566-0) on page 543
- Option 17.2171 or 125.123 and Prime Cable Provisioning Property [Comparison,](#page-567-0) on page 544

The minimum required set of these properties is configured, during installation, in the *BPR\_HOME/cnr\_ep/conf/cnr\_ep.properties* file. This file resides on the Prime Network Registrar host. The set of properties defined in *cnr* ep.properties is applied to all PacketCable voice technology devices in the provisioning group. Like other Prime Cable Provisioning properties, you can also set these properties on a device or a Class of Service. Setting them at the RDU, using either the administrator user interface or the application programming interface (API), overrides the corresponding values set in the *cnr\_ep.properties* file. See Using [KeyGen](#page-490-0) Tool, for information on changing these key configuration properties.

Prime Cable Provisioning supports both PacketCable DHCP Option 122 (as specified in RFC 3495 and 3594) and the deprecated PacketCable DHCP Option 177. Prime Cable Provisioning does not ignore DHCP requests when it cannot populate option 122 and/or 177 content. Whatever Option 122/177 content is available is populated and the decision to ignore the option is left to the eMTA.

<span id="page-564-0"></span>When Prime Cable Provisioning receives a DHCP request asking for both options 122 and 177, Prime Cable Provisioning ignores the request for Option 177 and populates only Option 122 content.

**Caution** There should be only one instance of each property in *BPR\_HOME/cnr\_ep/conf/cnr\_ep.properties.* 

- Mapping PacketCable DHCP Options to Prime Cable [Provisioning](#page-565-1) Properties, on page 542
- Mapping eRouter DHCP Options to Prime Cable [Provisioning](#page-568-0) Properties, on page 545
- Mapping RPD DHCP Options to Prime Cable [Provisioning](#page-569-0) Properties, on page 546
- Mapping IPDevice DHCP Options to Prime Cable [Provisioning](#page-570-0) Properties, on page 547

# <span id="page-565-1"></span>**Mapping PacketCable DHCP Options to Prime Cable Provisioning Properties**

This section identifies the mapping of Prime Cable Provisioning properties to the PacketCable DHCP options used for PacketCable provisioning and includes:

- Option 122 and Prime Cable [Provisioning](#page-565-0) Property Comparison
- Option 177 and Prime Cable Provisioning Property [Comparison,](#page-566-0) on page 543
- Option 17.2171 or 125.123 and Prime Cable Provisioning Property [Comparison,](#page-567-0) on page 544

The minimum required set of these properties is configured, during installation, in the *BPR\_HOME/cnr\_ep/conf/cnr\_ep.properties* file. This file resides on the Prime Network Registrar host. The set of properties defined in *cnr* ep.properties is applied to all PacketCable voice technology devices in the provisioning group. Like other Prime Cable Provisioning properties, you can also set these properties on a device or a Class of Service. Setting them at the RDU, using either the administrator user interface or the application programming interface (API), overrides the corresponding values set in the *cnr\_ep.properties* file. See Using [KeyGen](#page-490-0) Tool, for information on changing these key configuration properties.

Prime Cable Provisioning supports both PacketCable DHCP Option 122 (as specified in RFC 3495 and 3594) and the deprecated PacketCable DHCP Option 177. Prime Cable Provisioning does not ignore DHCP requests when it cannot populate option 122 and/or 177 content. Whatever Option 122/177 content is available is populated and the decision to ignore the option is left to the eMTA.

<span id="page-565-2"></span>When Prime Cable Provisioning receives a DHCP request asking for both options 122 and 177, Prime Cable Provisioning ignores the request for Option 177 and populates only Option 122 content.

∕!`

**Caution** There should be only one instance of each property in *BPR\_HOME/cnr\_ep/conf/cnr\_ep.properties*.

## <span id="page-565-0"></span>**Option 122 and Prime Cable Provisioning Property Comparison**

The following table identifies the Prime Cable Provisioning properties as they apply to the definition of Option 122 in RFC 3495 and RFC 3594.

| <b>DHCP Option</b> | <b>Type</b> | <b>Prime Cable Provisioning Property</b><br><b>Name</b> |
|--------------------|-------------|---------------------------------------------------------|
| -6                 | IP addr     | /ccc/dns/primary                                        |
| -6                 | IP addr     | /ccc/dns/secondary                                      |
| 122.1              | IP addr     | /ccc/dhcp/primary                                       |
| 122.2              | IP addr     | /ccc/dhcp/secondary                                     |

**Table 115: DHCP Option 122 to Prime Cable Provisioning Property Comparison**

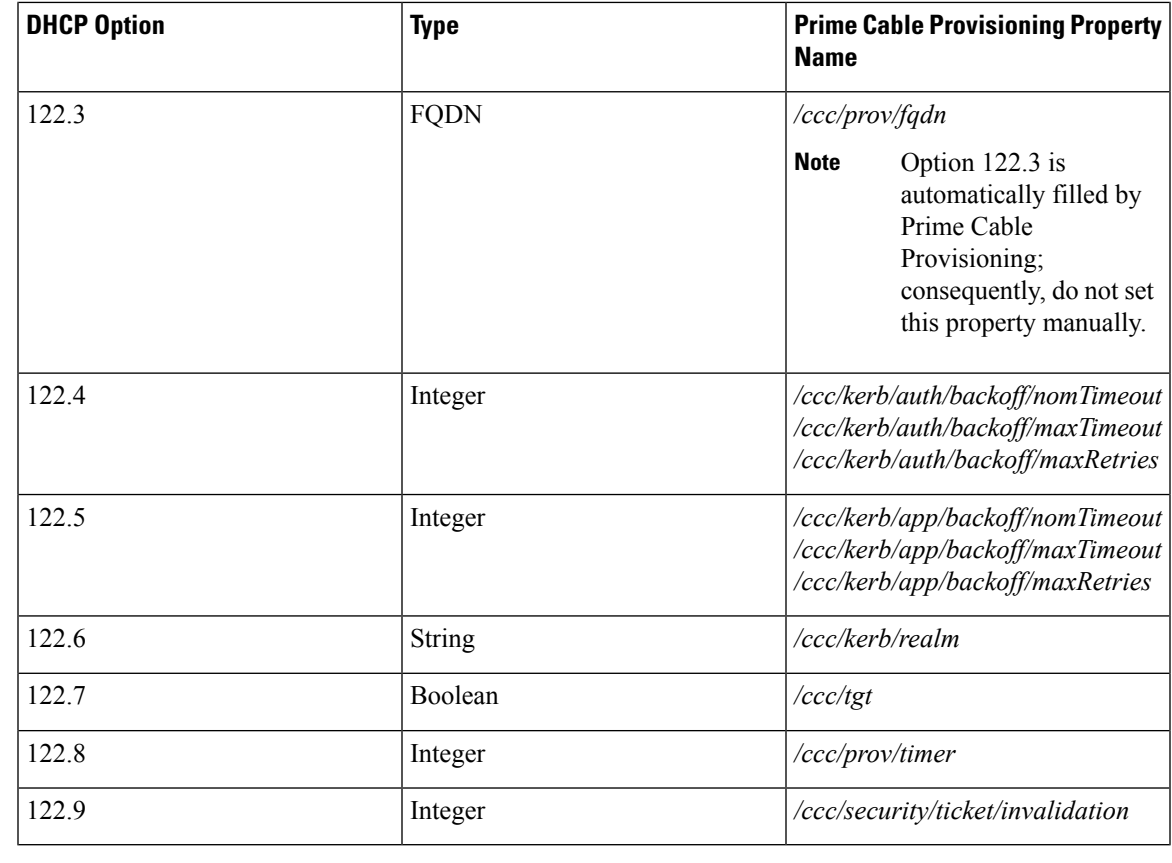

 $\triangle$ 

**Caution**

If any of */ccc/kerb/auth/backoff/nomTimeout*, */ccc/kerb/auth/backoff/maxTimeout*, or */ccc/kerb/auth/backoff/maxRetries* are defined, they must all be defined. Similarly, if any of */ccc/kerb/app/backoff/nomTimeout*, */ccc/kerb/app/backoff/maxTimeout*, or */ccc/kerb/app/backoff/maxRetries* are defined, they must all be defined.

## <span id="page-566-0"></span>**Option 177 and Prime Cable Provisioning Property Comparison**

In accordance with PacketCable compliance wave 26, Option 177 is deprecated, and Option 122 is now the preferred MTA provisioning option. For legacy devices that still support Option 177, the following table identifies the Prime Cable Provisioning properties as they apply to the definition of Option 177.

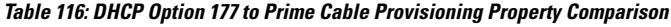

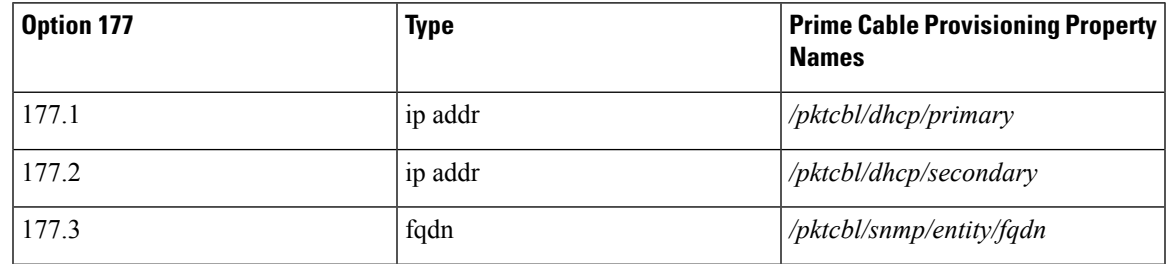

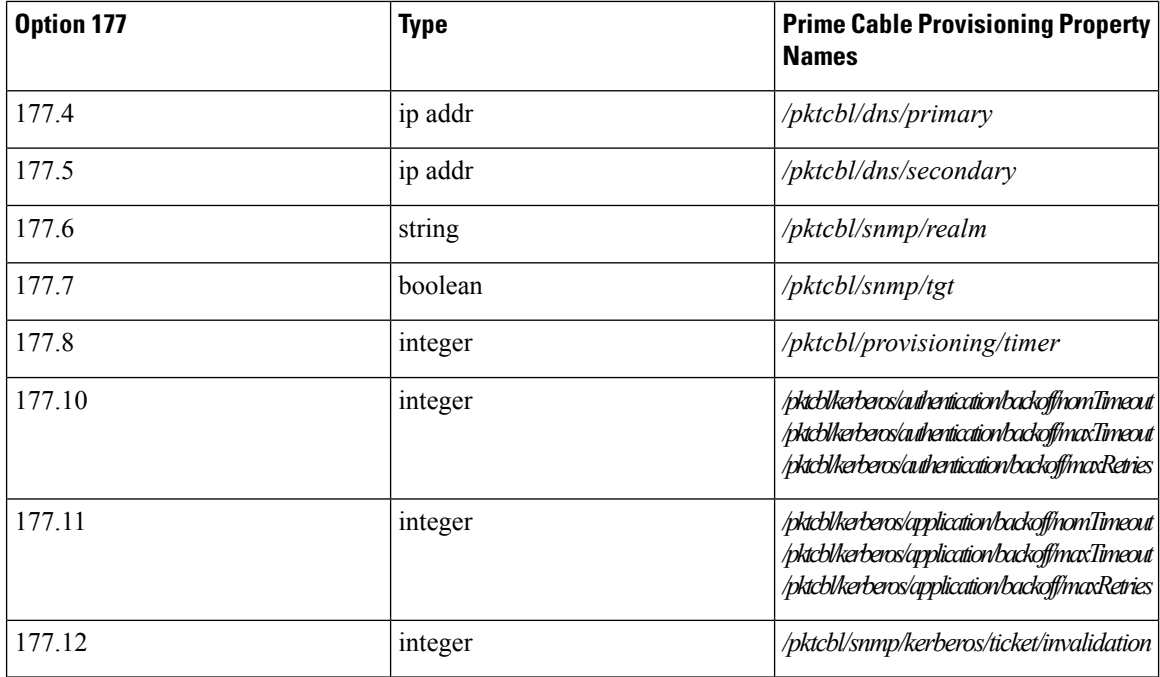

## <span id="page-567-0"></span>**Option 17.2171 or 125.123 and Prime Cable Provisioning Property Comparison**

The following table identifies the Prime Cable Provisioning properties as they apply to the definition of Option 17.2171 in RFC 3315 and Option 125.123 in RFC 3925.

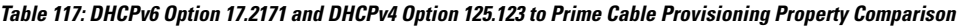

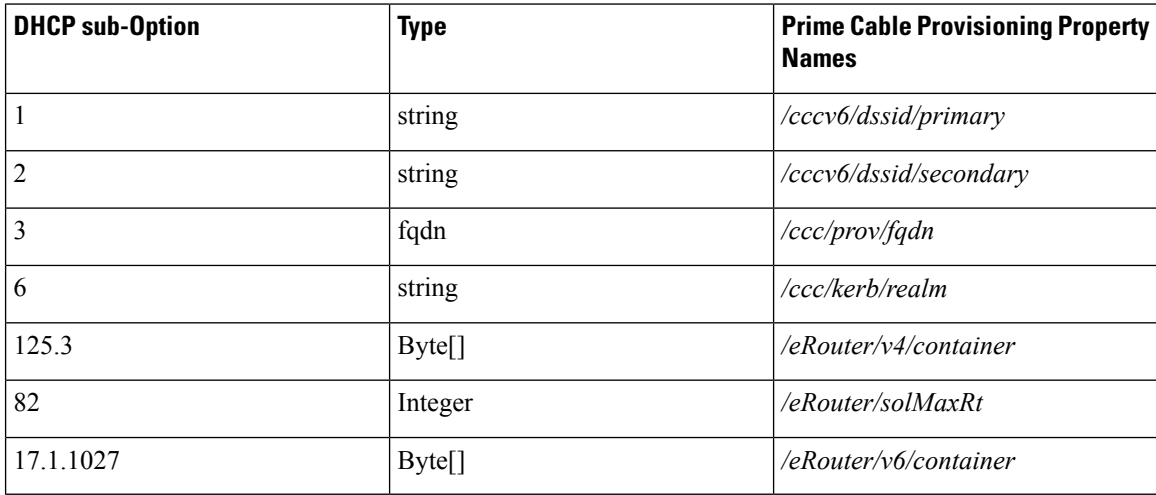

# <span id="page-568-0"></span>**Mapping eRouter DHCP Options to Prime Cable Provisioning Properties**

This section identifies the mapping of Prime Cable Provisioning properties to the eRouter DHCP options used for eRouter provisioning and includes:

#### **IPv4 Options**

- DNS\_SERVER address Option 6 (mandatory option)
- V4EROUTER\_CONTAINER Option 125.3

#### **IPv6 Options**

- SOL\_MAX\_RT Option 82
- EROUTER\_CONTAINER Option 17.1027

The minimum required property is configured, during installation, in the *BPR\_HOME/cnr\_ep/conf/cnr\_ep.properties* file.

Add the below property to *cnr\_ep.properties* file if not present

/eRouter/dns/server=<PNR IP Address>

This file resides on the Prime Network Registrar host. The property defined in *cnr\_ep.properties* is applied to all eRouter devices in the provisioning group. Like other Prime Cable Provisioning properties, you can also set these properties on a device or a Class of Service or DHCP criteria. Setting them at the RDU, using either the administrator user interface or the application programming interface (API), overrides the corresponding values set in the *cnr\_ep.properties* file.

Prime Cable Provisioning supports both eRouter IPv4 and IPv6 DHCP Options. Prime CableProvisioning does not ignore DHCP requests when it cannot populate these options (excluding/eRouter/dns/server which is a mandatory option for IPv4).

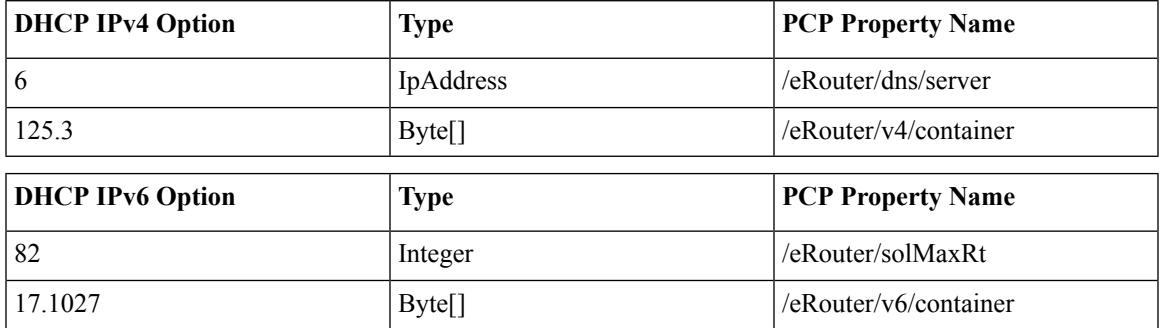

The SOL\_MAX\_RT is the Solicit maximum retransmit time and value ranges from 60-86400.

The EROUTER\_CONTAINER option is a set of one or more TLV encoded options. The utility classes ERouterV4Container and ERouterV6Container can be used to add DHCPv4 and DHCPv6 options to the EROUTER\_CONTAINER option.

A sample code snippet below illustrates the setting of ERouterV4Container in device properties:

```
Map changeProp = new HashMap<String, Object>();
ERouterV4Container erouter_v4_cont = new ERouterV4Container();
try
    {
    // here we give the encoding type, option number and value.
    // below is DHCPv4 Option 1 - Subnet Mask. Since it is a mask, the encoding type is
IPAddress
   erouter v4 cont.addSubOption("IPAddress",1,new String[]{"255.255.255.0"});
    // DHCPv4 option 5 - Name Server
    erouter_v4_cont.addSubOption("IPAddressN",5,new String[]{"192.168.2.3"});
    changeProp.put(ERouterKeys.EROUTER_V4_CONTAINER, erouter_v4_cont.toByteArray());
    }catch(Exception ee)
    {
       ee.printStackTrace();
    }
   myBatch.changeProperties(modemMACAddress,changeProp, null);
```
# <span id="page-569-0"></span>**Mapping RPD DHCP Options to Prime Cable Provisioning Properties**

This section identifies the mapping of Prime Cable Provisioning properties to the RPD DHCP options used for RPD provisioning. The RPD receives a list of CCAP core addresses from the DHCP server and the RDU can populate the newly added DHCP options in the DHCP response configuration. The following DHCP options are added in RPD specification to configure the CCAP core addresses:

- IPv4 Option: DHCP vendor specific sub-option 43.61
- IPv6 Option: OPTION\_VENDOR\_OPTS sub-option 17.61

The following device properties can be configured at any property hierarchy level for a RPD device. These properties specify the list of CCAP core addresses as comma separated String. The interface, com.cisco.provisioning.cpe.constants.RPDKeys, contains the property constants.

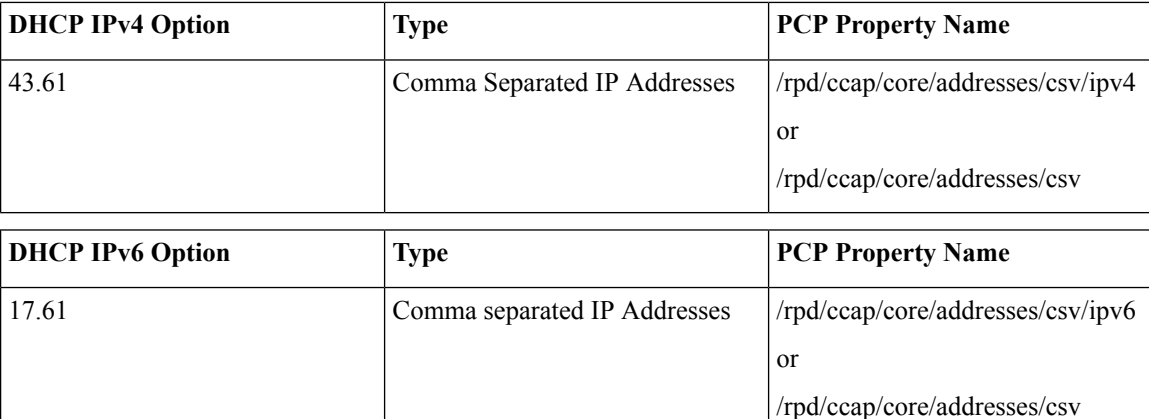

# <span id="page-570-0"></span>**Mapping IPDevice DHCP Options to Prime Cable Provisioning Properties**

This section identifies the mapping of Prime Cable Provisioning properties (*/IPDevice/dns/servers*) to the IPDevice DHCP options used for IPDevice provisioning and includes:

• IPv4 Option: DNS\_SERVER address – Option 6

This dns property can be used for all the types of devices. Like other Prime Cable Provisioning properties, you can also set this property on any property hierarchy level using either the administrator user interface or the application programming interface (API).

The dns property value is a comma-separated value (CSV) consisting of one or more IP addresses that needs to be assigned to the device.

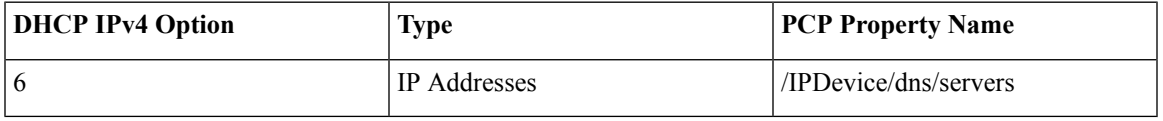

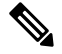

For eRouter and packetCable devices DNS server address can be added using */eRouter/dns/server*, */pktcbl/dns/primary* and */pktcbl/dns/secondary* properties. However, */IPDevice/dns/servers* will take higher precedence if it is added with these properties. **Note**

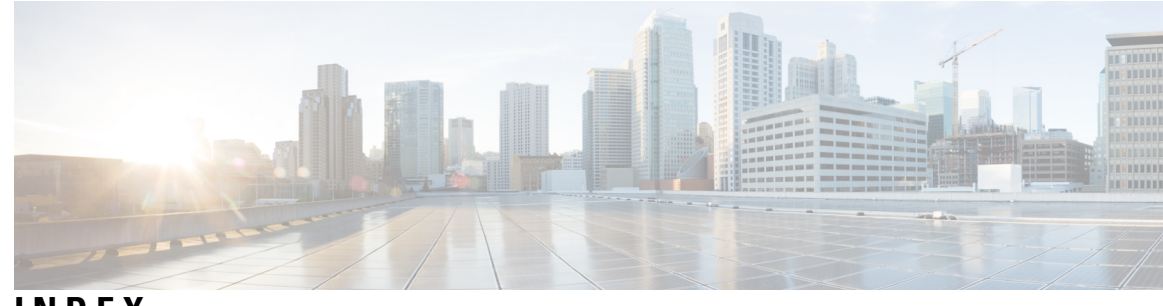

**INDEX**

### **A**

Admin UI **[82](#page-105-0), [83](#page-106-0)** RDU extensions, managing **[82,](#page-105-0) [83](#page-106-0)** installing custom points **[83](#page-106-0)** writing new class **[82](#page-105-0)** administrator user interface **[12](#page-35-0), [56,](#page-79-0) [63](#page-86-0), [65,](#page-88-0) [66](#page-89-0), [83,](#page-106-1) [171](#page-194-0), [172](#page-195-0), [173,](#page-196-0) [174](#page-197-0), [175,](#page-198-0)**  [185](#page-208-0), [186,](#page-209-0) [187](#page-210-0), [189](#page-212-0), [190,](#page-213-0) [195](#page-218-0), [196,](#page-219-0) [197](#page-220-0), [203,](#page-226-0) [253](#page-276-0), [256](#page-279-0), [263,](#page-286-0) [264](#page-287-0), [265,](#page-288-0) **[337](#page-360-0), [356](#page-379-0), [359](#page-382-0), [365](#page-388-0), [476](#page-499-0)** about **[56](#page-79-0)** class of service **[171](#page-194-1), [172](#page-195-0), [173](#page-196-1), [337](#page-360-0)** about **[171](#page-194-0), [337](#page-360-0)** adding **[171](#page-194-1)** deleting **[173](#page-196-1)** modifying **[172](#page-195-0)** configuring, interface **[63](#page-86-0), [66](#page-89-0)** custom property, configuring **[173](#page-196-0)** See also<Default Para Font> property hierarchy **[173](#page-196-0)** defaults, configuring **[174](#page-197-1), [175](#page-198-0), [185](#page-208-0)** about **[174](#page-197-0)** CableHome WAN-MAN **[174](#page-197-1)** computer **[175](#page-198-0)** rpd **[185](#page-208-0)** devices, managing **[253](#page-276-0), [263](#page-286-0), [264](#page-287-0), [265](#page-288-0)** adding record **[263](#page-286-0)** deleting record **[263](#page-286-1)** regenerating configuration **[264](#page-287-0)** relating and unrelating **[264](#page-287-1)** resetting **[265](#page-288-0)** searching **[253](#page-276-0)** DHCP criteria, managing **[185](#page-208-1), [186](#page-209-1)** about **[185](#page-208-1)** adding **[186](#page-209-0)** modifying **[186](#page-209-1)** discovered data, viewing **[256](#page-279-0)** files, managing **[187,](#page-210-0) [189](#page-212-0)** adding **[189](#page-212-1)** deleting **[189](#page-212-0)** licenses, managing **[12](#page-35-1)** deleting **[12](#page-35-1)** modifying **[12](#page-35-0)** logging in, interface **[63](#page-86-1)** logging out, interface **[65](#page-88-0)** node types, managing **[195](#page-218-1), [197](#page-220-0)** adding **[195](#page-218-1)**

administrator user interface *(continued)* node types, managing *(continued)* relating and unrelating to nodes **[197](#page-220-0)** nodes, managing **[196](#page-219-0)** adding **[196](#page-219-1)** searching devices in node **[196](#page-219-0)** provisioning data, publishing **[190](#page-213-1)** disabling plug-in **[190](#page-213-1)** modifying plug-in settings **[190](#page-213-0)** RDU extensions, managing **[83](#page-106-1)** viewing **[83](#page-106-1)** search results, configuring **[256](#page-279-1)** servers, monitoring **[356](#page-379-0), [359](#page-382-0), [365](#page-388-0)** DPE **[359](#page-382-0)** Network Registrar extensions **[365](#page-388-0)** provisioning group **[356](#page-379-0)** starting, stopping interface **[476](#page-499-0)** users, managing **[203](#page-226-1)** about **[203](#page-226-1)** adding **[203](#page-226-0)** adminui.properties file **[476](#page-499-1)** agent, SNMP **[373](#page-396-0)** snmpAgentCfgUtil.sh tool, using **[373](#page-396-0)** AIC echo, enabling **[235](#page-258-0)** alert messages **[383](#page-406-0), [388](#page-411-0)** message format **[383](#page-406-0)** relating to **[388](#page-411-0)** Network Registrar extensions **[388](#page-411-0)** architecture [15,](#page-38-0) [17,](#page-40-0) [51,](#page-74-0) [53,](#page-76-0) [54,](#page-77-0) [55](#page-78-0), [57](#page-80-0), [58](#page-81-0), [86](#page-109-0), [97](#page-120-0), [371](#page-394-0), [391](#page-414-0), [393](#page-416-0), [394](#page-417-0), [399](#page-422-0), **[401](#page-424-0), [403](#page-426-0)** DPE **[51](#page-74-0), [53](#page-76-1)** synchronization with RDU **[51](#page-74-0)** TFTP server **[53](#page-76-0)** ToD server **[53](#page-76-1)** KDC **[54](#page-77-0), [55](#page-78-1), [97](#page-120-0)** certificates **[55](#page-78-1)** default KDC properties **[97](#page-120-0)** licenses **[55](#page-78-0)** logging **[391,](#page-414-0) [393,](#page-416-0) [394,](#page-417-0) [399,](#page-422-0) [401,](#page-424-0) [403](#page-426-0)** log files **[394](#page-417-0), [399](#page-422-0), [401](#page-424-0), [403](#page-426-0)** log files, rotating **[394](#page-417-1)** log levels and structure **[391](#page-414-0)** severity levels, configuring **[393](#page-416-0)** MIBs **[371](#page-394-0)** Network Registrar Extension Points **[54](#page-77-1)**

architecture *(continued)* provisioning groups **[57](#page-80-0), [58](#page-81-0)** about **[57](#page-80-0)** capabilities **[58](#page-81-0)** RDU **[17,](#page-40-0) [86](#page-109-0)** service-level selection **[86](#page-109-0)** SNMP agent **[371](#page-394-1)** audit.log **[395](#page-418-0)**

### **B**

backup and recovery of database **[72](#page-95-0)** See also<Default Para Font> database management **[72](#page-95-0)** backupDb.sh tool **[72](#page-95-1)** bundleState.sh **[416](#page-439-0)**

### **C**

CableHome **[3,](#page-26-0) [536](#page-559-0)** option support **[536](#page-559-0)** provisioning **[3](#page-26-0)** about **[3](#page-26-0)** CableLabs **[163](#page-186-0)** IPv6 **[163](#page-186-0)** dual stack mode **[163](#page-186-0)** CableLabs certificate trust hierarchy **[427](#page-450-0), [428,](#page-451-0) [429,](#page-452-0) [431,](#page-454-0) [433,](#page-456-0) [434](#page-457-0)** MTA device **[427,](#page-450-1) [428,](#page-451-0) [429](#page-452-0)** device certificate **[429](#page-452-0)** manufacturer certificate **[428](#page-451-0)** root certificate **[427](#page-450-1)** operational ancillary certificates **[433,](#page-456-0) [434](#page-457-0)** Delivery Function (DF) certificate **[434](#page-457-0)** KDC certificate **[433](#page-456-0)** service provider **[431](#page-454-0)** CA certificate **[431](#page-454-0)** CableLabs code verification certificate hierarchy **[439,](#page-462-0) [441](#page-464-0)** certificate revocation lists **[441](#page-464-0)** requirements **[439](#page-462-0)** captureConfiguration.sh **[416](#page-439-1)** cautions, regarding **[55,](#page-78-2) [91,](#page-114-0) [100,](#page-123-0) [118,](#page-141-0) [172,](#page-195-1) [173,](#page-196-2) [190,](#page-213-2) [409,](#page-432-0) [541,](#page-564-0) [542](#page-565-2)** class of service, adding **[172](#page-195-2)** CableHome **[172](#page-195-2)** DOCSIS modem **[172](#page-195-1)** PacketCable device **[172](#page-195-3)** cnr\_ep.properties file, setting property instances **[541](#page-564-0), [542](#page-565-2)** custom properties, deleting **[173](#page-196-2)** DHCP options, settings in Network Registrar **[91](#page-114-0)** DSS, configuring multiple in provisioning group **[118](#page-141-0)** KDC certificates, missing or uninstalled **[55,](#page-78-2) [100](#page-123-0)** KDC license, copying **[100](#page-123-1)** template files, deleting **[190](#page-213-2)** troubleshooting devices by device ID **[409](#page-432-0)** certificate trust hierarchy, PacketCable **[425](#page-448-0), [430](#page-453-0), [431](#page-454-1), [432](#page-455-0), [433](#page-456-1), [435](#page-458-0)** ancillary certificates **[433](#page-456-1), [435](#page-458-0)** KDC **[433](#page-456-1)**

certificate trust hierarchy, PacketCable *(continued)* ancillary certificates *(continued)* PacketCable server **[435](#page-458-0)** service provider **[430,](#page-453-0) [431,](#page-454-1) [432](#page-455-0)** CA certificate, local system **[432](#page-455-0)** root certificate **[431](#page-454-1)** changeNRProperties.sh tool **[469](#page-492-0)** CISCO-BACC-DPE-MIB **[372](#page-395-0)** CISCO-BACC-RDU-MIB **[372](#page-395-1)** CISCO-BACC-SERVER-MIB **[371](#page-394-2)** CISCO-NMS-APPL-HEALTH-MIB **[372](#page-395-2)** code verification certificate hierarchy, PacketCable **[439,](#page-462-1) [440,](#page-463-0) [441](#page-464-1)** CA certificate **[439](#page-462-1)** manufacturer certificate **[440](#page-463-0)** root CA certificate **[439](#page-462-2)** service provider certificate **[441](#page-464-1)** configuration file utility, using **[230,](#page-253-0) [310](#page-333-0)** adding template **[310](#page-333-0)** dynamic DOCSIS version selection, configuring **[230](#page-253-0)** configuration workflows and checklists (tables) **[117](#page-140-0)** technology workflows **[117](#page-140-0)** DOCSIS **[117](#page-140-0)** configuring **[192](#page-215-0)** CRS **[192](#page-215-0)** configuring BAC **[137](#page-160-0), [165](#page-188-0), [171](#page-194-1), [174](#page-197-2), [180](#page-203-0), [233](#page-256-0)** class of service **[171](#page-194-1)** adding a class **[171](#page-194-1)** defaults **[174](#page-197-2), [180](#page-203-0)** CableHome WAN **[174](#page-197-2)** RDU **[180](#page-203-0)** IPv6 support **[165](#page-188-0), [233](#page-256-0)** lease query using BAC as relay agent **[233](#page-256-0)** workflows **[165](#page-188-0)** SRV record in DNS server **[137](#page-160-0)** configuring CableHome **[146,](#page-169-0) [147](#page-170-0)** DPE **[147](#page-170-0)** Network Registrar **[146](#page-169-0)** configuring DOCSIS **[162](#page-185-0), [163,](#page-186-1) [227,](#page-250-0) [228,](#page-251-0) [236,](#page-259-0) [417](#page-440-0)** DPE TFTP IP validation **[228](#page-251-1)** dynamic configuration TLVs **[227](#page-250-0)** IPv6 support **[162](#page-185-0), [163](#page-186-1), [236](#page-259-0)** addressing **[163](#page-186-1)** enabling on system **[162](#page-185-0)** lease query **[236](#page-259-0)** troubleshooting **[417](#page-440-0)** version support **[228](#page-251-0)** configuring Network Registrar **[91,](#page-114-1) [137](#page-160-1)** DHCPv4 workflow **[91](#page-114-1)** DHCPv6 workflow **[91](#page-114-2)** SRV record in DNS server **[137](#page-160-1)** configuring PacketCable **[97,](#page-120-1) [100,](#page-123-2) [143,](#page-166-0) [179,](#page-202-0) [237,](#page-260-0) [418,](#page-441-0) [419,](#page-442-0) [441,](#page-464-2) [467](#page-490-1)** automatic FQDN generation **[237](#page-260-0)** certificate trust hierarchies **[441](#page-464-2)** defaults **[179](#page-202-0)** Euro PacketCable **[143](#page-166-0)** MIBs, configuring **[143](#page-166-0)**

configuring PacketCable *(continued)* PacketCable Secure **[97](#page-120-1), [100](#page-123-2)** KDC properties **[97](#page-120-1)** KDC, configuring for multiple realms **[100](#page-123-2)** service keys, generating via KeyGen tool **[467](#page-490-1)** troubleshooting eMTA provisioning **[418](#page-441-0), [419](#page-442-0)** components involved **[418](#page-441-0)** key variables **[419](#page-442-0)** configuring RDU **[147](#page-170-1)** CableHome and **[147](#page-170-2)** WAN-Data **[147](#page-170-2)** WAN-MAN **[147](#page-170-1)** cos/docsis/file/1.0, 1.1, 2.0, 3.0 **[230](#page-253-1)** CPE provisioning **[94,](#page-117-0) [242,](#page-265-0) [336,](#page-359-0) [340,](#page-363-0) [341,](#page-364-0) [343,](#page-366-0) [344,](#page-367-0) [347,](#page-370-0) [348](#page-371-0)** about **[343](#page-366-1)** configuration generation **[340](#page-363-0)** data discovered from device **[94](#page-117-0), [340](#page-363-1)** properties **[94](#page-117-0)** viewing from administrator user interface **[340](#page-363-1)** device configuration workflow **[344,](#page-367-1) [347](#page-370-0)** initial, self-provisioned **[344](#page-367-1)** update **[347](#page-370-0)** device object model **[336](#page-359-0)** registration modes **[242](#page-265-0), [343](#page-366-0), [344](#page-367-2)** about **[343](#page-366-0)** mixed **[344](#page-367-0)** promiscuous **[242](#page-265-0), [343](#page-366-2)** roaming **[344](#page-367-2)** restrict number of CPEs behind CM **[348](#page-371-0)** static versus template files **[341](#page-364-0)** workflows **[344](#page-367-3)** CRS **[192](#page-215-0)** disable **[192](#page-215-0)** enable **[192](#page-215-0)** pause **[192](#page-215-0)** privileges **[192](#page-215-0)** resume **[192](#page-215-0)** view CRSr equests **[192](#page-215-0)** view statistics **[192](#page-215-0)** CRS events **[37](#page-60-0)** CRS logging **[37](#page-60-0)** custom property **[251](#page-274-0)** promiscuous devices **[251](#page-274-0)** CWMP service, configuring **[155](#page-178-0), [157](#page-180-0), [158](#page-181-0)** DPE keystore, using keytool **[155](#page-178-0), [157](#page-180-0), [158](#page-181-0)** certificate signing request, generating **[158](#page-181-0)** existing signed server certificate, importing **[155](#page-178-0)** server certificate and private key, generating **[157](#page-180-0)**

#### **D**

database management **[69](#page-92-0), [70](#page-93-0), [71](#page-94-0), [75](#page-98-0)** disk space **[71](#page-94-1)** out of space, handling **[71](#page-94-0)** requirements **[71](#page-94-1)** failure resiliency **[69](#page-92-0)**

database management *(continued)* files **[70,](#page-93-1) [71](#page-94-2)** automatic log management **[70](#page-93-1)** DB\_VERSION **[71](#page-94-2)** storage **[70](#page-93-2)** transaction log **[70](#page-93-0)** location, changing **[75](#page-98-0)** defaults, configuring **[175](#page-198-1), [177](#page-200-0), [182](#page-205-0), [184](#page-207-0), [185](#page-208-2)** DOCSIS **[175](#page-198-1)** eRouter **[185](#page-208-2)** Network Registrar **[177](#page-200-0)** STB **[184](#page-207-0)** system **[182](#page-205-0)** device data model **[336](#page-359-1)** See<Default Para Font> device object model **[336](#page-359-1)** device deployment **[242](#page-265-1), [343](#page-366-3)** promiscuous access **[242](#page-265-1)** registration modes **[343](#page-366-3)** standard **[343](#page-366-3)** device management **[256,](#page-279-2) [262,](#page-285-0) [264,](#page-287-2) [408](#page-431-0)** about **[262](#page-285-0)** controls **[256](#page-279-2)** device configurations, regenerating **[264](#page-287-2)** regenerating configurations **[264](#page-287-2)** troubleshooting devices **[408](#page-431-0)** device object model **[336](#page-359-2)** relationships (figure) **[336](#page-359-2)** Device Provisioning Engine **[44](#page-67-0)** See<Default Para Font> DPE **[44](#page-67-0)** device support **[1](#page-24-0)** deviceReader tool **[486](#page-509-0), [487](#page-510-0)** customize device data usage **[487](#page-510-0)** output device file format **[486](#page-509-0)** DEX API version 1 **[94](#page-117-1)** DEX API version 2 **[94](#page-117-2)** DHCP **[232](#page-255-0), [340](#page-363-2), [418](#page-441-1)** DUID **[340](#page-363-2)** lease query ports **[232](#page-255-0)** Network Registrar and **[418](#page-441-1)** diagnostics tool, using **[411,](#page-434-0) [412,](#page-435-0) [415,](#page-438-0) [416](#page-439-2)** startDiagnostics.sh **[412](#page-435-0)** interactive mode **[412](#page-435-0)** stopDiagnostics.sh **[415,](#page-438-0) [416](#page-439-2)** interactive mode **[415](#page-438-0)** noninteractive mode **[416](#page-439-2)** discovered data **[95](#page-118-0), [338](#page-361-0)** properties **[95](#page-118-0)** before BAC 4.2 (table) **[95](#page-118-0)** DOCSIS **[2](#page-25-0), [161](#page-184-0), [163](#page-186-2), [164](#page-187-0), [165](#page-188-1), [215](#page-238-0), [220](#page-243-0), [228](#page-251-2)** about **[2](#page-25-0)** dynamic version selection **[228](#page-251-2)** IPv6 **[2](#page-25-1), [161](#page-184-0), [163](#page-186-2), [164](#page-187-0), [165](#page-188-1)** about **[2](#page-25-1), [161](#page-184-0)** addressing **[163](#page-186-2)** DHCP options **[165](#page-188-1)** single versus dual stack **[164](#page-187-0)**

DOCSIS *(continued)* provisioning workflow **[215,](#page-238-0) [220](#page-243-0)** DHCPv4 **[215](#page-238-0)** DHCPv6 **[220](#page-243-0)** DOCSIS shared secret **[118](#page-141-1)** See<Default Para Font> DSS **[118](#page-141-1)** DPE **[50,](#page-73-0) [90,](#page-113-0) [228,](#page-251-3) [359,](#page-382-0) [362,](#page-385-0) [399,](#page-422-1) [401](#page-424-1)** log file **[362,](#page-385-0) [399,](#page-422-1) [401](#page-424-1)** about **[399,](#page-422-1) [401](#page-424-0)** viewing **[362,](#page-385-0) [401](#page-424-1)** server, viewing details **[359](#page-382-0)** TACACS+, and DPE authentication **[50](#page-73-0)** client settings **[50](#page-73-1)** privilege levels **[50](#page-73-0)** TFTP server and **[228](#page-251-3)** workflow checklist **[90](#page-113-0)** IPv4 **[90](#page-113-0)** DPE (Device Provisioning Engine) **[152](#page-175-0)** SSL **[152](#page-175-0)** configuring **[152](#page-175-0)** DPE Event Publisher **[492](#page-515-0)** DSS **[119](#page-142-0)** resetting **[119](#page-142-0)** DUID **[340](#page-363-2)** versus MAC address **[340](#page-363-2)** dynamic DOCSIS version selection **[230](#page-253-2)** configuration file **[230](#page-253-2)**

### **E**

embedded Service/Application Functional Entities **[335](#page-358-0)** See<Default Para Font> eSAFE **[335](#page-358-0)**

### **F**

failureThresholdPercentage **[38](#page-61-0)** FQDN, automatic generation **[237,](#page-260-1) [238,](#page-261-0) [239](#page-262-0)** about **[237](#page-260-1)** format **[237](#page-260-2)** properties **[238](#page-261-0)** sample **[239](#page-262-0)** validation **[238](#page-261-1)**

### **G**

Groovy Script **[269](#page-292-0)**

### **H**

Handling Device Regeneration Failure **[38](#page-61-0)**

#### **I**

include files **[288](#page-311-0)**

### **K**

KDC **[99,](#page-122-0) [102,](#page-125-0) [114,](#page-137-0) [461,](#page-484-0) [462,](#page-485-0) [463](#page-486-0)** certificate **[461,](#page-484-0) [462](#page-485-0)** creating **[461](#page-484-0)** validating **[462](#page-485-0)** certificates **[99](#page-122-0)** certificates, managing via PKCert.sh tool **[463](#page-486-0)** setting log level for debug output **[463](#page-486-0)** multiple realm support **[102,](#page-125-0) [114](#page-137-0)** configuring **[102](#page-125-0)** template, authoring **[114](#page-137-0)** KeyGen tool **[468](#page-491-0)** verifying service keys **[468](#page-491-0)** keystore **[149](#page-172-0), [153](#page-176-0), [156](#page-179-0), [158](#page-181-1), [159](#page-182-0), [160](#page-183-0)** about server certificates **[149](#page-172-0)** configuring, using keytool **[153,](#page-176-0) [158,](#page-181-1) [159,](#page-182-1) [160](#page-183-0)** self-signed certificate, displaying **[158](#page-181-1)** signed certificate into server certificate, importing **[160](#page-183-0)** signed certificate, verifying **[159](#page-182-1)** signing authority certificate into cacerts, importing **[159](#page-182-0)** keytool commands, using **[156](#page-179-0)**

### **L**

L2VPN **[290](#page-313-0)** template sample **[290](#page-313-0)** Layer 2 Virtual Private Networks **[286](#page-309-0)** See<Default Para Font> L2VPN **[286](#page-309-0)** lease query **[231](#page-254-0), [232](#page-255-1), [233](#page-256-1), [234](#page-257-0), [235](#page-258-1)** autoconfiguration **[231,](#page-254-1) [232](#page-255-2)** about **[231](#page-254-1)** enabling and disabling **[232](#page-255-2)** configuring **[232](#page-255-1)** configuring BAC as relay agent **[233](#page-256-2), [234](#page-257-0)** IPv4 **[233](#page-256-1)** IPv6 **[234](#page-257-0)** debugging **[235](#page-258-1)** IPv6 use cases **[235](#page-258-2)** source IP address **[232](#page-255-3)** licenses, managing **[100](#page-123-3)** KDC **[100](#page-123-3)** log level tool, using **[398](#page-421-0)** viewing log level **[398](#page-421-0)** logging **[402](#page-425-0)** log files **[402](#page-425-0)** Network Registrar **[402](#page-425-0)**

#### **M**

migrating, RDU database **[76](#page-99-0)**
# **N**

Network Registrar **[93](#page-116-0), [94](#page-117-0)** attributes **[94](#page-117-0)** dictionaries **[93](#page-116-0)** nodes, managing **[196](#page-219-0)** adding **[196](#page-219-0)**

### **O**

OUI **[290](#page-313-0)** template (example) **[290](#page-313-0)** overview **[6](#page-29-0)** features and benefits **[6](#page-29-0)**

#### **P**

PacketCable [2](#page-25-0), [121](#page-144-0), [125,](#page-148-0) [126,](#page-149-0) [127,](#page-150-0) [128,](#page-151-0) [142](#page-165-0), [143](#page-166-0), [256](#page-279-0), [425,](#page-448-0) [426,](#page-449-0) [427](#page-450-0), [438](#page-461-0), **[460](#page-483-0), [535](#page-558-0), [542](#page-565-0), [543](#page-566-0), [544](#page-567-0)** BAC properties, mapping to DHCP options **[542](#page-565-0), [543](#page-566-0), [544](#page-567-0)** Option 122 and **[542](#page-565-0)** Option 17.2171/125.123 **[544](#page-567-0)** Option 177 and **[543](#page-566-0)** Basic **[2](#page-25-0), [121](#page-144-0), [125](#page-148-0)** checklist **[121](#page-144-0)** TLV 38 and MIB support **[125](#page-148-0)** certificate trust hierarchy **[425,](#page-448-0) [426,](#page-449-0) [427,](#page-450-0) [438](#page-461-1)** code verification **[438](#page-461-1)** MTA device certificate hierarchy **[427](#page-450-0)** revocation **[438](#page-461-0)** validation **[426](#page-449-0)** device details, viewing **[256](#page-279-0)** Euro PacketCable **[126](#page-149-0), [127](#page-150-0), [143](#page-166-0)** about **[127](#page-150-0)** checklist **[126](#page-149-0)** MIBs, configuring **[143](#page-166-0)** MTAs, SNMPv3 cloning, and **[142](#page-165-0)** key generation **[142](#page-165-0)** option support **[535](#page-558-0)** PKCert.sh tool, using **[460](#page-483-0)** Secure **[2,](#page-25-1) [128](#page-151-0)** provisioning workflow **[128](#page-151-0)** pauseOnFailureThreshold **[38](#page-61-0)** Prime Network Registrar **[94](#page-117-1)** API versions **[94](#page-117-1)** process watchdog **[382](#page-405-0)** command line, using **[382](#page-405-0)** product documentation **[xxi](#page-20-0)** promiscuous access **[242,](#page-265-0) [243](#page-266-0), [244](#page-267-0)** configuring (table) **[242](#page-265-0)** configuring, properties **[244](#page-267-1)** generating device configurations for **[244](#page-267-0)** property hierarchy and **[243](#page-266-0)** promiscuous mode **[343](#page-366-0)**

property hierarchy **[342](#page-365-0)** versus templates **[342](#page-365-0)** provisioning group **[357,](#page-380-0) [361,](#page-384-0) [366](#page-389-0)** capabilities **[357](#page-380-0), [361](#page-384-0), [366](#page-389-0)** viewing **[357](#page-380-0), [361](#page-384-0), [366](#page-389-0)**

# **R**

RDU **[37](#page-60-0), [76](#page-99-0), [147](#page-170-0), [309](#page-332-0), [355](#page-378-0), [368](#page-391-0), [394](#page-417-0), [395](#page-418-0), [399](#page-422-0), [403](#page-426-0), [409](#page-432-0)** configuration file utility, running **[309](#page-332-0)** Configuration Regeneration Service (CRS) **[37](#page-60-0)** configuring, and CableHome **[147](#page-170-0)** WAN-MAN **[147](#page-170-0)** log files **[355](#page-378-0), [394](#page-417-0), [395](#page-418-0), [409](#page-432-0)** rdu.log **[395](#page-418-0)** troubleshooting.log **[409](#page-432-0)** viewing **[355](#page-378-0)** log level tool, using **[399,](#page-422-0) [403](#page-426-0)** migrating database **[76](#page-99-0)** server details, viewing **[368](#page-391-0)** rdu\_auth.log **[395](#page-418-1)** rdu\_crs.log **[395](#page-418-1)** rdu.log **[395](#page-418-2)** rdu.properties file **[475](#page-498-0)** recoverDb.sh tool **[73](#page-96-0)** registration modes **[343,](#page-366-1) [344](#page-367-0)** mixed **[344](#page-367-1)** roaming **[344](#page-367-0)** standard **[343](#page-366-2)** Remote SNMP Reset **[85](#page-108-0)** restoreDb.sh tool **[74](#page-97-0)** RPD **[3](#page-26-0)** provisioning **[3](#page-26-0)** about **[3](#page-26-0)**

# **S**

servers, monitoring and troubleshooting **[412](#page-435-0), [413](#page-436-0), [415](#page-438-0)** startDiagnostics.sh **[412](#page-435-0), [413](#page-436-0)** noninteractive mode **[413](#page-436-0)** statusDiagnostics.sh **[415](#page-438-0)** setLogLevel.sh tool **[397,](#page-420-0) [400,](#page-423-0) [403](#page-426-1)** SnifferPro, for troubleshooting **[421](#page-444-0)** SNMP **[142,](#page-165-1) [295,](#page-318-0) [297,](#page-320-0) [376](#page-399-0)** agent **[376](#page-399-0)** starting **[376](#page-399-1)** stopping **[376](#page-399-0)** cloning on RDU, DPE **[142](#page-165-1)** configuring **[142](#page-165-1)** TLVs **[295](#page-318-0), [297](#page-320-0)** with vendor-specific MIB, adding **[297](#page-320-0)** without MIB, adding **[295](#page-318-0)** snmpAgentCfgUtil.sh **[374](#page-397-0), [375](#page-398-0), [377](#page-400-0), [378](#page-401-0)** adding agent community **[375](#page-398-1)** adding host **[374](#page-397-0)**

snmpAgentCfgUtil.sh *(continued)* changing agent location **[377](#page-400-1)** configuring agent port **[377](#page-400-0)** deleting agent community **[375](#page-398-0)** setting up contacts **[378](#page-401-0)** specifying notification type **[378](#page-401-1)** viewing agent settings **[378](#page-401-2)** SSL **[149](#page-172-0)** configuring **[149](#page-172-0)** DPE keystore, using keytool **[149](#page-172-0)** startDiagnostics.sh **[411](#page-434-0)** statusDiagnostics.sh **[411](#page-434-1)** stopDiagnostics.sh **[411](#page-434-2)** syslog **[167](#page-190-0)** alerts **[167](#page-190-0)** configuring **[167](#page-190-1)**

#### **T**

template files, developing **[286](#page-309-0), [292](#page-315-0), [293](#page-316-0), [295](#page-318-1), [307](#page-330-0), [308](#page-331-0), [499](#page-522-0)** definition options, encoding types for **[307](#page-330-0), [308](#page-331-0)** BITS value syntax **[307](#page-330-0)** OCTETSTRING syntax **[308](#page-331-0)** grammar **[286](#page-309-0)** option support **[499](#page-522-0)** DOCSIS **[499](#page-522-0)** SNMP TLVs **[295](#page-318-1)** SNMP VarBind **[292,](#page-315-0) [293](#page-316-1)** CableHome MIBs **[293](#page-316-1)** DOCSIS MIBs **[292](#page-315-0)** PacketCable MIBs **[293](#page-316-0)** tools **[308](#page-331-1), [396](#page-419-0), [411](#page-434-3), [412](#page-435-1), [415](#page-438-1), [467](#page-490-0), [486](#page-509-0), [488](#page-511-0)** configuration file utility (runCfgUtil.sh), using **[308](#page-331-1)** configureDbCompaction, using **[488](#page-511-0)** deviceReader, using **[486](#page-509-0)** diagnostics, using **[411](#page-434-3), [412](#page-435-1), [415](#page-438-1)** startDiagnostics.sh **[412](#page-435-1)** stopDiagnostics.sh **[415](#page-438-1)** KeyGen, using **[467](#page-490-0)** setLogLevel.sh, using **[396](#page-419-0)** tools and advanced concepts **[287,](#page-310-0) [288](#page-311-0), [289](#page-312-0), [290,](#page-313-1) [291](#page-314-0), [294](#page-317-0), [298,](#page-321-0) [309](#page-332-1), [311](#page-334-0), [312,](#page-335-0) [313](#page-336-0), [316,](#page-339-0) [321](#page-344-0), [322,](#page-345-0) [324,](#page-347-0) [325](#page-348-0), [326,](#page-349-0) [327](#page-350-0), [329,](#page-352-0) [374](#page-397-1), [401,](#page-424-0) [409,](#page-432-1) [410](#page-433-0), [460,](#page-483-1) [471](#page-494-0)** configuration file utility **[309](#page-332-1), [311,](#page-334-0) [312](#page-335-0), [313,](#page-336-0) [316](#page-339-0), [321,](#page-344-0) [322](#page-345-0), [324,](#page-347-0) [325](#page-348-0), [326,](#page-349-0) [327,](#page-350-0) [329](#page-352-0)** binary file output, specifying **[324](#page-347-0)** binary file, external, viewing **[326](#page-349-0)** binary file, local, viewing **[325](#page-348-0)** binary files, converting to template files **[311](#page-334-0)** generating TLV 43s for multivendor support **[329](#page-352-0)** macro variables, specifying a device for **[322](#page-345-0)** macro variables, specifying through CLI **[321](#page-344-0)** PacketCable Basic flow, activating **[327](#page-350-0)** running **[309](#page-332-1)** testing template processing, external files **[313](#page-336-0)** testing template processing, local files **[312](#page-335-0)**

tools and advanced concepts *(continued)* configuration file utility *(continued)* testing template processing, local files and adding shared secret **[316](#page-339-0)** disk\_monitor.sh tool **[471](#page-494-0)** PKCert.sh tool **[460](#page-483-1)** running **[460](#page-483-1)** RDU log level tool **[401](#page-424-0)** current log level, viewing **[401](#page-424-0)** snmpAgentCfgUtil.sh tool **[374](#page-397-1)** hosts, deleting **[374](#page-397-1)** template files, developing **[287,](#page-310-0) [288,](#page-311-1) [289,](#page-312-0) [290,](#page-313-1) [291,](#page-314-0) [294,](#page-317-0) [298](#page-321-0)** comments **[287](#page-310-0)** definition options, encoding types for **[298](#page-321-0)** includes **[288](#page-311-1)** instance modifier **[289](#page-312-0)** macro variables **[294](#page-317-0)** options **[288](#page-311-0)** OUI modifier **[290](#page-313-1)** SNMP VarBind **[291](#page-314-0)** troubleshooting devices by device ID **[409](#page-432-1), [410](#page-433-0)** configuring **[409](#page-432-1)** viewing devices **[410](#page-433-0)** troubleshooting **[59](#page-82-0), [408](#page-431-0), [409](#page-432-2), [410](#page-433-1), [411](#page-434-4), [420](#page-443-0), [421](#page-444-1)** bundleState.sh, using **[59](#page-82-0)** device diagnostics **[408,](#page-431-0) [409](#page-432-2)** relating device to node **[409](#page-432-2)** devices, using device ID **[409](#page-432-3), [410](#page-433-1)** relating device to node **[409](#page-432-3)** sample log output **[410](#page-433-1)** diagnostics tool **[411](#page-434-4)** bundleState.sh **[411](#page-434-4)** eMTA provisioning for PacketCable **[420,](#page-443-0) [421](#page-444-1)** logs **[421](#page-444-2)** scenarios **[421](#page-444-1)** tools **[420](#page-443-0)** troubleshooting PacketCable provisioning **[417](#page-440-0), [418](#page-441-0), [419](#page-442-0), [420](#page-443-1)** components **[418](#page-441-1), [419](#page-442-0)** call management server **[419](#page-442-0)** DHCP server **[418](#page-441-0)** DNS server **[418](#page-441-1)** eMTA **[418](#page-441-2)** KDC **[419](#page-442-1)** server **[419](#page-442-2)** key variables **[419,](#page-442-3) [420](#page-443-2)** certificates **[419](#page-442-3)** MTA configuration file **[420](#page-443-1)** scope-selection tag **[420](#page-443-2)**

#### **U**

users, managing **[204](#page-227-0)** deleting **[204](#page-227-0)**

#### **V**

I

 $\blacksquare$ 

verifyDb.sh tool **[73](#page-96-1)** voice technology **[2](#page-25-2)** See <Default Para Font>PacketCable **[2](#page-25-2)**

### **W**

WAN-Data default, configuring **[174](#page-197-0)** watchdog alerts **[387](#page-410-0)**

**INDEX**

Г

I